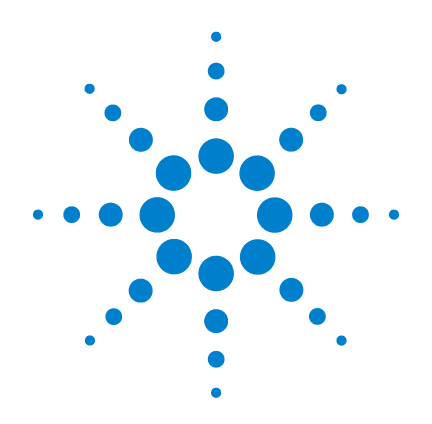

## **Infiniium DCA and DCA-J Agilent 86100A/B/C Wide-Bandwidth Oscilloscope**

**Programmer's Guide**

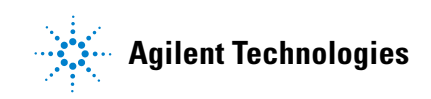

#### **Notices**

© Agilent Technologies, Inc. 2000-2009

No part of this manual may be reproduced in any form or by any means (including electronic storage and retrieval or translation into a foreign language) without prior agreement and written consent from Agilent Technologies, Inc. as governed by United States and international copyright lays.

#### **Manual Part Number**

86100-90114

#### **Edition**

April 2009 Printed in Malaysia

Agilent Technologies, Inc. Digital Test Division 1400 Fountaingrove Parkway Santa Rosa, CA 95403, USA

#### **Warranty**

The material contained in this document is provided "as is," and is subject to being changed, without notice, in future editions. Further, to the maximum extent permitted by applicable law. Agilent disclaims all warranties, either express or implied, with regard to this manual and any information contained herein, including but not limited to the implied warranties of merchantability and fitness for a particular purpose. Agilent shall not be liable for errors or for incidental or consequential damages in connection with the furnishing, use, or performance of this document or of any information contained herein. Should Agilent and the user have a separate written agreement with warranty terms covering the material in this document that conflict with these terms, the warranty terms in the separate agreement shall control.

### **Technology Licenses**

The hardware and/or software described in this document are furnished under a license and may be used or copied only in accordance with the terms of such license.

LZW compression/decompression: Licensed under U.S. Patent No. 4,558,302 and foreign counterparts. The purchase or use of LZW graphics capability in a licensed product does not authorize or permit an end user to use any other product or perform any other method or activity involving use of LZW unless the end user is separately licensed in writing by Unisys.

### **Restricted Rights Legend**

If software is for use in the performance of a U.S. Government prime contract or subcontract, Software is delivered and licensed as "Commercial computer software" as defined in DFAR 252.227- 7014 (June 1995), or as a "commercial item" as defined in FAR 2.101(a) or as "Restricted computer software" as defined in FAR 52.227-19 (June 1987) or any equivalent agency regulation or contract clause. Use, duplication or disclosure of Software is subject to Agilent Technologies' standard commercial license terms, and non-DOD Departments and Agencies of the U.S. Government will receive no greater than Restricted Rights as defined in FAR 52.227-19(c)(1-2) (June 1987). U.S. Government users will receive no greater than Limited Rights as defined in FAR 52.227-14 (June 1987) or DFAR 252.227-7015 (b)(2) (November 1995), as applicable in any technical data.

### **Safety Notices CAUTION**

Caution denotes a hazard. It calls attention to a procedure which, if not correctly performed or adhered to, could result in damage to or destruction of the product. Do not proceed beyond a caution sign until the indicated conditions are fully understood and met.

### WARNING

Warning denotes a hazard. It calls attention to a procedure which, if not correctly performed or adhered to, could result in injury or loss of life. Do not proceed beyond a warning sign until the indicated conditions are fully understood and met.

#### **Trademark Acknowledgements**

Microsoft is a U.S. registered trademark of Microsoft Corporation.

Windows and MS Windows are U.S. registered trademarks of Microsoft Corporation.

MATLAB ® is a U.S. registered trademark of The Math Works, Inc.

## **Contents**

### **[1](#page-4-0) [Introduction](#page-4-1)**

[Introduction 1-2](#page-5-0) [Command Syntax 1-7](#page-10-0) [Queries 1-10](#page-13-0) [The Command Tree 1-12](#page-15-0) [Starting a Program 1-18](#page-21-0) [Multiple Databases 1-20](#page-23-0) [Files 1-22](#page-25-0) [Status Reporting 1-25](#page-28-0) [Interface Functions 1-37](#page-40-0) [Language Compatibility 1-39](#page-42-0) [New and Revised Commands 1-45](#page-48-0) [Commands Unavailable in Jitter Mode 1-47](#page-50-0) [Error Messages 1-49](#page-52-0)

### **[2](#page-62-0) [Sample Programs](#page-62-1)**

[C Programming Examples 2-2](#page-63-0) [BASIC Programming Examples 2-24](#page-85-0)

- **[3](#page-96-0) [Common Commands](#page-96-1)**
- **[4](#page-110-0) [Root Level Commands](#page-110-1)**
- **[5](#page-126-0) [System Commands](#page-126-1)**
- **[6](#page-132-0) [Acquire Commands](#page-132-1)**
- **[7](#page-140-0) [Calibration Commands](#page-140-1)**
- **[8](#page-152-0) [Channel Commands](#page-152-1)**
- **[9](#page-162-0) [Clock Recovery Commands](#page-162-1)**
- **[10](#page-176-0) [Disk Commands](#page-176-1)**
- **[11](#page-186-0) [Display Commands](#page-186-1)**

### **Contents**

- **[Function Commands](#page-198-1)**
- **[Hardcopy Commands](#page-208-1)**
- **[Histogram Commands](#page-212-1)**
- **[Limit Test Commands](#page-218-1)**
- **[Marker Commands](#page-228-1)**
- **[Mask Test Commands](#page-234-1)**
- **[Measure Commands](#page-248-1)**
- **[S-Parameter Commands](#page-296-1) [\(Rev. A.08.00 and Above\)](#page-296-1)**
- **[S-Parameter Commands](#page-306-1) [\(Rev. A.07.00 and Below\)](#page-306-1)**
- **[Signal Processing Commands](#page-314-1)**
- **[TDR/TDT Commands](#page-320-1) [\(Rev. A.06.00 and Above\)](#page-320-1)**
- **[TDR/TDT Commands](#page-332-1) [\(Rev. A.05.00 and Below\)](#page-332-1)**
- **[Timebase Commands](#page-344-1)**
- **[Trigger Commands](#page-350-1)**
- **[Waveform Commands](#page-356-1)**
- **[Waveform Memory Commands](#page-370-1)**

[Introduction 1-2](#page-5-0) [Command Syntax 1-7](#page-10-0) [Queries 1-10](#page-13-0) [The Command Tree 1-12](#page-15-0) [Starting a Program 1-18](#page-21-0) [Multiple Databases 1-20](#page-23-0) [Files 1-22](#page-25-0) [Status Reporting 1-25](#page-28-0) [Interface Functions 1-37](#page-40-0) [Language Compatibility 1-39](#page-42-0) [New and Revised Commands 1-45](#page-48-0) [Commands Unavailable in Jitter Mode 1-47](#page-50-0) [Error Messages 1-49](#page-52-0)

<span id="page-4-0"></span>**1**

# <span id="page-4-1"></span>**Introduction**

**Chapter 1, Introduction** Introduction

## <span id="page-5-0"></span>**Introduction**

The programming syntax documented in this book conforms to the IEEE 488.2 Standard Digital Interface for Programmable Instrumentation and to the Standard Commands for Programmable Instruments (SCPI). This edition of the manual documents all 86100-series software revisions up through A.08.10. For a listing of commands that are new or revised, [refer to "New and Revised Commands" on page 1-45.](#page-48-0) If you are unfamiliar with programming instruments using the SCPI standard, [refer to "Command Syntax" on page 1-7](#page-10-0). For more detailed information regarding the GPIB, the IEEE 488.2 standard, or the SCPI standard, refer to the following books:

- International Institute of Electrical and Electronics Engineers. *IEEE Standard 488.1-1987, IEEE Standard Digital Interface for Programmable Instrumentation.* New York, NY, 1987.
- International Institute of Electrical and Electronics Engineers. *IEEE Standard 488.2-1987, IEEE Standard Codes, Formats, Protocols and Common commands For Use with ANSI/ IEEE Std 488.1-1987.* New York, NY, 1987.

You can configure the instrument and transfer data between the instrument and a computer using GPIB (General Purpose Interface Bus) connection or SICL/LAN connection (firmware revision A08.00 and above).

**SICL/LAN Support** The ability to control the 86100C DCA over SICL/LAN is a new feature introduced with revision A.08.00. For SICL/LAN support, use the Agilent IO Libraries Suite which is shipped on a disc with the instrument. This software includes the Agilent Connection Expert, which facilitates the sending of remote commands to the instrument by using a LAN device address. If you can not establish a LAN connection on the 86100C, install the Agilent IO Libraries LAN patch. This patch is located on the 86100C at C:\InfiniiumInstaller\AqtInstIoLanPatch.msi.

An IP address can be substituted instead of using domain names.

To create the device address within the Agilent Connection Expert,

**1** Locate the instrument device address, which should look similar to the following examples:

TCPIP0::10.0.0.5::inst0::INSTR

TCPIP0::YourInstrument.YourDomain::inst0::INSTR

- **2** Right-click the instrument device address to view the shortcut menu and select Change Properties.
- **3** In the Advanced section, change the remote instrument name to gpib0,7. The device address should now be:

TCPIP0::10.0.0.5::gpib0,7::INSTR

After configuring the Agilent Connection Expert with the above steps, sending commands to the instrument changes the instrument from local mode into remote mode, which is similar to GPIB control. If, however, the device address inst0 is used instead of gpib0,7 the instrument will not change from local to the remote mode and some dialog boxes may be presented during the SICL/LAN session that requires front-panel operation.

SICL/LAN support requires that two programs be unblocked by the instrument's firewall. If you upgraded the instrument firmware versions A.07.00 and below to revision A.08.00 and above, you might be prompted by a firewall application to block the Agilent Remote I/O Port Mapper Utility and the Agilent Remote I/O Server. If you decide to allow the features to be blocked, then remote control of the DCA over SICL/LAN will not be possible. We recommend that you select Unblock on these features. However, if you block these features, you can always reconfigure the firewall at a later time to allow SICL/LAN.

Some firewall applications might block an echo request (ping) from the Agilent Connection Expert version 15.0 and above. If a ping is blocked the "Instrument I/O on this PC" autodetect function will not find the 86100C DCA even though it has been added and tested correctly under the Change Properties dialog box. To resolve this on the Microsoft Windows Firewall, [refer to "To configure the firewall" on page 1-4](#page-7-0).

For more information on communicating with the instrument using the Agilent's IO Libraries Suite, refer to the book *IO Libraries Suite Connectivity Guide with Getting Started*.

**To upgrade 86100C instrument**  steps to install the upgrade. **software** After you have obtained the software upgrade file for your 86100C, perform the following

- **1** Copy the software upgrade file to a USB Flash Drive, external USB CD-RW drive, LAN folder, or other device so that the file will be available to copy to the 86100C.
- **2** On the 86100C **File** menu, click **Exit** and then click **Yes** to exit the 86100C application.
- **3** On the Windows **Start** menu, click **My Computer**.
- **4** Select the D: drive and create a new folder. Give the new folder a meaningful name. For example, Software Upgrade.
- **5** Copy the upgrade file (.exe file extension) from an external memory device to your new folder.
- **6** Select the upgrade file to begin the installation. Click **Next** twice for the installation wizard to automatically uninstall the current version and install the newer version.
- **7** If you are prompted by a firewall application to block the Agilent Remote I/O Port Mapper Utility and the Agilent Remote I/O Server, select Unblock as shown in Figure 1-1 on page 1-4. See the introduction to this section for more information.
- **8** On the Windows desktop, double click the program icon to start the 86100C.

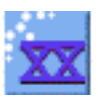

Introduction

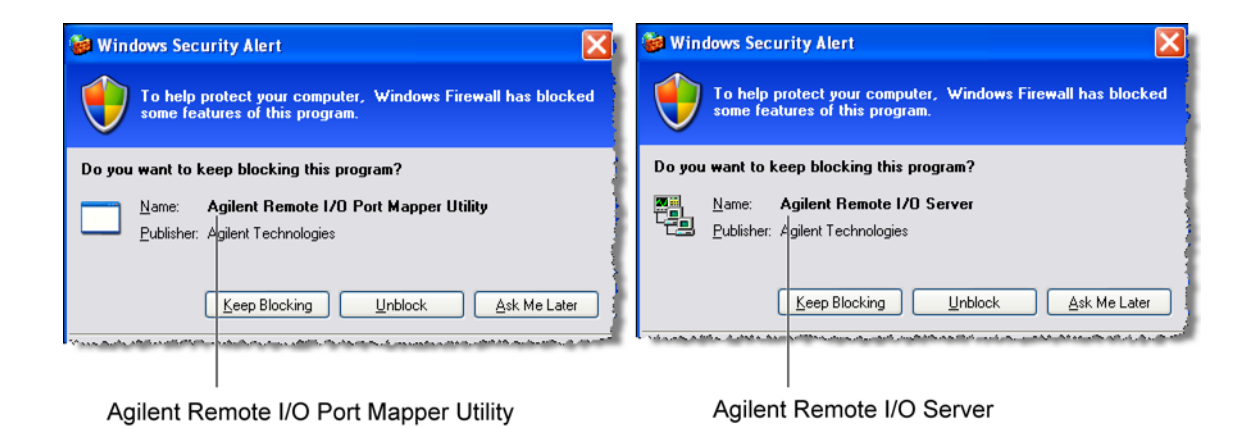

**Figure 1-1. Example Windows Firewall Security Alerts**

<span id="page-7-0"></span>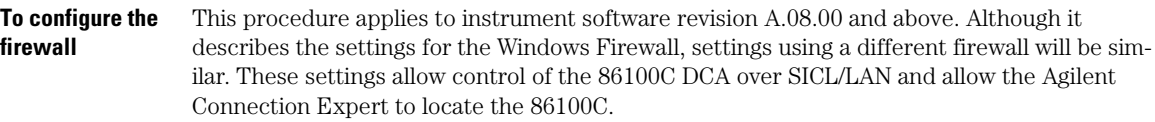

- **1** On the 86100C, click **Help** > **About 86100C** and confirm that software revision A.08.00 or above is installed.
- **2** Minimize the 86100C application to view the Windows desktop.
- **3** On the **Start** menu, click **Control Panel**.
- **4** If Category View is set, click **Switch to Classic View**.
- **5** Open **Windows Firewall**.
- **6** On the Exceptions tab, clear or select to unblock (allow) the **Agilent Remote I/O Port Mapper Utility** and the **Agilent Remote I/O Server**. These programs allow control of the 86100C DCA over SICL/LAN. If these utilities are not listed, click **Add Program** in the dialog box and add them using the following paths:

Agilent Remote I/O Port Mapper Utility found at C:\Program Files\Agilent\IO Libraries Suite\bin\portmap.exe

Agilent Remote I/O Server found at C:\Program Files\Agilent\IO Libraries Suite\bin\siclland.exe

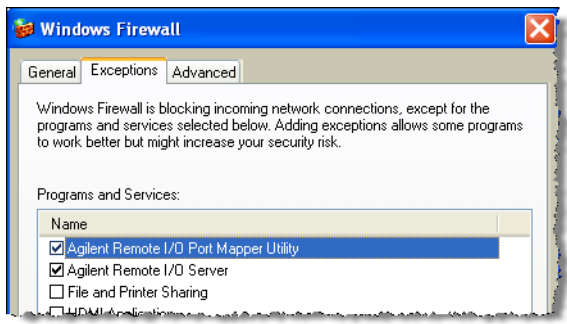

### **Figure 1-2. 86100C SICL/LAN Programs**

- **7** On the Windows Firewall, click the **Advanced** tab.
- **8** Click **ICMP** to open the ICMP Settings dialog box.
- **9** Clear or select **Allow incoming echo request**. Selecting this feature allows the Agilent Connection Expert's (version 15.0 and above) **Instrument I/O on this PC** to automatically find the 86100C DCA.

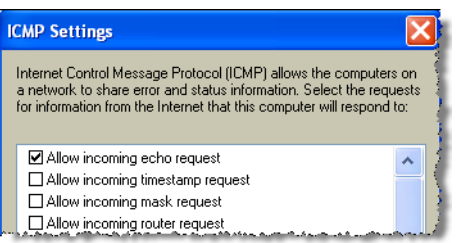

### **Figure 1-3. Allow Incoming Echo Request**

**Examples** Throughout this book, BASIC and ANSI C are used in the examples of individual commands. If you are using other languages, you will need to find the equivalents of BASIC commands like OUTPUT, ENTER, and CLEAR, to convert the examples. The instrument's GPIB address is configured at the factory to a value of 7. You must set the output and input functions of your programming language to send the commands to this address. You can change the GPIB address from the instrument's front panel.

#### **Measurement Process** [Figure 1-4](#page-9-0) is a instrument block diagram that shows where the measurements are made on the acquired data and when the post-signal processing is applied to the data. The diagram is laid out serially for a visual perception of how the data is affected by the instrument.

Introduction

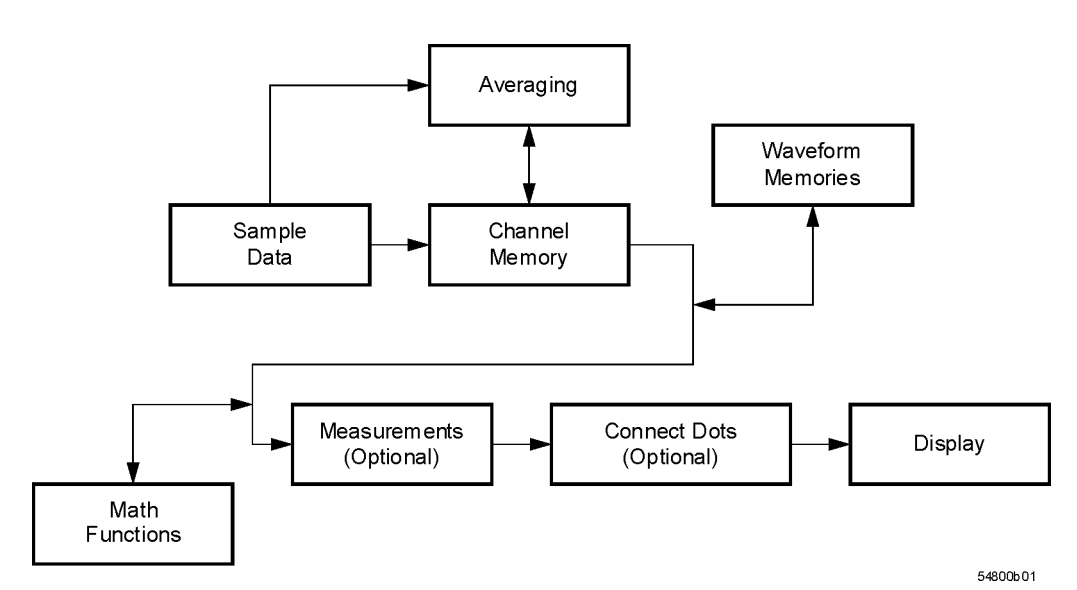

### <span id="page-9-0"></span>**Figure 1-4. Sample Data Processing**

The sample data is stored in the channel memory for further processing before being displayed. The time it takes for the sample data to be displayed depends on the number of post processes you have selected. Averaging your sampled data helps remove any unwanted noise from your waveform.

You can store your sample data in the instrument's waveform memories for use as one of the sources in Math functions, or to visually compare against a waveform that is captured at a future time. The Math functions allow you to apply mathematical operations on your sampled data. You can use these functions to duplicate many of the mathematical operations that your circuit may be performing to verify that your circuit is operating correctly. The measurements section performs any of the automated measurements that are available in the instrument. The measurements that you have selected appear at the bottom of the display. The Connect Dots section draws a straight line between sample data points, giving an analog look to the waveform. This is sometimes called linear interpolation.

## **Command Syntax**

<span id="page-10-0"></span>In accordance with IEEE 488.2, the instrument's commands are grouped into "subsystems." Commands in each subsystem perform similar tasks. Starting with [Chapter 5, "System Com](#page-126-2)[mands"](#page-126-2) each chapter covers a separate subsystem. **Sending a Command**  It's easy to send a command to the instrument. Simply create a command string from the commands listed in this book, and place the string in your program language's output statement. For commands other than common commands, include a colon before the subsystem name. For example, the following string places the cursor on the peak laser line and returns the power level of this peak: OUTPUT 720;":MEAS:SCAL:POW? MAX" Commands can be sent using any combination of uppercase or lowercase ASCII characters. Instrument responses, however, are always returned in uppercase. The program instructions within a data message are executed after the program message terminator is received. The terminator may be either a NL (new line) character, an EOI (End-Or-Identify) asserted in the GPIB interface, or a combination of the two. Asserting the EOI sets the EOI control line low on the last byte of the data message. The NL character is an ASCII linefeed (decimal 10). The NL (New Line) terminator has the same function as an EOS (End Of String) and EOT (End Of Text) terminator. **Short or Long Forms**  Commands and queries may be sent in either long form (complete spelling) or short form (abbreviated spelling). The description of each command in this manual shows both versions; the extra characters for the long form are shown in lowercase. However, commands can be sent using any combination of uppercase or lowercase ASCII characters. Instrument responses, however, are always returned in uppercase. Programs written in long form are easily read and are almost self-documenting. Using short form commands conserves the amount of controller memory needed for program storage and reduces the amount of I/O activity. The short form is the first four characters of the keyword, unless the fourth character is a vowel. Then the mnemonic is the first three characters of the keyword. If the length of the keyword is four characters or less, this rule does not apply, and the short form is the same as the long form. For example: :TIMEBASE:DELAY 1E-6 is the long form. :TIM:DEL 1E-6 is the short form.

Command Syntax

.

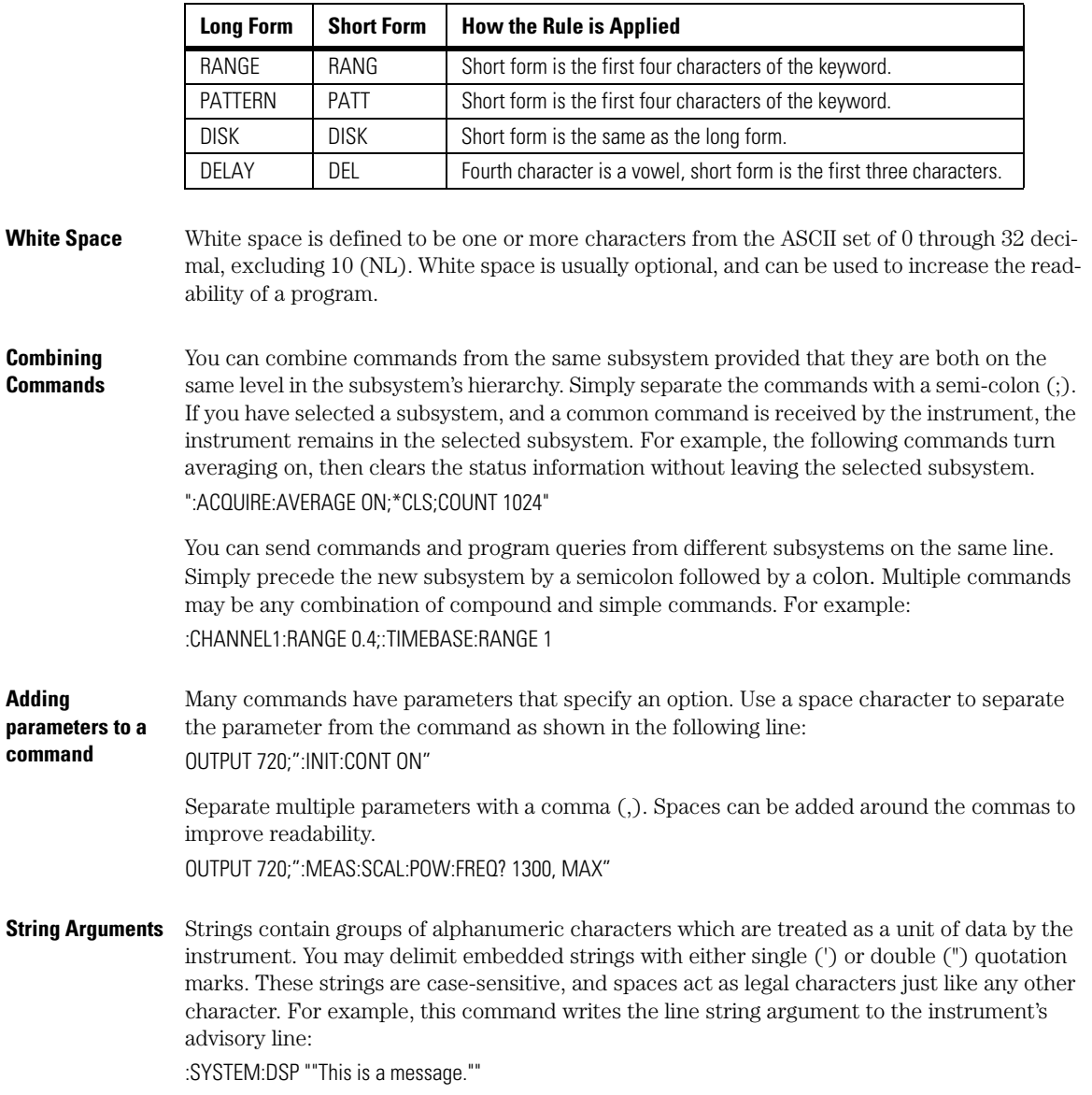

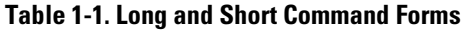

**Adding** 

**Numbers** Some commands require number arguments. All numbers are expected to be strings of ASCII characters. You can use exponential notation or suffix multipliers to indicate the numeric value. The following numbers are all equal:

 $28 = 0.28E2 = 280E - 1 = 28000m = 0.028K = 28E - 3K$ 

When a syntax definition specifies that a number is an integer, any fractional part is ignored and truncated. Using "mV" or "V" following the numeric voltage value in some commands will cause Error 138–Suffix not allowed. Instead, use the convention for the suffix multiplier.

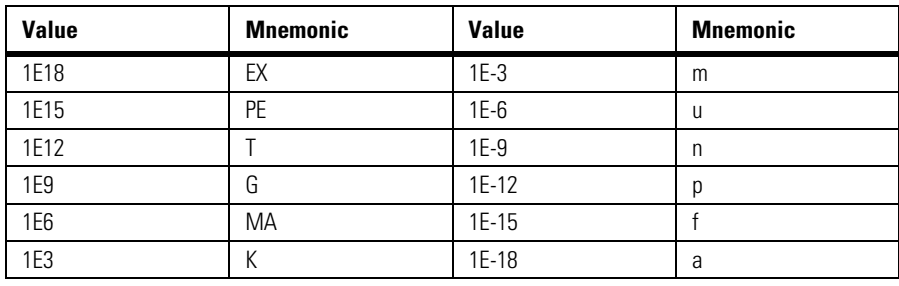

### **Table 1-2. <suffix mult>**

.

**Table 1-3. <suffix unit>**

| <b>Suffix</b> | <b>Referenced Unit</b> |
|---------------|------------------------|
| V             | Volt                   |
| S             | Second                 |
| W             | Watt                   |
| <b>BIT</b>    | <b>Bits</b>            |
| dB            | Decibel                |
| $\%$          | Percent                |
| Hz            | Hertz                  |

**Infinity Representation** The representation for infinity for this instrument is 9.99999E+37. This is also the value returned when a measurement cannot be made.

**Sequential and Overlapped Commands** IEEE 488.2 makes a distinction between sequential and overlapped commands. Sequential commands finish their task before the execution of the next command starts. Overlapped commands run concurrently. Commands following an overlapped command may be started before the overlapped command is completed. The common commands \*WAI and \*OPC may be used to ensure that commands are completely processed before subsequent commands are executed.

**Chapter 1, Introduction Queries** 

## <span id="page-13-0"></span>**Queries**

Command headers immediately followed by a question mark (?) are queries. After receiving a query, the instrument interrogates the requested subsystem and places the answer in its output queue. The answer remains in the output queue until it is read or until another command is issued. When read, the answer is transmitted across the bus to the designated listener (typically a computer). For example, the query:

#### :TIMEBASE:RANGE?

places the current time base setting in the output queue. In BASIC, the computer input statement:

ENTER < device address >;Range

passes the value across the bus to the computer and places it in the variable Range. You can use query commands to find out how the instrument is currently configured. They are also used to get results of measurements made by the instrument. For example, the command:

#### :MEASURE:RISETIME?

tells the instrument to measure the rise time of your waveform and place the result in the output queue. The output queue must be read before the next program message is sent. For example, when you send the query :MEASURE:RISETIME? you must follow it with an input statement. In BASIC, this is usually done with an ENTER statement immediately followed by a variable name. This statement reads the result of the query and places the result in a specified variable. If you send another command or query before reading the result of a query, the output buffer is cleared and the current response is lost. This also generates a query-interrupted error in the error queue. If you execute an input statement before you send a query, it will cause the computer to wait indefinitely.

If a measurement cannot be made because of the lack of data, because the source signal is not displayed, the requested measurement is not possible (for example, a period measurement on an FFT waveform), or for some other reason,  $9.99999E+37$  is returned as the measurement result. In TDR mode with ohms specified, the returned value is 838 MΩ.

You can send multiple queries to the instrument within a single program message, but you must also read them back within a single program message. This can be accomplished by either reading them back into a string variable or into multiple numeric variables. For example, you could read the result of the query :TIMEBASE:RANGE?;DELAY? into the string variable Results\$ with the command: ENTER 707;Results\$

When you read the result of multiple queries into string variables, each response is separated by a semicolon. For example, the response of the query :TIMEBASE:RANGE?;DELAY? would be: <range\_value>;<delay\_value>

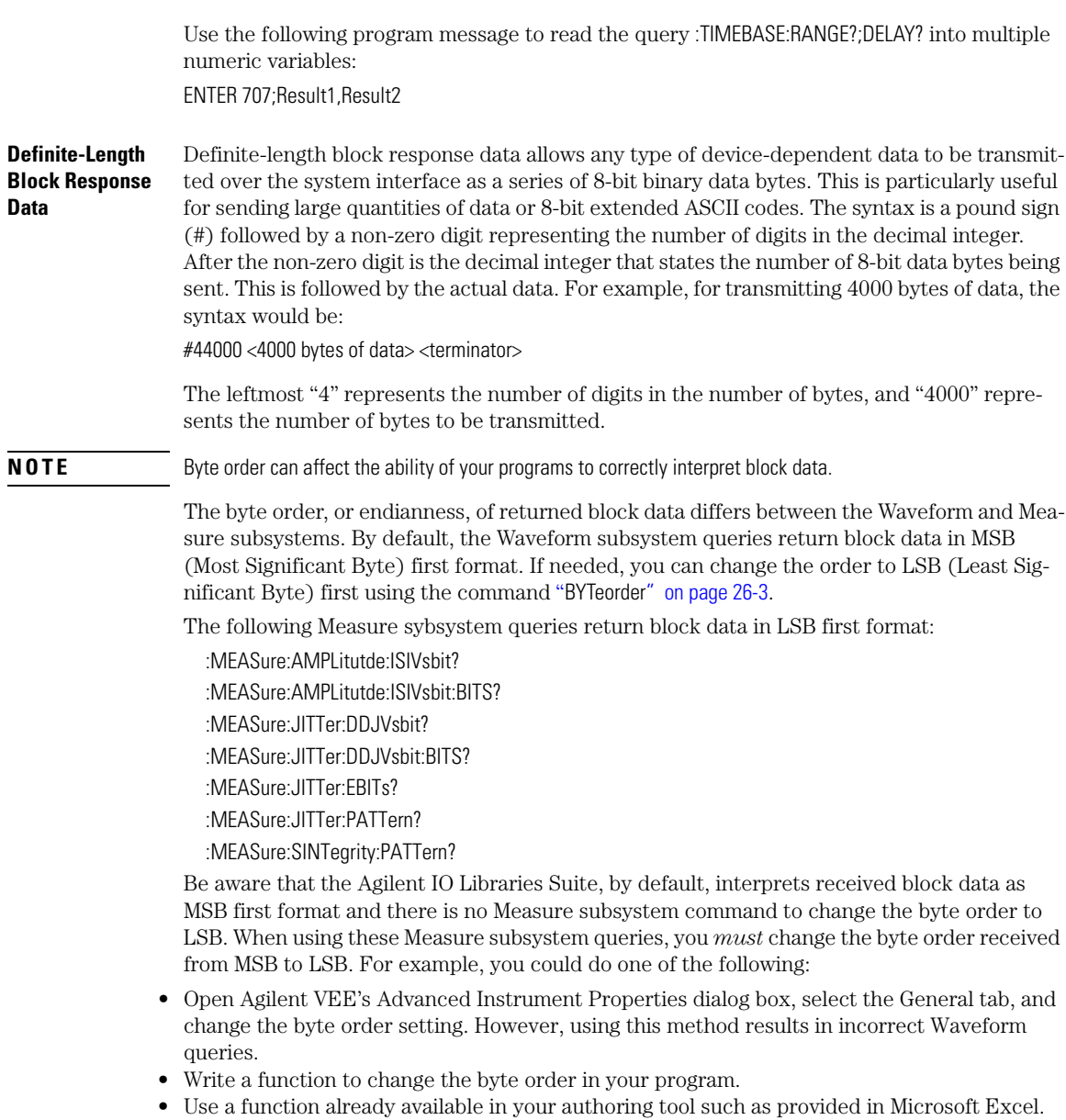

## <span id="page-15-0"></span>**The Command Tree**

The command tree in Figure 1-5 on page 1-13 shows all of the commands in the instrument and the relationship of the commands to each other. The IEEE 488.2 common commands do not affect the position of the parser within the tree. A leading colon or a program message terminator (<NL> or EOI true on the last byte) places the parser at the root of the command tree. A leading colon is a colon that is the first character of a program header. Executing a subsystem command places you in that subsystem until a leading colon or a program message terminator is found. The commands in this instrument can be placed into three types: common commands, root level commands, and subsystem commands.

- Common commands (defined by IEEE 488.2) control functions that are common to all IEEE 488.2 instruments. These commands are independent of the tree and do not affect the position of the parser within the tree. \*RST is an example of a common command.
- Root level commands control many of the basic functions of the instrument. These commands reside at the root of the command tree. They can always be parsed if they occur at the beginning of a program message or are preceded by a colon. Unlike common commands, root level commands place the parser back at the root of the command tree. AUTOSCALE is an example of a root level command.
- Subsystem commands are grouped together under a common node of the command tree, such as the TIMEBASE commands. Only one subsystem may be selected at a given time. When the instrument is initially turned on, the command parser is set to the root of the command tree and no subsystem is selected.

Command headers are created by traversing down the command tree. A legal command header from the command tree would be :TIMEBASE:RANGE. It consists of the subsystem followed by a command separated by colons. The compound header contains no spaces.

In the command tree, use the last mnemonic in the compound header as a reference point (for example, RANGE). Then find the last colon above that mnemonic (TIMEBASE:). That is the point where the parser resides. Any command below this point can be sent within the current program message without sending the mnemonics which appear above them (for example, REFERENCE).

Use a colon to separate two commands in the same subsystem. OUTPUT 707;":CHANNEL1:RANGE 0.5;OFFSET 0"

The colon between CHANNEL1 and RANGE is necessary because CHANNEL1:RANGE specifies a command in a subsystem. The semicolon between the RANGE command and the OFFSET command is required to separate the two commands. The OFFSET command does not need CHANNEL1 preceding it because the CHANNEL1:RANGE command sets the parser to the CHANNEL1 node in the tree.

The Command Tree

|                                                                                                    | :(root)                                                                                                    |                                                                                                    |                                                                                                    |                                                                                                    |
|----------------------------------------------------------------------------------------------------|----------------------------------------------------------------------------------------------------|----------------------------------------------------------------------------------------------------|----------------------------------------------------------------------------------------------------|----------------------------------------------------------------------------------------------------|
| Common<br>Commands<br>$*CLS$<br>$*$ ESE<br>*ESR?<br>$*IDN?$<br>*LRN?<br>$*$ OPC<br>$*$ OPT?<br>$*$ RCL<br>*RST<br>*SAV<br>AEEN<br>$*SRE$<br>AIFR?<br>*STB?<br>AUToscale<br>$*TRG$<br>BLANK<br>$*TST?$<br>CDISplay<br>*WAI<br>COMMents<br>CREE<br>CRER?<br>DIGitize<br>JEE<br>JFR?<br>LER?<br><b>ITFF</b><br>I TFR?<br>MODel?<br><b>MTFF</b><br>MTER?<br>OPEE<br>OPER?<br>PTEE<br>PTER<br>PRINt.<br>RECall:SETup<br><b>RUN</b><br>SERial<br>SINGle<br><b>STOP</b><br>STORe: SETup<br>STORe: WAVeform<br>TFR?<br><b>UEE</b><br>UER?<br>VIEW | SYSTem:<br>DATE<br><b>DSP</b><br>ERRor?<br>HEADer<br>LONGform<br>MODE<br>SETup<br>TIME<br>ACOuire:<br>AVERage<br><b>BEST</b><br>COUNt<br>EYELine<br>LTESt<br>POINts<br>RUNTil<br>SSCReen<br>SWAVeform | CALibrate:<br>CANCel<br>CONTinue<br>ERATio:DLEVel?<br>ERATio: STARt<br>ERATio: STATus?<br>FRAMe:LABel<br>FRAMe: STARt<br>FRAMe: TIME?<br>MODule: LRESistance<br>MODule: OCONversion?<br>MODule: OPOWer<br>MODule: OPTical<br>MODule: OWAVelength<br>MODule: STATus?<br>MODule:TIME?<br>MODule: VERTical<br>OUTPut<br>PROBe<br>RECommend?<br>SAMPlers<br>SDONe?<br>SKEW<br>SKEW: AUTO<br>STATus?<br>SSCReen: AREA<br>SSCReen: IMAGe<br>SWAVeform: RESet | CHANnel:<br>BANDwidth<br>DISPlay<br><b>DSKew</b><br>DSKew:AUTO<br>DSKew:AUTO:STEP<br>DSKew: LCALibrate<br>FDEScription?<br>FILTer<br>FSELect<br>OFFSet<br>PROBe<br>PROBe: CALibrate<br>PROBe: SELect<br>RANGe<br>SCALe<br>TDRSkew<br>UNITS<br>UNITs: ATTenuation<br>UNITs:OFFSet<br>WAVelength | CRECovery:<br>ARELock<br>ARELock:CANCel<br>ARELock: STATe?<br>CFRequency?<br>CLBandwidth<br>CRATe<br>INPut<br>LBANdwidth<br>LBWMode<br>LOCKed?<br>LSELect<br>LSELect: AUTomatic<br>ODRatio<br>ODRatio: AUTO<br>PEAKing?<br>RATE<br>RDIVider<br>RELock<br>SPResent?<br>T2TFrequency?<br>TDENsity |

**Figure 1-5. Command Tree**

The Command Tree

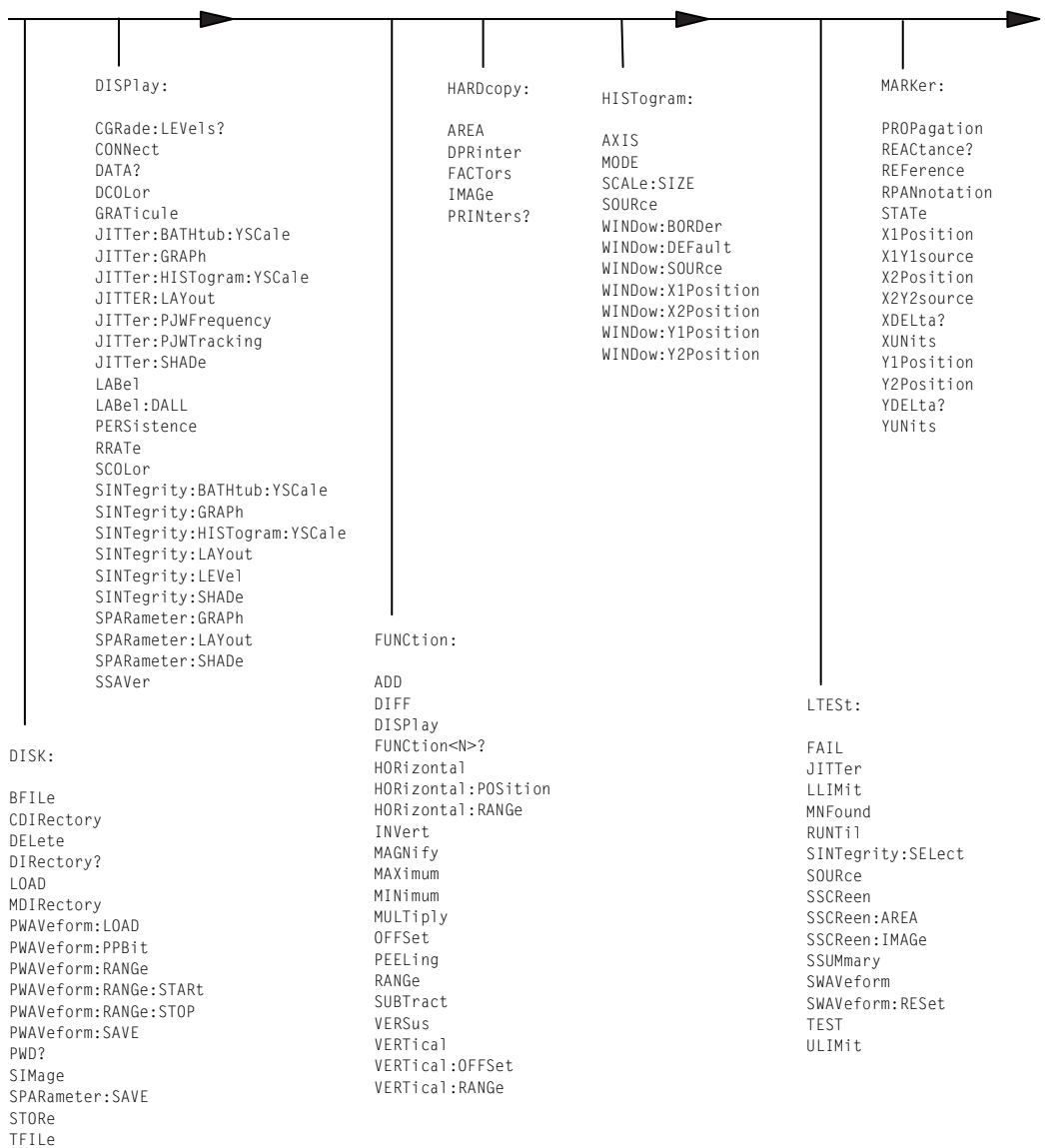

## **Command Tree (Continued)**

The Command Tree

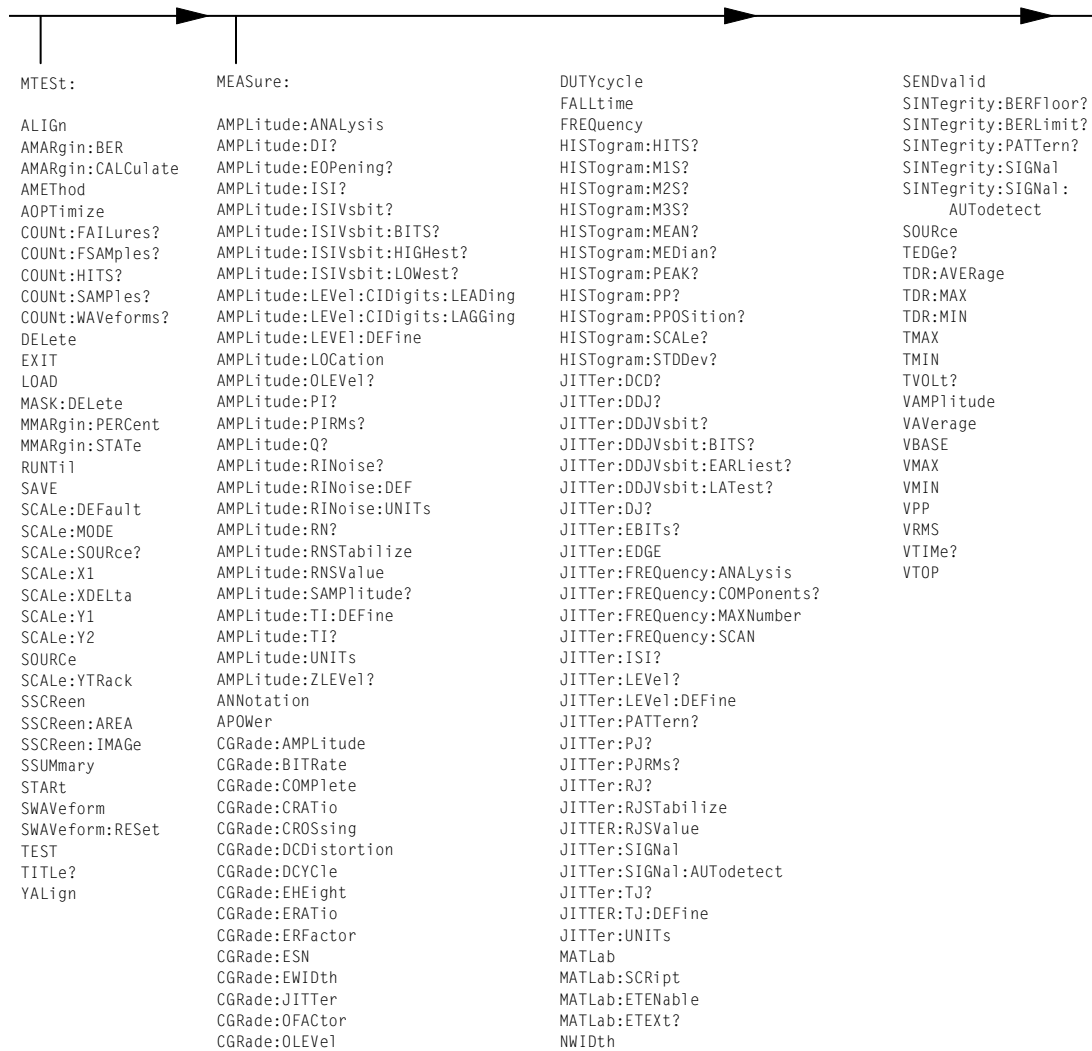

OMAMplitude OVERshoot PERiod PWIDth RESults? RISetime SCRatch

### **Command Tree (Continued)**

CGRade:PEAK? CGRade:PWIDth CGRade:SOURce CGRade:ZLEVel CLEar DEFine DELTatime

The Command Tree

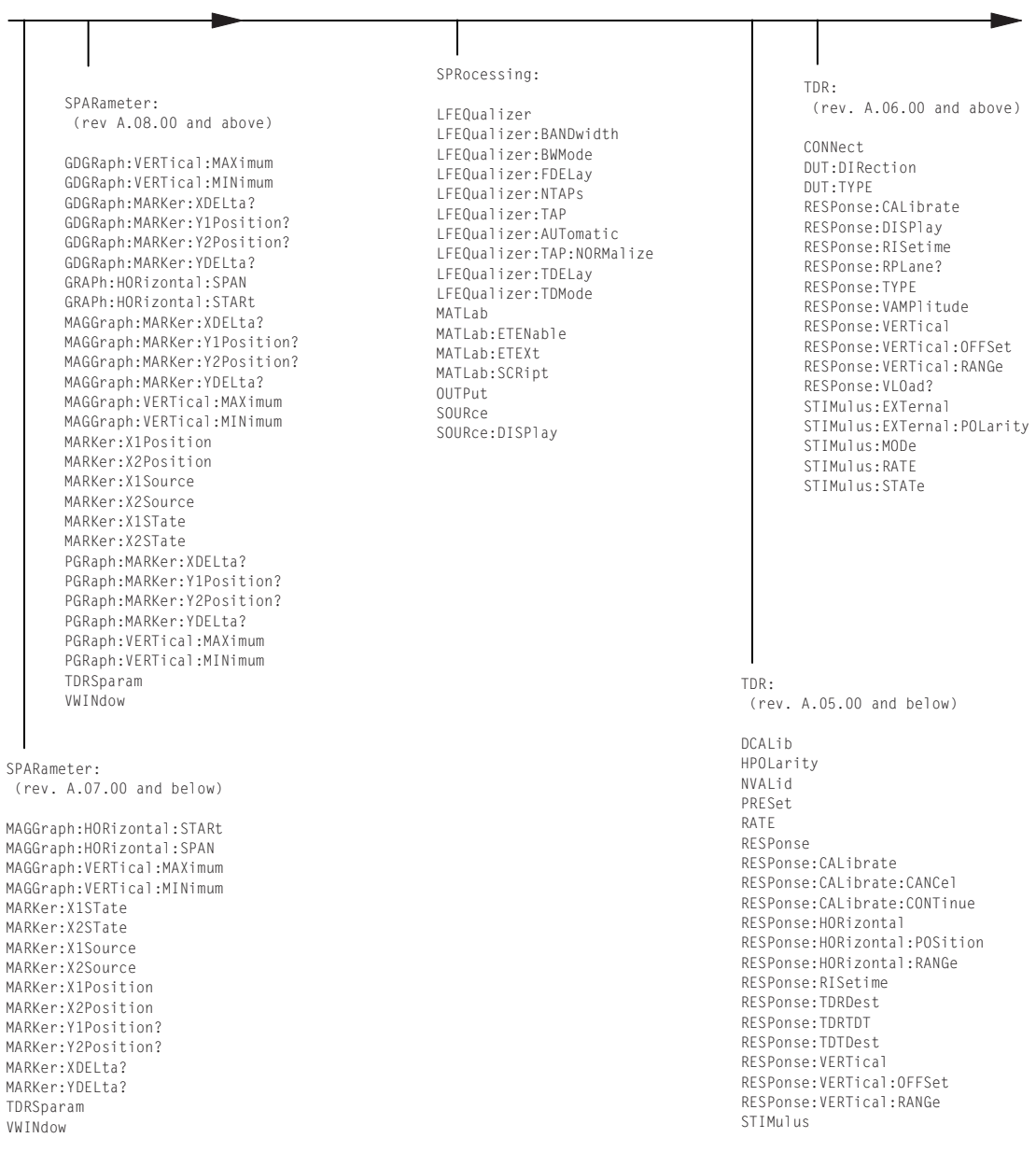

## **Command Tree (Continued)**

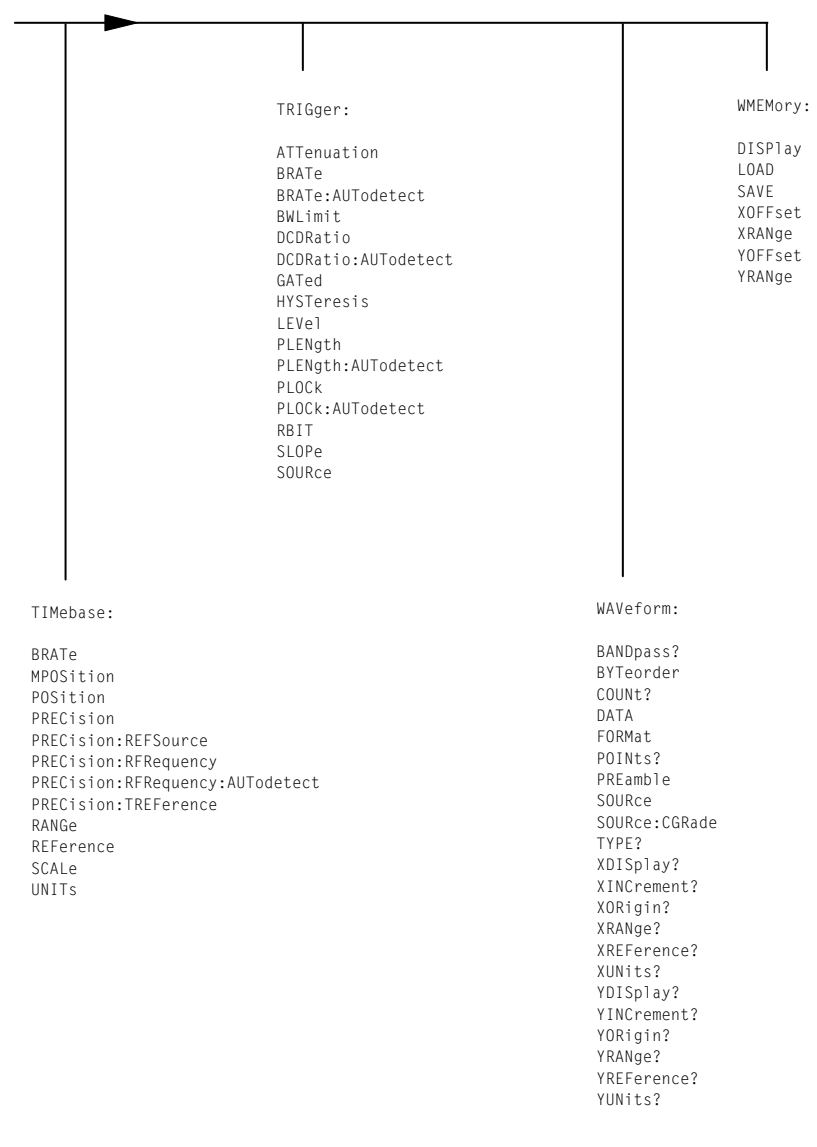

## **Command Tree (Continued)**

## <span id="page-21-0"></span>**Starting a Program**

The commands and syntax for initializing the instrument are listed in [Chapter 3, "Common](#page-96-2)  [Commands".](#page-96-2) Refer to your GPIB manual and programming language reference manual for information on initializing the interface. To make sure the bus and all appropriate interfaces are in a known state, begin every program with an initialization statement. For example, BASIC provides a CLEAR command which clears the interface buffer. When you are using GPIB, CLEAR also resets the instrument's parser. After clearing the interface, initialize the instrument to a preset state using the \*RST command.

The AUTOSCALE command is very useful on unknown waveforms. It automatically sets up the vertical channel, time base, and trigger level of the instrument.

A typical instrument setup configures the vertical range and offset voltage, the horizontal range, delay time, delay reference, trigger mode, trigger level, and slope. An example of the commands sent to the instrument are:

:CHANNEL1:RANGE 16;OFFSET 1.00<terminator> :SYSTEM:HEADER OFF<terminator> :TIMEBASE:RANGE 1E-3;DELAY 100E-6<terminator>

This example sets the time base at 1 ms full-scale (100 μs/div), with delay of 100 μs. Vertical is set to 16 V full-scale (2 V/div), with center of screen at 1 V, and probe attenuation of 10.

The following program demonstrates the basic command structure used to program the instrument.

- 10 CLEAR 707 ! Initialize instrument interface
- 20 OUTPUT 707;"\*RST" !Initialize instrument to preset state
- 30 OUTPUT 707;":TIMEBASE:RANGE 5E-4"! Time base to 500 us full scale<br>40 OUTPUT 707:":TIMEBASE:DELAY 25E-9"! Delay to 25 ns
- 40 OUTPUT 707;":TIMEBASE:DELAY 25E-9"! Delay to 25 ns
- 50 OUTPUT 707;":TIMEBASE:REFERENCE CENTER"! Display reference at center<br>60 OUTPUT 707:":CHANNEL1:RANGE .16"! Vertical range to 160 mV full scale
- 60 OUTPUT 707;":CHANNEL1:RANGE .16"! Vertical range to 160 mV full scale
- 70 OUTPUT 707;":CHANNEL1:OFFSET -.04"! Offset to -40 mV
- 80 OUTPUT 707;":TRIGGER:LEVEL,-.4"! Trigger level to -0.4
- 90 OUTPUT 707;":TRIGGER:SLOPE POSITIVE"! Trigger on positive slope
- 100 OUTPUT 707;":SYSTEM:HEADER OFF"<terminator>
- 110 OUTPUT 707;":DISPLAY:GRATICULE FRAME"! Grid off
- 120 END
- Line 10 initializes the instrument interface to a known state and Line 20 initializes the instrument to a preset state.
- Lines 30 through 50 set the time base, the horizontal time at 500 μs full scale, and 25 ns of delay referenced at the center of the graticule.
- Lines 60 through 70 set the vertical range to 160 millivolts full scale and the center screen at

−40 millivolts.

- Lines 80 through 90 configure the instrument to trigger at −0.4 volts with normal triggering.
- Line 100 turns system headers off.
- Line 110 turns the grid off.

The DIGITIZE command is a macro that captures data using the acquisition (ACQUIRE) subsystem. When the digitize process is complete, the acquisition is stopped. The captured data can then be measured by the instrument or transferred to the computer for further analysis. The captured data consists of two parts: the preamble and the waveform data record. After changing the instrument configuration, the waveform buffers are cleared. Before doing a measurement, the DIGITIZE command should be sent to ensure new data has been collected. You can send the DIGITIZE command with no parameters for a higher throughput. Refer to the DIGITIZE command in [Chapter 4, "Root Level Commands"](#page-110-2) for details. When the DIGITIZE command is sent to an instrument, the specified channel's waveform is digitized with the current ACQUIRE parameters. Before sending the :WAVEFORM:DATA? query to get waveform data, specify the WAVEFORM parameters. The number of data points comprising a waveform varies according to the number requested in the ACQUIRE subsystem. The ACQUIRE subsystem determines the number of data points, type of acquisition, and number of averages used by the DIG-ITIZE command. This allows you to specify exactly what the digitized information contains. The following program example shows a typical setup:

OUTPUT 707;":SYSTEM:HEADER OFF"<terminator> OUTPUT 707;":WAVEFORM:SOURCE CHANNEL1"<terminator> OUTPUT 707;":WAVEFORM:FORMAT BYTE"<terminator> OUTPUT 707;":ACQUIRE:COUNT 8"<terminator> OUTPUT 707;":ACQUIRE:POINTS 500"<terminator> OUTPUT 707;":DIGITIZE CHANNEL1"<terminator> OUTPUT 707;":WAVEFORM:DATA?"<terminator>

This setup places the instrument to acquire eight averages. This means that when the DIGITIZE command is received, the command will execute until the waveform has been averaged at least eight times. After receiving the :WAVEFORM:DATA? query, the instrument will start passing the waveform information when queried. Digitized waveforms are passed from the instrument to the computer by sending a numerical representation of each digitized point. The format of the numerical representation is controlled with the :WAVEFORM:FORMAT command and may be selected as BYTE, WORD, or ASCII. The easiest method of entering a digitized waveform depends on data structures, available formatting, and I/O capabilities. You must scale the integers to determine the voltage value of each point. These integers are passed starting with the leftmost point on the instrument's display. For more information, refer to [Chapter](#page-356-2)  [26, "Waveform Commands"](#page-356-2). When using GPIB, a digitize operation may be aborted by sending a Device Clear over the bus (for example, CLEAR 707).

Multiple Databases

**NOTE** The execution of the DIGITIZE command is subordinate to the status of ongoing limit tests. (See commands ACQuire:RUNTil on [page 6-4,](#page-135-0) MTEST:RUNTil on [page 17-7,](#page-240-0) and LTEST:RUNTil on [page 15-4](#page-221-0).) The DIGITIZE command will not capture data if the stop condition for a limit test has been met.

## <span id="page-23-0"></span>**Multiple Databases**

Eye/Mask measurements are based on statistical data that is acquired and stored in the color grade/gray scale database. The color grade/gray scale database consists of all data samples displayed on the display graticule. The measurement algorithms are dependent upon histograms derived from the database. This database is internal to the instrument's applications. The color grade/gray scale database *cannot* be imported into an external database application.

If you want to perform an eye measurement, it is necessary that you first produce an eye diagram by triggering the instrument with a synchronous clock signal. Measurements made on a pulse waveform while in Eye/Mask mode will fail.

Firmware revision A.03.00 and later allows for multiple color grade/gray scale databases to be acquired and displayed simultaneously, including

- all four instrument channels
- all four math functions
- one saved color grade/gray scale file

The ability to use multiple databases allows for the comparison of

- channels to each other
- channels to a saved color grade/gray scale file
- functions to the channel data on which it is based

The advantage of acquiring and displaying channels and functions simultaneously is test times are greatly reduced. For example, the time taken to acquire two channels in parallel is approximately the same time taken to acquire a single channel.

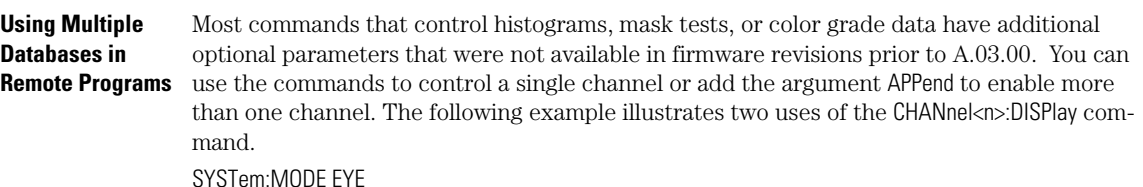

SYSTem:MODE EYE CHANnel1:DISPlay ON

### CHANnel2:DISPlay ON

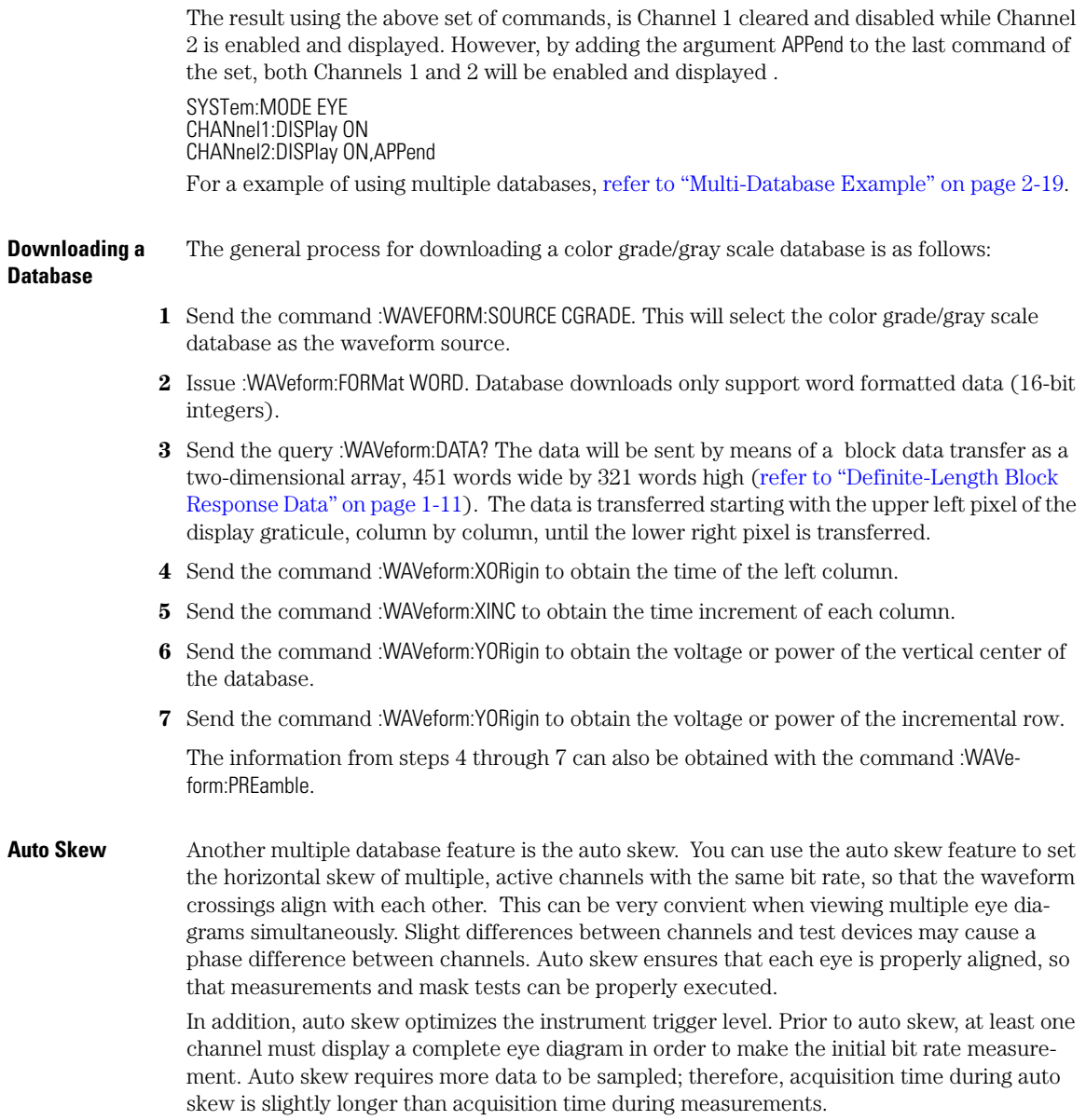

## <span id="page-25-0"></span>**Files**

When specifying a file name in a remote command, enclose the name in double quotation marks, such as "filename". If you specify a path, the path should be included in the quotation marks. All files stored using remote commands have file name extensions as listed in Table 1-4. You can use the full path name, a relative path name, or no path.

If you do not specify an extension when storing a file, or specify an incorrect extension, it will be corrected automatically according to the following rules:

- No extension specified: add the extension for the file type.
- Extension does not match file type: retain the filename, (including the current extension) and add the appropriate extension.

You do not need to use an extension when loading a file if you use the optional destination parameter. For example, :DISK:LOAD "STM1\_OC3",SMASK automatically adds .msk to the file name. ASCII waveform files can be loaded only if the file name explicitly includes the .txt extension. Table 1-5 on page 1-23 shows the rules used when loading a specified file.

If you don't specify a directory when storing a file, the location of the file will be based on the file type. [Table 1-6 on page 1-24](#page-27-0) shows the default locations for storing files. On 86100C instruments, files are stored on the D: drive. On 86100A/B instruments, files are stored on the C: drive.

When loading a file, you can specify the full path name, a relative path name, or no path name. [Table 1-7 on page 1-24](#page-27-1) lists the rules for locating files, based on the path specified. Standard masks loaded from D:\Scope\masks. Files may be stored to or loaded from any path external drive or on any mapped network drive.

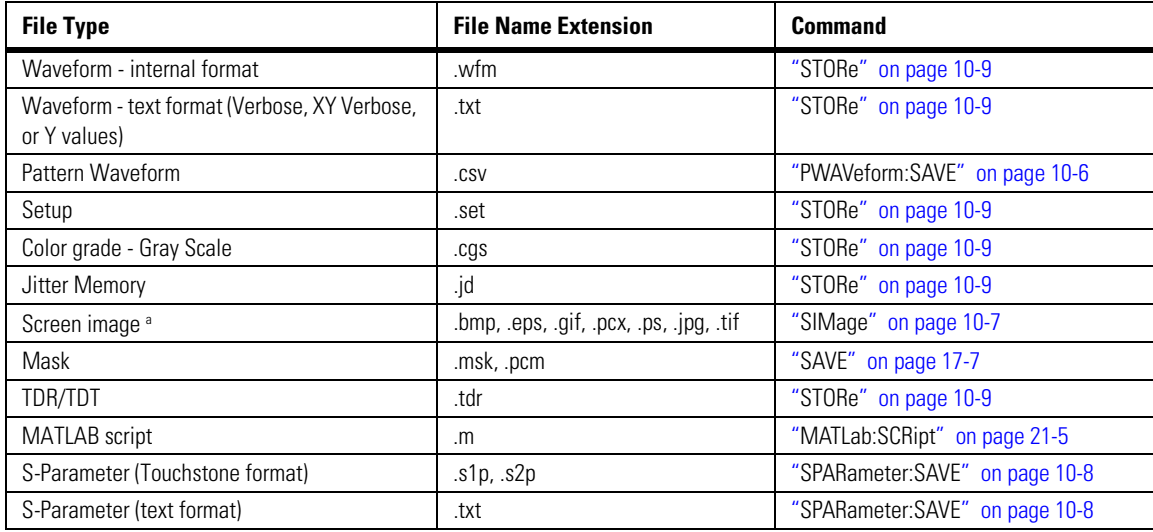

### **Table 1-4. File Name Extensions**

a. For .gif and .tif file formats, this instrument uses LZW compression/decompression licensed under U.S. patent No 4,558,302 and foreign counterparts. End user should not modify, copy, or distribute LZW compression/decompression capability. For .jpg file format, this instrument uses the .jpg software written by the Independent JPEG Group.

### **Table 1-5. Rules for Loading Files**

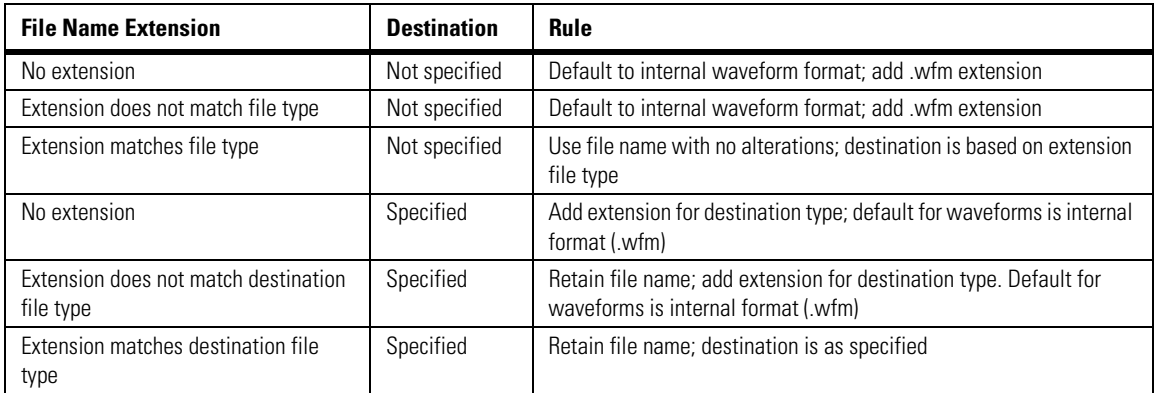

### <span id="page-27-0"></span>**Table 1-6. Default File Locations**

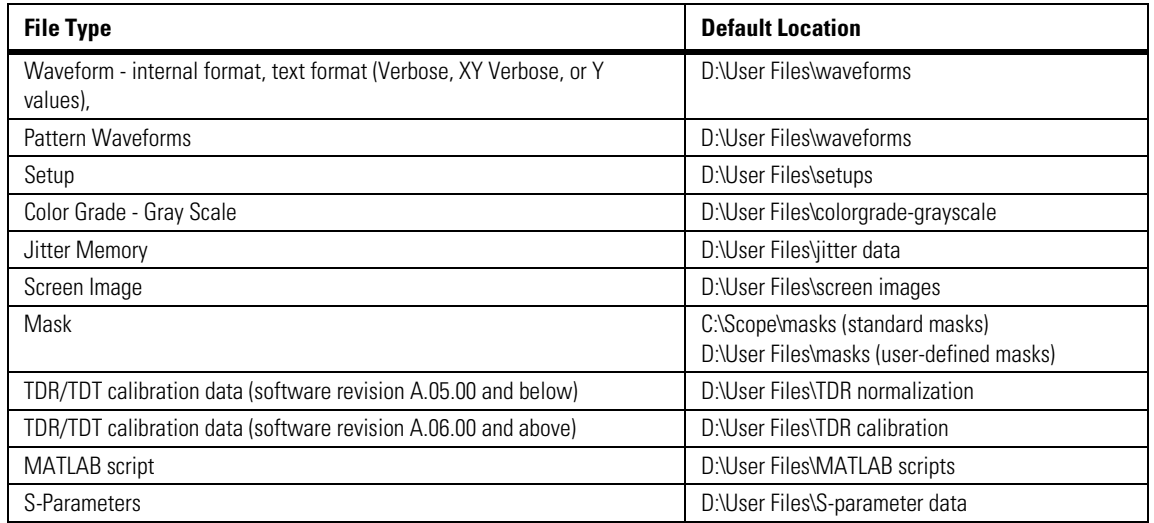

## <span id="page-27-1"></span>**Table 1-7. File Locations (Loading Files)**

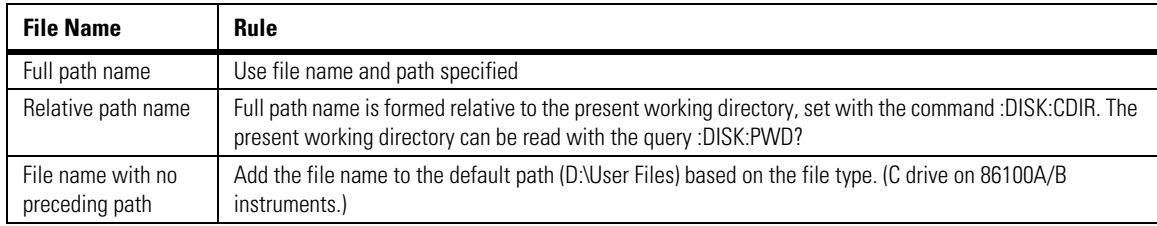

## <span id="page-28-0"></span>**Status Reporting**

Almost every program that you write will need to monitor the instrument for its operating status. This includes querying execution or command errors and determining whether or not measurements have been completed. Several status registers and queues are provided to accomplish these tasks. In this section, you'll learn how to enable and read these registers.

- Refer to Figure 1-8 on page 1-28 for an overall status reporting decision chart.
- See Figure 1-7 and Figure 1-8 to learn the instrument's status reporting structure which allows you to monitor specific events in the instrument.
- [Table 1-8 on page 1-31](#page-34-0) lists the bit definitions for each bit in the status reporting data structure.

The Status Byte Register, the Standard Event Status Register group, and the Output Queue are defined as the Standard Status Data Structure Model in IEEE 488.2-1987. IEEE 488.2 defines data structures, commands, and common bit definitions for status reporting. There are also instrument-defined structures and bits.

To monitor an event, first clear the event, then enable the event. All of the events are cleared when you initialize the instrument. To generate a service request (SRQ) interrupt to an external computer, enable at least one bit in the Status Byte Register. To make it possible for any of the Standard Event Status Register bits to generate a summary bit, the corresponding bits must be enabled. These bits are enabled by using the \*ESE common command to set the corresponding bit in the Standard Event Status Enable Register. To generate a service request (SRQ) interrupt to the computer, at least one bit in the Status Byte Register must be enabled. These bits are enabled by using the \*SRE common command to set the corresponding bit in the Service Request Enable Register. These enabled bits can then set RQS and MSS (bit 6) in the Status Byte Register. For more information about common commands, see [Chapter 3, "Common Commands"](#page-96-2).

**Status Byte Register** The Status Byte Register is the summary-level register in the status reporting structure. It contains summary bits that monitor activity in the other status registers and queues. The Status Byte Register is a live register. That is, its summary bits are set and cleared by the presence and absence of a summary bit from other event registers or queues. If the Status Byte Register is to be used with the Service Request Enable Register to set bit 6 (RQS/MSS) and to generate an SRQ, at least one of the summary bits must be enabled, then set. Also, event bits in all other status registers must be specifically enabled to generate the summary bit that sets the associated summary bit in the Status Byte Register.

> The Status Byte Register can be read using either the \*STB? common command query or the GPIB serial poll command. Both commands return the decimal-weighted sum of all set bits in the register. The difference between the two methods is that the serial poll command reads

Status Reporting

bit 6 as the Request Service (RQS) bit and clears the bit which clears the SRQ interrupt. The \*STB? query reads bit 6 as the Master Summary Status (MSS) and does not clear the bit or have any affect on the SRQ interrupt. The value returned is the total bit weights of all of the bits that are set at the present time.

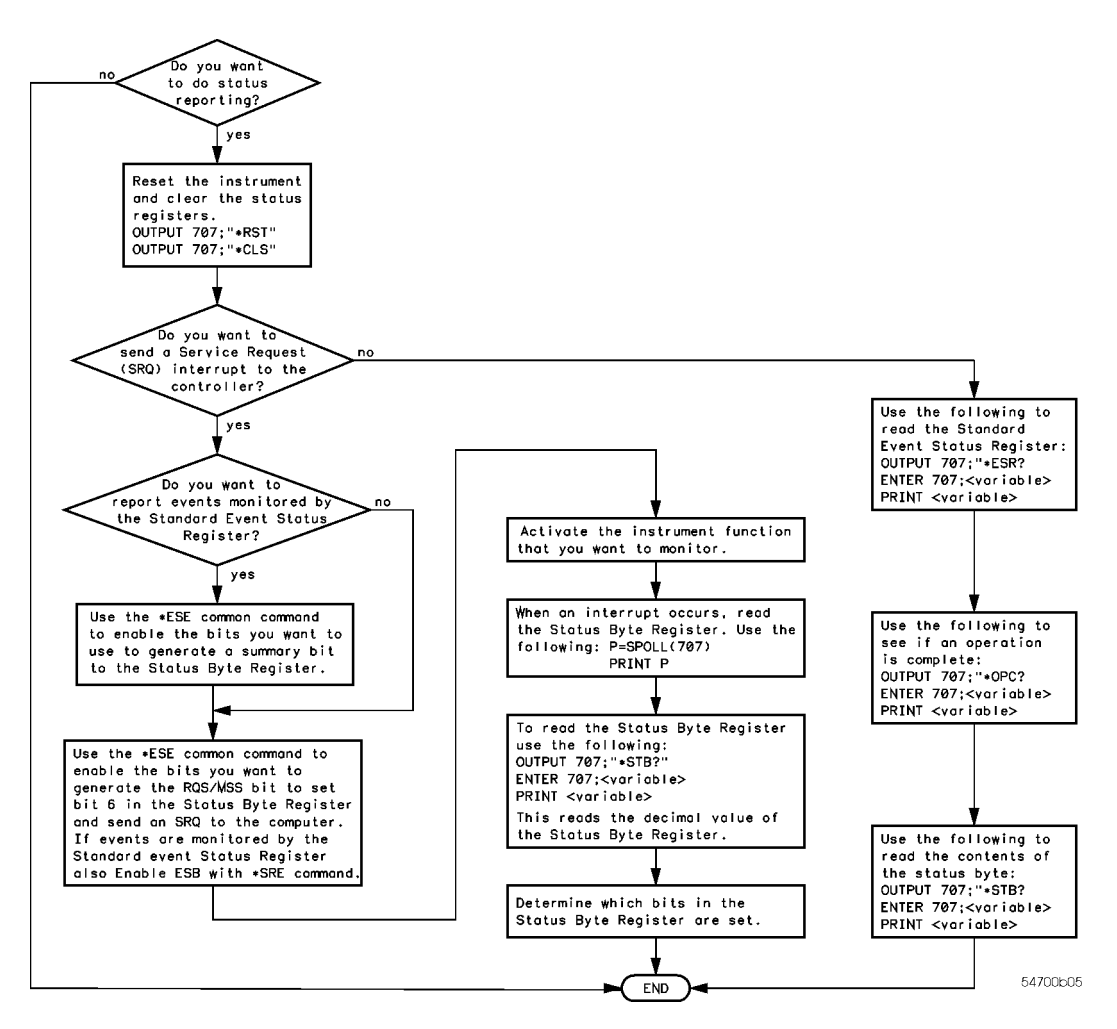

**Figure 1-6. Status Reporting Decision Chart**

The use of bit 6 can be confusing. This bit was defined to cover all possible computer interfaces, including a computer that could not do a serial poll. The important point to remember is that, if you are using an SRQ interrupt to an external computer, the serial poll command clears bit 6. Clearing bit 6 allows the instrument to generate another SRQ interrupt when another enabled event occurs. The only other bit in the Status Byte Register affected by the \*STB? query is the Message Available bit (bit 4). If there are no other messages in the Output Queue, bit 4 (MAV) can be cleared as a result of reading the response to the \*STB? query.

If bit 4 (weight  $= 16$ ) and bit 5 (weight  $= 32$ ) are set, a program would print the sum of the two weights. Since these bits were not enabled to generate an SRQ, bit  $6$  (weight =  $64$ ) is not set.

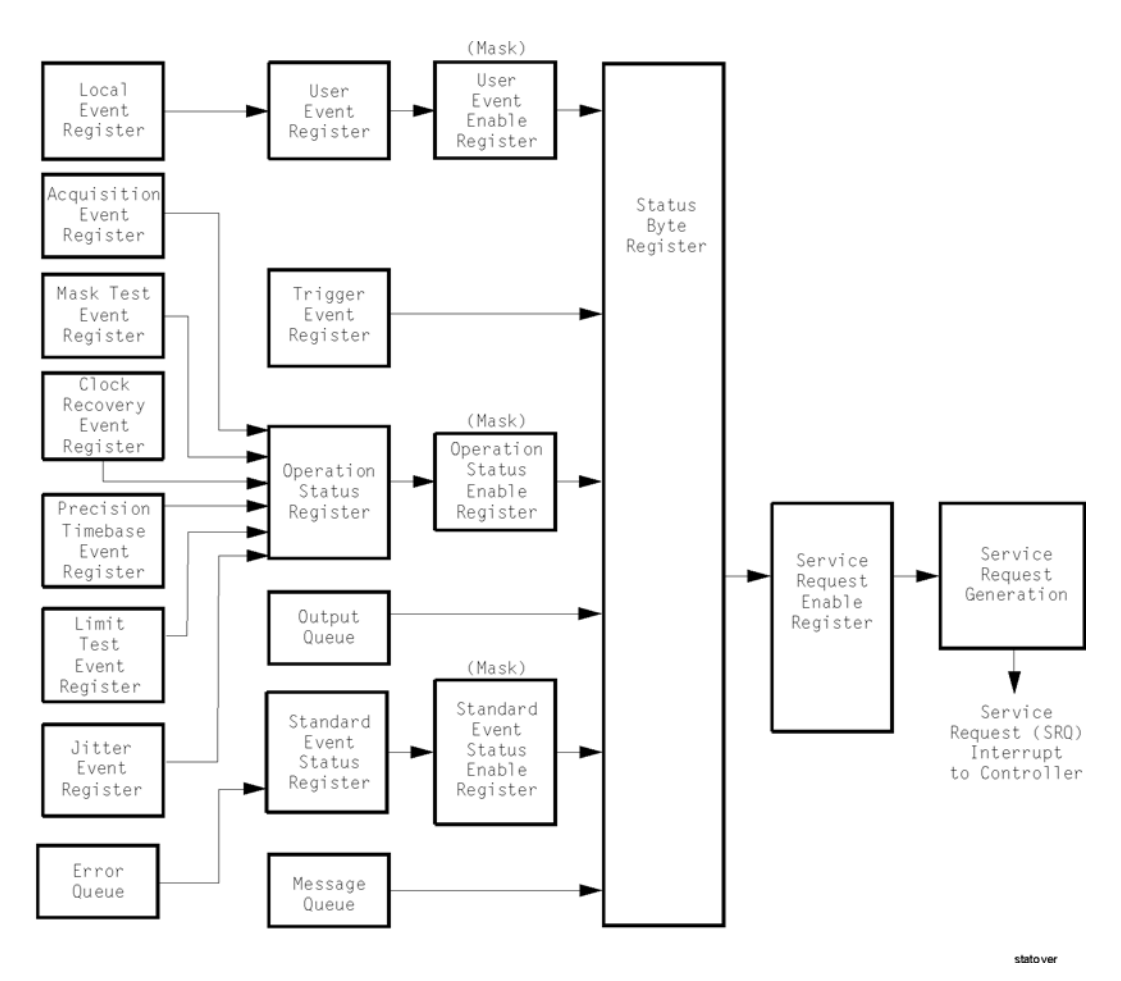

**Figure 1-7. Status Reporting Overview**

Status Reporting

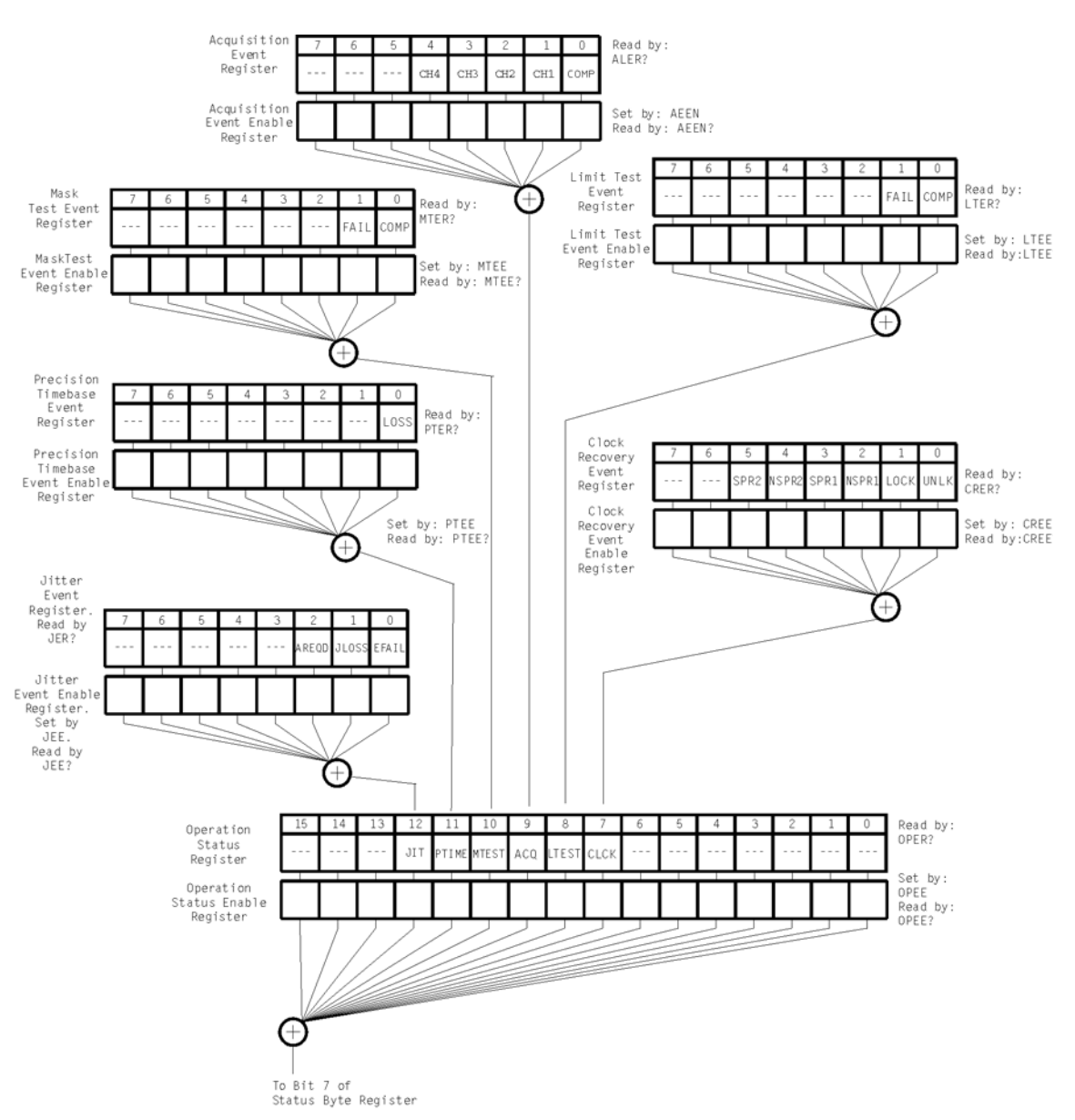

**Figure 1-8. Status Reporting Data Structures**

statdata 1

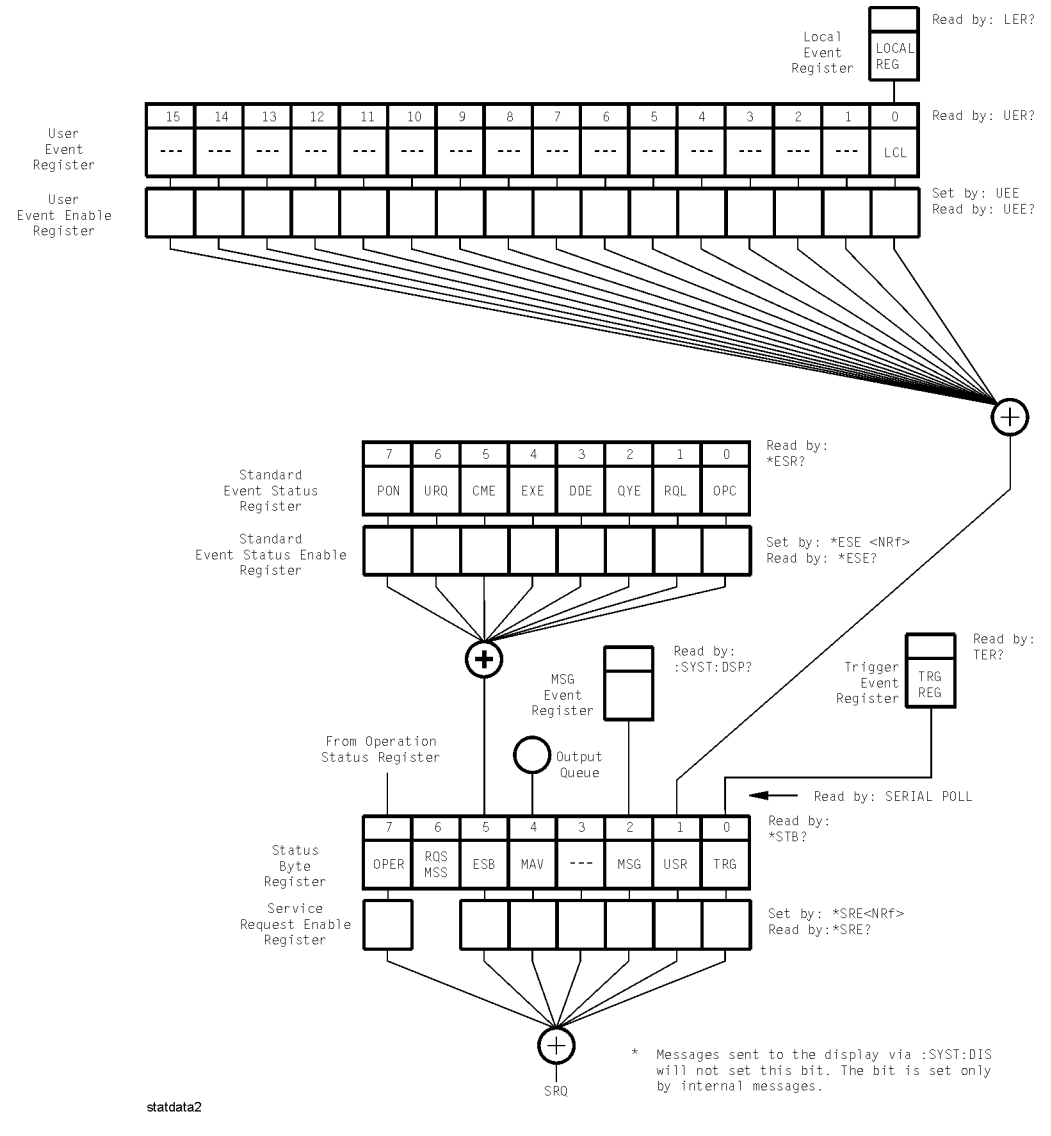

**Status Reporting Data Structures (continued)**

Status Reporting

This BASIC example uses the \*STB? query to read the contents of the instrument's Status Byte Register when none of the register's summary bits are enabled to generate an SRQ interrupt.

- 10 OUTPUT 707;":SYSTEM:HEADER OFF;\*STB?"!Turn headers off<br>20 ENTER 707:Result!Place result in a numeric variable
- 20 ENTER 707; Result! Place result in a numeric variable<br>30 PRINT Result! Print the result
- 30 PRINT Result!Print the result<br>40 Fnd
- **Fnd**

The next program prints 132 and clears bit 6 (RQS) of the Status Byte Register. The difference in the decimal value between this example and the previous one is the value of bit 6 (weight  $= 64$ ). Bit 6 is set when the first enabled summary bit is set, and is cleared when the Status Byte Register is read by the serial poll command.

This example uses the BASIC serial poll (SPOLL) command to read the contents of the instrument's Status Byte Register.

- 10 Result = SPOLL(707)<br>20 PRINT Result 20 PRINT Result
- 30 END

Use Serial Polling to Read the Status Byte Register. Serial polling is the preferred method to read the contents of the Status Byte Register because it resets bit 6 and allows the next enabled event that occurs to generate a new SRQ interrupt.

**Service Request Enable Register** Setting the Service Request Enable Register bits enables corresponding bits in the Status Byte Register. These enabled bits can then set RQS and MSS (bit 6) in the Status Byte Register. Bits are set in the Service Request Enable Register using the \*SRE command, and the bits that are set are read with the \*SRE? query. Bit 6 always returns 0. Refer to the Status Reporting Data Structures shown in Figure 1-8 on page 1-28. This example sets bit 4 (MAV) and bit 5 (ESB) in the Service Request Enable Register. OUTPUT 707;"\*SRE 48"

> This example uses the parameter "48" to allow the instrument to generate an SRQ interrupt under the following conditions:

- When one or more bytes in the Output Queue set bit 4 (MAV).
- When an enabled event in the Standard Event Status Register generates a summary bit that sets bit 5 (ESB).

**Trigger Event Register (TRG)** This register sets the TRG bit in the status byte when a trigger event occurs. The TRG event register stays set until it is cleared by reading the register or using the \*CLS (clear status) command. If your application needs to detect multiple triggers, the TRG event register must be cleared after each one. If you are using the Service Request to interrupt a computer operation when the trigger bit is set, you must clear the event register after each time it is set.

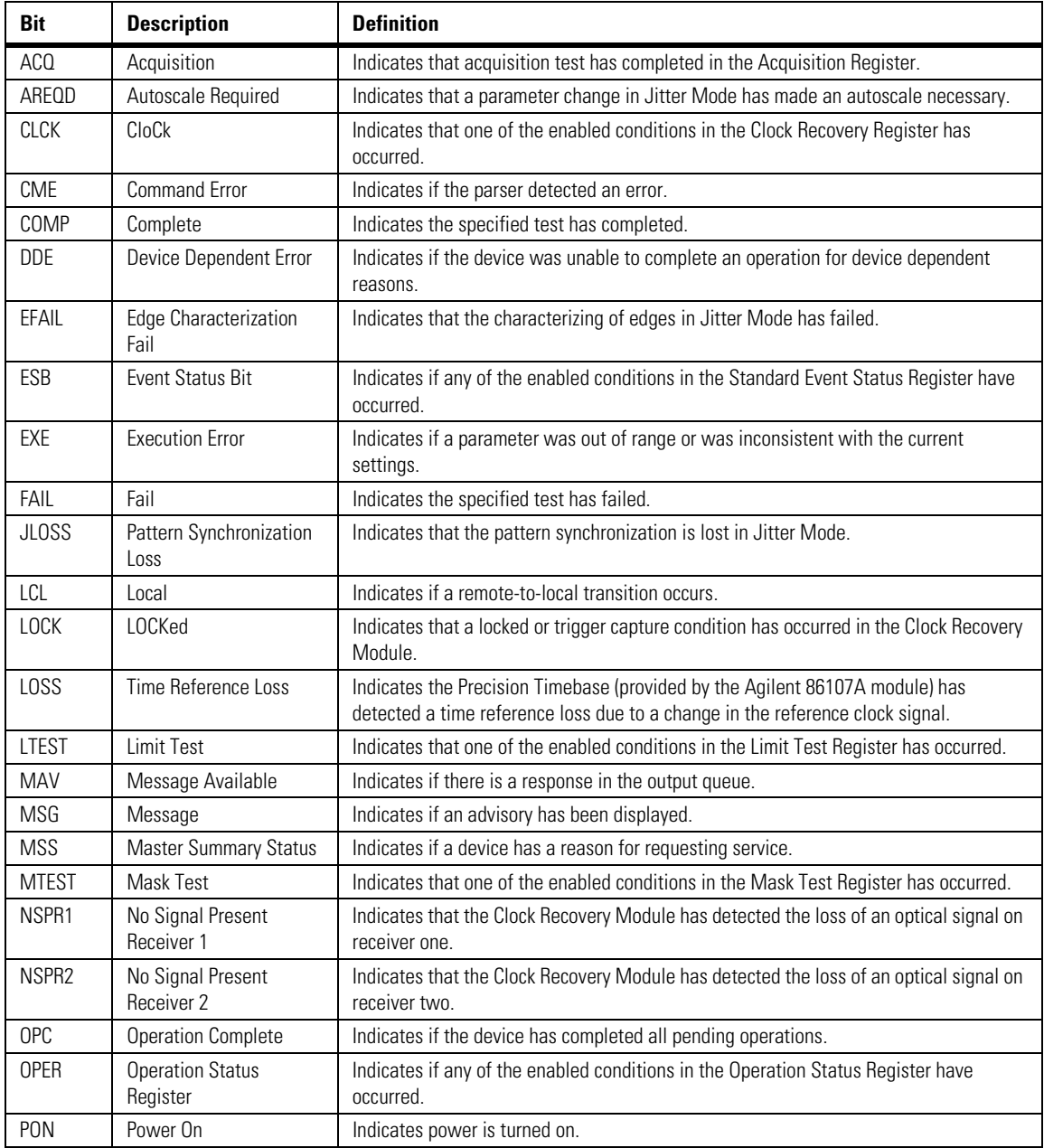

## <span id="page-34-0"></span>**Table 1-8. Status Reporting Bit Definition (1 of 2)**

Status Reporting

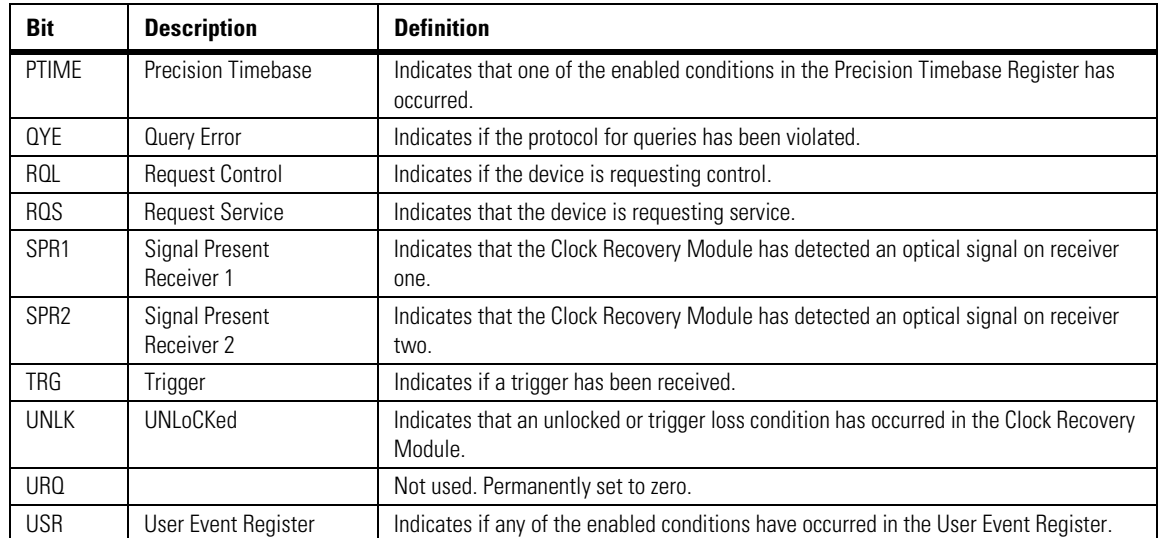

### **Table 1-8. Status Reporting Bit Definition (2 of 2)**

### **Standard Event Status Register**

The Standard Event Status Register (SESR) monitors the following instrument status events:

- PON Power On
- CME Command Error
- EXE Execution Error
- DDE Device Dependent Error
- QYE Query Error
- RQC Request Control
- OPC Operation Complete

When one of these events occurs, the corresponding bit is set in the register. If the corresponding bit is also enabled in the Standard Event Status Enable Register, a summary bit (ESB) in the Status Byte Register is set. The contents of the Standard Event Status Register can be read and the register cleared by sending the \*ESR? query. The value returned is the total bit weights of all of the bits set at the present time. If bit 4 (weight  $= 16$ ) and bit 5 (weight = 32) are set, the program prints the sum of the two weights. This example uses the \*ESR? query to read the contents of the Standard Event Status Register.

- 10 OUTPUT 707;":SYSTEM:HEADER OFF"!Turn headers off
- 20 OUTPUT 707;"\*ESR?"
- 30 ENTER 707;Result!Place result in a numeric variable
- 40 PRINT Result! Print the result<br>50 End
- **End**
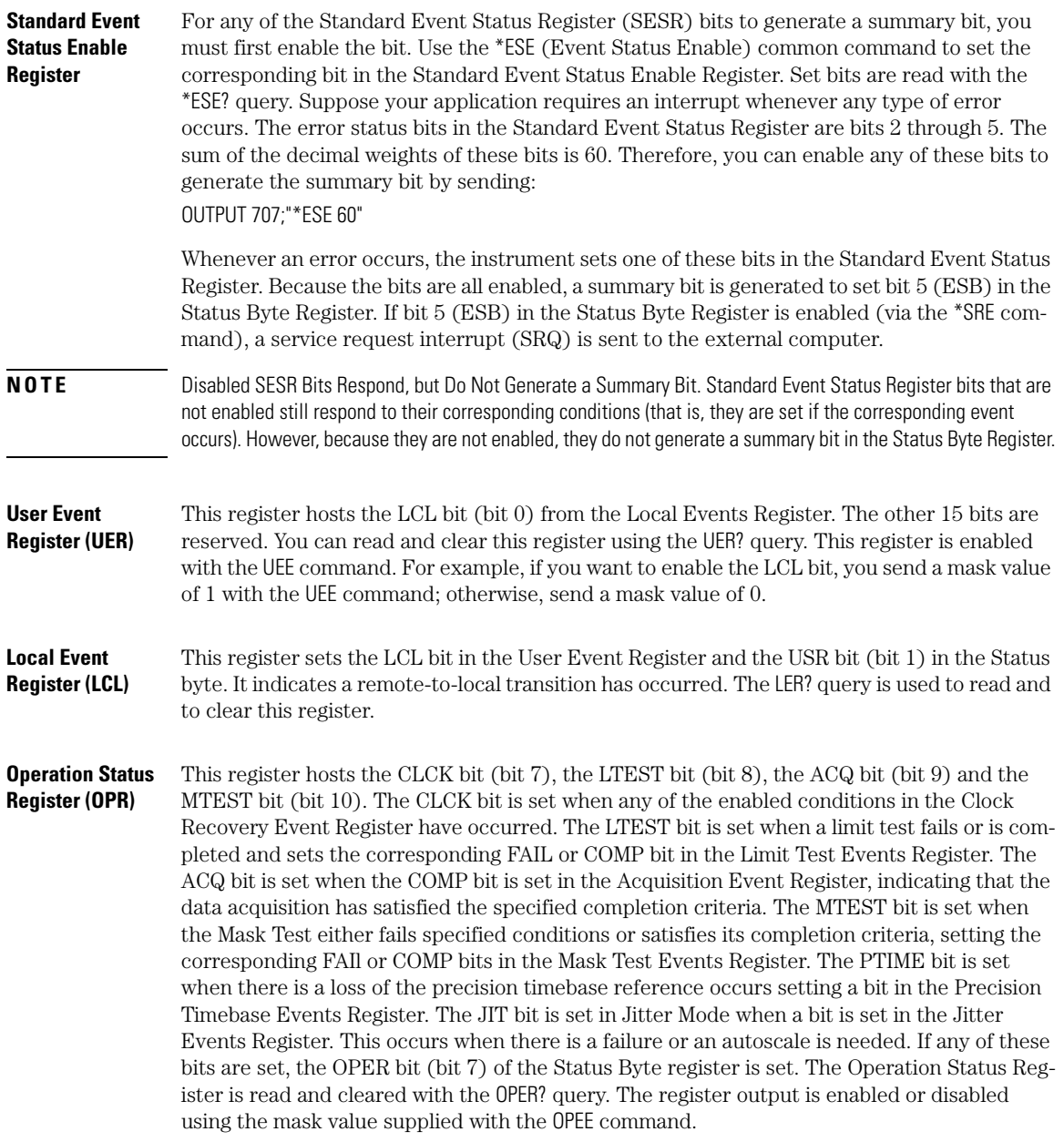

Status Reporting

**Acquisition Event Register (AER)** Bit 0 (COMP) of the Acquisition Event Register is set when the acquisition limits complete. The Acquisition completion criteria are set by the ACQuire:RUNtil command. [Refer to "RUNTil"](#page-135-0)  [on page 6-4.](#page-135-0) The Acquisition Event Register is read and cleared with the ALER? query. [Refer to](#page-112-0)  ["ALER?" on page 4-3](#page-112-0).

### **Clock Recovery Event Register (CRER)**

This register hosts the UNLK bit (bit 0), LOCK bit (bit 1), NSPR1 bit (bit 2), SPR1 bit (bit 3), NSPR2 bit (bit 4) and SPR2 (bit 5). Bit 0 (UNLK) of the Clock Recovery Event Register is set when an 83491/2/3/4/5/6A clock recovery module becomes unlocked or trigger loss has occurred. Bit 1 (LOCK) of the Clock Recovery Event Register is set when a clock recovery module becomes locked or a trigger capture has occurred. If an 83496A module is locked, sending the CRECovery:RELock command does not set UNLK bit (bit 0) or LOCK bit (bit 1). To determine if the RELock command has completed, use the CRECovery:LOCKed? query. Refer to "[RELock" on page 9-13](#page-174-0).

Bits 2 through 5 are valid only for modules that support the :SPResent command (refer to [Table 9-1 on page 9-3](#page-164-0) and "[SPResent?" on page 9-13](#page-174-1)), which includes the 83491/2/3/4A and 86108A modules. Since these bits provide information on optical signals they are not effected by 83495/6A modules. Bit 2 (NSPR1) of the Clock Recovery Event Register is set when an clock recovery module transitions to no longer detecting an optical signal on receiver one. Bit 3 (SPR1) of the Clock Recovery Event Register is set when an clock recovery module transitions to detecting an optical signal on receiver one. Bit 4 (NSPR2) of the Clock Recovery Event Register is set when an clock recovery module transitions to no longer detecting an optical signal on receiver two. Bit 5 (SPR2) of the Clock Recovery Event Register is set when an clock recovery module transitions to detecting an optical signal on receiver two. The Clock Recovery Event Register is read and cleared with the CRER? query. [Refer to "CRER?" on](#page-115-0)  [page 4-6.](#page-115-0) When either of the UNLK, LOCK, NSPR1, SPR1, NSPR2 or SPR2 bits are set, they in turn set CLCK bit (bit 7) of the Operation Status Register. Results from the Clock Recovery Event Register can be masked by using the CREE command to set the Clock Recovery Event Enable Register. Refer to [Refer to "CREE" on page 4-5](#page-114-0) for enable and mask value definitions.

### **Limit Test Event Register (LTER)**

Bit 0 (COMP) of the Limit Test Event Register is set when the Limit Test completes. The Limit Test completion criteria are set by the LTESt:RUN command. [Refer to "RUNTil" on](#page-221-0)  [page 15-4.](#page-221-0) Bit 1 (FAIL) of the Limit Test Event Register is set when the Limit Test fails. Failure criteria for the Limit Test are defined by the LTESt:FAIL command. [Refer to "FAIL" on](#page-219-0)  [page 15-2.](#page-219-0) The Limit Test Event Register is read and cleared with the LTER? query. [Refer to](#page-118-0)  ["LTER?" on page 4-9](#page-118-0). When either the COMP or FAIL bits are set, they in turn set the LTEST bit (bit 8) of the Operation Status Register. You can mask the COMP and FAIL bits, thus preventing them from setting the LTEST bit, by defining a mask using the LTEE command. [Refer](#page-118-1)  [to "LTEE" on page 4-9.](#page-118-1) When the COMP bit is set, it in turn sets the ACQ bit (bit 9) of the Operation Status Register. Results from the Acquisition Register can be masked by using the AEEN command to set the Acquisition Event Enable Register to the value 0. You enable the COMP bit by setting the mask value to 1.

**Jitter Event Register (JIT)** Bit 0 (EFAIL) of the Jitter Event Register is set when characterizing edges in Jitter Mode fails. Bit 1 (JLOSS) of the register is set when pattern synchronization is lost in Jitter Mode. Bit 2 (AREQD) of the register is set when a parameter change in Jitter Mode has made

autoscale necessary. Bit 12 of the Operation Status Register (JIT) indicates that one of the enabled conditions in the Jitter Event Register has occurred. You can mask the EFAIL, JLOSS, and AREQD bits, thus preventing them from setting the JIT bit, by setting corresponding bits to zero using the JEE command. [Refer to "JEE" on page 4-7.](#page-116-0)

**Mask Test Event Register (MTER)** Bit 0 (COMP) of the Mask Test Event Register is set when the Mask Test completes. The Mask Test completion criteria are set by the MTESt:RUNTil command. [Refer to "RUNTil" on](#page-240-0)  [page 17-7.](#page-240-0) Bit 1 (FAIL) of the Mask Test Event Register is set when the Mask Test fails. This will occur whenever any sample is recorded within any region defined in the mask. The Mask Test Event Register is read and cleared with the MTER? query. [Refer to "MTER?" on page 4-10.](#page-119-0) When either the COMP or FAIL bits are set, they in turn set the MTEST bit (bit 10) of the Operation Status Register. You can mask the COMP and FAIL bits, thus preventing them from setting the MTEST bit, by setting corresponding bits to zero using the MTEE command. [Refer](#page-119-1)  [to "MTEE" on page 4-10.](#page-119-1)

**Precision Timebase Event Register (PTER)** The Precision Timebase feature requires the installation of the Agilent 86107A Precision Timebase Module. Bit 0 (LOSS) of the Precision Timebase Event Register is set when loss of the time reference occurs. Time reference is lost when a change in the amplitude or frequency of the reference clock signal is detected. The Precision Timebase Event Register is read and cleared with the PTER? query. [Refer to "PTER?" on page 4-12](#page-121-0). When the LOSS bit is set, it in turn sets the PTIME bit (bit 11) of the Operation Status Register. Results from the Precision Timebase Register can be masked by using the PTEE command to set the Precision Timebase Event Enable Register to the value 0. You enable the LOSS bit by setting the mask value to 1. [Refer to "PTEE" on page 4-11.](#page-120-0)

- **Error Queue** As errors are detected, they are placed in an error queue. This queue is first in, first out. If the error queue overflows, the last error in the queue is replaced with error –350, "Queue overflow". Any time the queue overflows, the oldest errors remain in the queue, and the most recent error is discarded. The length of the instrument's error queue is 30 (29 positions for the error messages, and 1 position for the "Queue overflow" message). The error queue is read with the SYSTEM:ERROR? query. Executing this query reads and removes the oldest error from the head of the queue, which opens a position at the tail of the queue for a new error. When all the errors have been read from the queue, subsequent error queries return 0, "No error." The error queue is cleared when any of the following occurs:
	- When the instrument is powered up.
	- When the instrument receives the \*CLS common command.
	- When the last item is read from the error queue.

For more information on reading the error queue, refer to the SYSTEM:ERROR? query in [Chap](#page-126-0)[ter 5, "System Commands".](#page-126-0) For a complete list of error messages, refer to "[Error Messages" on](#page-52-0)  [page 1-49](#page-52-0).

Status Reporting

- **Output Queue** The output queue stores the instrument-to-computer responses that are generated by certain instrument commands and queries. The output queue generates the Message Available summary bit when the output queue contains one or more bytes. This summary bit sets the MAV bit (bit 4) in the Status Byte Register. The output queue may be read with the BASIC ENTER statement.
- **Message Queue** The message queue contains the text of the last message written to the advisory line on the screen of the instrument. The queue is read with the SYSTEM:DSP? query. Note that messages sent with the SYSTem:DSP command do not set the MSG status bit in the Status Byte Register.

**Clearing Registers and Queues** The \*CLS common command clears all event registers and all queues except the output queue. If \*CLS is sent immediately following a program message terminator, the output queue is also cleared.

# **Interface Functions**

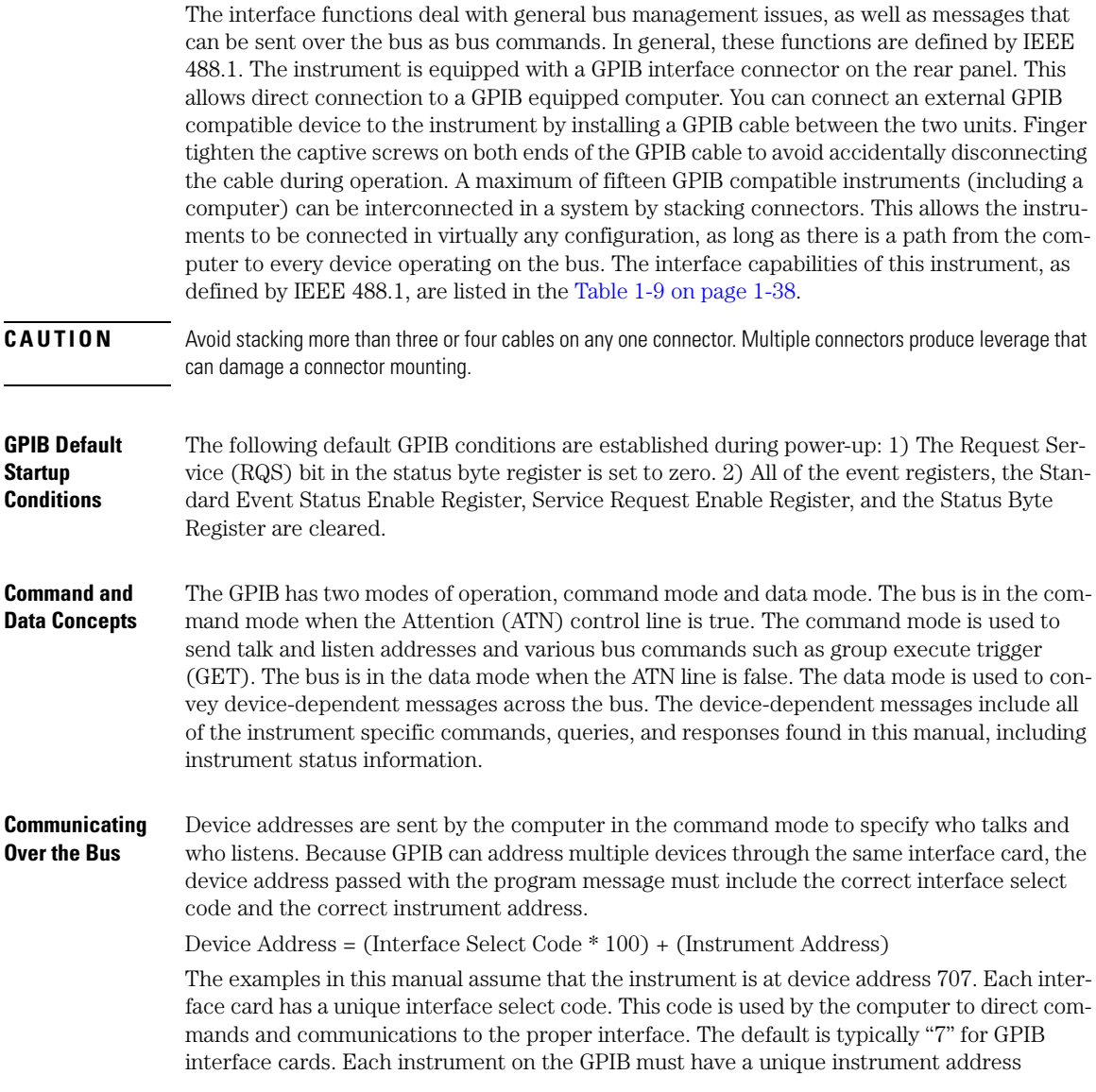

Interface Functions

between decimal 0 and 30. This instrument address is used by the computer to direct commands and communications to the proper instrument on an interface. The default is typically "7" for this instrument. You can change the instrument address in the Utilities, Remote Interface dialog box.

**NOTE** Do Not Use Address 21 for an Instrument Address. Address 21 is usually reserved for the Computer interface Talk/Listen address and should not be used as an instrument address.

**Bus Commands** The following commands are IEEE 488.1 bus commands (ATN true). IEEE 488.2 defines many of the actions that are taken when these commands are received by the instrument. The device clear (DCL) and selected device clear (SDC) commands clear the input buffer and output queue, reset the parser, and clear any pending commands. If either of these commands is sent during a digitize operation, the digitize operation is aborted. The group execute trigger (GET) command arms the trigger. This is the same action produced by sending the RUN command. The interface clear (IFC) command halts all bus activity. This includes unaddressing all listeners and the talker, disabling serial poll on all devices, and returning control to the system computer.

### **Table 1-9. Interface Capabilities**

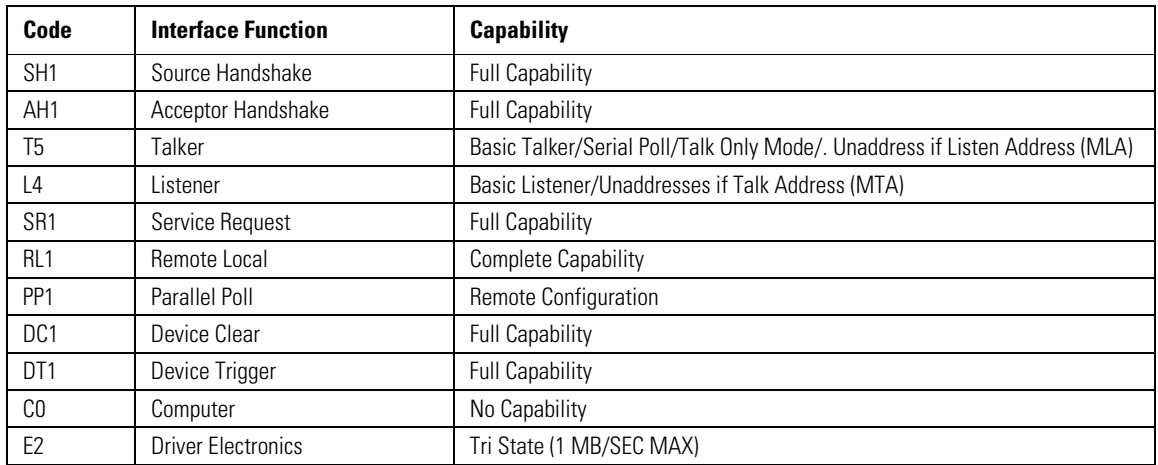

# **Language Compatibility**

This section lists Agilent 83480A commands that are not used in the 86100A/B/C.

| <b>Programming Commands/Queries</b>    | <b>Replacement Commands/Queries</b> |
|----------------------------------------|-------------------------------------|
| <b>Common Commands</b>                 |                                     |
| *LRN                                   | SYSTEM:SETUP                        |
| <b>Root Level Commands</b>             |                                     |
| :AER?                                  | No replacement                      |
| :ERASe                                 | No replacement                      |
| :HEEN                                  | :AEEN                               |
| :MENU                                  | No replacement                      |
| :MERGe                                 | No replacement                      |
| :STORe:PMEMory1                        | No replacement                      |
| $:$ TEER                               | No replacement                      |
| <b>System Commands: SYSTem</b>         |                                     |
| :SYSTem:KEY                            | No replacement                      |
| <b>Calibration Commands: CALibrate</b> |                                     |
| :CALibrate:FRAMe:CANCel                | :CALibrate:CANcel                   |
| :CALibrate:FRAMe:CONTinue              | :CALibrate:CONTinue                 |
| :CALibrate:FRAMe:DATA                  | No replacement                      |
| :CALibrate:FRAMe:DONE?                 | :CALibrate:STATus?                  |
| :CALibrate:FRAMe:MEMory?               | No replacement                      |
| :CALibrate:PLUGin:ACCuracy             | :CALibrate:MODule:STATus            |
| :CALibrate:PLUGin:CANCel               | :CALibrate:CANcel                   |
| :CALibrate: PLUGin: CONTinue           | :CALibrate:CONTinue                 |
| :CALibrate:PLUGin:DONE?                | :CALibrate:STATus?                  |
| :CALibrate:PLUGin:MEMory?              | No replacement                      |
| :CALibrate:PLUGin:OFFSet               | :CALibrate:MODule:OFFSet            |
| :CALibrate:PLUGin:OPOWer               | :CALibrate:MODule:OPOWer            |
| :CALibrate:PLUGin:OPTical              | :CALibrate:MODule:OPTical           |

**Agilent 83480A/54750A Commands Not Used in the Instrument (1 of 6)**

Language Compatibility

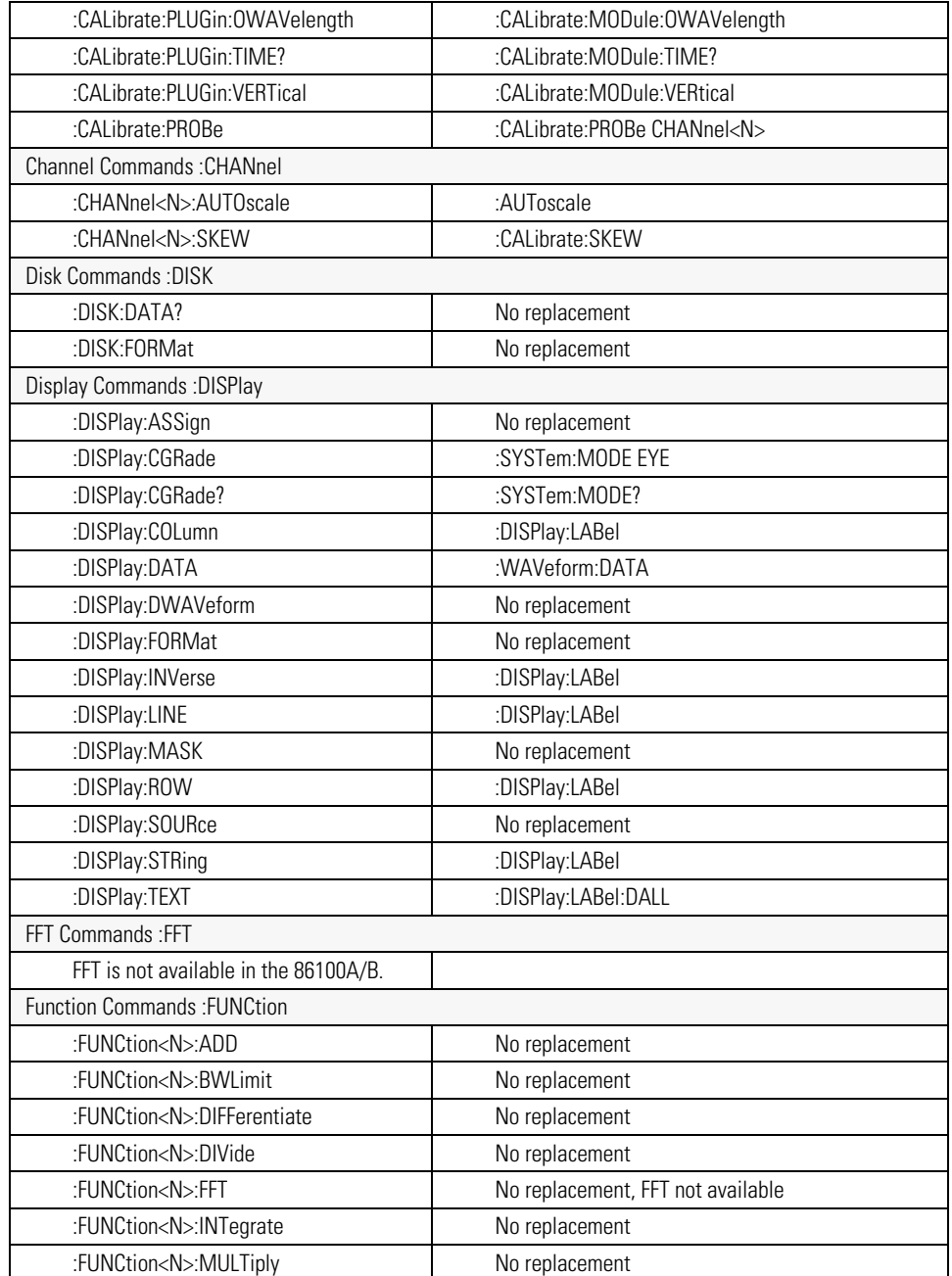

## **Agilent 83480A/54750A Commands Not Used in the Instrument (2 of 6)**

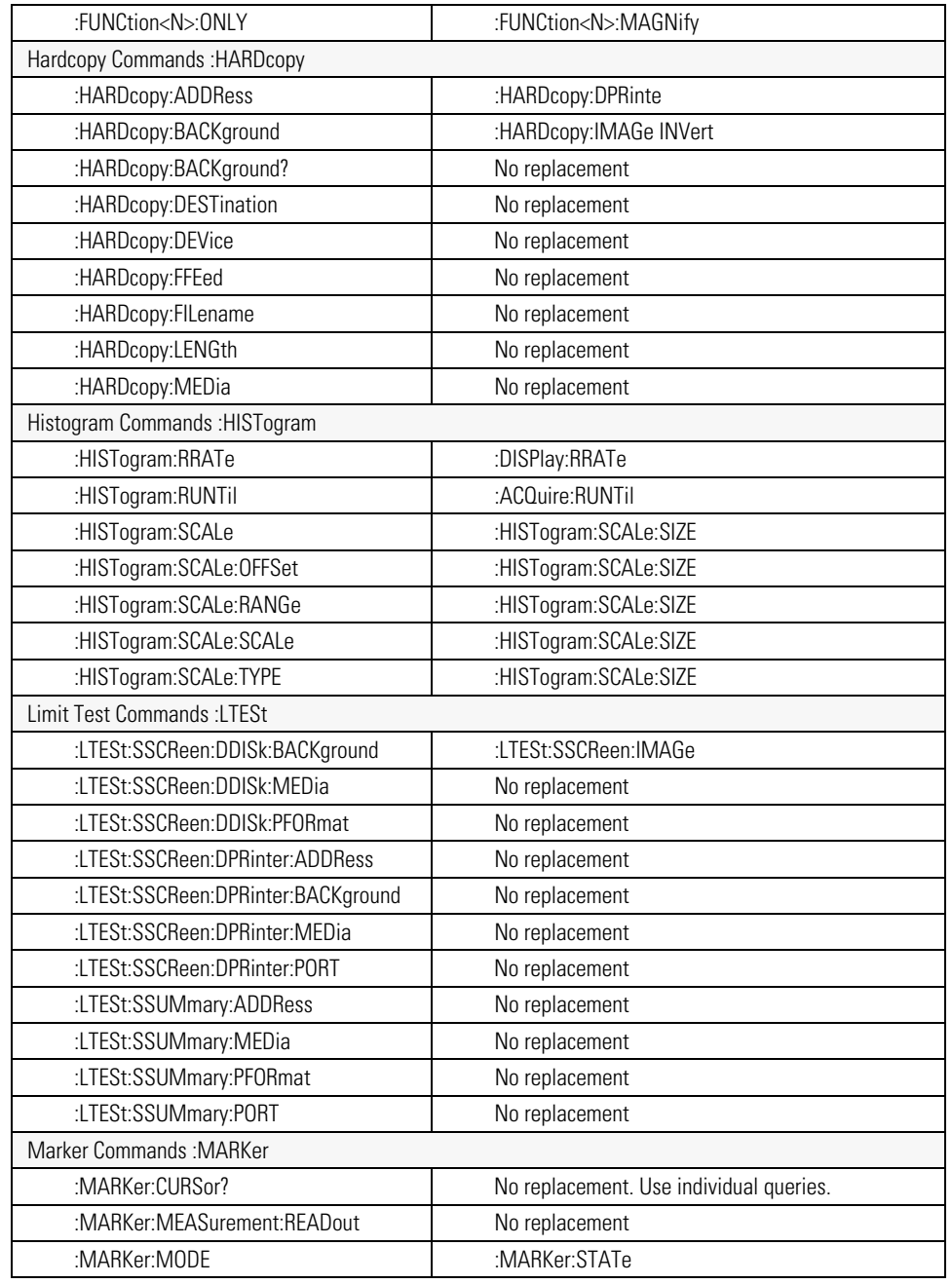

## **Agilent 83480A/54750A Commands Not Used in the Instrument (3 of 6)**

Language Compatibility

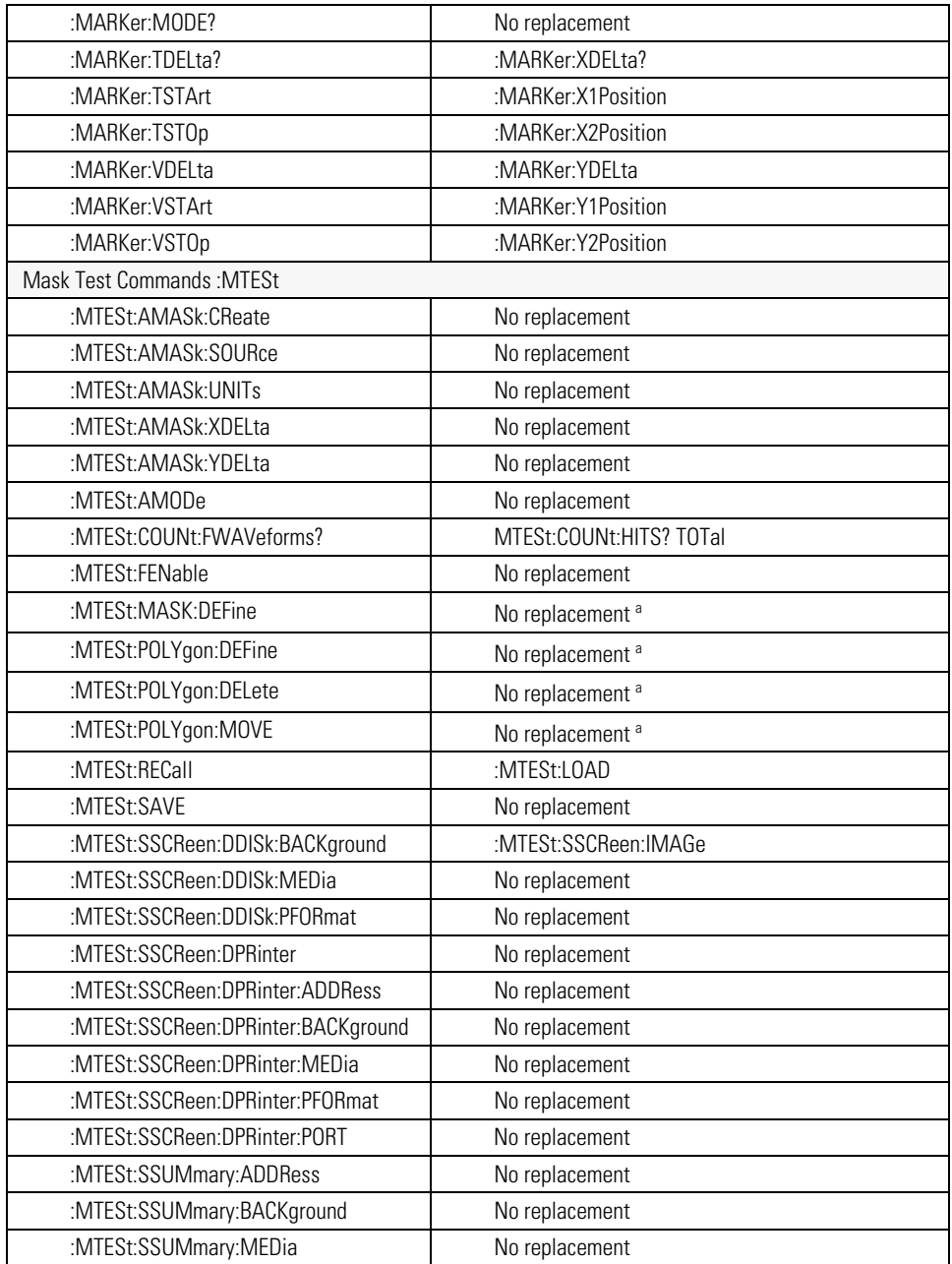

## **Agilent 83480A/54750A Commands Not Used in the Instrument (4 of 6)**

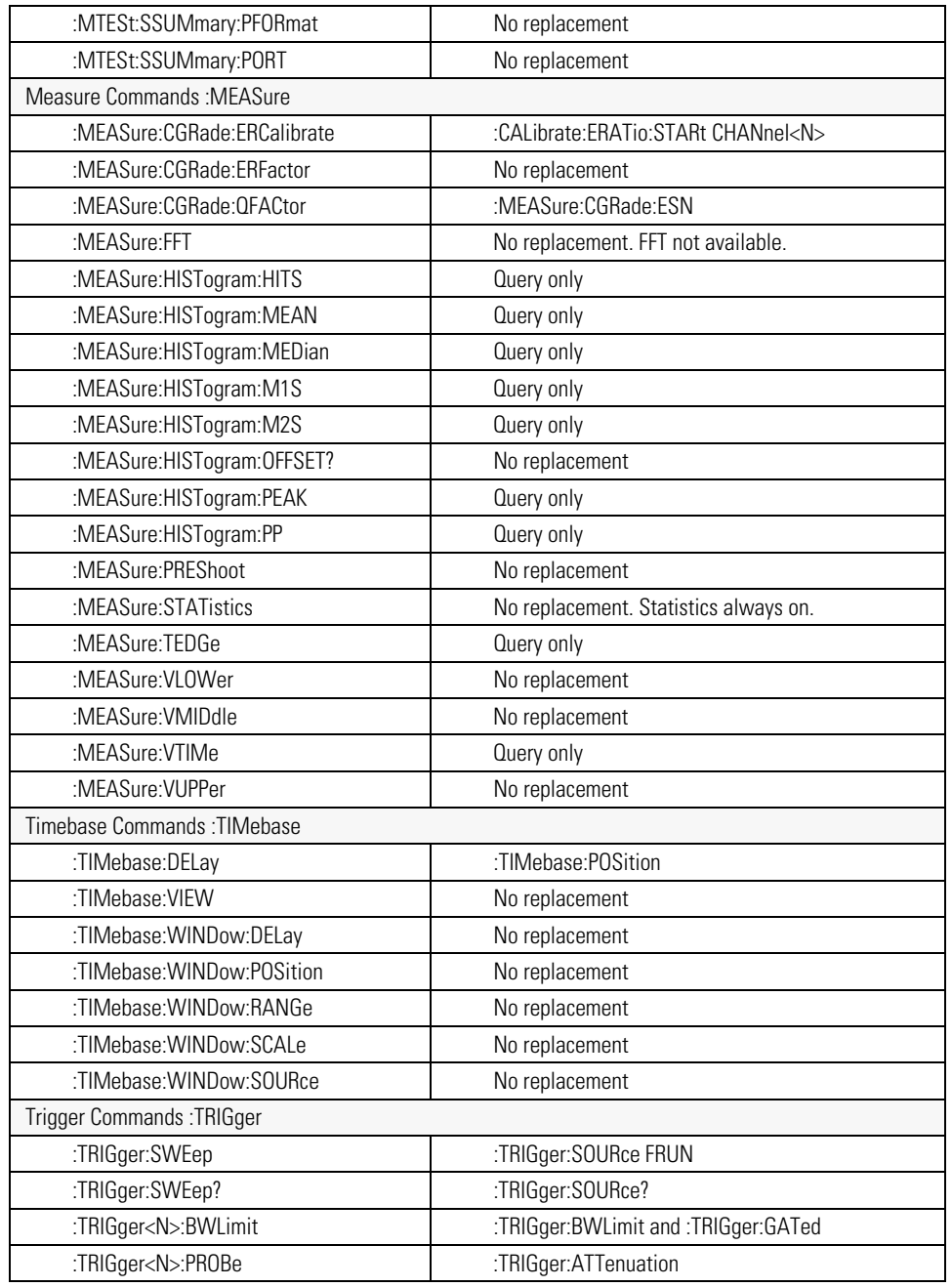

## **Agilent 83480A/54750A Commands Not Used in the Instrument (5 of 6)**

Language Compatibility

### **Agilent 83480A/54750A Commands Not Used in the Instrument (6 of 6)**

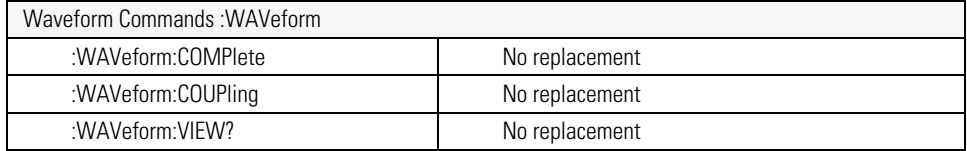

<sup>a</sup> Refer to the Infiniium DCA Online Help to view information about defining custom masks.

# **New and Revised Commands**

This section lists all new and revised commands for the 86100C software revision 8.0. Some of the following commands require that Jitter Mode be enabled. Each command listed is followed by the page number where the command is documented.

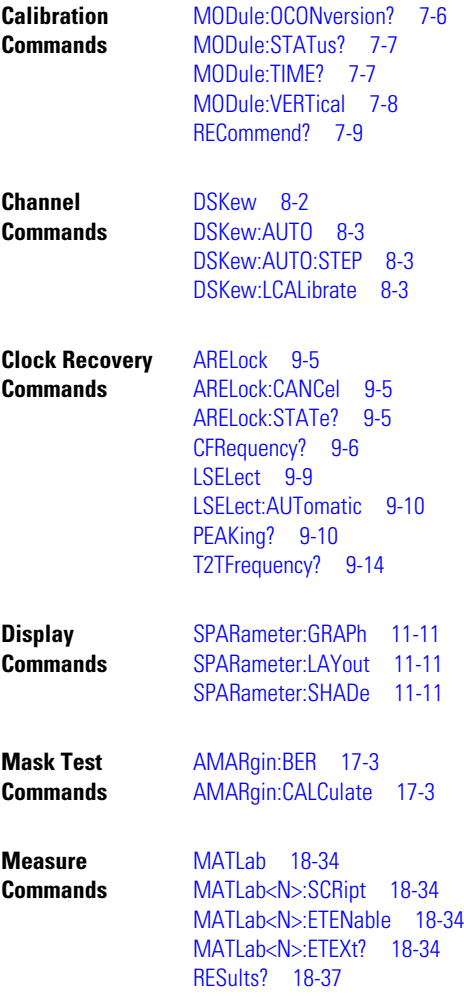

New and Revised Commands

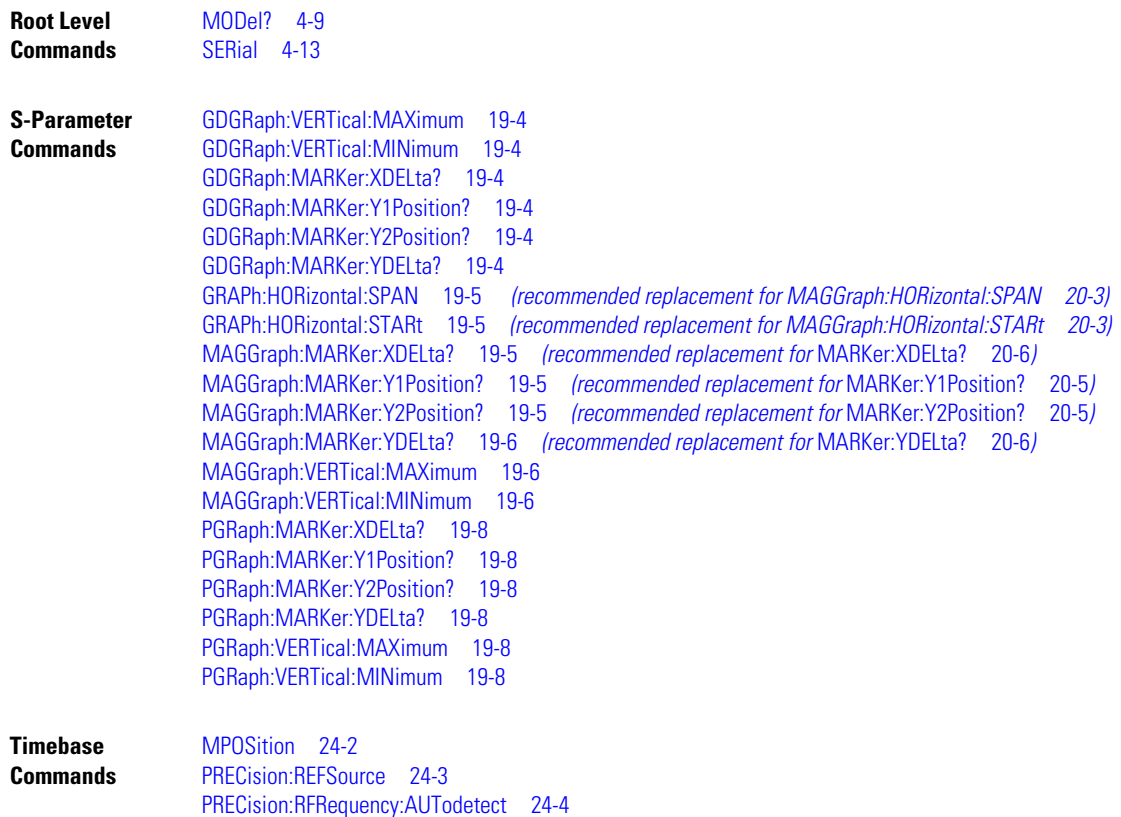

# **Commands Unavailable in Jitter Mode**

This section describes the commands that can generate errors when controlling the instrument in Jitter mode. This can be due to the command or one of its arguments that are not allowed in Jitter mode. Refer to the individual command reference for detailed information.

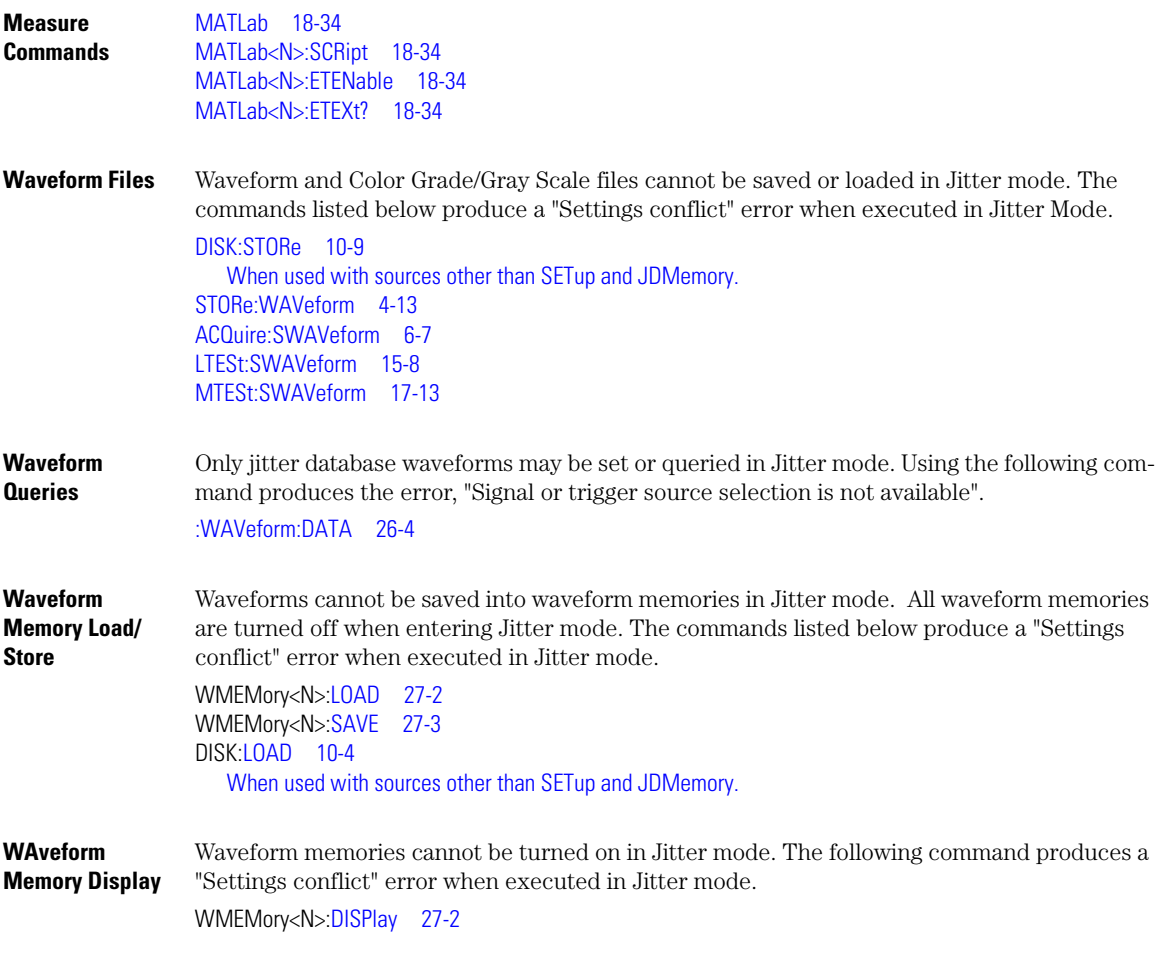

Commands Unavailable in Jitter Mode

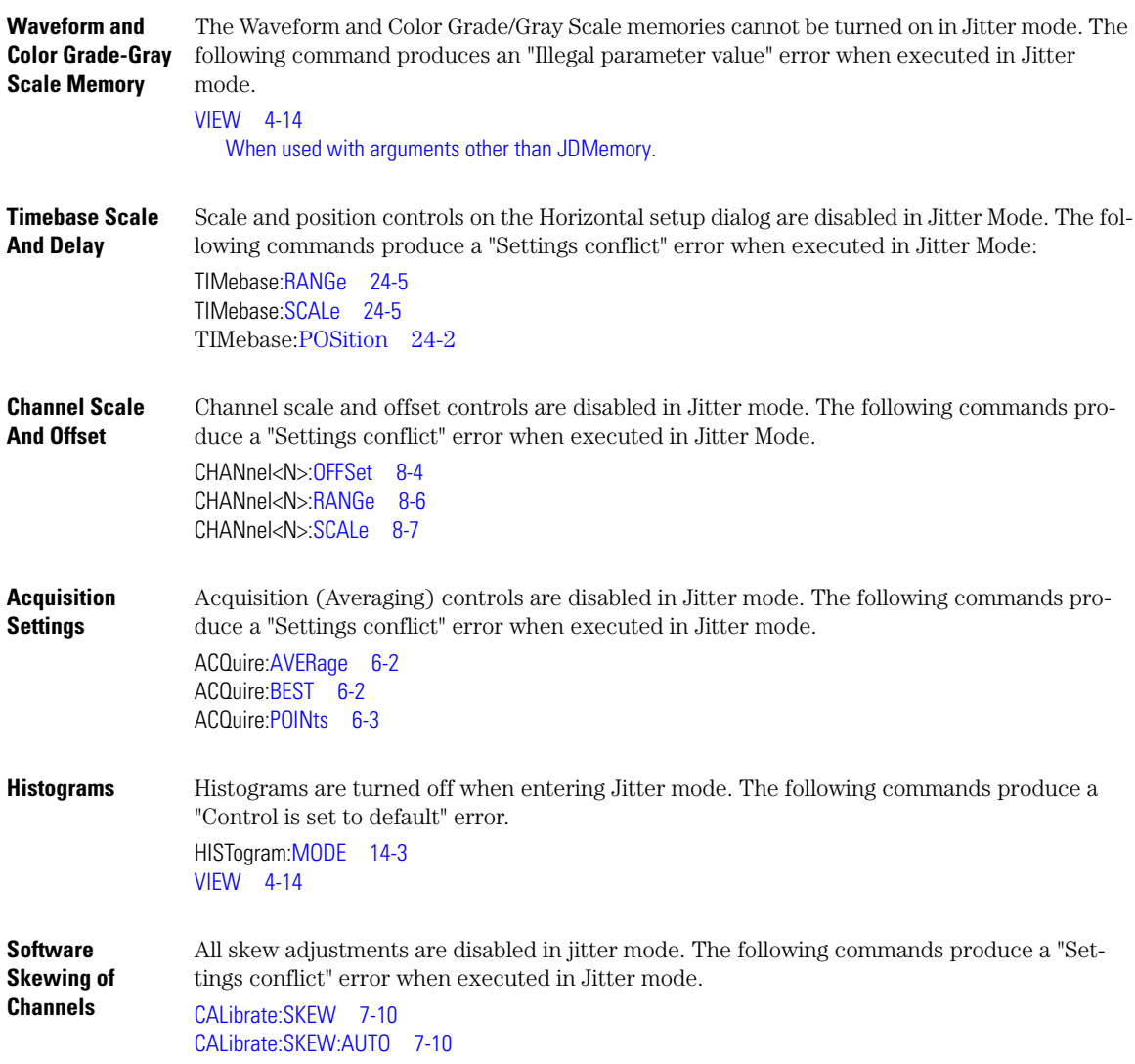

# <span id="page-52-0"></span>**Error Messages**

This chapter describes the error messages and how they are generated. The possible causes for the generation of the error messages are also listed in Table 1-10 on page 1-51.

**Error Queue** As errors are detected, they are placed in an error queue. This queue is first in, first out. If the error queue overflows, the last error in the queue is replaced with error –350, "Queue overflow." Anytime the error queue overflows, the oldest errors remain in the queue, and the most recent error is discarded. The length of the instrument's error queue is 30 (29 positions for the error messages, and 1 position for the "Queue overflow" message). Reading an error from the head of the queue removes that error from the queue, and opens a position at the tail of the queue for a new error. When all errors have been read from the queue, subsequent error queries return 0, "No error."

The error queue is cleared when any of the following occur:

- the instrument is powered up,
- a \*CLS command is sent,
- the last item from the queue is read, or
- the instrument is switched from talk only to addressed mode on the front panel.

**Error Numbers** The error numbers are grouped according to the type of error that is detected.

- +0 indicates no errors were detected.
- $-100$  to  $-199$  indicates a command error was detected.
- –200 to –299 indicates an execution error was detected.
- –300 to –399 indicates a device-specific error was detected.
- $-400$  to  $-499$  indicates a query error was detected.
- +1 to +32767 indicates an instrument-specific error has been detected. Refer to the Agilent 86100A/B/C online Help for instrument specific errors.
- **Command Error** An error number in the range –100 to –199 indicates that an IEEE 488.2 syntax error has been detected by the instrument's parser. The occurrence of any error in this class sets the command error bit (bit 5) in the event status register and indicates that one of the following events occurred:
	- An IEEE 488.2 syntax error was detected by the parser. That is, a controller-to-instrument message was received that is in violation of the IEEE 488.2 standard. This may be a data element that violates the instrument's listening formats, or a data type that is unacceptable to the instrument.
	- An unrecognized header was received. Unrecognized headers include incorrect instrument-

Error Messages

specific headers and incorrect or unimplemented IEEE 488.2 common commands.

• A Group Execute Trigger (GET) was entered into the input buffer inside of an IEEE 488.2 program message.

Events that generate command errors do not generate execution errors, instrument-specific errors, or query errors.

- **Execution Error** An error number in the range –200 to –299 indicates that an error was detected by the instrument's execution control block. The occurrence of any error in this class causes the execution error bit (bit 4) in the event status register to be set. It also indicates that one of the following events occurred:
	- The program data following a header is outside the legal input range or is inconsistent with the instrument's capabilities.
	- A valid program message could not be properly executed due to some instrument condition.

Execution errors are reported by the instrument after expressions are evaluated and rounding operations are completed. For example, rounding a numeric data element will not be reported as an execution error. Events that generate execution errors do not generate command errors, instrument specific errors, or query errors.

**Device- or Instrument-Specific Error** An error number in the range of –300 to –399 or +1 to +32767 indicates that the instrument has detected an error caused by an instrument operation that did not properly complete. This may be due to an abnormal hardware or firmware condition. For example, this error may be generated by a self-test response error, or a full error queue. The occurrence of any error in this class causes the instrument-specific error bit (bit 3) in the event status register to be set.

- **Query Error** An error number in the range –400 to –499 indicates that the output queue control of the instrument has detected a problem with the message exchange protocol. An occurrence of any error in this class causes the query error bit (bit 2) in the event status register to be set. An occurrence of an error also means one of the following is true:
	- An attempt is being made to read data from the output queue when no output is either present or pending.
	- Data in the output queue has been lost.

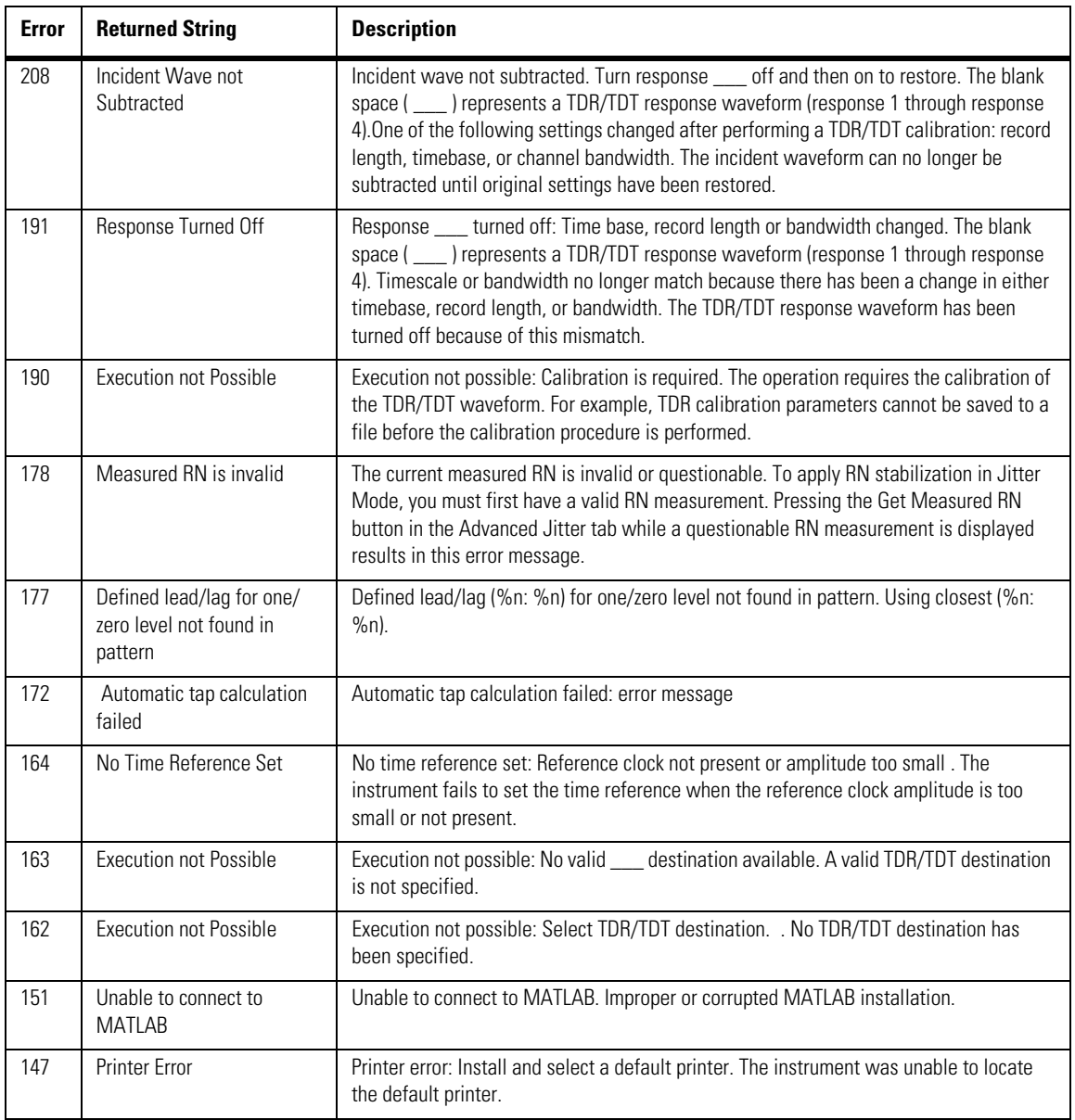

# **Table 1-10. Error Messages Returned by Instrument Parser (1 of 7)**

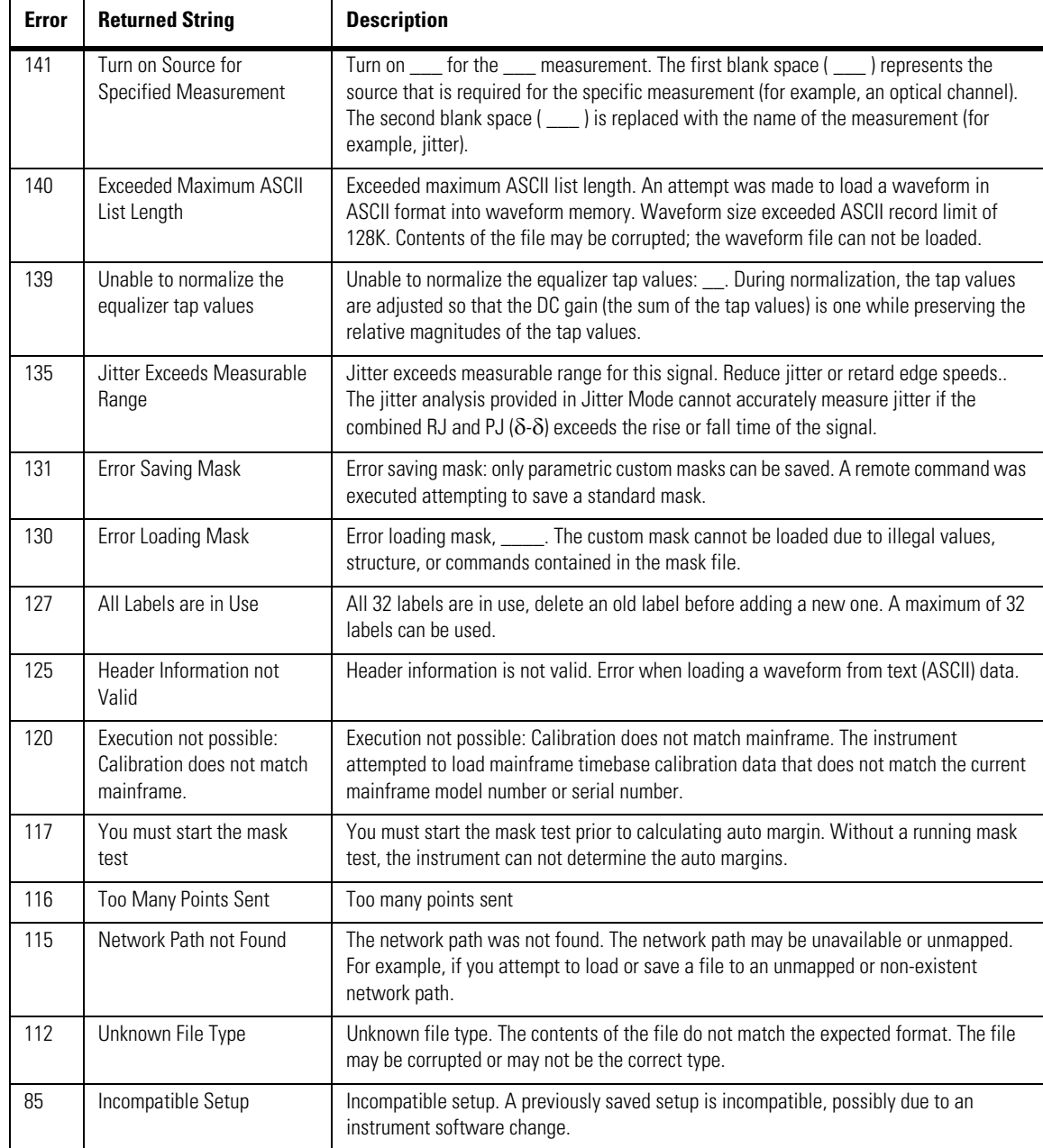

## **Table 1-10. Error Messages Returned by Instrument Parser (2 of 7)**

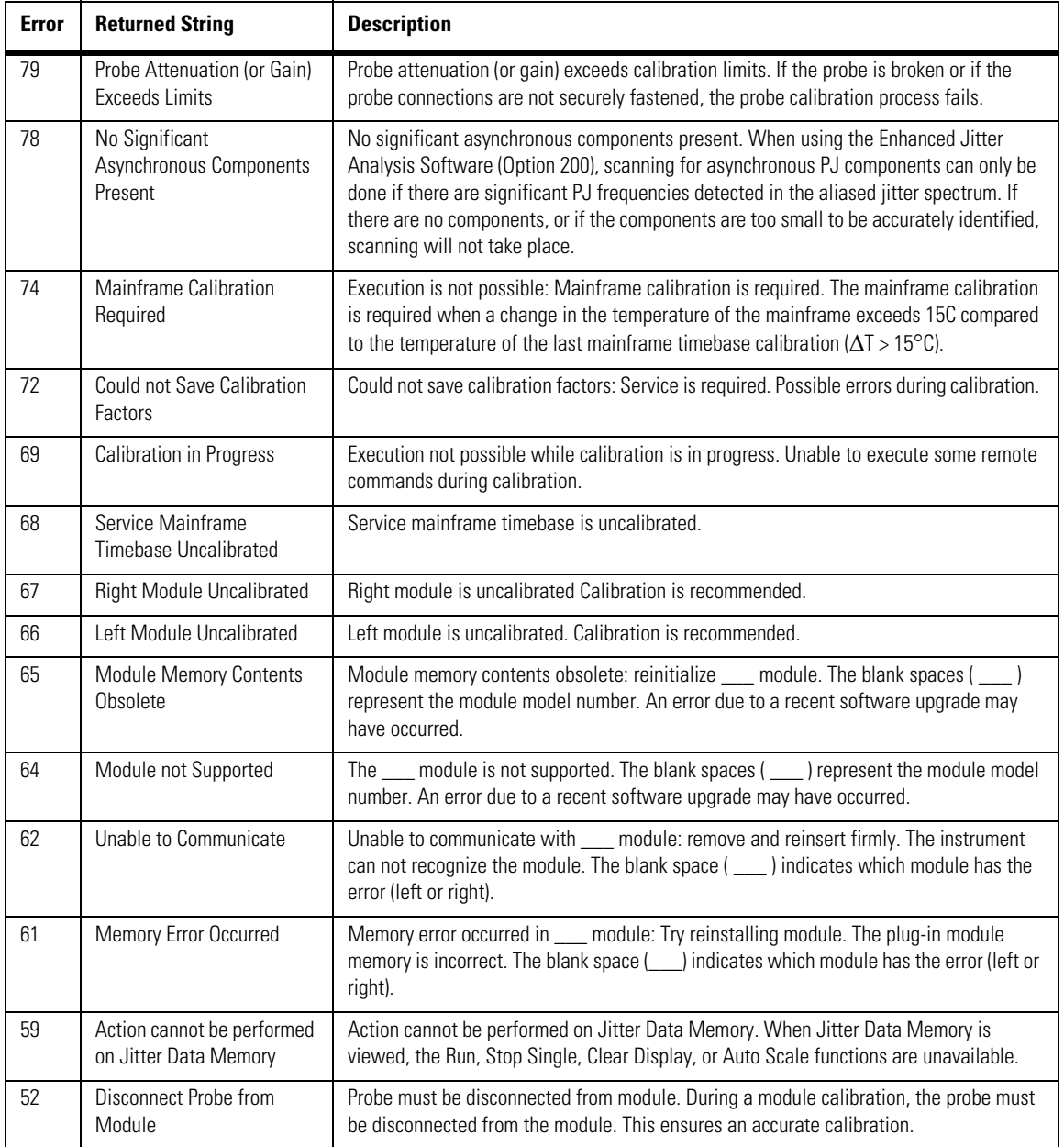

## **Table 1-10. Error Messages Returned by Instrument Parser (3 of 7)**

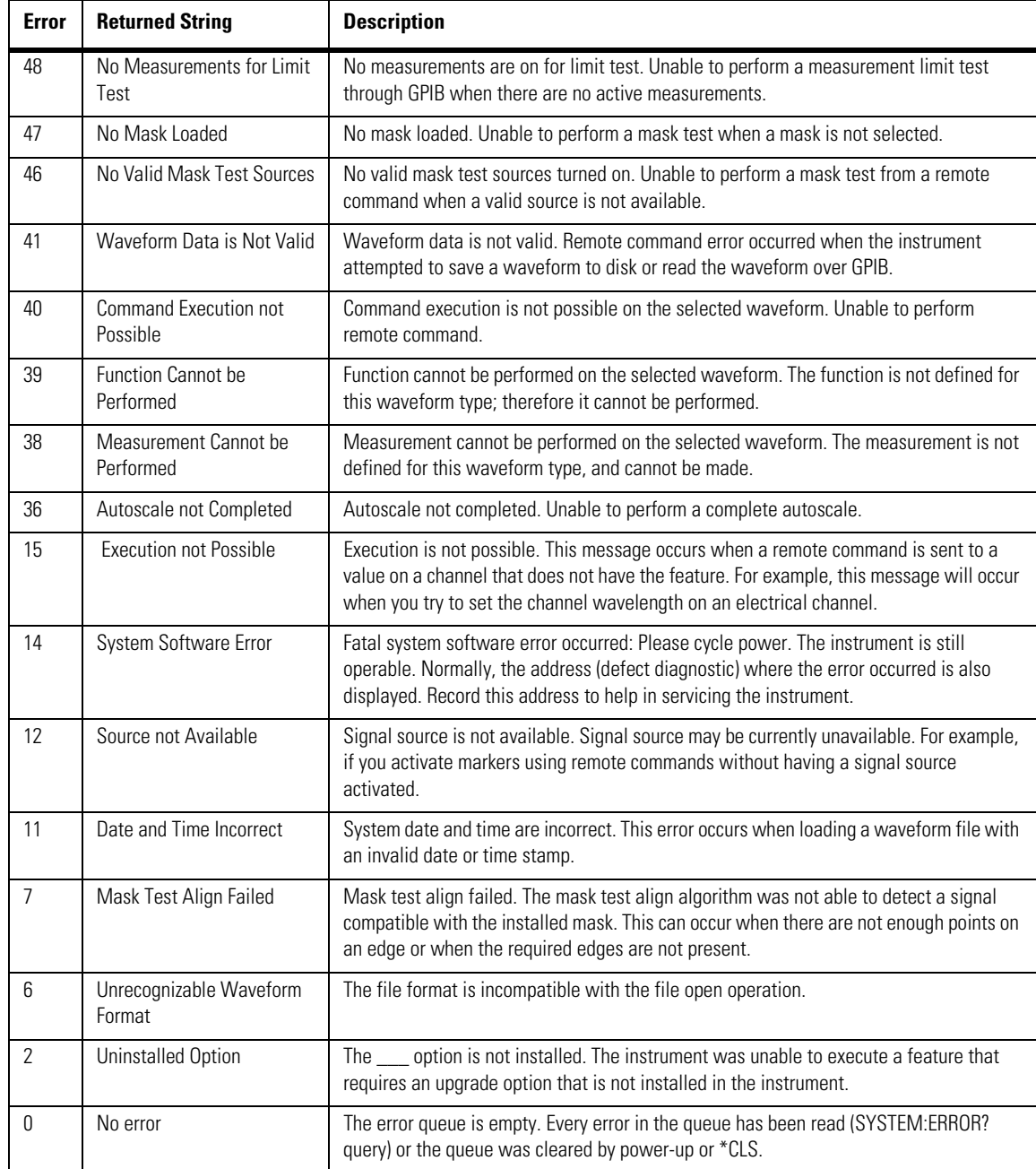

## **Table 1-10. Error Messages Returned by Instrument Parser (4 of 7)**

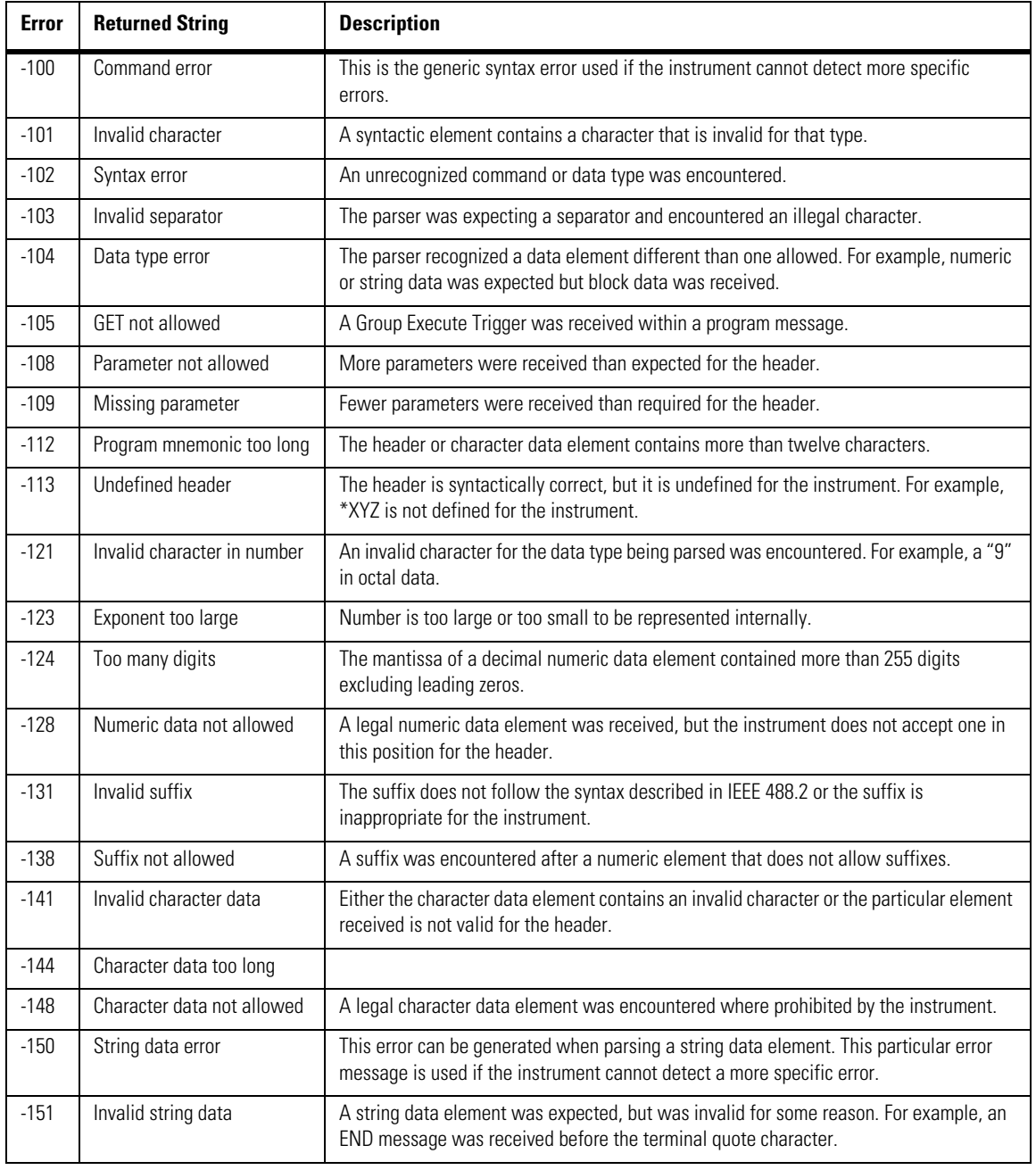

## **Table 1-10. Error Messages Returned by Instrument Parser (5 of 7)**

÷.

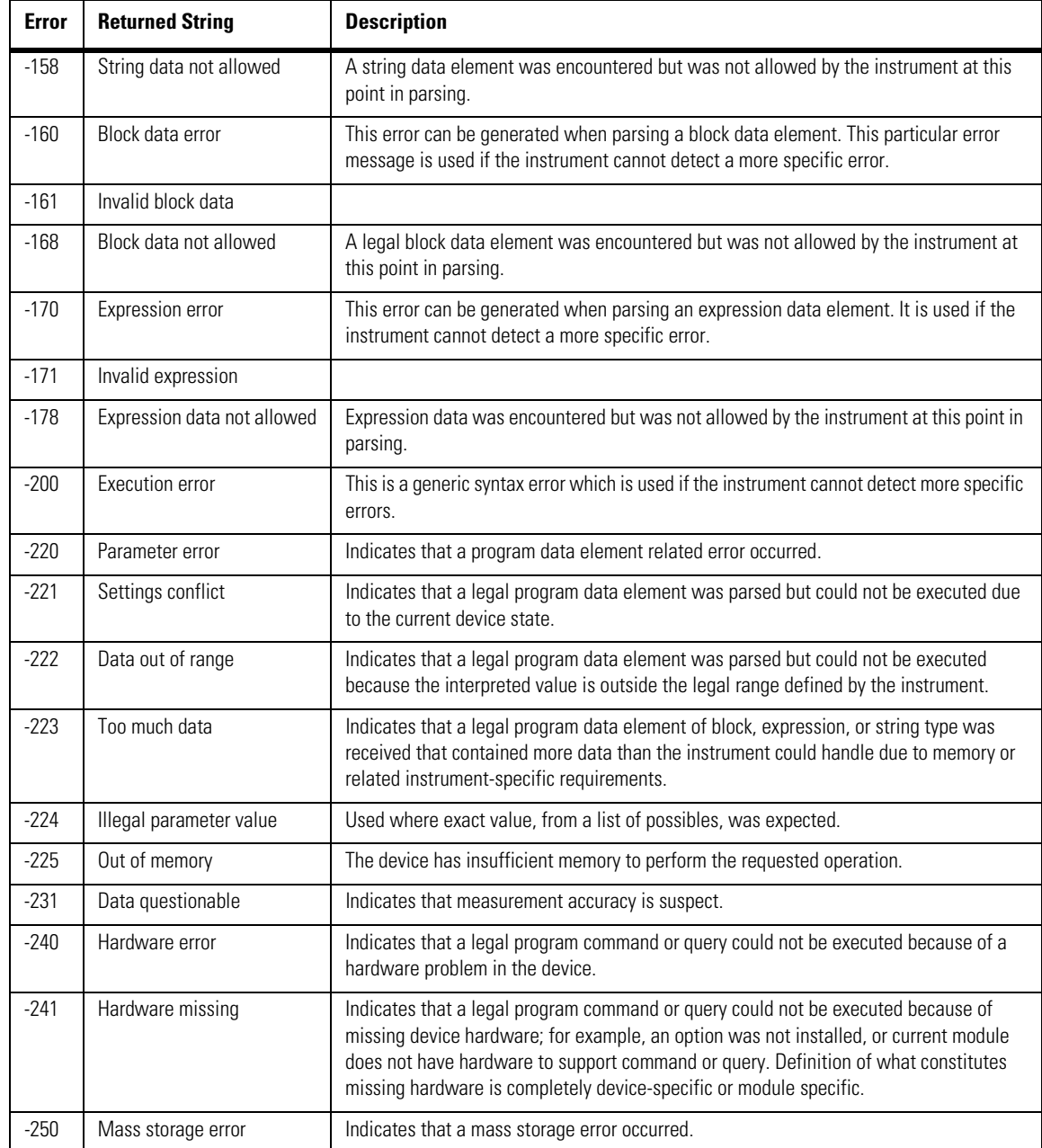

### **Table 1-10. Error Messages Returned by Instrument Parser (6 of 7)** J.

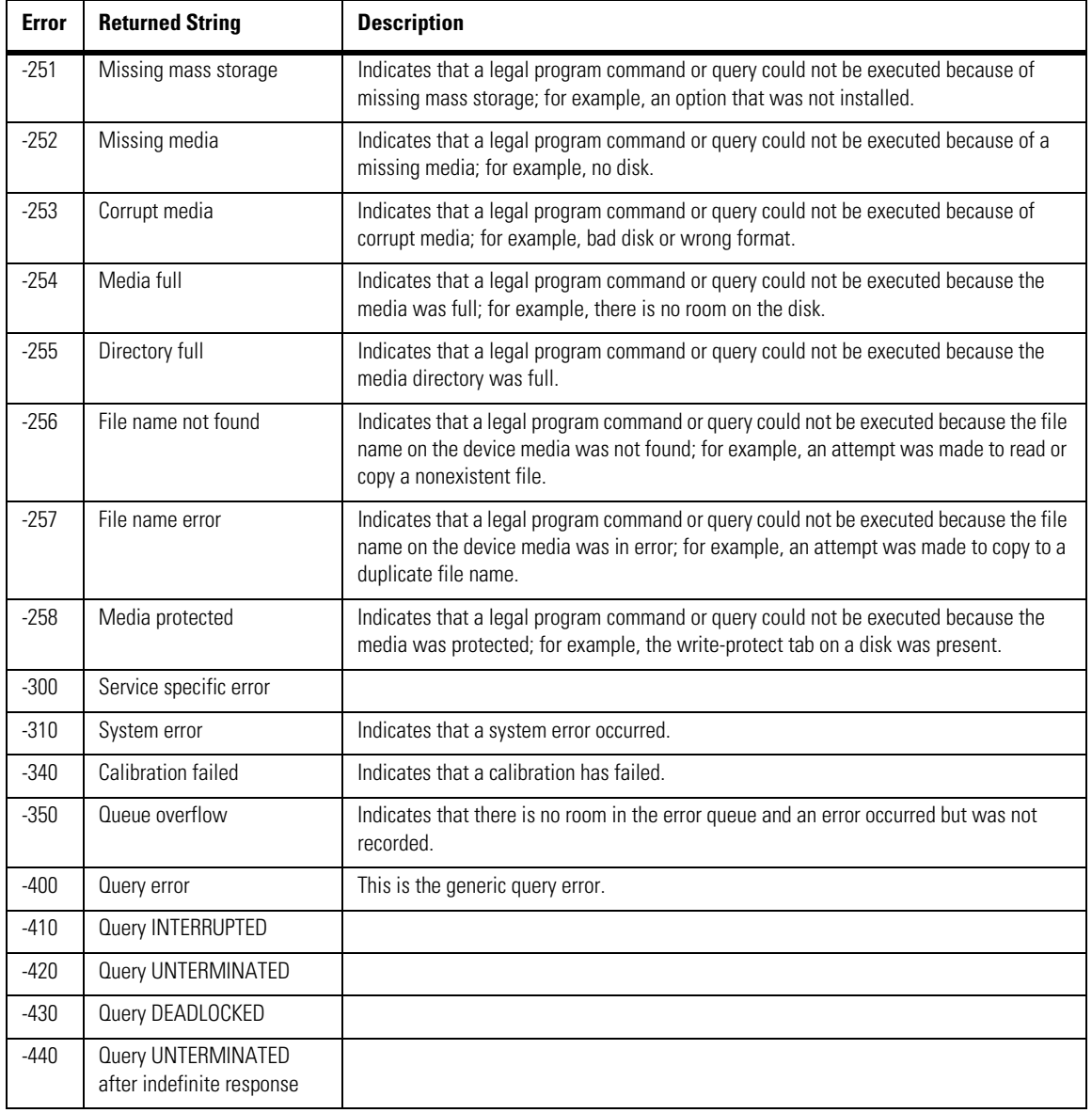

## **Table 1-10. Error Messages Returned by Instrument Parser (7 of 7)**

Error Messages

# **2**

[C Programming Examples 2-2](#page-63-0) [General Measurement Example 2-2](#page-63-1) [Service Request Example 2-8](#page-69-0) [SRQ From GPIB Device Example 2-10](#page-71-0) [Learn String Example 2-11](#page-72-0) [SICL I/O Example 2-13](#page-74-0) [National I/O Example 2-16](#page-77-0) [Multi-Database Example 2-19](#page-80-0) GPIB Header File 2-22 [BASIC Programming Examples 2-24](#page-85-1) [General Measurement Example 2-24](#page-85-0) [Service Request Example 2-29](#page-90-0) [Learn String Example 2-31](#page-92-0)

# **Sample Programs**

# <span id="page-63-0"></span>**C Programming Examples**

Listings of the C sample programs in this section include:

[General Measurement Example 2-2](#page-63-1) [Service Request Example 2-8](#page-69-0) [SRQ From GPIB Device Example 2-10](#page-71-0) [Learn String Example 2-11](#page-72-0) [SICL I/O Example 2-13](#page-74-0) [National I/O Example 2-16](#page-77-0) [Multi-Database Example 2-19](#page-80-0) GPIB Header File 2-22

# <span id="page-63-1"></span>**General Measurement Example**

In this example, the main function inclues a call to init  $IO($ ) which initializes the instrument and interface so that the instrument can capture data and perform measurements on the data. At the start of the program, global symbols are defined which will be used to store and convert the digitized data to time and voltage values. In the transfer\_data function, the header string (header\_str) resembles the following string when the information is stripped off: #510225. The left-most "5" defines the number of digits that follow (10225). The example number "10225" is the number of points in the waveform. The information is stripped off of the header to get the number of data bytes that need to be read from the instrument. In the convert\_data function, the data values are returned as digitized samples (sometimes called quantization levels or q-levels). These data values must be converted into voltage and time values. In the store\_csv function, the time and voltage information of the waveform is stored in integer format, with the time stored first, followed by a comma, and the voltage stored second.

File: init.c

 $/*$  init.  $c$   $*/$ 

/\*

- \* Command Order Example. This program demonstrates the order of commands
- suggested for operation of the Agilent 86100 analyzer via GPIB.
- This program initializes the scope, acquires data, performs
- automatic measurements, and transfers and stores the data on the
- PC as time/voltage pairs in a comma-separated file format useful
- for spreadsheet applications. It assumes a SICL INTERFACE exists
- \* as 'gpib7' and an Agilent 86100 analyzer at address 7.
- It also requires the cal signal attached to Channel 1.

\* See the README file on the demo disk for development and linking information.

### **Chapter 2, Sample Programs**

C Programming Examples

```
*/
```

```
#include <stdio.h> /* location of: printf ( ) */
#include <stdlib.h> /* location of: atof(), atoi ( ) */
                                                  \mu^* prototypes, global declarations, constants \mu^*void initialize ( ); / \frac{1}{x} initialize the scope \frac{x}{x} void acquire data ( ): \frac{1}{x} digitize signal \frac{x}{x}void acquire_data ( );                               /* digitize signal */<br>void auto_measurements ( );                 /* perform built-in automatic measurements */
void transfer_data ( ); \frac{1}{2} /* transfers waveform data from scope to PC */<br>void convert data ( ): \frac{1}{2} /* converts data to time/voltage values */
void convert_data ( ); \frac{1}{2} /* converts data to time/voltage values */<br>void store csv ( ); \frac{1}{2} /* stores time/voltage pairs to comma-sep.
                                                  y^* stores time/voltage pairs to comma-separated variable file format \alpha 
/* GLOBALS */
int count;<br>double xorg.xref.xinc:
                                                 \prime* values necessary for conversion of data \prime/
double yorg,yref,yinc;
int Acquired_length;
char data [MAX_LENGTH]; /* data buffer */
double time_value [MAX_LENGTH];/* time value of data */
double volts MAX LENGTH]; \frac{m}{x} voltage value of data \frac{k}{x}void main( void )
{
          \prime^* initialize interface and device sessions \prime\frac{1}{2} note: routine found in sicl_IO.c or natl_IO.c \frac{1}{2}int IO ( );
          initialize ( ); \frac{1}{2} initialize the scope and interface and set up SRQ ^*/ acquire data ( ): \frac{1}{2} acquire data ^*/acquire_data ( ); <br>auto measurements ( ); <br>/* perform automated
          auto_measurements ( ); \frac{1}{2} /* perform automated measurements on acquired data */<br>transfer data ( ): \frac{1}{2} /* transfer waveform data to the PC from scope */
          transfer_data ( ); \hat{i} transfer waveform data to the PC from scope *\hat{i} convert_data ( ); \hat{i} convert data to time/voltage pairs *\hat{i} convert_data ( ); /* convert data to time/voltage pairs */
        store_csv ( ); \frac{1}{2} /* store the time/voltage pairs as csv file */
          \frac{1}{2} close \frac{1}{2} ( ); \frac{1}{2} /* close interface and device sessions */
                                                  \frac{1}{2} note: routine found in sicl_IO.c or natl_IO.c \frac{1}{2}\} /* end main ( ) */
/*
* Function name: initialize
* Parameters: none
  Return value: none
   Description: This routine initializes the analyzer for proper
   acquisition of data. The instrument is reset to a known state and the
   interface is cleared. System headers are turned off to allow faster
  throughput and immediate access to the data values requested by queries.
* The analyzer time base, channel, and trigger subsystems are then
* configured. Finally, the acquisition subsystem is initialized.
*/ 
void initialize ( )
{
          write_IO ("*RST"); \gamma reset scope - initialize to known state */<br>write_IO ("*CLS"); \gamma clear status registers and output queue
                                                            \mu^* clear status registers and output queue \mu^*write_IO (":SYSTem:HEADer OFF"); /* turn off system headers */
        /* initialize time base parameters to center reference, 2 ms full-scale (200 us/div), and 20 us delay */
           write_IO (":TIMebase:REFerence CENTer;RANGe 2e-3;POSition 20e-6");
          /* initialize Channel1 1.6V full-scale (200 mv/div); offset -400mv */
          write_IO (":CHANnel1:RANGe 1.6;OFFSet -400e-3");
```
### **Chapter 2, Sample Programs**

C Programming Examples

```
/* initialize trigger info: channel1 signal on positive slope at 300mv */
        write_IO (":TRIGger:SOURce FPANel;SLOPe POSitive");
 write_IO (":TRIGger:LEVel-0.40");
      /* initialize acquisition subsystem */ /* Real time acquisition - no averaging; record length 4096 */
 write_IO (":ACQuire:AVERage OFF;POINts 4096");
\frac{1}{2} /* end initialize ( ) */
/*
  Function name: acquire_data
  Parameters: none
  Return value: none
  Description: This routine acquires data according to the current instrument settings.
*/
void acquire_data ( )
{
/*
  The root level :DIGitize command is recommended for acquisition of new
  data. It will initialize data buffers, acquire new data, and ensure that
  acquisition criteria are met before acquisition of data is stopped.
  The captured data is then available for measurements, storage, or transfer
  to a PC. Note that the display is automatically turned off by the
  * :DIGitize command and must be turned on to view the captured data.
*/ 
      write_IO (":DIGitize CHANnel1");<br>write_IO (":CHANnel1:DISPlay ON");
                                                           /* turn on channel 1 display which is turned off by the :DIGitize command */\} /* end acquire_data() */
/*
* Function name: auto_measurements<br>* Parameters: none
  Parameters: none
  Return value: none
  Description: This routine performs automatic measurements of volts
* peak-to-peak and period on the acquired data. It also demonstrates
  two methods of error detection when using automatic measurements.
*/ 
void auto_measurements ( )
{
         float period, vpp;
        unsigned char vpp_str[16];
         unsigned char period_str[16];
        int bytes_read;
/* 
  Error checking on automatic measurements can be done using one of two methods.
  The first method requires that you turn on results in the Measurements
  subsystem using the command :MEASure:SEND ON. When this is on, the analyzer
* will return the measurement and a result indicator. The result flag is zero 
* if the measurement was successfully completed, otherwise a non-zero value is 
  returned which indicates why the measurement failed. See the Programmer's Manual
* for descriptions of result indicators.
```
- The second method simply requires that you check the return value of the
- measurement. Any measurement not made successfully will return with the value
- \* +9.999E37. This could indicate that either the measurement was unable to be
- \* performed, or that insufficient waveform data was available to make the
- \* measurement.

\* METHOD ONE - turn on results to indicate whether the measurement completed

\* successfully. Note that this requires transmission of extra data from the scope.

\*/

C Programming Examples

```
write_IO (":MEASure:SEND ON"); \frac{1}{2} /* turn results on */
          /* query -- volts peak-to-peak channel 1*/
         write_IO (":MEASure:VPP? CHANnel1");
       bytes_read = read_IO (vpp_str,16L); \frac{1}{2} /* read in value and result flag */<br>if (vpp_str[bytes_read-2] != '0')
       if (vpp_str[bytes_read-2] != '0')
 printf ("Automated vpp measurement error with result %c\n", vpp_str[bytes_read-2]);
 else
            printf ("VPP is %f\n", (float)atof (vpp_str));
       write_IO (":MEASure:PERiod? CHANnel1"); /* period channel 1 */<br>bytes read = read IO (period str.16L); /* read in value and result flag */
         bytes read = read IO (period str,16L);
         if (period_str[bytes_read-2] != '0')
          printf ("Automated period measurement error with result %c\n", period str [bytes_read-2]);
          else
            printf ("Period is %f\n", (float) atof (period_str));
 /* METHOD TWO - perform automated measurements and error checking with :MEAS:SEND OFF */
          period = (float) 0;
         vpp = (float) 0; /* turn off results */ 
          write_IO (":MEASure:SEND OFF");
         write_IO (":MEASure:PERiod? CHANnel1"); /* period channel 1 */<br>bytes_read = read_IO (period_str,16L); /* read in value and result flag */
         bytes_read = read_IO (period_str,16L);
          period = (float) atof (period_str);
          if ( period > 9.99e37 )
          printf ("\nPeriod could not be measured.\n");
          else
           printf ("\nThe period of channel 1 is %f seconds.\n", period );
         write_IO (":MEASure:VPP? CHANnel1");
         bytesrel = read 10 ( vpp str, 16L );
          vpp = (float) atof (vpp_str);
        if ( vpp > 9.99e37 )
 printf ("Peak-to-peak voltage could not be measured.\n");
        else
            printf ("The voltage peak-to-peak is %f volts.\n", vpp );
\} /* end auto measurements ( ) */
* Function name: transfer_data
* Parameters: none
* Return value: none
* Description: This routine transfers the waveform conversion factors and waveform data to the PC. 
*/ 
void transfer_data ( )
         int header length;
         char header_str[8];
          char term;
          char xinc_str[32],xorg_str[32],xref_str[32];
```
/\*

{

### **Chapter 2, Sample Programs**

C Programming Examples

```
 char yinc_str[32],yref_str[32],yorg_str[32]; 
         int bytes_read;
          /* waveform data source channel 1 */
         write_IO (":WAVeform:SOURce CHANnel1");
        /* setup transfer format */
 write_IO (":WAVeform:FORMat BYTE");
       /* request values to allow interpretation of raw data */
          write_IO (":WAVeform:XINCrement?");
        bytes_read = read_IO (xinc_str,32L);
 xinc = atof (xinc_str);
         write_IO (":WAVeform:XORigin?")
         bytes\_read = read\_IO (xorg_sstr,32L);
         xorg = atof (xorg str);write_IO (":WAVeform:XREFerence?");
         bytesread = read10 (xref_str,32L);
         xref = atof (xref_str); write_IO (":WAVeform:YINCrement?");
         bytes_read = read_IO (yinc_str,32L);
         yinc = \text{atof (vinc str)};
         write_IO (":WAVeform:YORigin?")
         bytes\_read = read\_IO (yorg_sstr,32L);
         y'org = atof (yorg_str);
         write_IO (":WAVeform:YREFerence?");
          bytes_read = read_IO (yref_str,32L);
          yref = atof (yref_str);
         write_IO (":WAVeform:DATA?"); <br>
bytes_read = read_IO (data,1L); <br>
bytes_read = read_IO (header_str,1L); <br>
/* input byte counter */<br>
/* input byte counter */
        bytes_read = read_IO (data,1L); /* ignore leading # */
       bytes_read = read_IO (header_str,1L); \frac{1}{2} input byte counter \frac{1}{2}header_length = a\overline{t}oi (header_str);
          /* read number of points - value in bytes */ 
          bytes_read = read_IO (header_str,(long)header_length);
         Acquired length = atoi (header str); /* number of bytes */
         bytes_read = read_IO (data,Acquired_length); /* input waveform data */<br>bytes_read = read_IO (&term,1L); /* input termination character */
         bytes\overline{\phantom{a}} read = read \overline{\phantom{a}} IO (&term,1L);
\} /* end transfer_data ( ) */
* Function name: convert_data
* Parameters: none
  Return value: none
  Description: This routine converts the waveform data to time/voltage
  information using the values that describe the waveform. These values are
  stored in global arrays for use by other routines.
void convert_data ( )
          int i;
         for (i = 0; i < Acquired_length; i++)
        {
```
/\*

\*/

{

C Programming Examples

```
 time_value[i] = ((i - xref) * xinc) + xorg; /* calculate time info */
 volts[i] = ((data[i] - yref) * yinc) + yorg; /* calculate volt info */ 
         }
} /* end convert_data ( ) */ 
/*
* Function name: store_csv
* Parameters: none
* Parameters: none<br>* Return value: none
* Description: This routine stores the time and voltage information about
* the waveform as time/voltage pairs in a comma-separated variable file
* format. 
*/ 
void store_csv ( )
{
           FILE *fp;
           int i;
        fp = fopen ("pairs.csv","wb"); /* open file in binary mode - clear file if already exists */<br>if (fp != NULL)
           {
            for (i = 0; i < Acquired_length; i++)
             {
               /* write time,volt pairs to file */
               fprintf ( fp,"%e,%lf\n",time_value[i],volts[i]);
         }
            fclose ( fp ); /* close file */
           }
           else
            printf ("Unable to open file 'pairs.csv'\n");
```

```
} /* end store_csv ( ) */
```
# <span id="page-69-0"></span>**Service Request Example**

The sample C program, gen\_srq.c, shows how to initialize the interface and instrument and generate a service request. The init\_IO() function initializes the instrument and interface and sets up and generates a service request. In the initialize function, the \*RST command is a common command that resets the instrument to a known default configuration. Using this command ensures that the instrument is in a known state before you configure it. \*RST ensures very consistent and repeatable results. Without \*RST, a program may run one time, but it may give different results in following runs if the instrument is configured differently. \*RST defaults the instrument to a set configuration so that the program can proceed from the same state each time. The \*CLS command clears the status registers and the output queue. AUToscale finds and displays all signals that are attached to the instrument. You should program the instrument's time base, channel, and trigger for the specific measurement to be made, as you would do from the front panel, and use whatever other commands are needed to configure the instrument for the desired measurement.

File: gen\_srq.c

```
/* gen srq.c */
```

```
/*
```
This example programs initializes the Agilent 86100 scope, runs an

autoscale, then generates and responds to a Service Request from the

scope. The program assumes an Agilent 86100 at address 7, an interface card

```
at interface select code 7, and a signal source attached to channel 1.
```
\*/

```
#include <stdio.h> /* location of: printf ( ) */
#include "hpibdecl.h"
void initialize ( );
void setup SRQ ( );
void create_SRQ ( ); 
void main ( void )
{
          \frac{1}{10} ( ); \frac{1}{2} /* initialize interface and device sessions */<br>initialize ( ): \frac{1}{2} /* initialize the scope and interface */
          initialize ( ); <br>setup_SRQ ( ); <br>/* enable SRQs on scope and set up \;<br>getup_SRQ ( );
          setup_SRQ ( ); \frac{1}{4} enable SRQs on scope and set up SRQ handler \frac{*}{4}<br>create SRQ ( ): \frac{1}{4} generate SRQ \frac{*}{4}create_SRQ ('); \frac{1}{2} /* generate SRQ */<br>close \frac{1}{2} (1): \frac{1}{2} /* close interface are
                                                \frac{1}{2} close interface and device sessions \frac{1}{2}\} /* end main ( ) */
/*
  Function name: initialize
  Parameters: none
  Return value: none
  Description: This routine initializes the analyzer for proper acquisition of data.
* The instrument is reset to a known state and the interface is cleared. 
  System headers are turned off to allow faster throughput and immediate access
* to the data values requested by queries. The analyzer performs an autoscale to acquire waveform data.
*/
```
void initialize ( )

{

write\_IO ("\*RST");  $\frac{1}{2}$  /\* reset scope - initialize to known state \*/

```
 write_IO ("*CLS"); /* clear status registers and output queue */
 write_IO (":SYSTem:HEADer OFF"); /* turn off system headers */
 write_IO (":AUToscale"); /* perform autoscale */
\} /* end initialize ( ) */
/*
* Function name: setup_SRQ
* Parameters: none
* Return value: none
* Description: This routine initializes the device to generate Service
  * Requests. It sets the Service Request Enable Register Event Status Bit 
  and the Standard Event Status Enable Register to allow SRQs on Command
  or Query errors.
*/ 
void setup_SRQ ( )
{ 
          /* Enable Service Request Enable Register - Event Status Bit */
          write_IO ("*SRE 32");
          /* Enable Standard Event Status Enable Register enable Command Error - bit 4 - value 32 Query Error - bit 1 - value 4 */
          write_IO ("*ESE 36");
\frac{1}{2} /* end setup SRQ ( ) */
/*
* Function name: create_SRQ
* Parameters: none
* Return value: none
* Description: This routine sends two illegal commands to the scope which will generate an 
* SRQ and will place two error strings in the error queue. The scope ID is requested to allow 
* time for the SRQ to be generated. The ID string will contain a leading character which 
* is the response placed in the output queue by the interrupted query.
*/ 
void create_SRQ ( )
         char buf [256] = \{ 0 \}; //read buffer for id string
         int bytes read = 0;
          int srq_asserted;
          /* Generate query error (interrupted query)*/
         \gamma^* send legal query followed by another command other than a read query response \gamma write_IO (":CHANnel2:DISPlay?");
          write_IO (":CHANnel2:DISPlay OFF");
          /* Generate command error - send illegal header */
          write_IO (":CHANnel:DISPlay OFF");
          /* get instrument ID - allow time for SRQ to set */
          write_IO ("*IDN?");
         bytes_read = read_IO (buf,256L);
          /* add NULL to end of string */
         buf [bytes_read] = '0;
          printf ( "%s\n", buf);
         \frac{1}{10} srq \frac{1}{10} asserted = check \frac{S}{S}RQ ( );
         if <math>(s</math> or <math>s</math>)srq_handler ();
} /* end create_SRQ ( ) */
```
{

C Programming Examples

# **SRQ From GPIB Device Example**

File: srq.c

```
/* file: srq.c */
```
/\* This file contains the code to handle Service Requests from an GPIB device \*/

 $\#$ include <stdio.h>  $/$ \* location of printf ( ), fopen ( ), and fclose ( )  $*/$ #include "hpibdecl.h"

/\*

```
* Function name: srq_handler
```
\* Parameters: none

\* Return value: none \* Description: This routine services the scope when an SRQ is generated.

```
* An error file is opened to receive error data from the scope.
*/
```

```
void srq_handler ( )
```

```
{ 
  FILE *fp;
 unsigned char statusbyte = 0;
 int i = 0;
  int more_errors = 0;
 char error_str[64] =\{0\};
 int bytes_read;
  int srq_asserted = TRUE;
 srq asserted = check SRQ();
  while (srq_asserted)
 {
 statusbyte = read\_status();
  if ( statusbyte & SRQ_BIT )
  { 
fp = fopen ("error_list","wb"); \hspace{1cm} /* open error file */
 if (fp == NULL)
     printf ("Error file could not be opened.\n");
/* read error queue until no more errors */
   more_errors = TRUE;
     while ( more_errors )
     {
     write_IO (":SYSTEM:ERROR? STRING");
     bytesread = read 10 (error_str, 64L);
     error_str[bytes_read] = '\0;
      /* write error msg to std IO */
      printf ("Error string:%s\n", error_str );
   if (fp != NULL) /* write error msg to file*/
      fprintf (fp,"Error string:%s\n", error_str );
        if ( error_str[0] == '0' )
        {
          /* Clear event registers and queues,except output */
        write_IO("*CLS");
```
```
 more_errors = FALSE;
          if ( fo != NULL) fclose ( fp );
 } 
       for (i=0; i<64; i++) /* clear string */
        error_str[i] = \sqrt{0};
    } /* end while (more_errors) */
 }
 else
 {
   printf (" SRQ not generated by scope.\n "); /* scope did not cause SRQ */
 \text{srq}\_\text{asserted} = \text{check}\_\text{SRQ}();
                                                          /* check for SRQ line status */\frac{1}{2} end while (srq_asserted ) */
```
}/\* end srq\_handler \*/

## **Learn String Example**

```
File: learnstr.c
```

```
/* learnstr.c */
```

```
/*
* This example program initializes the Agilent 86100 scope, runs autoscale to
```

```
* acquire a signal, queries for the learnstring, and stores the learnstring
```

```
* to disk. It then allows the user to change the setup, then restores the
```

```
* original learnstring. It assumes that a signal is attached to the scope.
```
\*/

```
#include "hpibdecl.h"
```
#include <stdio.h> /\* location of: printf ( ), fopen ( ), fclose ( ), fwrite ( ),getchar \*/

/\* Note: routine found in sicl\_IO.c or natl\_IO.c \*/

 $/*$  close device and interface sessions  $*/$ /\* Note: routine found in sicl\_IO.c or natl\_IO.c \*/

```
void initialize ( );
void store_learnstring ( ); 
void change setup ( );
void get_learnstring ();
```
void main ( void ) {

```
init_IO ( ); \frac{1}{2} /* initialize device and interface \frac{1}{2}
```

```
initialize ( ); \frac{1}{2} initialize the scope and interface, and set up SRQ ^*/<br>store_learnstring ( ); \frac{1}{2} request learnstring and store ^*/
 store_learnstring ( ); /* request learnstring and store */
 change_setup ( ); /* request user to change setup */
 get_learnstring ( ); \begin{array}{ccc} & & \\ & \end{array} /* restore learnstring */<br>close_lO ( ); \begin{array}{ccc} & & \\ & \end{array} /* close device and inter
```

```
} /* end main */
/*
```
#### C Programming Examples

- \* Function name: initialize
- \* Parameters: none
- \* Return value: none

\* Description: This routine initializes the analyzer for proper acquisition of data.

- \* The instrument is reset to a known state and the interface is cleared.
- \* System headers are turned off to allow faster throughput and immediate access to the data values requested by queries.
- \* Autoscale is performed to acquire a waveform. The signal is then
- \* digitized, and the channel display is turned on following the acquisition.

\*/

```
void initialize ( )
{
```
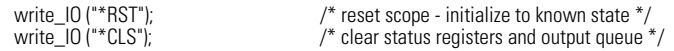

write\_IO (":SYSTem:HEADer ON");/\* turn on system headers \*/

 /\* initialize Timebase parameters to center reference, 2 ms full-scale (200 us/div), and 20 us delay \*/ write\_IO (":TIMebase:REFerence CENTer;RANGe 5e-3;POSition 20e-6");

 /\* initialize Channel1 1.6v full-scale (200 mv/div); offset -400mv \*/ write\_IO (":CHANnel1:RANGe 1.6;OFFSet -400e-3");

 /\* initialize trigger info: channel1 signal on positive slope at 300mv \*/ write\_IO (":TRIGger:SOURce FPANel:SLOPe POSitive"); write\_IO (":TRIGger:LEVel-0.40");

```
 /* initialize acquisition subsystem */
 /* Real time acquisition - no averaging; record length 4096 */
 write_IO (":ACQuire:AVERage OFF;POINts 4096");
```
 $\}$ /\* end initialize ( ) \*/

/\*

- \* Function name: store\_learnstring
- \* Parameters: none
- Return value: none
- \* Description: This routine requests the system setup known as a learnstring.
- \* The learnstring is read from the scope and stored in a file called Learn2.

\*/

```
void store_learnstring ( )
```
{

 FILE \*fp; unsigned char setup[MAX\_LRNSTR] ={0}; int actualcnt =  $0$ ;

write\_IO (":SYSTem:SETup?");  $\frac{1}{2}$  /\* request learnstring \*/ actualcnt = read\_IO (setup, MAX\_LRNSTR);

```
fp = fopen ( "learn2", "wb");
```
 $if (f<sub>D</sub>) = NULL$ 

 { fwrite ( setup,sizeof (unsigned char), (int) actualcnt,fp); printf ("Learn string stored in file Learn2\n");

fclose (fn);

 } else

```
 printf ("Error in file open\n");
```

```
}/* end store_learnstring */
/*
* Function name: change_setup
* Parameters: none<br>* Return value: none
  Return value: none
* Description: This routine places the scope into local mode to allow the customer to change the system setup.
*/
void change_setup ( )
{ 
        printf ("Please adjust setup and press ENTER to continue.\n");
         getchar();
} /* end change_setup */ 
/*
* Function name: get_learnstring
* Parameters: none
  Return value: none
* Description: This routine retrieves the system setup known as a
* learnstring from a disk file called Learn2. It then restores the system setup to the scope.
*/
void get_learnstring ( )
{
         FILE *fp;
         unsigned char setup[MAX_LRNSTR];
        unsigned long count = 0;
        fp = fopen ( "learn2", "rb");
        if (fp != NULL) { 
           count = fread ( setup,sizeof(unsigned char),MAX_LRNSTR,fp);
           fclose ( fp );
         }
         write_lrnstr (setup,count); /* send learnstring */
         write_IO (":RUN");
}/* end get_learnstring */
```
### **SICL I/O Example**

File: sicl\_IO.c

 $/*$  sicl\_IO.c \*/

#include "hpibdecl.h"

#include <stdio.h> /\* location of: printf ( ) \*/ /\* location of: strlen ( )  $*/$ 

/\* This file contains IO and initialization routines for the SICL libraries. \*/ /\*

\* Function name: init\_IO

C Programming Examples

\* Parameters: none

\* Return value: none

Description: This routine initializes the SICL environment. It sets up

\* error handling, opens both an interface and device session, sets timeout

\* values, clears the interface by pulsing IFC, and clears the instrument

\* by performing a Selected Device Clear.

\*/

{

void init\_IO ( )

ionerror (I\_ERROR\_EXIT);  $/$ \* set-up interface error handling \*/ /\* open interface session for verifying SRQ line \*/ bus = iopen ( INTERFACE ); if ( bus  $= 0$  ) printf ("Bus session invalid\n"); itimeout ( bus, 20000 );  $/$  set bus timeout to 20 sec  $*/$  iclear ( bus ):  $/$  clear the interface - pulse IF  $i^*$  clear the interface - pulse IFC  $^*/$  $scone = ionen$  ( DEVICE ADDR );  $\frac{1}{s}$  open the scope device session  $\frac{s}{s}$ if ( $score == 0$ ) printf ( "Scope session invalid\n"); itimeout ( scope, 20000 );  $\frac{1}{2}$  set device timeout to 20 sec  $\frac{*}{2}$  iclear ( scope );  $\frac{1}{2}$  set of  $\frac{1}{2}$  perform Selected Device Clear /\* perform Selected Device Clear on scope \*/  $}/*$  end init\_IO  $*/$ \* Function name: write\_IO<br>\* Parameters: char \*buffer

Parameters: char \*buffer which is a pointer to the character string to be

- \* output; unsigned long length which is the length of the string to be output
- Return value: none
- \* Description: This routine outputs strings to the scope device session
- \* using the unformatted I/O SICL commands.

\*/

/\*

void write IO ( void \*buffer )

{ unsigned long actualcnt; unsigned long length;  $int$  send\_end = 1;  $length = strlen (buffer);$ iwrite ( scope, buffer, length, send end, &actualcnt );

 $}^*$  end write\_IO  $*$ /

- /\* \* Function name: write\_Irnstr
- \* Parameters: char \*buffer which is a pointer to the character string to be<br>\* output: long length which is the length of the string to be output
- \* output; long length which is the length of the string to be output
- Return value: none
- Description: This routine outputs a learnstring to the scope device
- \* session using the unformatted I/O SICL commands.

\*/

void write Irnstr ( void \*buffer, long length )

```
{
```
 unsigned long actualcnt; int send\_end =  $1$ ;

iwrite ( scope, buffer, (unsigned long) length,

```
 send_end, &actualcnt );
\frac{1}{2} /* end write lrnstr ( ) */
/*
* Function name: read_IO
* Parameters: char *buffer which is a pointer to the character string to be
* input; unsigned long length which indicates the max length of the string to be input
* Return value: integer which indicates the actual number of bytes read
* Description: This routine inputs strings from the scope device session using SICL commands. 
*/
int read IO (void *buffer, unsigned long length)
         int reason;
         unsigned long actualcnt;
         iread (scope,buffer,length,&reason,&actualcnt);
         return( (int) actualcnt ); 
} 
/*
  Function name: check_SRQ
* Parameters: none
* Return value: integer indicating if bus SRQ line was asserted
* Description: This routine checks for the status of SRQ on the bus and returns a value to indicate the status.
*/
int check_SRQ( )
{
         int srq_asserted;
           /* check for SRQ line status */ 
           ihpibbusstatus(bus, I_GPIB_BUS_SRQ, &srq_asserted);
        return ( srq_asserted );

} /* end check_SRQ ( ) */
/*
* Function name: read_status
* Parameters: none
* Return value: unsigned char indicating the value of status byte
* Description: This routine reads the scope status byte and returns the status.
*/
unsigned char read_status ( )
{
         unsigned char statusbyte;
        /* Always read the status byte from instrument */ /* NOTE: ireadstb uses serial poll to read status byte - this should clear bit 6 to allow another SRQ. */
           ireadstb ( scope, &statusbyte );
         return ( statusbyte );
\} /* end read status ( ) */
```
{

C Programming Examples

/\* Function name: close IO \* Parameters: none \* Return value: none Description: This routine closes device and interface sessions for the SICL environment and calls the routine \_siclcleanup which de-allocates \* resources used by the SICL environment. \*/ void close\_IO ( ) {

```
 iclose ( scope ); /* close device session */
 iclose ( bus ); /* close interface session */
```
 $\_sicleanup$  ( ); /\* required for 16-bit applications  $*/$ 

 $\}$  /\* end close SICL ( ) \*/

### **National I/O Example**

File: natl\_IO.c

 $/*$  natl  $10.c$  \*/

```
#include <stdio.h> /* location of: printf ( ) */
#include <string.h> /* location of: strlen ( ) */
#include "hpibdecl.h"
/* This file contains IO and initialization routines for the NI488.2 commands. */
/*
* Function name: hpiberr<br>* Parameters: char* - stri
* Parameters: char* - string describing error<br>* Return value: none
  Return value: none
* Description: This routine outputs error descriptions to an error file.
*/ 
void hpiberr( char *buffer )
{
         printf ("Error string: %s\n",buffer );
\} /* end hpiberr ( ) */
/*
* Function name: init_IO<br>* Parameters: none
  Parameters: none
* Return value: none
  Description: This routine initializes the NI environment. It sets up error
* handling, opens both an interface and device session, sets timeout values
* clears the interface by pulsing IFC, and clears the instrument by performing 
* a Selected Device Clear.
*/ 
void init_IO ( )
{ 
         bus = ibfind ( INTERFACE ); /* open and initialize GPIB board */
         if ( ibsta & ERR )
           hpiberr ("ibfind error");
```

```
 ibconfig ( bus, IbcAUTOPOLL, 0); /* turn off autopolling */
         ibsic ( bus ); /* clear interface - pulse IFC */
         if ( ibsta & ERR )
        {
          hpiberr ("ibsic error");
         }
         /* open device session */
         scope = ibdev ( board_index, prim_addr, second_addr, timeout, 
                 eoi_mode, eos_mode );
        if ( ibsta & \overline{ERR} )
         {
          hpiberr ( "ibdev error" );
         }
        ibclr ( scope ); / \star clear the device \frac{1}{2} / \star if ( ibsta & ERR)
         {
           hpiberr ("ibclr error" );
         }
}/* end init_I0 */
/*
* Function name: write_IO
* Parameters: void *buffer which is a pointer to the character string to be output
* Return value: none
* Description: This routine outputs strings to the scope device session. 
void write IO ( void *buffer )
         long length;
         length = strlen ( buffer );
         ibwrt ( scope, buffer, (long) length ); 
         if ( ibsta & ERR )
         {
          hpiberr ( "ibwrt error" );
         }
\frac{1}{2} /* end write 10() */
/*
* Function name: write_lrnstr
* Parameters: void *buffer which is a pointer to the character string to
* be output; length which is the length of the string to be output
* Return value: none
* Description: This routine outputs a learnstring to the scope device session. 
void write_lrnstr ( void *buffer, long length )
         ibwrt ( scope, buffer, (long) length ); 
         if ( ibsta & ERR )
         {
          hpiberr ("ibwrt error");
         }
```
\*/

{

\*/

{

C Programming Examples

 $}/*$  end write\_lrnstr ( )  $*/$ 

/\*

\* Function name: read\_IO

\* Parameters: char \*buffer which is a pointer to the character string to be input;

\* unsigned long length which indicates the max length of the string to be input

```
* Return value: integer which indicates the actual number of bytes read
* Description: This routine inputs strings from the scope device session.
```

```
*/
```
int read\_IO (void \*buffer,unsigned long length)

{ ibrd (scope, buffer, ( long ) length );

return ( ibcntl );

 $}^*$  end read\_IO ( )  $*/$ 

/\*

```
* Function name: check_SRQ
```
\* Parameters: none

- Return value: integer indicating if bus SRQ line was asserted
- \* Description: This routine checks for the status of SRQ on the bus and<br>\* roturns a value to indicate the status
- returns a value to indicate the status.
- \*/

{

```
int check_SRQ ( )
```

```
 int srq_asserted;
short control_lines = 0;
```
iblines ( bus, &control lines);

```
 if ( control_lines & BusSRQ )
 srq_asserted = TRUE;
  else
    srq_asserted = FALSE;
```
return ( srq\_asserted );

} /\* end check\_SRQ ( ) \*/

- /\* \* Function name: read\_status<br>\* Parameters: none
- \* Parameters: none

\* Return value: unsigned char indicating the value of status byte

Description: This routine reads the scope status byte and returns the status.

```
*/
```
unsigned char read\_status ( ) {

unsigned char statusbyte;

 $/*$  Always read the status byte from instrument  $*/$ 

ibrsp ( scope, &statusbyte );

return ( statusbyte );

```
\} /* end read status ( ) */
```
/\*

\* Function name: close\_IO \* Parameters: none \* Return value: none \* Description: This routine closes device session. \*/ void close\_IO ( ) {  $\phi$  ibonl ( scope, 0 );  $\phi$  /\* close device session  $\phi$ /

 $}^*$  end close\_IO ( )  $*/$ 

### **Multi-Database Example**

File: multidatabase.c

/\*multidatabase.c\*/

/\* \* This example program demonstrates the use of the Multidatabase functionality of the

\* Agilent 86100 DCA. The program sets up an acquitision of 200 waveforms on two \* channels, first serially, then in parallel. A mask test and simple

\* measurements are made on each channel. NOTE: the timeout value must

\* be set to a higher value (~30s) so that there is enough time to acquire the

\* data.

\*/

#include <stdio.h>//standard c++ io funcitons #include <time.h>//time funcitons

//GPIB prototypes (from IO file) void init\_IO ( ); void write\_IO<sup>"</sup> char\* ): int read  $I\overline{0}$  ( char\*, unsigned long ); void close  $10()$ :

//prototypes void initialize(); int acquire\_serial(); int acquire\_parallel();

void main()

{

int serialTime, parallelTime; //declarations<br>init l0(); //initial the interfa init\_IO(); //initial the interface and open GPIB communications initialize();  $\frac{1}{\sqrt{5}}$  $//$ set up the instrument serialTime = acquire\_serial();//acquire the data in serial parallelTime = acquire\_parallel();//acquire the data in parallel<br>close\_l0(); //close\_l0(); //close\_l0(); //close\_l0(); //close\_l0(); //close\_l0(); //close\_l0(); //close\_l0(); // //close GPIB communications

printf("\nSerial Acquisition Time: %d ms\nParallel Acquisition Time: %d ms\n", serialTime, parallelTime);//display acquisition times printf("Time Savings: %d ms\n", serialTime-parallelTime);

//display the time savings

}//main()

/\*

C Programming Examples

\* Function Name: initialize

\* Paramters: none

\* Returned value: none

\* Description: This method sets up the channels and acquisition limits of the

\* DCA \*/

{

void initialize()

write\_IO("\*RST");//reset the DCA write\_IO("\*CLS");//clear the status registers write<sup>10</sup>("SYSTem:MODE EYE");//switch to Eye/mask mode

write\_IO("STOP");//stop acquistion write\_IO("CDISplay");//clear the display

write\_IO("ACQuire:RUNTil WAVeforms,200"); //set the acquistion limit to 200 waveforms

write\_IO("CHANnel1:FSELect 1");//choose filter #1 on channel 1 write\_IO("CHANnel1:FILTer ON");//turn on the filter

write\_IO("CHANnel3:FSELect 1");//choose filter #1 on channel 3 write<sup>-</sup>IO("CHANnel3:FILTer ON");//turn on the filter

}//initialize()

- /\* \* Funciton Name: acquireSerial
- \* Parameters: none
- \* Returned value: int the time to acquire the data
- \* Description: This routine turns on channel 1, performs an autoscale, acquires
- \* 200 waveforms, performs a mask test, and then performs the measurements. The
- \* process is then repeated for channel 2. \*/
- 

int acquire\_serial() {

printf("Serial Acquisition in progress\n");//status report

//decalrations

int start=clock(),stop; char Msk\_hits1[16],Crss\_pct1[16],Ext\_rat1[16],buff[32]; char Msk\_hits2[16],Crss\_pct2[16],Ext\_rat2[16];

write\_IO("CHANnel1:DISPlay ON");//turn on channel one<br>write IO("RUN"); //start acquistio writart acquistion/<br>//Autoscale write\_IO("AUToscale"); //Autoscale write\_IO("\*OPC?"); //query for completion read  $\overline{10}$ (buff.5);  $\overline{10}$  //read completion response

write\_IO("MTESt:LOAD \"STM016\_OC48.msk\"");//load OC-48 mask<br>write\_IO("MTESt:START"); //start mask test write\_IO("MTESt:START"); write\_IO("MTESt:COUNt:FSAMples?");//query the number of failed samples Msk\_hits1[read\_IO(Msk\_hits1, 15)]=0;//get the number of mask hits<br>write\_IO("MTESt:TEST OFF"); //trun off the maks test write\_IO("MTESt:TEST OFF");

write\_IO("MEASure:CGRade:CROSsing?");//query the crossing percentage Crss\_pct1[read\_IO(Crss\_pct1,15)]=0;//get the crossing percentage

write\_IO("MEASure:CGRade:ERATio? DECibel");//query the extinction ratio Ext\_rat1[read\_IO(Ext\_rat1,15)]=0;//get the extinction ratio

#### C Programming Examples

write\_IO("CHANnel3:DISPlay ON");//turn on channel three<br>write\_IO("RUN");<br>//start acquistior //start acquistion/<br>//Autoscale write\_IO("AUToscale");<br>write\_IO("\*OPC?"); write\_IO("\*OPC?");<br>read TO(buff.5); //read completion resp //read completion response write\_IO("MTESt:TEST ON"); //start mask test write\_IO("MTESt:COUNt:FSAMples?");//query the number of failed samples Msk\_hits2[read\_IO(Msk\_hits2, 15)]=0;//get the number of mask hits

write\_IO("MEASure:CGRade:CROSsing?");//query the crossing percentage Crss\_pct2[read\_IO(Crss\_pct2,15)]=0;//get the crossing percentage

write\_IO("MEASure:CGRade:ERATio? DECibel");//query the extinction ratio Ext\_rat2[read\_IO(Ext\_rat2,15)]=0;//get the extinction ratio

 $stop = clock()$ ;

//display the results printf("Channel 1:\n Mask hits:%s Crossing %%:%s Extinction Ratio:%s\n",

printf("Channel 3:\n Mask hits:%s Crossing %%:%s Extinction Ratio:%s\n",

return (stop-start); }//acquireSerial()

/\* \* Funciton Name: acquireParallel

\* Parameters: none

- \* Returned value: int the time to acquire the data
- \* Description: This routine is identical to acquireSerial, except that the data
- \* is aquired at the same time.
- \*/

{

int acquire\_parallel()

printf("Parallel Acquisition In progress\n");//status report

//decalrations

int start=clock(),stop; char Msk\_hits1[16],Crss\_pct1[16],Ext\_rat1[16],buff[32]; char Msk\_hits2[16],Crss\_pct2[16],Ext\_rat2[16];

write\_IO("CHANnel1:DISPlay ON");//turn on channel one write<sup>1</sup>0("CHANnel3:DISPlay ON, APPEnd");//turn on channel three<br>write<sup>1</sup>0("RUN");<br>//start ac //start acquistion/<br>//Autoscale write\_IO("AUToscale"); write<sup>\_</sup>IO("CALibrate:SKEW:AUTO");//auto deskew the two channels<br>write\_IO("\*OPC?");<br>//query fo write\_IO("\*OPC?");<br>
read  $\overline{10}$ (buff,5);<br>
read completion resp //read completion response

write\_IO("MTESt:LOAD \"STM016\_OC48.msk\"");//load OC-48 mask write<sup>1</sup>0("MTESt:SOURce CHANnel1");//set mask test channel1<br>write<sup>1</sup>0("MTESt:START");//start mask test  $write\_IO$ <sup>"</sup>MTESt:START"); write\_IO("MTESt:COUNt:FSAMples?");//query the number of failed samples Msk\_hits1[read\_IO(Msk\_hits1, 15)]=0;//get the number of mask hits

write\_IO("MTESt:SOURce CHANnel3");//mask test channel3<br>write\_IO("MTESt:TEST ON"); //start mask test write\_IO("MTESt:TEST ON"); write\_IO("MTESt:COUNt:FSAMples?");//query the number of failed samples Msk\_hits2[read\_IO(Msk\_hits2, 15)]=0;//get the number of mask hits

Msk\_hits1,Crss\_pct1,Ext\_rat1);

Msk\_hits2.Crss\_pct2.Ext\_rat2);

C Programming Examples

write\_IO("MEASure:CGRade:SOURce CHANnel1"); //measure Channel 1 write\_IO("MEASure:CGRade:CROSsing?");//query the crossing percentage Crss\_pct1[read\_IO(Crss\_pct1,15)]=0;//get the crossing percentage

write\_IO("MEASure:CGRade:ERATio? DECibel")://query the extinction ratio Ext\_rat1[read\_IO(Ext\_rat1,15)]=0;//get the extinction ratio

write\_IO("MEASure:CGRade:SOURce CHANnel3"); //measure Channel 1 write\_IO("MEASure:CGRade:CROSsing?");//query the crossing percentage Crss\_pct2[read\_IO(Crss\_pct2,15)]=0;//get the crossing percentage

write\_IO("MEASure:CGRade:ERATio? DECibel");//query the extinction ratio Ext\_rat2[read\_IO(Ext\_rat2,15)]=0;//get the extinction ratio

 $stop = clock()$ ;

//display the results printf("Channel 1:\n Mask hits:%s Crossing %%:%s Extinction Ratio:%s\n",

printf("Channel 3:\n Mask hits:%s Crossing %%:%s Extinction Ratio:%s\n",

return (stop-start); //return the total run time

return 1; }//acquireParallel()

### **GPIB Header File**

File: gpibdecl.c

```
/* gpibdecl.h */
/* 
* This file includes necessary prototypes and declarations for * the example programs for the Agilent 86100*/
  the example programs for the Agilent 86100*/
*/
/* 
* User must indicate which GPIB card (Agilent or National) is being used.
  Also, if using a National card, indicate which version of windows
* (WIN31 or WIN95) is being used. 
*/
#define AGILENT /* Uncomment if using AGILENT interface card */
/* #define NATL */
/* #define WIN31 */ /* For National card ONLY - select windows version */
#define WIN95 
#ifdef AGILENT
#include <sicl.h>
#else
        #ifdef WIN95<br>#include <windows.h>
                                        /* include file for Windows 95 */
```
Msk\_hits1,Crss\_pct1,Ext\_rat1); Msk\_hits2,Crss\_pct2,Ext\_rat2);

```
 #include <decl-32.h>
        #else<br>#include <windecl.h>
                                          /* include file for Windows 3.1 */ #endif
#endif
#define CME 32
#define EXE 16
#define DDE 8
#define QYE 4
#define SRQ_BIT 64
#define MAX_LRNSTR 14000 
#define MAX_LENGTH 4096
#define MAX_INT 4192 
#ifdef AGILENT
#define DEVICE_ADDR "hpib7,7"
#define INTERFACE "hpib7"
#else
#define INTERFACE "hpib0"
#define board index 0
#define prim_addr 7 
#define second_addr 0
#define timeout 13
#define eoi_mode 1
#define eos_mode 0
#endif
#define TRUE 1
#define FALSE 0
/* GLOBALS */
#ifdef AGILENT
         INST bus;
         INST scope;
#else
         int bus;
         int scope;
#endif
/* GPIB prototypes */
void init_IO ( ); 
void write_IO ( void* );
void write_lrnstr ( void*, long );
int read_IO ( void*, unsigned long );
int check_SRQ ( );
unsigned char read_status ( );
void close_IO ( );
void hpiberr ( );
void srq_handler ( );
```
## **BASIC Programming Examples**

Listings of the BASIC sample programs in this section include:

[General Measurement Example 2-24](#page-85-0) [Service Request Example 2-29](#page-90-0) [Learn String Example 2-31](#page-92-0)

### **General Measurement Example**

File: init.bas

<span id="page-85-0"></span>10 !file: init 20 !  $\frac{30}{40}$ 40 ! This program demonstrates the order of commands suggested for operation of 50 ! the Agilent 86100 analyzer via GPIB. This program initializes the scope, acquire 50 ! the Agilent 86100 analyzer via GPIB. This program initializes the scope, acquires 60 ! data, performs automatic measurements, and transfers and stores the data on the 60 ! data, performs automatic measurements, and transfers and stores the data on the 70 ! PC as time/voltage pairs in a comma-separated file format useful for spreadsheet 80 ! applications. It assumes an interface card at interface select code 7, an 80 ! applications. It assumes an interface card at interface select code 7, an<br>90 ! Agilent 86100 scope at address 7, and the Agilent 86100 cal signal conne 90 ! Agilent 86100 scope at address 7, and the Agilent 86100 cal signal connected to Channel 1. 100 ! 110 120 130 COM /Io/@Scope,@Path,Interface 140 COM /Raw\_data/ INTEGER Data(4095) 150 COM /Converted\_data/ REAL Time(4095),Volts(4095) 160 COM /Variables/ REAL Xinc,Xref,Xorg,Yinc,Yref,Yorg 170 COM /Variables/ INTEGER Record\_length 180 ! 190 ! 200 CALL Initialize 210 CALL Acquire data 220 CALL Auto\_msmts 230 CALL Transfer\_data 240 CALL Convert\_data 250 CALL Store\_csv 260 CALL Close 270 END 280 ! 290 !!!!!!!!!!!!!!!!!!!!!!!!!!!!!!!!!!!!!!!!!!!!!!!!!!!!!!!!!!!!!!!!!!!!!!!!!!!!!!!!!!!!!!!!!! 300 ! 310<br>320 BEGIN SUBPROGRAMS 330 ! 340 !!!!!!!!!!!!!!!!!!!!!!!!!!!!!!!!!!!!!!!!!!!!!!!!!!!!!!!!!!!!!!!!!!!!!!!!!!!!!!!!!!!!!!!!!!! 350 ! 360<br>370 370 ! Subprogram name: Initialize<br>380 ! Parameters: none Parameters: none

BASIC Programming Examples

390 ! Return value: none<br>400 ! Description: This re 400 ! Description: This routine initializes the interface and the scope. The instrument 410 ! is reset to a known state and the interface is cleared. System headers 410 ! is reset to a known state and the interface is cleared. System headers 420 ! are turned off to allow faster throughout and immediate access to the 420 ! are turned off to allow faster throughput and immediate access to the 430 ! 430 ! data values requested by the queries. The analyzer time base,<br>440 ! channel, and trigger subsystems are then configured. Finally, th 440 ! channel, and trigger subsystems are then configured. Finally, the 450 ! channel, and trigger subsystems are then configured. Finally, the acquisition subsystem is initialized. 460 ! 470 ! 480 SUB Initialize 490 COM /Io/@Scope,@Path,Interface 500 COM /Variables/ REAL Xinc,Xref,Xorg,Yinc,Yref,Yorg 510 COM /Variables/ INTEGER Record\_length<br>520 Interface=7 520 Interface=7<br>530 ASSIGN @S 530 ASSIGN @Scope TO 707 540 RESET Interface<br>550 CLEAR @Scope 550 CLEAR @Scope<br>560 OUTPUT @Scop 560 OUTPUT @Scope;"\*RST" 570 OUTPUT @Scope;"\*CLS" 580 OUTPUT @Scope;":SYSTem:HEADer OFF" 590 !Initialize Timebase: center reference, 2 ms full-scale (200 us/div), 20 us delay 600 OUTPUT @Scope;":TIMebase:REFerence CENTer;RANGe 2e-3;POSition 20e-6" 610 ! Initialize Channel1: 1.6V full-scale (200mv/div), -415mv offset 620 OUTPUT @Scope;":CHANnel1:RANGe 1.6;OFFSet -415e-3" 630 !Initialize Trigger: Edge trigger, channel1 source at -415mv 640 OUTPUT @Scope;":TRIGger:SOURce FPANel;SLOPe POSitive" 650 OUTPUT @Scope;":TRIGger:LEVel-0.415" 660 ! Initialize acquisition subsystem<br>665 ! Real time acquisition. Averagine 665 ! Real time acquisition, Averaging off, memory depth 4096<br>670 OUTPUT @Scope;":ACQuire:AVERage OFF;POINts 4096" 670 OUTPUT @Scope;":ACQuire:AVERage OFF;POINts 4096" 680 Record\_length=4096 **SUBEND** 700 ! 710<br>720 720 !!!!!!!!!!!!!!!!!!!!!!!!!!!!!!!!!!!!!!!!!!!!!!!!!!!!!!!!!!!!!!!!!!!!!!!!!!!!!!!!!!!!!!! 730 ! 740<br>750 750 ! Subprogram name: Acquire\_data<br>760 ! Parameters: none 760 ! Parameters: none<br>770 ! Beturn value: none 770 ! Return value: none<br>780 ! Description: This re 780 ! Description: This routine acquires data according to the current instrument 790 ! setting. It uses the root level :DIGitize command. This command 800 !<br>is recommended for acquisition of new data because it will initialize<br>810 ! the data buffers, acquire new data, and ensure that acquisition 810 ! the data buffers, acquire new data, and ensure that acquisition 820 ! criteria are met before acquisition of data is stopped. The captu 820 ! criteria are met before acquisition of data is stopped. The captured 830 ! data is then available for measurements, storage, or transfer to a 830 ! data is then available for measurements, storage, or transfer to a<br>840 let CRC Note that the display is automatically turned off by the DIGiti 840 ! PC. Note that the display is automatically turned off by the :DIGitize R50 left command and must be turned on to view the cantured data command and must be turned on to view the captured data. 860 ! 870<br>880 880 SUB Acquire\_data<br>890 COM /lo/@Scope. 890 COM /lo/@Scope,@Path,Interface<br>900 OUTPUT @Scope:":DIGitize CHANr 900 OUTPUT @Scope;":DIGitize CHANnel1" 910 OUTPUT @Scope;":CHANnel1:DISPlay ON"<br>920 SUBEND **SUBEND** 930 ! 940 950 !!!!!!!!!!!!!!!!!!!!!!!!!!!!!!!!!!!!!!!!!!!!!!!!!!!!!!!!!!!!!!!!!!!!!!!!!!!!!!!!!!!!!!!!! 960 ! 970 !<br>980 ! 980 ! Subprogram name: Auto\_msmts<br>990 ! Parameters: none Parameters: none 1000 ! Return value: none

BASIC Programming Examples

```
1010 ! Description: This routine performs automatic measurements of volts peak-to-peak<br>1020 ! and frequency on the acquired data. It also demonstrates two methods
1020 ! and frequency on the acquired data. It also demonstrates two methods 1030 l of error detection when using automatic measurements.
                          of error detection when using automatic measurements.
1040
1050<br>1060
1060 SUB Auto_msmts<br>1070 COM /lo/@Scope.
1070 COM /lo/@Scope,@Path,Interface<br>1080 REAL Period.Vpp
1080 REAL Period, Vpp<br>1090 DIM Vpp str$[64
1090 DIM Vpp_str$[64]<br>1100 DIM Period_str$[6
1100 DIM Period_str$[64]<br>1110 Bytes_read=0
         Bytes_read=0
1120 !<br>1130 !
1130 ! Error checking on automatic measurements can be done using one of two methods.<br>1140 Profits the first method requires that you turn on results in the Measurement subsystem
1140 ! The first method requires that you turn on results in the Measurement subsystem
1150 ! using the command ":MEASure:SEND ON". When this is on, the scope will return the
1160 ! measurement and a result indicator. The result flag is zero if the measurement<br>1170 ! was successfully completed, otherwise a non-zero value is returned which indic
1170 ! was successfully completed, otherwise a non-zero value is returned which indicates
1180 ! why the measurement failed. See the Programmer's Manual for descriptions of result
1190 ! indicators. The second method simply requires that you check the return value of 1200 ! the measurement. Any measurement not made successfully will return with the v
1200 ! the measurement. Any measurement not made successfully will return with the value<br>1210 ! +9.999e37. This could indicate that either the measurement was unable to be
1210 ! +9.999e37. This could indicate that either the measurement was unable to be<br>1220 ! performed or that insufficient waveform data was available to make the measu
               performed or that insufficient waveform data was available to make the measurement.
1230<br>1240
               METHOD ONE
1250 !
1260 OUTPUT @Scope;":MEASure:SEND ON" !turn on results
1270 OUTPUT @Scope;":MEASure:VPP? CHANnel1" !Query volts peak-to-peak
1280 ENTER @Scope;Vpp_str$<br>1290 Bytes read=LEN(Vpp str?
1290 Bytes_read=LEN(Vpp_str$) !Find length of string
1300 CLEAR SCREEN<br>1310 IF Vop str$lByte
1310 IF Vpp_str$[Bytes_read;1]="0" THEN !Check result value<br>1320 PRINT
1320 PRINT<br>1330 PRINT
1330 PRINT "VPP is ";VAL(Vpp_str$[1,Bytes_read-1])
1340 PRINT<br>1350 ELSE
1350 ELSE<br>1360 PRI
1360 PRINT
1370 PRINT "Automated vpp measurement error with result ";Vpp_str$[Bytes_read;1]<br>1380 PRINT
1380 PRINT<br>1390 END IF
              END IF
1400 !
1410 !<br>1420
1420 OUTPUT @Scope;":MEASure:PERiod? CHANnel1" !Query frequency
1430 ENTER @Scope; Period_str$<br>1440 Bytes read=LFN(Period_str
1440 Bytes_read=LEN(Period_str$) !Find string length
1450 IF Period_str$[Bytes_read;1]="0" THEN !00
1460 PRINT<br>1470 PRINT
1470 PRINT "Period is ";VAL(Period_str$[1,Bytes_read-1])
1480 PRINT<br>1490 ELSE
1490 ELSE<br>1500 PRI
1500 PRINT
1510 PRINT "Automated period measurement error with result ";Period_str$[Bytes_read;1]<br>1520 PRINT
1520 PRINT<br>1530 END IF
              END IF
1540
1550<br>1560
         ! METHOD TWO
1570<br>1580
1580 OUTPUT @Scope;":MEASure:SEND OFF" | !turn off results<br>1590 OUTPUT @Scope:":MEASure:VPP? CHANnel1" | !Query volts peak-to-peak
1590 OUTPUT @Scope;":MEASure:VPP? CHANnel1"<br>1600 ENTER @Scope:Vpp
1600 ENTER @Scope; Vpp<br>1610 IF Vnn<9 99F+37 THE
1610 IF Vpp<9.99E+37 THEN
1620 PRINT<br>1630 PRINT
                 PRINT "VPP is ";Vpp
```
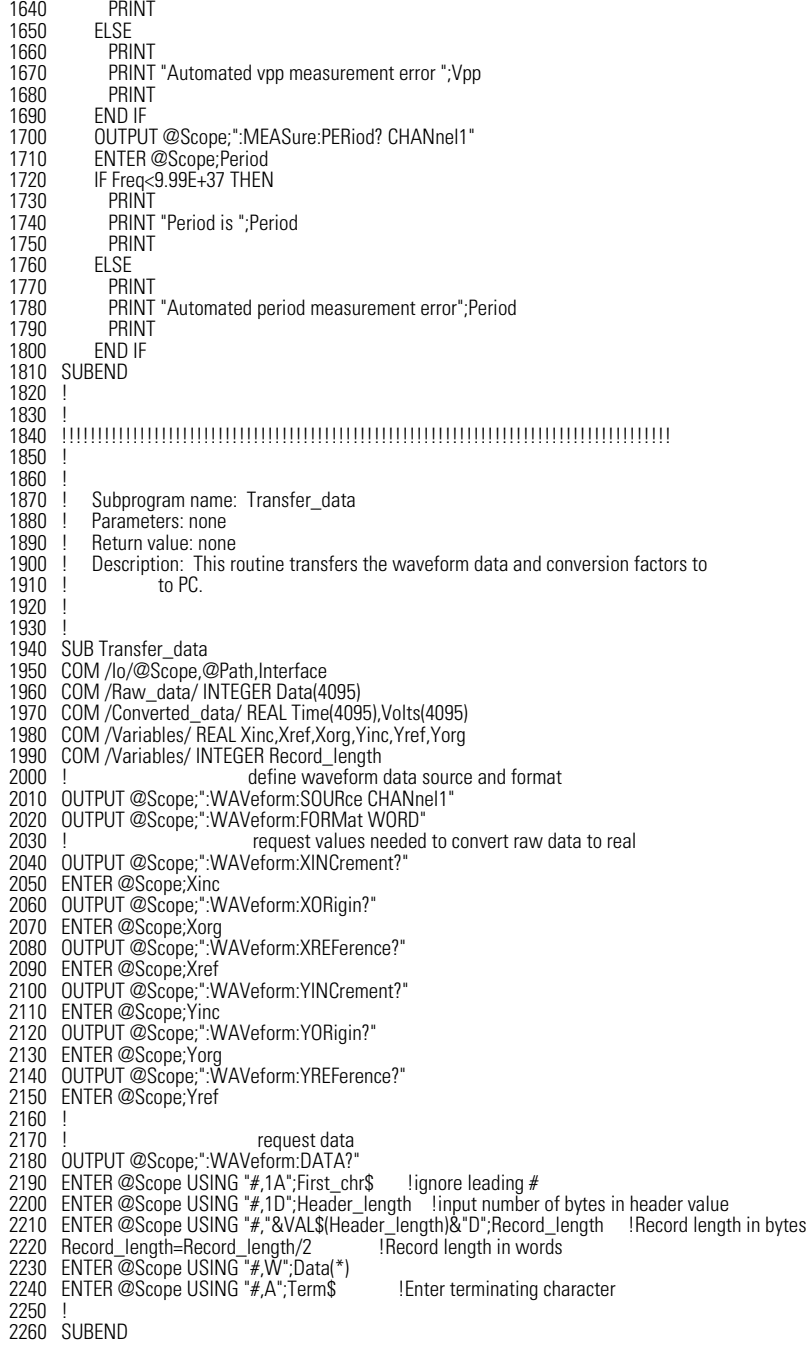

BASIC Programming Examples

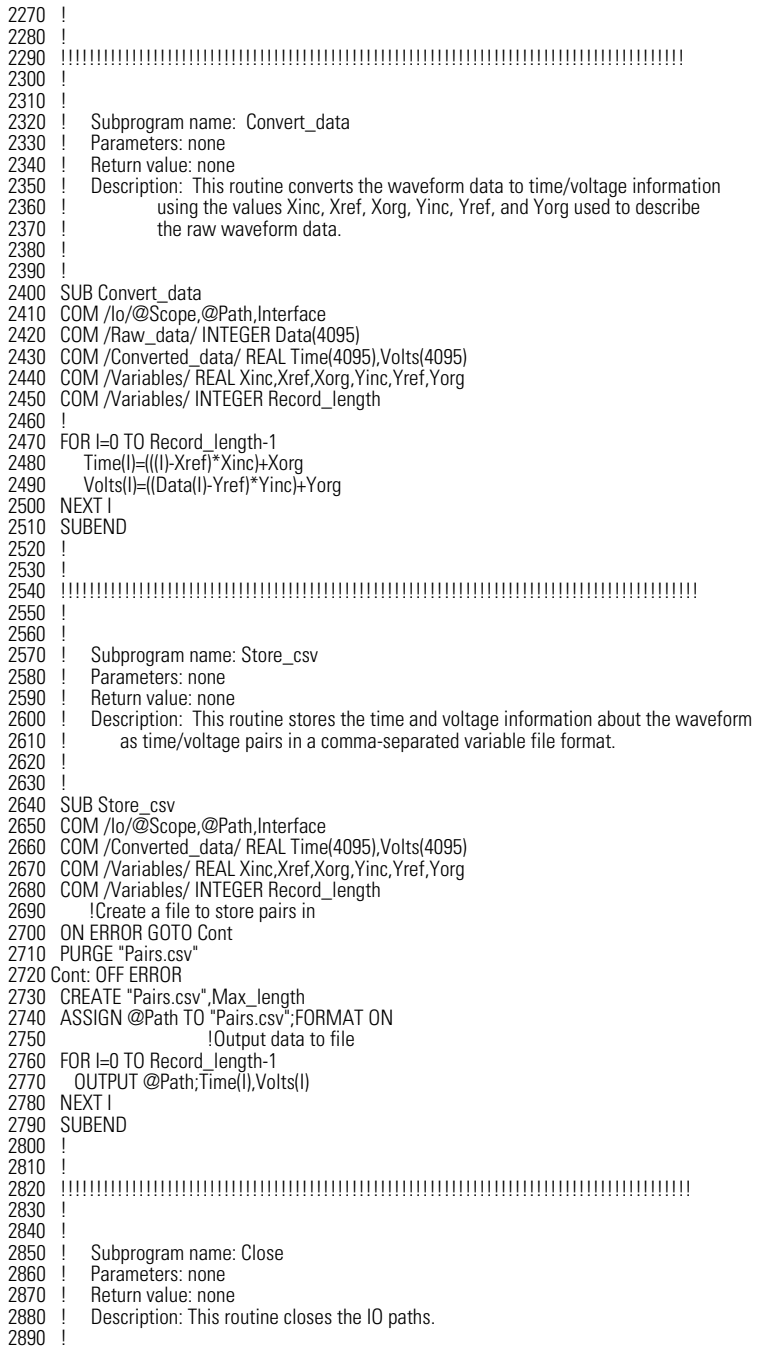

2900 ! 2910 SUB Close 2920 COM /Io/@Scope,@Path,Interface 2930 ! 2940 RESET Interface 2950 ASSIGN @Path TO \*

<span id="page-90-0"></span>2960 SUBEND

## **Service Request Example**

File: srq.bas

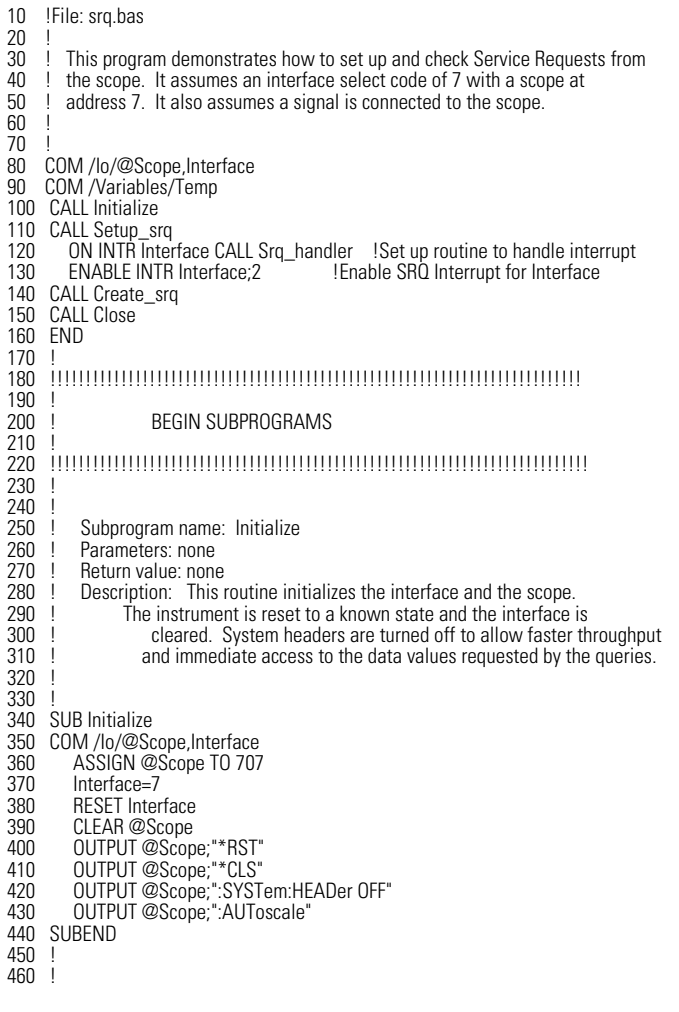

BASIC Programming Examples

```
470<br>480
      480 !!!!!!!!!!!!!!!!!!!!!!!!!!!!!!!!!!!!!!!!!!!!!!!!!!!!!!!!!!!!!!!!!!!!!!!!!!!!!!!
490 !
500 ! Subprogram name: Setup_srq<br>510 ! Parameters: none
510 ! Parameters: none<br>520 ! Return value: none
520 ! Return value: none<br>530 ! Description: This
530 ! Description: This routine sets up the scope to generate Service Requests.<br>540 ! It sets the Service Request Enable Requester Event Status Bit
540 ! It sets the Service Request Enable Register Event Status Bit<br>550 ! and the Standard Event Status Enable REgister to allow SRQ
550 ! and the Standard Event Status Enable REgister to allow SRQs on 560 ! Command or Query errors.
                     Command or Query errors.
570 !
580 !
590 SUB Setup_srq
600 COM /Io/@Scope,Interface
610 OUTPUT @Scope;"*SRE 32" !Enable Service Request Enable Registers - Event Status bit
620 !
630 ! Enable Standard Event Status Enable Register:<br>640 ! enable bit 4 - Command Error - value 32
640 ! enable bit 4 - Command Error - value 32<br>650 ! bit 1 - Query Error - value 4
650 ! bit 1 - Query Error - value 4<br>660 OUTPUT @Scope:"*ESE 36"
660 OUTPUT @Scope;"*ESE 36"
      SUBEND
680 !
690 !
700 !
710 !!!!!!!!!!!!!!!!!!!!!!!!!!!!!!!!!!!!!!!!!!!!!!!!!!!!!!!!!!!!!!!!!!!!!!!!!!!!!!!!!!
720 !
730 !
740 ! Subprogram name: Create_srq<br>750 ! Parameters: none
750 ! Parameters: none<br>760 ! Return value: none
760 ! Return value: none<br>770 ! Description: This re
770 ! Description: This routine will send an illegal command to the scope to 780 !
780 ! show how to detect and handle an SRQ. A query is sent to research to the scope which is then followed by another command cause
790 ! the scope which is then followed by another command causing<br>
800 l a query interrunt error. An illegal command header is then
800 ! a query interrupt error. An illegal command header is then<br>810 ! sent to demonstrate how to handle multiple errors in the er
                         sent to demonstrate how to handle multiple errors in the error queue.
820 !
830 !
840 !
850 SUB Create_srq
860 COM /lo/@Scope, Interface<br>870 DIM Buf$[256]
870 DIM Buf$[256]<br>880 OUTPUT @Sco
880 OUTPUT @Scope;":CHANnel2:DISPlay?"
890 OUTPUT @Scope;":CHANnel2:DISPlay OFF" !send query interrupt
900 OUTPUT @Scope;":CHANnel:DISPlay OFF" !send illegal header
910 ! Do some stuff to allow time for SRQ to be recognized
920<br>930
930 OUTPUT @Scope;"*IDN?" !Request IDN to verify communication<br>940 ENTER @Scope;Buf$ !NOTE: There is a leading zero to this gi
940 ENTER @Scope;Buf$ !NOTE: There is a leading zero to this query response
950 PRINT <sup>1</sup> which represents the response to the interrupted query above<br>960 PRINT Buf$
960 PRINT Buf$<br>970 PRINT
           PRINT
980 SUBEND
990 !
1000 !
1010 !
1020 !!!!!!!!!!!!!!!!!!!!!!!!!!!!!!!!!!!!!!!!!!!!!!!!!!!!!!!!!!!!!!!!!!!!!!!!!!!!!!!!!!!
1030 !
1040 !
1050 ! Subprogram name: Srq_handler<br>1060 ! Parameters: none
1060 ! Parameters: none<br>1070 ! Beturn value: none
1070 ! Return value: none<br>1080 ! Description: This re
1080 ! Description: This routine verifies the status of the SRQ line. It then checks 1090 ! the status byte of the scope to determine if the scope caused the
                         the status byte of the scope to determine if the scope caused the
```
1100 ! SRQ. Note that using a SPOLL to read the status byte of the scope 1110 ! clears the SRQ and allows another to be generated. The error queue 1120 ! is read until all errors have been cleared. All event registers and 130 ! 1130 ! queues, except the output queue, are cleared before control is returned 1140 ! to the main program. 1150 ! 1160 ! 1170 ! 1180 SUB Srq\_handler<br>1190 COM /lo/@Sc 1190 COM /lo/@Scope, Interface<br>1200 DIM Error str\$l641 1200 DIM Error\_str\$[64] 1210 INTEGER Srq\_asserted,More\_errors 1220 Status\_byte=SPOLL(@Scope) 1230 IF BIT(Status\_byte,6) THEN<br>1240 More errors=1 1240 More\_errors=1<br>1250 WHILE More\_e 1250 WHILE More\_errors<br>1260 OUTPUT @Scope; 1260 OUTPUT @Scope;":SYSTem:ERROR? STRING"<br>1270 FNTER @Scope: Error str\$ 1270 ENTER @Scope;Error\_str\$<br>1280 PRINT 1280 PRINT<br>1290 PRINT 1290 PRINT Error\_str\$ 1300 IF Error\_str\$[1,1]="0" THEN 1310 OUTPUT @Scope;"\*CLS"<br>1320 More errors=0 1320 More\_errors=0<sup>1</sup><br>1330 END IF 1330 END IF<br>1340 END WHI 1340 END WHILE<br>1350 ELSE 1350 ELSE<br>1360 PR 1360 PRINT 1370 PRINT "Scope did not cause SRQ"<br>1380 PRINT 1380 PRINT<br>1390 END IF 1390 END IF<br>1400 ENABL ENABLE INTR Interface: 2 !re-enable SRQ 1410 SUBEND 1420 ! 1430 ! 1440 !!!!!!!!!!!!!!!!!!!!!!!!!!!!!!!!!!!!!!!!!!!!!!!!!!!!!!!!!!!!!!!!!!!!!!!!!!!!!!!!  $\frac{1450}{1460}$  ! 1460 ! Subprogram name: Close<br>1470 ! Parameters: none 1470 ! Parameters: none<br>1480 ! Return value: none 1480 ! Return value: none<br>1490 ! Description: This re Description: This routine resets the interface. 1500 ! 1510 ! 1520 ! 1530 SUB Close 1540 COM /Io/@Scope,Interface 1550 1560 RESET Interface 1570 SUBEND 1580 ! 1590 ! 1600 !!!!!!!!!!!!!!!!!!!!!!!!!!!!!!!!!!!!!!!!!!!!!!!!!!!!!!!!!!!!!!!!!!!!!!!!!!!!!!!!!!

### <span id="page-92-0"></span>**Learn String Example**

File: lrn\_str.bas

BASIC Programming Examples

10 !FILE: lrn\_str.bas  $\frac{20}{30}$ 30 ITHIS PROGRAM WILL INITIALIZE THE SCOPE, AUTOSCALE, AND DIGITIZE THE WAVEFORM<br>40 INNEORMATION IT WILL THEN OUFRY THE INSTRUMENT FOR THE LEARNSTRING AND WIL 40 INFORMATION. IT WILL THEN QUERY THE INSTRUMENT FOR THE LEARNSTRING AND WILL<br>50 ISAVE THE INFORMATION TO A FILE. THE PROGRAM WILL THEN PROMPT YOU TO CHANGE 50 !SAVE THE INFORMATION TO A FILE. THE PROGRAM WILL THEN PROMPT YOU TO CHANGE 60 !THE SETUP THEN RESTORE THE ORIGINAL LEARNSTRING CONFIGURATION. IT ASSUMES 70 !AN Agilent 86100 at ADDRESS 7, GPIB INTERFACE at 7, AND THE CAL SIGNAL ATTACHED TO **CHANNEL 1.**  $90<sup>°</sup>$ 100 110 COM /Io/@Scope,@Path,Interface 120 COM /Variables/Max\_length 130 CALL Initialize 140 CALL Store\_lrnstr 150 CALL Change setup 160 CALL Get\_lrnstr 170 CALL Close 180 END 1200 ! 210 !!!!!!!!!!!!!!!!!!!!!!!!!!!!!!!!!!!!!!!!!!!!!!!!!!!!!!!!!!!!!!!!!!!!!!!!!!!!!! 220 ! 230 ! BEGIN SUBROUTINES 240 ! 250 !!!!!!!!!!!!!!!!!!!!!!!!!!!!!!!!!!!!!!!!!!!!!!!!!!!!!!!!!!!!!!!!!!!!!!!!!!!!!! 260 ! Subprogram name: Initialize<br>270 ! Parameters: none 270 ! Parameters: none<br>280 ! Return value: none 280 ! Return value: none<br>290 ! Description: This r 290 ! Description: This routine initializes the path descriptions and resets the 300 ! interface and the scope. It performs an autoscale on the signal,<br>310 ! acquires the data on channel 1, and turns on the display. 310 ! acquires the data on channel 1, and turns on the display.<br>320 ! NOTE: This routine also turns on system headers. This a 320 ! NOTE: This routine also turns on system headers. This allows the 330 ! string "SYSTEM:SETUP" to be returned with the learnstring so the 330 ! string ":SYSTEM:SETUP " to be returned with the learnstring so the 340 ! return string is in the proper format.  $350<sup>2</sup>$ 360 SUB Initialize<br>370 COM /lo/© 370 COM /lo/@Scope,@Path,Interface<br>380 COM /Variables/Max length 380 COM / Variables/Max\_length<br>390 Max length=14000 390 Max\_length=14000 400 ASSIGN @Scope TO 707 410 Interface=7<br>420 RESET Inter 420 RESET Interface<br>430 CLEAR @Scope 430 CLEAR @Scope<br>440 OUTPUT @Scop 440 OUTPUT @Scope;"\*RST"<br>450 OUTPUT @Scope:"\*CLS" 450 OUTPUT @Scope;"\*CLS" 460 OUTPUT @Scope;":SYSTem:HEADer ON" 470 OUTPUT @Scope;":AUToscale" 480 SUBEND 500 ! 510 !!!!!!!!!!!!!!!!!!!!!!!!!!!!!!!!!!!!!!!!!!!!!!!!!!!!!!!!!!!!!!!!!!!!!!!!!!!!!!!!! 530 ! 540 ! Subprogram name: Store\_Irnstr<br>550 ! Parameters: none 550 ! Parameters: none 560 ! Return value: none<br>570 ! Description: This re 570 ! Description: This routine creates a file in which to store the learnstring<br>580 ! configuration (Filename: Lrn strg). It requests the learnstring 580 ! configuration (Filename:Lrn\_strg). It requests the learnstring<br>590 ! and inputs the configuration to the PC. Finally, it stores the 590 ! and inputs the configuration to the PC. Finally, it stores the 600 ! configuration to the file. configuration to the file. 610 ! 620 SUB Store\_Irnstr<br>630 COM /lo/@Sc 630 COM /lo/@Scope,@Path,Interface<br>640 COM /Variables/Max length 640 COM / Variables/Max\_length<br>650 ON ERROR GOTO Cont 650 ON ERROR GOTO Cont PURGE "Lrn\_strg"

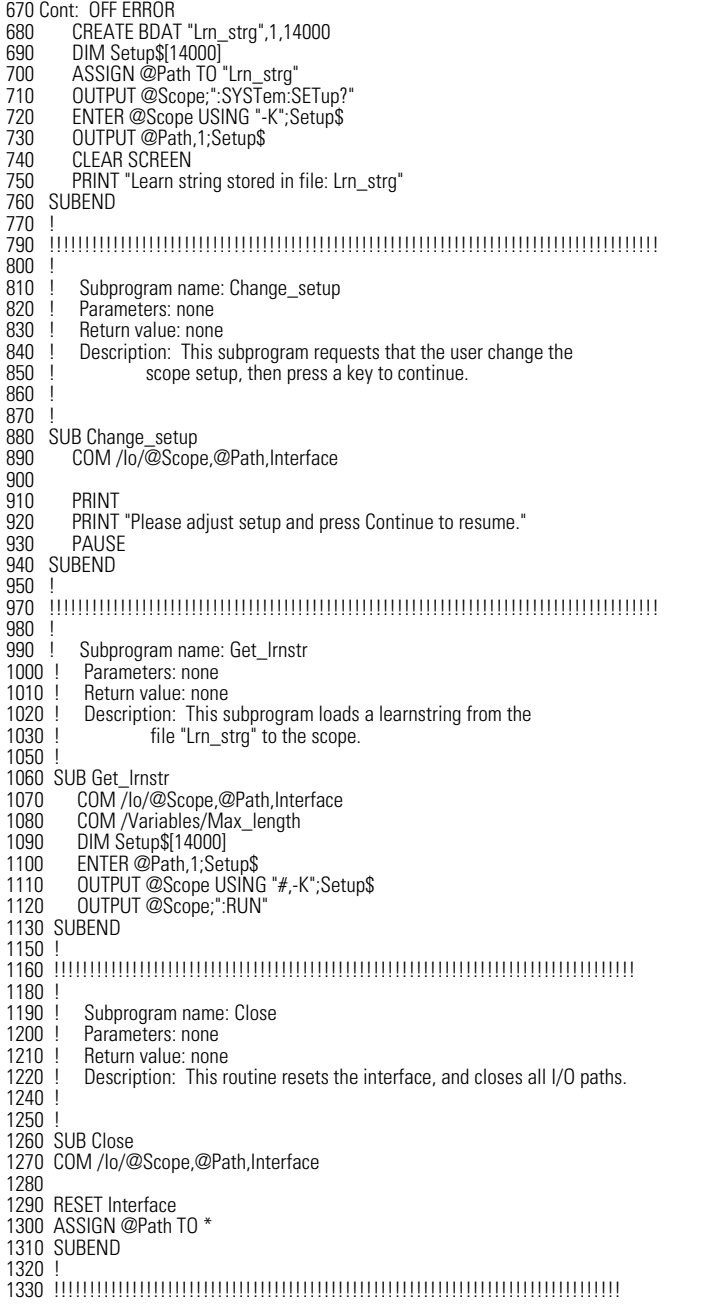

BASIC Programming Examples

**3** [\\*CLS \(Clear Status\) 3-3](#page-98-0) [\\*ESE \(Event Status Enable\) 3-3](#page-98-1) [\\*ESR? \(Event Status Register\) 3-4](#page-99-0) [\\*IDN? \(Identification Number\) 3-5](#page-100-0) [\\*LRN? \(Learn\) 3-5](#page-100-1) [\\*OPC \(Operation Complete\) 3-6](#page-101-0) [\\*OPT? \(Option\) 3-7](#page-102-0) [\\*RCL \(Recall\) 3-7](#page-102-1) [\\*RST \(Reset\) 3-7](#page-102-2)

[\\*SAV \(Save\) 3-12](#page-107-0) [\\*SRE \(Service Request Enable\) 3-12](#page-107-1) [\\*STB? \(Status Byte\) 3-13](#page-108-0) [\\*TRG \(Trigger\) 3-14](#page-109-0) [\\*TST? \(Test\) 3-14](#page-109-1) [\\*WAI \(Wait-to-Continue\) 3-14](#page-109-2)

# **Common Commands**

## **Common Commands**

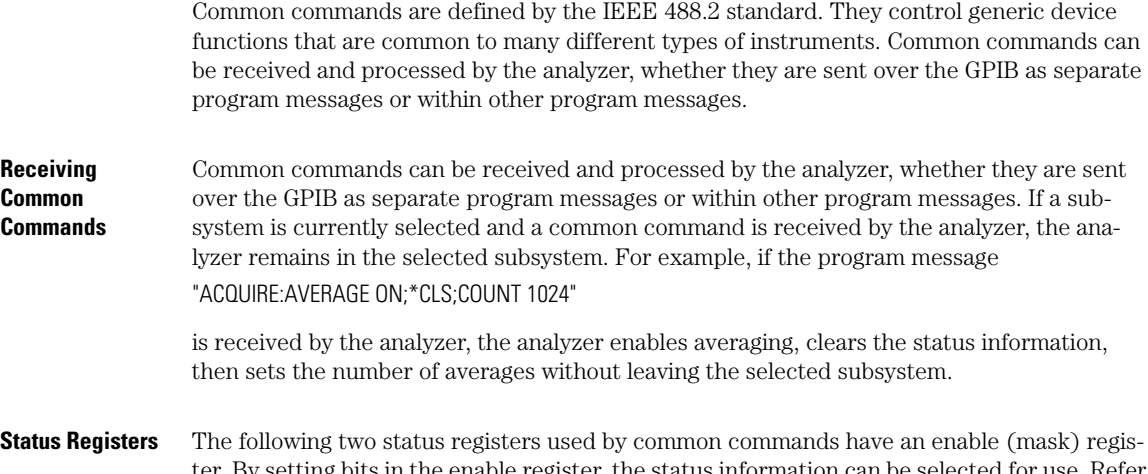

ous in the enable register, the status information can be selected for to "[Status Reporting" on page 1-25](#page-28-0) for a complete discussion of status.

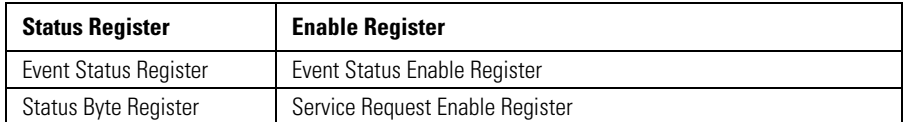

#### **Table 3-1. Status Registers**

#### **Command Synchronization**

Three commands are available for the synchronization between remote command scripts and the instrument: \*OPC (command and query) and \*WAI. The \*OPC command sets a bit in the Standard Event Status Register when all pending device operations have finished. It is useful to verify the completion of commands that could take a variable amount of time or commands executed in parallel with other commands, such as PRINt, and the limit test commands (ACQuire:RUNtil, MTEST:RUNtil, and LTEST). It does not stop the execution of the remote script. The \*OPC query allows synchronization between the computer and the instrument by using the message available (MAV) bit in the Status Byte, or by reading the output queue. Unlike the \*OPC command, the \*OPC query does not affect the OPC event bit in the Standard Event Status Register. The execution of the remote script is halted and therefore the \*OPC query should be used judiciously. For example, the command ":MTEST:RUNtil FSAMPLES,100'; \*OPC?" will lock the remote interface until 100 failed samples are detected, which could take a very long time. Under these circumstances, the user must send a device clear or power down to

re-start the instrument. The \*WAI command is similar to the \*OPC query as it will also block the execution of the remote script until all pending operations are finished. It is particularly useful if the host computer is connected to two or more instruments. This command will not block the GPIB bus, allowing the computer to continue issuing commands to the instrument not executing the \*WAI command.

<span id="page-98-1"></span><span id="page-98-0"></span>

|                        | <i><b>*CLS (Clear Status)</b></i>                                                                                                    |
|------------------------|----------------------------------------------------------------------------------------------------|
| <b>Command</b>         | *CLS                                                                                                    |
|                        | Clears all status and error registers. Refer to "Error Messages" on page 1-49 for a complete dis-<br>cussion of status.                                                                                                    |
| <b>Example</b>         | 10 OUTPUT 707;"*CLS"                                                                                                    |
|                        | <b>*ESE (Event Status Enable)</b>                                                                                                    |
| <b>Command</b>         | $*$ ESE $<$ mask $>$                                                                                                    |
|                        | Sets the Standard Event Status Enable Register bits. <mask> is an integer, 0 to 255, represent-<br/>ing a mask value for the bits to be enabled in the Standard Event Status Register as shown in<br/>Table 3-2 on page 3-3.</mask>   |
| <b>Example</b>         | This example enables the User Request (URQ) bit of the Standard Event Status Enable Reg-<br>ister. When this bit is enabled and a front-panel key is pressed, the Event Summary bit (ESB)<br>in the Status Byte Register is also set. |
|                        | 10 OUTPUT 707;"*ESE 64"                                                                                                    |
| <b>Query</b>           | *ESE?                                                                                                    |
|                        | Returns the current contents of the Standard Event Status Enable Register.                                                                                                    |
| <b>Returned Format</b> | $<$ mask $>$ NL $>$                                                                                                    |
|                        | $\langle$ mask> is an integer, +0 to +255 (the plus sign is also returned), representing a mask value for<br>the bits enabled in the Standard Event Status Register as shown in Table 3-2 on page 3-3.                                |
| <b>Example</b>         | This example places the current contents of the Standard Event Status Enable Register in<br>the numeric variable, Event.                                                                                                    |
|                        | 10 OUTPUT 707;"*ESE?"<br>20 ENTER 707; Event                                                                                                    |
|                        | The Standard Event Status Enable Register contains a mask value for the bits to be enabled                                                                                                    |
|                        | in the Standard Event Status Register. A "1" in the Standard Event Status Enable Register<br>enables the corresponding bit in the Standard Event Status Register. A "0" in the enable reg-                                            |
|                        | ister disables the corresponding bit.                                                                                                    |

<span id="page-98-2"></span>**Table 3-2. Standard Event Status Enable Register Bits**

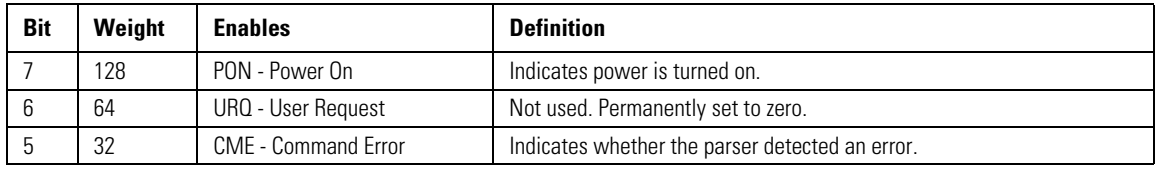

#### **Chapter 3, Common Commands**

\*ESR? (Event Status Register)

### **Table 3-2. Standard Event Status Enable Register Bits**

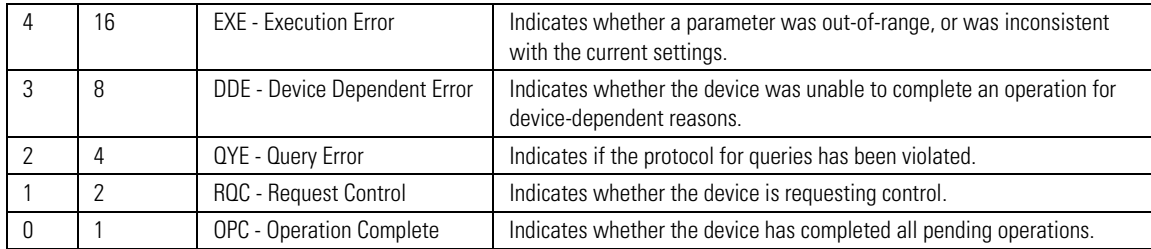

**See Also** Refer to "[Status Reporting" on page 1-25](#page-28-0) for a complete discussion of status.

<span id="page-99-0"></span>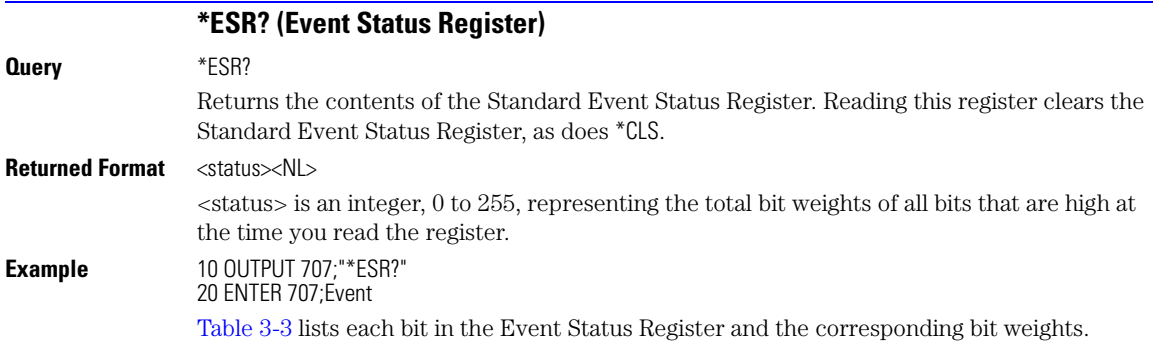

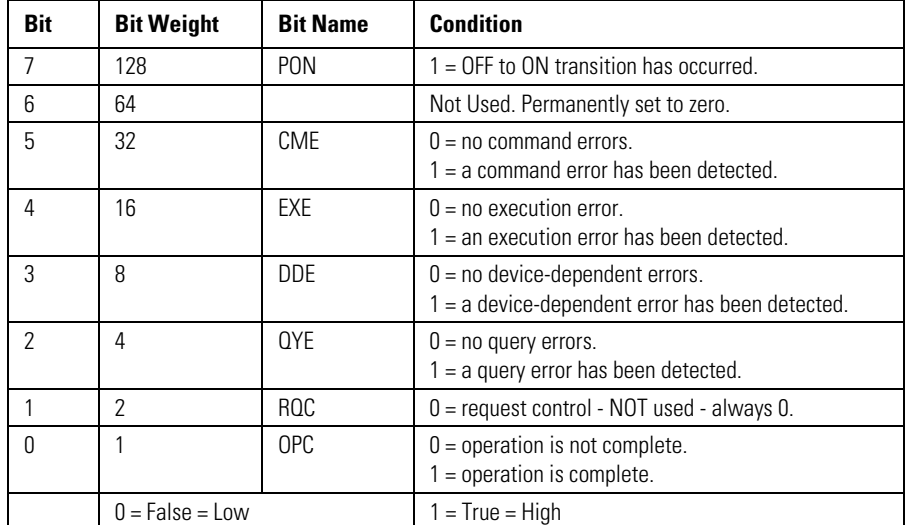

#### <span id="page-99-1"></span>**Table 3-3. Standard Event Status Register Bits**

<span id="page-100-1"></span><span id="page-100-0"></span>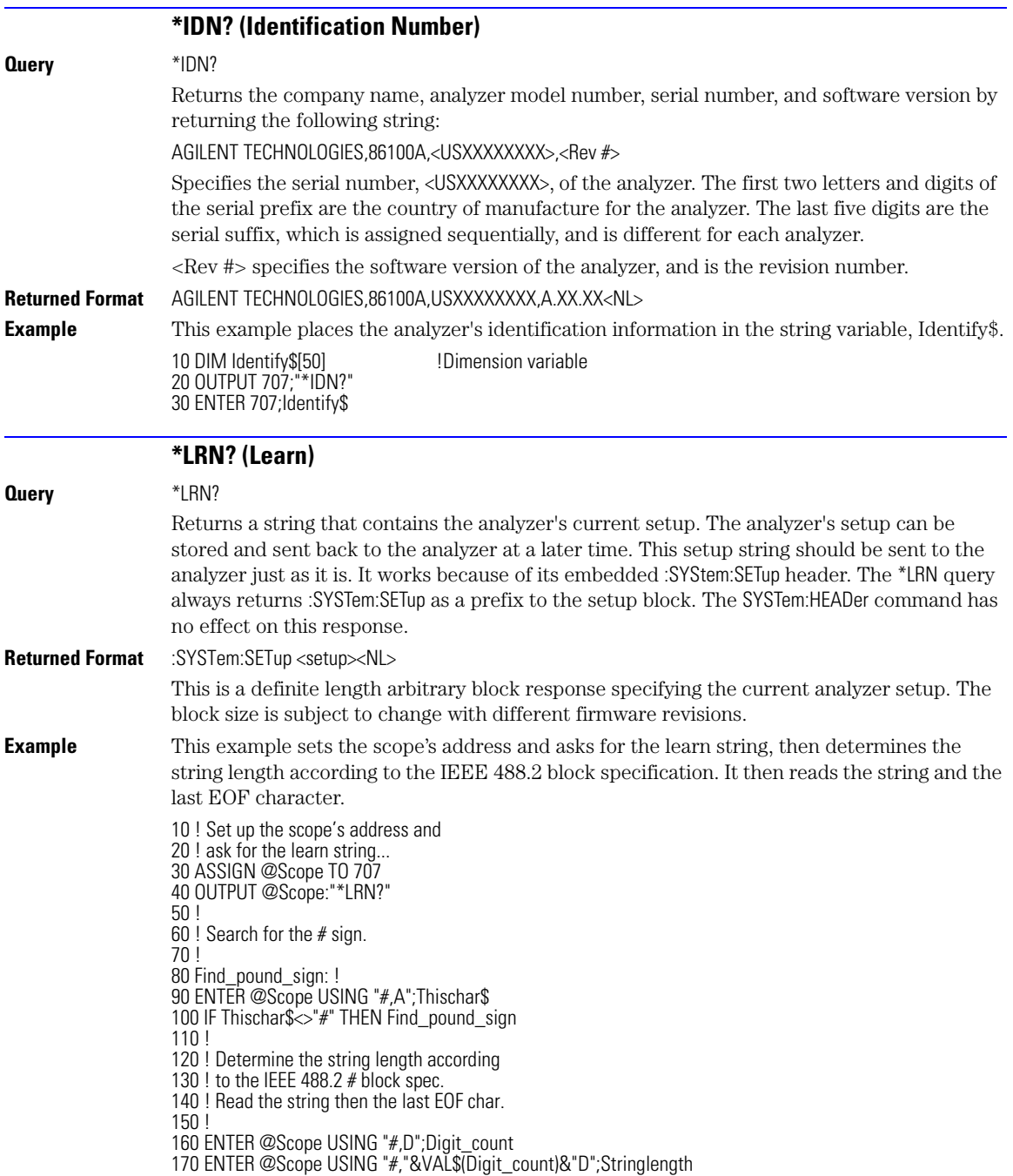

#### **Chapter 3, Common Commands**

\*OPC (Operation Complete)

180 ALLOCATE Learn\_string\$[Stringlength+1] 190 ENTER @Scope USING "-K";Learn\_string\$ 200 OUTPUT 707;":syst:err?" 210 ENTER 707;Errornum 220 PRINT "Error Status=";Errornum

**See Also** SYSTem:SETup command and query. When HEADers and LONGform are ON, the SYSTem:SETup command performs the same function as the \*LRN query. Otherwise, \*LRN and SETup are not interchangeable.

#### **\*OPC (Operation Complete)**

#### <span id="page-101-0"></span>**Command** \*OPC

Use either the command or the query to notify the calling program when an operation is complete thus allowing the program to perform other tasks while waiting until notified. Refer also to "[\\*WAI \(Wait-to-Continue\)" on page 3-14](#page-109-2). The \*OPC command and \*OPC? query work with any of the following commands. Use with other commands is unreliable or fails.

- [AUToscale 4-3](#page-112-0) *(In Jitter mode only.)*
- [DIGitize 4-6](#page-115-0)
- [LTESt 6-3](#page-134-0)
- [PRECision 24-3](#page-346-0)
- [PRECision:RFRequency 24-4](#page-347-0)
- [PRECision:TREFerence 24-4](#page-347-1)
- [PRINt 4-12](#page-121-0)
- [PWAVeform:SAVE 10-6](#page-181-0)
- [RUNTil 6-4](#page-135-0)
- [RUNTil 17-7](#page-240-0)
- [SINGle 4-13](#page-122-0)

The \*OPC command sets the Standard Event Status Register's operation complete bit (OPC) when the operation is complete. The calling program must either poll periodically to see if the bit is set or setup an SRQ to be notified when the bit has been set. [Refer to "\\*ESR? \(Event](#page-99-0)  [Status Register\)" on page 3-4](#page-99-0) for more information.

The \*OPC? query holds the GPIB bus until the operations are complete at which time it returns a "1" in the output queue and calling code is then free to continue with other tasks. It causes the Status Byte Register's message available (MAV) bit to be set. [Refer to "\\*STB? \(Sta](#page-108-0)[tus Byte\)" on page 3-13.](#page-108-0)

If instrument conditions have been set that can not be met and the \*OPC command or query is sent out, the instrument halts remote execution and you must send a device clear or power down to restart the instrument. For more information, [refer to "Status Reporting" on page](#page-28-0)  [1-25.](#page-28-0)

**\*OPC Example** 10 OUTPUT 707;":PRINT;\*OPC" **\*OPC? Example** 10 OUTPUT 707;":SINGle;\*OPC?"

<span id="page-102-2"></span><span id="page-102-1"></span><span id="page-102-0"></span>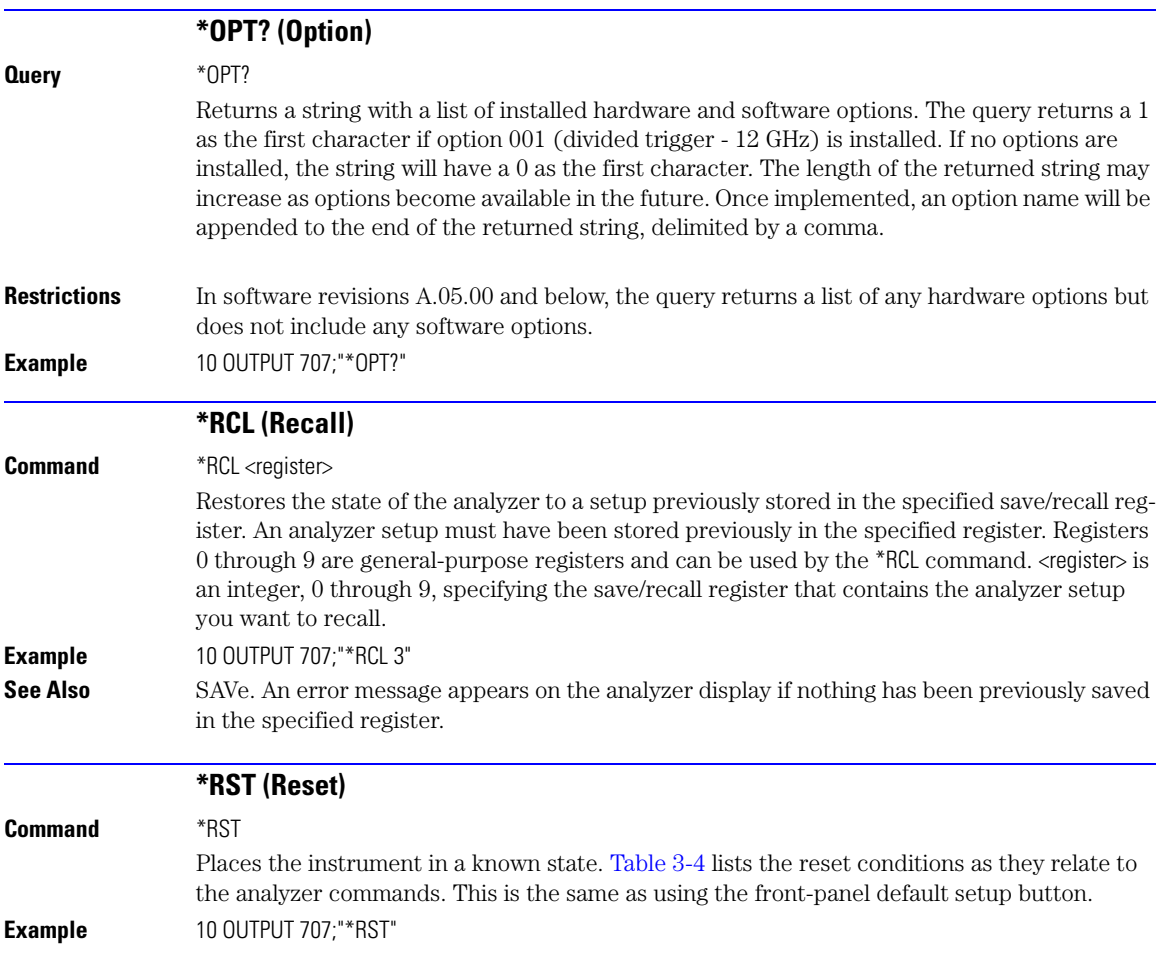

### **Table 3-4. Default Setup (1 of 5)**

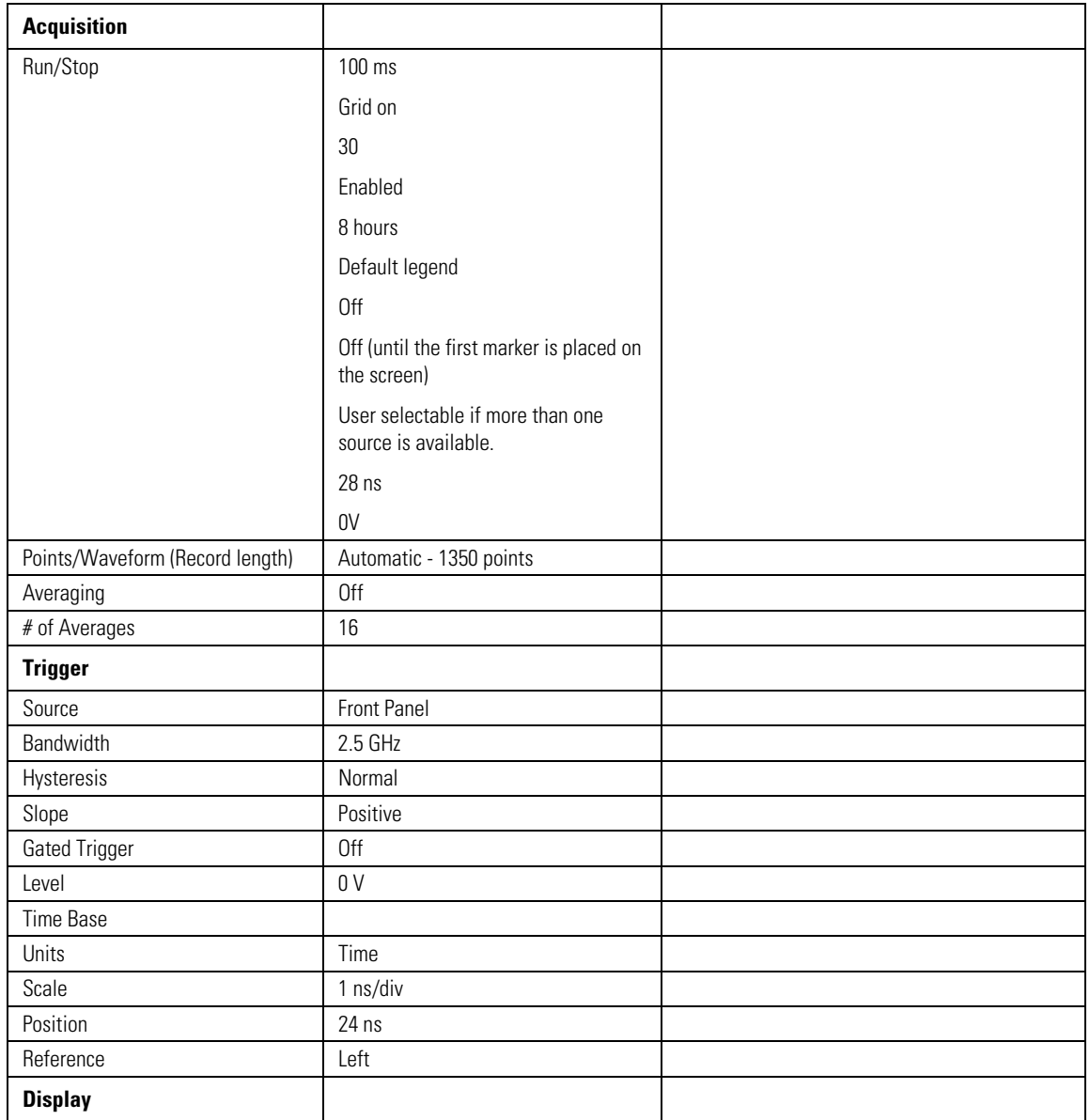

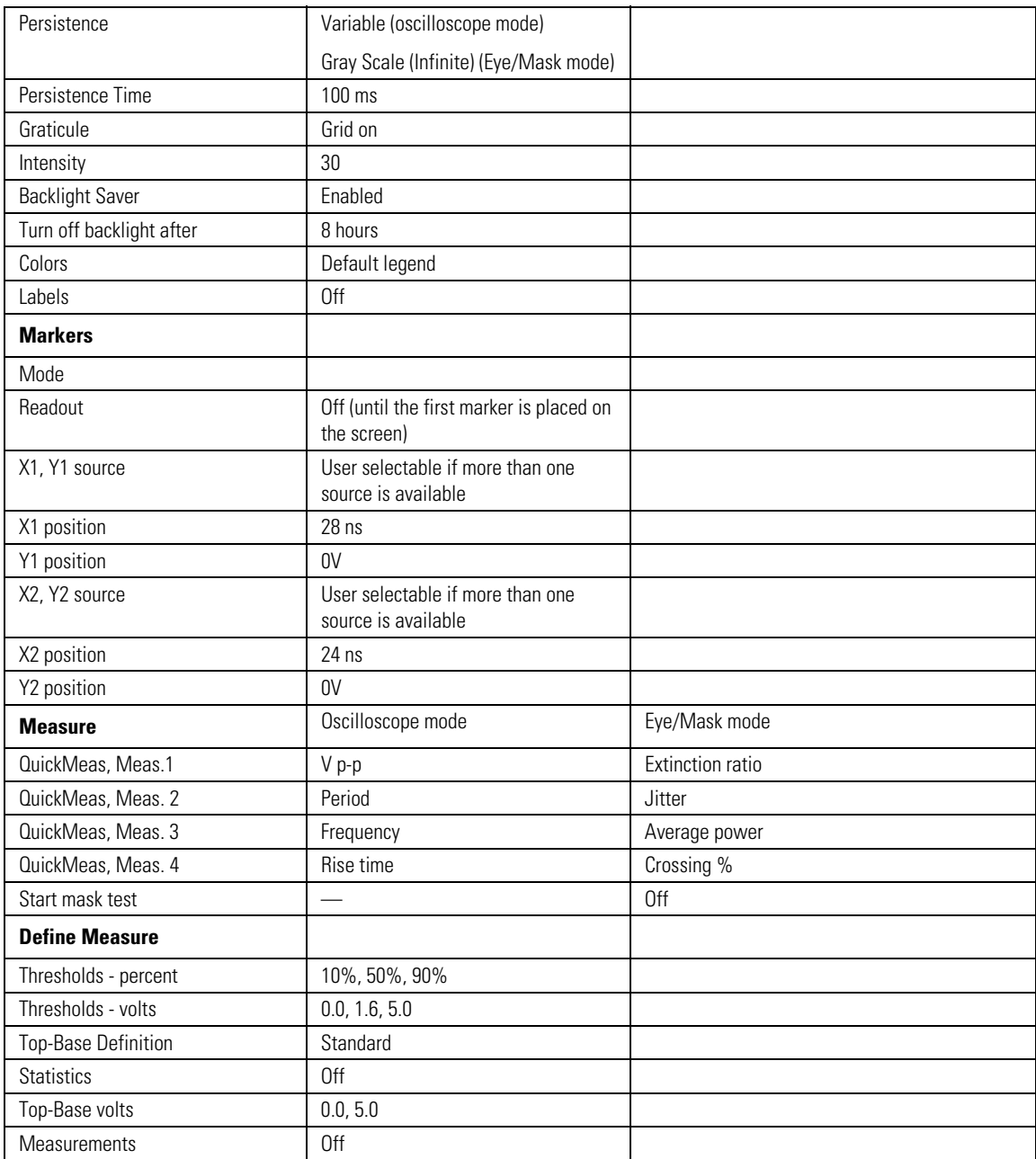

### **Table 3-4. Default Setup (2 of 5)**

\*RST (Reset)

### **Table 3-4. Default Setup (3 of 5)**

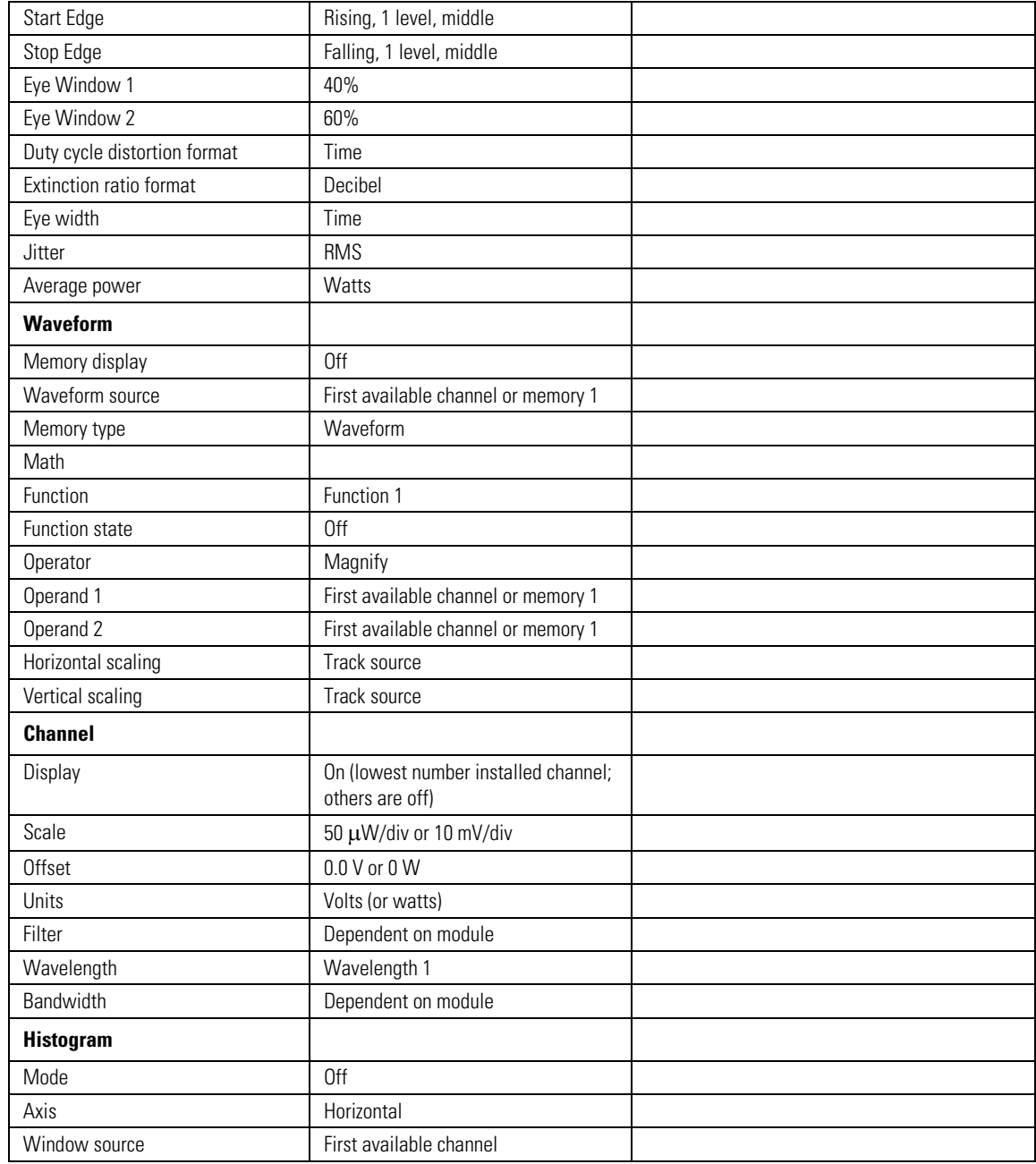

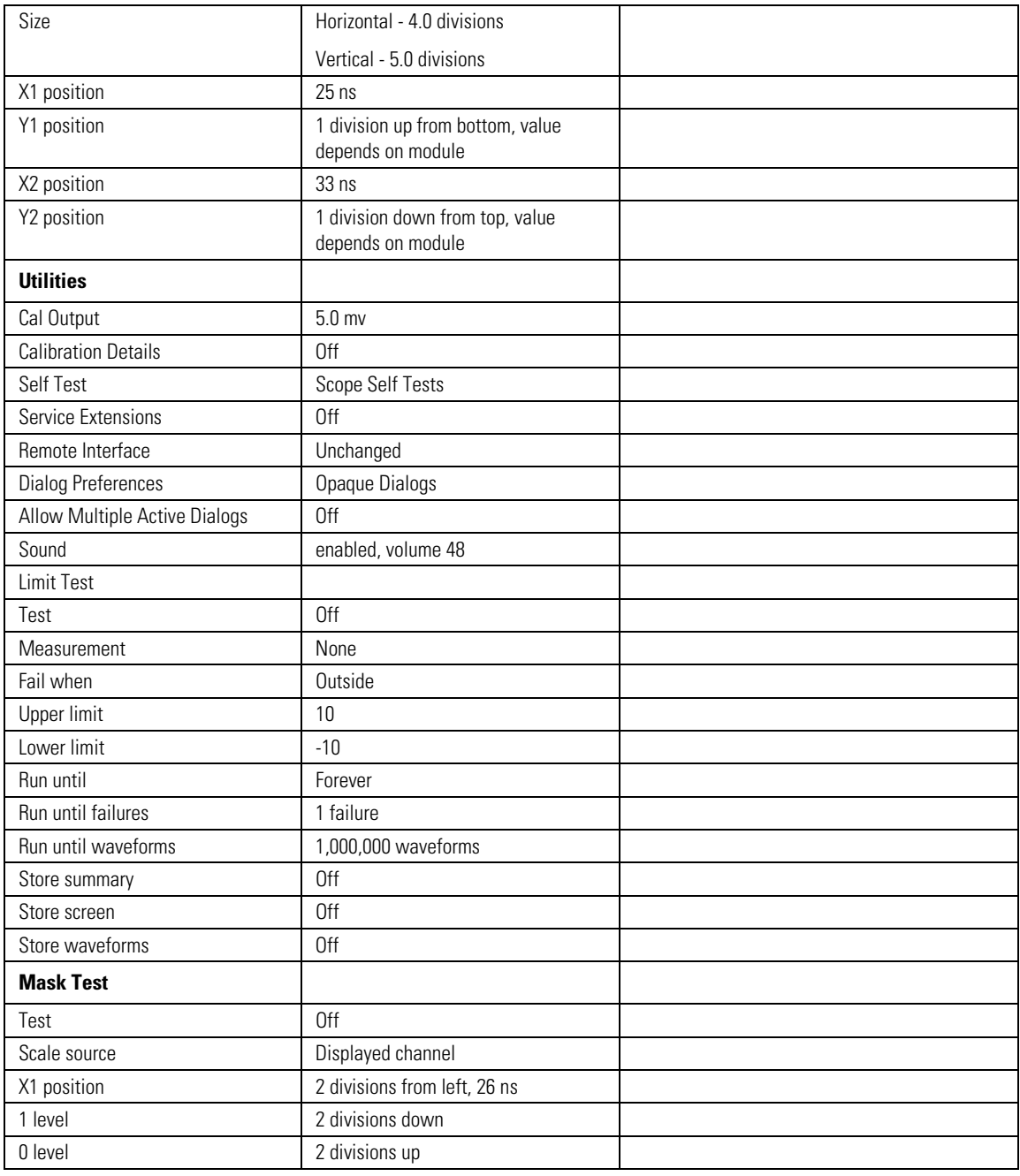

### **Table 3-4. Default Setup (4 of 5)**

\*SAV (Save)

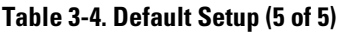

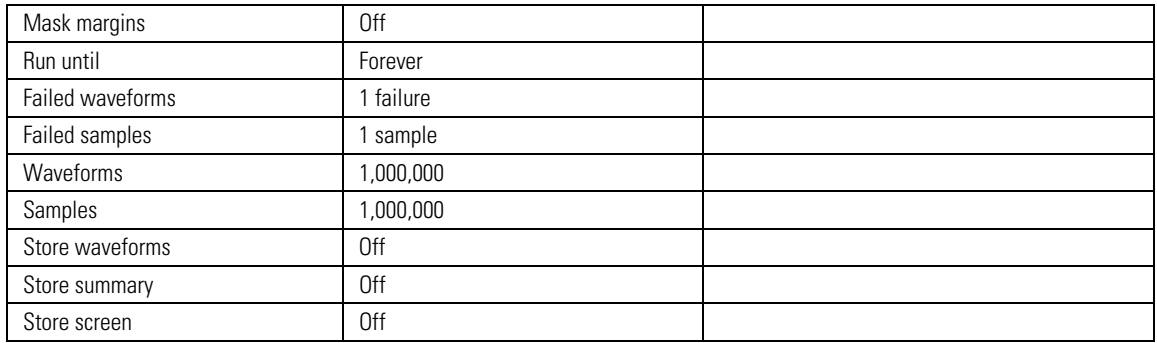

<span id="page-107-1"></span><span id="page-107-0"></span>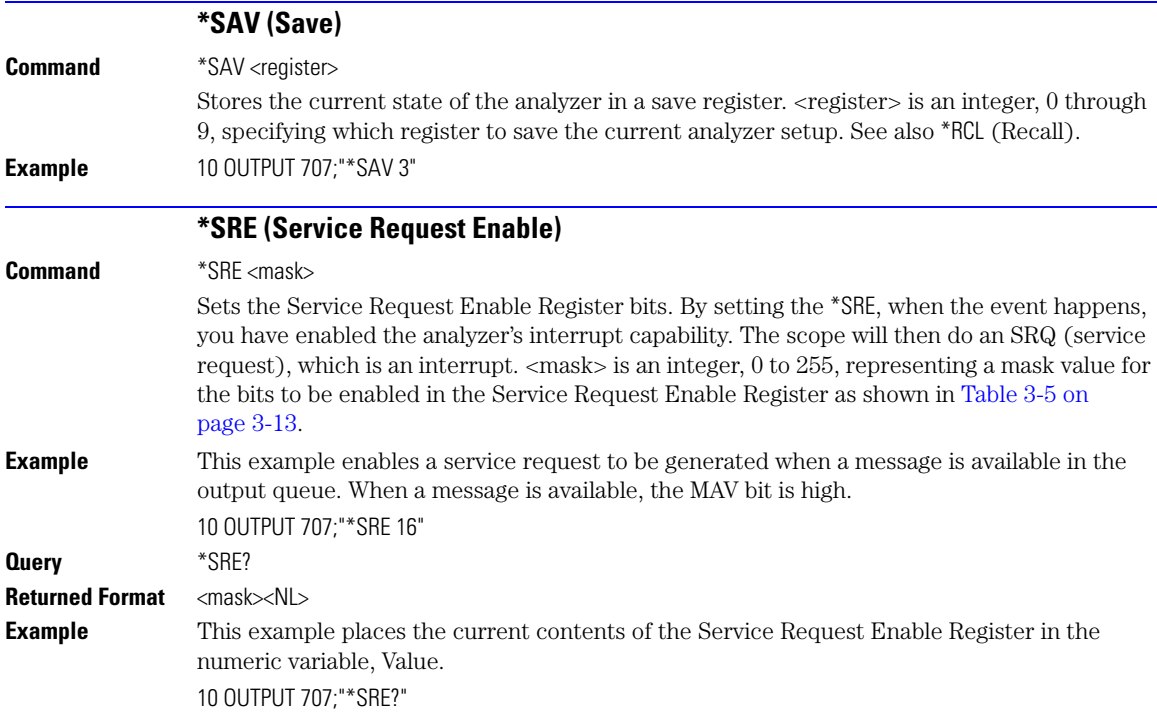
The Service Request Enable Register contains a mask value for the bits to be enabled in the Status Byte Register. A "1" in the Service Request Enable Register enables the corresponding bit in the Status Byte Register. A "0" disables the bit.

| <b>Bit</b>               | Weight | <b>Enables</b>                          |
|--------------------------|--------|-----------------------------------------|
| $\overline{7}$           | 128    | <b>OPER - Operation Status Register</b> |
| 6                        | 64     | Not Used                                |
| 5                        | 32     | <b>ESB - Event Status Bit</b>           |
| 4                        | 16     | MAV - Message Available                 |
| 3                        | 8      | Not Used                                |
| $\overline{\phantom{a}}$ | 4      | MSG - Message                           |
|                          | 2      | USR - User Event Register               |
| 0                        |        | TRG - Trigger                           |

**Table 3-5. Service Request Enable Register Bits**

### **\*STB? (Status Byte)**

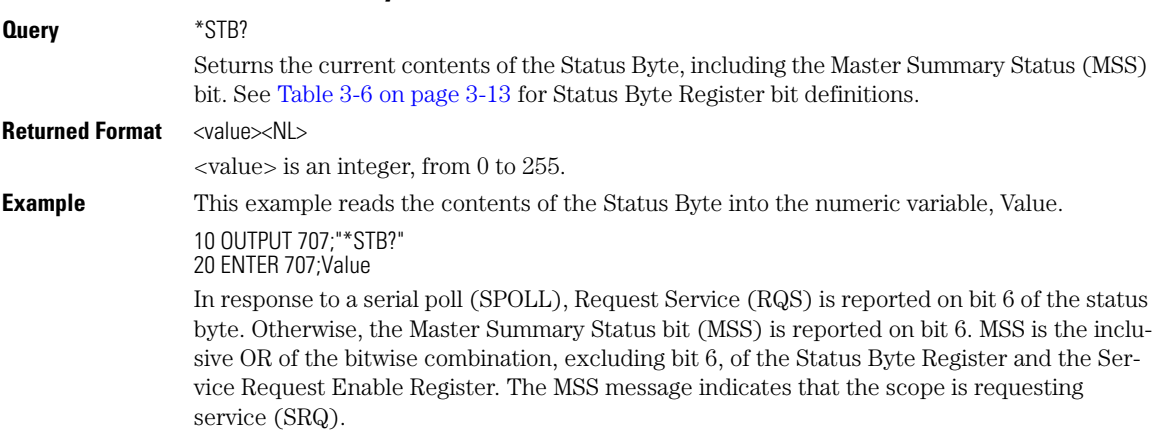

### <span id="page-108-0"></span>**Table 3-6. Status Byte Register Bits**

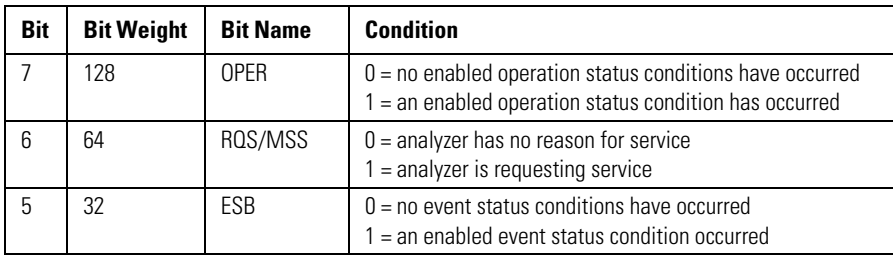

## **Chapter 3, Common Commands** \*TRG (Trigger)

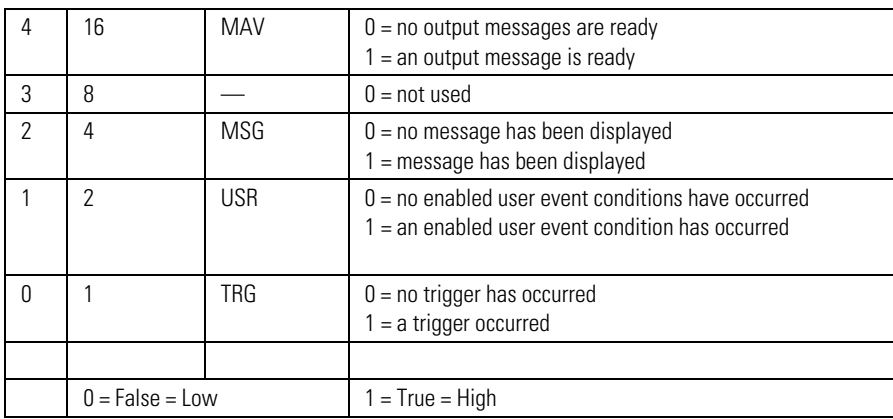

### **Table 3-6. Status Byte Register Bits**

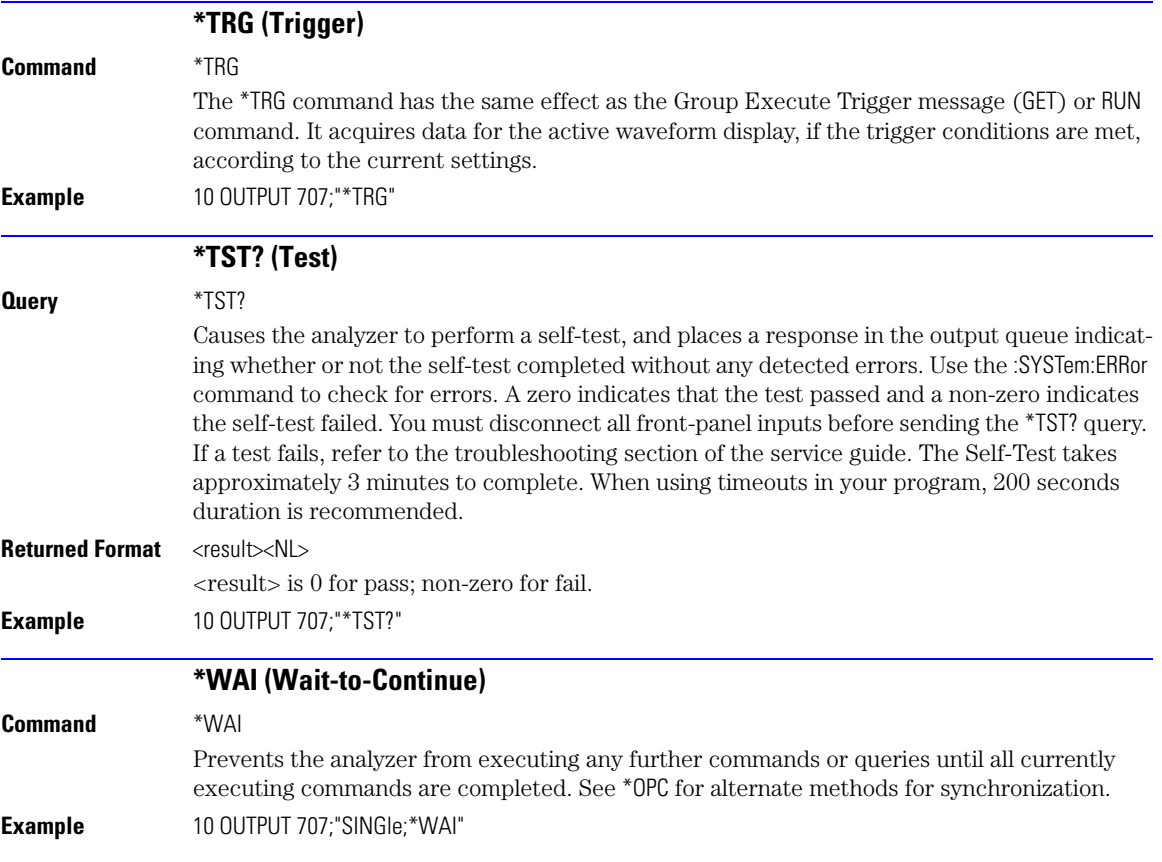

[AEEN 4-2](#page-111-0) [UEE 4-14](#page-123-0) [ALER? 4-3](#page-112-0) [UER? 4-14](#page-123-1) [AUToscale 4-3](#page-112-1) [VIEW 4-14](#page-123-2) [BLANk 4-5](#page-114-0) [CDISplay 4-5](#page-114-1) [COMMents 4-5](#page-114-2) [CREE 4-5](#page-114-3) [CRER? 4-6](#page-115-0) [DIGitize 4-6](#page-115-1) [JEE 4-7](#page-116-0) [JER? 4-8](#page-117-0) [LER? 4-8](#page-117-1) [LTEE 4-9](#page-118-0) [LTER? 4-9](#page-118-1) [MODel? 4-9](#page-118-2) [MTEE 4-10](#page-119-0) [MTER? 4-10](#page-119-1) [OPEE 4-11](#page-120-0) [OPER? 4-11](#page-120-1) [PTEE 4-11](#page-120-2) [PTER? 4-12](#page-121-0) [PRINt 4-12](#page-121-1) [RECall:SETup 4-12](#page-121-2) [RUN 4-12](#page-121-3) [SERial 4-13](#page-122-0) [SINGle 4-13](#page-122-1) [STOP 4-13](#page-122-2) [STORe:SETup 4-13](#page-122-3) [STORe:WAVeform 4-13](#page-122-4) [TER? 4-14](#page-123-3)

**4**

**Root Level Commands**

## **Root Level Commands**

Root level commands control many of the basic operations of the analyzer that can be selected by pressing the labeled keys on the front panel. These commands are always recognized by the parser if they are prefixed with a colon, regardless of the current tree position. After executing a root level command, the parser is positioned at the root of the command tree. For any of the Standard Event Status Register bits to generate a summary bit, the bits must be enabled. These bits are enabled by using the \*ESE common command to set the corresponding bit in the Standard Event Status Enable Register. URQ in the Event Status Register always returns 0. To generate a service request (SRQ) interrupt to an external computer, at least one bit in the Status Byte Register must be enabled. These bits are enabled by using the \*SRE common command to set the corresponding bit in the Service Request Enable Register. These enabled bits can then set RQS and MSS (bit 6) in the Status Byte Register. In the SRE query, bit 6 always returns 0. Various root level commands documented in this chapter query and set various registers within the register set.

<span id="page-111-0"></span>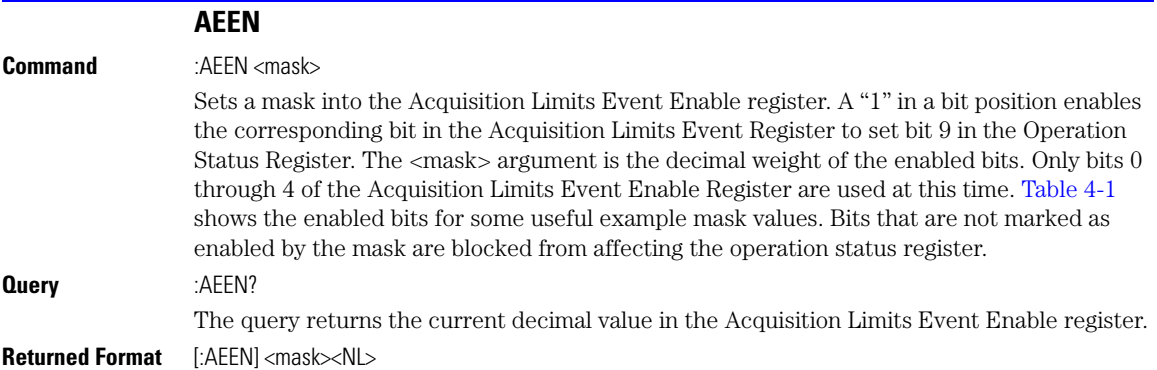

| <b>Mask</b><br><b>Value</b> | Bit 4<br>CH4 | Bit 3<br>CH <sub>3</sub> | Bit 2<br>CH <sub>2</sub> | Bit 1<br>CH <sub>1</sub> | Bit 0<br><b>COMP</b> |
|-----------------------------|--------------|--------------------------|--------------------------|--------------------------|----------------------|
| 0                           |              |                          |                          |                          |                      |
|                             |              |                          |                          |                          |                      |
| $\overline{2}$              |              |                          |                          | $\bullet$                |                      |
| 3                           |              |                          |                          | ٠                        |                      |
| 4                           |              |                          |                          |                          |                      |
| 5                           |              |                          |                          |                          |                      |
| 6                           |              |                          |                          |                          |                      |
| $\overline{7}$              |              |                          |                          |                          |                      |
| 8                           |              | $\bullet$                |                          |                          |                      |
| 16                          |              |                          |                          |                          |                      |

<span id="page-112-2"></span>**Table 4-1. Enabled Bits for Some Useful Example Mask Values**

<span id="page-112-1"></span><span id="page-112-0"></span>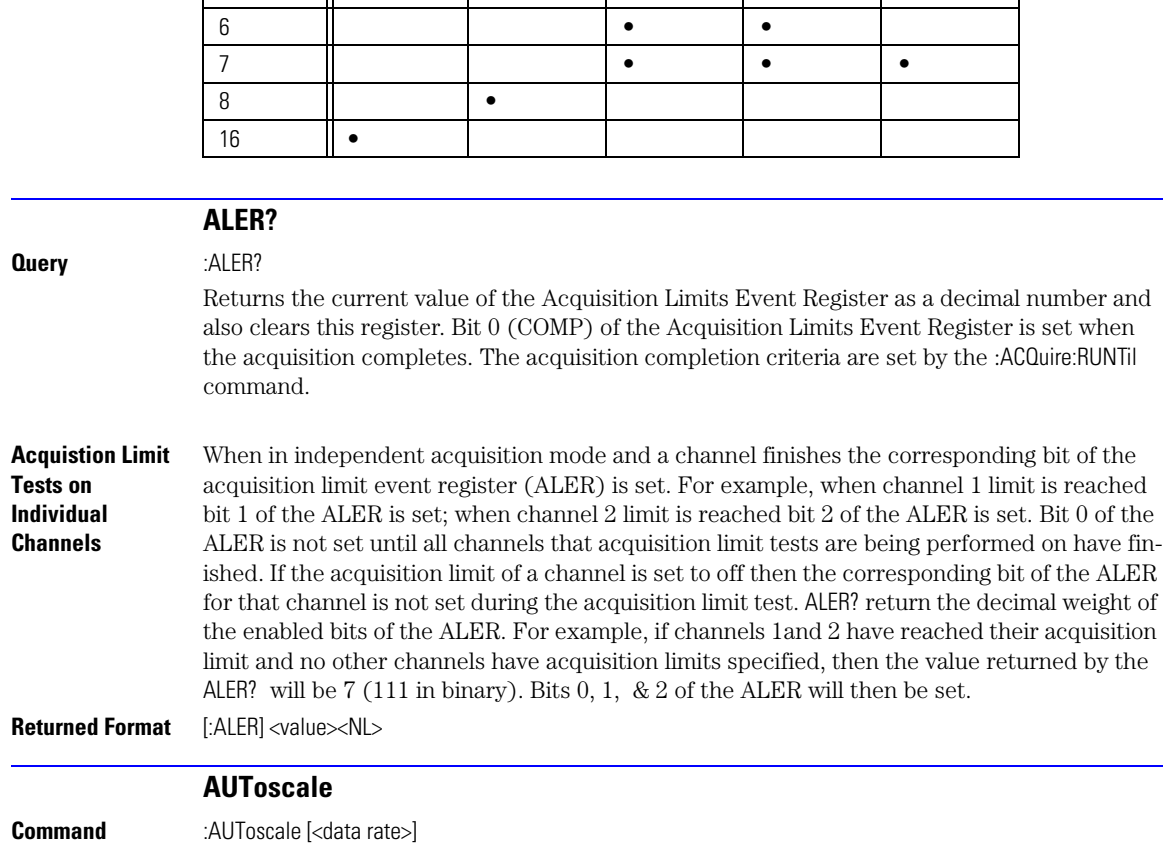

#### **Chapter 4, Root Level Commands**

AUToscale

This command causes the instrument to evaluate the current input signal and find the optimum conditions for displaying the signal. It adjusts the vertical gain and offset for the channel, and sets the time base on the lowest numbered input channel that has a signal. If signals cannot be found on any vertical input, the analyzer is returned to its former state.

Autoscale sets the following:

- Channel Display, Scale, and Offset
- Trigger and Level
- Time Base Scale and Position

Autoscale turns off the following:

- Measurements on sources that are turned off
- Functions
- Windows
- Memories

No other controls are affected by Autoscale.

For faster and more reliable execution of the autoscale function, enter the signal's data rate using the optional <data rate> argument. The instrument uses this argument as an aid in setting the horizontal scaling for a signal. The value is only valid for NRZ eye diagrams or clock signals. The <data rate> argument sets the data rate in the same manner as the TRIGger:BRATe and TIMebase:BRATe commands. The limits for all three commands are identical. Normally, the valid range is 1 Mb/s to 160 Gb/s, however, in pattern lock, the range is 50 Mb/s to 160 Gb/s. When using the 86107A precision timebase, the data rate must be a multiple of the reference clock frequency. [Refer to "PRECision:RFRequency" on page 24-4.](#page-347-0)

#### **Restrictions** Software revision A.04.10 and above for  $\leq$  data rate argument.

**Example** This example sets the data rate to 155.520 Mb/s and automatically scales the analyzer for the input signal.

10 OUTPUT 707;":AUTOSCALE 155.520E6"

**Query** :AUToscale?

Returns a string explaining the results of the last autoscale. The string is empty if the last autoscale completed successfully. The returned string stays the same until the next autoscale is executed.

The following are examples of strings returned by the AUToscale? query.

No channels turned on

Left module requires calibration for autoscale

Right module requires calibration for autoscale

Channel n signal is too small

Channel n signal is too high

Channel n signal exceeds the measurable range at the top

Channel n offset exceeds the measurable range at the bottom

No trigger or trigger too slow

Trigger is in Free Run

<span id="page-114-3"></span><span id="page-114-2"></span><span id="page-114-1"></span><span id="page-114-0"></span>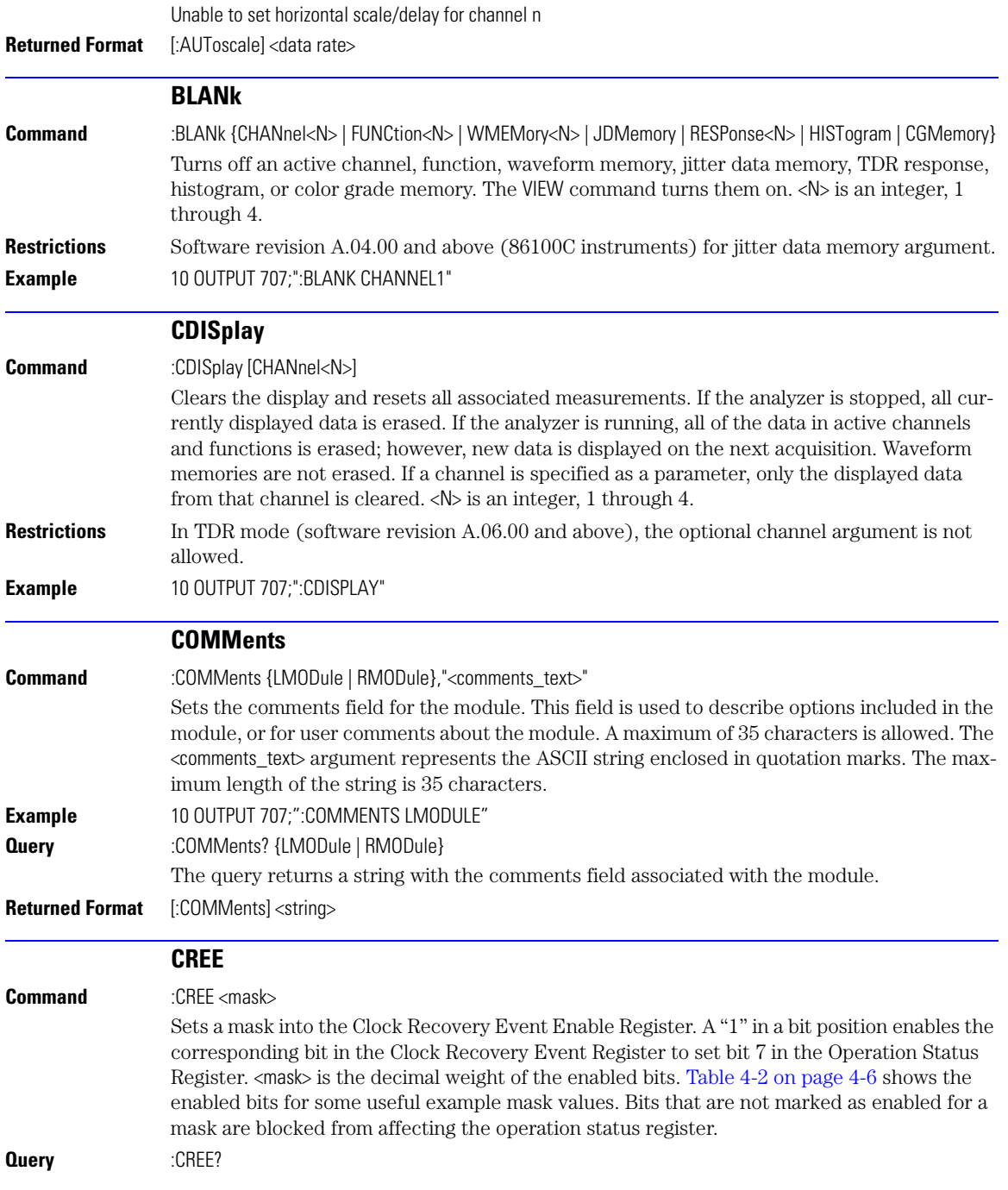

## **Chapter 4, Root Level Commands**

CRER?

#### **Returned Format** [:CREE] <mask><NL>

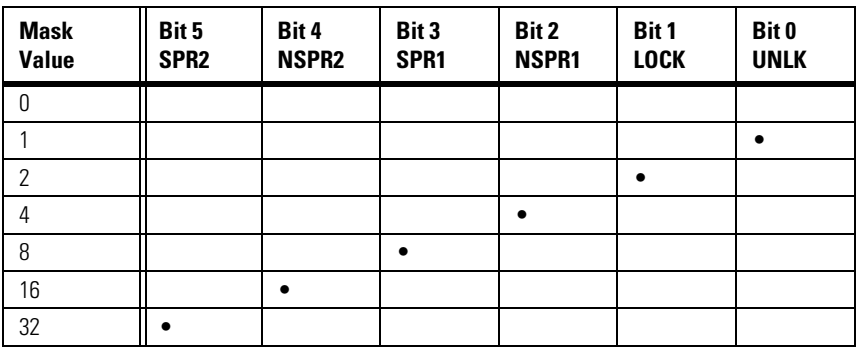

### <span id="page-115-2"></span>**Table 4-2. Enabled Bits for Some Useful Example Mask Values**

<span id="page-115-1"></span><span id="page-115-0"></span>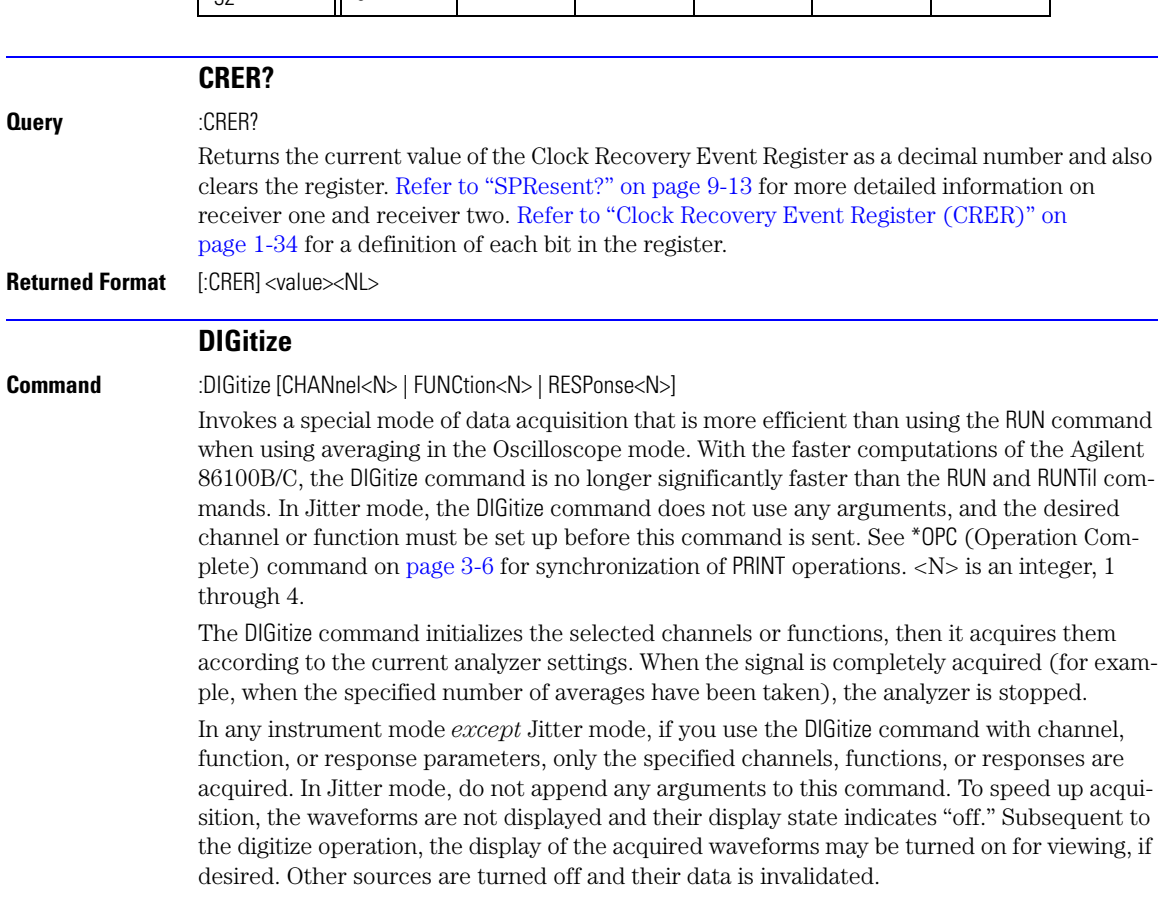

<span id="page-116-0"></span>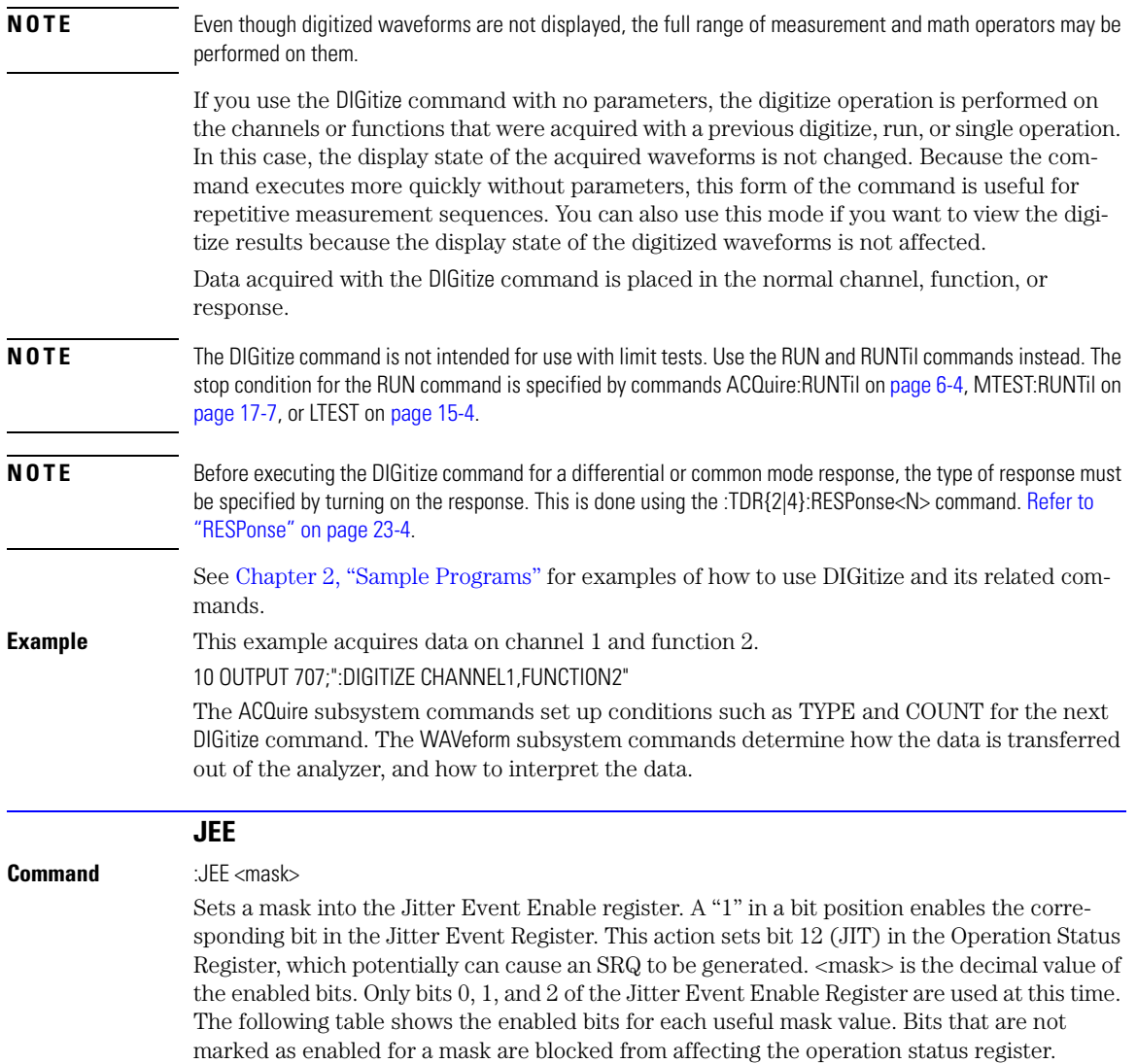

<span id="page-117-1"></span><span id="page-117-0"></span>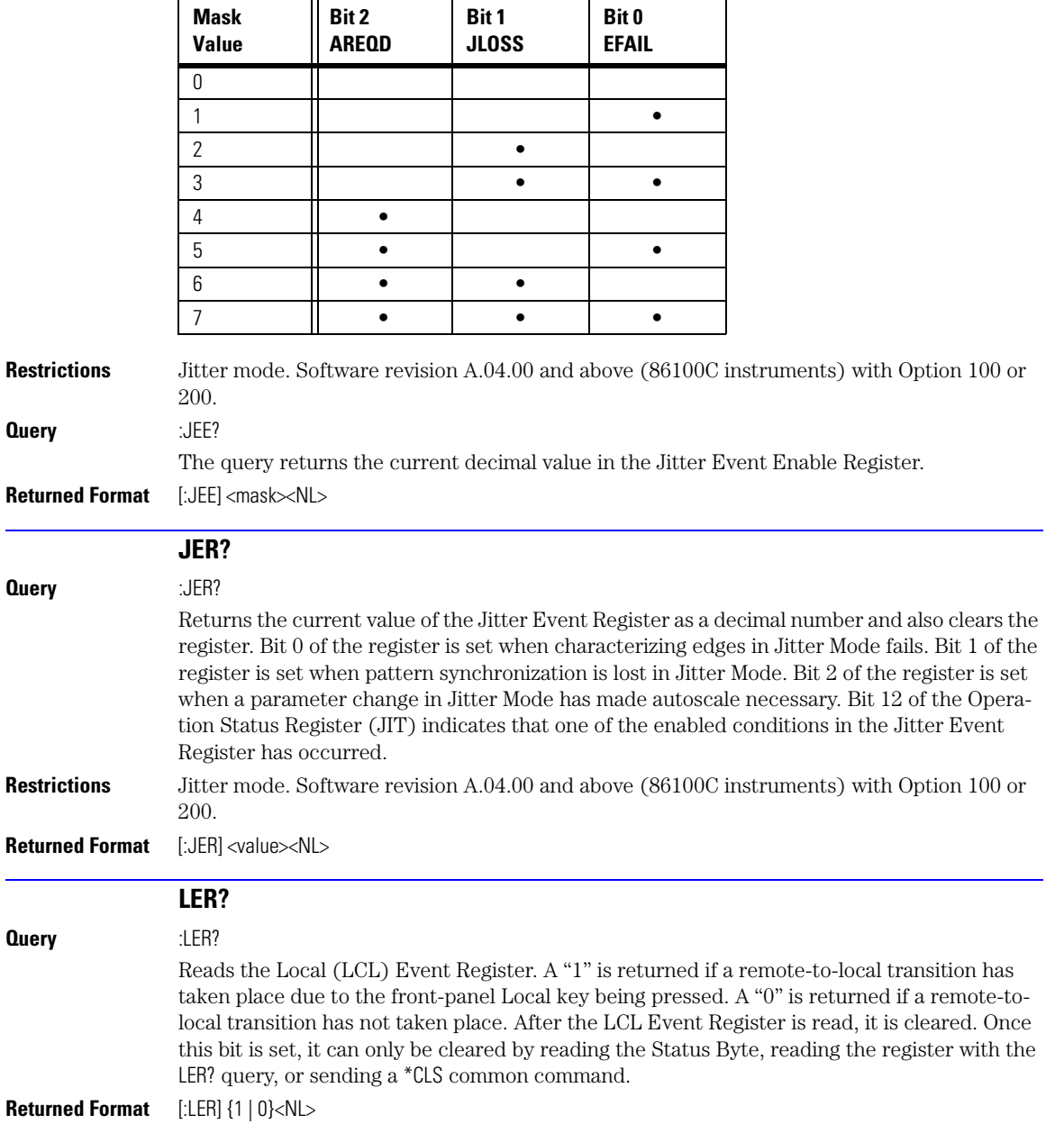

## **Table 4-3. Enabled Bits for Mask Values**

**Example** 10 OUTPUT 707:":LER?"

<span id="page-118-2"></span><span id="page-118-1"></span><span id="page-118-0"></span>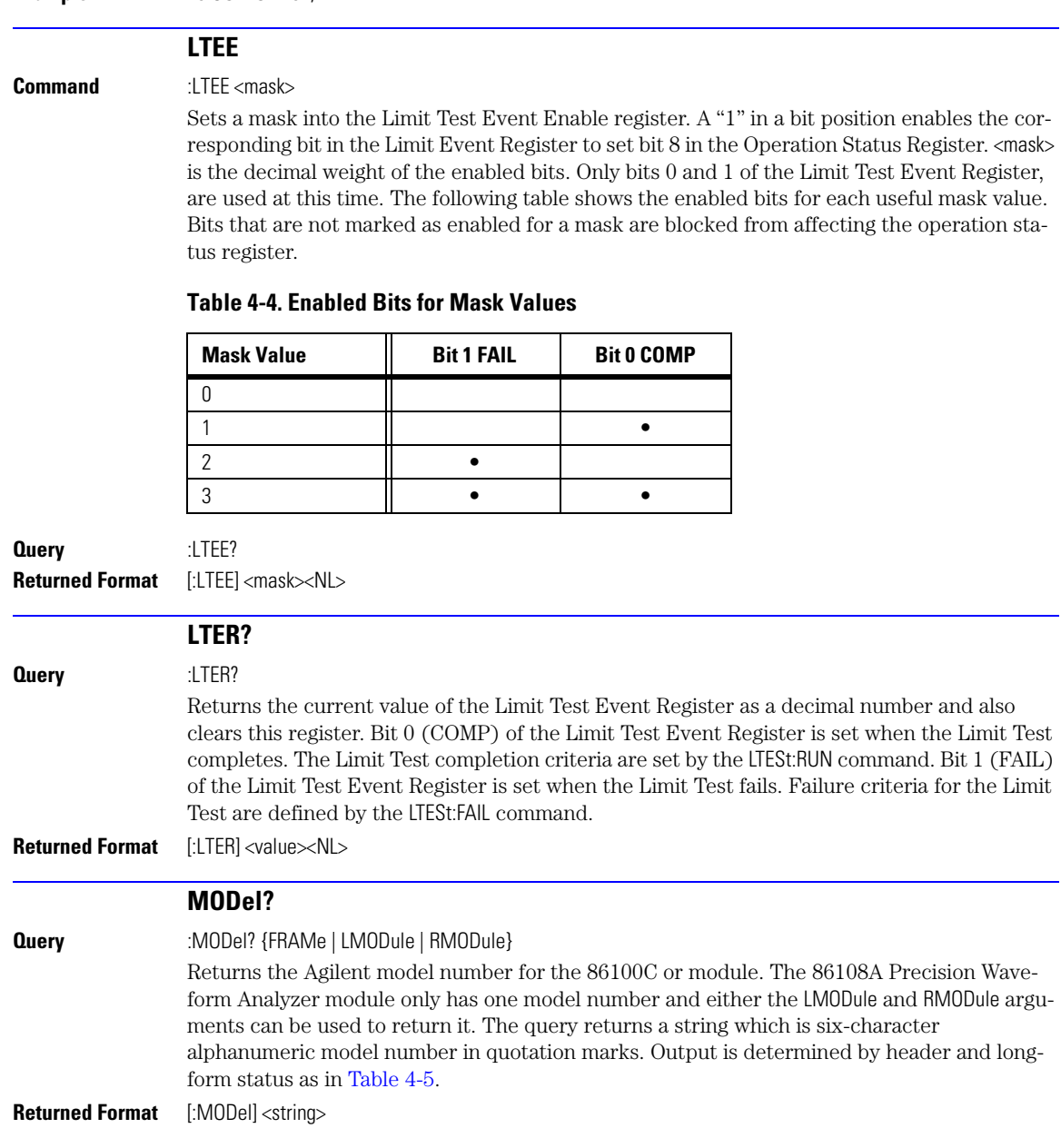

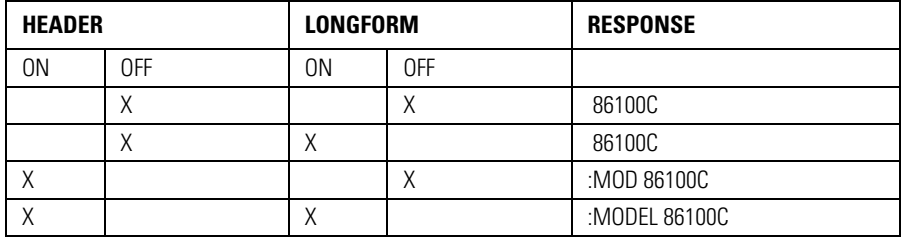

#### <span id="page-119-2"></span>**Table 4-5. Model? Returned Format**

#### <span id="page-119-0"></span>**Example** 10 OUTPUT 707;":Model? FRAME"

#### **MTEE**

**Command** :MTEE <mask>

Sets a mask into the Mask Event Enable register. A "1" in a bit position enables the corresponding bit in the Mask Test Event Register to set bit 10 in the Operation Status Register.  $\langle$ mask $\rangle$  is the decimal weight of the enabled bits. Only bits 0 and 1 of the Mask Test Event Register are used at this time. The following table shows the enabled bits for each useful mask value. Bits that are not marked as enabled for a mask are blocked from affecting the operation status register.

#### **Table 4-6. Enabled Bits for Mask Values**

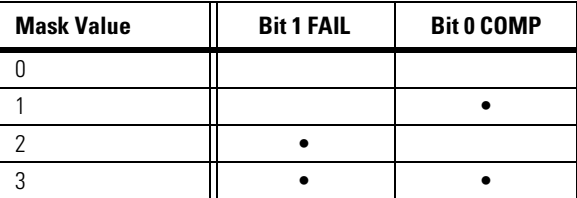

**Query** :MTEE? **Returned Format** [:MTEE] <mask><NL>

<span id="page-119-1"></span>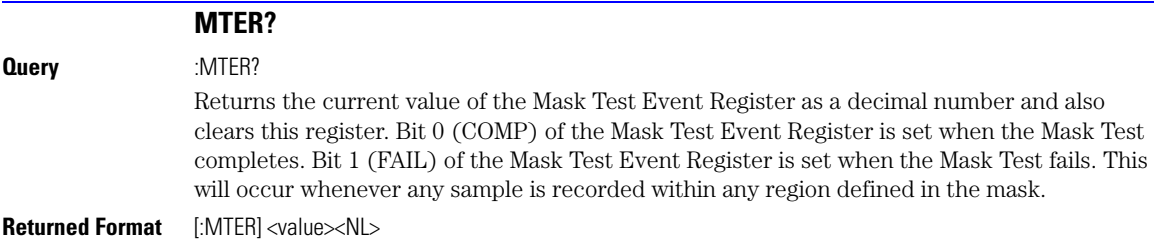

<span id="page-120-1"></span><span id="page-120-0"></span>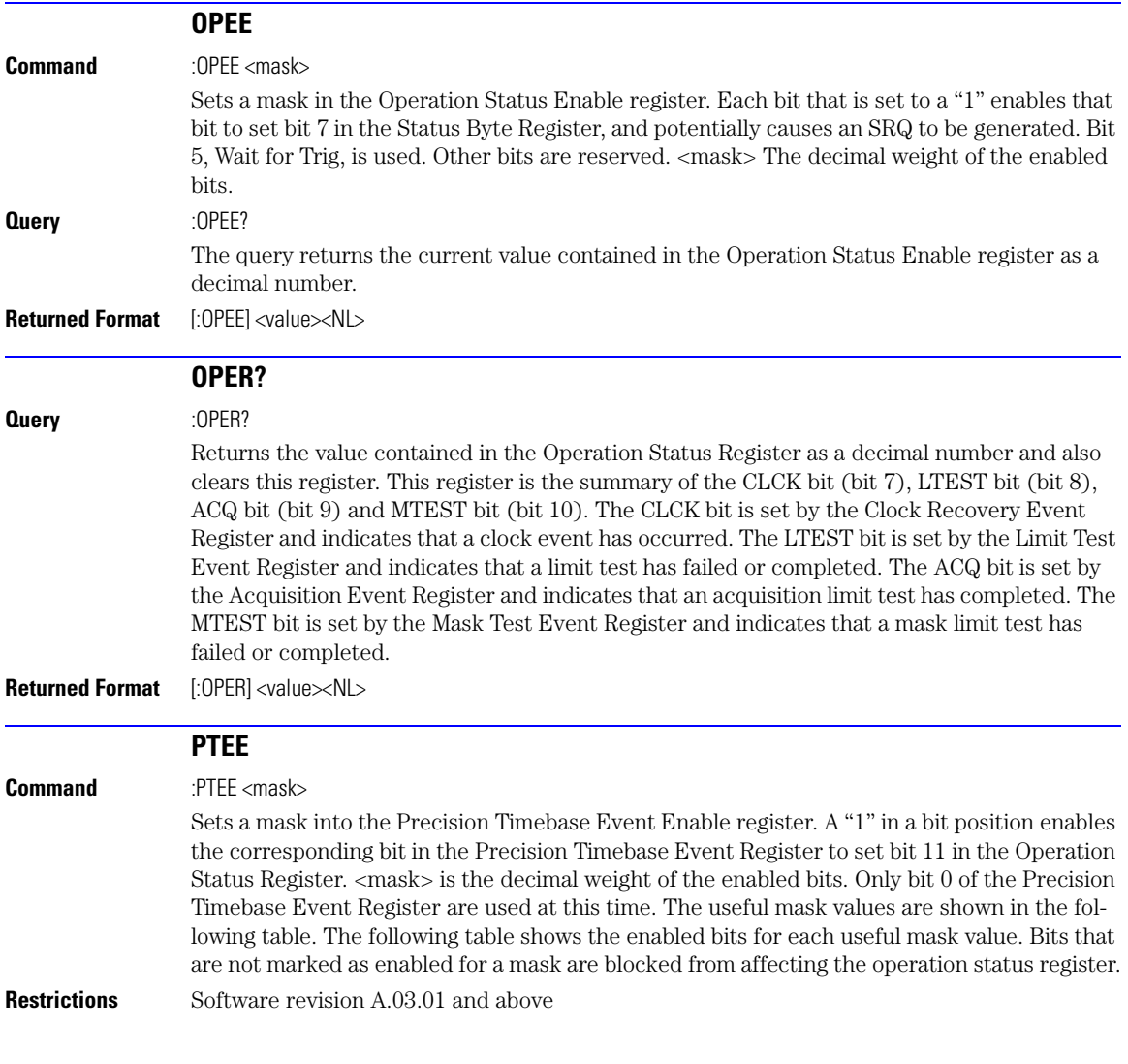

## <span id="page-120-2"></span>**Table 4-7. Enabled Bits for Mask Values**

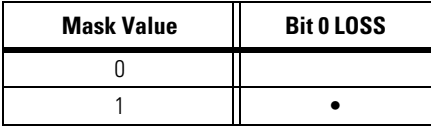

### **Chapter 4, Root Level Commands**

PTER?

**Returned Format** [:PTEE] <mask><NL>

<span id="page-121-3"></span><span id="page-121-2"></span><span id="page-121-1"></span><span id="page-121-0"></span>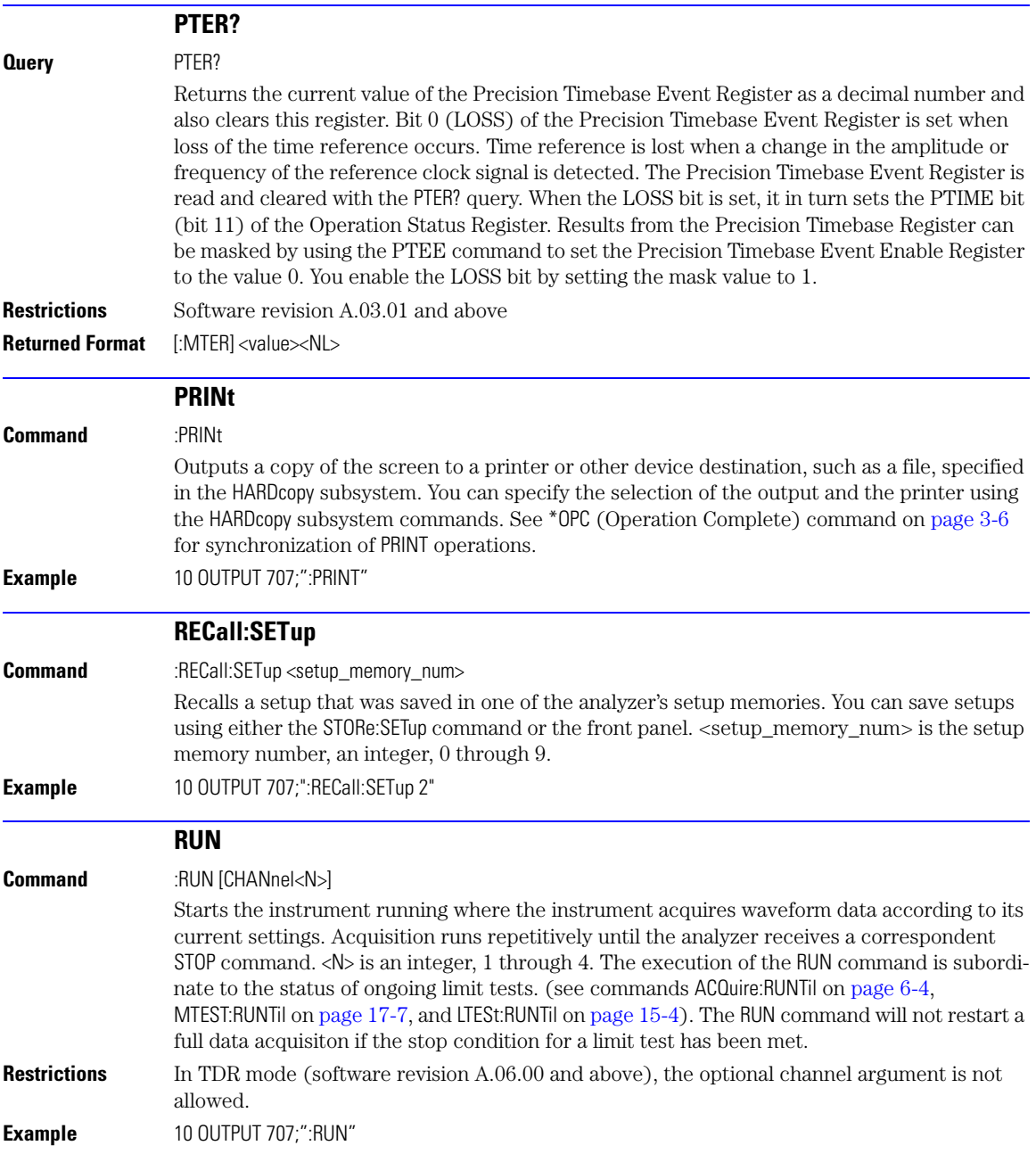

<span id="page-122-4"></span><span id="page-122-3"></span><span id="page-122-2"></span><span id="page-122-1"></span><span id="page-122-0"></span>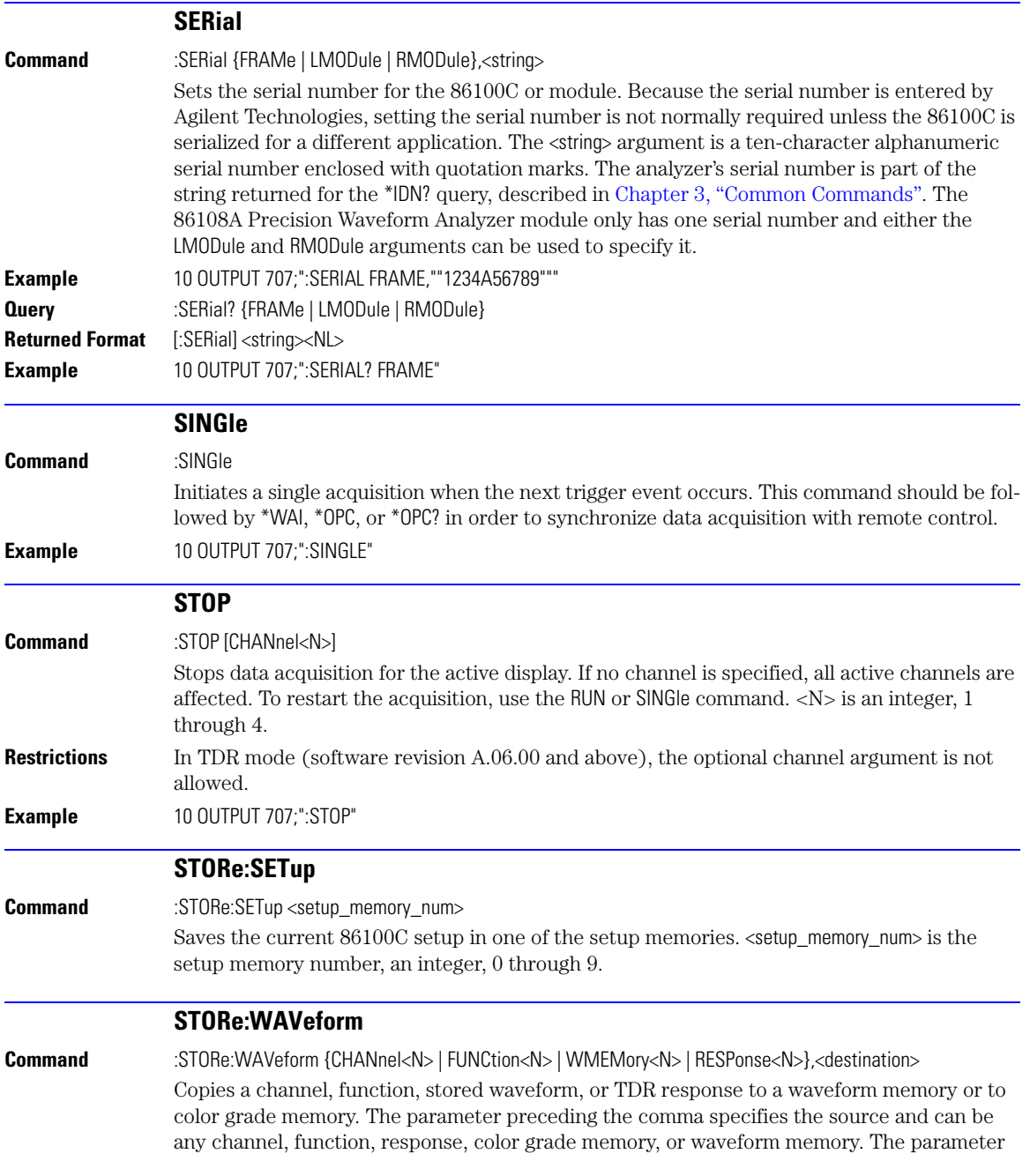

<span id="page-123-3"></span><span id="page-123-2"></span><span id="page-123-1"></span><span id="page-123-0"></span>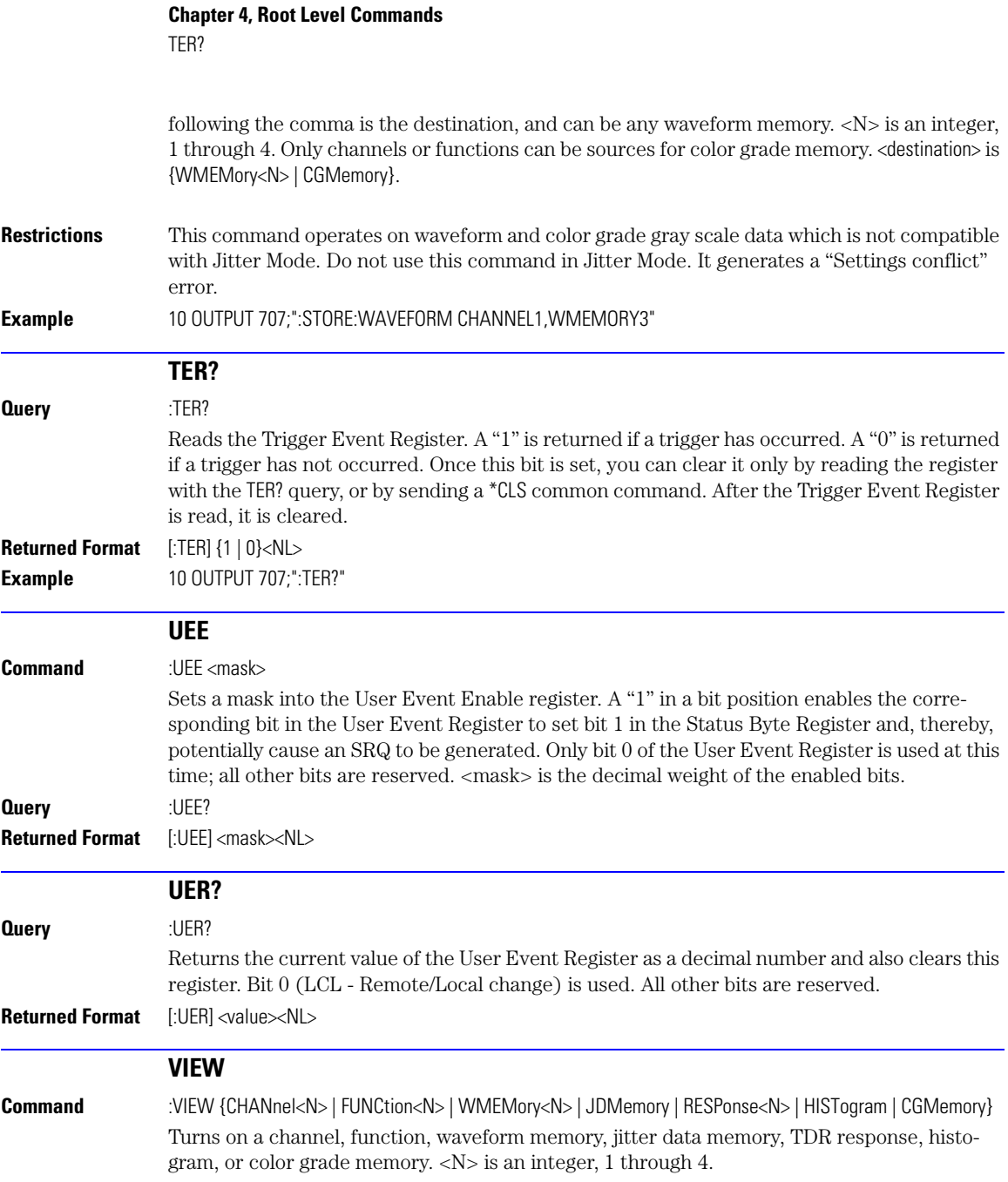

#### **Chapter 4, Root Level Commands** VIEW

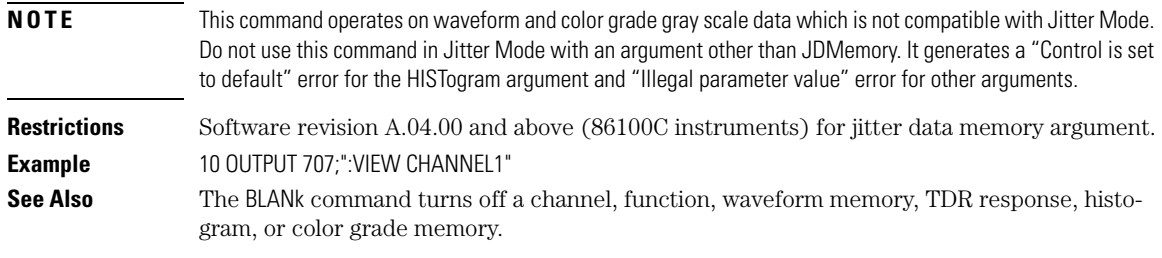

**Chapter 4, Root Level Commands** VIEW

**5**

[DATE 5-2](#page-127-0) [DSP 5-2](#page-127-1) [ERRor? 5-3](#page-128-0) [HEADer 5-3](#page-128-1) [LONGform 5-4](#page-129-0) [MODE 5-4](#page-129-1) [SETup 5-5](#page-130-0) [TIME 5-5](#page-130-1)

# **System Commands**

## **System Commands**

SYSTem subsystem commands control the way in which query responses are formatted, send and receive setup strings, and enable reading and writing to the advisory line of the analyzer. You can also set and read the date and time in the analyzer using the SYSTem subsystem commands.

<span id="page-127-1"></span><span id="page-127-0"></span>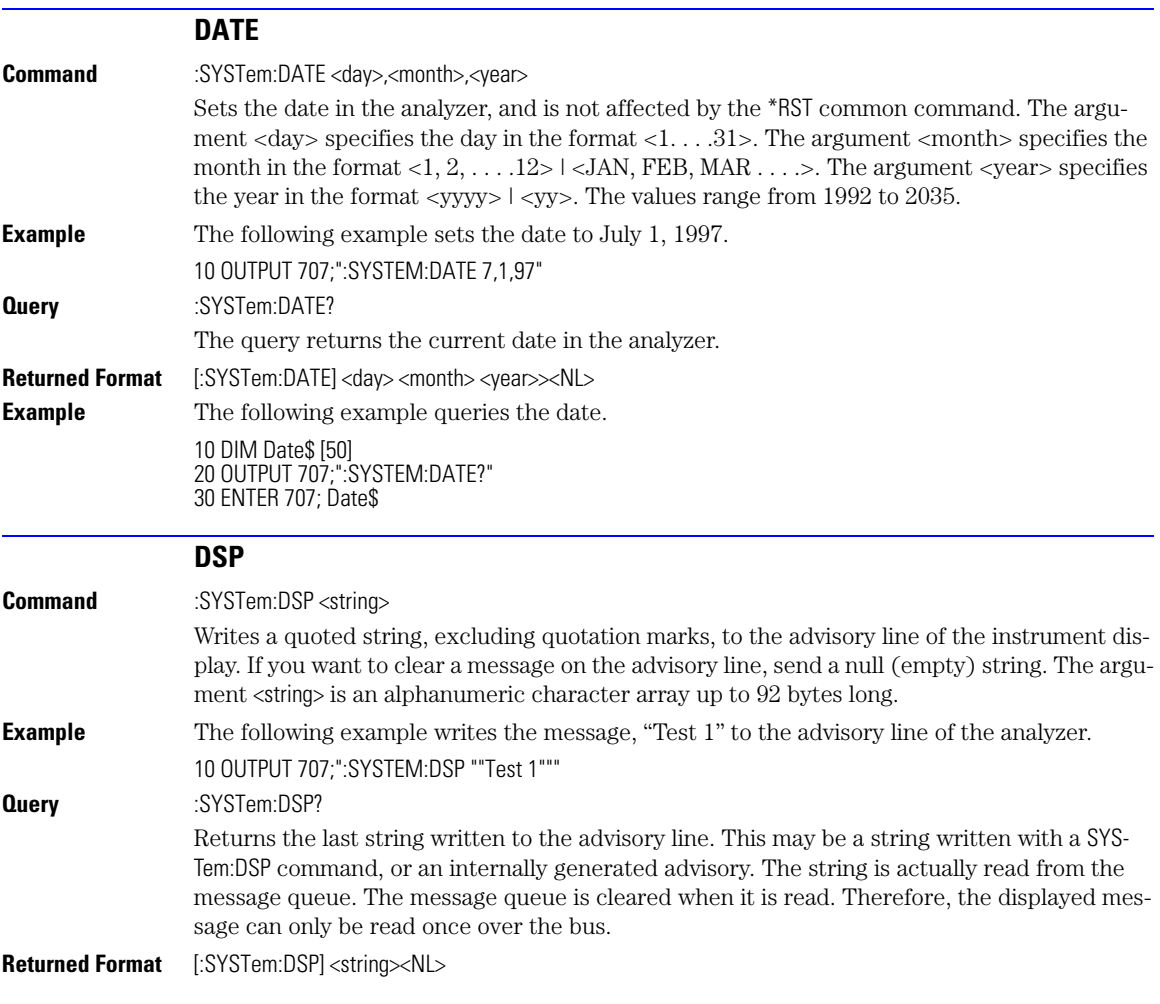

<span id="page-128-1"></span><span id="page-128-0"></span>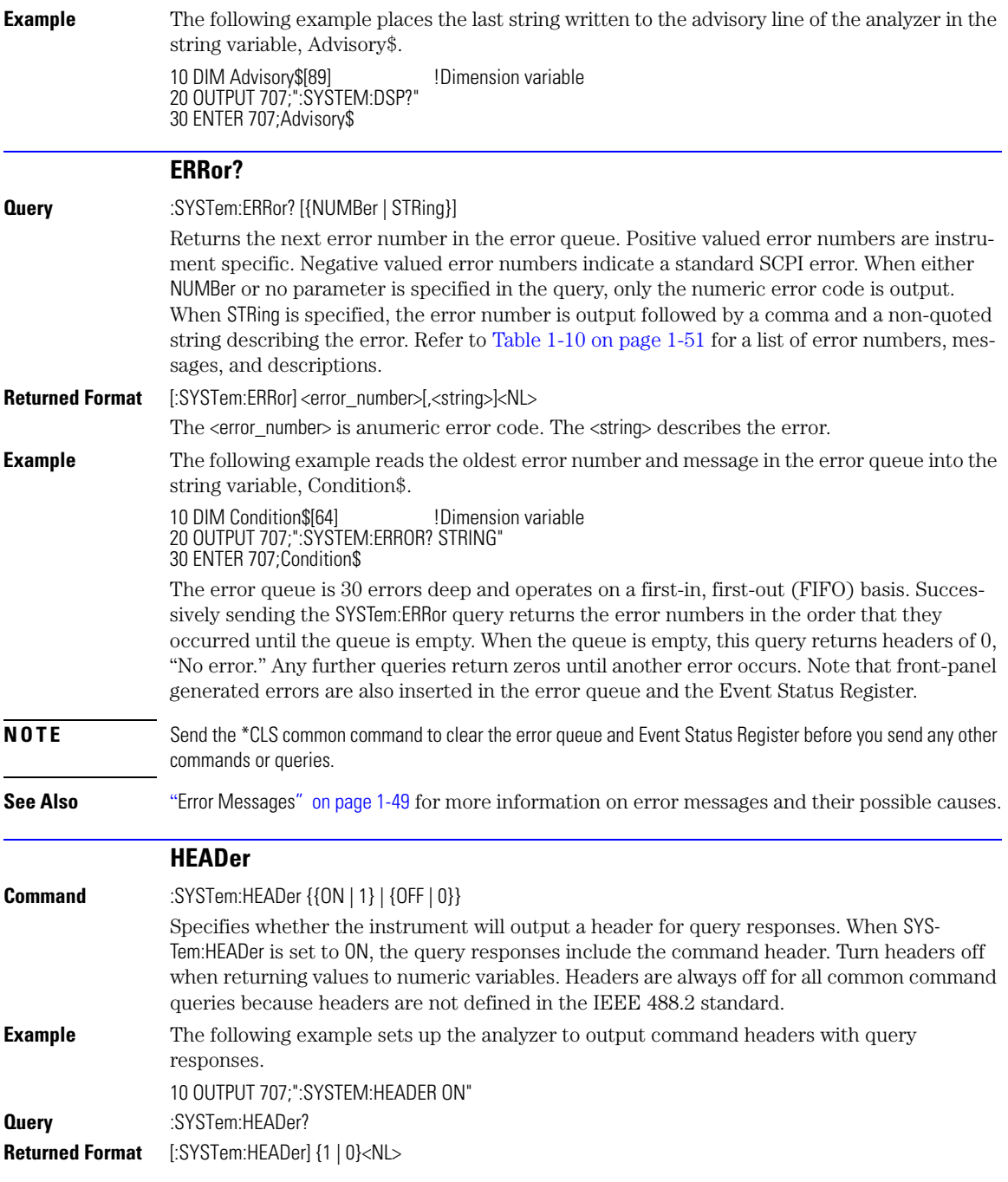

#### **Chapter 5, System Commands**

LONGform

**Example** This example examines the header to determine the size of the learn string. Memory is then allocated to hold the learn string before reading it. To output the learn string, the header is sent, then the learn string and the EOF.

> 10 DIM Header\$[64] 20 OUTPUT 707;"syst:head on" 30 OUTPUT 707;":syst:set?" 40 More\_chars: ! 50 ENTER 707 USING "#,A";This\_char\$ 60 Header\$=Header\$&This\_char\$ 70 IF This\_char\$<>"#" THEN More\_chars 80 ! 90 ENTER 707 USING "#,D";Num\_of\_digits 100 ENTER 707 USING "#,"&VAL\$(Num\_of\_digits)&"D";Set\_size 110 Header\$=Header\$&"#"&VAL\$(Num\_of\_digits)&VAL\$(Set\_size) 120! 130 ALLOCATE INTEGER Setup(1:Set\_size) 140 ENTER 707 USING "#,B";Setup(\*) 150 ENTER 707 USING "#,A";Eof\$ 160 ! 170 OUTPUT 707 USING "#,-K";Header\$ 180 OUTPUT 707 USING "#,B";Setup(\*) 190 OUTPUT 707 USING "#,A";Eof\$ 200

#### **LONGform**

<span id="page-129-0"></span>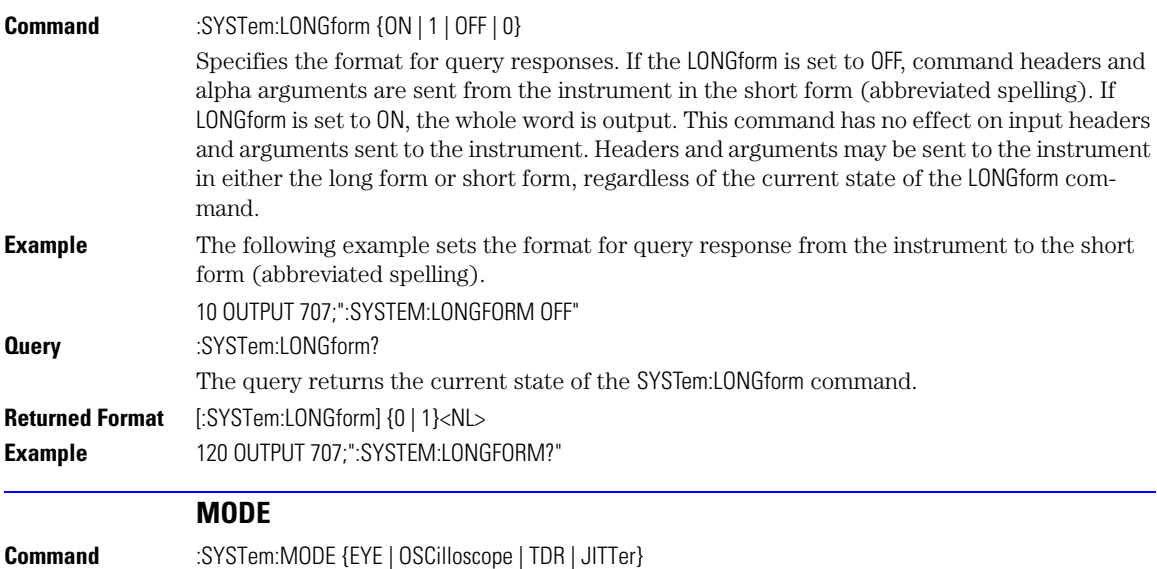

<span id="page-129-1"></span>Sets the system mode. Specifying Eye/Mask mode, turns off all active channels except the lowest numbered channel. Changing to Eye/Mask mode turns off averaging for all modes unless Pattern Lock (:TRIGger:PLOCk) is turned on. If a TDR/TDT module is present, changing

<span id="page-130-1"></span><span id="page-130-0"></span>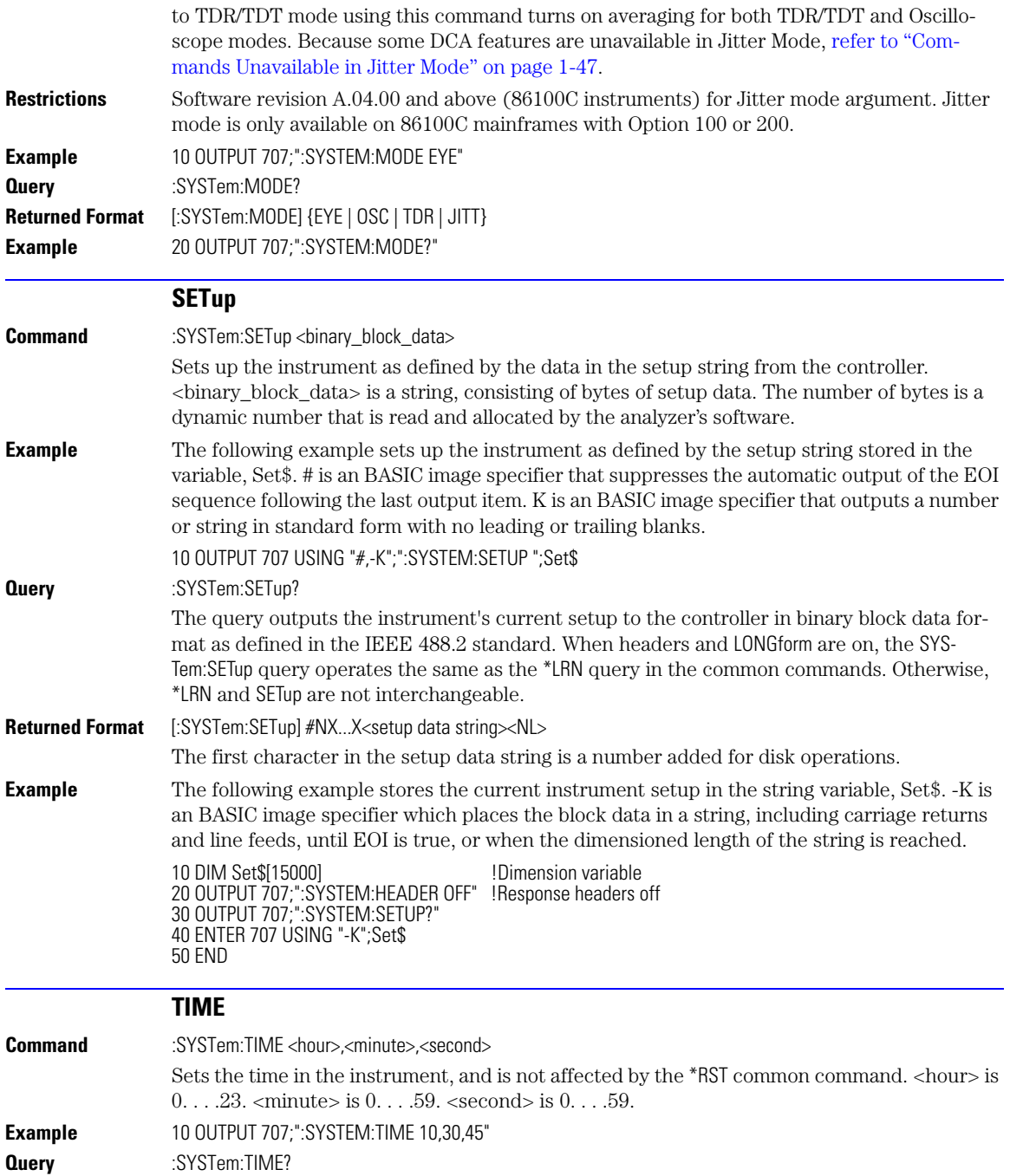

## **Chapter 5, System Commands**

TIME

**Returned Format** [:SYSTem:TIME] <hour>,<minute>,<second>

[AVERage 6-2](#page-133-0) [BEST 6-2](#page-133-1) [COUNt 6-2](#page-133-2) [EYELine 6-3](#page-134-0) [LTESt 6-3](#page-134-1) [POINts 6-3](#page-134-2) [RUNTil 6-4](#page-135-2) [SSCReen 6-5](#page-136-0) [SSCReen:AREA 6-6](#page-137-0) [SSCReen:IMAGe 6-6](#page-137-1) [SWAVeform 6-7](#page-138-0) [SWAVeform:RESet 6-7](#page-138-1)

**6**

# **Acquire Commands**

## **Acquire Commands**

The ACQuire subsystem commands set up conditions for acquiring waveform data, including the DIGitize root level command. The commands in this subsystem select the number of averages and the number of data points. This subsystem also includes commands to set limits on how much data is acquired, and specify actions to execute when acquisition limits are met.

<span id="page-133-2"></span><span id="page-133-1"></span><span id="page-133-0"></span>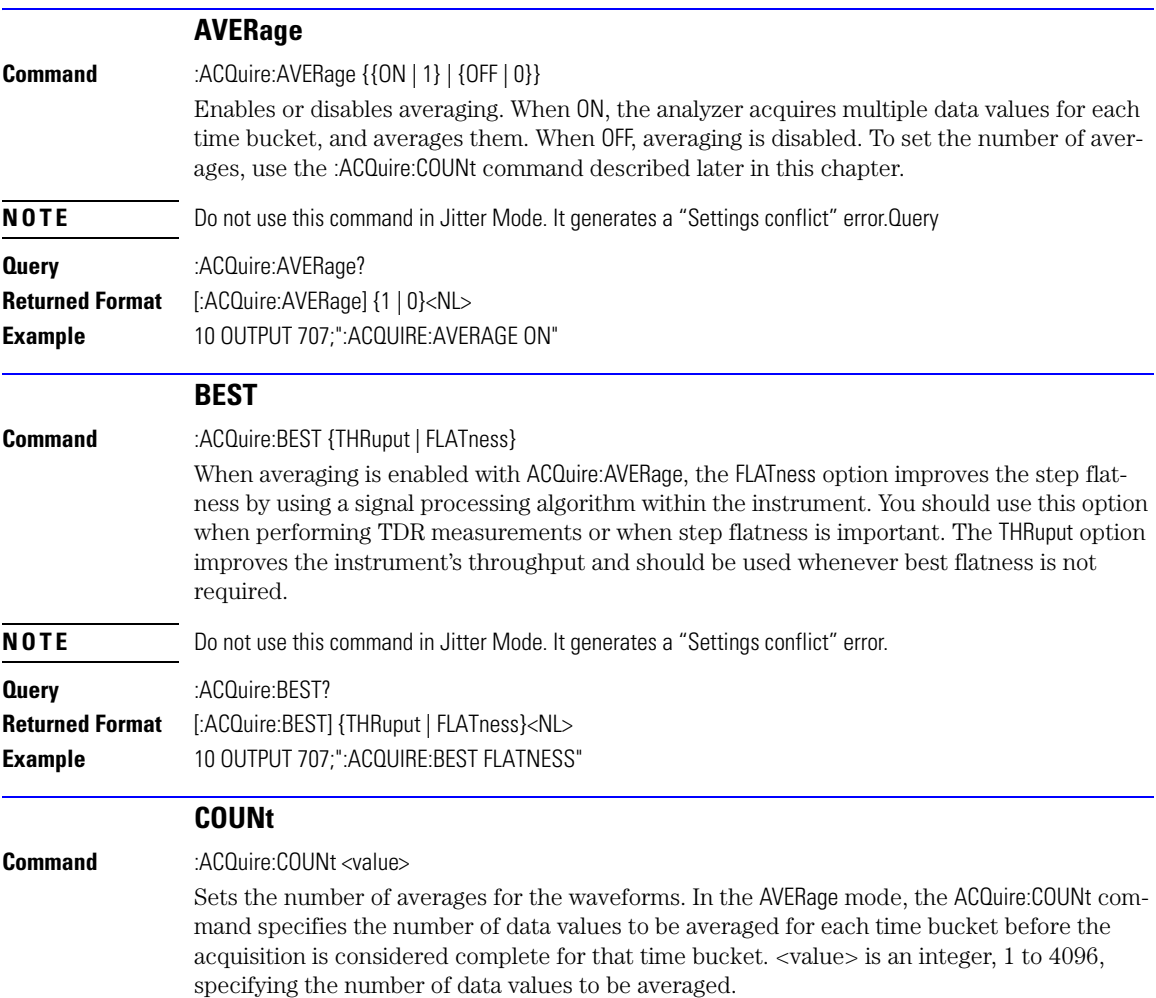

<span id="page-134-2"></span><span id="page-134-1"></span><span id="page-134-0"></span>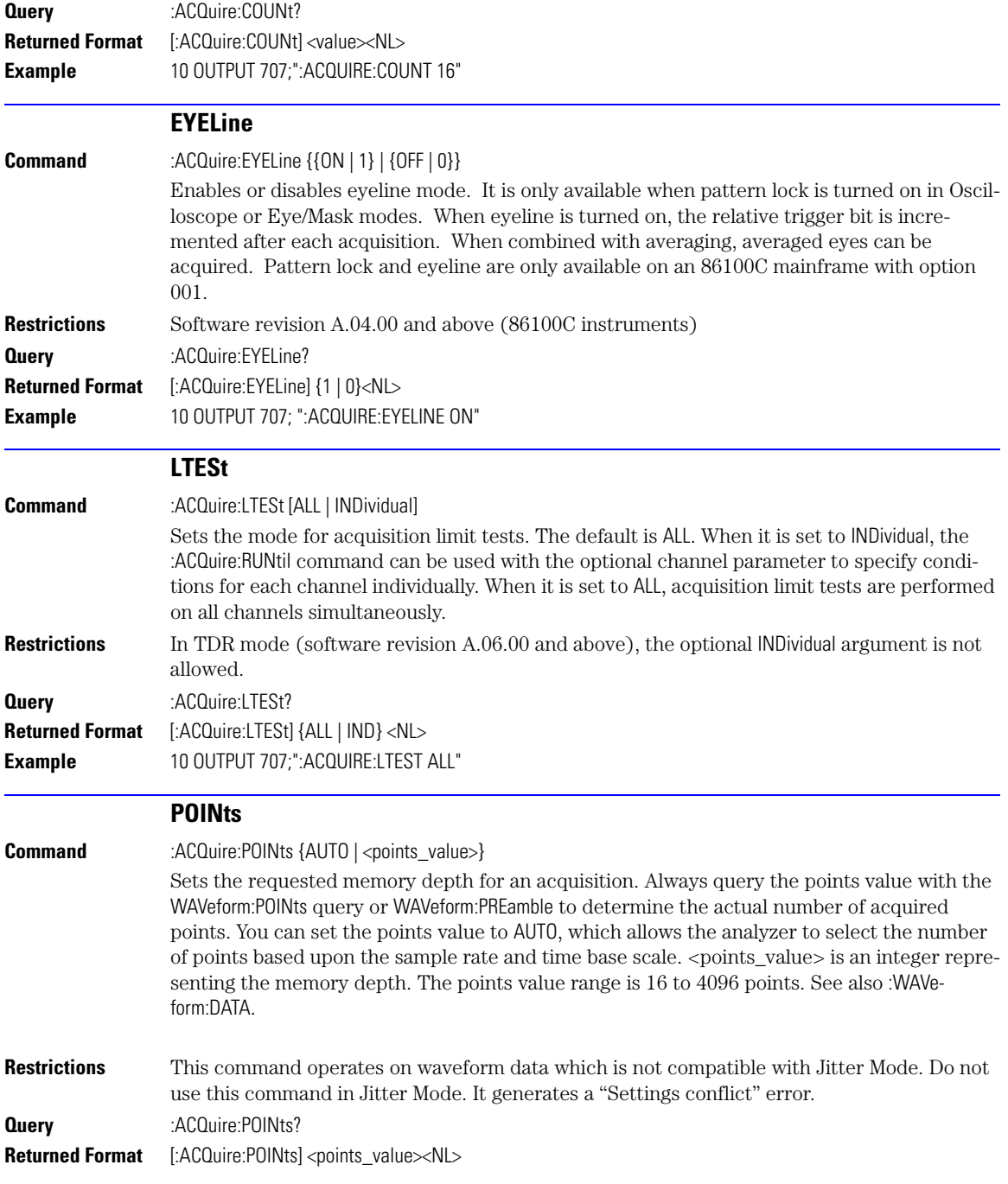

## **Chapter 6, Acquire Commands**

<span id="page-135-1"></span>RUNTil

<span id="page-135-2"></span><span id="page-135-0"></span>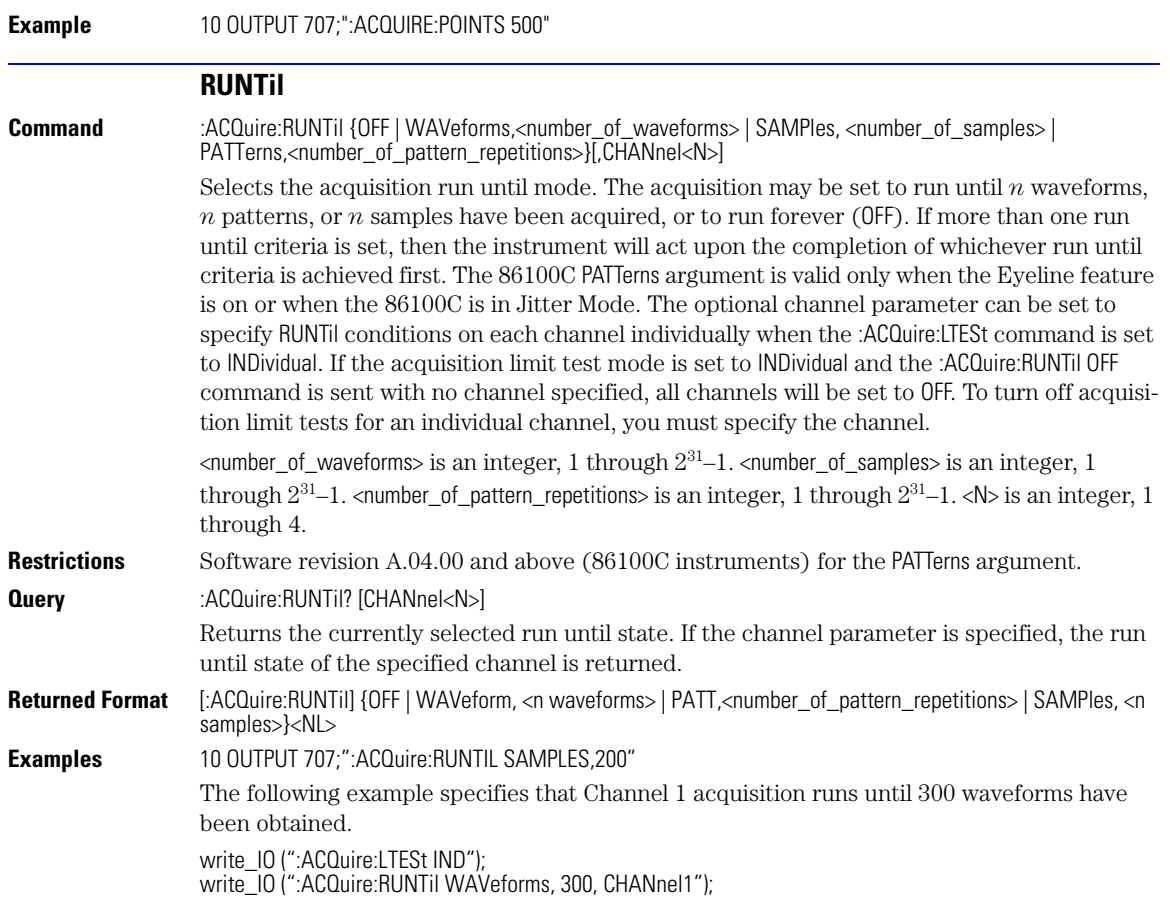

#### **SSCReen**

<span id="page-136-0"></span>**Command** :ACQuire:SSCReen {OFF | DISK [,<filename>]}

Saves a copy of the screen when the acquisition limit is reached (number of averages and the number of data points). To capture a screen image at any time, use the command "[SIMage" on](#page-182-0)  [page 10-7](#page-182-0). To capture a screen image when a limit test fails, use the command "[SSCReen" on](#page-222-0)  [page 15-5](#page-222-0). To capture a screen image when a mask test fails, use the command "[SSCReen" on](#page-243-0)  [page 17-10](#page-243-0).

Use the SSCReen command to specify the name, type, and location to save a screen capture. Then, use the command "RUNTII" on page 6-4 to specify and arm the conditions for capturing a screen capture. Each time that the specified acquisition limit is reached, a screen capture will be saved. The argument DISK and optional filename specifies that a file be saved to a disk. OFF turns off the save action. The <filename> argument is an ASCII string enclosed in quotation marks. With each screen capture, the file is overwritten. If you want to save the results of consecutive limit tests, do not include an optional filename. The default filename, *AcqLimitScreenX.bmp*, will be used where X is an incremental number assigned by the instrument.

The save screen options established by the commands ACQuire:SSCReen DISK, ACQuire:SSCReen:AREA, and ACQuire:SSCReen:IMAG are stored in the instrument's memory and will be employed in consecutive save screen operations, until changed by the user. This includes the <filename> parameter for the ACQuire:SSCReen DISK command.

The *filename* field includes the network path and the directory in which the file will be saved, as well as the file format that will be used. The following is a list of valid file locations:

- Files can only be created within the folder "D:\User Files" (C: on 86100A/B) or on any external drive or mapped network drive.
- Files can not be saved on the root folder of the D: drive (C: on 86100A/B).
- Files can not be saved on USB removable drives. To save files on a USB drive, use front-panel controls.
- Using the command "[CDIRectory" on page 10-2](#page-177-0) to change the present working directory has no effect on the location of saved files.

If a filename is specified without a path, the default path will be D:\User Files\screen images. (C drive on 86100A/B instruments.) The default file type is a bitmap (.bmp). The following graphics formats are available by specifying a file extension: PCX files (.pcx), EPS files (.eps), Postscript files (.ps), JPEG files (.jpg), TIFF files (.tif), and GIF files (.gif).

#### **Chapter 6, Acquire Commands**

SSCReen:AREA

**NOTE** For .gif and .tif file formats, this instrument uses LZW compression/decompression licensed under U.S. patent No 4,558,302 and foreign counterparts. End user should not modify, copy, or distribute LZW compression/ decompression capability. For .jpg file format, this instrument uses the .jpg software written by the Independent JPEG Group.

#### **Example Filenames**

<span id="page-137-1"></span><span id="page-137-0"></span>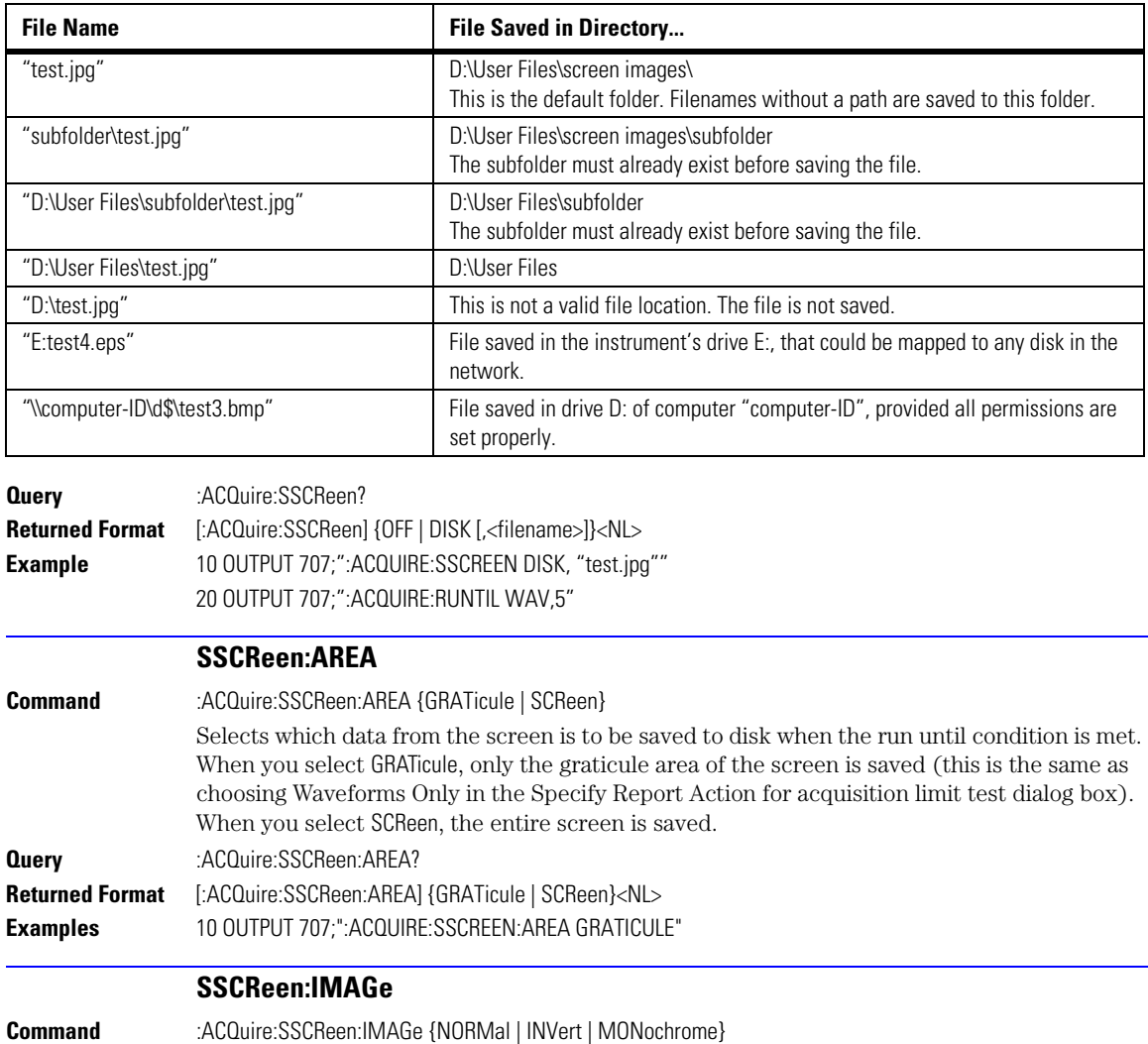

<span id="page-138-1"></span><span id="page-138-0"></span>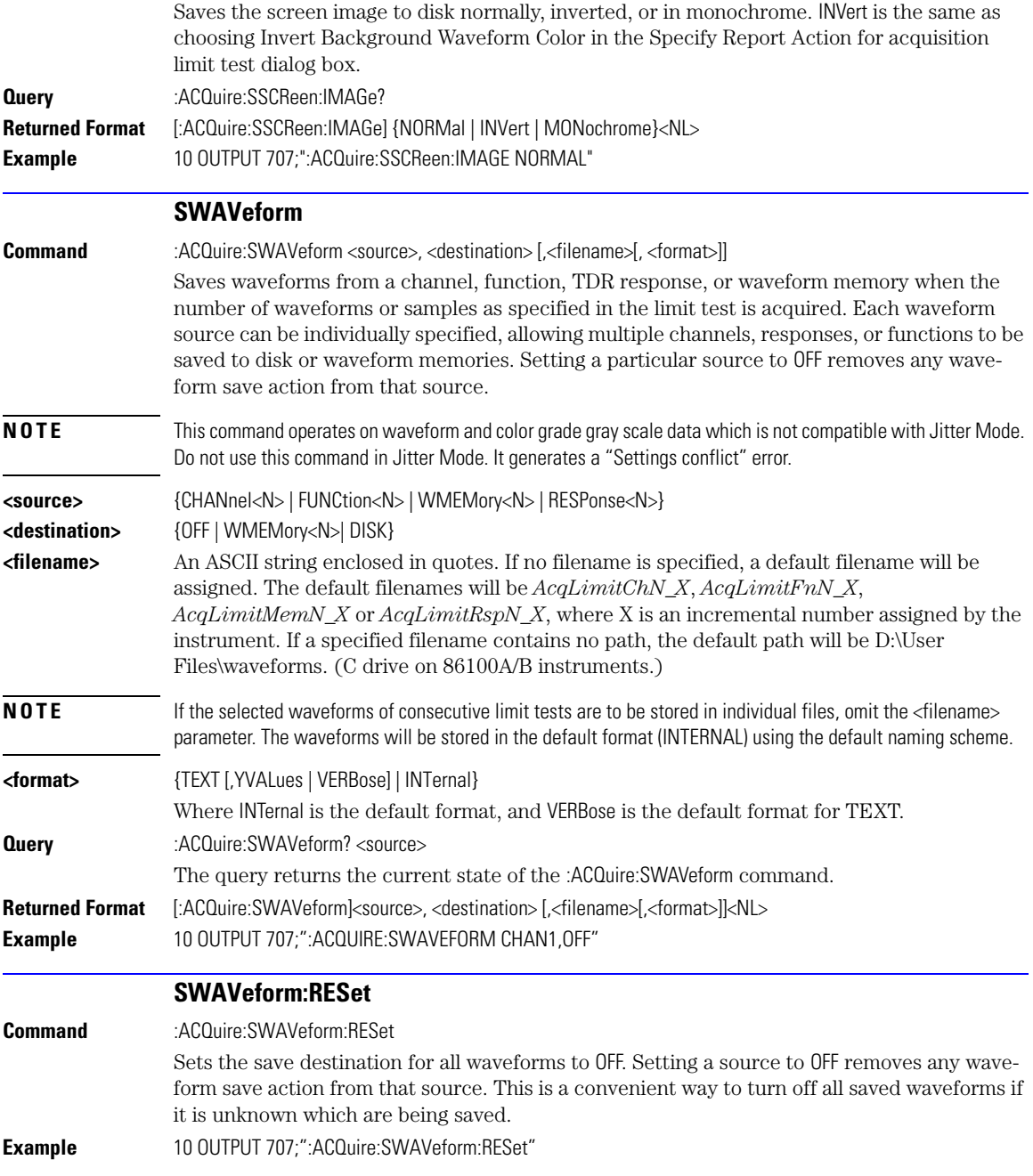

## **Chapter 6, Acquire Commands**

SWAVeform:RESet

[CANCel 7-4](#page-143-0) [CONTinue 7-4](#page-143-1) [ERATio:DLEVel? 7-4](#page-143-2) [ERATio:STARt 7-4](#page-143-3) [ERATio:STATus? 7-5](#page-144-0) [FRAMe:LABel 7-5](#page-144-1) [FRAMe:STARt 7-5](#page-144-2) [FRAMe:TIME? 7-5](#page-144-3) [MODule:LRESistance 7-5](#page-144-4) [MODule:OCONversion? 7-6](#page-145-0) [MODule:OPOWer 7-6](#page-145-1) MODule: OPTical 7-6 [MODule:OWAVelength 7-6](#page-145-3) [MODule:STATus? 7-7](#page-146-0) [MODule:TIME? 7-7](#page-146-1) MODule: VERTical 7-8 [OUTPut 7-8](#page-147-1) [PROBe 7-8](#page-147-2) [RECommend? 7-9](#page-148-0) [SAMPlers 7-9](#page-148-1) [SDONe? 7-9](#page-148-2) [SKEW 7-10](#page-149-0) [SKEW:AUTO 7-10](#page-149-1) [STATus? 7-10](#page-149-2)

**7**

## **Calibration Commands**

## **Calibration Commands**

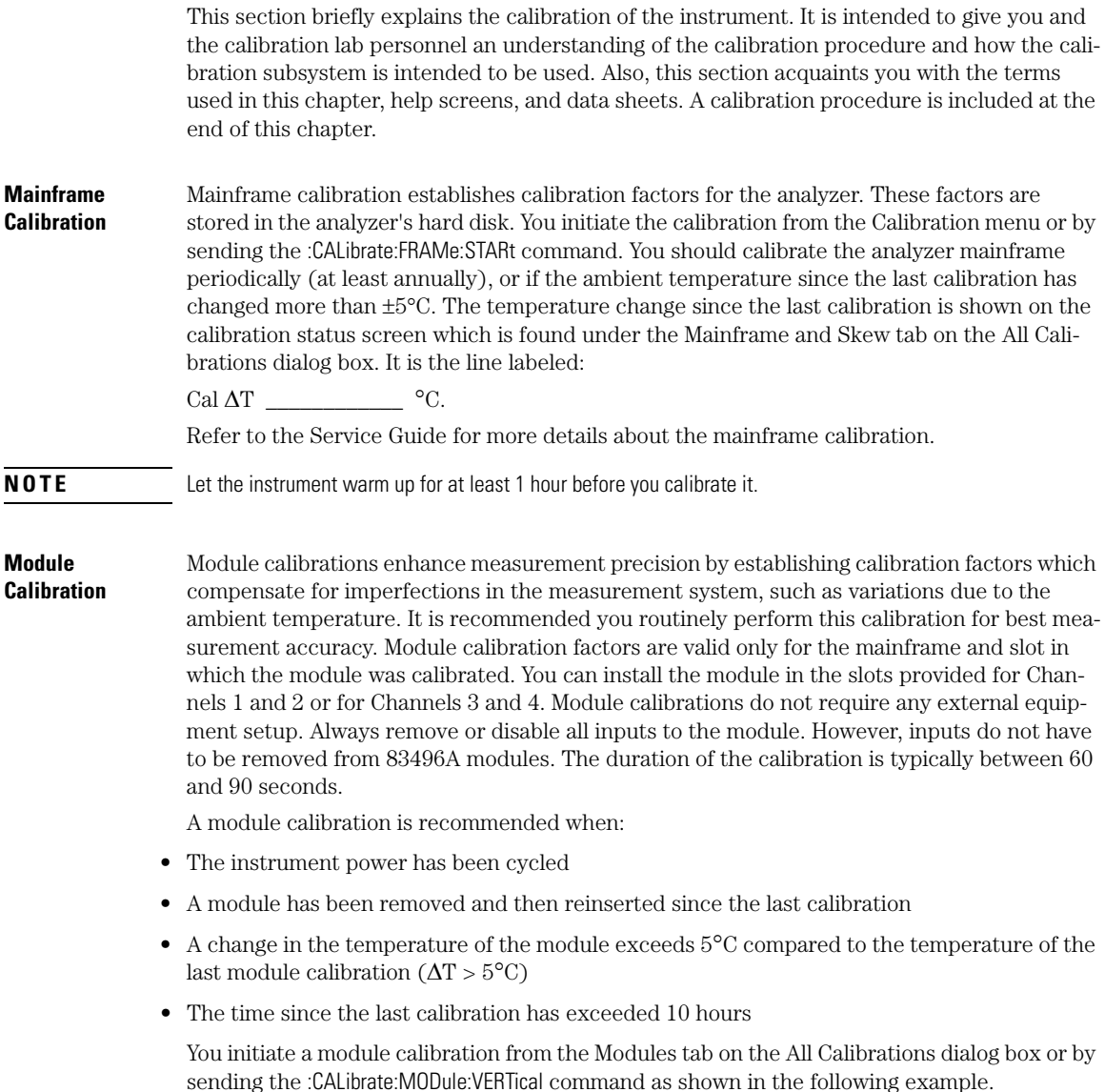

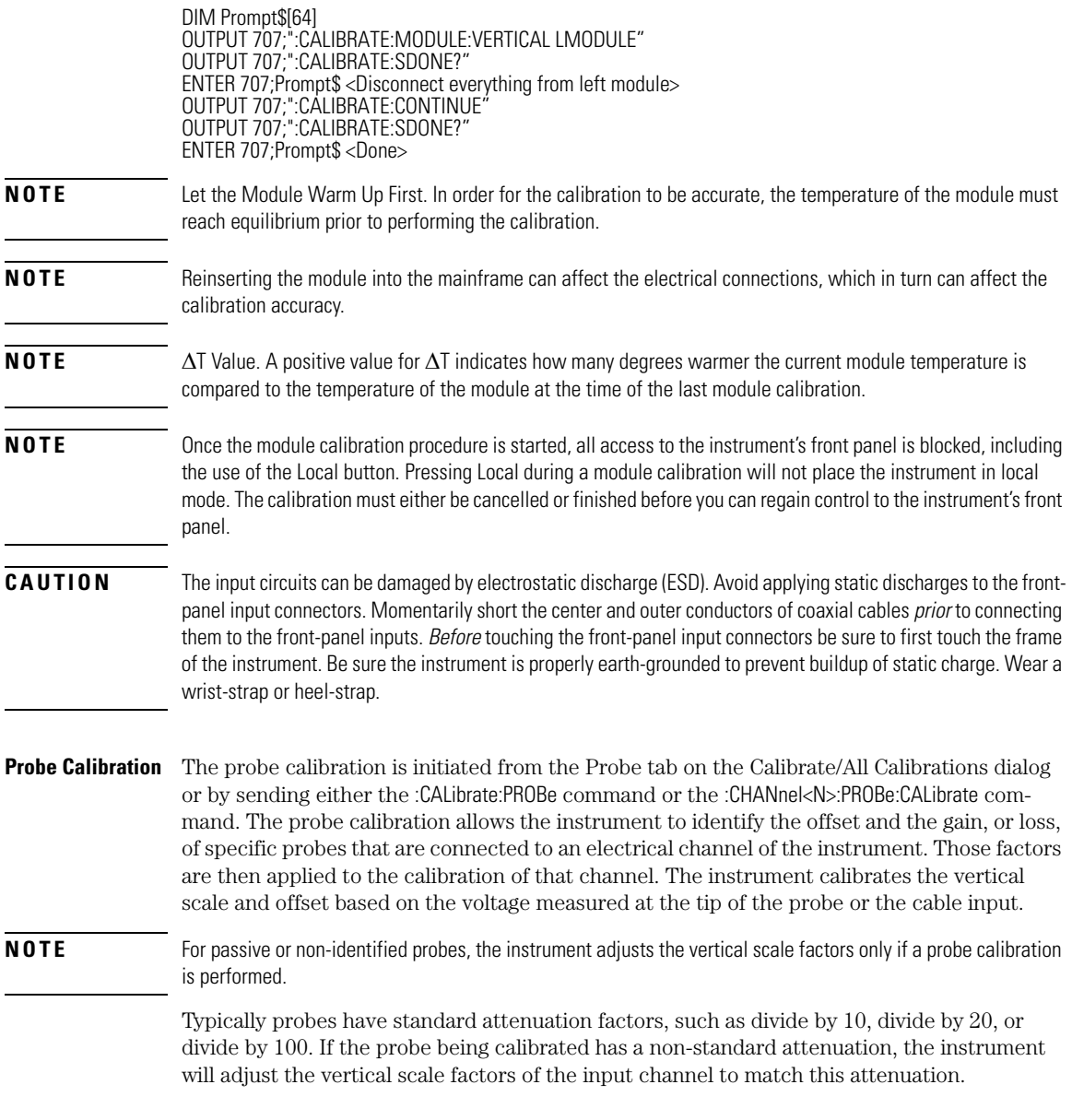

<span id="page-143-3"></span><span id="page-143-2"></span><span id="page-143-1"></span><span id="page-143-0"></span>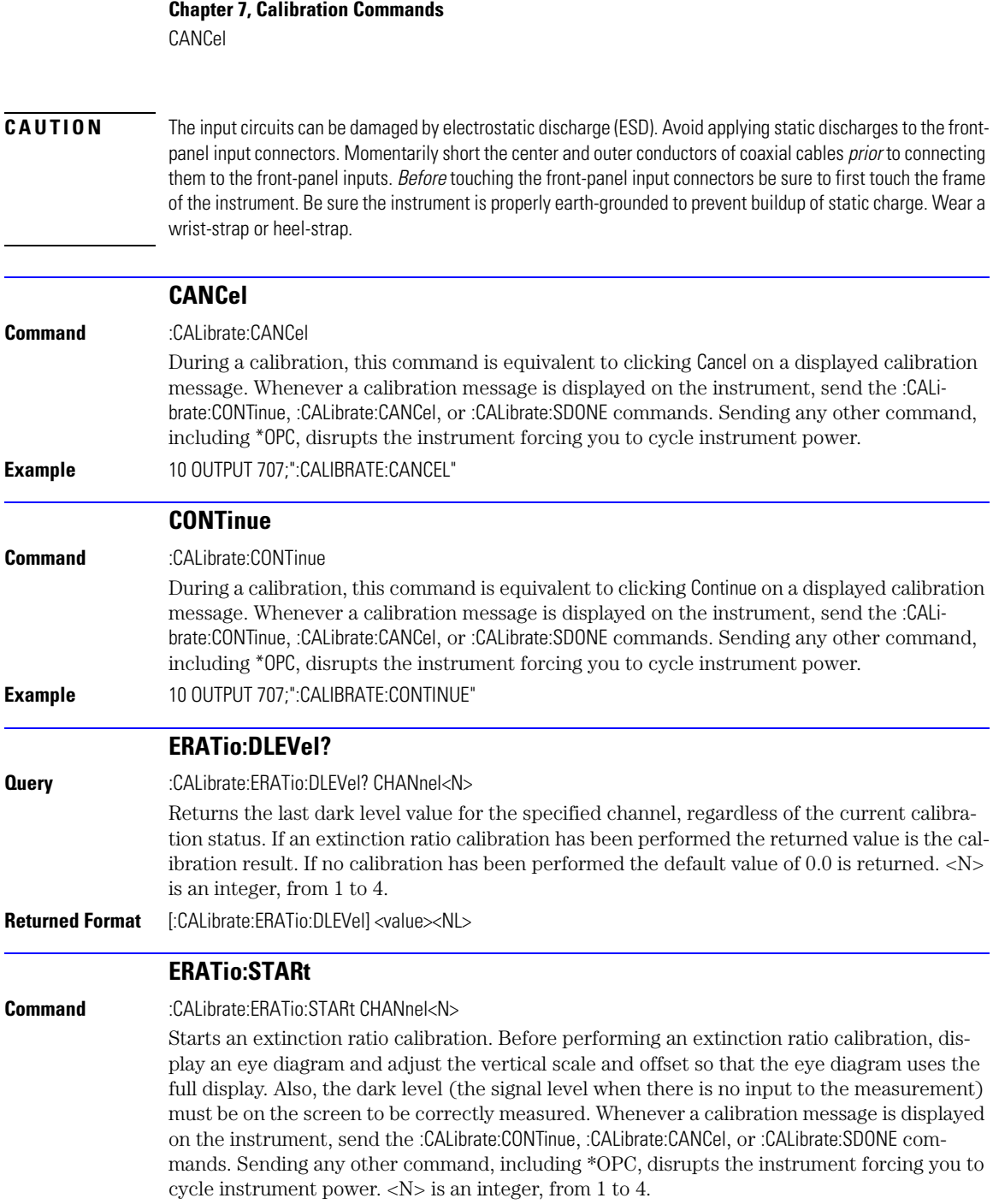
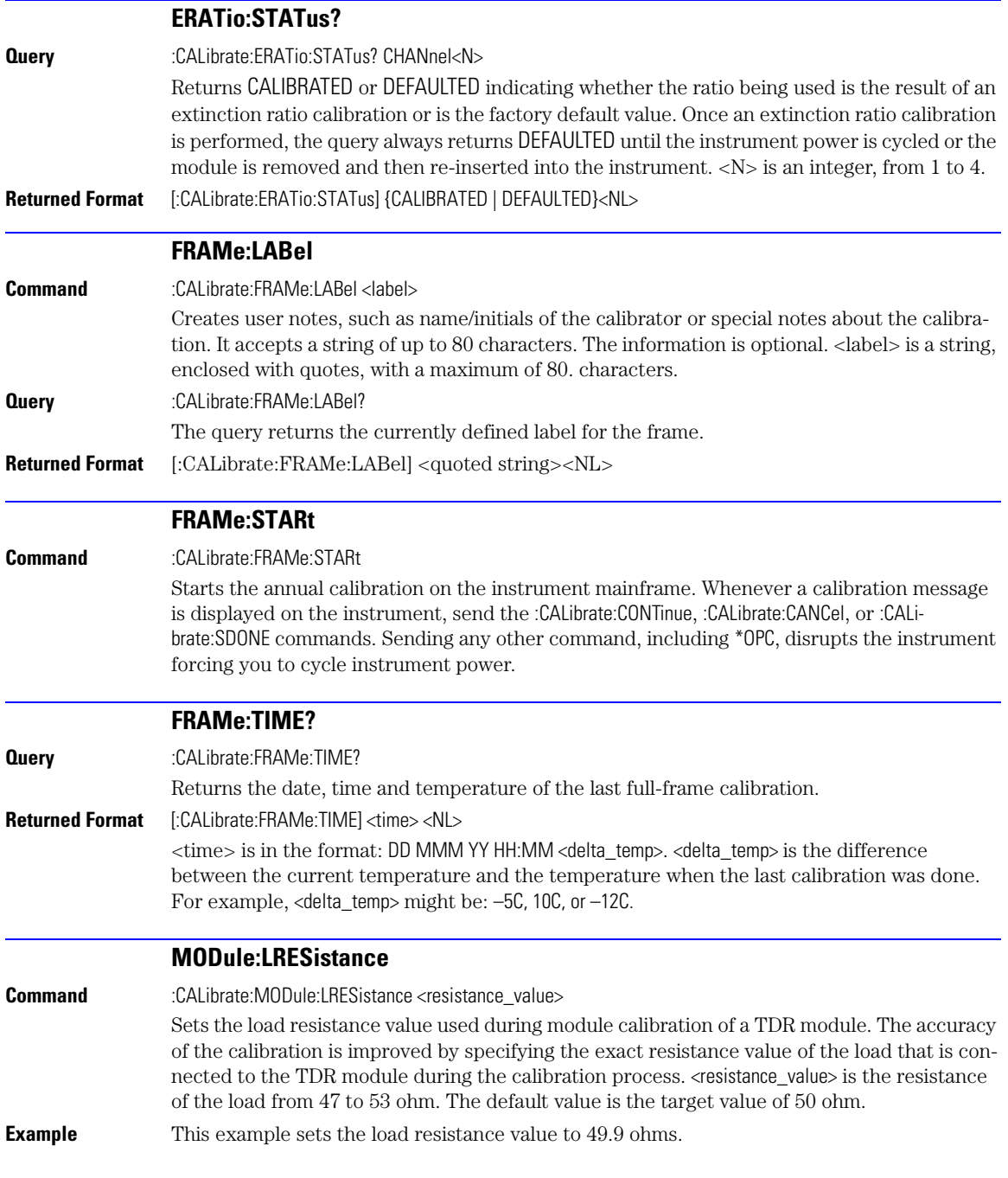

### **Chapter 7, Calibration Commands** MODule:OCONversion? 10 OUTPUT 707;":CALIBRATE:MODULE:LRESISTANCE 49.9" **Query** :CALibrate:MODule:LRESistance? **Returned Format** [:CALibrate:MODule:LRESistance] <resistance\_value><NL> **MODule:OCONversion? Query** :CALibrate:MODule:OCONversion? {LMODule | RMODule | CHANnel<N>},{WAVelength1 | WAVelength2 | USER} Returns the optical conversion (responsivity) of the specified channel at the specified wavelength. Wavelength 1 and Wavelength 2 are for factory-calibrated wavelengths. USER is the result of a user optical calibration. If LMOD or RMOD is specified for a dual optical module, the optical conversion of channel 1 (for LMOD) or channel 3 (for RMOD) will be returned. <N> is an integer, from 1 to 4. For 86108A Precision Waveform Analyzer modules, all forms of the query return the string UNCALIBRATED. **Returned Format** [:CALibrate:MODule:OCONversion] {<value> | UNCALIBRATED}<NL> **MODule:OPOWer Command** :CALibrate:MODule:OPOWer <optical\_power\_value> Sets the optical power level for an optical channel module calibration. Use only with modules that have an optical channel. **Example** 10 OUTPUT 707;":CALIBRATE:MODULE:OPOWER 500E–6" **MODule:OPTical Command** :CALibrate:MODule:OPTical {CHANnel<N>} Initiates an O/E calibration on the selected channel. The selected channel must be an optical channel. <N> is an integer, from 1 to 4. **Example** 10 DIM Prompt \$[64] 20 OUTPUT 707;":CALIBRATE:MODULE:OPTICAL CHAN1" 30 OUTPUT 707;":CALIBRATE:SDONE?" 40 ENTER 707;Prompt\$ <Disconnect optical source form channel 1> 50 OUTPUT 707;":CALIBRATE:CONTINUE" 60 OUTPUT 707;":CALIBRATE:SDONE?" 70 ENTER 707;Prompt\$ <Enter wavelength and power of optical source> 80 OUTPUT 707;":CALIBRATE:MODULE:OWAVELENGTH 1340E–9" 90 OUTPUT 707;":CALIBRATE:MODULE:OPOWER 500E–6" 100 OUTPUT 707;":CALIBRATE:CONTINUE" 110 OUTPUT 707;":CALIBRATE:SDONE?" 120 ENTER 707;Prompt\$ <Connect optical source to channel 1> 130 OUTPUT 707;":CALIBRATE:CONTINUE" 140 OUTPUT 707;":CALIBRATE:SDONE?" 150 ENTER 707;Prompt\$ <Done> 160 END

### **MODule:OWAVelength**

**Command** :CALibrate:MODule:OWAVelength <wavelength>

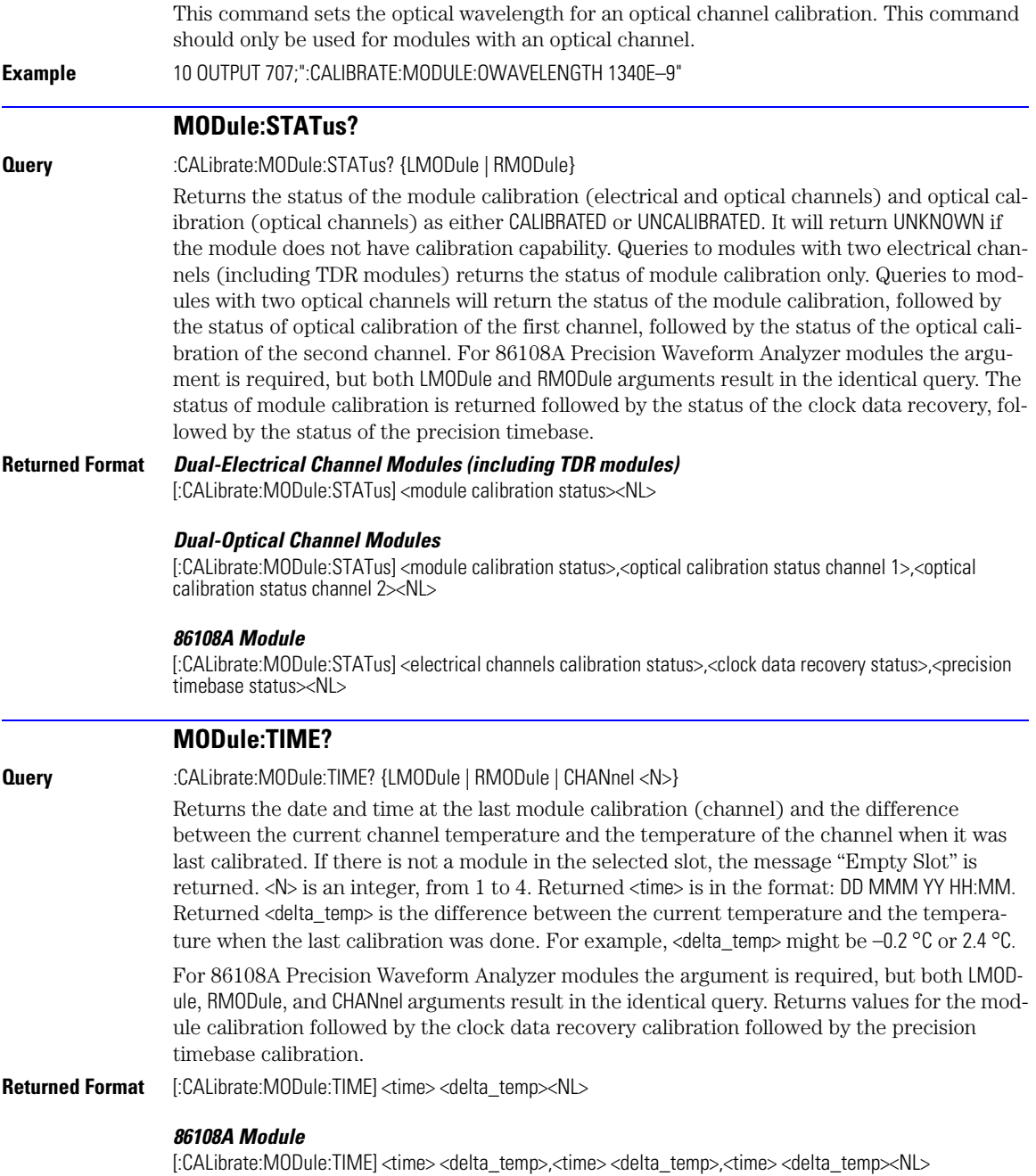

### **Chapter 7, Calibration Commands**

MODule:VERTical

The first <time><delta\_temp> field returns values for the electrical channels calibration. The second <time><delta\_temp> field returns values for the clock data recovery calibration. The third <time><delta\_temp> field returns values for the precision timebase calibration.

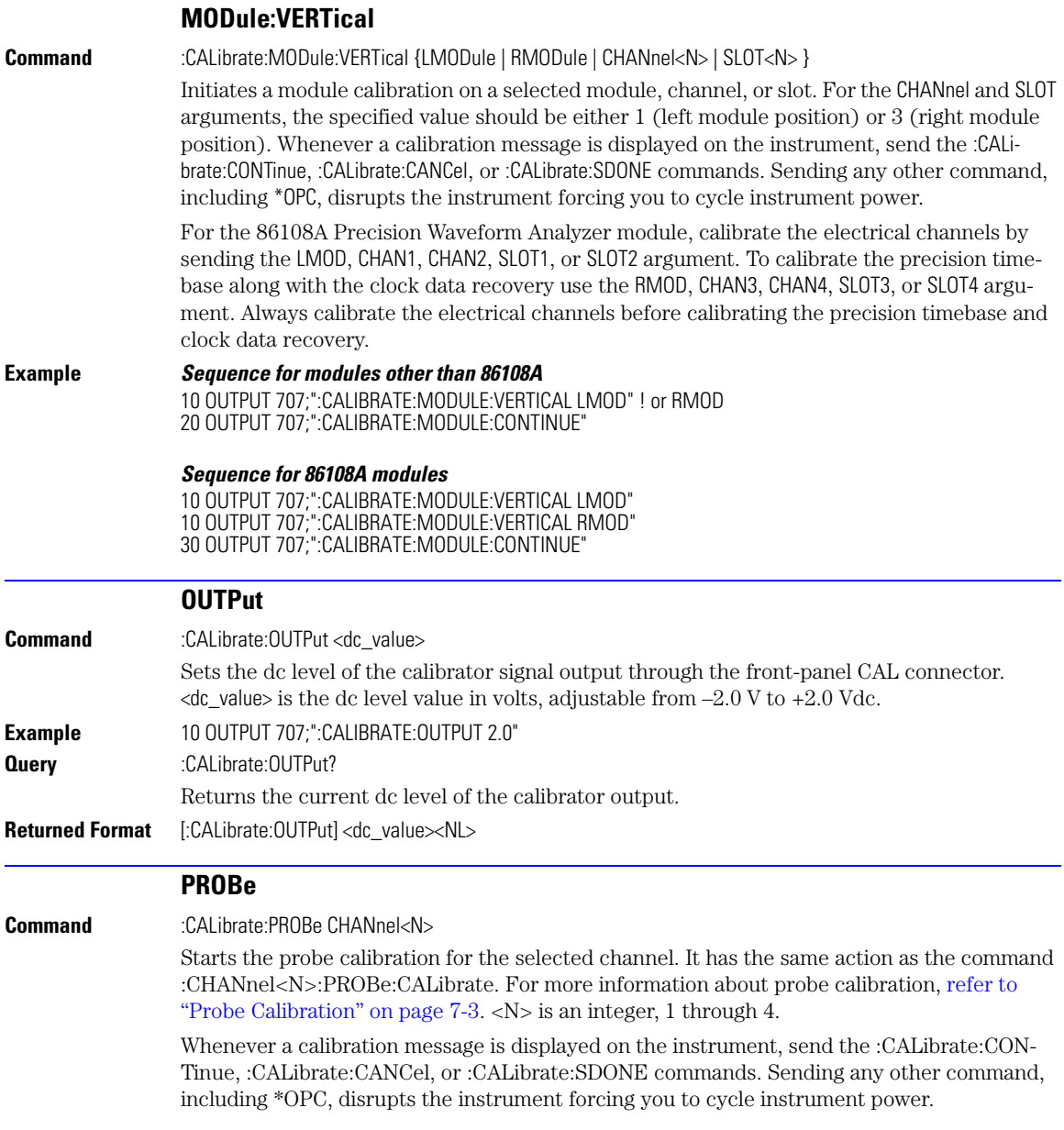

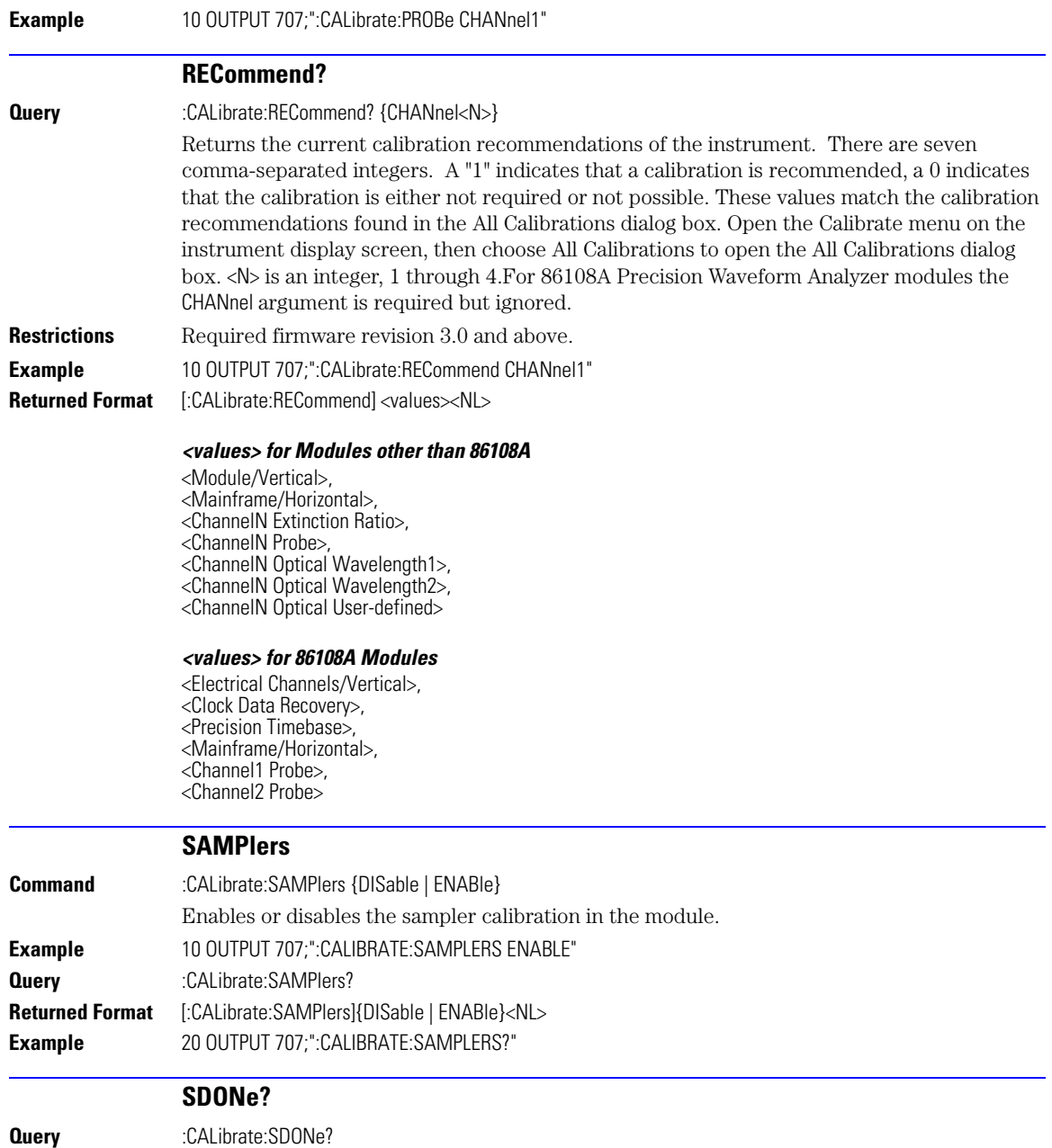

### **Chapter 7, Calibration Commands** SKEW

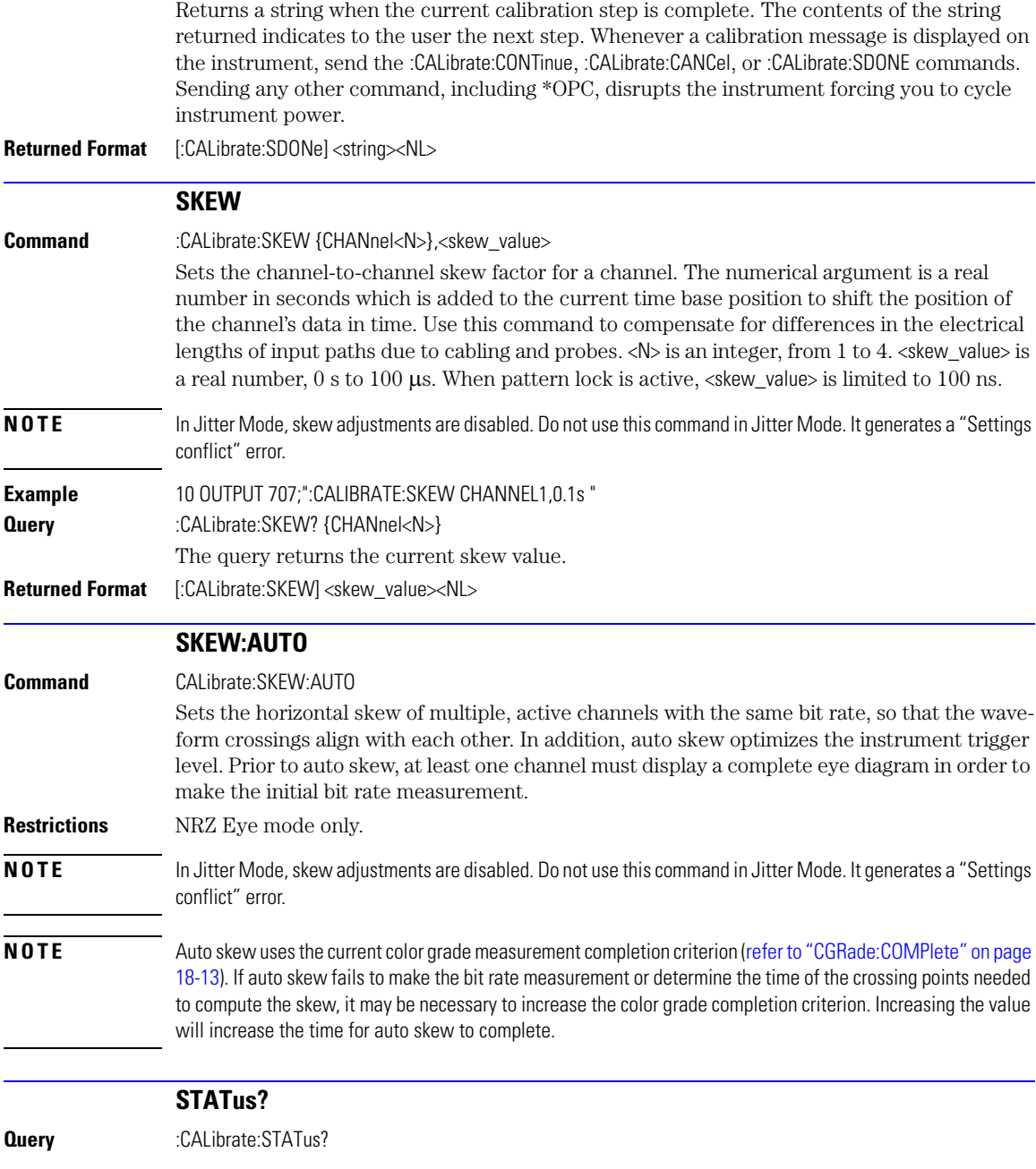

Returns the calibration status of the instrument. These are nine comma-separated integers, with 1 or 0. A "1" indicates calibrated; a "0" indicates uncalibrated. The values that always return "0" are used to make the returned format compatible with the Agilent 83480A and 54750A.

**NOTE** Use CALibrate:RECommend? to query for recommended calibrations.

**Returned Format** [:CALibrate:STATus]<status><NL>

### *<status> for Modules other than 86108A*

<Mainframe Calibration Status>, <Channel1 Module Calibration>, 0, <Channel2 Module Calibration>, 0, <Channel3 Module Calibration>, 0, <Channel4 Module Calibration>, 0

### *<status> for 86108A Modules*

<Mainframe Calibration Status>, <Channel1 Module Calibration>, <Channel2 Module Calibration>, <Clock Data Recovery Calibration>, <Precision Timebase Calibration>

**Chapter 7, Calibration Commands** STATus?

## **8**

[BANDwidth 8-2](#page-153-1) [DISPlay 8-2](#page-153-2) [DSKew 8-2](#page-153-0) [DSKew:AUTO 8-3](#page-154-1) [DSKew:AUTO:STEP 8-3](#page-154-2) [DSKew:LCALibrate 8-3](#page-154-3) [FDEScription? 8-3](#page-154-0) [FILTer 8-4](#page-155-0) [FSELect 8-4](#page-155-1) [OFFSet 8-4](#page-155-2) [PROBe 8-5](#page-156-0) [PROBe:CALibrate 8-5](#page-156-1) [PROBe:SELect 8-6](#page-157-0) [RANGe 8-6](#page-157-1) [SCALe 8-7](#page-158-0) [TDRSkew 8-7](#page-158-1) [UNITs 8-8](#page-159-0) [UNITs:ATTenuation 8-8](#page-159-1) UNITs: OFFSet 8-8 [WAVelength 8-8](#page-159-3)

# **Channel Commands**

# **Channel Commands**

CHANnel subsystem commands control all vertical (Y axis) functions. You may toggle the channel displays on and off with the root level commands VIEW and BLANk, or with DISPlay.

<span id="page-153-2"></span><span id="page-153-1"></span><span id="page-153-0"></span>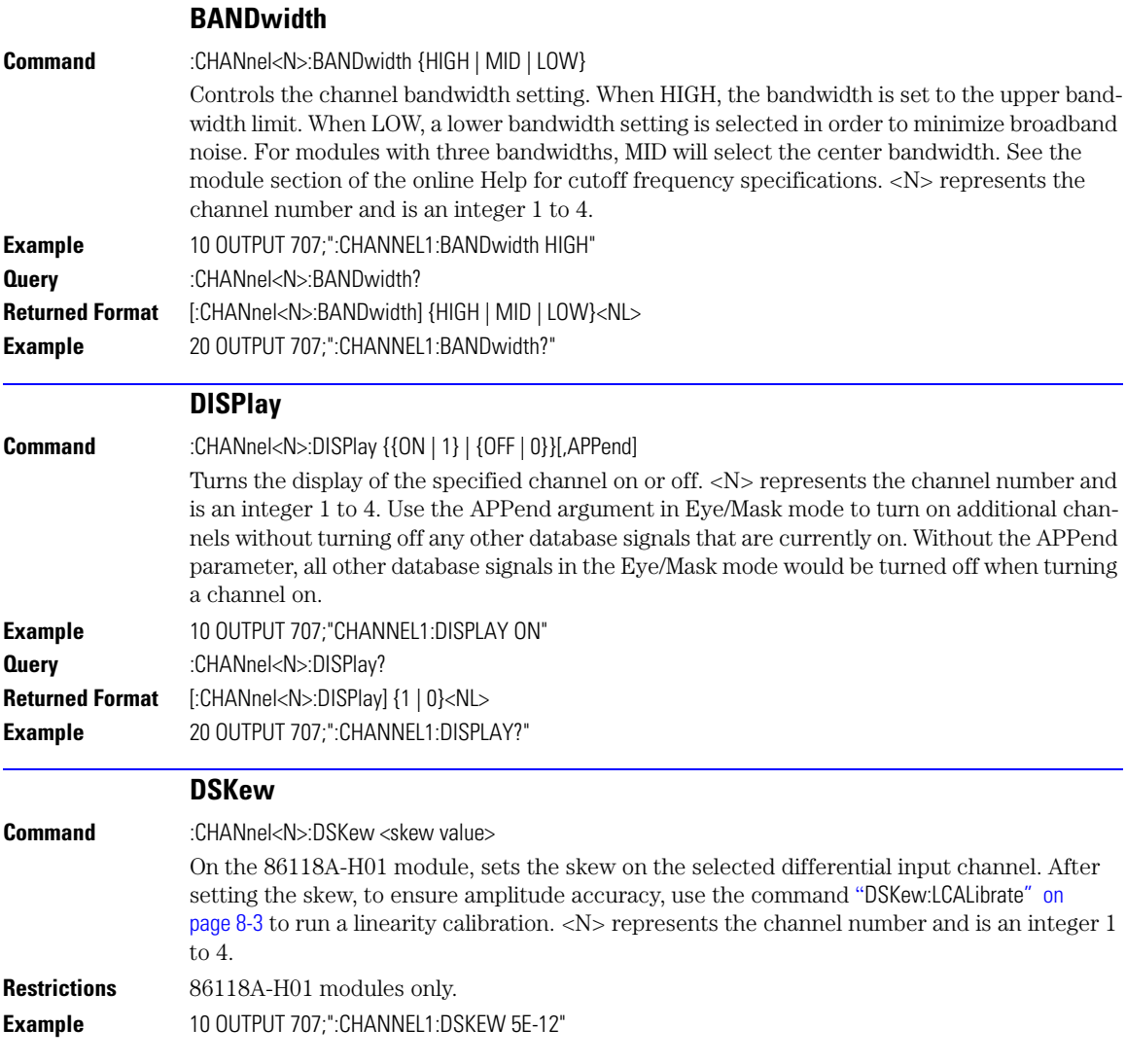

<span id="page-154-3"></span><span id="page-154-2"></span><span id="page-154-1"></span><span id="page-154-0"></span>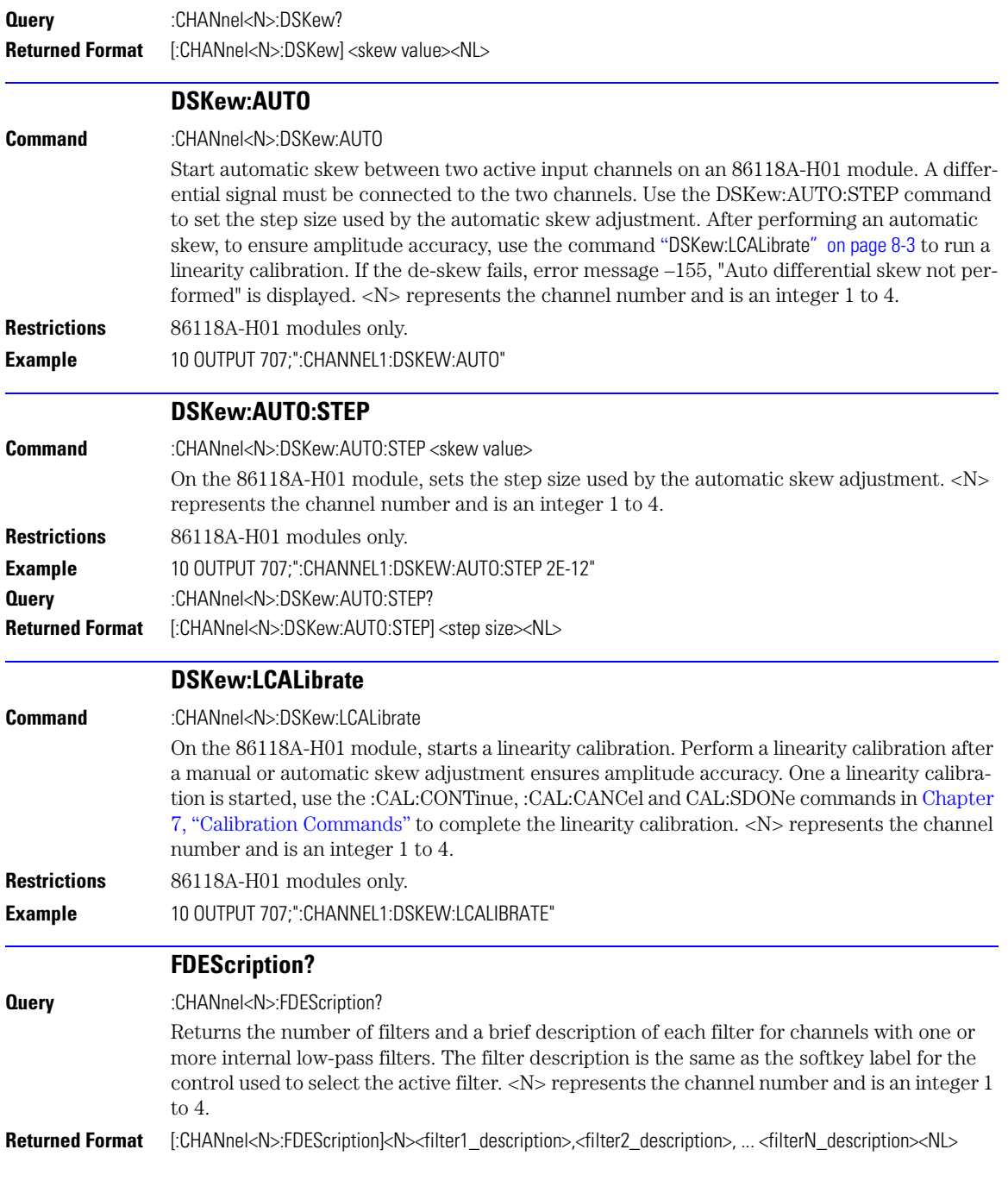

### **Chapter 8, Channel Commands**

FILTer

<filter\_description> is XXX b/s or XXX b/s:N (depending on the module option), where XXX is bit rate of filter and N is filter order.

<span id="page-155-2"></span><span id="page-155-1"></span><span id="page-155-0"></span>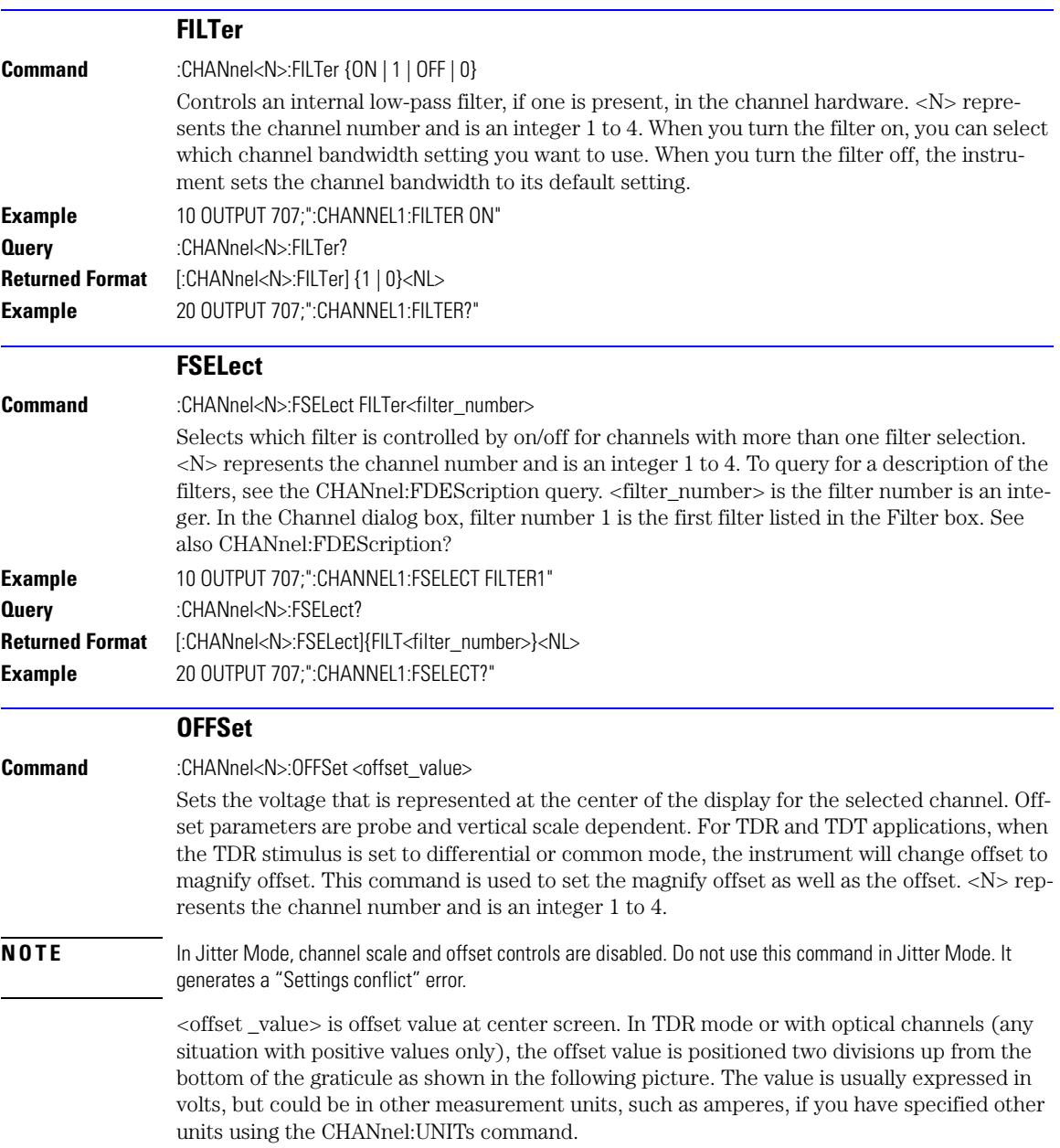

<span id="page-156-1"></span><span id="page-156-0"></span>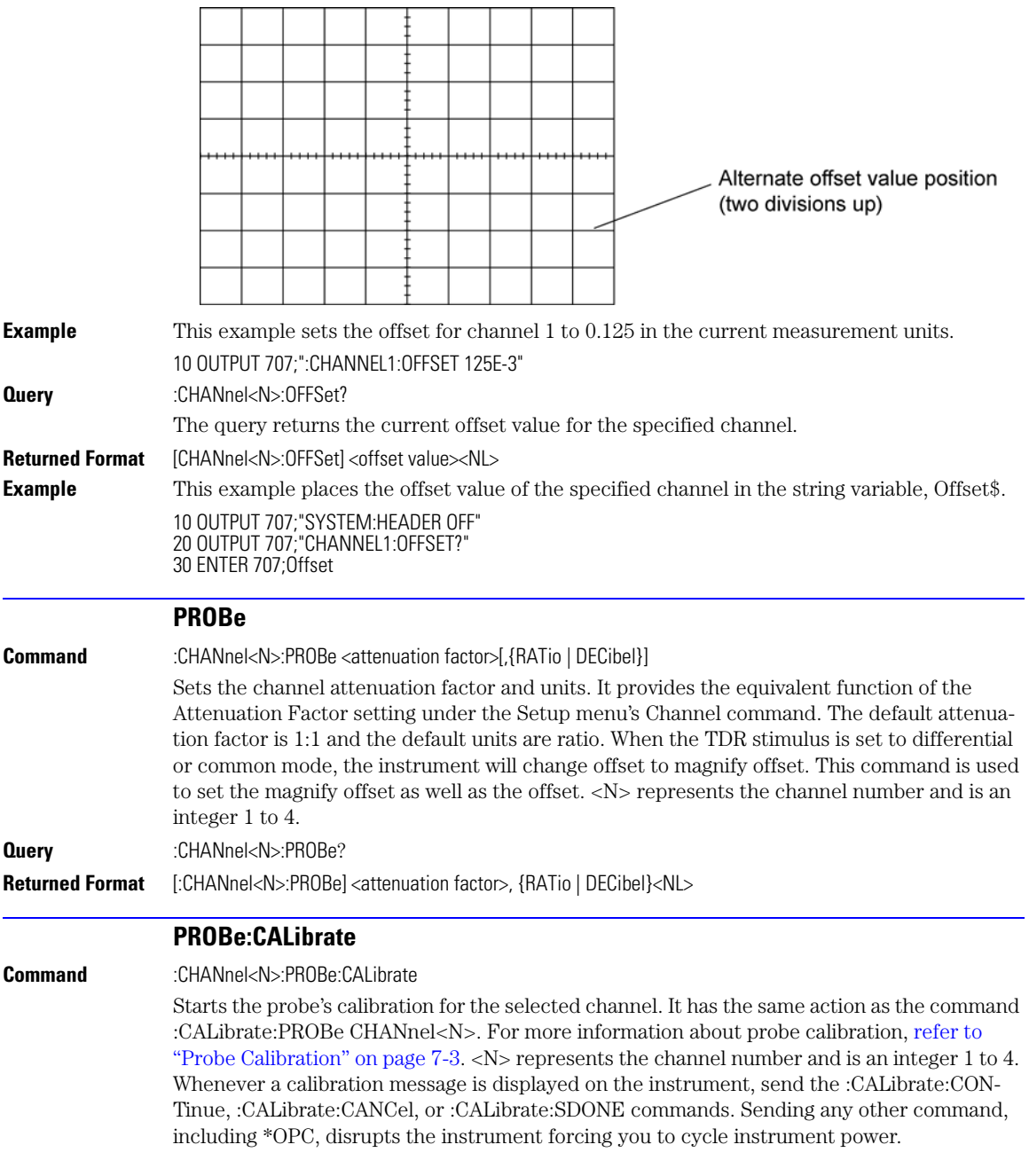

### **Chapter 8, Channel Commands**

PROBe:SELect

<span id="page-157-1"></span><span id="page-157-0"></span>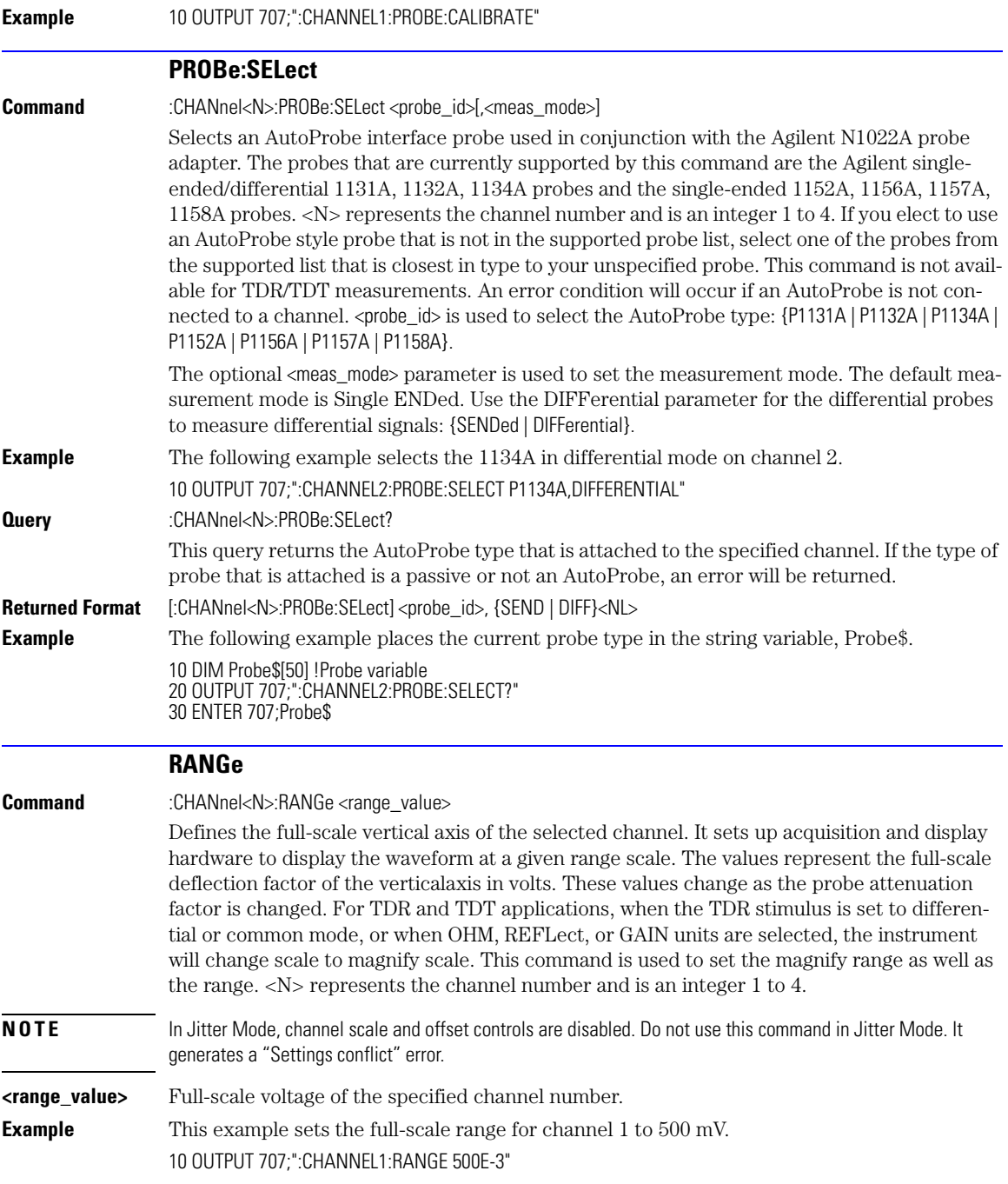

<span id="page-158-1"></span><span id="page-158-0"></span>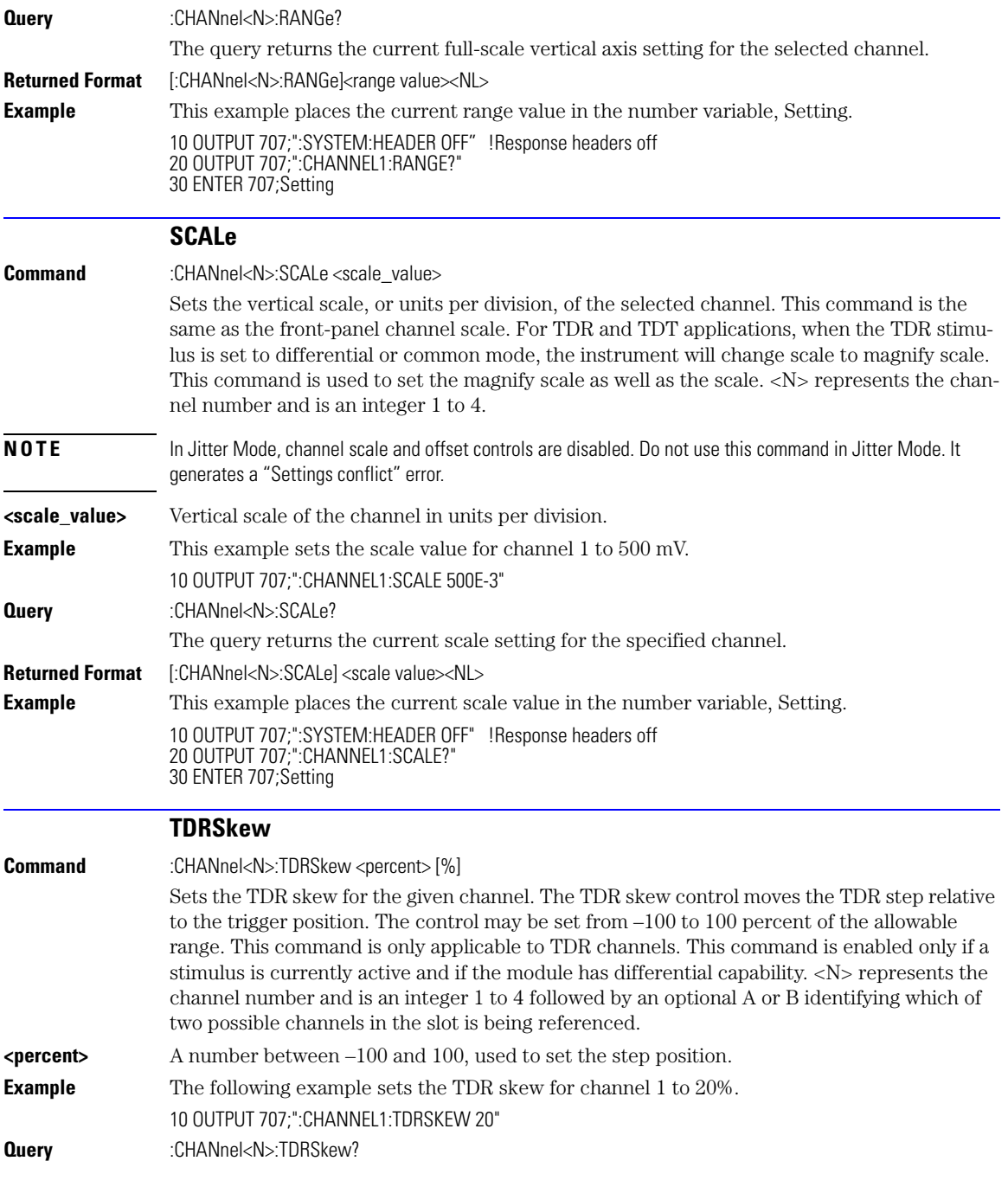

<span id="page-159-3"></span><span id="page-159-2"></span><span id="page-159-1"></span><span id="page-159-0"></span>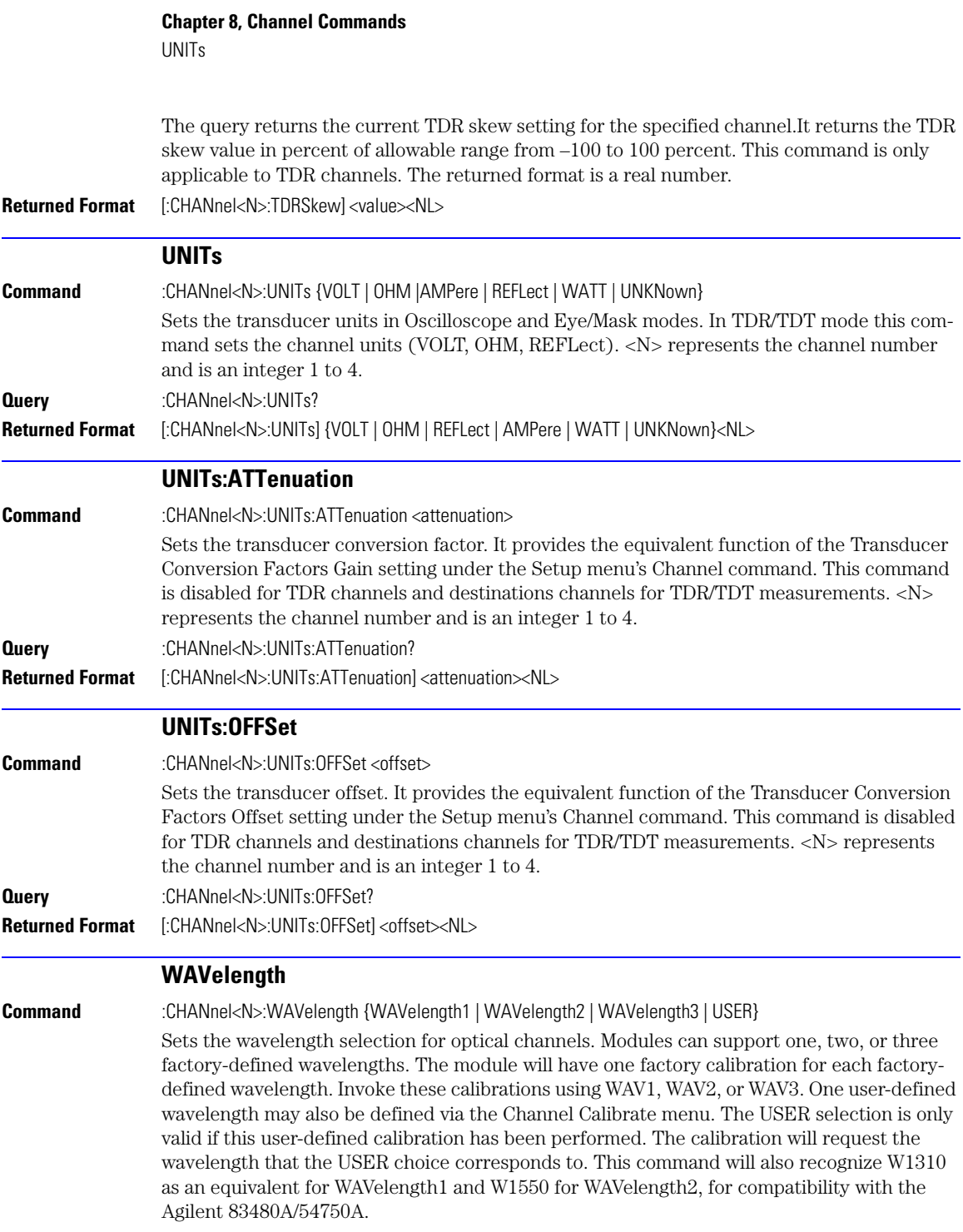

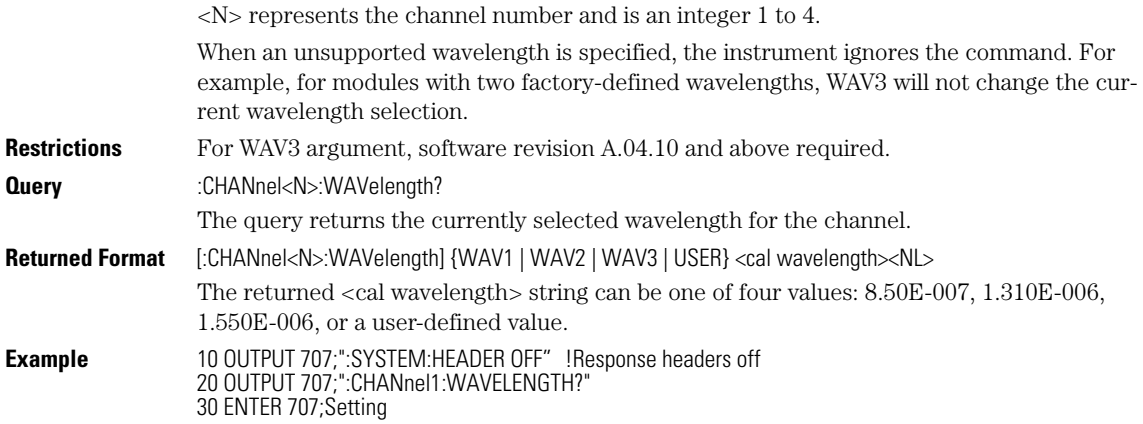

# **Chapter 8, Channel Commands**

WAVelength

[ARELock 9-5](#page-166-1) [ARELock:CANCel 9-5](#page-166-2) [ARELock:STATe? 9-5](#page-166-3) [CLBandwidth 9-5](#page-166-0) [CRATe 9-6](#page-167-2) [CFRequency? 9-6](#page-167-3) [INPut 9-6](#page-167-0) [LBANdwidth 9-6](#page-167-1) [LBWMode 9-7](#page-168-0) [LOCKed? 9-8](#page-169-0) [LSELect 9-9](#page-170-0) [LSELect:AUTomatic 9-10](#page-171-2) [ODRatio 9-10](#page-171-0) [ODRatio:AUTO 9-10](#page-171-1) [PEAKing? 9-10](#page-171-3) [RATE 9-11](#page-172-0) [RDIVider 9-13](#page-174-2) [RELock 9-13](#page-174-1) [SPResent? 9-13](#page-174-0) [TDENsity? 9-14](#page-175-0) [T2TFrequency? 9-14](#page-175-1)

**9**

# **Clock Recovery Commands**

# **Clock Recovery Commands**

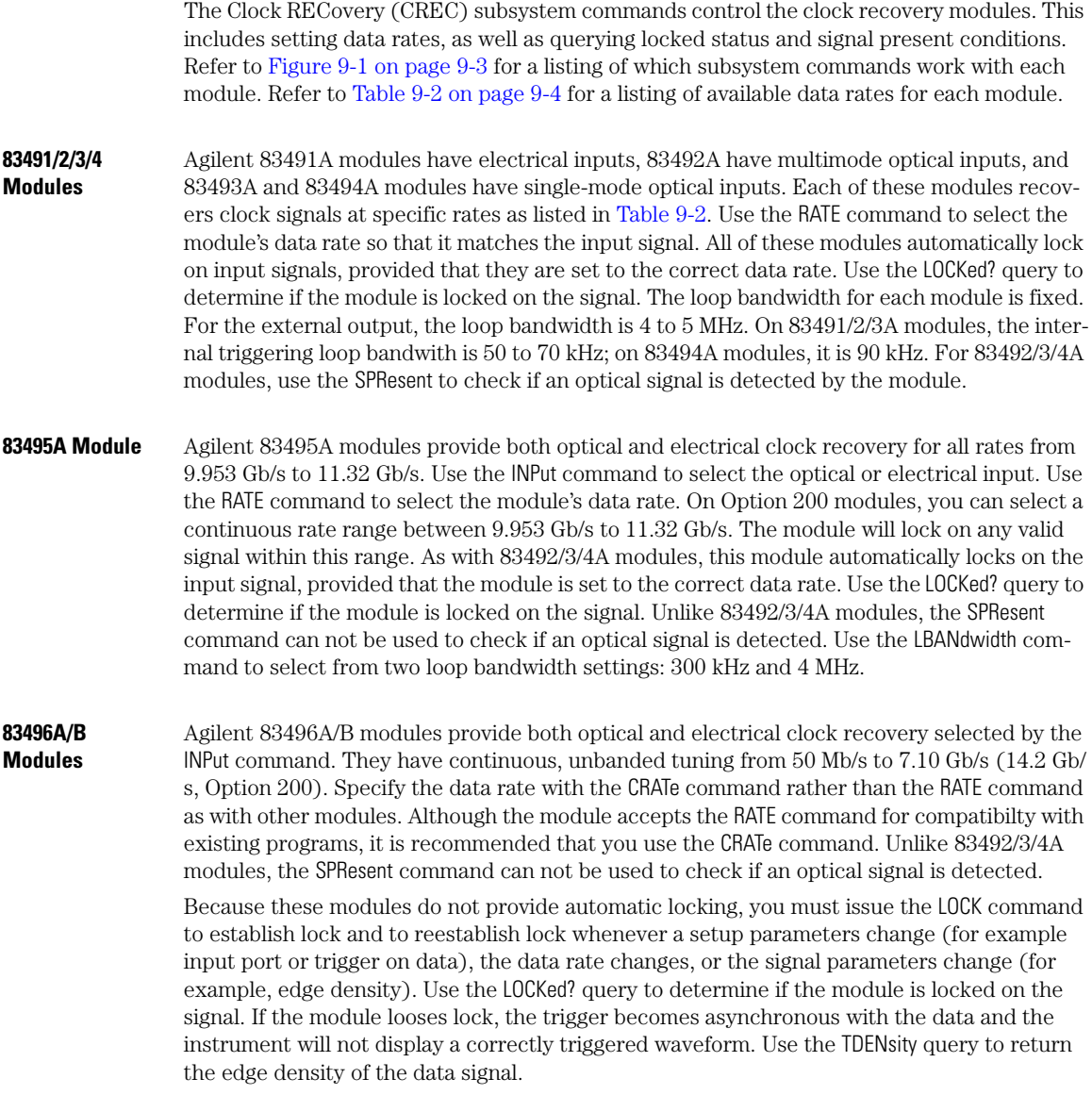

| <b>Command</b>    | 83491A    | 83492A    | 83493A    | 83494A    | 83495A    | 83496A/B    | 83496A/B<br>Option 300                   | 86108A    |
|-------------------|-----------|-----------|-----------|-----------|-----------|-------------|------------------------------------------|-----------|
| ARELock           |           |           |           |           |           | $\bullet$   | $\bullet$                                | $\bullet$ |
| ARELock:CANCel    |           |           |           |           |           | $\bullet$   | $\bullet$                                |           |
| ARELock:STATe?    |           |           |           |           |           | $\bullet$   | $\bullet$                                | $\bullet$ |
| CLBandwidth       |           |           |           |           |           |             | $\bullet$                                |           |
| CRATe             |           |           |           |           |           | $\bullet$   | $\bullet$                                | $\bullet$ |
| CFRequency?       |           |           |           |           |           |             |                                          |           |
| <b>INPut</b>      |           |           |           |           | $\bullet$ | $\bullet$   | $\bullet$                                | $\bullet$ |
| LBANdwidth        |           |           |           |           | $\bullet$ | $\bullet$   | $\bullet$ <sup><math>\alpha</math></sup> |           |
| LBWMode           |           |           |           |           |           |             | $\bullet$                                | $\bullet$ |
| LOCKed?           | $\bullet$ | $\bullet$ | $\bullet$ | $\bullet$ | $\bullet$ | $\bullet$   | $\bullet$                                |           |
| <b>LSELect</b>    |           |           |           |           |           |             |                                          | $\bullet$ |
| LSELect:AUTomatic |           |           |           |           |           |             |                                          | $\bullet$ |
| <b>ODRatio</b>    |           |           |           |           |           | $\bullet$   | $\bullet$                                | $\bullet$ |
| ODRatio:AUTO      |           |           |           |           |           | $\bullet$   | $\bullet$                                | $\bullet$ |
| PEAKing?          |           |           |           |           |           |             |                                          | $\bullet$ |
| RATE              | $\bullet$ | $\bullet$ | $\bullet$ | $\bullet$ |           | $\bullet$ b | $\bullet$ b                              | $\bullet$ |
| RDIVider          |           |           |           |           |           |             | $\bullet$                                | $\bullet$ |
| RELock            |           |           |           |           |           | $\bullet$   | $\bullet$                                | $\bullet$ |
| SOURce:AUTOdetect |           |           |           |           |           |             |                                          | $\bullet$ |
| SPResent?         | $\bullet$ | $\bullet$ | $\bullet$ | $\bullet$ |           |             |                                          |           |
| TDENsity?         |           |           |           |           |           | $\bullet$   | $\bullet$                                |           |
| T2TFrequency?     |           |           |           |           |           |             |                                          |           |

**Table 9-1. Command Compatibility with Module**

a. CONTinuous query only.

b. For backwards compatibility. In new programs, use CRATe instead.

Standard 83496A/B modules have two loop bandwidth settings that are selected using the LBANdwidth command. The low bandwidth setting is 30 kHz (< 1 Gb/s data rate) or 270 kHz (≥1 Gb/s data rate). The high bandwidth setting is 1500 kHz. On Option 300 modules, you can specify any loop bandwidth between the range of 30 kHz to 10 MHz using the CLBandwidth

command. Or, on Option 300 modules, use the LBWMode command to configure the module to automatically select the loop bandwidth based on data rate and data-rate divide ratio (RDI-Vider command).

Use the ODRatio and ODRatio:AUTO commands to specify the divide ratio that is applied to the module's front-panel Recovered Clock Output.

**86108A** When sending a clock recovery command to the 86108A, only channel one can be specified for the subsystem, for example CRECOVERY1:LOCKED?. Channel 3 is not a valid selection as it is with the clock recovery modules.

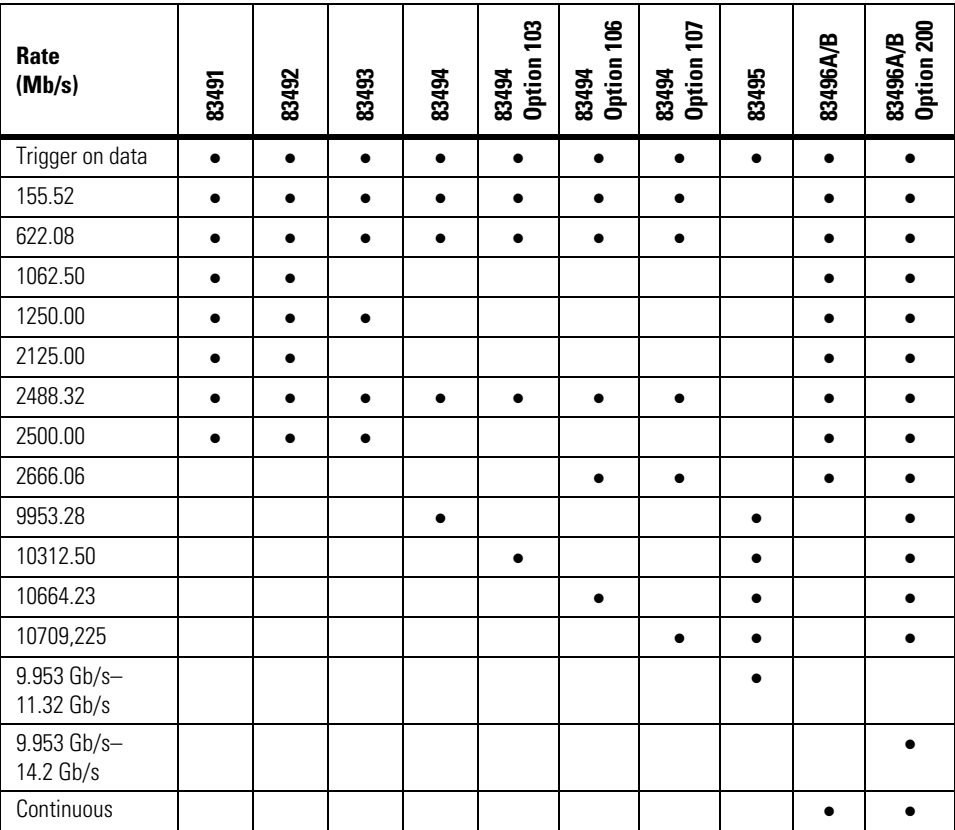

### **Table 9-2. Module Data Rates**

<span id="page-166-3"></span><span id="page-166-2"></span><span id="page-166-1"></span><span id="page-166-0"></span>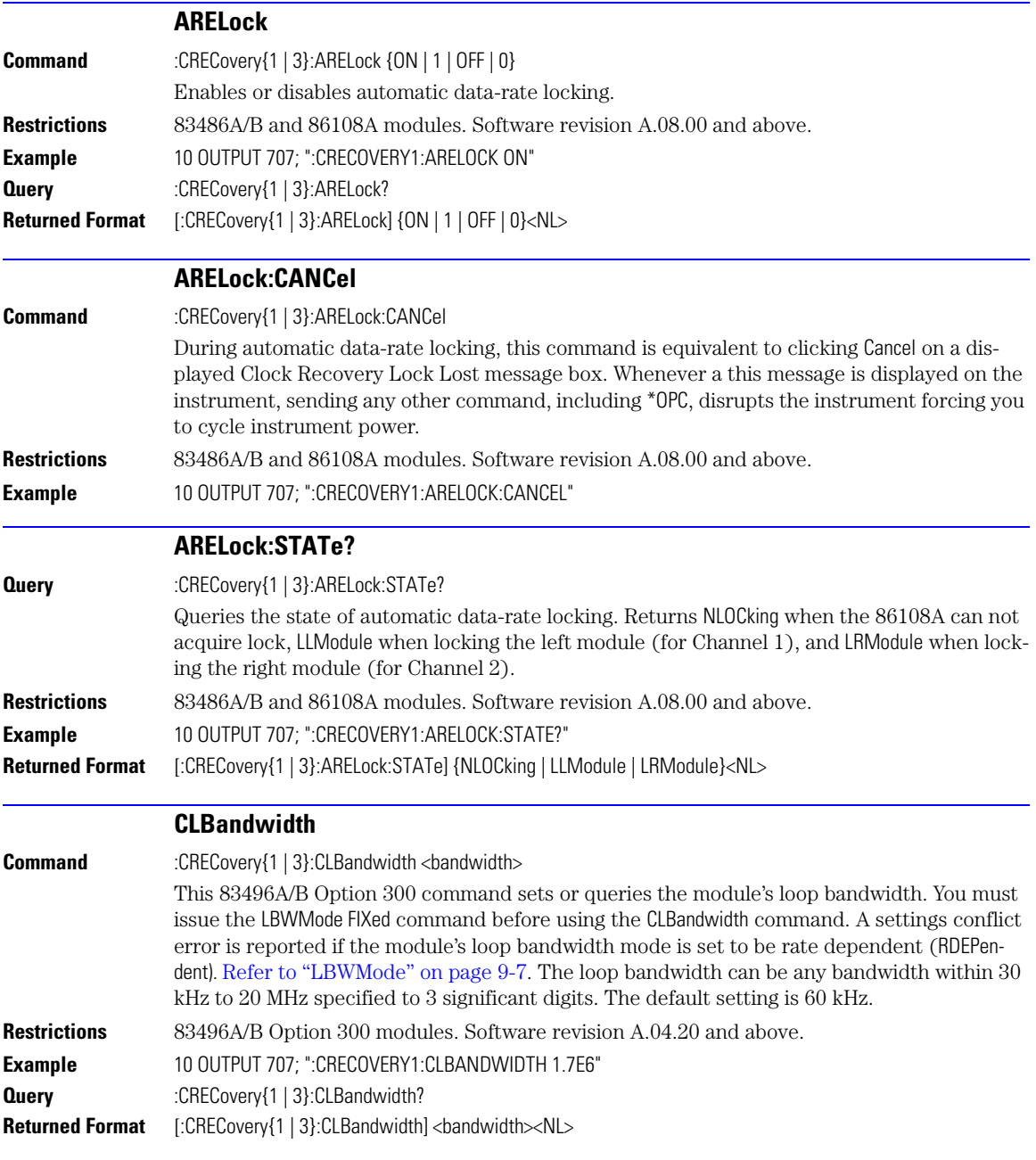

### **Chapter 9, Clock Recovery Commands** CRATe

<span id="page-167-3"></span><span id="page-167-2"></span><span id="page-167-1"></span><span id="page-167-0"></span>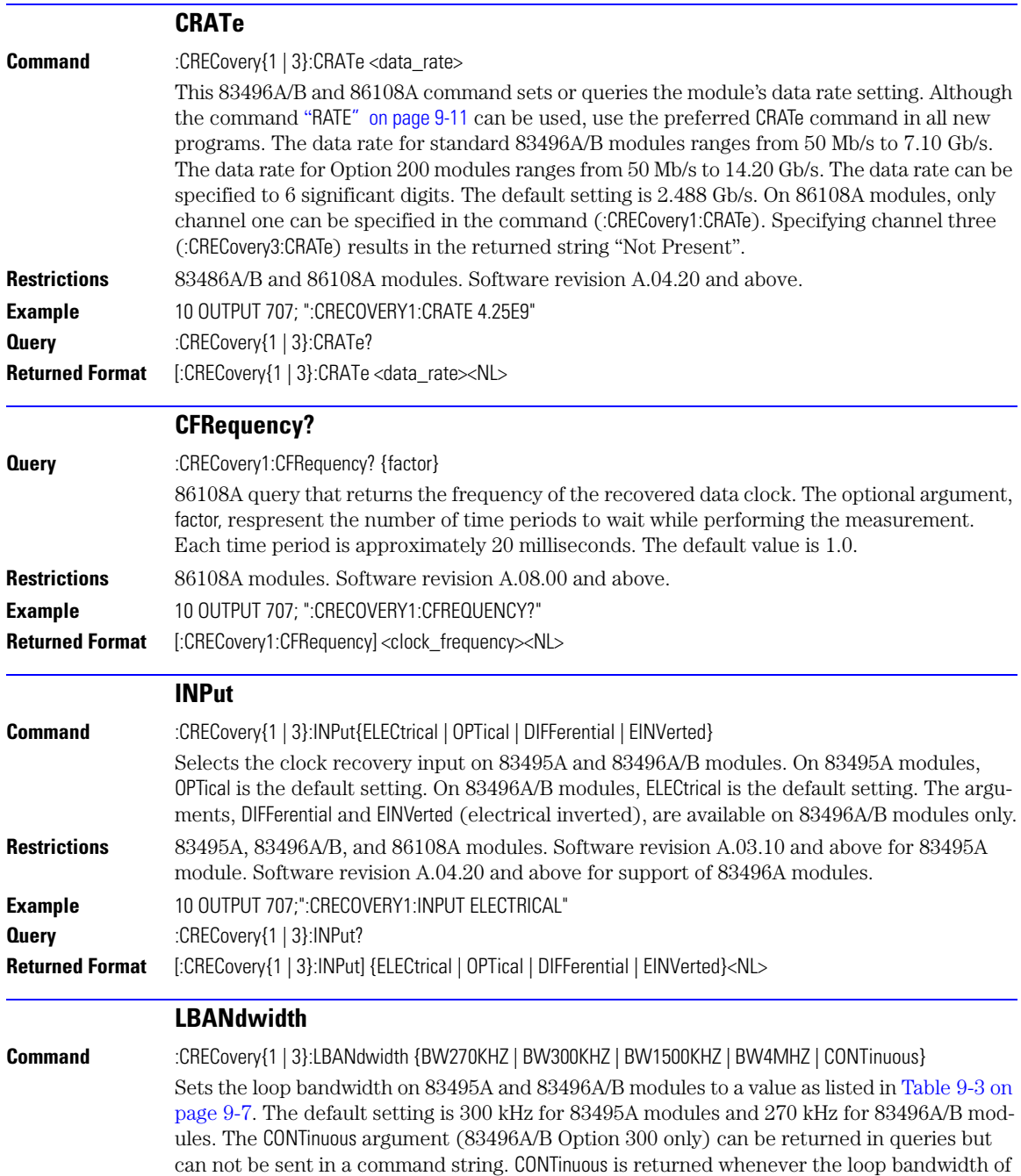

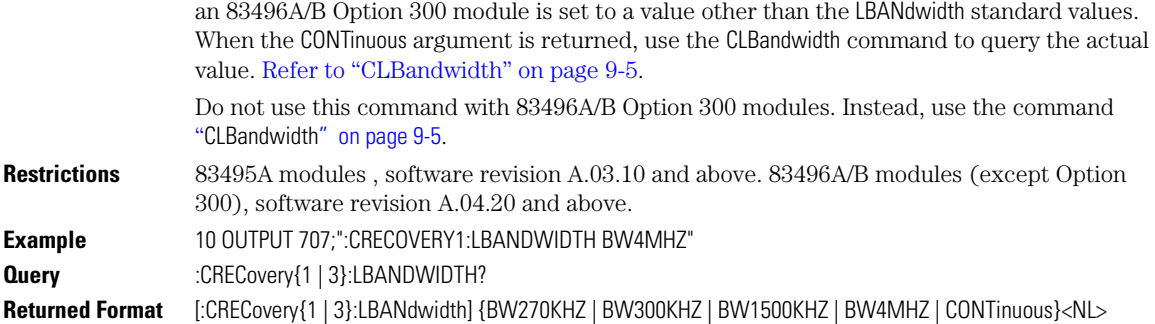

**Arguments a 83495A 83496A/B 83496A/B (Not Opt. 300)** BW270KHZ **a b** and **b** and **b** and **b** and **b** and **b** and **b** and **b** and **b** and **b** and **b** and **b** and **b** and **b** and **b** and **b** and **b** and **b** and **b** and **b** and **b** and **b** and **b** and **b** and **b** and **b** and ✺ BW300KHZ | <sub>\*</sub> \* | • | • • BW1500KHZ  $\parallel$   $\qquad$   $\qquad$   $\qquad$ • BW4MHZ • • CONTinuous<sup>d</sup>

### <span id="page-168-1"></span>**Table 9-3. Valid Loop Bandwidth Arguments Versus Modules**

a. The ✺ symbol indicates the default data rate.

b. Default and only selection for data rates below 1 Gb/s.

c. Default ≥1 Gb/s. Unavailable for data rates below 1 Gb/s.

d. The CONTinuous argument is returned in queries and can not be used to set the bandwidth.

<span id="page-168-0"></span>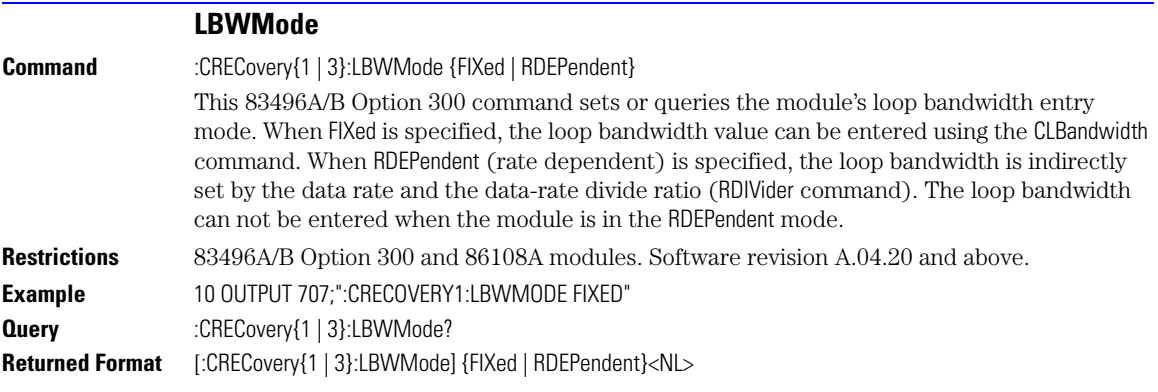

### **Chapter 9, Clock Recovery Commands** LOCKed?

<span id="page-169-0"></span>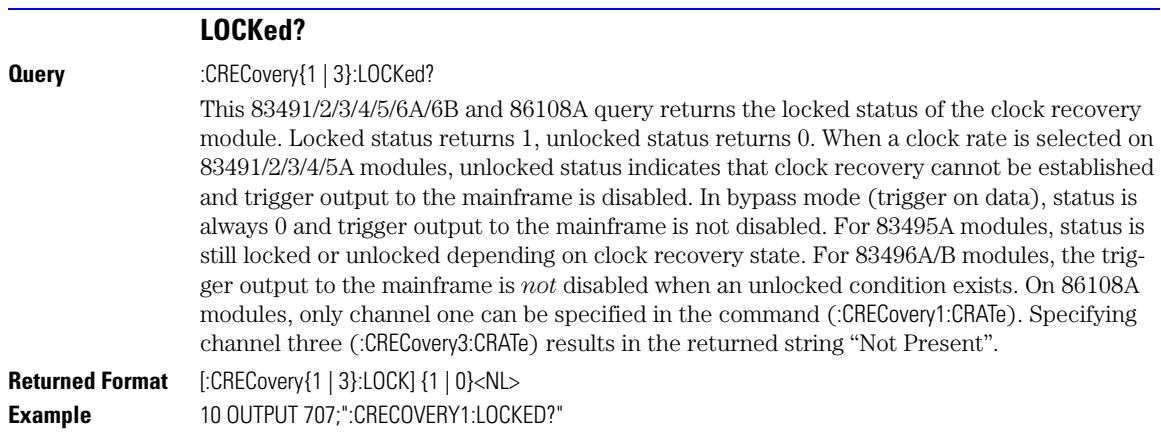

### **LSELect**

<span id="page-170-0"></span>**Command** :CRECovery{1 | 3}:LSELect {LOOP<N>}

Selects the Type-2 loop transition frequency (peaking), where N is an integer that specifies the setting:

- $N = 1$  selects 12 kHz (available for all loop bandwidths)
- $N = 2$  selects 280 kHz (available for loop bandwidths  $> 600$  kHz)
- $N = 3$  selects 640 kHz (available for loop bandwidths  $> 1.6$  MHz)
- $N = 4$  selects 1.3 MHz (available for loop bandwidths  $> 4.5$  MHz)

In normal operation, the Type-2 transition frequency is automatically coupled to the CDR loop bandwidth and provides the desired loop characteristic for most measurements. Use "[LSELect:AUTomatic" on page 9-10](#page-171-2) to turn off automatic coupling. Use "[T2TFrequency?" on page 9-14](#page-175-1) to query the current Type-2 loop transition frequency. Use "[PEAKing?" on page 9-10](#page-171-3) to query the loop gain in dB.

Clock recovery extracts a clock from the incoming signal and provides the DCA with a trigger that is synchronous with the data. The clock recovery loop bandwidth primarily determines how well the recovered clock tracks low-frequency jitter on the input signal. Some signals have very large low-frequency jitter from either extremely dirty clocks or intentional modulated clocks such as found in SSC (spread spectrum clocking). In this case the 86108A clock recovery system provides additional control of the loop dynamics by allowing the user to select the Type-2 transition frequency of the loop. The Type-2 transition frequency indicates the frequency below which the second integrator in the loop starts to provide extra gain. Increasing this frequency provides additional loop gain and improves the tracking of the loop. The following figure shows the jitter multiplier as a function of jitter frequency for a loopbandwidth setting of 5 MHz and various settings of transition frequency. This multiplier is the magnitude of the observed jitter transfer function (OJTF). This additional tracking also increases the peaking in the closed-loop jitter transfer function (JTF).

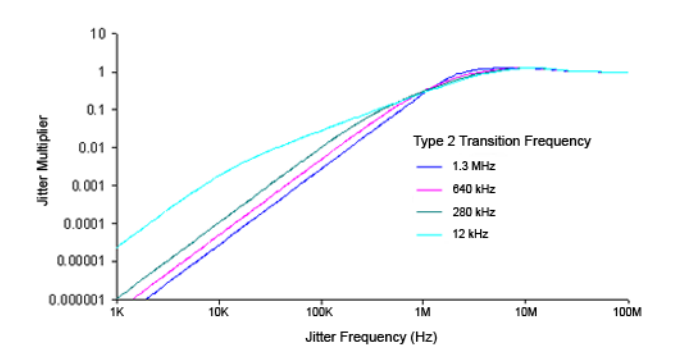

**Figure 9-1. OJTF for 5 MHz LBW vs. Type-2 Transition Frequency**

**Restrictions** 86108A modules. Software revision A.08.00 and above.

<span id="page-171-3"></span><span id="page-171-2"></span><span id="page-171-1"></span><span id="page-171-0"></span>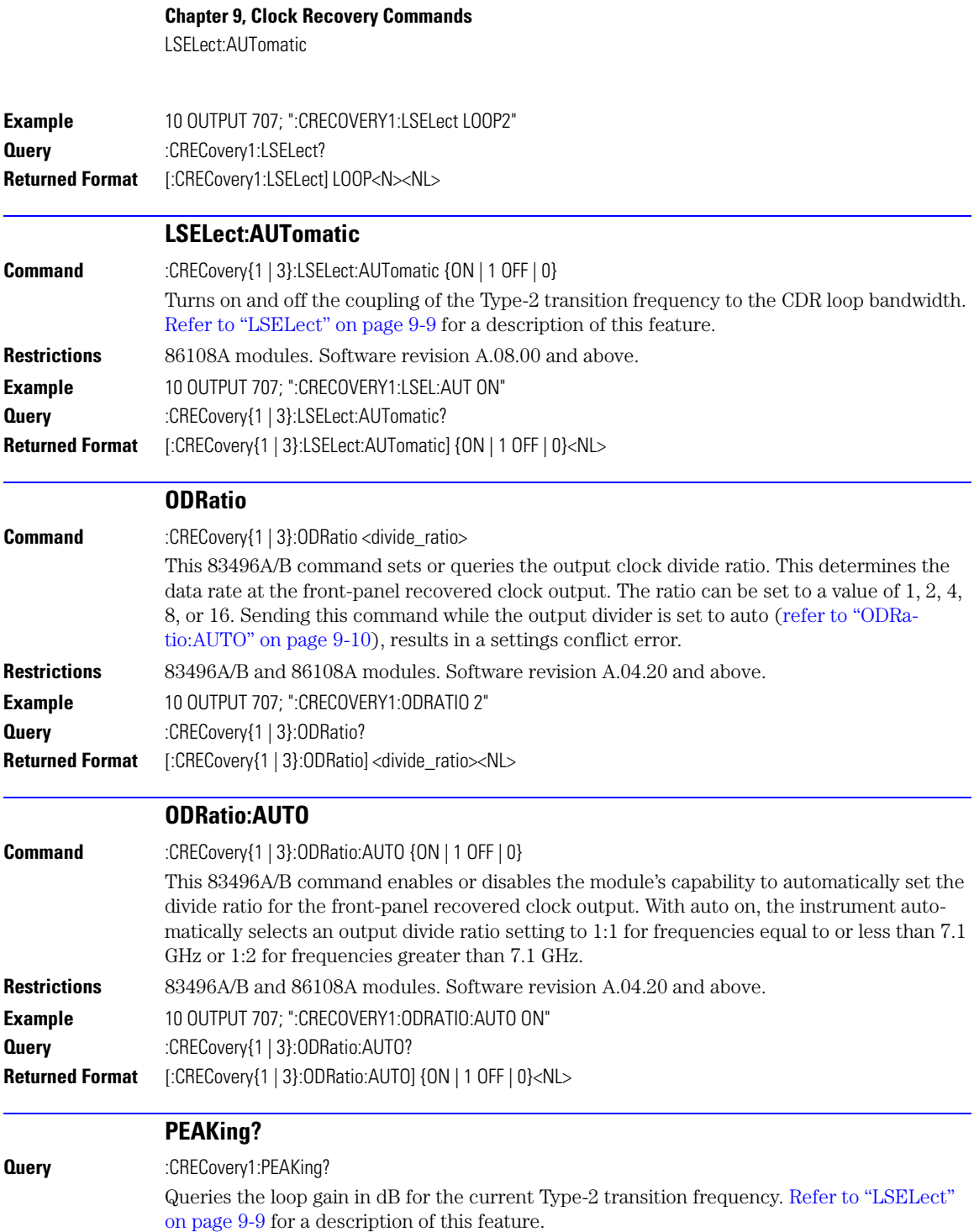

<span id="page-172-0"></span>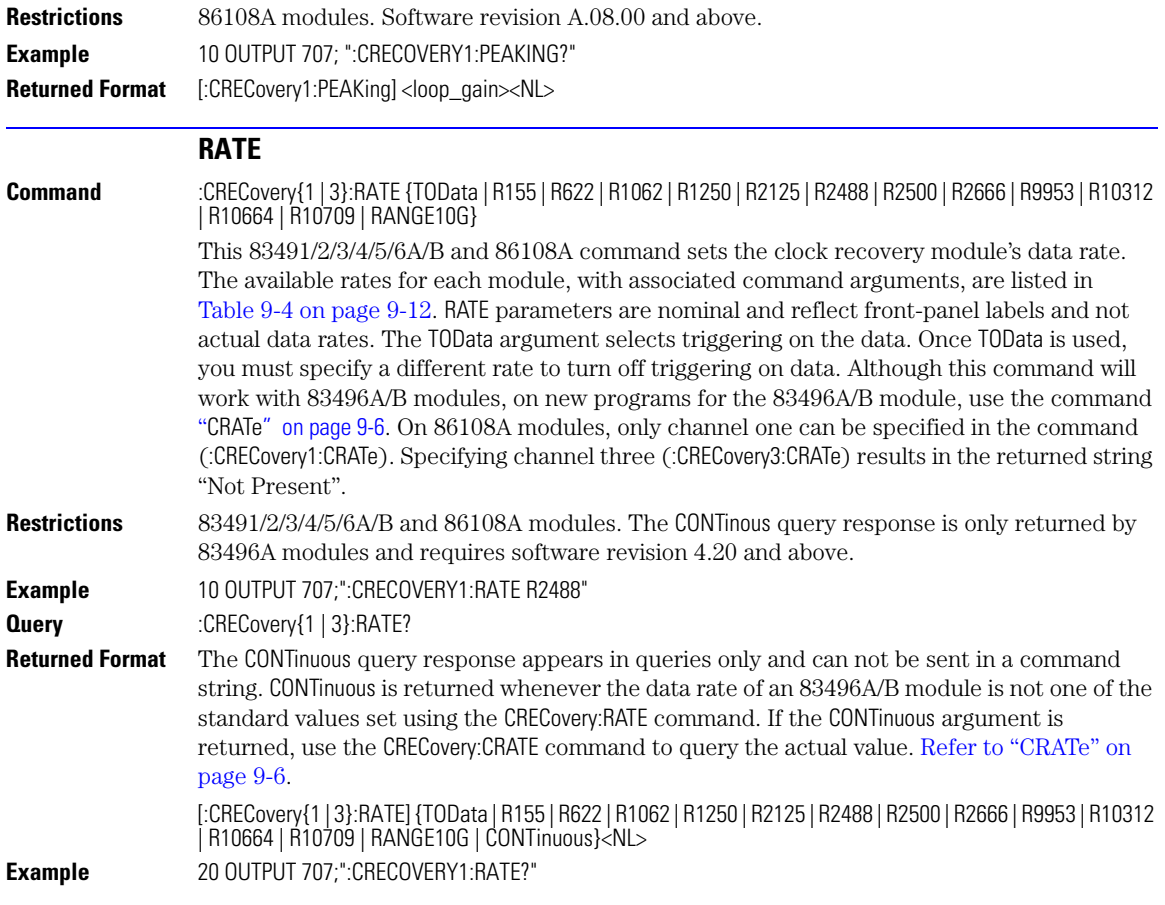

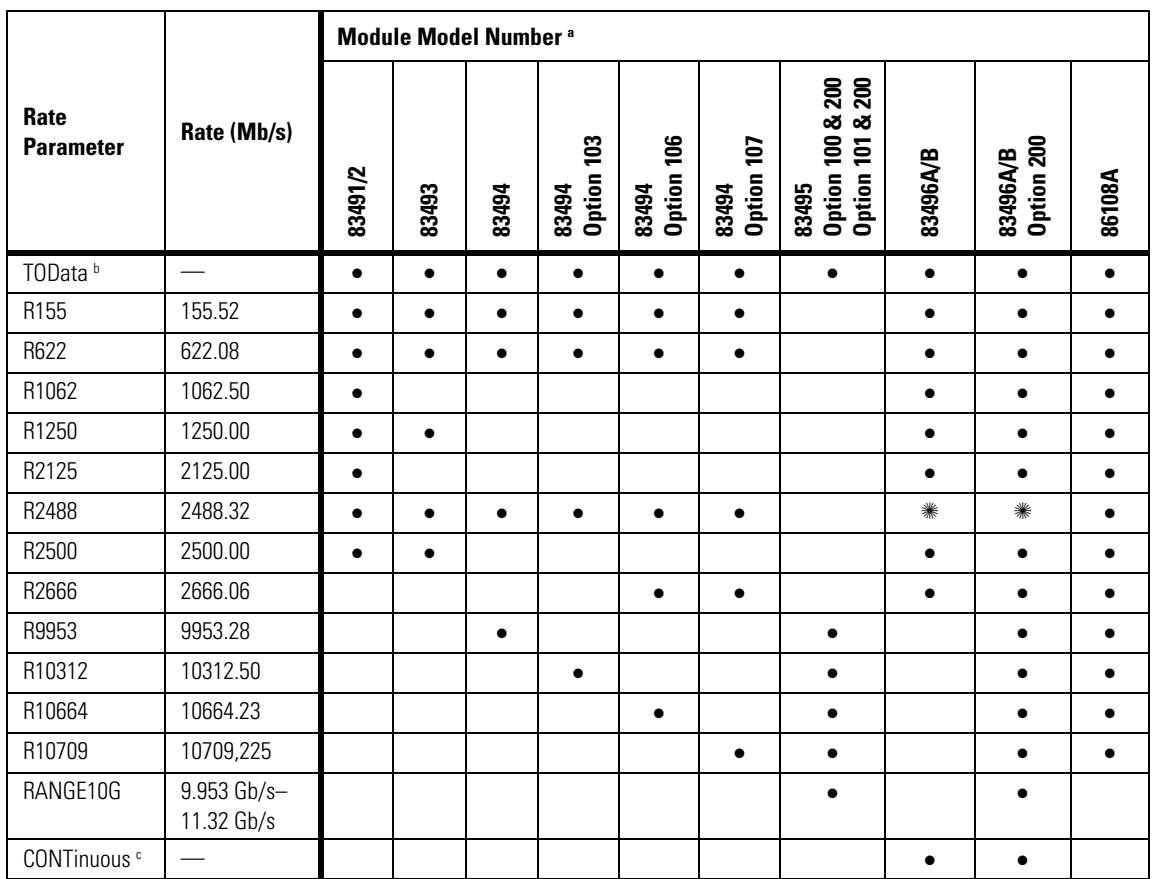

### **Table 9-4. Valid Data Rate Arguments Versus Modules**

a. The ✺ symbol indicates the default data rate.

b. Trigger on data.

c. The CONTinuous argument is returned in queries and can not be used to set the bandwidth.

<span id="page-174-2"></span><span id="page-174-1"></span><span id="page-174-0"></span>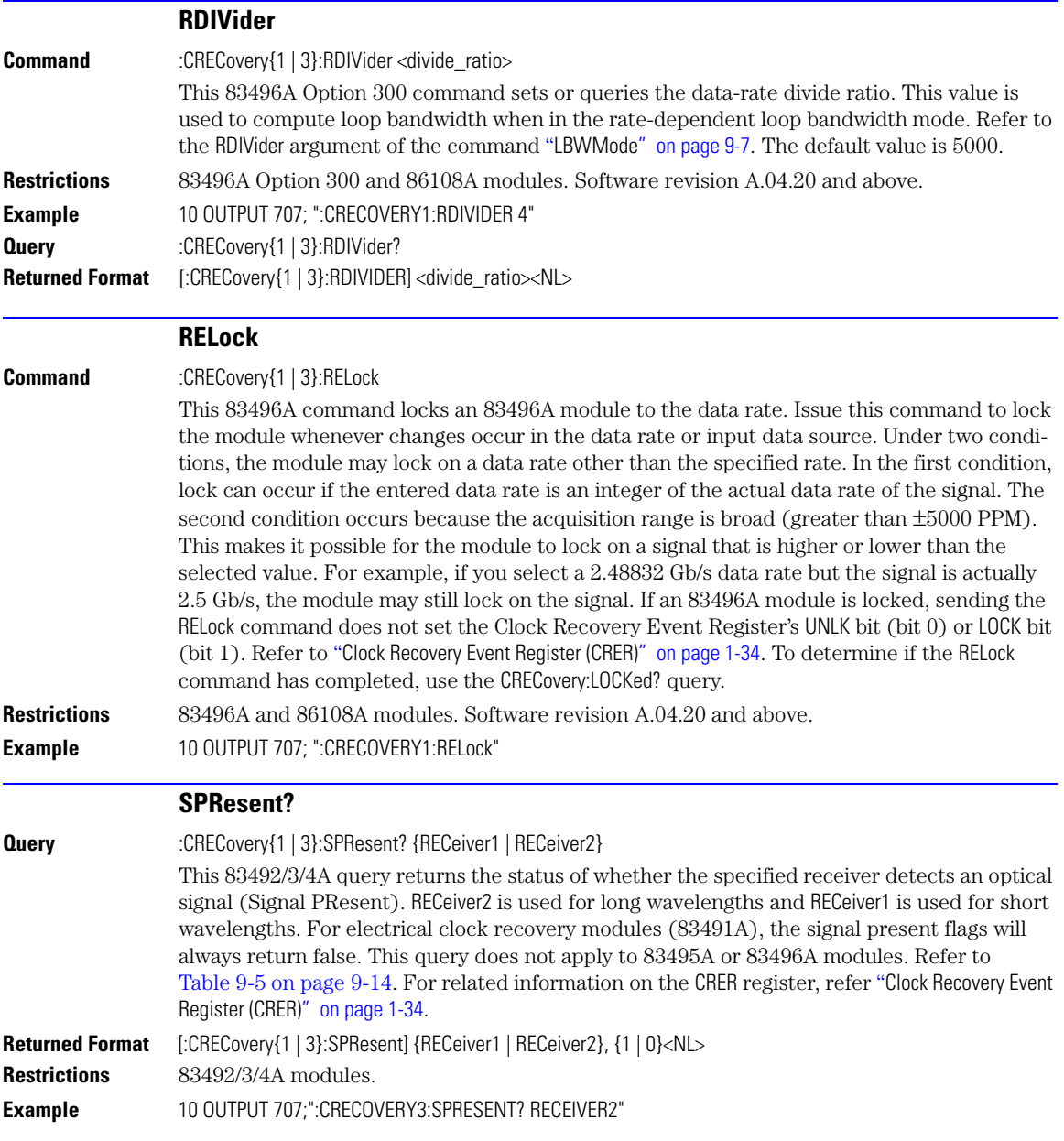

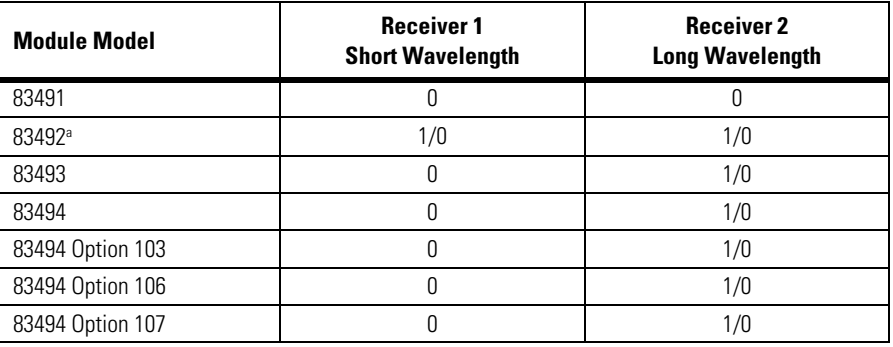

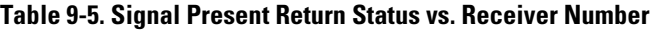

a. Only one receiver at a time can have a signal present.

<span id="page-175-1"></span><span id="page-175-0"></span>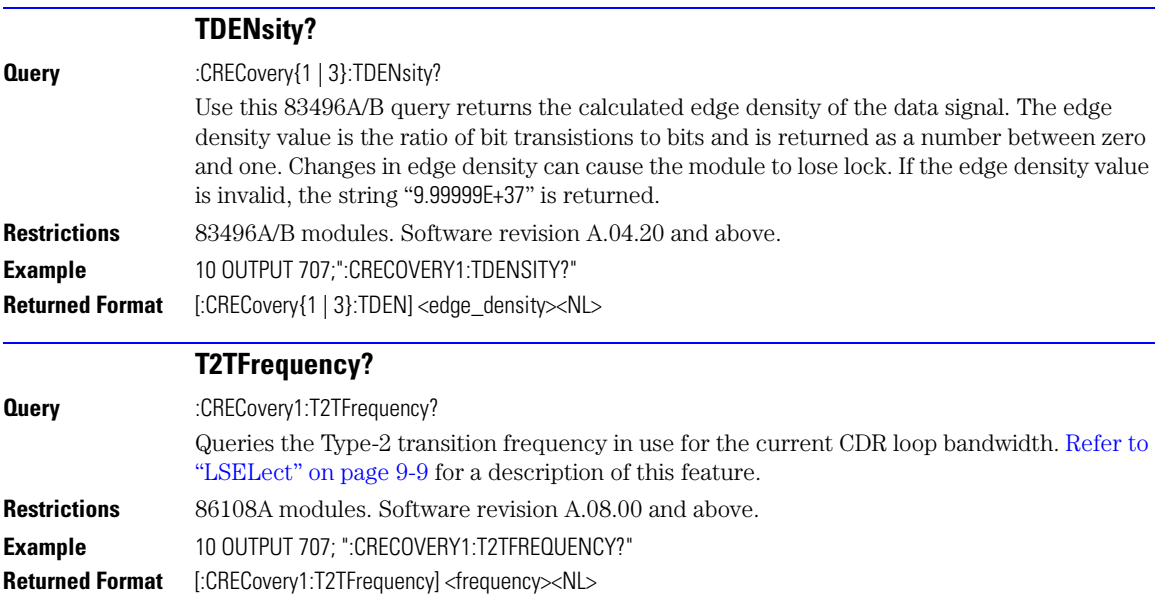

# **10**

[BFILe? 10-2](#page-177-1) [CDIRectory 10-2](#page-177-0) [DELete 10-3](#page-178-0) [DIRectory? 10-3](#page-178-1) [LOAD 10-4](#page-179-0) [MDIRectory 10-4](#page-179-1) [PWAVeform:LOAD 10-4](#page-179-2) [PWAVeform:PPBit 10-5](#page-180-0) [PWAVeform:RANGe 10-5](#page-180-1) [PWAVeform:RANGe:STARt 10-5](#page-180-2) [PWAVeform:RANGe:STOP 10-6](#page-181-1) [PWAVeform:SAVE 10-6](#page-181-2) [PWD? 10-6](#page-181-0) [SIMage 10-7](#page-182-0) [SPARameter:SAVE 10-8](#page-183-0) [STORe 10-9](#page-184-0) [TFILe? 10-10](#page-185-0)

# **Disk Commands**

# **Disk Commands**

The DISK subsystem commands allow storage and retrieval of waveforms and setups, remote screen captures, as well as formatting the disk. Some commands in this subsystem operate only on files and directories on "D:\User Files" (C: on 86100A/B) or on any external drive or mapped network drive. These instances are noted in the command section. When specifying a file name, you must enclose it in quotation marks. For information on file naming, folder, and saving conventions, [refer to "Files" on page 1-22](#page-25-0).

<span id="page-177-1"></span><span id="page-177-0"></span>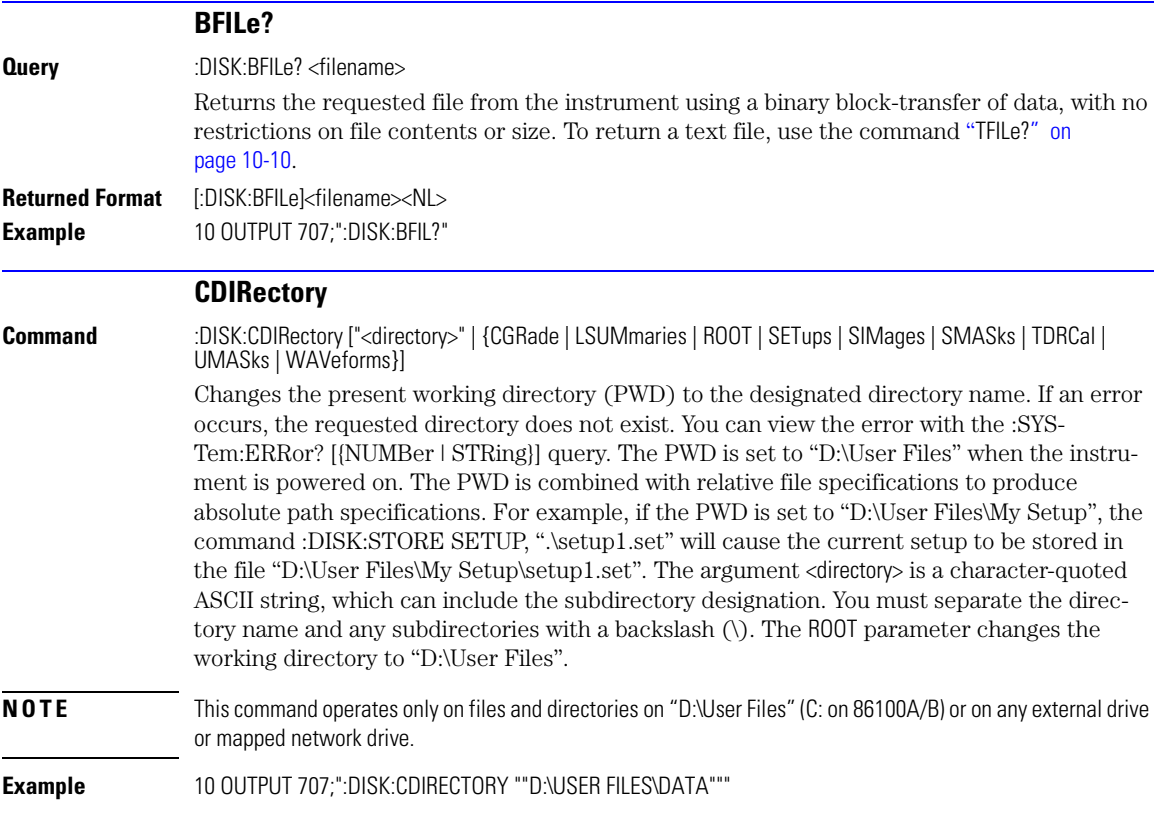

<span id="page-178-1"></span><span id="page-178-0"></span>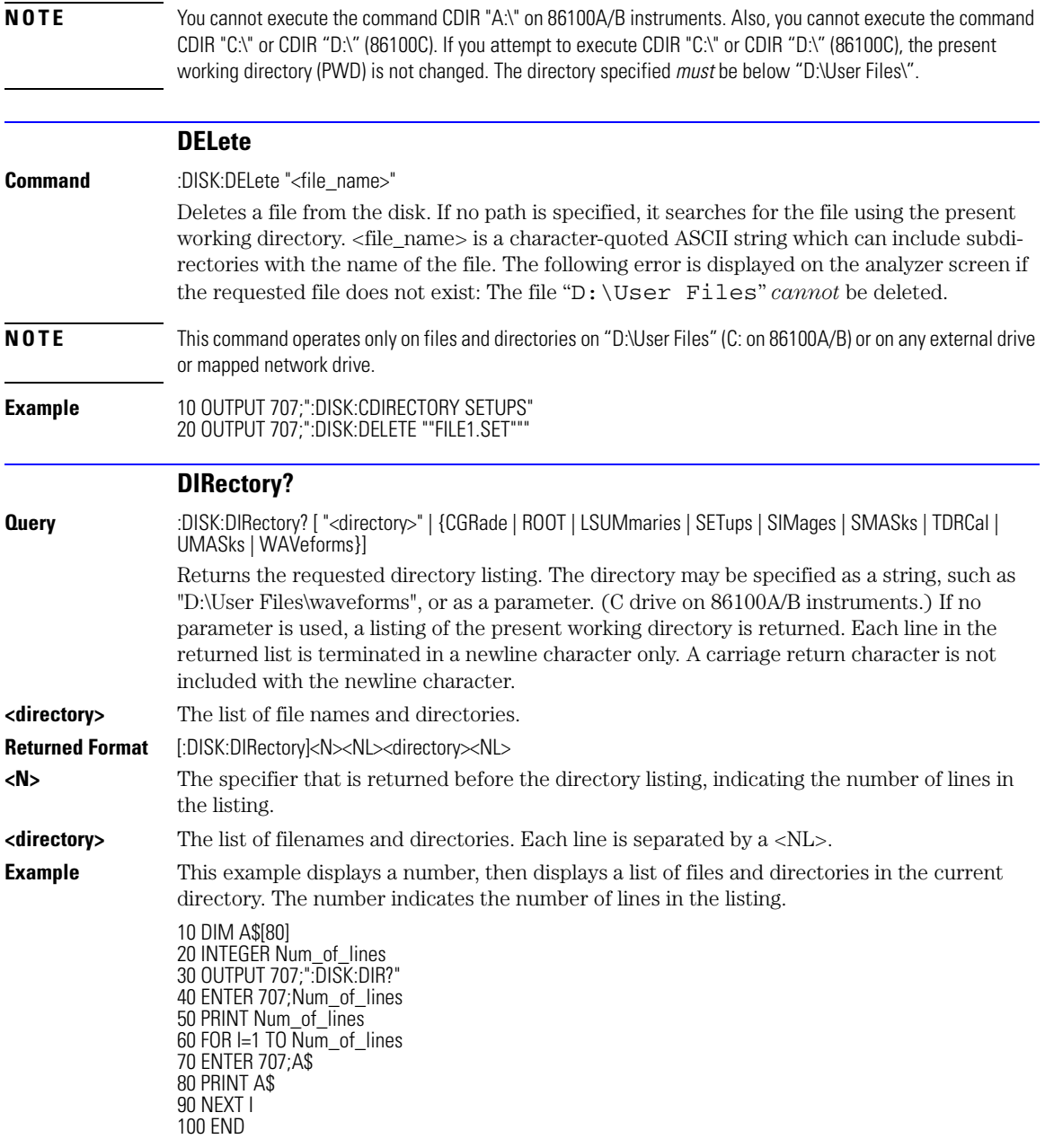

### **Chapter 10, Disk Commands** LOAD

<span id="page-179-2"></span><span id="page-179-1"></span><span id="page-179-0"></span>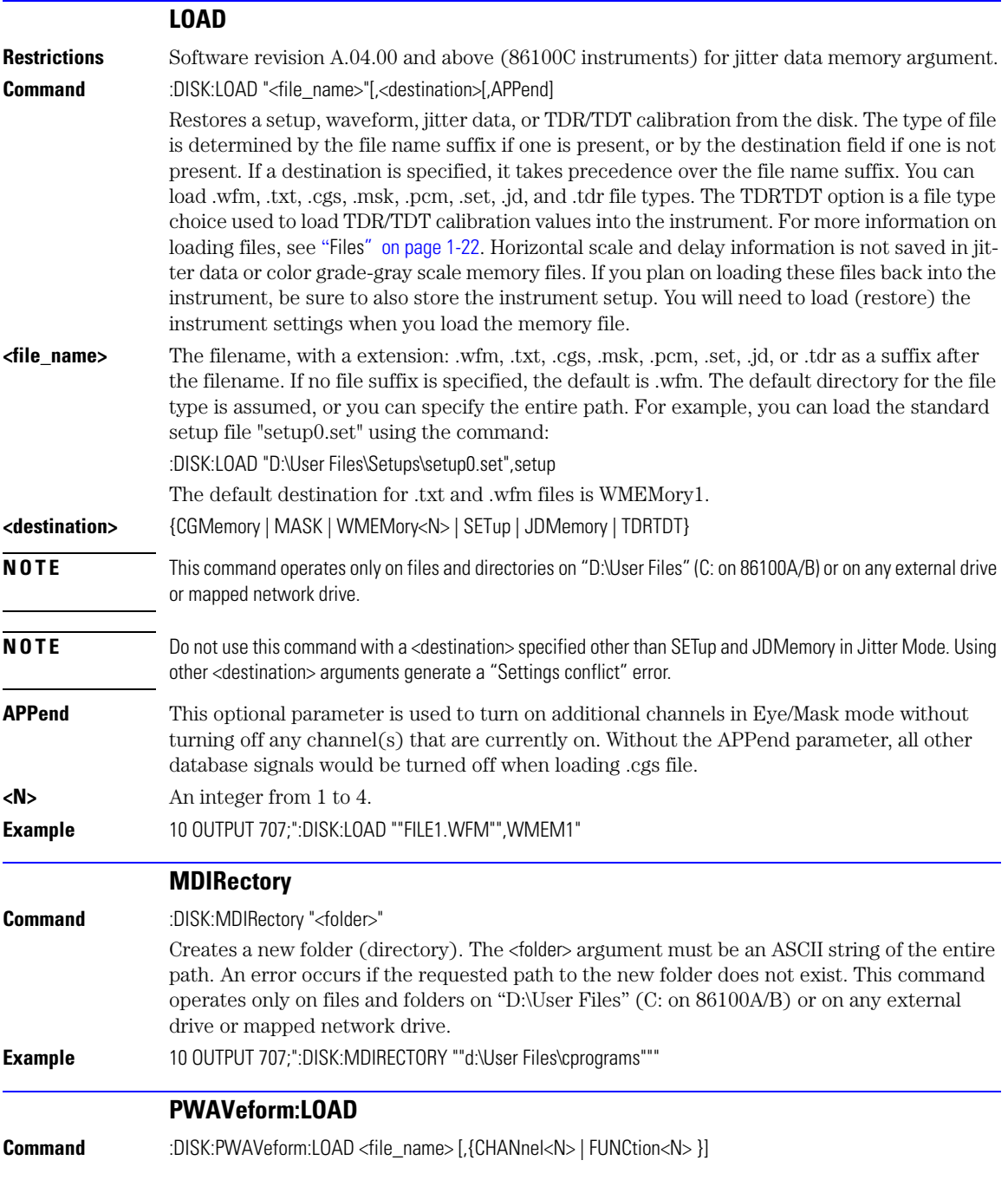
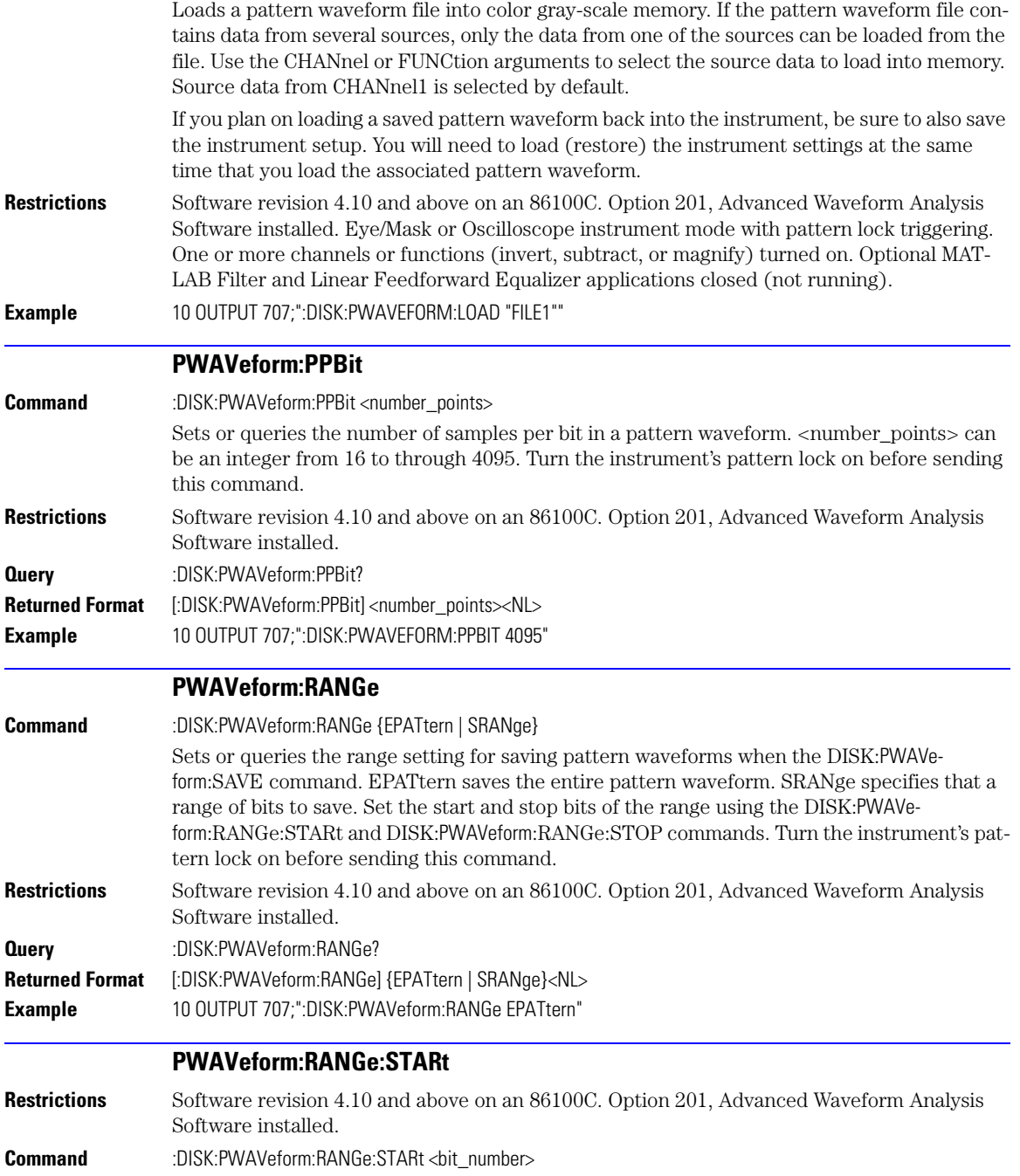

### **Chapter 10, Disk Commands** PWAVeform:RANGe:STOP Sets or queries the start bit setting for saving a range of pattern waveform bits using the DISK: PWAV eform: SAVE command. <br/>  $\langle$  bit\_number > is an integer. You must first specify that a range of the pattern will be saved by using the DISK:PWAVeform:RANGe command. **Query** :DISK:PWAVeform:RANGe:STARt? **Returned Format** [:DISK:PWAVeform:RANGe:STARt]<br/>>hit\_number><NL> **Example** 10 OUTPUT 707;":DISK:PWAVEFORM:RANGE:START 10" **PWAVeform:RANGe:STOP Command** :DISK:PWAVeform:RANGe:STOP <br/>chit\_number> Sets or queries the stop bit setting for saving a range of pattern waveform bits using the DISK: PWAV eform: SAVE command. <br/> <br/> <br/> <br/> <br/> <br/>parameter. You must first specify that a range of the pattern will be saved by using the DISK:PWAVeform:RANGe command. **Restrictions** Software revision 4.10 and above on an 86100C. Option 201, Advanced Waveform Analysis Software installed. **Query** :DISK:PWAVeform:RANGe:STOP? **Returned Format** [:DISK:PWAVeform:RANGe:STOP]<br/>chit\_number><NL> **Example** 10 OUTPUT 707;":DISK:PWAVEFORM:RANGE:STOP 20" **PWAVeform:SAVE Command** :DISK:PWAVeform:SAVE <file\_name> Saves a pattern waveform to a file with the file extension .csv. <file\_name> is the name of the file, with a maximum of 254 characters (including the path name, if used). The file name assumes the present working directory if a path does not precede the file name. The data is saved in an ASCII comma separated file (csv), with the amplitude data for each source (channel or function) placed in a separate column. In addition to amplitude values, saved pattern waveform files include a header of setup information. Patterns that include a large number of bits and high resolution involve large amounts of data. Saving these files may require several hours and one or two gigabytes (GB) of memory. Use \*OPC or \*OPC? with this command in order to synchronize data acquisition with remote control. If you plan on loading a saved pattern waveform back into the instrument, be sure to also save the instrument setup. You will need to load (restore) the instrument settings at the same time that you load the associated pattern waveform. **Restrictions** Software revision 4.10 and above on an 86100C. Option 201, Advanced Waveform Analysis Software installed. Eye/Mask or Oscilloscope instrument mode with pattern lock triggering. One or more channels or functions (invert, subtract, or magnify) turned on. Optional MAT-LAB Filter and Linear Feedforward Equalizer applications closed (not running). **Example** 10 OUTPUT 707;":DISK:PWAVEFORM:SAVE "FILE1";\*OPC?" **PWD? Query** :DISK:PWD? Returns the name of the present working directory (including the full path). **Returned Format** [:DISK:PWD] <present\_working\_directory><NL>

**Example** 20 OUTPUT 707;":DISK:PWD?"

#### **SIMage**

**Command** :DISK:SIMage "<filename>"[,{SCReen | GRATicule} [,{NORMal | INVert | MONochrome}]]

Captures an image of the display's active window and saves it into a graphics file. To capture a screen image when a limit test fails, use the command "[SSCReen" on page 15-5](#page-222-0). To capture a screen image when a mask test fails, use the command "[SSCReen" on page 17-10](#page-243-0). To capture a screen image upon completion of a specified waveform acquisition (number of averages and the number of data points), use the command "[SSCReen" on page 6-5](#page-136-0).

When using the SIMage command to capture screen images:

- Files can only be created within the folder "D:\User Files" (C: on 86100A/B) or on any external drive or mapped network drive.
- Files can not be saved on the root folder of the D: drive (C: on 86100A/B).
- Files can not be saved on USB removable drives. To save files on a USB drive, use front-panel controls.
- Using the command "[CDIRectory" on page 10-2](#page-177-0) to change the present working directory has no effect on the location of saved files.

The <filename> argument includes the folder (and path) in which to save the file, as well as the file name. The following table shows examples of valid filenames including one invalid filename. The following graphics formats are available by specifying a file extension: PCX files (.pcx), EPS files (.eps), Postscript files (.ps), JPEG files (.jpg), TIFF files (.tif), and GIF files (.gif). The default file type is a bitmap (.bmp). On 86100C instruments, if the 86100C application has been minimized, an image of the desktop or another application will be captured. When capturing 86100C images, first deactivate the Windows XP screen saver. Otherwise, if the screen saver is active, the captured image may be solid black.

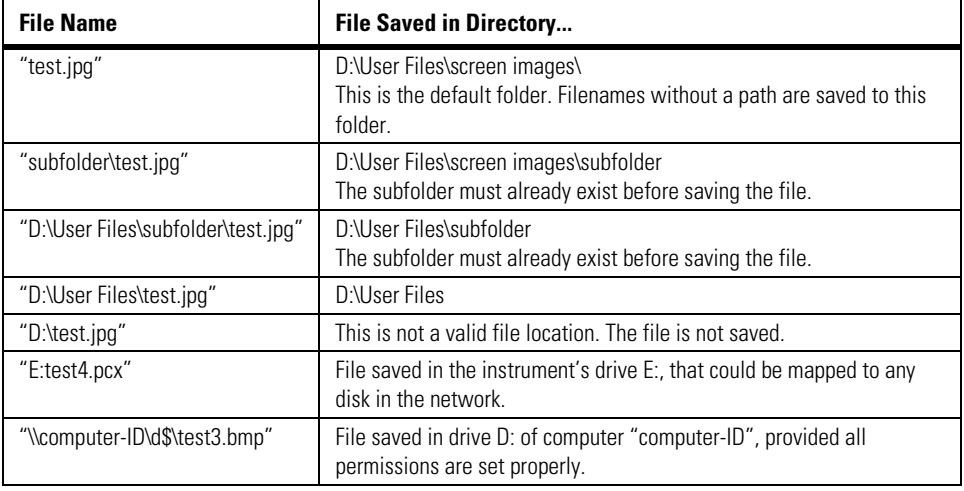

#### **Example Filenames**

#### **Chapter 10, Disk Commands**

SPARameter:SAVE

**NOTE** For .gif and .tif file formats, this instrument uses LZW compression/decompression licensed under U.S. patent No 4,558,302 and foreign counterparts. End user should not modify, copy, or distribute LZW compression/ decompression capability. For .jpg file format, this instrument uses the .jpg software written by the Independent JPEG Group.

> Selecting GRATicule saves only the display's graticule area. Selecting SCReen saves the entire display. Use the {NORMal | INVert | MONochrome} arguments to specify the color scheme used during the save operation. The default value is INVert which saves the waveforms over a white background.

**Example** 10 OUTPUT 707;":DISK:SIM "test.jpg", SCReen, INVert"

#### **SPARameter:SAVE**

**Command** :DISK:SPARameter:SAVE <source>,"<file\_name>"[,<format>[,<field>]]

Saves an S-parameter waveform to ASCII Touchstone files and text files. Before you can save S-parameter data to a file, you must first display the S-parameter graph using the command "[TDRSparam" on page 20-6](#page-311-0). For one-port single-ended devices, save your data (S11 or S22) to Touchstone (.s1p) files. For two-port single-ended devices, save your data (S11, S21, S22, S12) to Touchstone (.s2p) files. When saving multiple S-parameters to an s2p file, you must save each S-parameter as a separate save, appending each S-parameter data to the original file. The <field> argument selects the S-parameter for each appended save. Differential and common mode S-parameter measurements can not be saved to Touchstone files. Any single S-parameter (single-ended, differential mode, or common mode) can be saved to a text file that uses the identical format as the Touchstone s1p file. While Touchstone files can not be imported back into the 86100C, you can import them into circuit simulators for further analysis.

The <source> argument can be CHANnel<n>, FUNCtion<n>, RESPonse<n>, or WMEMory $\langle$ n>. The  $\langle$ file\_name> argument is the name of the file, with a maximum of 254 characters (including the path name, if used). The file name assumes the present working directory if a path does not precede the file name. The <format> argument can be TEXT (.txt), S1P (Touchstone .s1p), or S2P (Touchstone .s2p). The default file format is TEXT. Use the optional <field> argument when saving Touchstone S2P files to indicate the S-parameter (S11, S21, S22, S12) being saved. Each of these S-parameters is assigned a fixed field in the Touchstone file as listed in [Table 10-1 on page 10-8.](#page-183-0)

#### <span id="page-183-0"></span>**Table 10-1. S-Parameters and Corresponding <field> Argument for s2p Files**

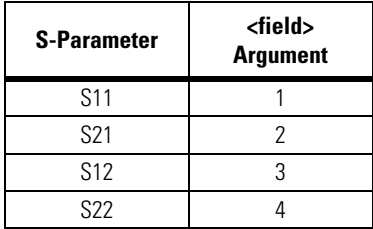

The Touchstone file consists of lines of comma separated ASCII strings. Lines 1 and 2 are commented description lines that begin with the comment delimiter character (!). Line 3 is the option line that specifies measurement parameters for the data content (frequency, magnitude, phase) using the following format:

# <frequency unit> <parameter> <format> <R n>

Line 3 begins with the # character. The <frequency units> specifies Hz, KHz, MHz, or GHz. The <parameter> field specifies S. The <format> field specifies DB for magnitude (logarithmic) -angle. The  $\langle R \rangle$  n field specifies the reference resistance in ohms, where n is the positive number of ohms of the real impedance to which the parameters are calibrated.

Line 4 immediately precedes the data and labels the fields contained in the data lines.

The following lines are an example of the first few lines of a TEXT or S1P file:

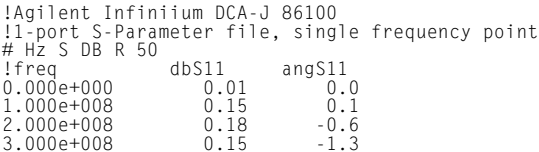

The same file saved in the S2P format would have the following entries. Notice that fields that have not been appended to the file yet have all data values entered as 0.0.

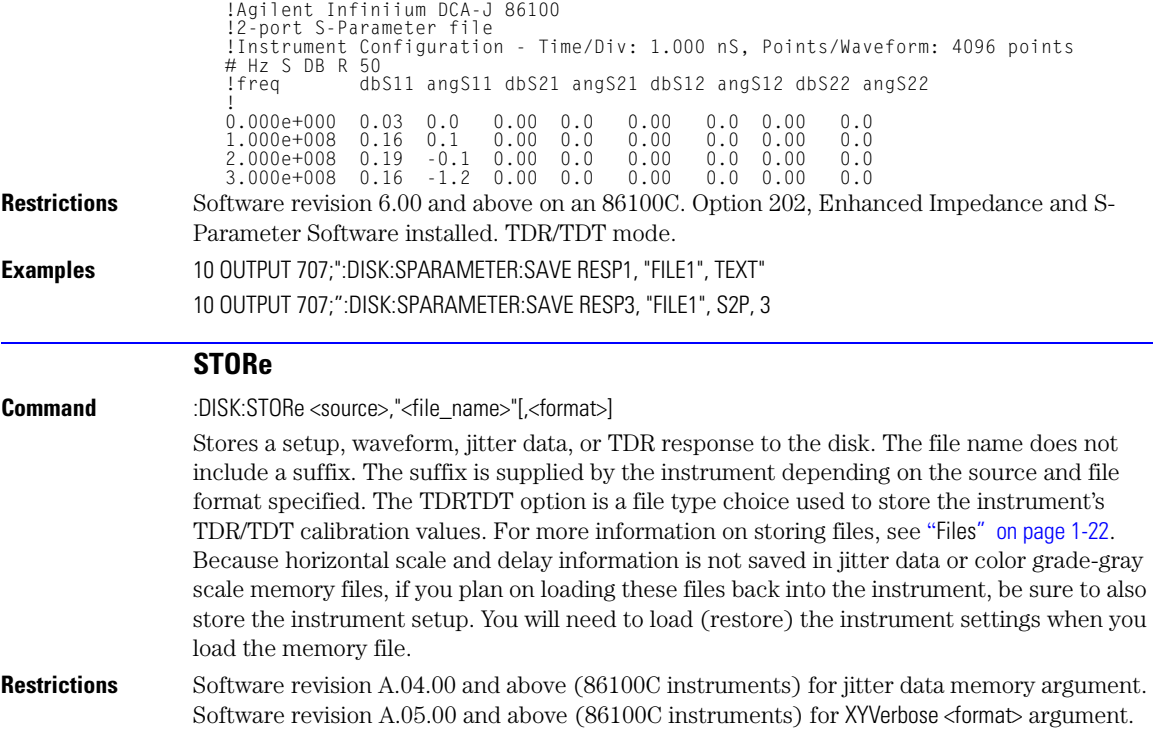

#### **Chapter 10, Disk Commands**

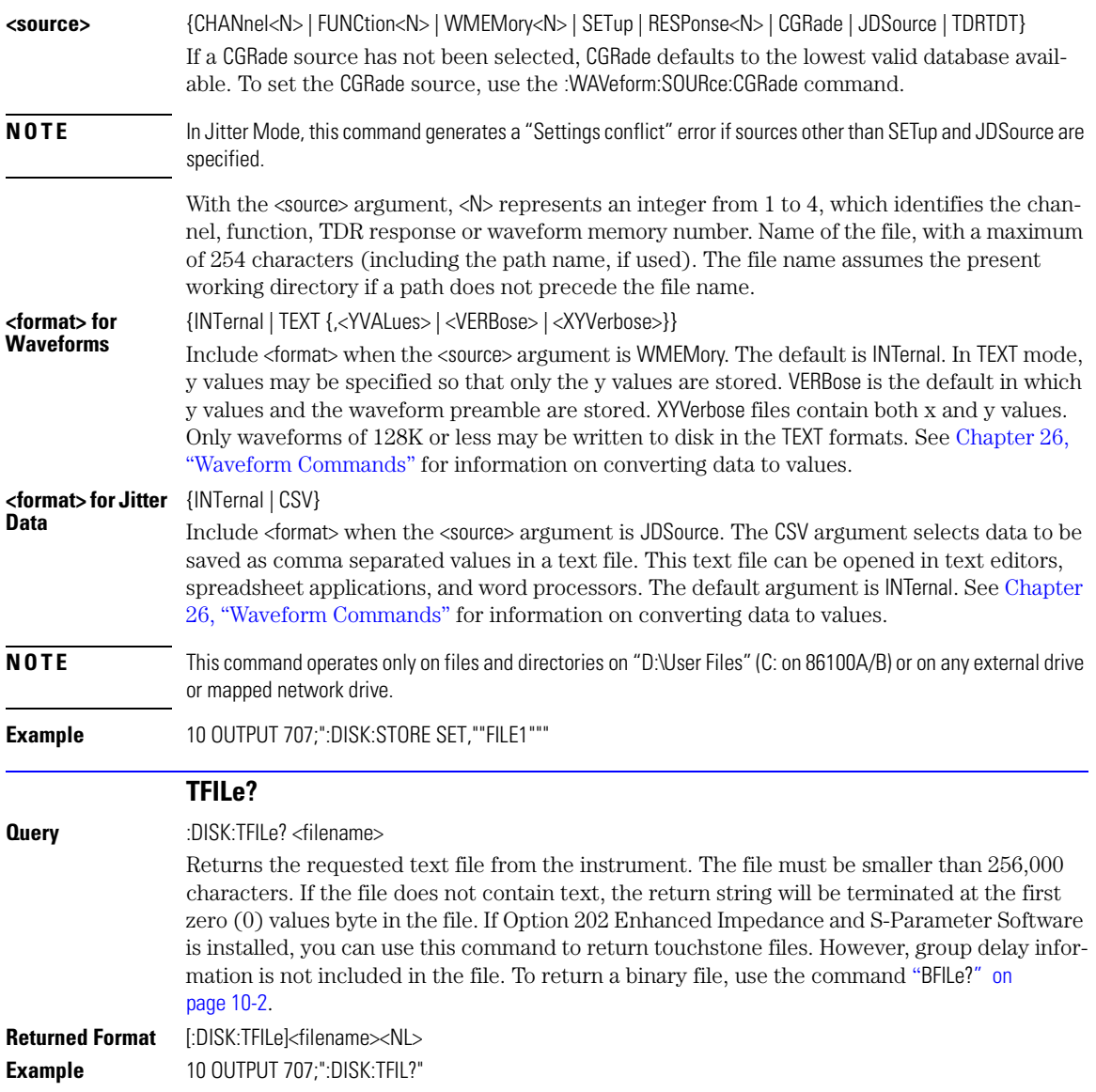

# **11**

[CGRade:LEVels? 11-2](#page-187-0) [CONNect 11-2](#page-187-1) [DATA? 11-3](#page-188-0) [DCOLor 11-3](#page-188-1) [GRATicule 11-3](#page-188-2) [JITTer:BATHtub:YSCale 11-4](#page-189-2) [JITTer:GRAPh 11-4](#page-189-0) [JITTer:HISTogram:YSCale 11-4](#page-189-1) [JITTer:LAYout 11-5](#page-190-0) [JITTer:PJWFrequency 11-5](#page-190-1) [JITTer:PJWTracking 11-5](#page-190-2) [JITTer:SHADe 11-5](#page-190-3) [LABel 11-6](#page-191-1) [LABel:DALL 11-6](#page-191-0) [PERSistence 11-6](#page-191-2) [RRATe 11-7](#page-192-1) [SCOLor 11-7](#page-192-0) [SINTegrity:BATHtub:YSCale 11-9](#page-194-0) [SINTegrity:GRAPh 11-9](#page-194-1) [SINTegrity:HISTogram:YSCale 11-9](#page-194-2) [SINTegrity:LAYout 11-10](#page-195-0) [SINTegrity:LEVel 11-10](#page-195-2) [SINTegrity:SHADe 11-10](#page-195-1) [SPARameter:GRAPh 11-11](#page-196-1) [SPARameter:LAYout 11-11](#page-196-2) [SPARameter:SHADe 11-11](#page-196-3) [SSAVer 11-11](#page-196-0)

### **Display Commands**

### **Display Commands**

The DISPlay subsystem controls the display of data, markers, text, graticules, and the use of color. You select the display mode using the ACQuire:TYPE command. Select the number of averages using ACQuire:COUNt.

#### **CGRade:LEVels?**

<span id="page-187-0"></span>**Query** :DISPlay:CGRade:LEVels? [CHANnel<N> | FUNCtion<N> | CGMemory]

Returns the range of hits represented by each color for the specified source. If no source is specified, the values for the first database signals turned on is returned. Fourteen values are returned, representing the minimum and maximum count for each of seven colors. The values are returned in the following order:

- Greatest intensity color minimum
- Greatest intensity color maximum
- Next greatest intensity color minimum
- Next greatest intensity color maximum
- $\bullet$  . . . . .
- Least intensity color minimum
- Least intensity color maximum

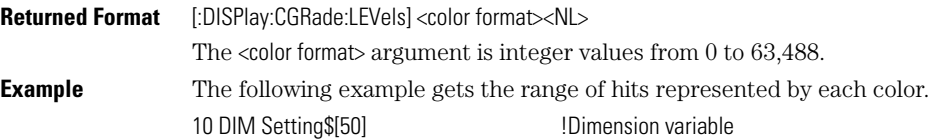

20 OUTPUT 707;":DISPLAY:CGRADE:LEVELS?" 30 ENTER 707;Cgrade\$

#### **CONNect**

<span id="page-187-1"></span>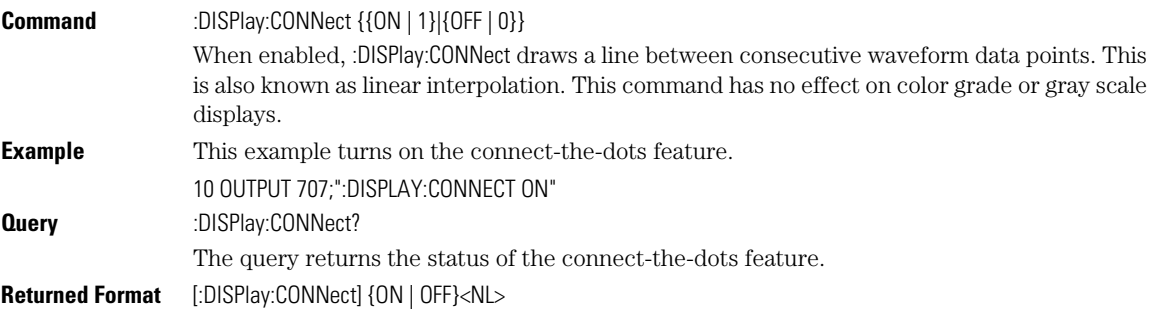

<span id="page-188-2"></span><span id="page-188-1"></span><span id="page-188-0"></span>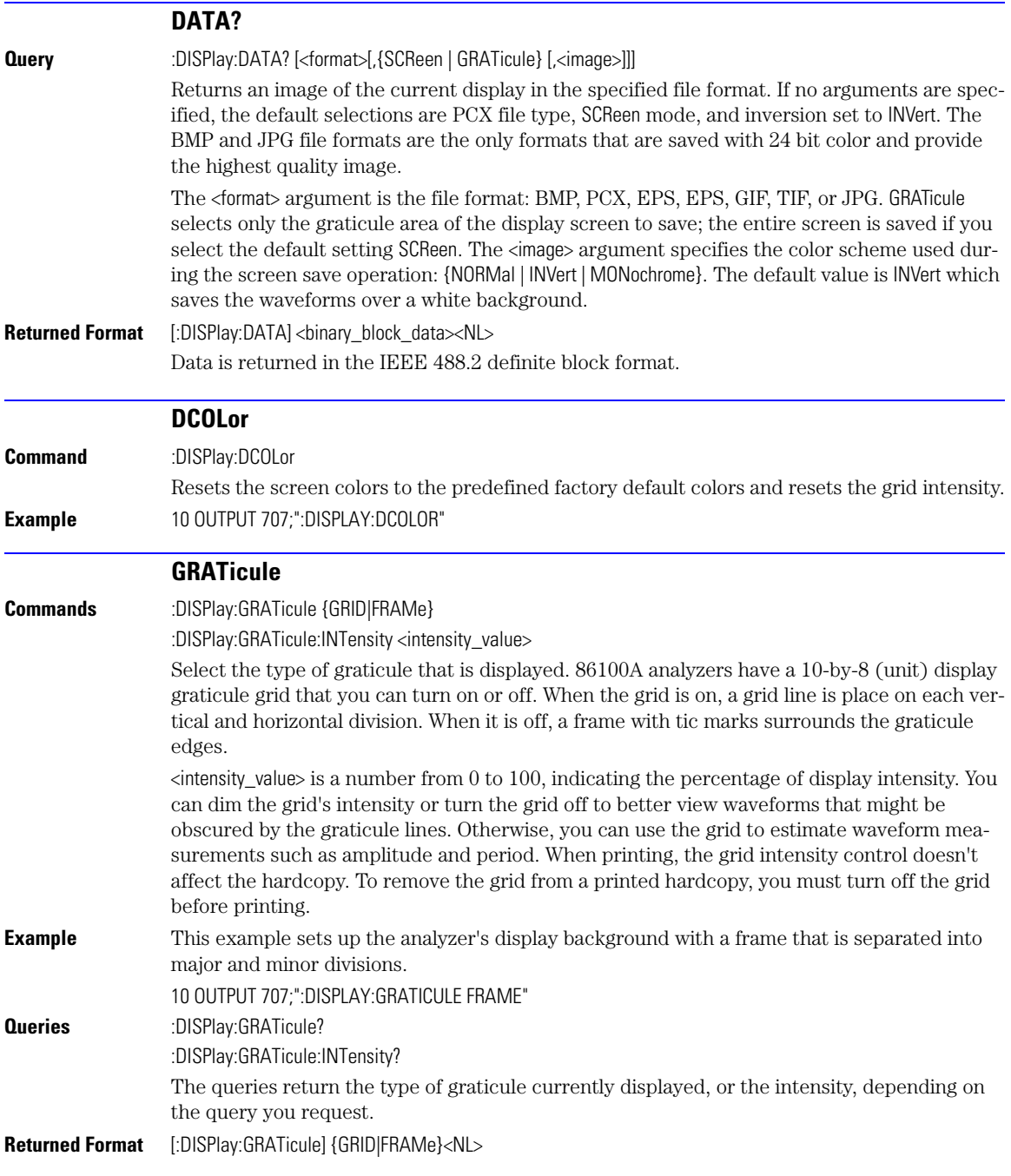

<span id="page-189-2"></span><span id="page-189-1"></span><span id="page-189-0"></span>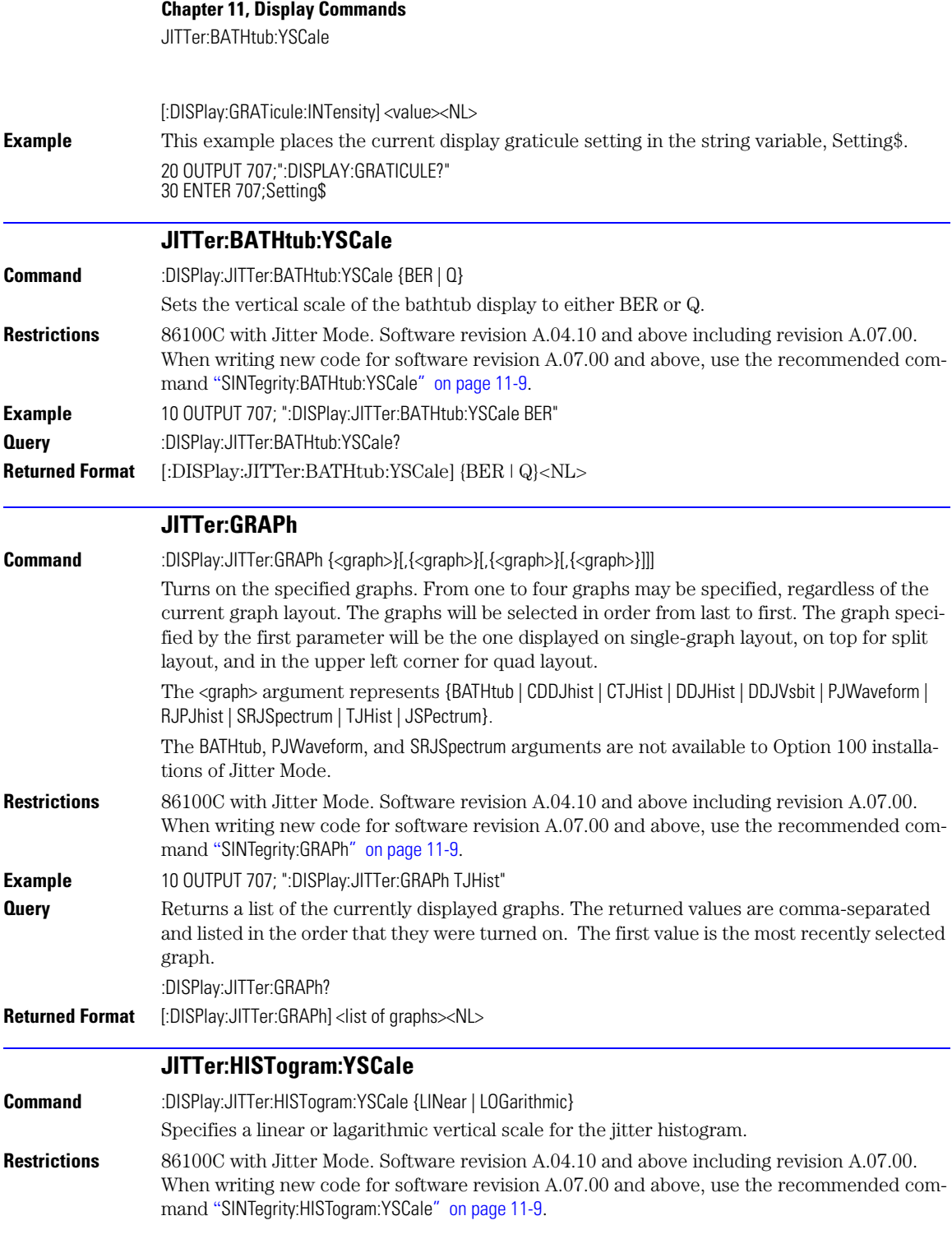

<span id="page-190-3"></span><span id="page-190-2"></span><span id="page-190-1"></span><span id="page-190-0"></span>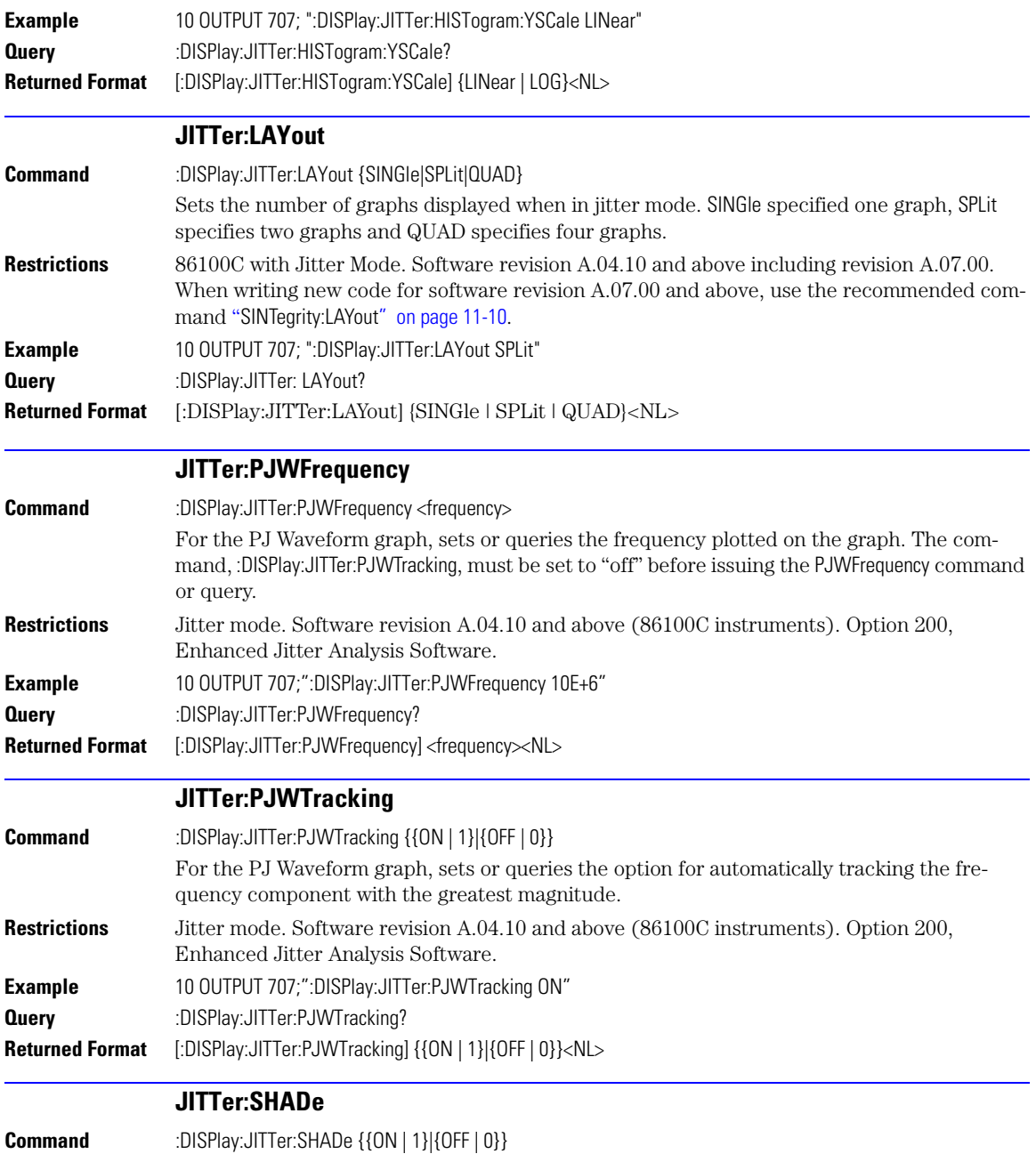

#### **Chapter 11, Display Commands**

LABel

<span id="page-191-1"></span>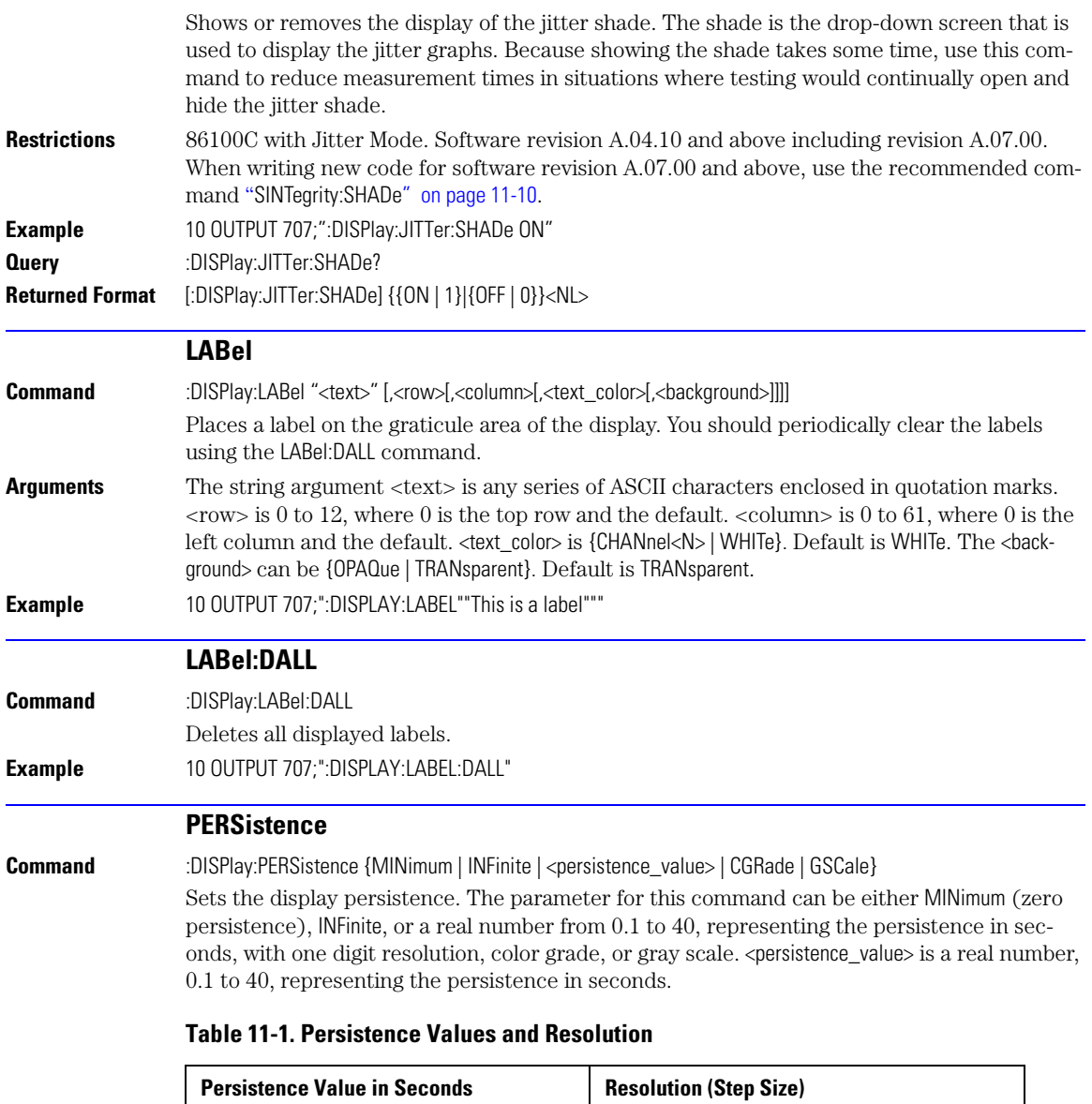

<span id="page-191-2"></span><span id="page-191-0"></span>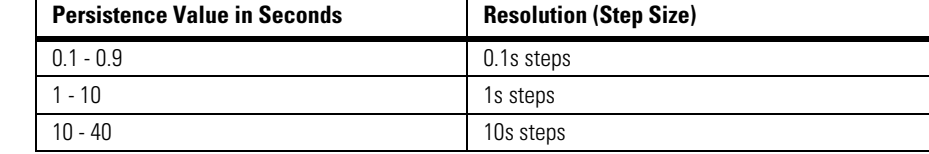

**Mode** Refer to [Table 11-2 on page 11-7](#page-192-2) for CGRade and GSCale arguments.

#### **Example** 10 OUTPUT 707;":DISPLAY:PERSISTENCE INFINITE"

 $\blacksquare$ 

<span id="page-192-1"></span>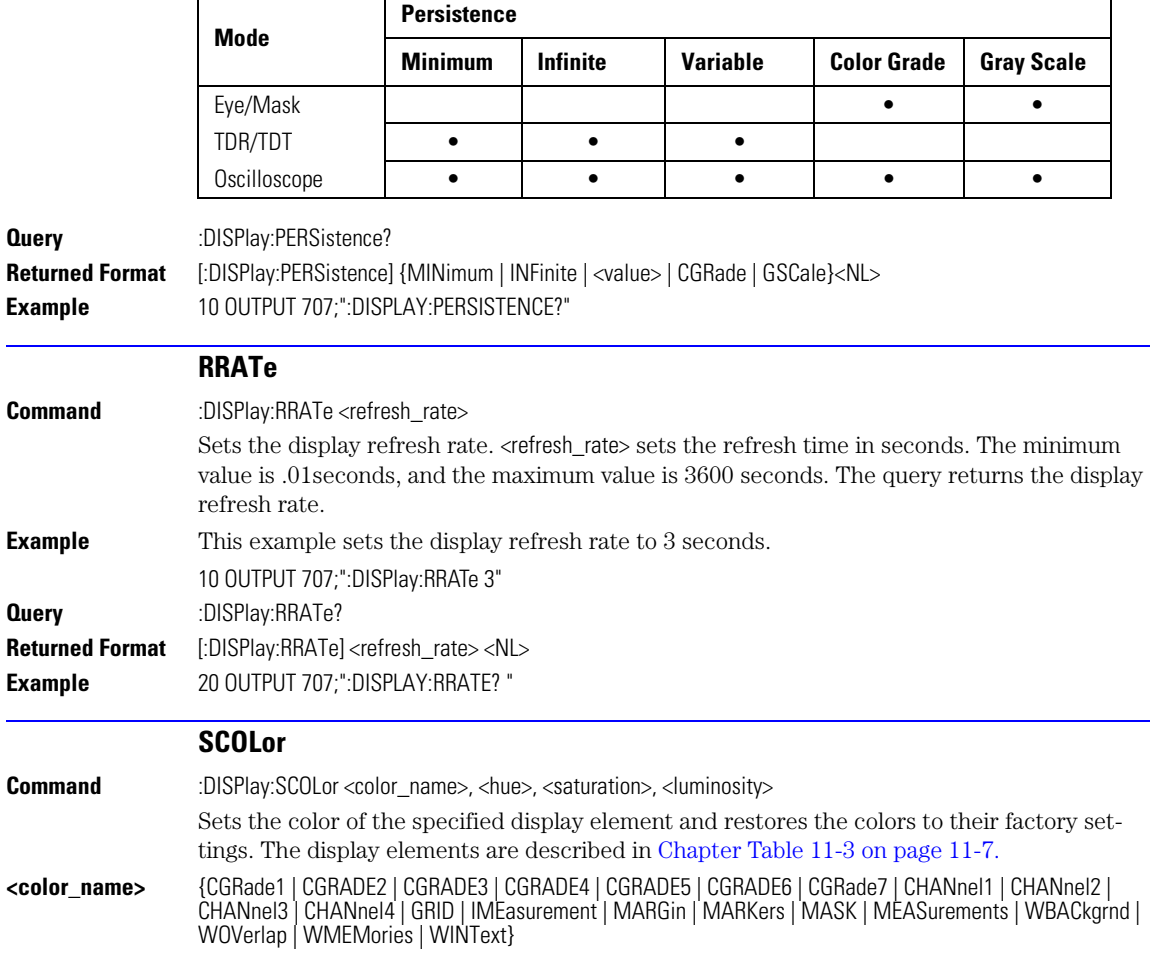

#### <span id="page-192-2"></span>**Table 11-2. CGRade and GSCale Arguments**

 $\overline{\phantom{a}}$ 

#### <span id="page-192-4"></span><span id="page-192-3"></span><span id="page-192-0"></span>**Table 11-3. Color Names**

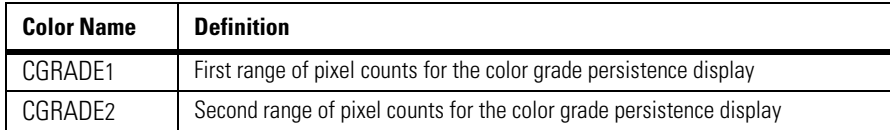

|                           | <b>Color Name</b>                                                                                                    | <b>Definition</b>                                                                             |  |
|---------------------------|----------------------------------------------------------------------------------------------------|-----------------------------------------------------------------------------------------------|--|
|                           | CGRADE3                                                                                                    | Third range of pixel counts for the color grade persistence display                           |  |
|                           | CGRADE4                                                                                                    | Fourth range of pixel counts for the color grade persistence display                          |  |
|                           | CGRADE5                                                                                                    | Fifth range of pixel counts for the color grade persistence display                           |  |
|                           | CGRADE6                                                                                                    | Sixth range of pixel counts for the color grade persistence display                           |  |
|                           | CGRADE7                                                                                                    | Seventh range of pixel counts for the color grade persistence display                         |  |
|                           | CHANnel1                                                                                                    | Channel 1 waveform display element.                                                           |  |
|                           | CHANnel2                                                                                                    | Channel 2 waveform display element.                                                           |  |
|                           | CHANnel3                                                                                                    | Channel 3 waveform display element.                                                           |  |
|                           | CHANnel4                                                                                                    | Channel 4 waveform display element.                                                           |  |
|                           | <b>GRID</b>                                                                                                    | Display element for the grid inside the waveform viewing area.                                |  |
|                           | <b>IMEasurement</b>                                                                                                    | Display element for the questionable or invalid measurement text.                             |  |
|                           | <b>MARGin</b>                                                                                                    | Display element for the margins.                                                              |  |
|                           | <b>MARKers</b>                                                                                                    | Display element for the markers.                                                              |  |
|                           | <b>MASK</b>                                                                                                    | Display element for the masks.                                                                |  |
|                           | <b>MEASurements</b>                                                                                                    | Display element for the measurements text.                                                    |  |
|                           | WBACkgrnd                                                                                                    | Display element for the waveform viewing area's background.                                   |  |
|                           | WOVerlap                                                                                                    | Display element for waveforms when they overlap each other.                                   |  |
|                           | WMEMories                                                                                                    | Display element for waveform memories.                                                        |  |
|                           | WINText                                                                                                    | Display element used in dialog box controls and pull-down menus.                              |  |
| <hue></hue>               | Sets the color of the chosen display element. As hue is increased from 0%, the color changes<br>from red, to yellow, to green, to blue, to purple, then back to red again at 100% hue. For color<br>examples, see the sample color settings table in the 86100A on-line help file. Pure red is<br>100%, pure blue is 67%, and pure green is 33%. |                                                                                               |  |
| <saturation></saturation> | Sets the color purity of the chosen display element. The saturation of a color is the purity of a<br>color or the absence of white. A 100% saturated color has no white component. A 0% satu-<br>rated color is pure white.                                                                                                    |                                                                                               |  |
| <luminosity></luminosity> | Sets the color brightness of the chosen display element. A 100% luminosity is the maximum<br>color brightness. A 0% luminosity is pure black.                                                                                                    |                                                                                               |  |
| <b>Example</b>            | ers.                                                                                                    | This example sets the hue to 50, the saturation to 70, and the luminosity to 90 for the mark- |  |
|                           | 10 OUTPUT 707;":DISPLAY:SCOLOR MARKERS,50,70,90"                                                                                                    |                                                                                               |  |
| Querv                     | :DISPlay:SCOLor? < color_name>                                                                                                    |                                                                                               |  |

**Table 11-3. Color Names (Continued)**

<span id="page-194-1"></span><span id="page-194-0"></span>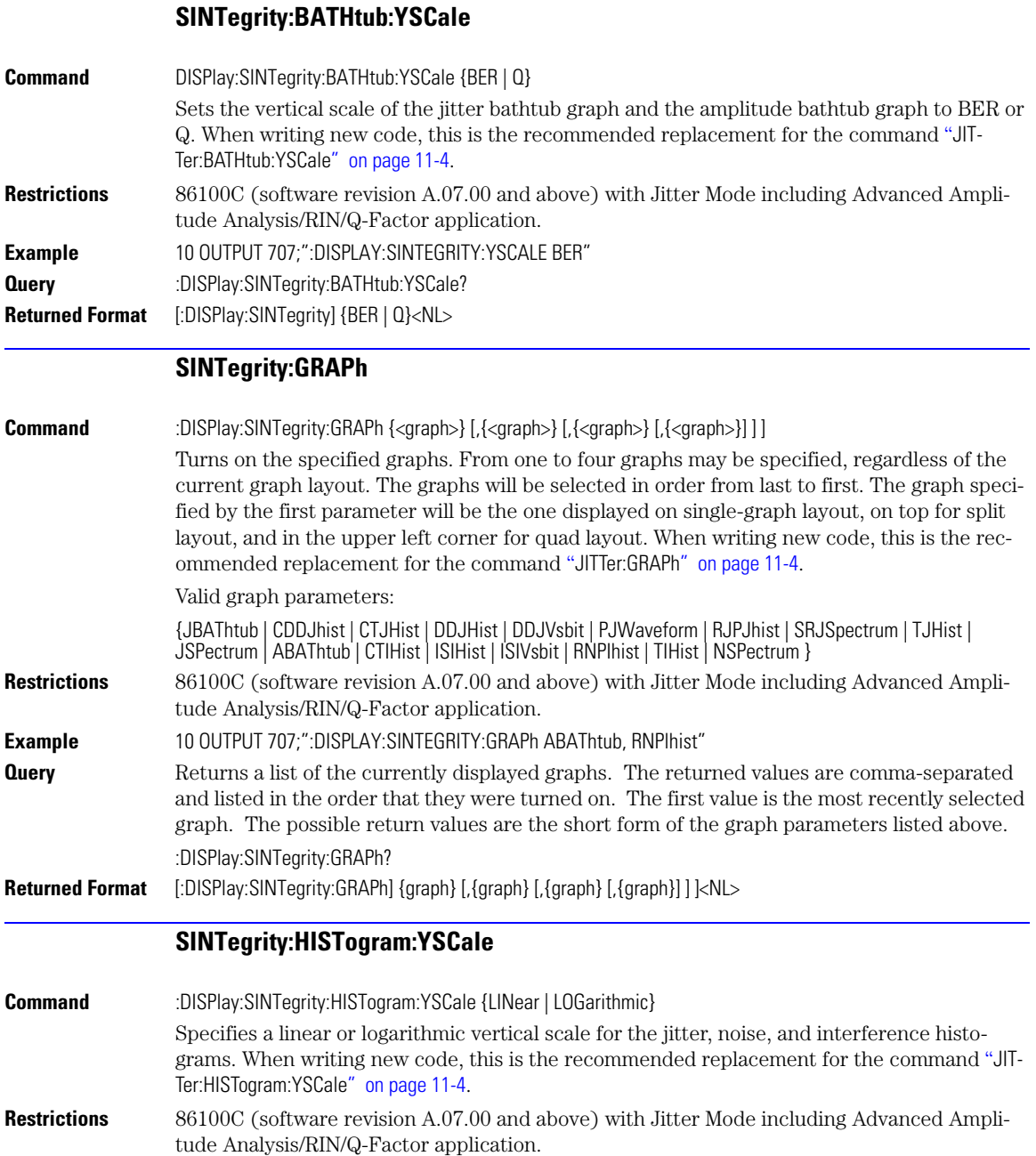

<span id="page-194-2"></span>**Example** 10 OUTPUT 707;":DISPLAY:SINTEGRITY:YSCALE LINEAR"

#### **Chapter 11, Display Commands**

SINTegrity:LAYout

<span id="page-195-2"></span><span id="page-195-1"></span><span id="page-195-0"></span>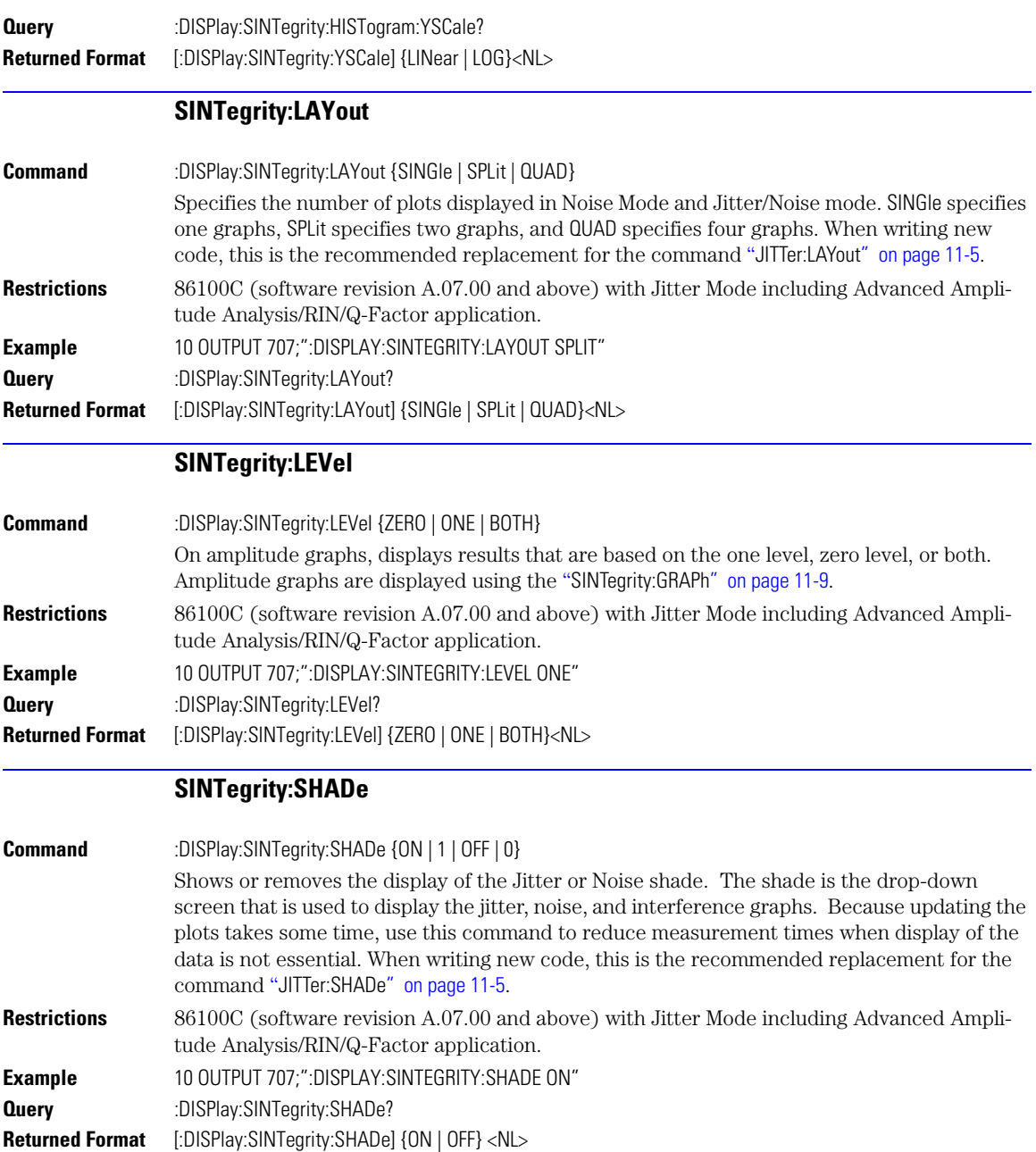

<span id="page-196-3"></span><span id="page-196-2"></span><span id="page-196-1"></span><span id="page-196-0"></span>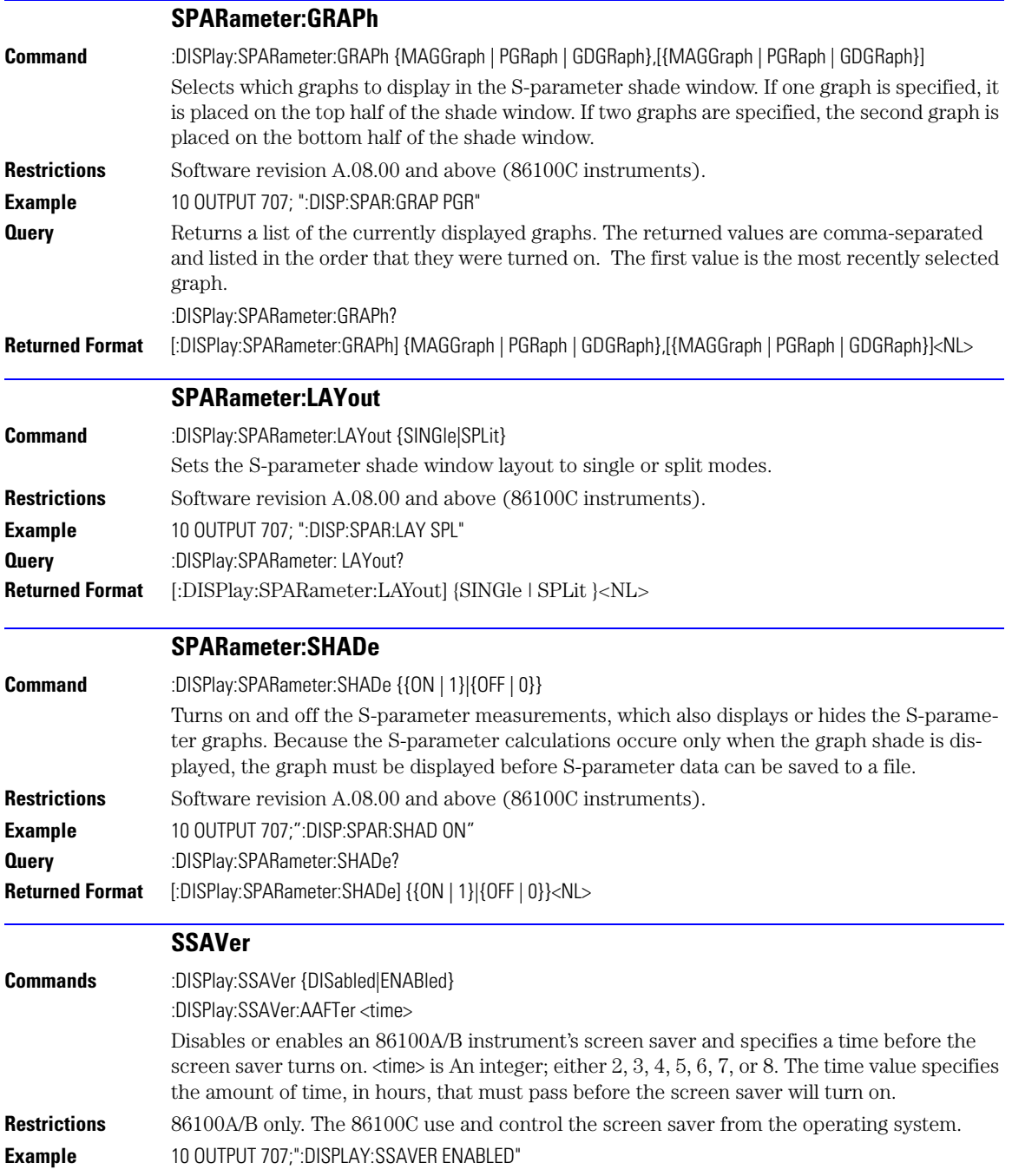

#### **Chapter 11, Display Commands**

SSAVer

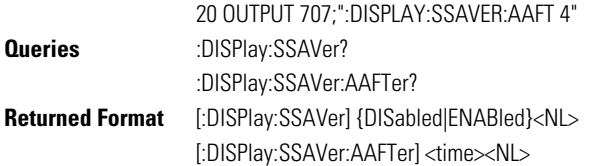

# **12**

[ADD 12-3](#page-200-0) [DIFF 12-3](#page-200-1) [DISPlay 12-3](#page-200-2) [FUNCtion 12-3](#page-200-3) [HORizontal 12-4](#page-201-0) [HORizontal:POSition 12-4](#page-201-1) [HORizontal:RANGe 12-5](#page-202-0) [INVert 12-5](#page-202-1) [MAGNify 12-5](#page-202-2) [MAXimum 12-5](#page-202-3) [MINimum 12-6](#page-203-0) [MULTiply 12-6](#page-203-1) [OFFSet 12-6](#page-203-2) [PEELing 12-7](#page-204-0) [RANGe 12-7](#page-204-1) [SUBTract 12-7](#page-204-2) [VERSus 12-7](#page-204-3) [VERTical 12-8](#page-205-0) [VERTical:OFFSet 12-8](#page-205-1) [VERTical:RANGe 12-8](#page-205-2)

## **Function Commands**

### **Function Commands**

The FUNCtion subsystem defines up to four functions: 1 through 4. The function is indicated in the FUNCtion<N> syntax, for example FUNCtion1. Use the following commands (math operators) to define a funtion: ADD, DIFF, INVert, MAGNify, MAXimum, MINimum, MULTiply, PEELing, SUB-Tract, and VERSus. The functions operands can be any of the installed channels, waveform memories (1 through 4), functions (1 through 4), or a constant and have the following characteristics:

- If a channel is not on but is used as an operand, then that channel will acquire waveform data.
- If the source waveforms have different record lengths, the function is performed over the shorter record length. The instrument finds the nearest point in the longer waveform record that corresponds to the current point in the shorter record. It then performs math functions on those points and skips non-corresponding points in the longer record.
- If the two sources have the same time base scale, the resulting function has the same time scale which results in the same time base scale for the function. If the sources cover two different time intervals, the function is performed on the portion of the sources that overlap. If the sources don't overlap, the function cannot be performed.
- If the operands have different time scales, the resulting function has no valid time scale. This is because operations are performed based on the displayed waveform data position, and the time relationship of the data records cannot be considered. When the time scale is not valid, delta time pulse parameter measurements have no meaning, and the unknown result indicator is displayed on the screen.
- Numeric constant sources have the same horizontal scale as the associated waveform source.
- You can use a function as a source for another function subject to the following constraints:
	- F4 can have F1, F2, or F3 as a source.
	- F3 can have F1 or F2 as a source.
	- F<sub>2</sub> can have F<sub>1</sub> as a source.
	- F1 cannot have any other function as a source.

Use the RANGe and OFFSet commands in this subsystem control the vertical scaling and offset. Use the HORizontal:RANge and HORizontal:POSition queries to obtain horizontal scaling and position values.

<span id="page-200-3"></span><span id="page-200-2"></span><span id="page-200-1"></span><span id="page-200-0"></span>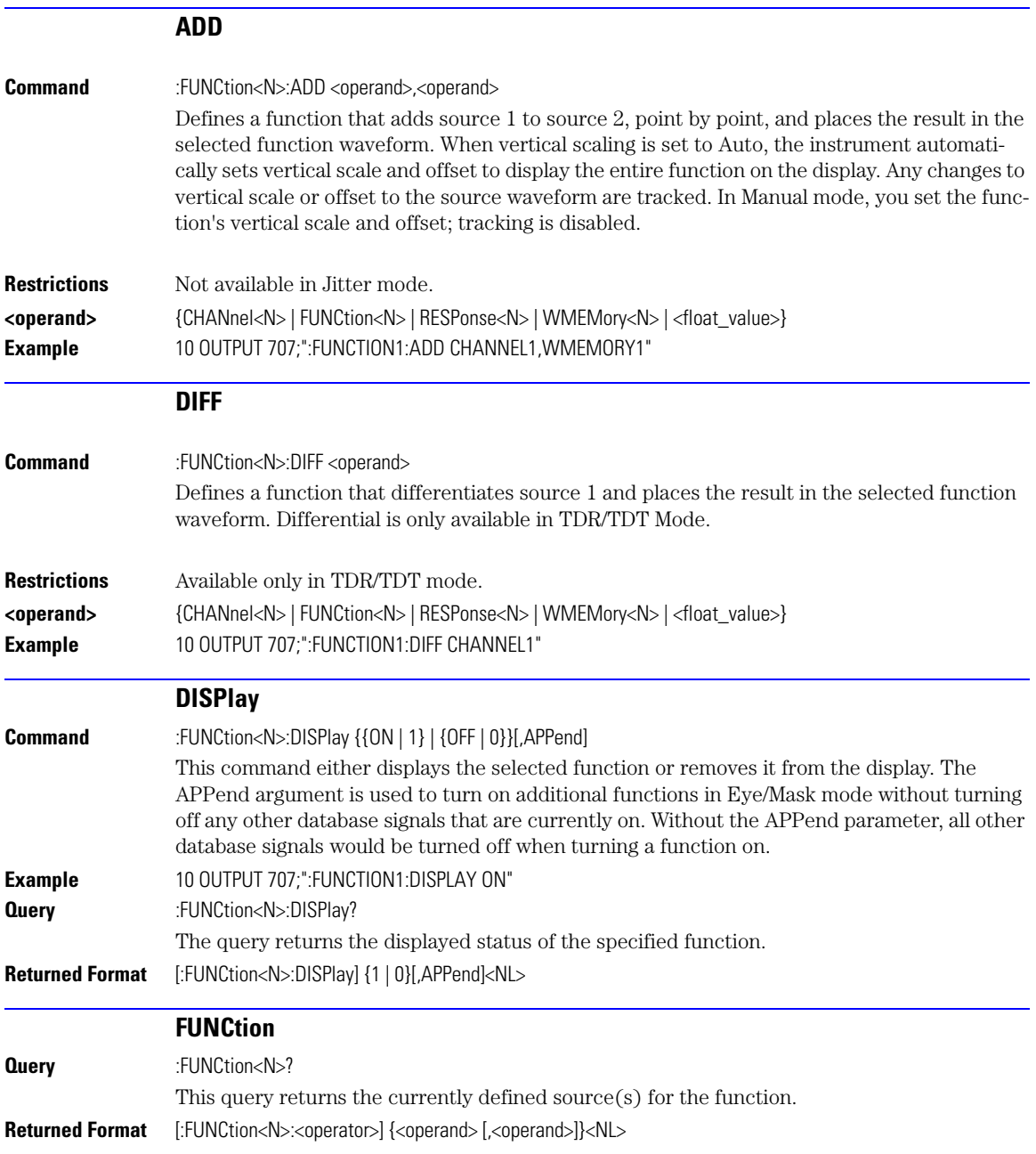

<span id="page-201-1"></span><span id="page-201-0"></span>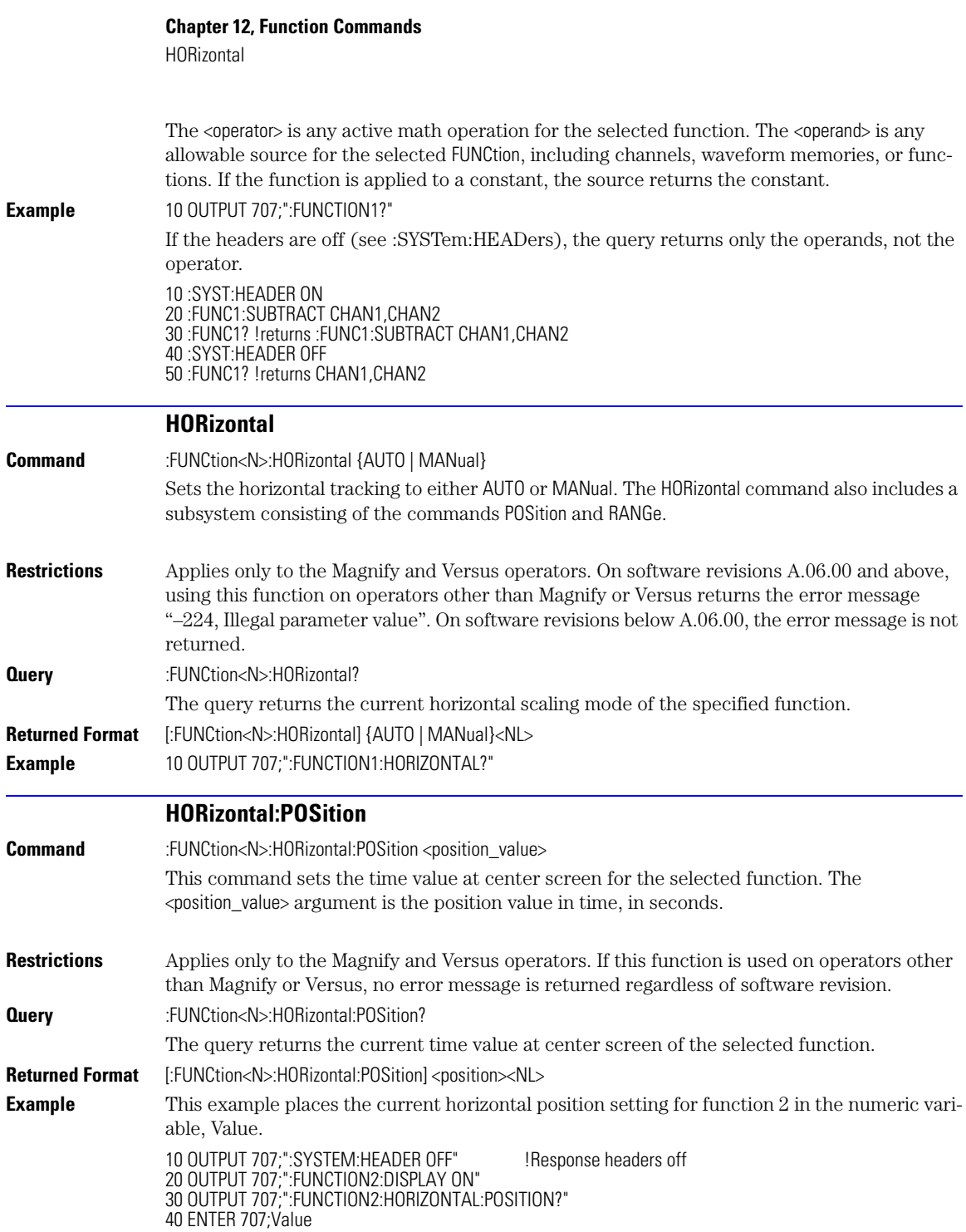

<span id="page-202-3"></span><span id="page-202-2"></span><span id="page-202-1"></span><span id="page-202-0"></span>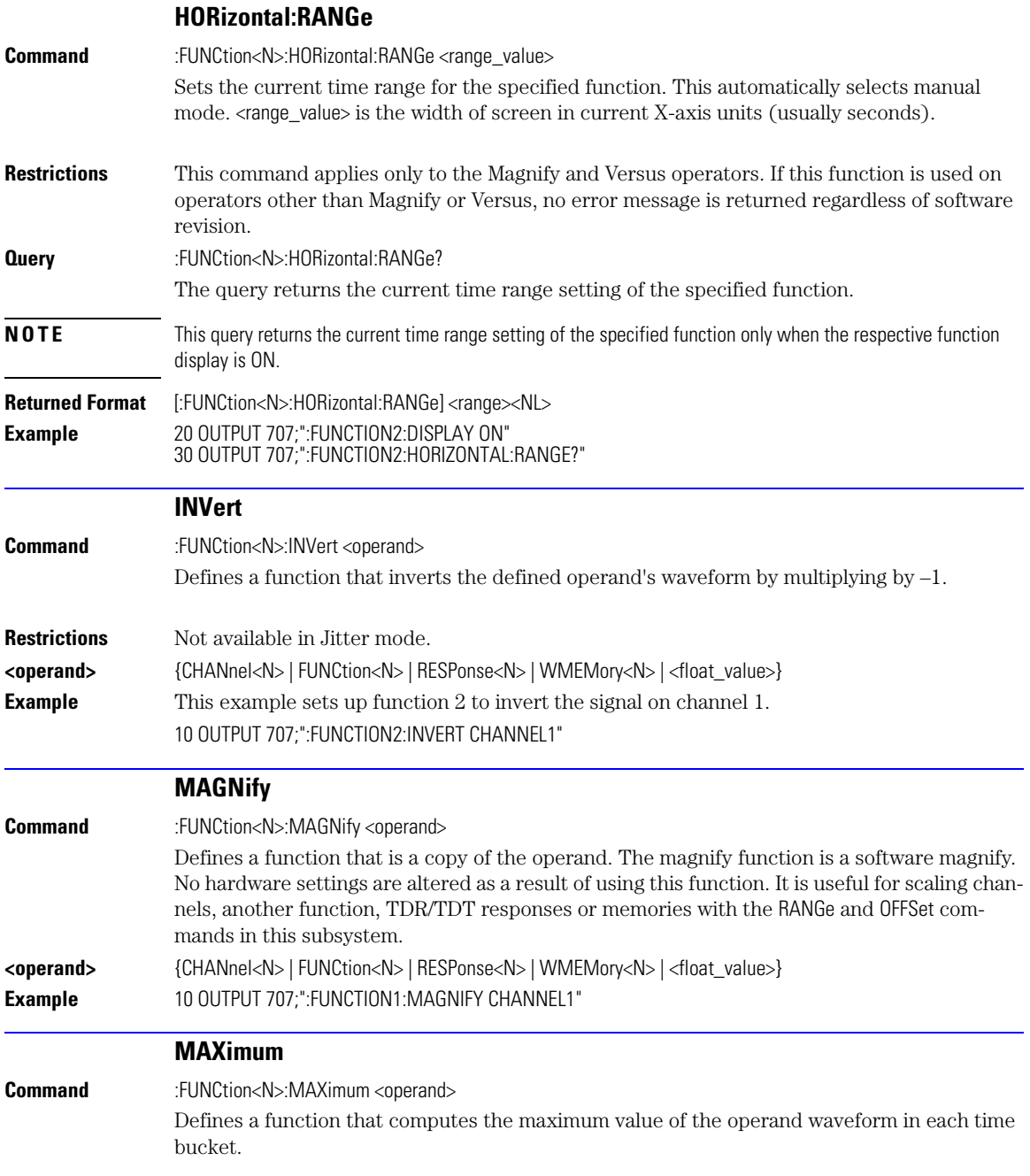

<span id="page-203-2"></span><span id="page-203-1"></span><span id="page-203-0"></span>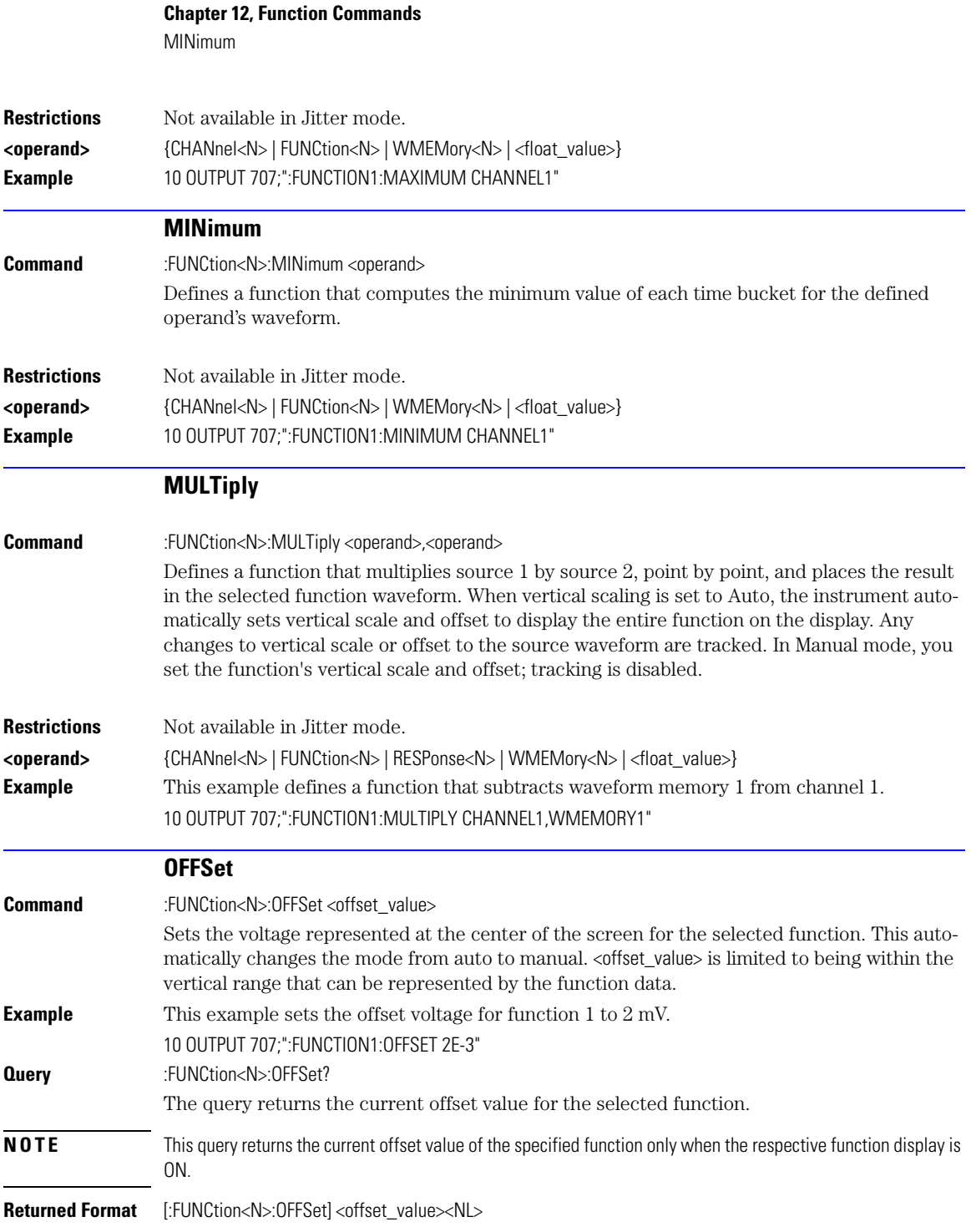

<span id="page-204-3"></span><span id="page-204-2"></span><span id="page-204-1"></span><span id="page-204-0"></span>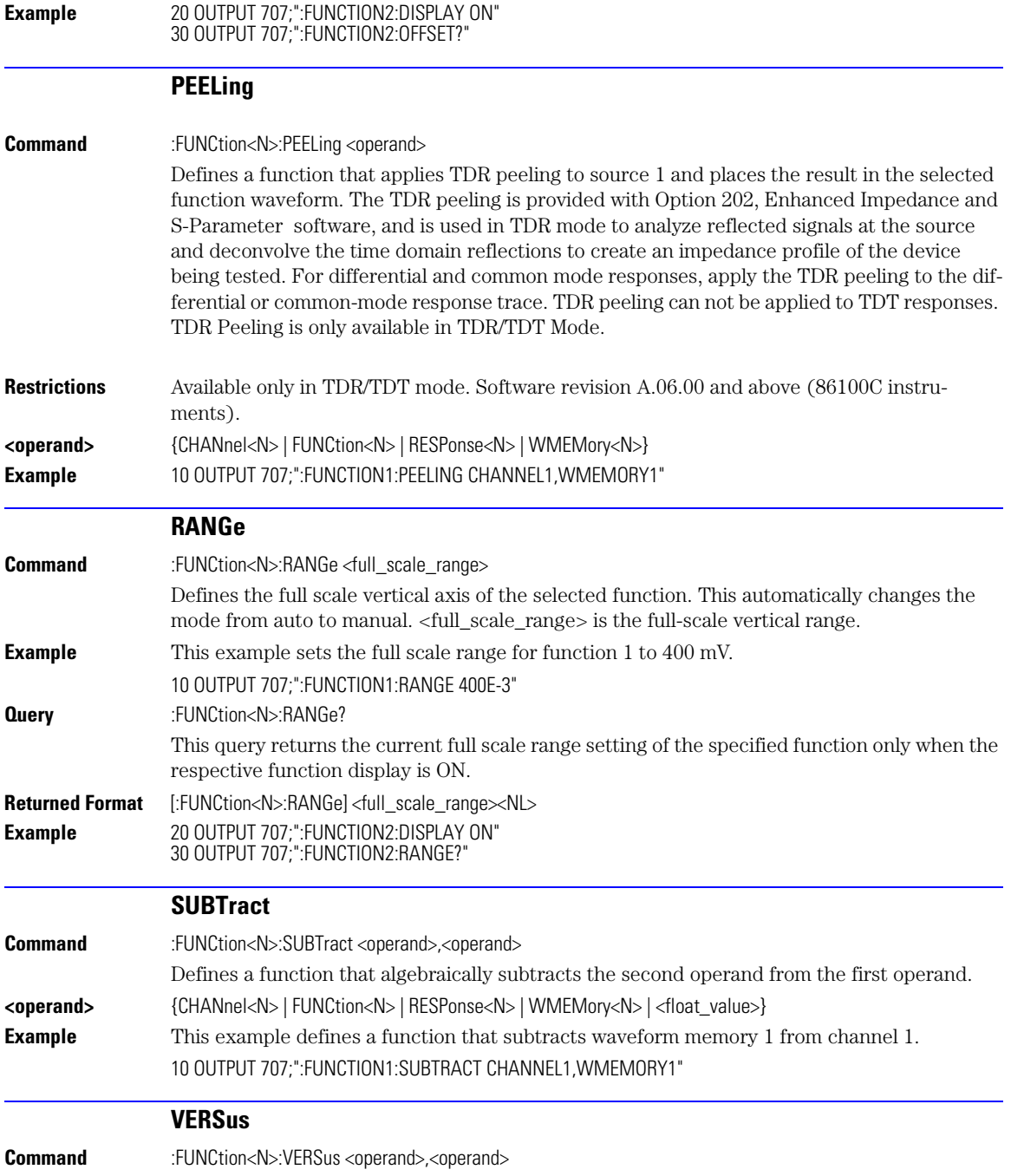

#### **Chapter 12, Function Commands**

VERTical

<span id="page-205-2"></span><span id="page-205-1"></span><span id="page-205-0"></span>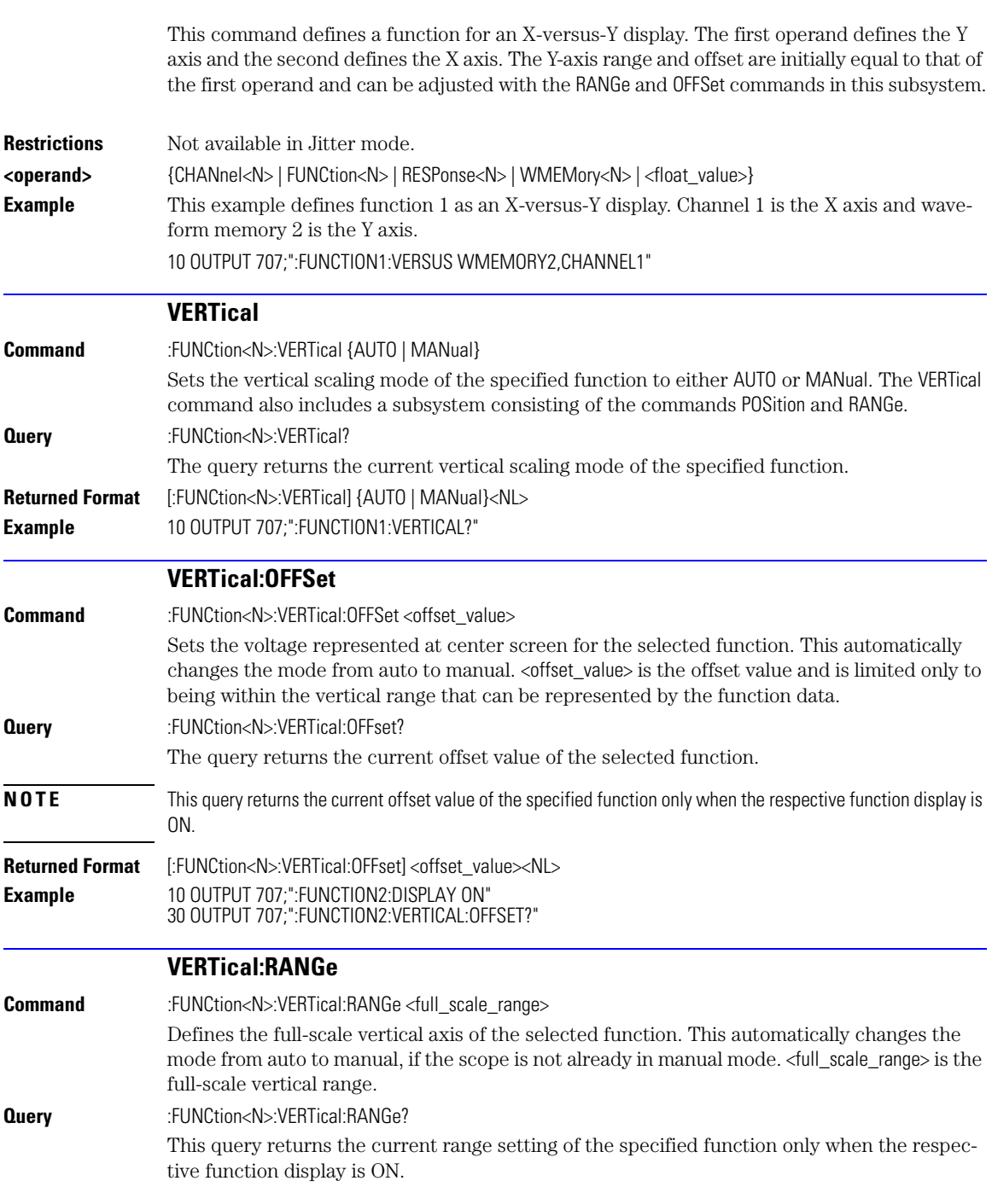

**Returned Format** [:FUNCtion<N>:VERTical:RANGe]<range><NL> **Example** 10 OUTPUT 707;":FUNCTION2:DISPLAY ON" 20 OUTPUT 707;":FUNCTION2:VERTICAL:RANGE?" **Chapter 12, Function Commands** VERTical:RANGe

## **13**

[AREA 13-2](#page-209-0) [DPRinter 13-2](#page-209-1) [FACTors 13-3](#page-210-0) [IMAGe 13-3](#page-210-1) [PRINters? 13-4](#page-211-0)

# **Hardcopy Commands**

# **Hardcopy Commands**

The HARDcopy subsystem commands set various parameters for printing the screen. The print sequence is activated when the root level :PRINt command is sent.

<span id="page-209-1"></span><span id="page-209-0"></span>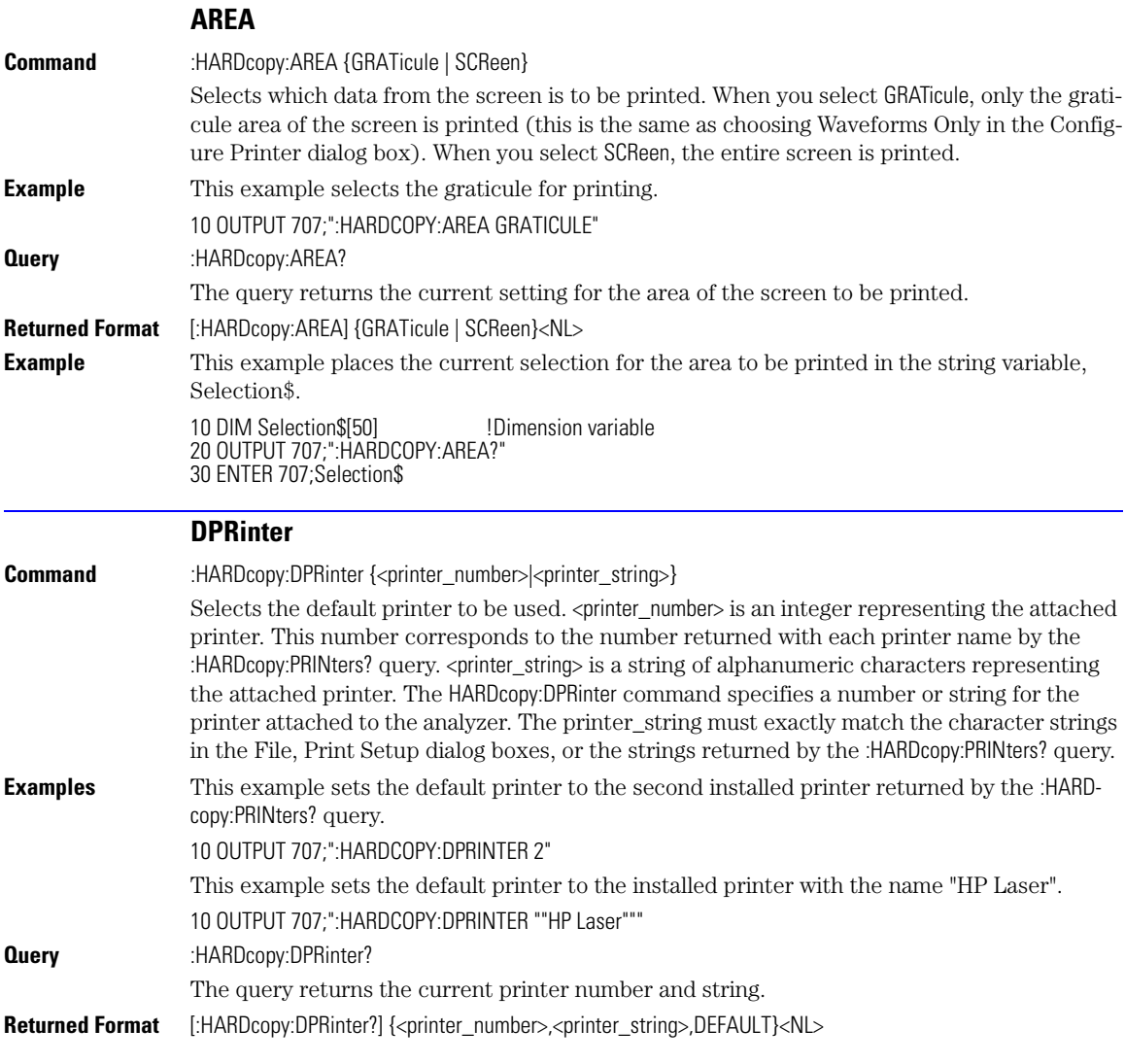

<span id="page-210-1"></span><span id="page-210-0"></span>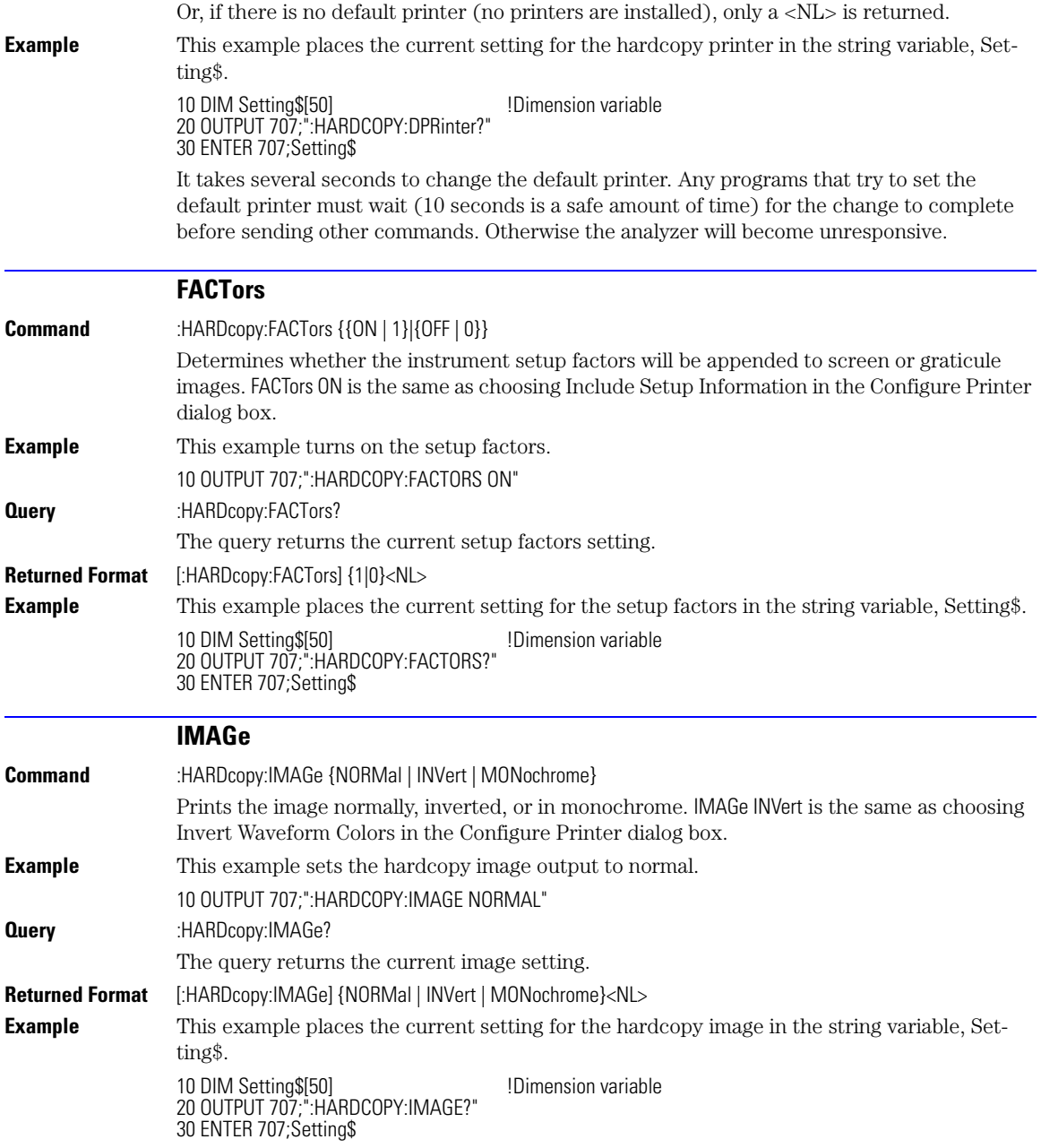

#### **Chapter 13, Hardcopy Commands**

PRINters?

<span id="page-211-0"></span>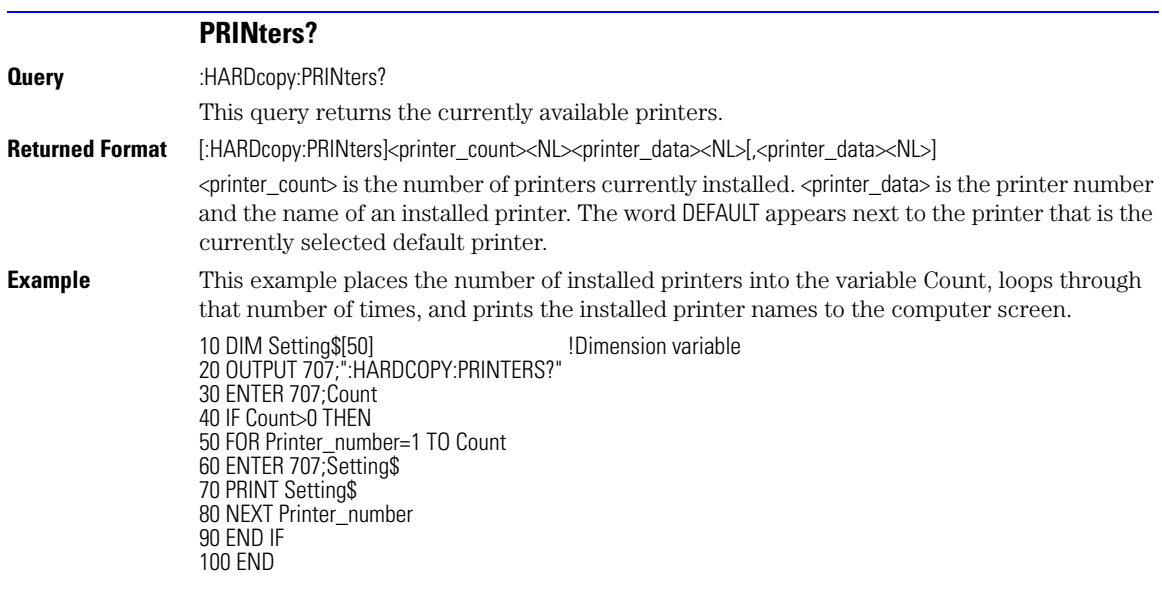

### **14**

[AXIS 14-3](#page-214-0) [MODE 14-3](#page-214-1) [SCALe:SIZE 14-3](#page-214-2) [SOURce 14-3](#page-214-3) [WINDow:BORDer 14-4](#page-215-0) [WINDow:DEFault 14-4](#page-215-1) [WINDow:SOURce 14-4](#page-215-2) [WINDow:X1Position 14-4](#page-215-3) [WINDow:X2Position 14-5](#page-216-0) [WINDow:Y1Position 14-5](#page-216-1) [WINDow:Y2Position 14-5](#page-216-2)

# **Histogram Commands**

### **Histogram Commands**

The Histogram commands and queries control the histogram features. A histogram is a probability distribution that shows the distribution of acquired data within a user-definable histogram window. You can display the histogram either vertically, for voltage measurements, or horizontally, for timing measurements. The most common use for histograms is measuring and characterizing noise or jitter on displayed waveforms. Noise is measured by sizing the histogram window to a narrow portion of time and observing a vertical histogram that measures the noise on a waveform. Jitter is measured by sizing the histogram window to a narrow portion of voltage and observing a horizontal histogram that measures the jitter on an edge.

The histograms, mask testing, and color-graded (including gray scale) display use a specific database that uses a different memory area from the waveform record for each channel. When any of these features are turned on, the instrument starts building the database. The database is the size of the graticule area. Behind each pixel is a 16-bit counter that is incremented each time data from a channel or function hits a pixel. The maximum count (saturation) for each counter is 63,488. You can use the :MEASure:CGRade:PEAK? or DISPlay:CGRade:LEVels? queries to see if any of the counters are close to saturation.

The database continues to build until the instrument stops acquiring data or all three functions (color-graded display, mask testing, and histograms) are turned off. You can set the ACQuisition:RUNTil (Run Until) mode to stop acquiring data after a specified number of waveforms or samples are acquired. You can clear the database by turning off all three features that use the database.

The database does not differentiate waveforms from different channels or functions. If three channels are turned on and the waveform from each channel happens to light the same pixel at the same time, the counter is incremented by three. However, it is not possible to tell how many hits came from each waveform. To separate waveforms, you can set the display to two graphs or position the waveforms vertically with the channel offset. By separating the waveforms, you can avoid overlapping data in the database caused by multiple waveforms.

Suppose that the database is building because color-graded display is ON; when mask testing or histograms are turned on, they can use the information already established in the database as though they had been turned on the entire time. To avoid erroneous data, clear the display after you change instrument setup conditions or device under test (DUT) conditions and acquire new data before extracting measurement results.

<span id="page-214-3"></span><span id="page-214-2"></span><span id="page-214-1"></span><span id="page-214-0"></span>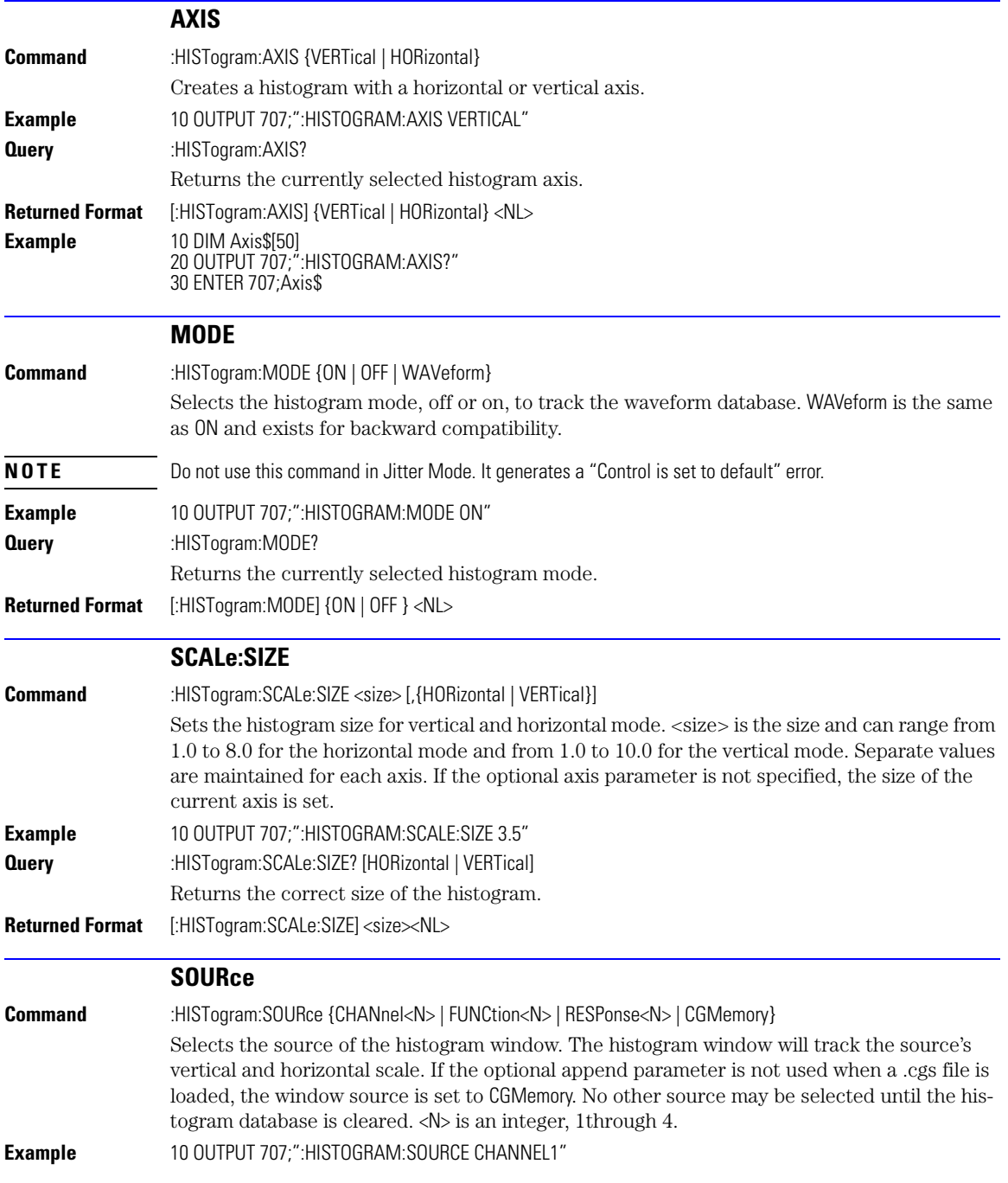

<span id="page-215-3"></span><span id="page-215-2"></span><span id="page-215-1"></span><span id="page-215-0"></span>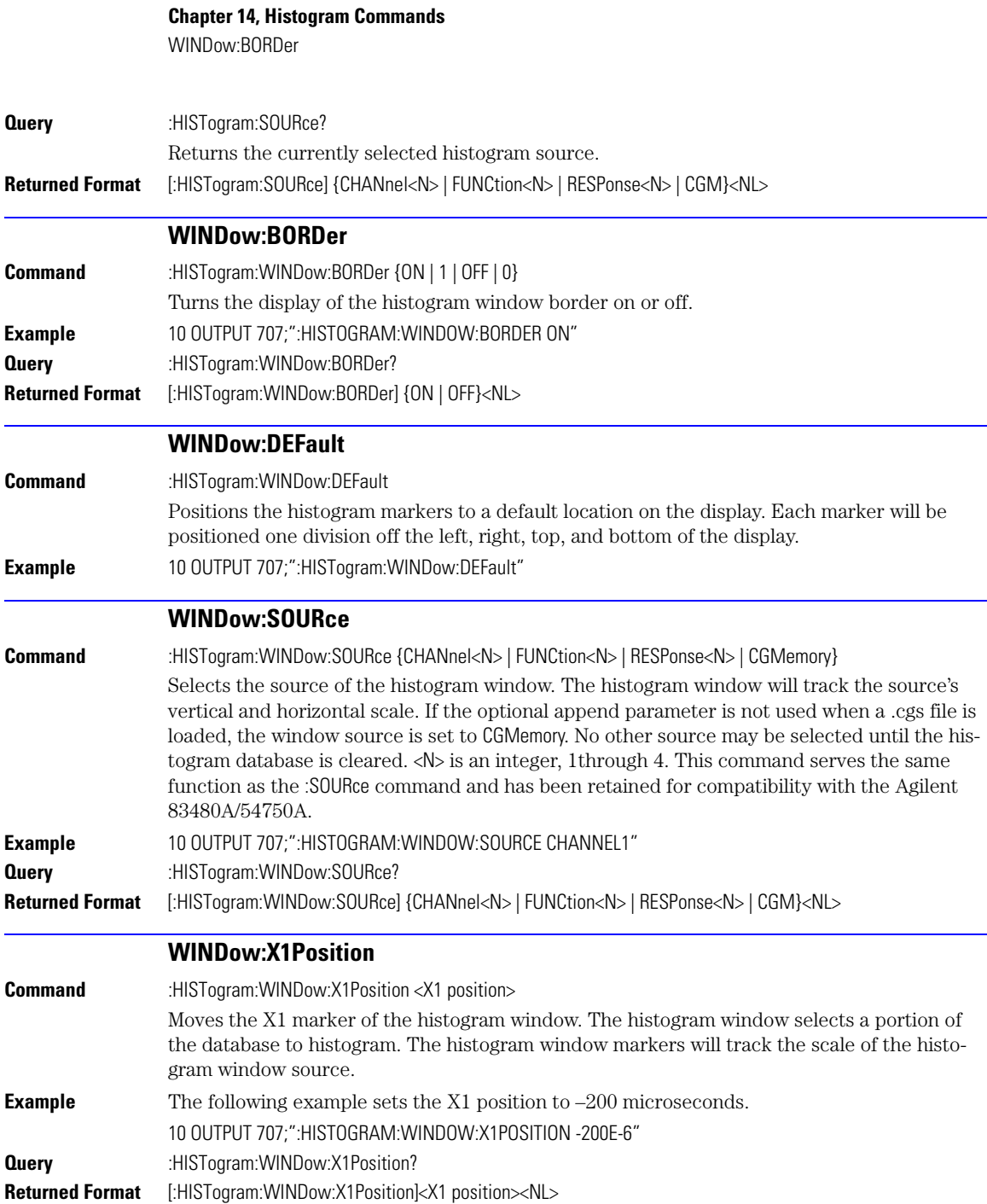
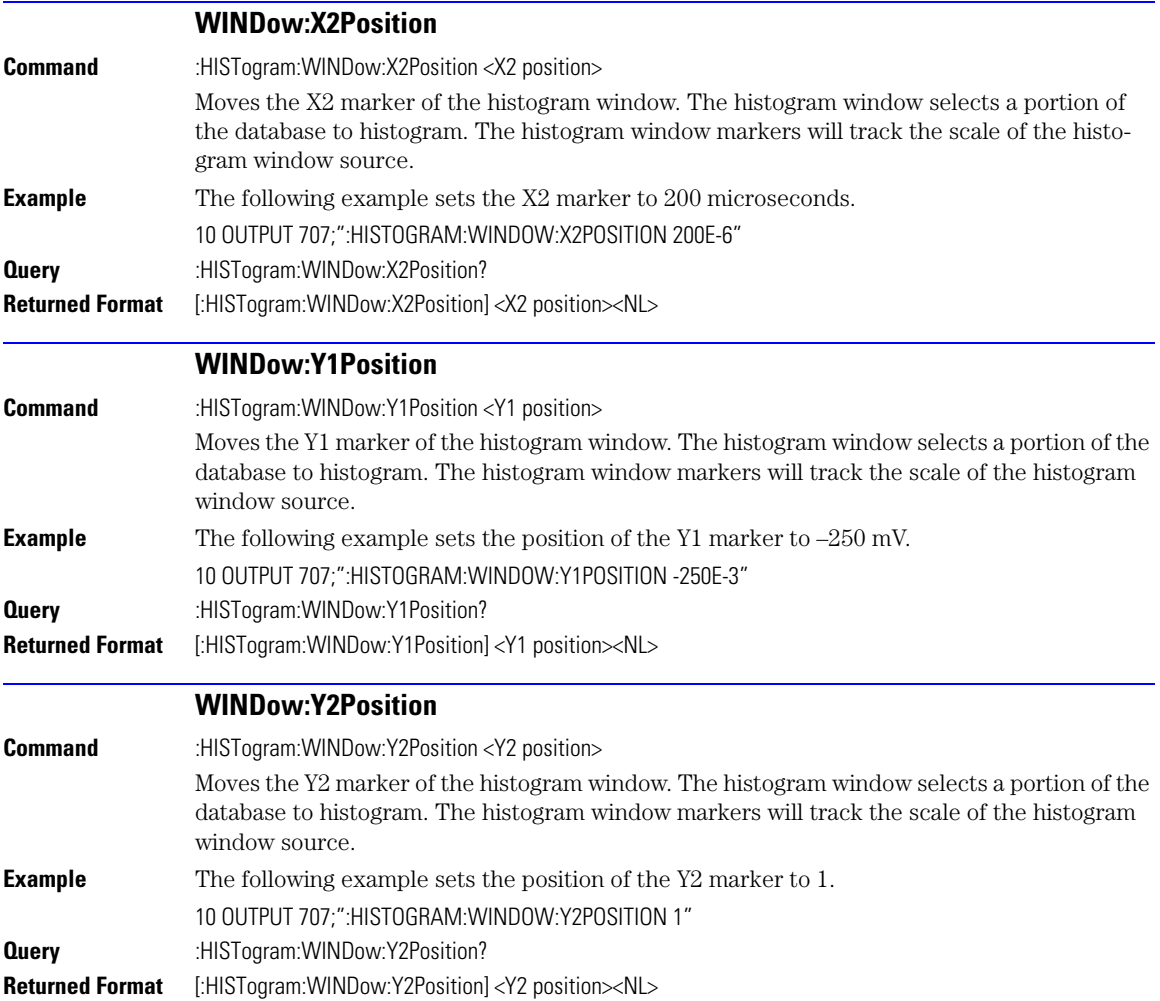

#### **Chapter 14, Histogram Commands**

WINDow:Y2Position

# **15**

[FAIL 15-2](#page-219-0) [JITTer:SELect 15-2](#page-219-1) [LLIMit 15-3](#page-220-0) [MNFound 15-3](#page-220-1) [RUNTil 15-4](#page-221-0) [SINTegrity:SELect 15-4](#page-221-1) [SOURce 15-5](#page-222-0) [SSCReen 15-5](#page-222-1) [SSCReen:AREA 15-7](#page-224-0) [SSCReen:IMAGe 15-7](#page-224-1) [SSUMmary 15-7](#page-224-2) [SWAVeform 15-8](#page-225-0) [SWAVeform:RESet 15-9](#page-226-0) [TEST 15-9](#page-226-1) [ULIMit 15-9](#page-226-2)

# **Limit Test Commands**

## **Limit Test Commands**

The Limit Test commands and queries control the instrument's limit test features. Limit testing automatically compares measurement results with pass or fail limits. The limit test tracks up to four measurements. The action taken when the test fails is also controlled with commands in this subsystem.

<span id="page-219-0"></span>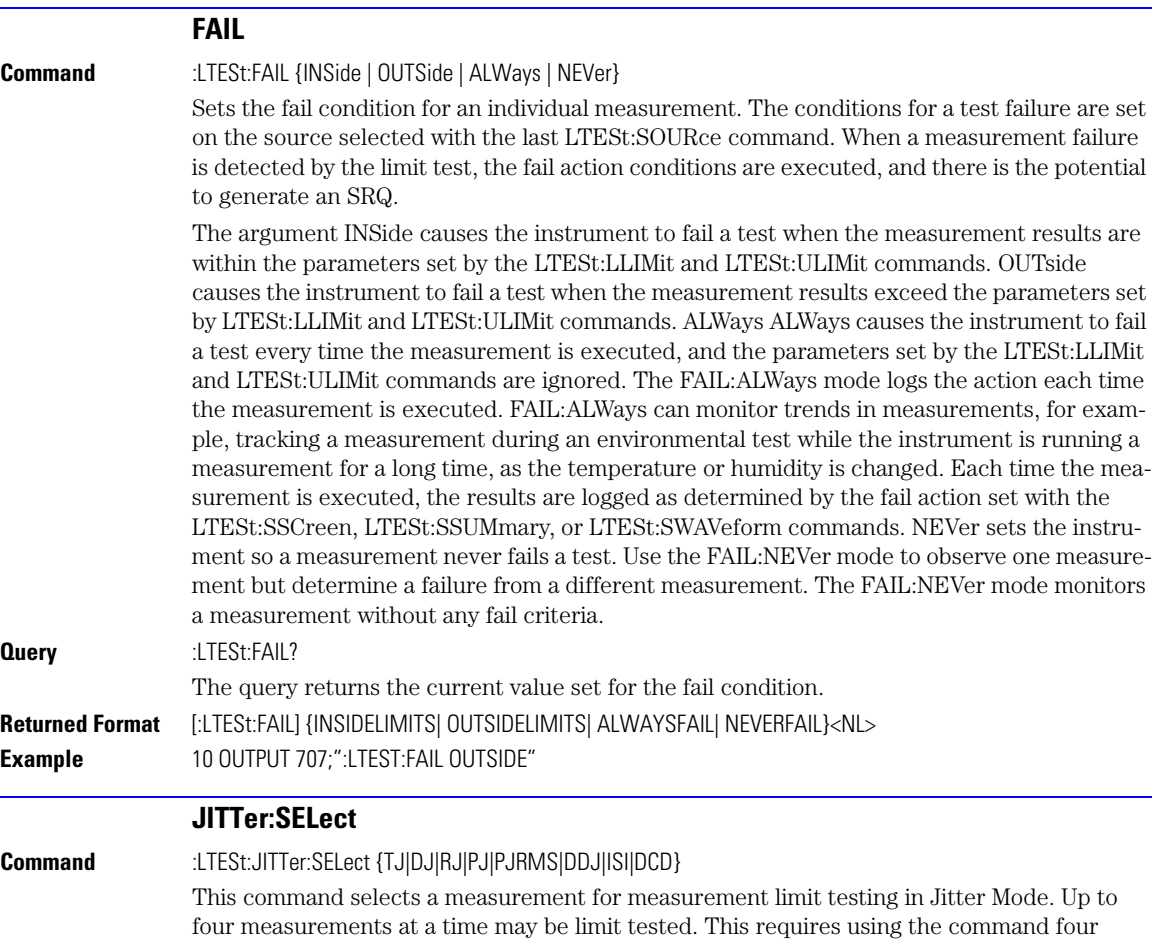

<span id="page-219-1"></span>times, as each issue of the command selects one measurement. Executing this command when four measurements are already selected causes the oldest measurement selection to be

<span id="page-220-1"></span><span id="page-220-0"></span>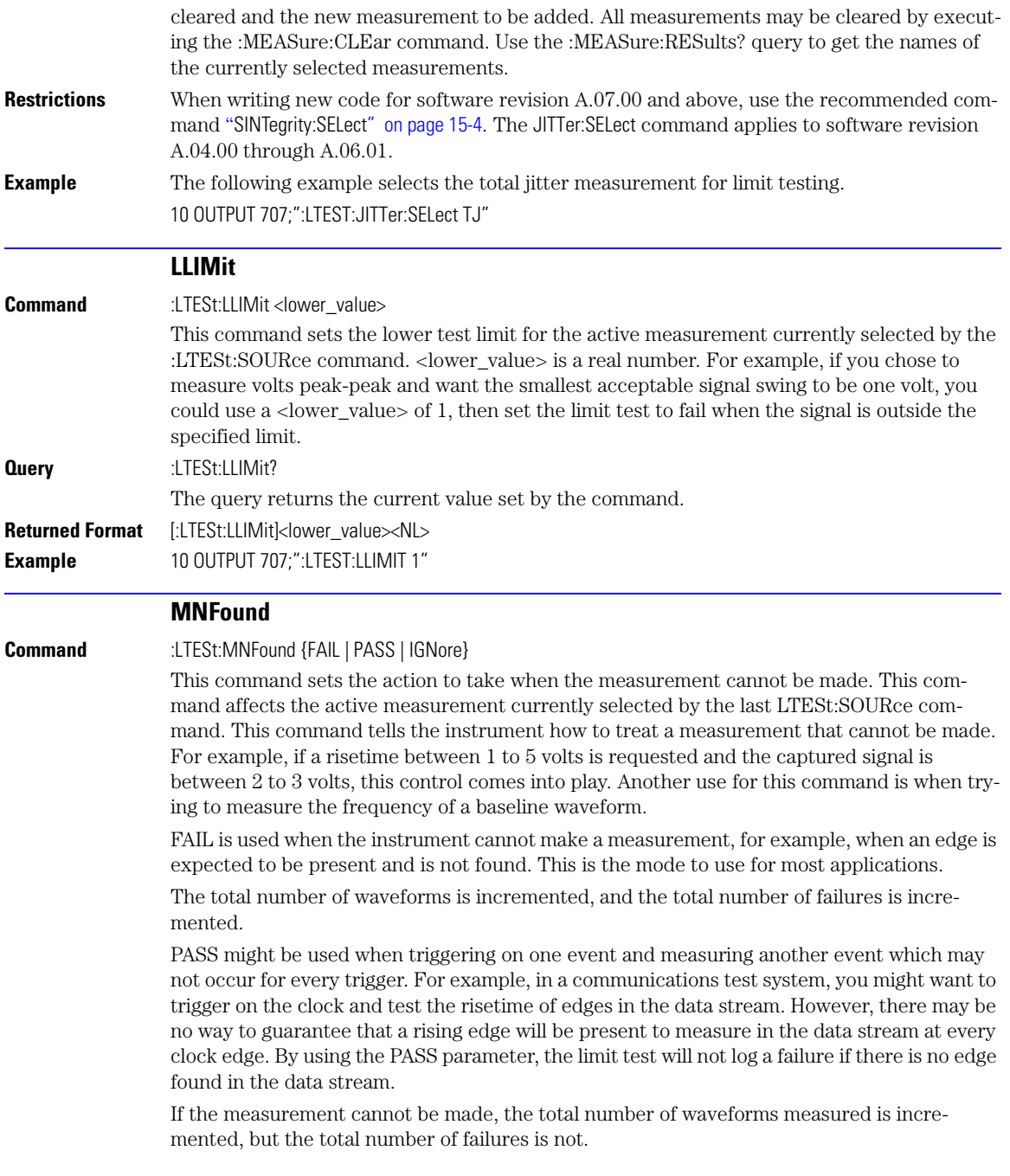

RUNTil

<span id="page-221-1"></span><span id="page-221-0"></span>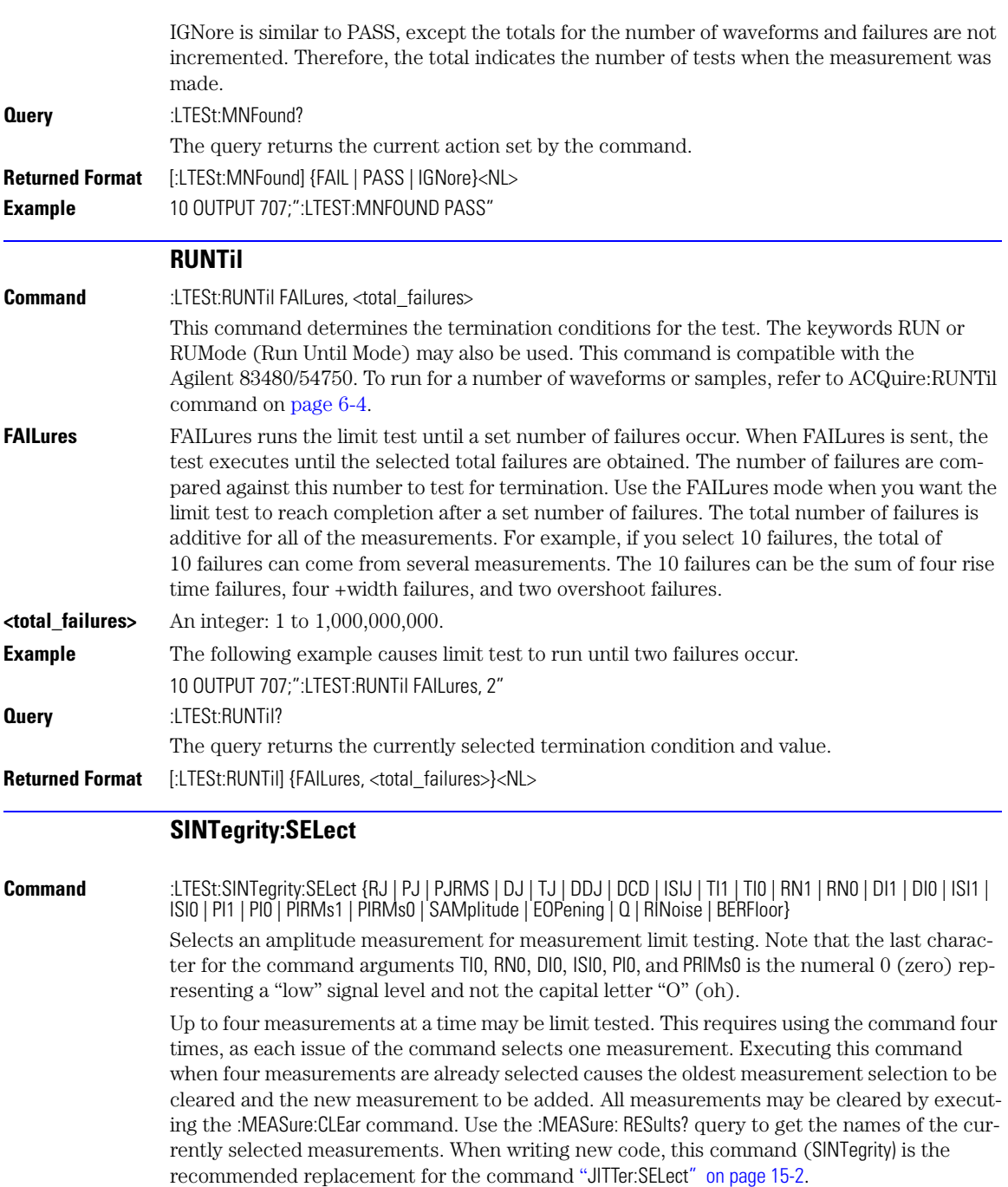

<span id="page-222-1"></span><span id="page-222-0"></span>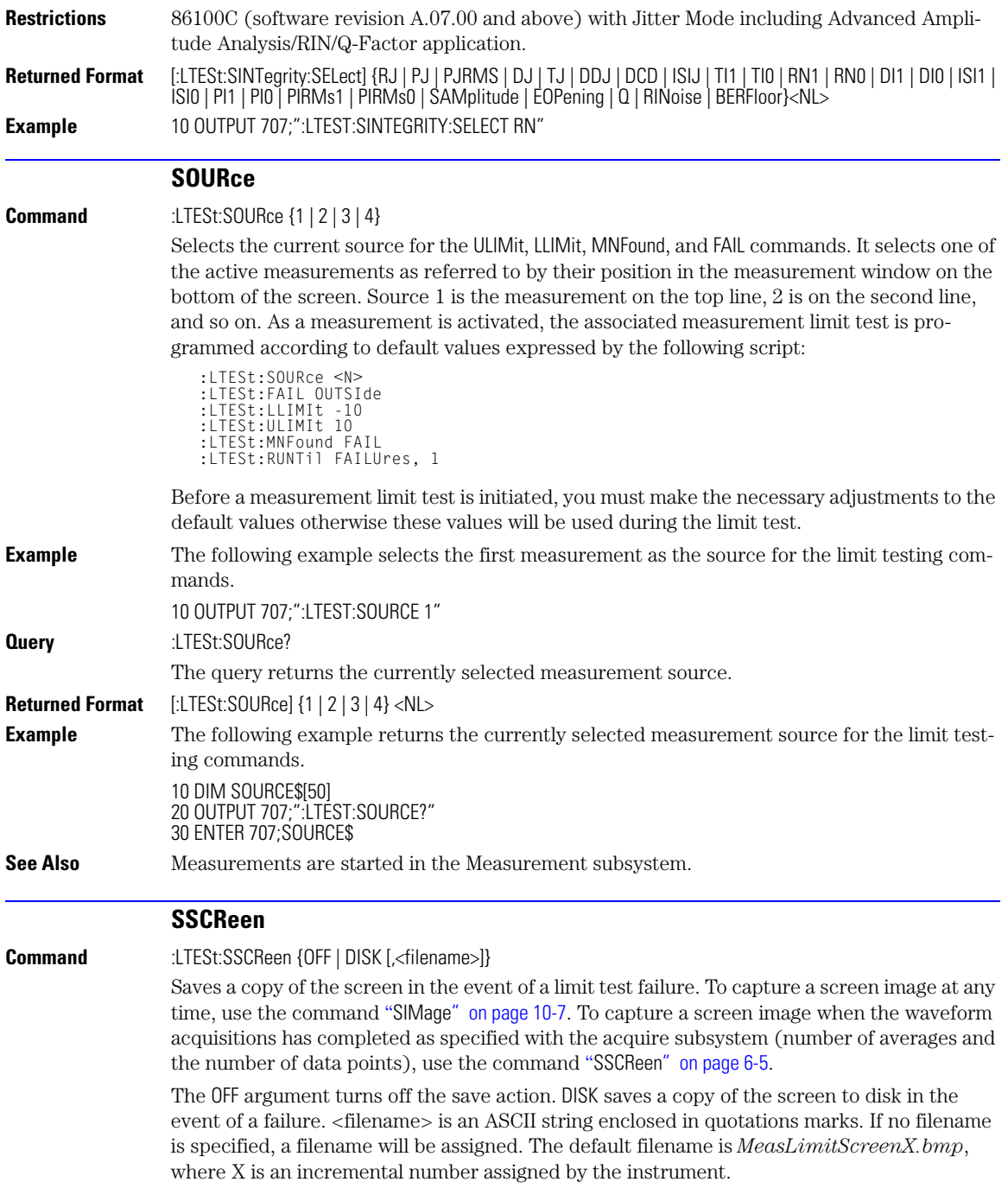

SSCReen

**NOTE** The save screen options established by the commands LTESt:SSCReen DISK, LTESt:SSCReen:AREA, and LTESt:SSCReen:IMAG are stored in the instrument's memory and will be employed in consecutive save screen operations, until changed by the user. This includes the <filename> parameter for the LTESt:SSCReen DISK command. If the results of consecutive limit tests must be stored in different files, omit the <filename> parameter and use the default filename instead. Each screen image will be saved in a different file named *MeasLimitScreenX.bmp*, where X is an incremental number assigned by the instrument.

> The *filename* field includes the network path and the directory in which the file will be saved, as well as the file format that will be used. The following is a list of valid file locations:

- Files can only be created within the folder "D:\User Files" (C: on 86100A/B) or on any external drive or mapped network drive.
- Files can not be saved on the root folder of the D: drive (C: on 86100A/B).
- Files can not be saved on USB removable drives. To save files on a USB drive, use front-panel controls.
- Using the command "[CDIRectory" on page 10-2](#page-177-0) to change the present working directory has no effect on the location of saved files.

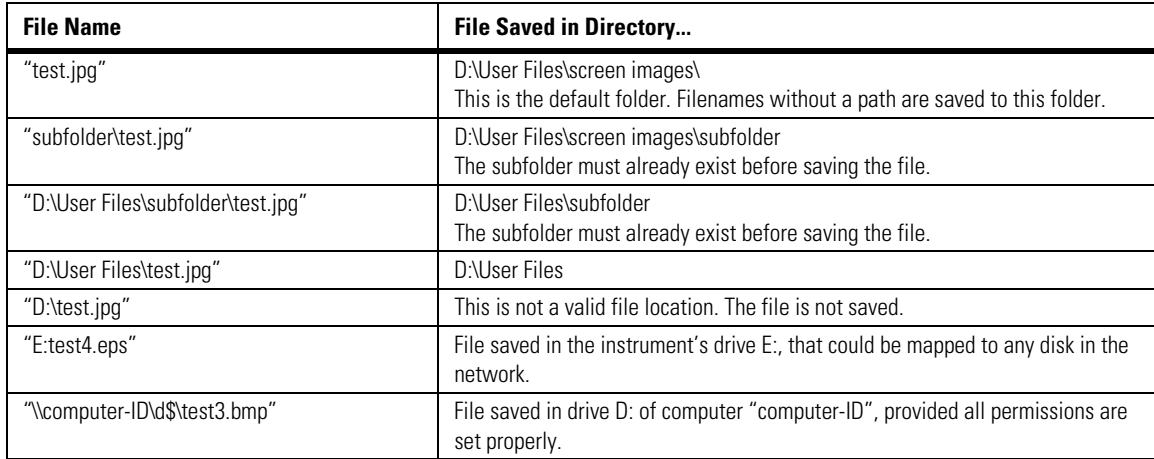

#### **Example Filenames**

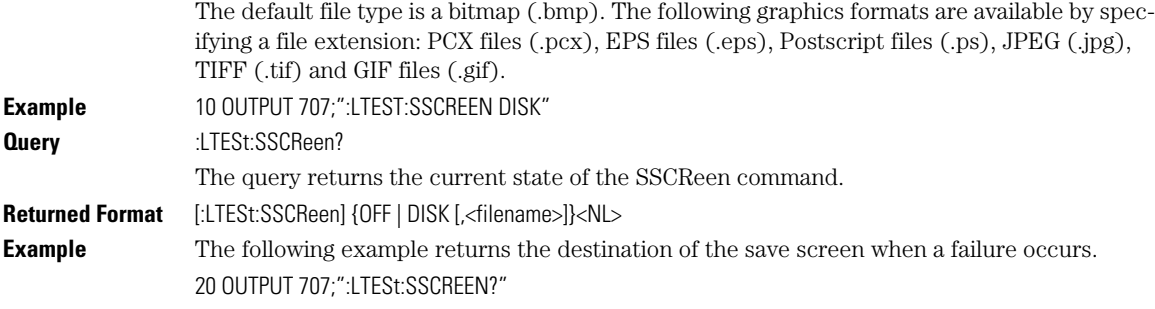

<span id="page-224-2"></span><span id="page-224-1"></span><span id="page-224-0"></span>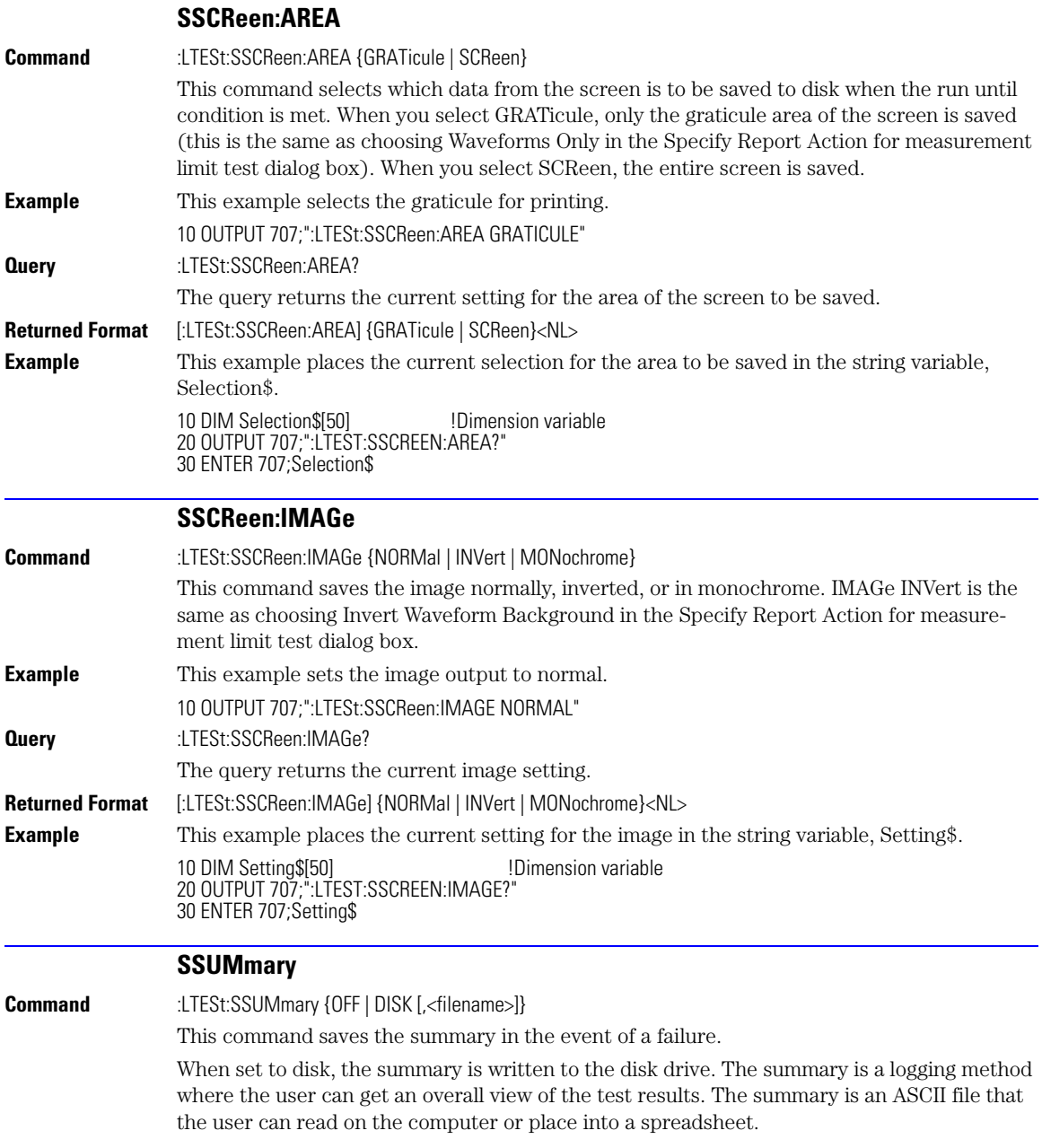

SWAVeform

<span id="page-225-0"></span>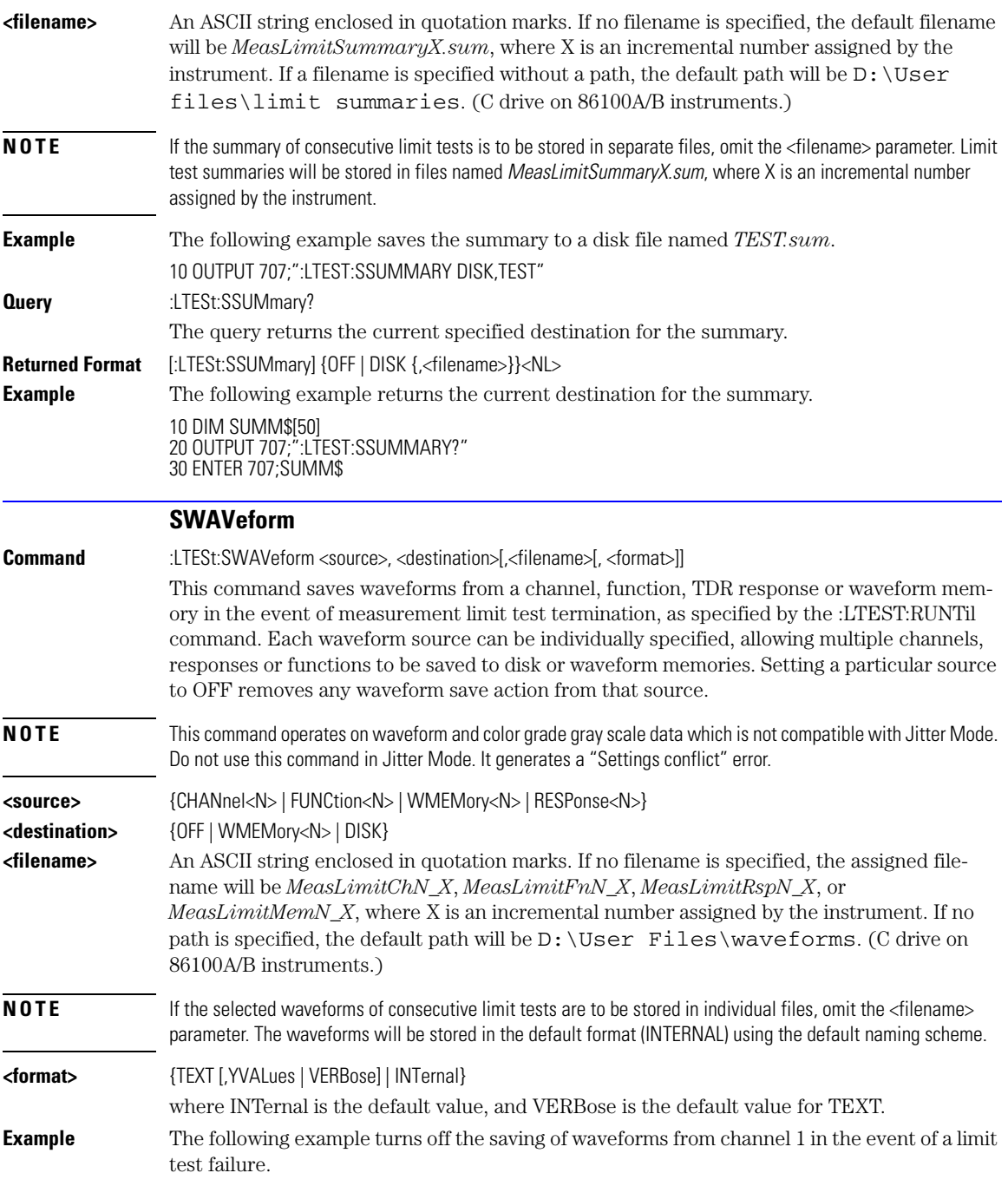

<span id="page-226-2"></span><span id="page-226-1"></span><span id="page-226-0"></span>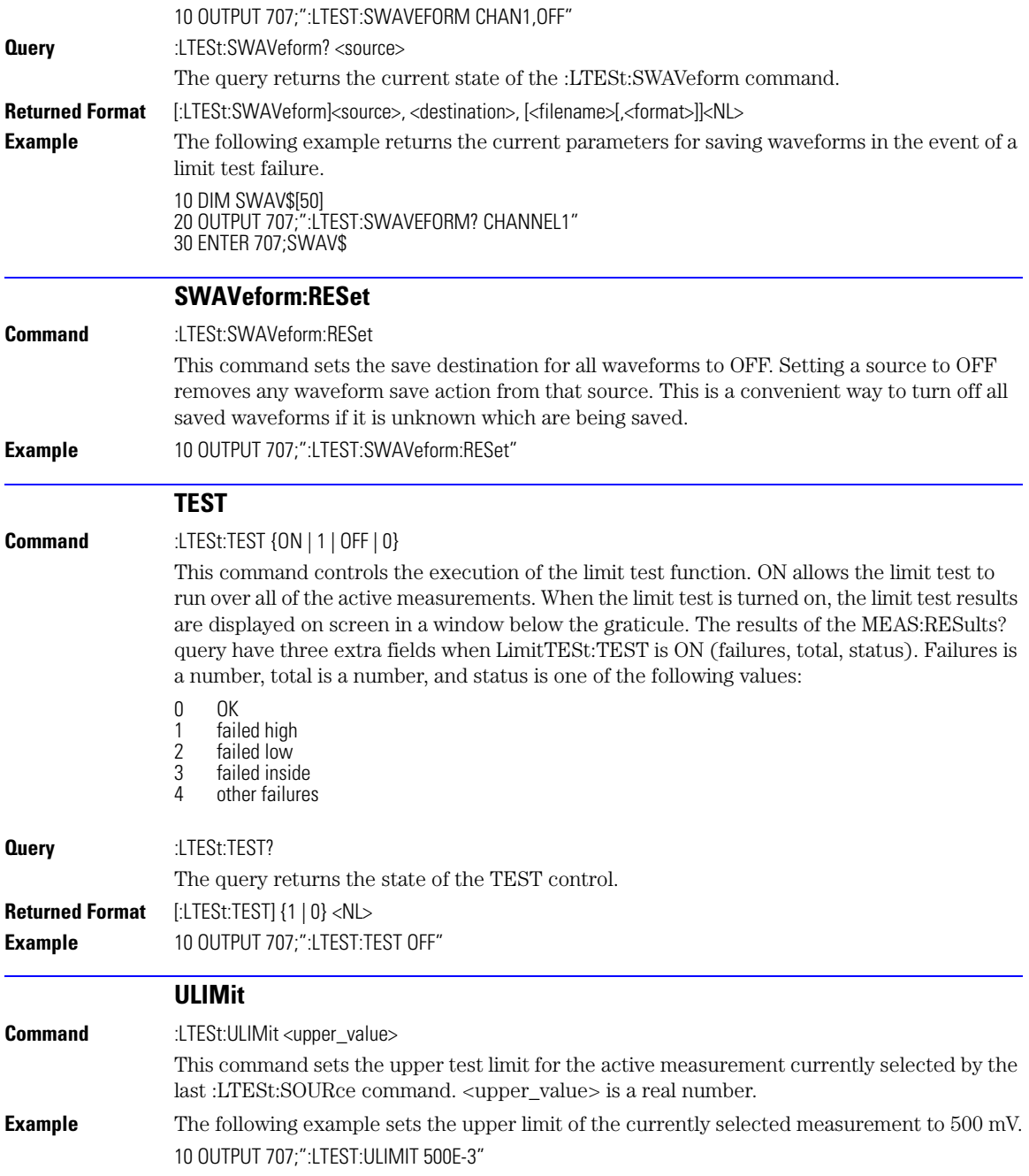

ULIMit

Suppose you are measuring the maximum voltage of a signal with Vmax, and that voltage should not exceed 500 mV. You can use the above program and set the LTESt:FAIL OUTSide command to specify that the limit subsystem will fail a measurement when the voltage exceeds 500 mV.

**Query** :LTESt:ULIMit? The query returns the current upper limit of the limit test. **Returned Format** [:LTESt:ULIMit] <upper\_value><NL> **Example** The following example returns the current upper limit of the limit test. 10 DIM ULIM\$[50] 20 OUTPUT 707;":LTEST:ULIMIT?" 30 ENTER 707;ULIM\$

# **16**

[PROPagation 16-2](#page-229-0) [REACtance? 16-2](#page-229-1) [REFerence 16-2](#page-229-2) [RPANnotation 16-3](#page-230-0) [STATe 16-3](#page-230-1) [X1Position 16-3](#page-230-2) [X1Y1source 16-4](#page-231-0) [X2Position 16-4](#page-231-1) [X2Y2source 16-4](#page-231-2) [XDELta? 16-5](#page-232-0) [XUNits 16-5](#page-232-1) [Y1Position 16-5](#page-232-2) [Y2Position 16-6](#page-233-0) [YDELta? 16-6](#page-233-1) [YUNits 16-6](#page-233-2)

# **Marker Commands**

# **Marker Commands**

The commands in the MARKer subsystem are used to specify and query the settings of the time markers (X axis) and current measurement unit markers (volts, amps, and watts for the Y axis). The Y-axis measurement units are typically set using the CHANnel:UNITs command.

<span id="page-229-0"></span>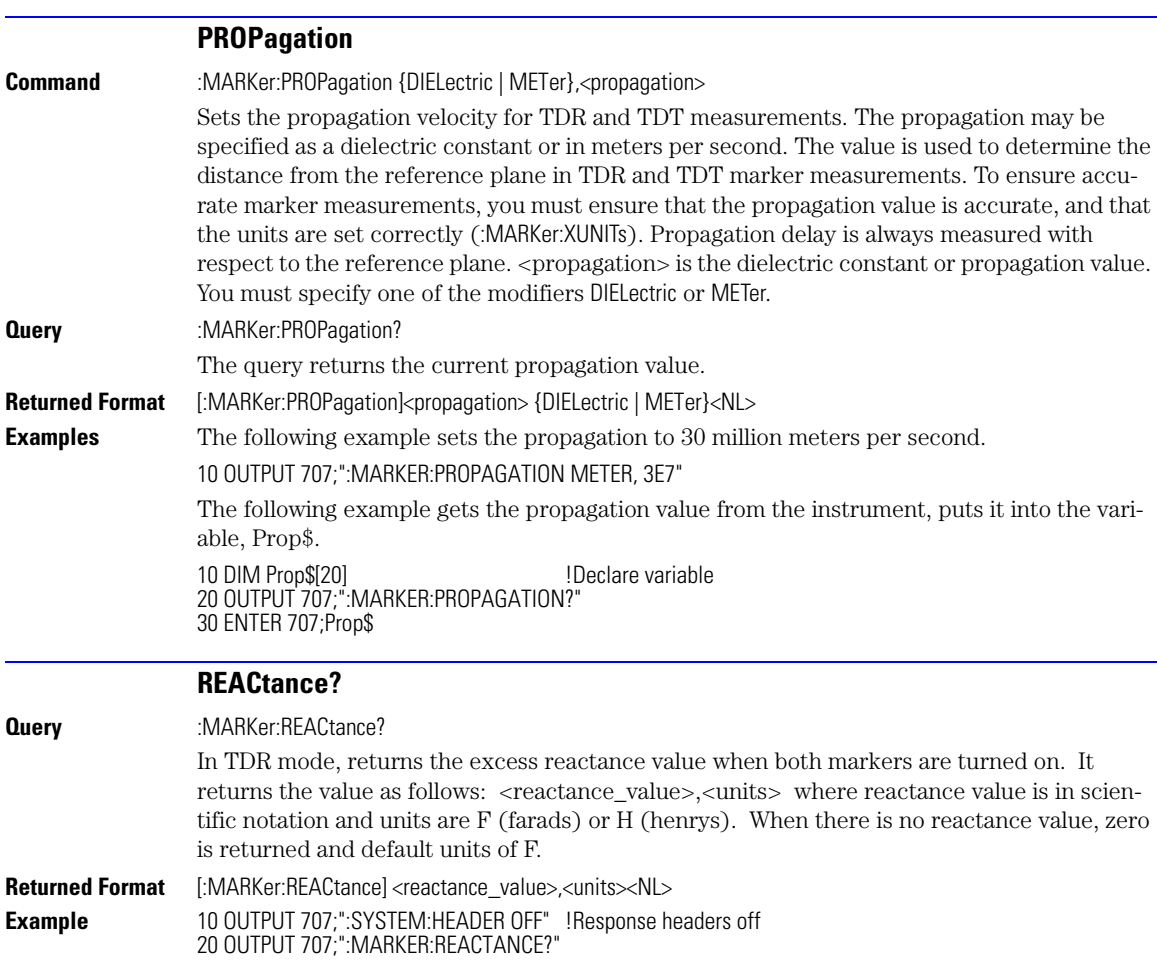

### **REFerence**

<span id="page-229-2"></span><span id="page-229-1"></span>**Command** :MARKer:REFerence {TRIGger | REFPlane}

<span id="page-230-2"></span><span id="page-230-1"></span><span id="page-230-0"></span>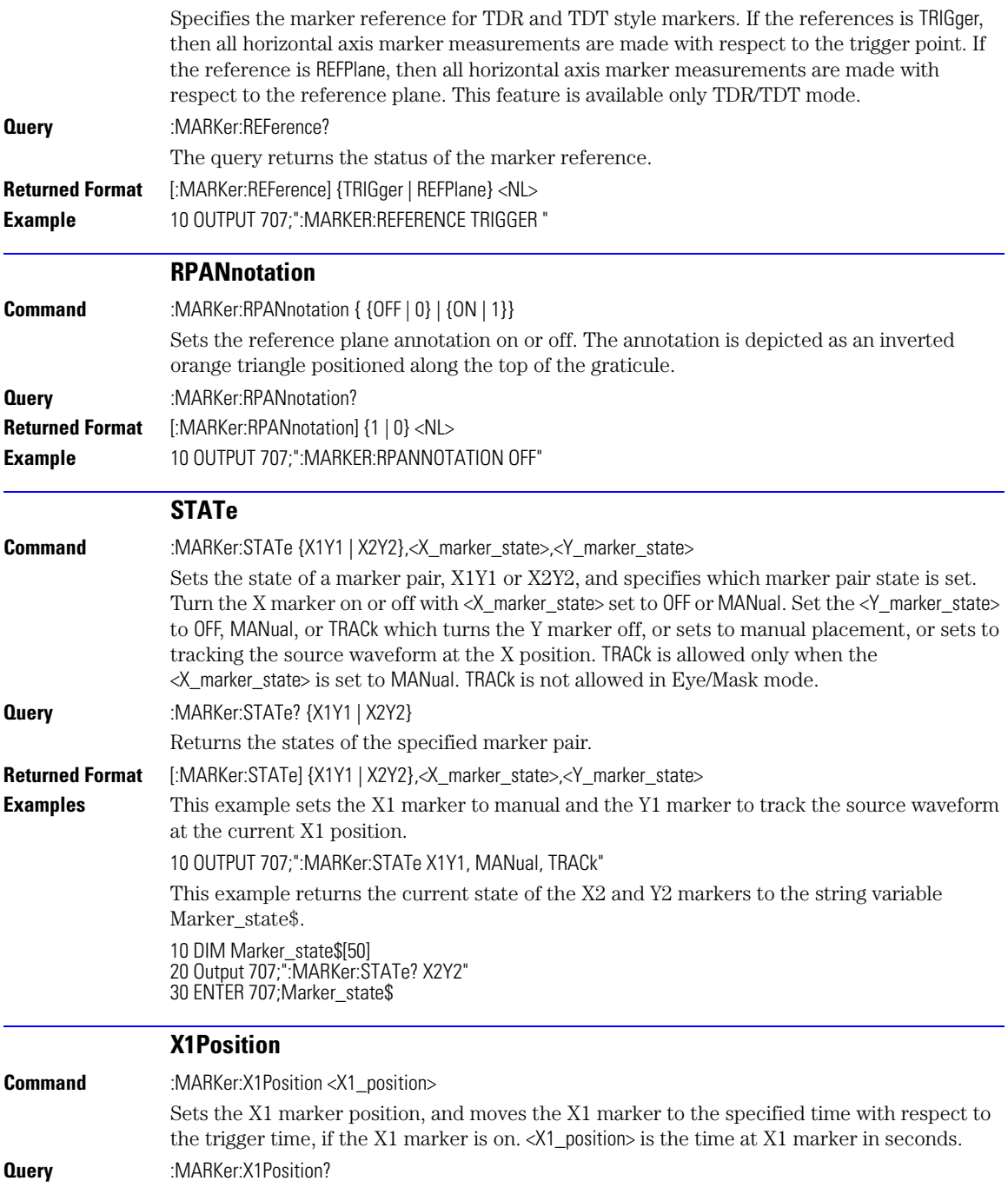

### **Chapter 16, Marker Commands**

X1Y1source

<span id="page-231-2"></span><span id="page-231-1"></span><span id="page-231-0"></span>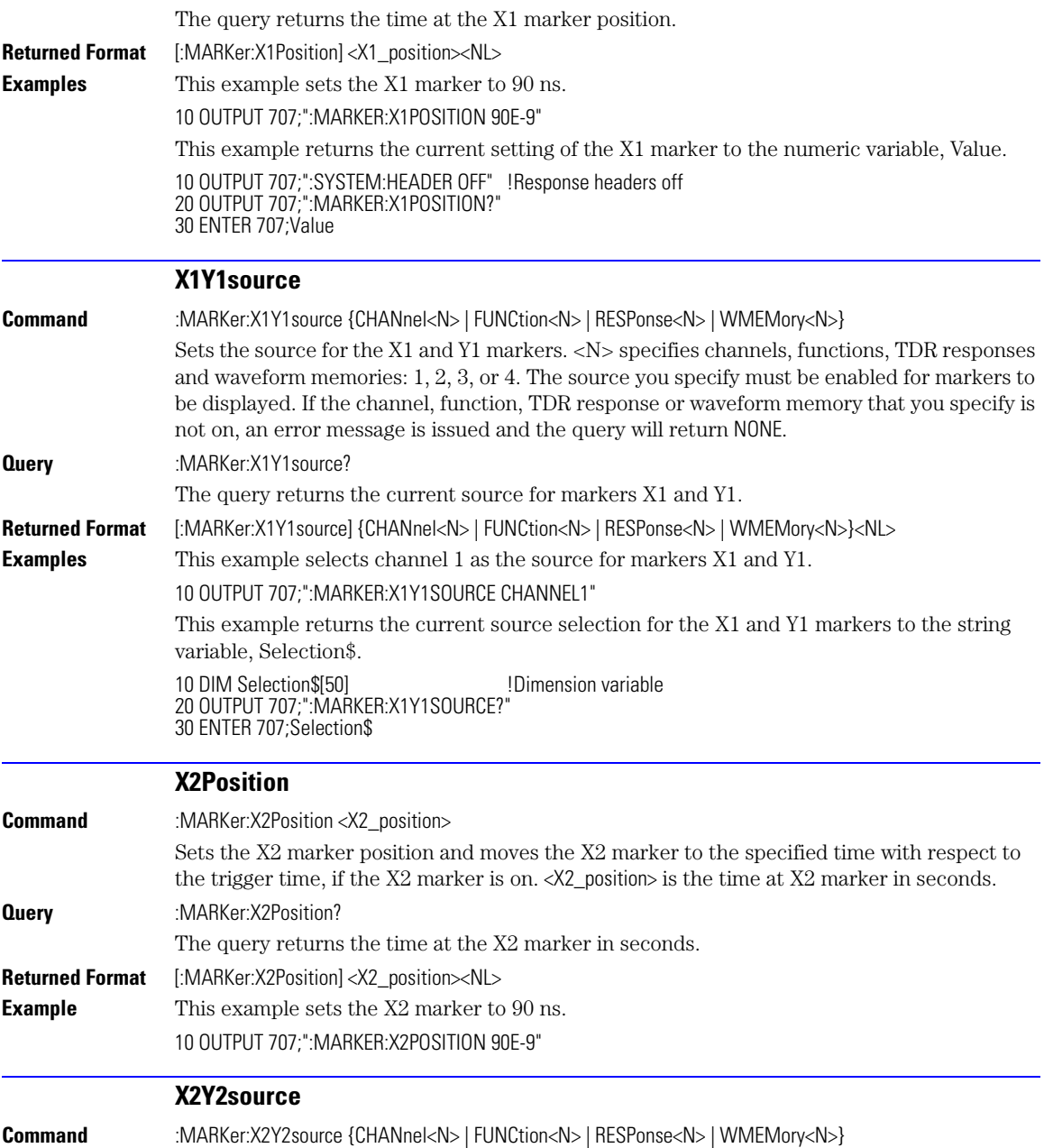

<span id="page-232-2"></span><span id="page-232-1"></span><span id="page-232-0"></span>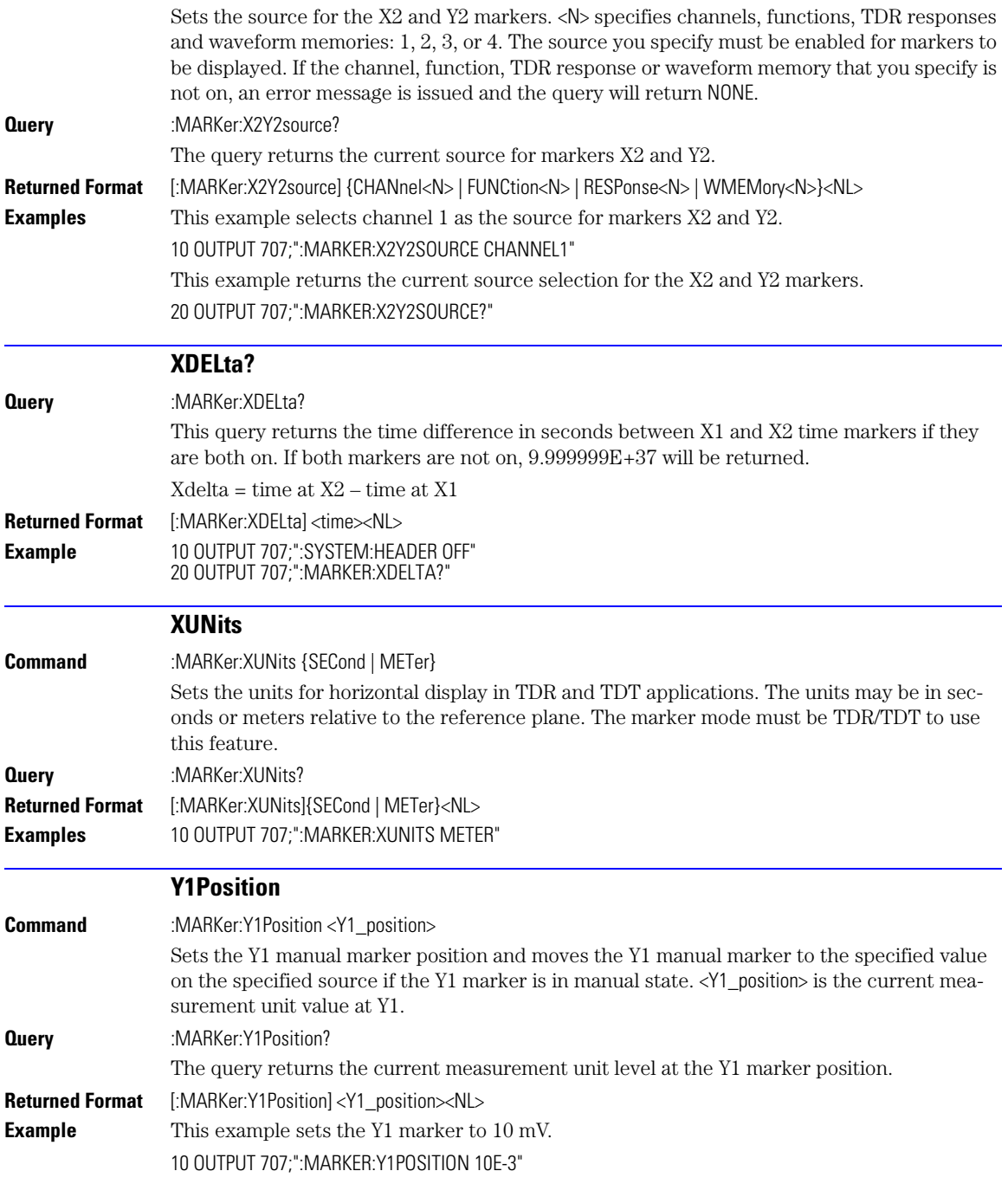

### **Chapter 16, Marker Commands**

Y2Position

<span id="page-233-2"></span><span id="page-233-1"></span><span id="page-233-0"></span>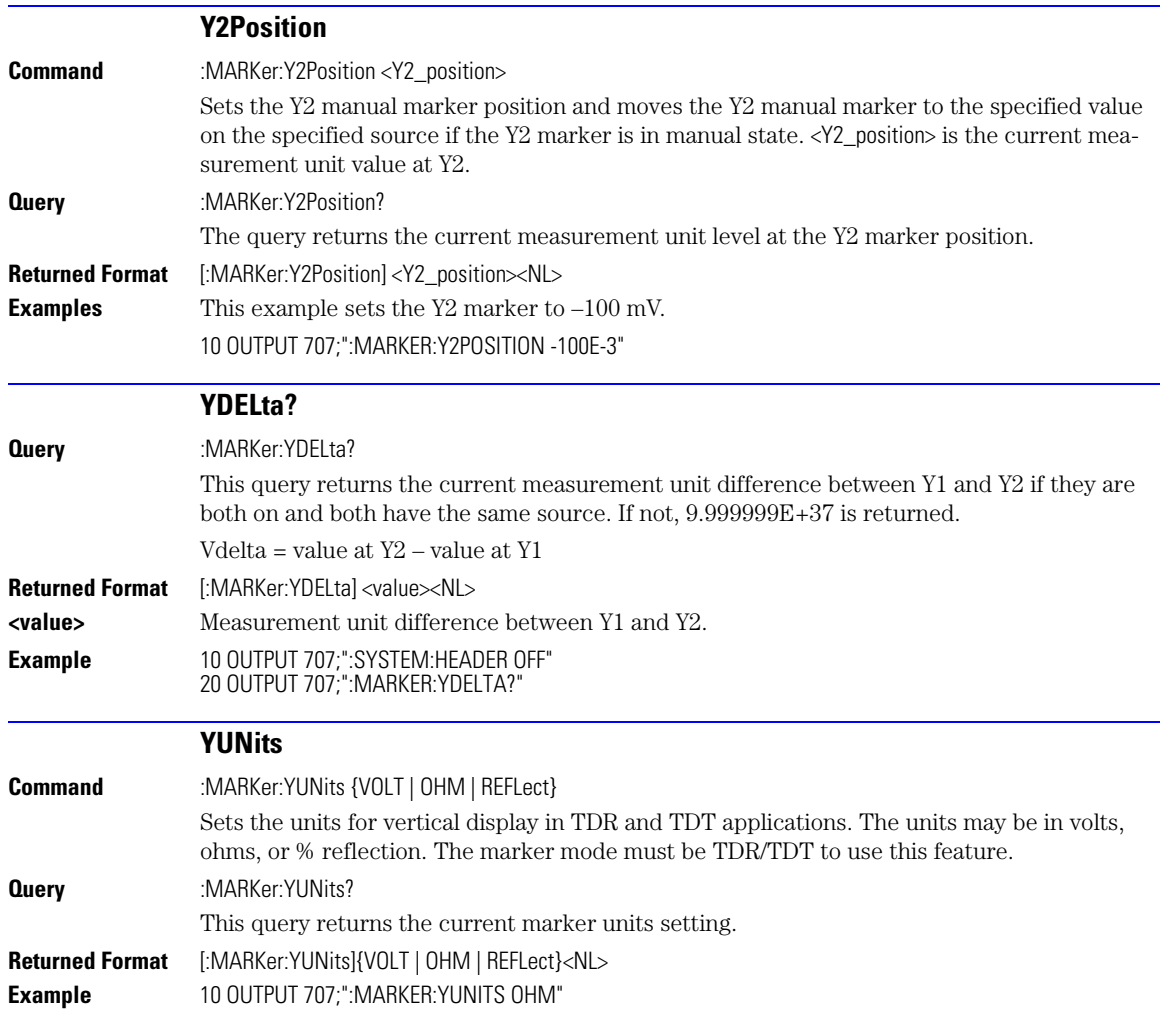

# **17**

[ALIGn 17-3](#page-236-0) [SCALe:MODE 17-8](#page-241-3) [AMARgin:BER 17-3](#page-236-3) [SCALe:SOURce? 17-8](#page-241-0) [AMARgin:CALCulate 17-3](#page-236-4) [SCALe:X1 17-8](#page-241-1) [AMEThod 17-3](#page-236-1) [SCALe:XDELta 17-9](#page-242-0) [AOPTimize 17-3](#page-236-2) [SCALe:Y1 17-9](#page-242-1) [COUNt:FAILures? 17-4](#page-237-0) [SCALe:Y2 17-10](#page-243-0) [COUNt:FSAMples? 17-4](#page-237-1) [SOURce 17-10](#page-243-1) [COUNt:HITS? 17-5](#page-238-0) [SCALe:YTRack 17-10](#page-243-2) [COUNt:SAMPles? 17-5](#page-238-1) [SSCReen 17-10](#page-243-3) [COUNt:WAVeforms? 17-5](#page-238-2) [SSCReen:AREA 17-12](#page-245-0) [DELete 17-6](#page-239-0) [SSCReen:IMAGe 17-12](#page-245-1) [EXIT 17-6](#page-239-1) [SSUMmary 17-12](#page-245-2) [LOAD 17-6](#page-239-2) [STARt 17-13](#page-246-0) [MASK:DELete 17-6](#page-239-3) [MMARgin:PERCent 17-6](#page-239-4) [SWAVeform:RESet 17-13](#page-246-2) [MMARgin:STATe 17-7](#page-240-0) [TEST 17-14](#page-247-0) [RUNTil 17-7](#page-240-1) [TITLe? 17-14](#page-247-1) [SAVE 17-7](#page-240-2) [YALign 17-14](#page-247-2) [SCALe:DEFault 17-8](#page-241-2)

## **Mask Test Commands**

### **Mask Test Commands**

The Mask Test commands and queries control the mask test features. Mask testing automatically compares measurement results with the boundaries of the mask you select. Any waveform or sample that falls within the boundaries of the mask is recorded as a failure.

**NOTE** Compatibility with the Agilent 83480A/54750A. In commands with a REGion parameter, POLYgon may be used in place of REGion for compatibility with the Agilent 83480A/54750A.

> For histograms, mask testing, and color grade-gray scale display, the instrument uses a specific database. This database uses a different memory area than the waveform record for each channel. When any of the histograms, mask testing, and color grade-gray scale display features is turned on, the instrument starts building the database. The database is the size of the graticule area, which is 321 pixels high by 451 pixels wide. Behind each pixel is a 16-bit counter. Each counter is incremented each time a pixel is hit by data from a channel or function. The maximum count (saturation) for each counter is 63,488. You can check to see if any of the counters is close to saturation by using the :MEASure:CGRade:PEAK? query. The colorgraded display uses colors to represent the number of hits on various areas of the display.

The database continues to build until the instrument stops acquiring data or all three functions (color grade-gray scale display, mask testing, and histograms) are turned off. The instrument stops acquiring data when the power is cycled, the Stop/Single hardkey is pressed, after a specified number of waveforms or samples are acquired, or as another module is plugged in.

You can clear the database by pressing the Clear Display hardkey, cycling the power, turning off all three features that use the database, or sending a CDISplay command.

Before firmware revision 3.00, the database does not differentiate waveforms from different channels or functions. If three channels are turned on and the waveform for each channel happens to light the same pixel at the same time, the counter is incremented by three. However, you cannot tell how many hits came from each waveform. For this reason, mask test is available in Eye/Mask mode only, which allows only one channel to function at a time. For firmware revisions 3.00 and above multiple data bases are supported.

To avoid erroneous data, clear the display after you change instrument setup conditions or device under test (DUT) conditions and acquire new data before extracting measurement results.

The instrument provides a series of standard masks defined according to telecom and datacom standards. For a complete list of masks and templates, refer to the online Help. Load a mask file using the DISK:LOAD or :MTESt:LOAD commands. Mask files have the *.msk* or *.pcm* extensions.

<span id="page-236-4"></span><span id="page-236-3"></span><span id="page-236-2"></span><span id="page-236-1"></span><span id="page-236-0"></span>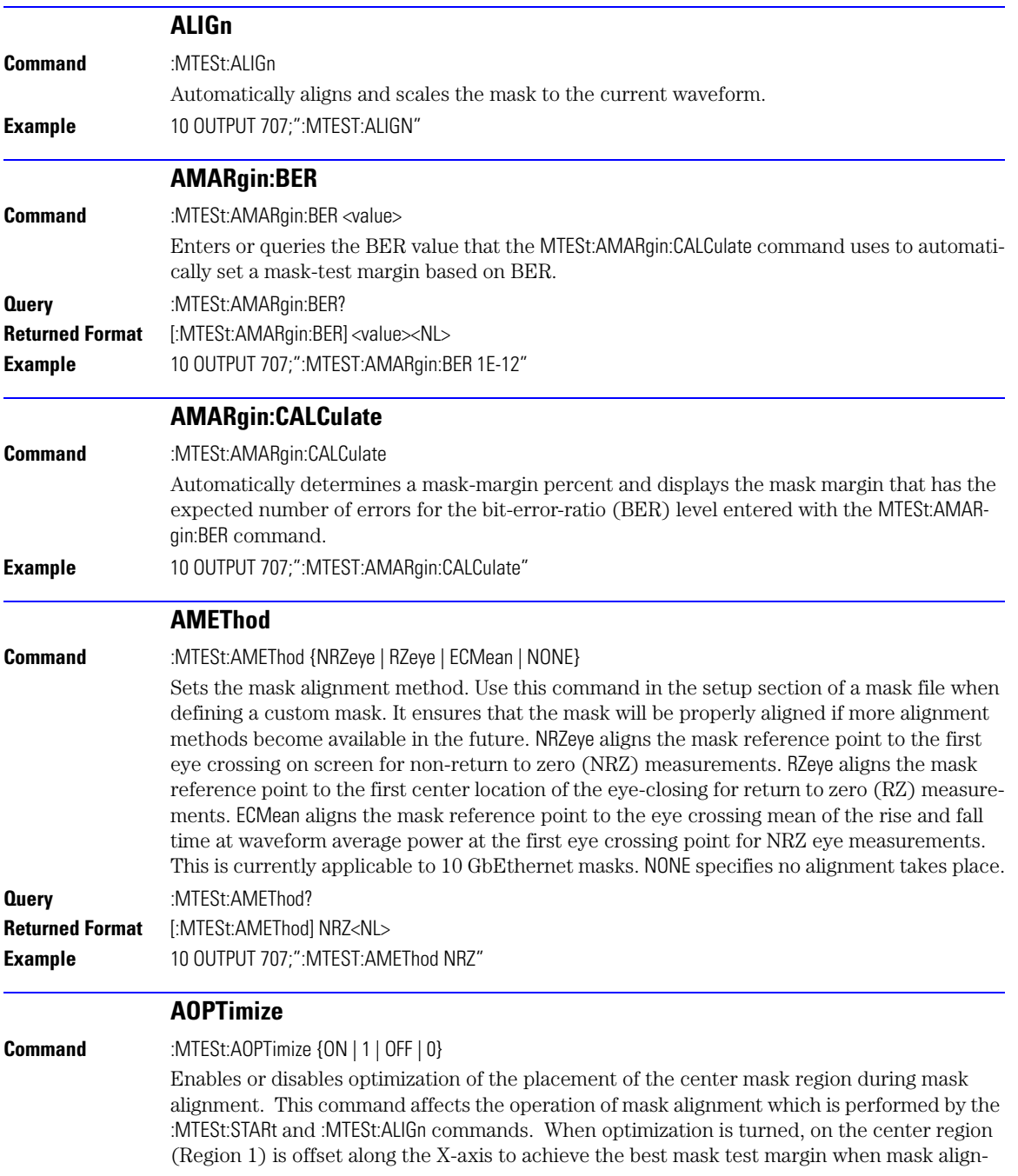

COUNt:FAILures?

<span id="page-237-1"></span><span id="page-237-0"></span>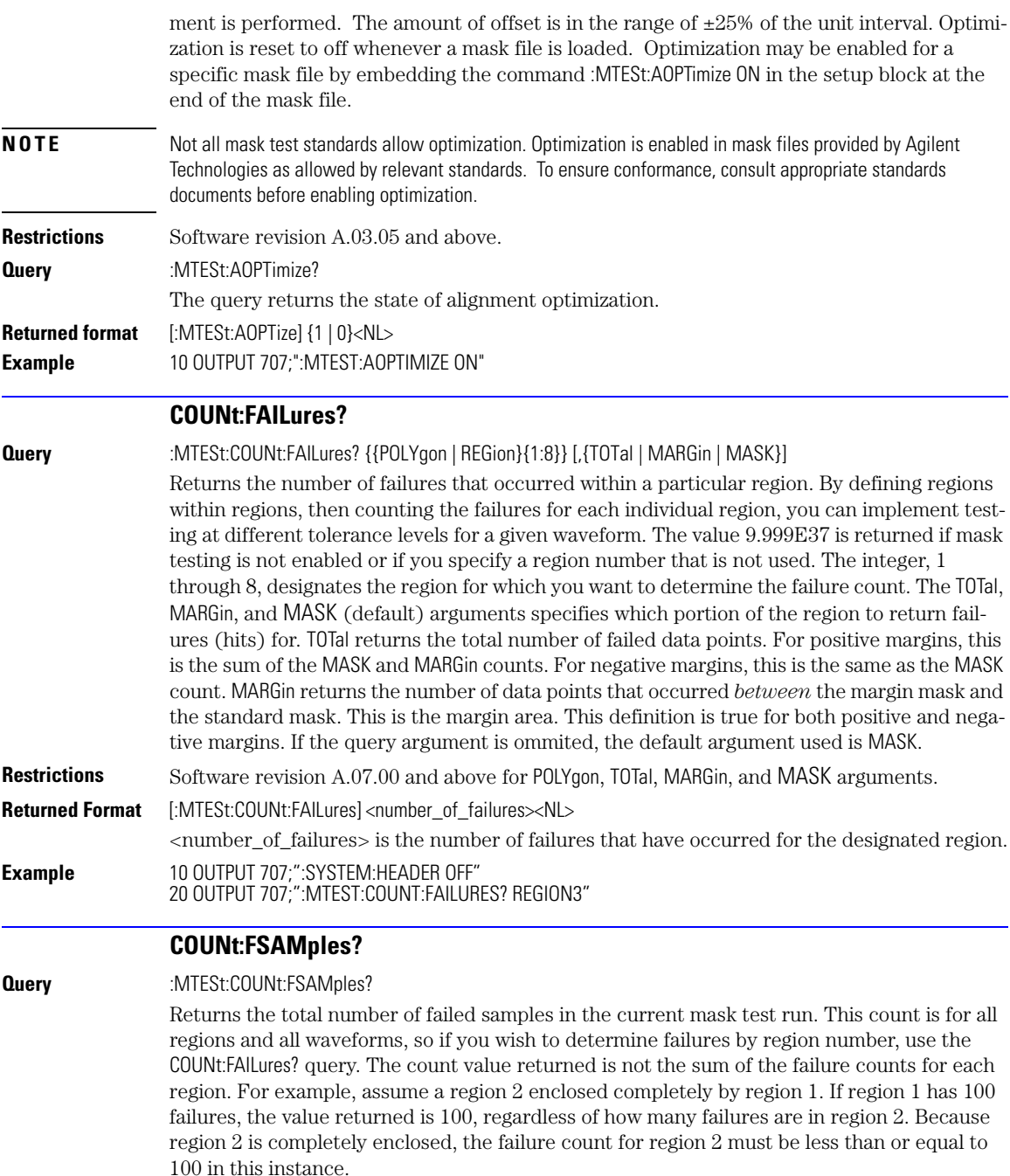

<span id="page-238-2"></span><span id="page-238-1"></span><span id="page-238-0"></span>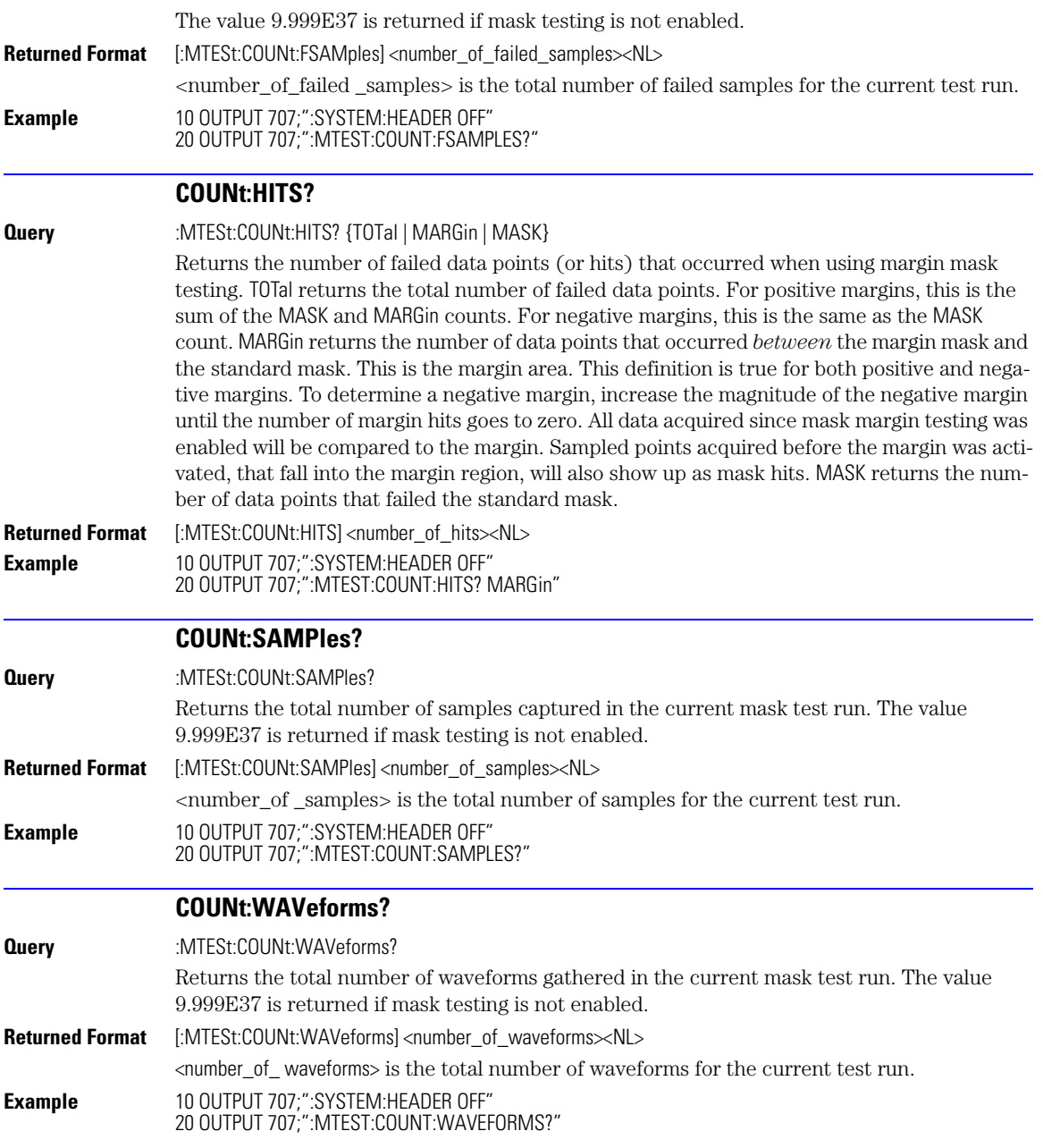

DELete

<span id="page-239-4"></span><span id="page-239-3"></span><span id="page-239-2"></span><span id="page-239-1"></span><span id="page-239-0"></span>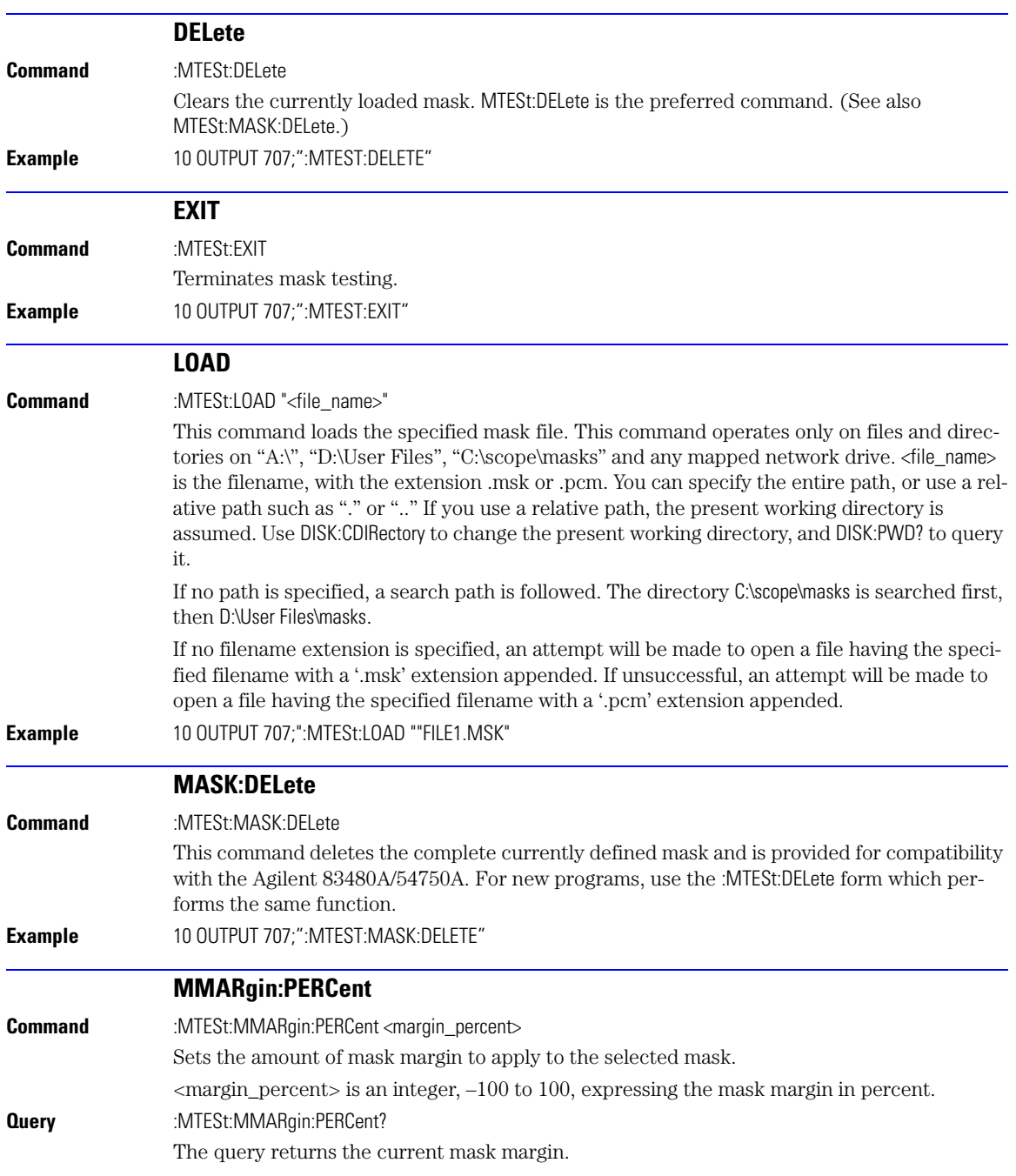

<span id="page-240-2"></span><span id="page-240-1"></span><span id="page-240-0"></span>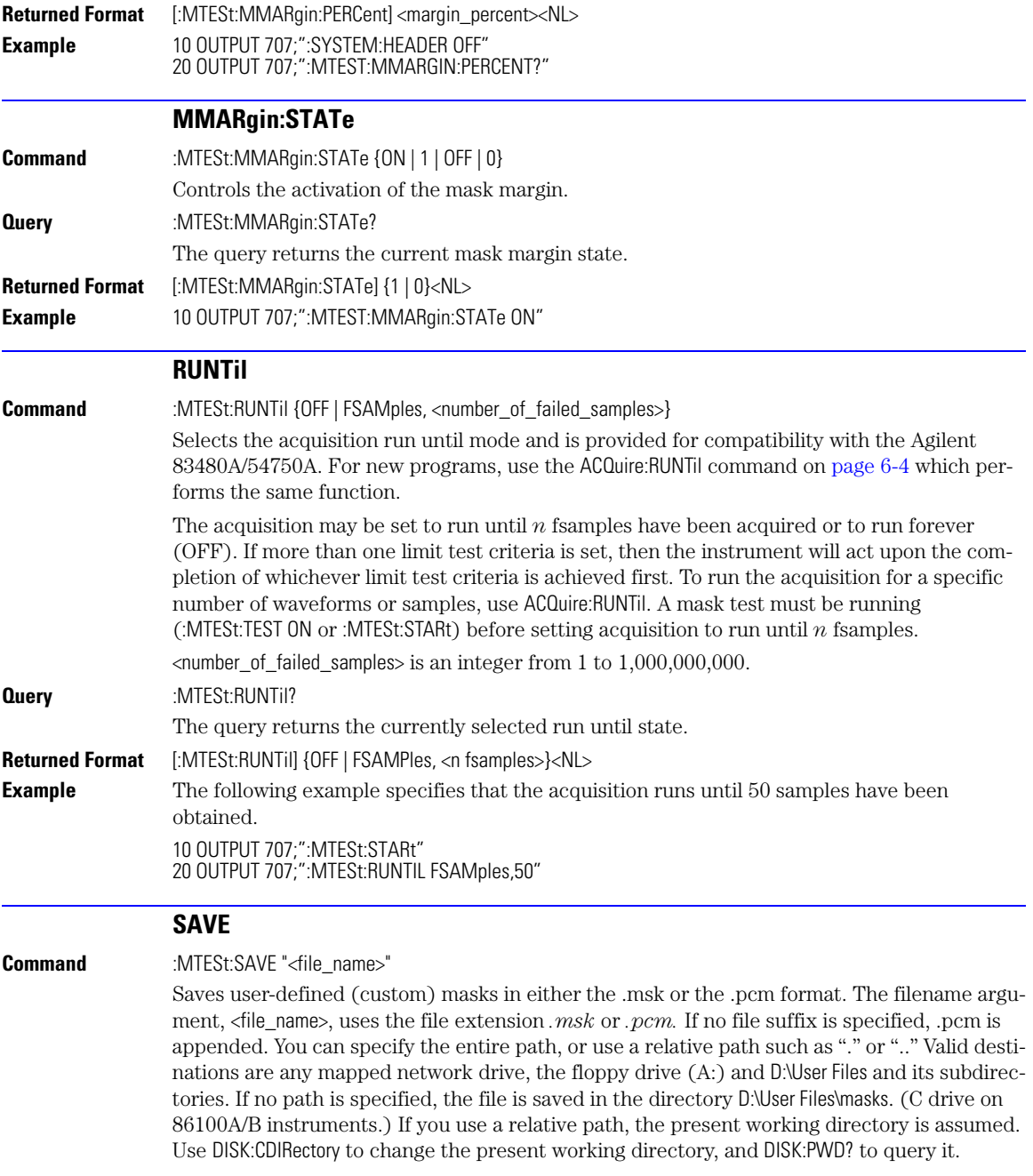

SCALe:DEFault

<span id="page-241-3"></span><span id="page-241-2"></span><span id="page-241-1"></span><span id="page-241-0"></span>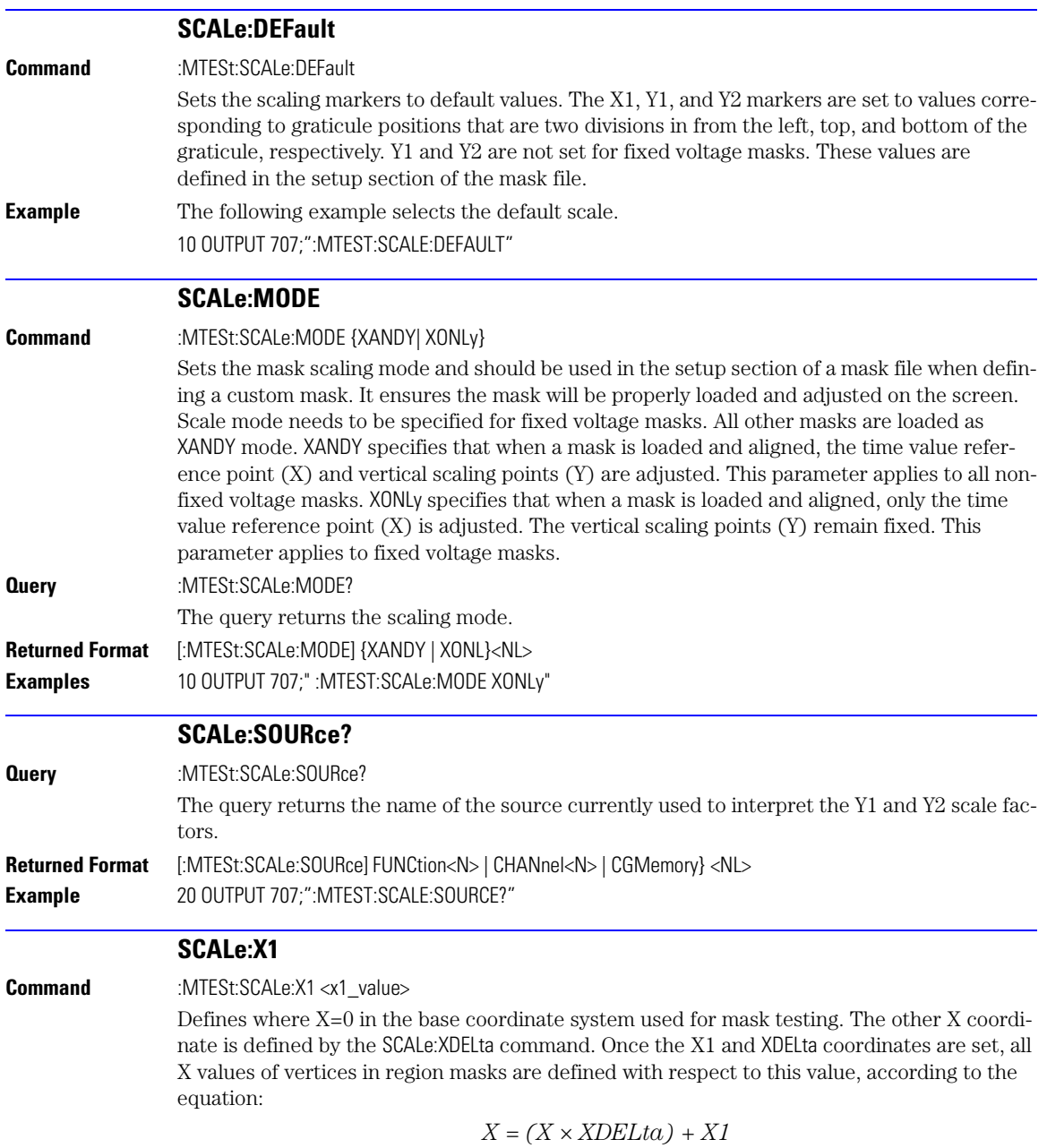

<span id="page-242-1"></span><span id="page-242-0"></span>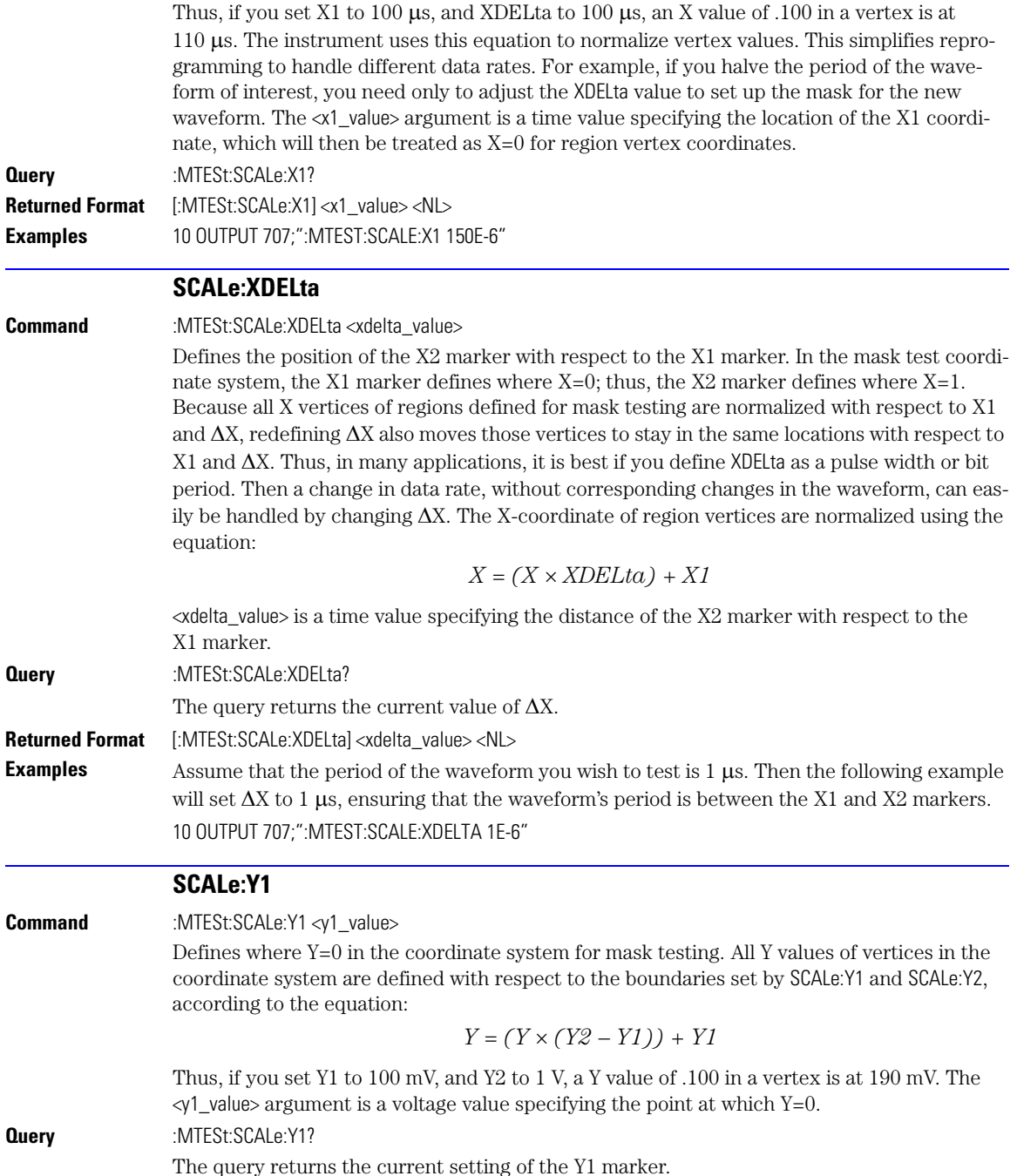

SCALe:Y2

<span id="page-243-3"></span><span id="page-243-2"></span><span id="page-243-1"></span><span id="page-243-0"></span>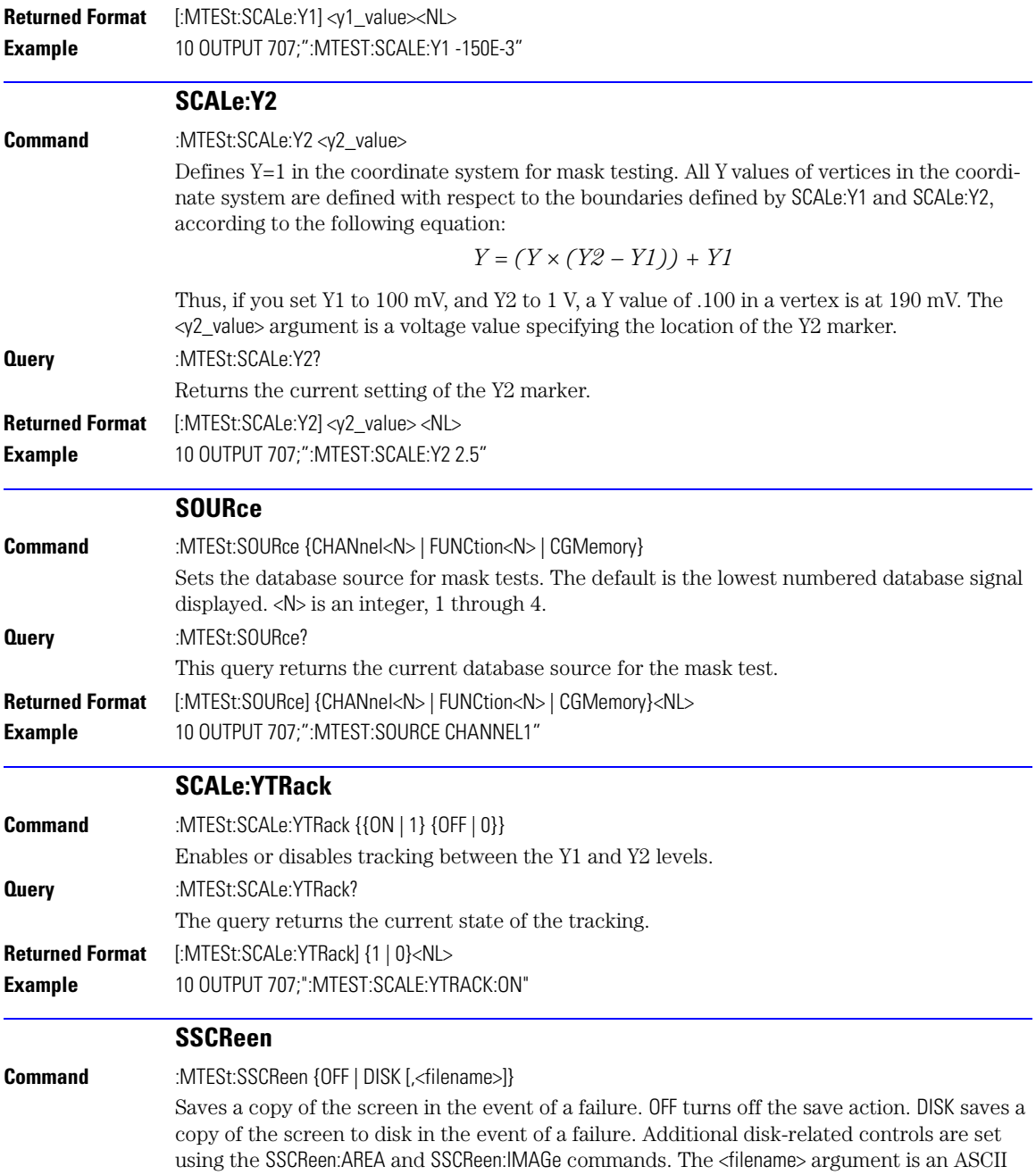

string enclosed in quotations marks. If no filename is specified, a filename will be assigned. The default filename is *MaskLimitScreenX.bmp*, where X is an incremental number assigned by the instrument.

The save screen options established by the commands MTESt:SSCReen DISK, MTESt:SSCReen:AREA, and MTESt:SSCReen:IMAG are stored in the instrument's memory and will be employed in consecutive save screen operations, until changed by the user. This includes the <filename> parameter for the MTESt:SSCReen DISK command. If the results of consecutive limit tests must be stored in different files, omit the <filename> parameter and use the default filename instead. Each screen image will be saved in a different file named *MaskLimitScreenX.bmp*, where X is an incremental number assigned by the instrument.

The *filename* field includes the network path and the directory in which the file will be saved, as well as the file format that will be used. The following is a list of valid file locations:

- Files can only be created within the folder "D:\User Files" (C: on 86100A/B) or on any external drive or mapped network drive.
- Files can not be saved on the root folder of the D: drive (C: on 86100A/B).
- Files can not be saved on USB removable drives. To save files on a USB drive, use front-panel controls.
- Using the command "[CDIRectory" on page 10-2](#page-177-0) to change the present working directory has no effect on the location of saved files.

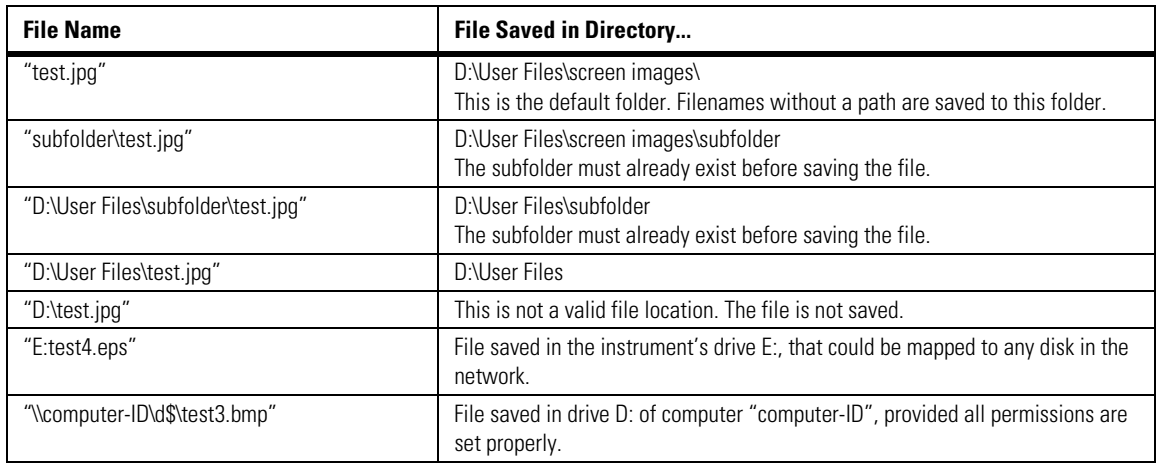

#### **Example Filenames**

The following graphics formats are available by specifying a file extension: PCX files (.pcx), EPS files (.eps), Postscript files (.ps), JPEG (.jpg), TIFF (.tif), and GIF files (.gif).

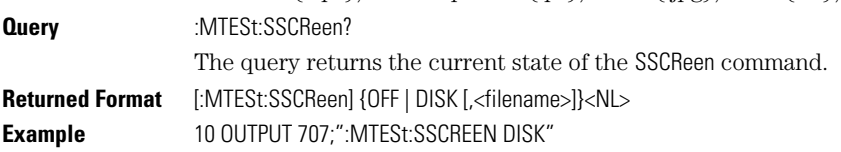

SSCReen:AREA

<span id="page-245-2"></span><span id="page-245-1"></span><span id="page-245-0"></span>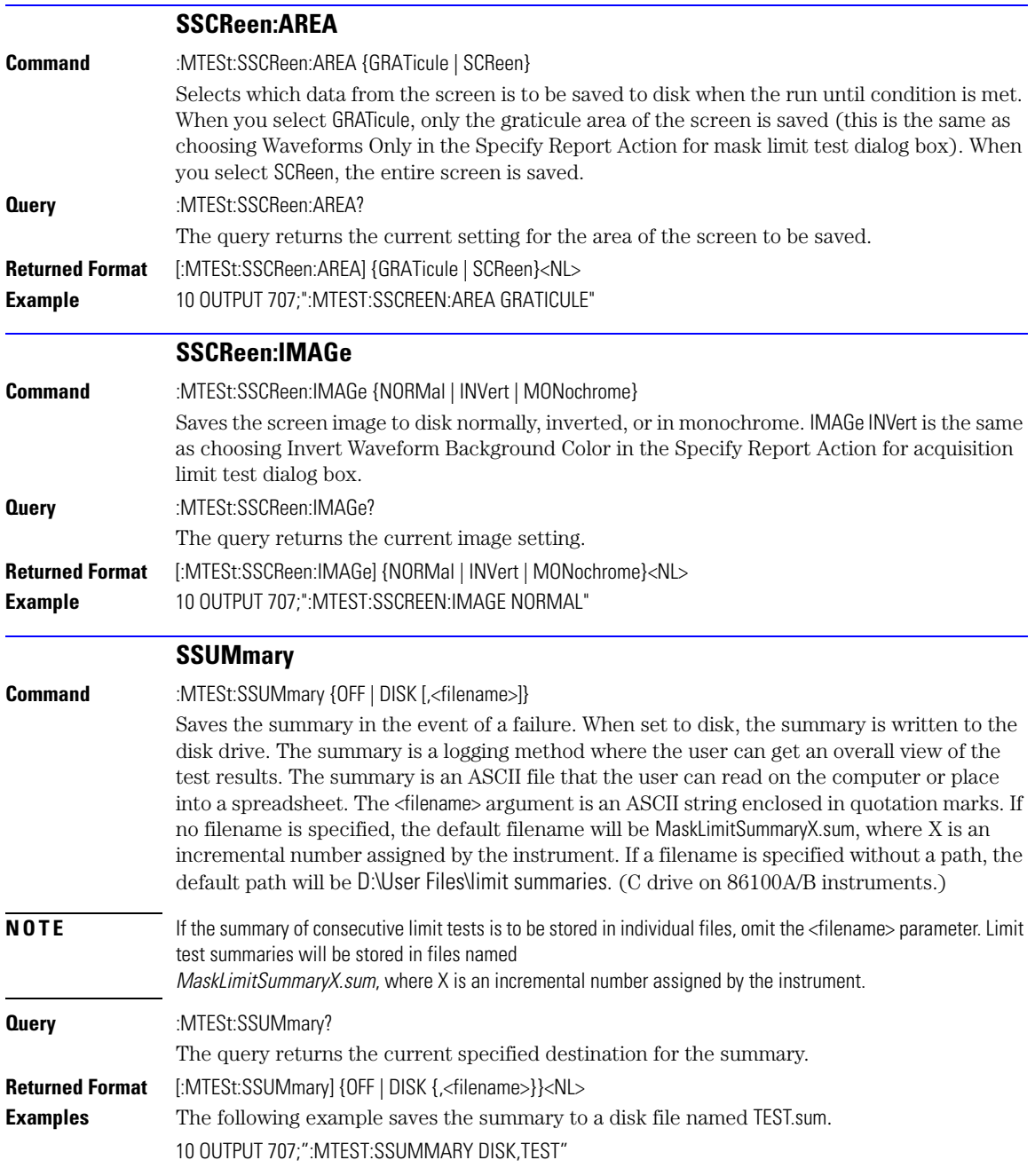

<span id="page-246-2"></span><span id="page-246-1"></span><span id="page-246-0"></span>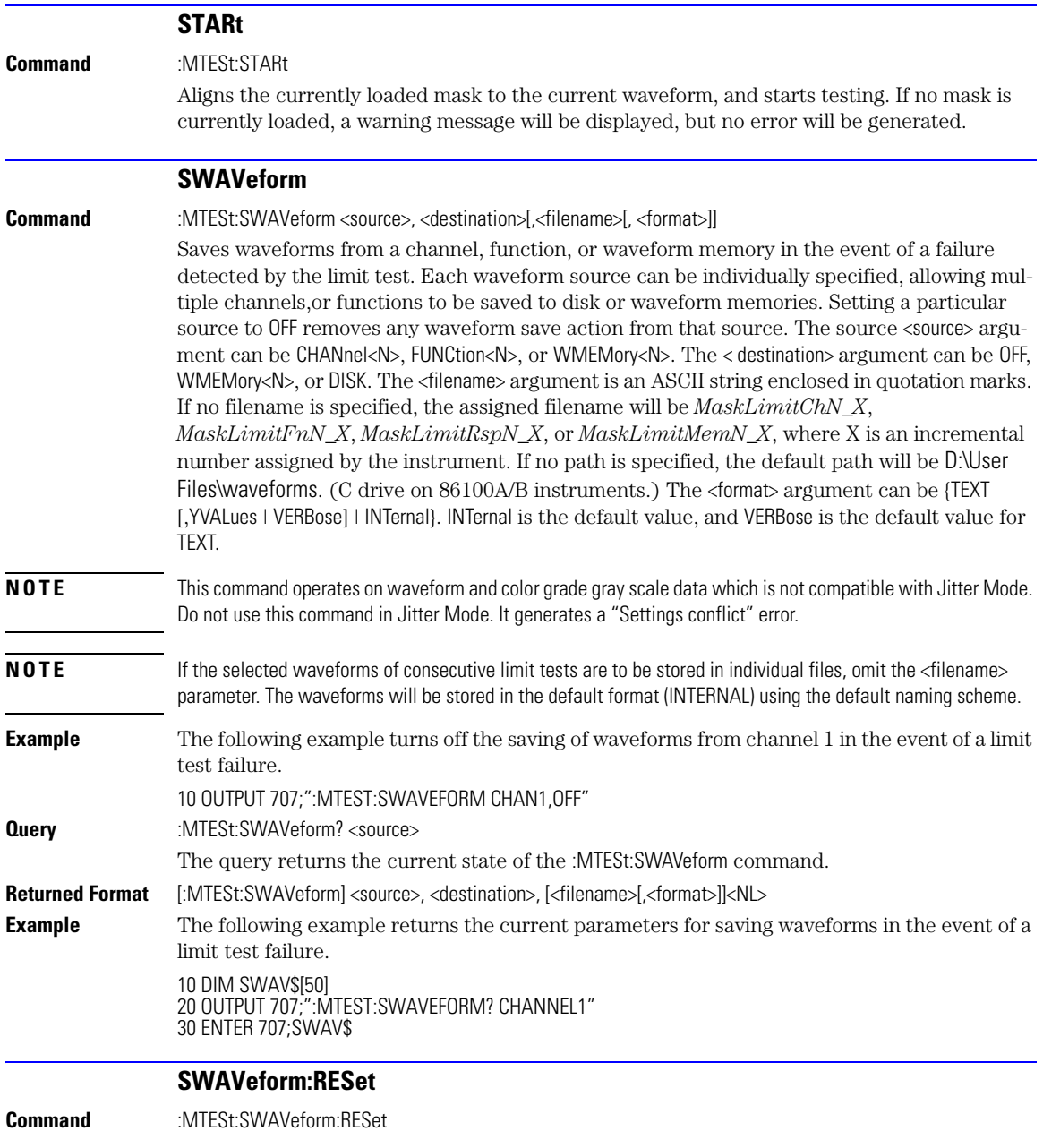

<span id="page-247-2"></span><span id="page-247-1"></span><span id="page-247-0"></span>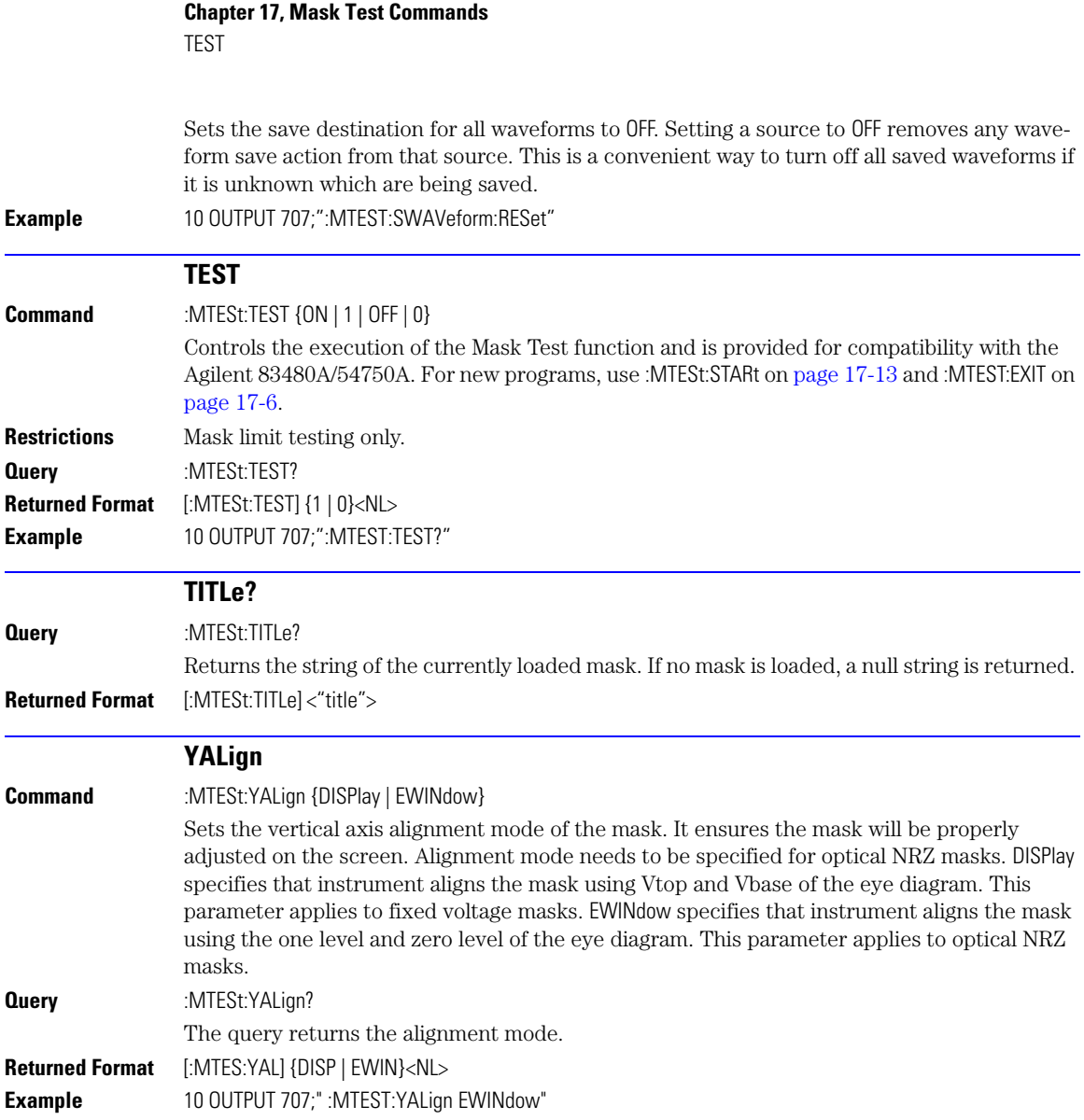

For a list of measurement commands documented in this chapter, refer to [Table 18-1 on page 18-3.](#page-250-0)

# **Measure Commands**

### **Measure Commands**

displayed waveforms. The 86100C has four modes: Eye/Mask, Jitter, TDR/TDT, and Oscilloscope. Each mode has a set of measurements. In Eye/Mask mode, all of the measurements are made on the color grade/gray scale data, with the exception of average optical power and histogram measurements. **Measurement Setup** To make a measurement, the portion of the waveform required for that measurement must be displayed on the analyzer. • For a period or frequency measurement, at least one and one half complete cycles must be displayed. • For a pulse width measurement, the entire pulse must be displayed. • For a rise time measurement, the leading (positive-going) edge of the waveform must be displayed. • For a fall time measurement, the trailing (negative-going) edge of the waveform must be displayed. • A valid source for the measurement must be designated. This can be done globally with the MEASure:SOURce command or locally with the optional source parameter in each measurement. **User-Defined Measurements** When user-defined measurements are made, the defined parameters must be set before actually sending the measurement command or query. **Measurement Error** If a measurement cannot be made because of the lack of data, because the source signal is not displayed, the requested measurement is not possible (for example, a period measurement on an FFT waveform), or for some other reason,  $9.99999E+37$  is returned as the measurement result. In TDR mode with ohms specified, the returned value is 838MΩ. If SENDvalid is ON, the error code is also returned.

The commands in the MEASure subsystem are used to make parametric measurements on

#### <span id="page-250-0"></span>**Table 18-1. Measure Commands (1 of 2)**

[AMPLitude:ANALysis 18-5](#page-252-0) [CGRade:OLEVel 18-17](#page-264-0) [JITTer:RJSValue 18-32](#page-279-0) [AMPLitude:DI? 18-5](#page-252-1) [CGRade:PEAK? 18-17](#page-264-1) [JITTer:SIGNal 18-32](#page-279-1) [AMPLitude:EOPening? 18-5](#page-252-2) [CGRade:PWIDth](#page-264-2) 18-17 [JITTer:SIGNal:AUTodetect 18-33](#page-280-0) [AMPLitude:ISI? 18-5](#page-252-3) [CGRade:SOURce 18-18](#page-265-0) [JITTer:TJ:DEFine 18-33](#page-280-1) [AMPLitude:ISIVsbit? 18-6](#page-253-0) [CGRade:ZLEVel 18-18](#page-265-1) [JITTer:TJ? 18-33](#page-280-2) [AMPLitude:ISIVsbit:BITS? 18-6](#page-253-1) [CLEar 18-18](#page-265-2) [JITTer:UNITs 18-33](#page-280-3) [AMPLitude:ISIVsbit:HIGHest? 18-6](#page-253-2) [DEFine 18-19](#page-266-0) [MATLab 18-34](#page-281-0) [AMPLitude:ISIVsbit:LOWest? 18-7](#page-254-3) [DELTatime 18-21](#page-268-0) [MATLab<N>:SCRipt 18-34](#page-281-1) [AMPLitude:LEVel:CIDigits:LAGGing 18-7](#page-254-0) [DUTYcycle 18-22](#page-269-0) [MATLab<N>:ETENable 18-34](#page-281-2) [AMPLitude:LEVel:CIDigits:LEADing 18-7](#page-254-1) [FALLtime 18-22](#page-269-1) [MATLab<N>:ETEXt? 18-34](#page-281-3) [AMPLitude:LEVel:DEFine 18-7](#page-254-2) [FREQuency 18-22](#page-269-2) [NWIDth 18-35](#page-282-0) [AMPLitude:LOCation 18-8](#page-255-0) [HISTogram:HITS? 18-23](#page-270-0) [OMAMplitude 18-35](#page-282-1) [AMPLitude:OLEVel? 18-8](#page-255-1) [HISTogram:M1S? 18-23](#page-270-1) [OVERshoot 18-35](#page-282-2) [AMPLitude:PI? 18-8](#page-255-2) [HISTogram:M2S? 18-23](#page-270-2) [PERiod 18-36](#page-283-0) [AMPLitude:PIRMs? 18-8](#page-255-3) [HISTogram:M3S? 18-24](#page-271-0) [PWIDth 18-36](#page-283-1) [AMPLitude:RINoise? 18-9](#page-256-1) [HISTogram:MEDian? 18-24](#page-271-2) [RISetime 18-39](#page-286-0) [AMPLitude:RINoise:DEF 18-9](#page-256-3) [HISTogram:PEAK? 18-24](#page-271-3) [SCRatch 18-39](#page-286-1) [AMPLitude:RINoise:UNITs 18-9](#page-256-2) [HISTogram:PP? 18-25](#page-272-0) [SENDvalid 18-39](#page-286-2) [AMPLitude:RN? 18-10](#page-257-0) [HISTogram:PPOSition? 18-25](#page-272-1) [SINTegrity:BERFloor? 18-40](#page-287-0) [AMPLitude:RNSTabilize 18-10](#page-257-1) [HISTogram:SCALe? 18-25](#page-272-2) [SINTegrity:BERLimit? 18-40](#page-287-1) [AMPLitude:RNSValue 18-10](#page-257-2) [HISTogram:STDDev? 18-26](#page-273-0) [SINTegrity:PATTern? 18-40](#page-287-2) [AMPLitude:SAMPlitude? 18-10](#page-257-3) [JITTer:DCD? 18-26](#page-273-1) [SINTegrity:SIGNal 18-41](#page-288-0) [AMPLitude:TI? 18-11](#page-258-0) [JITTer:DDJ? 18-26](#page-273-2) [SINTegrity:SIGNal:AUTodetect 18-](#page-288-1)

[CGRade:JITTer 18-16](#page-263-2) [JITTer:RJ? 18-31](#page-278-0)

HISTogram: MEAN? 18-24 [RESults? 18-37](#page-284-0)

[AMPLitude:TI:DEFine 18-11](#page-258-1) [JITTer:DDJVsbit? 18-26](#page-273-3) [SOURce 18-41](#page-288-2) [AMPLitude:UNITs 18-11](#page-258-2) [JITTer:DDJVsbit:BITS? 18-27](#page-274-0) [TEDGe? 18-42](#page-289-0) [AMPLitude:ZLEVel? 18-11](#page-258-3) [JITTer:DDJVsbit:EARLiest? 18-27](#page-274-1) [TDR:AVERage 18-42](#page-289-1) [ANNotation 18-12](#page-259-0) [JITTer:DDJVsbit:LATest? 18-27](#page-274-2) [TDR:MAX 18-43](#page-290-0) [APOWer 18-12](#page-259-1) [JITTer:DJ? 18-28](#page-275-0) [TDR:MIN 18-43](#page-290-1) [CGRade:AMPLitude 18-12](#page-259-2) [JITTer:EBITs? 18-28](#page-275-1) [TMAX 18-43](#page-290-2) [CGRade:BITRate 18-12](#page-259-3) [JITTer:EDGE 18-28](#page-275-2) [TMIN 18-44](#page-291-0) [CGRade:COMPlete 18-13](#page-260-0) [JITTer:FREQuency:ANALysis 18-29](#page-276-0) [TVOLt? 18-44](#page-291-1) [CGRade:CRATio 18-13](#page-260-1) [JITTer:FREQuency:COMPonents? 18-29](#page-276-1) [VAMPlitude 18-45](#page-292-0) [CGRade:CROSsing 18-14](#page-261-0) [JITTer:FREQuency:MAXNumber 18-29](#page-276-2) [VAVerage 18-45](#page-292-1) [CGRade:DCDistortion 18-14](#page-261-1) [JITTer:FREQuency:SCAN 18-30](#page-277-0) [VBASe 18-45](#page-292-2) [CGRade:DCYCle 18-14](#page-261-2) [JITTer:ISI? 18-30](#page-277-1) [VMAX 18-46](#page-293-0) [CGRade:EHEight 18-14](#page-261-3) [JITTer:LEVel? 18-30](#page-277-2) [VMIN 18-46](#page-293-1) [CGRade:ERATio 18-15](#page-262-0) [JITTer:LEVel:DEFine 18-30](#page-277-3) [VPP 18-46](#page-293-2) [CGRade:ERFactor 18-15](#page-262-1) [JITTer:PATTern? 18-31](#page-278-1) [VRMS 18-47](#page-294-0) [CGRade:ESN 18-16](#page-263-0) [JITTer:PJ? 18-31](#page-278-2) [VTIMe? 18-47](#page-294-1) [CGRade:EWIDth 18-16](#page-263-1) [JITTer:PJRMs? 18-31](#page-278-3) [VTOP 18-47](#page-294-2)

[41](#page-288-1)

#### **Table 18-1. Measure Commands (2 of 2)**

[CGRade:OFACtor 18-17](#page-264-3) [JITTer:RJSTablize 18-32](#page-279-2)

**Making Measurements** If more than one period, edge, or pulse is displayed, time measurements are made on the first, left-most portion of the displayed waveform. When any of the defined measurements are requested, the analyzer first determines the top (100%) and base (0%) voltages of the waveform. From this information, the analyzer determines the other important voltage values (10%, 90%, and 50% voltage values) for making measurements. The 10% and 90% voltage values are used in the rise-time and fall-time measurements when standard measurements are selected. The 50% voltage value is used for measuring frequency, period, pulse width, and duty cycle with standard measurements selected.

> You can also make measurements using user-defined parameters, instead of the standard measurement values. When the command form of a measurement is used, the analyzer is placed in the continuous measurement mode. The measurement result will be displayed on the front panel. There may be a maximum of four measurements running continuously. Use the SCRatch command to turn off the measurements. When the query form of the measurement is used, the measurement is made one time, and the measurement result is returned.

- If the current acquisition is complete, the current acquisition is measured and the result is returned.
- If the current acquisition is incomplete and the analyzer is running, acquisitions will continue to occur until the acquisition is complete. The acquisition will then be measured and the result returned.
- If the current acquisition is incomplete and the analyzer is stopped, the measurement result will be 9.99999E+37 and the incomplete result state will be returned if SENDvalid is ON.

All measurements are made using the entire display, except for VRMS which allows measurements on a single cycle, and eye measurements in the defined eye window. Therefore, if you want to make measurements on a particular cycle, display only that cycle on the screen. Measurements are made on the displayed waveforms specified by the SOURce command. The SOURce command allows two sources to be specified. Most measurements are only made on a single source. Some measurements, such as the DELTatime measurement, require two sources. The measurement source for remote measurements can not be set from the front panel. The measurement source is not reset by power cycles or default setup. If the signal is clipped, the measurement result may be questionable. In this case, the value returned is the most accurate value that can be made using the current scaling. You might be able to obtain a more accurate measurement by adjusting the vertical scale to prevent the signal from being clipped. The measurement result 9.99999E+37 may be returned in some cases of clipped signals.
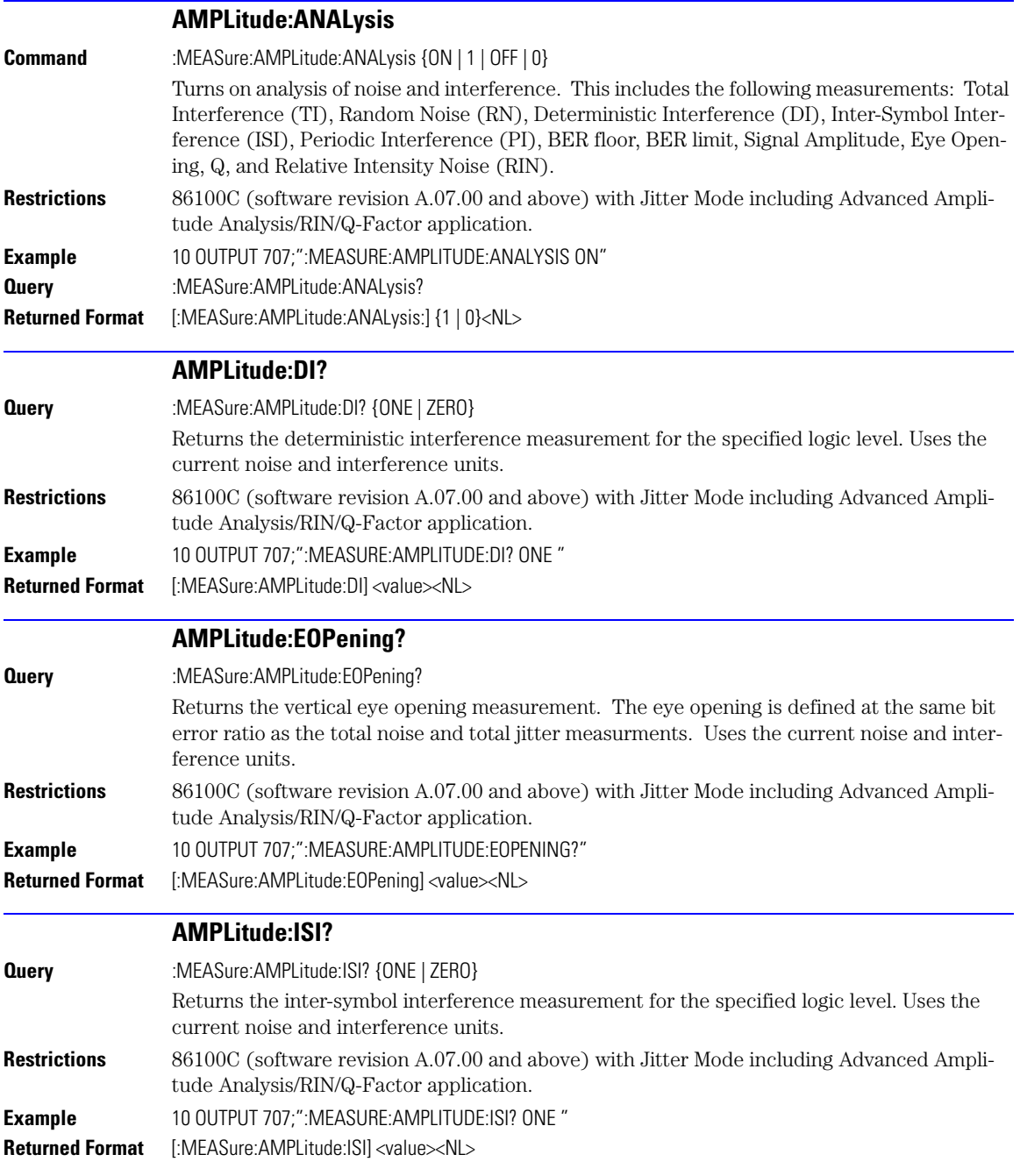

AMPLitude:ISIVsbit?

<span id="page-253-0"></span>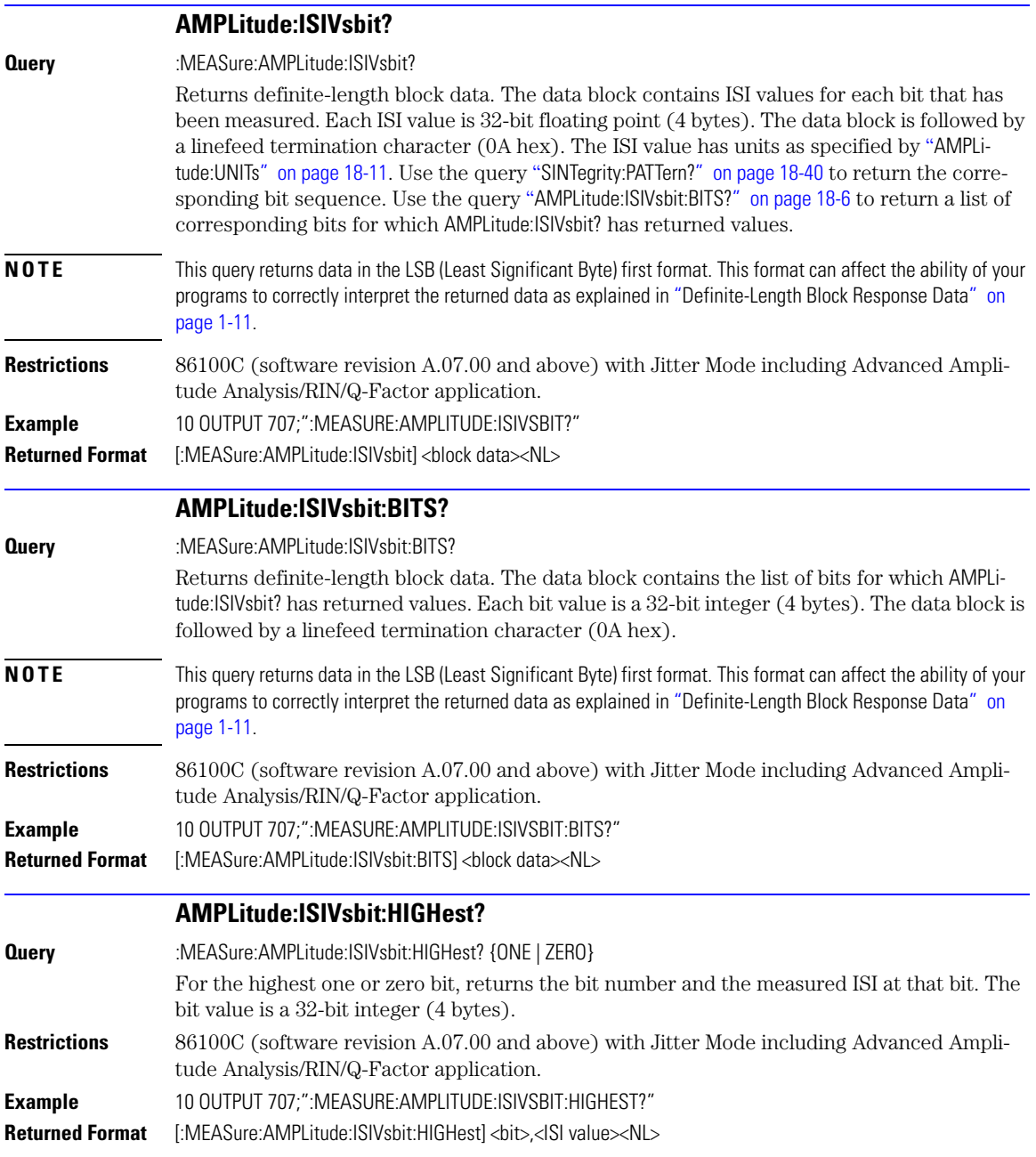

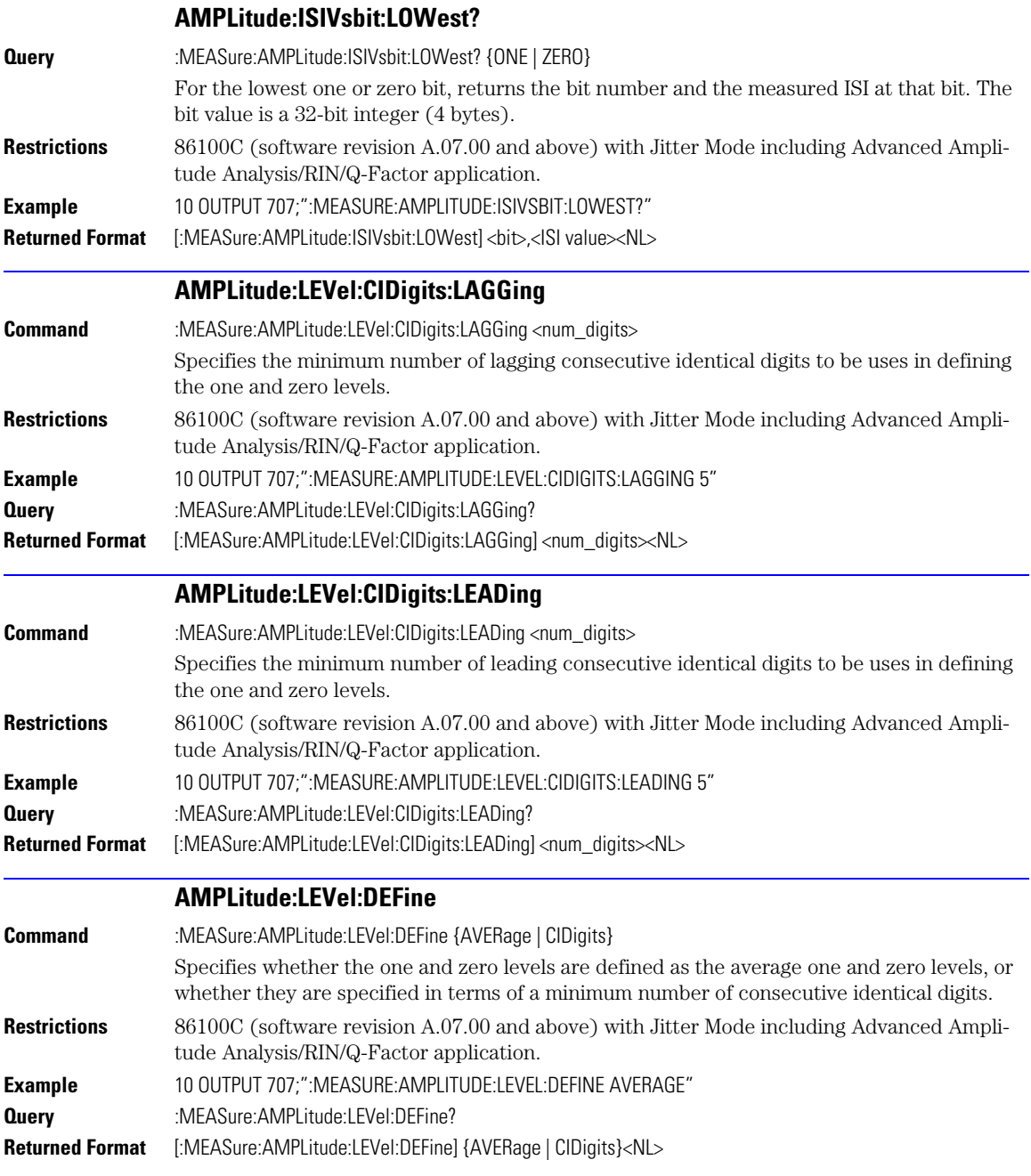

AMPLitude:LOCation

<span id="page-255-0"></span>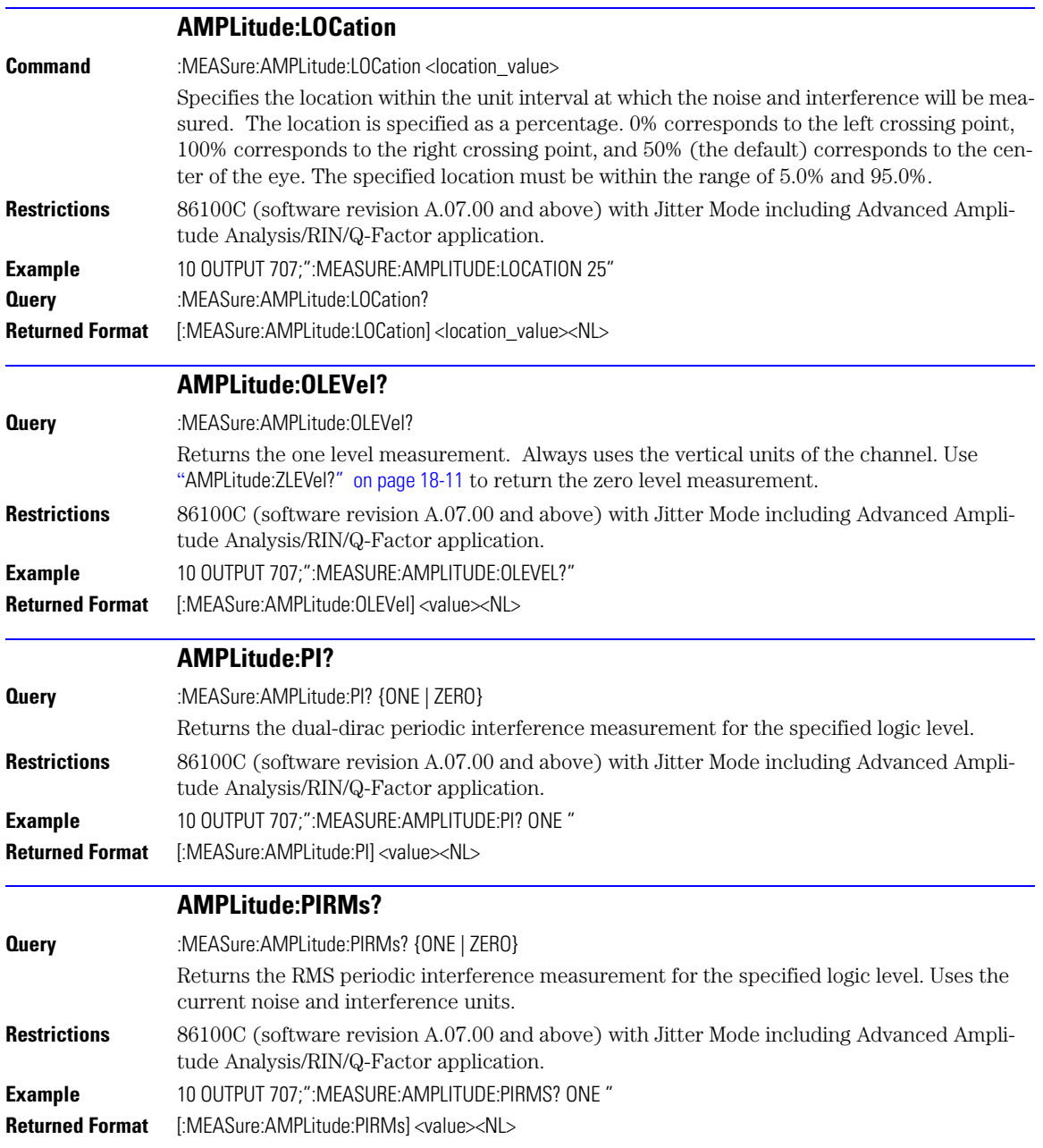

<span id="page-256-0"></span>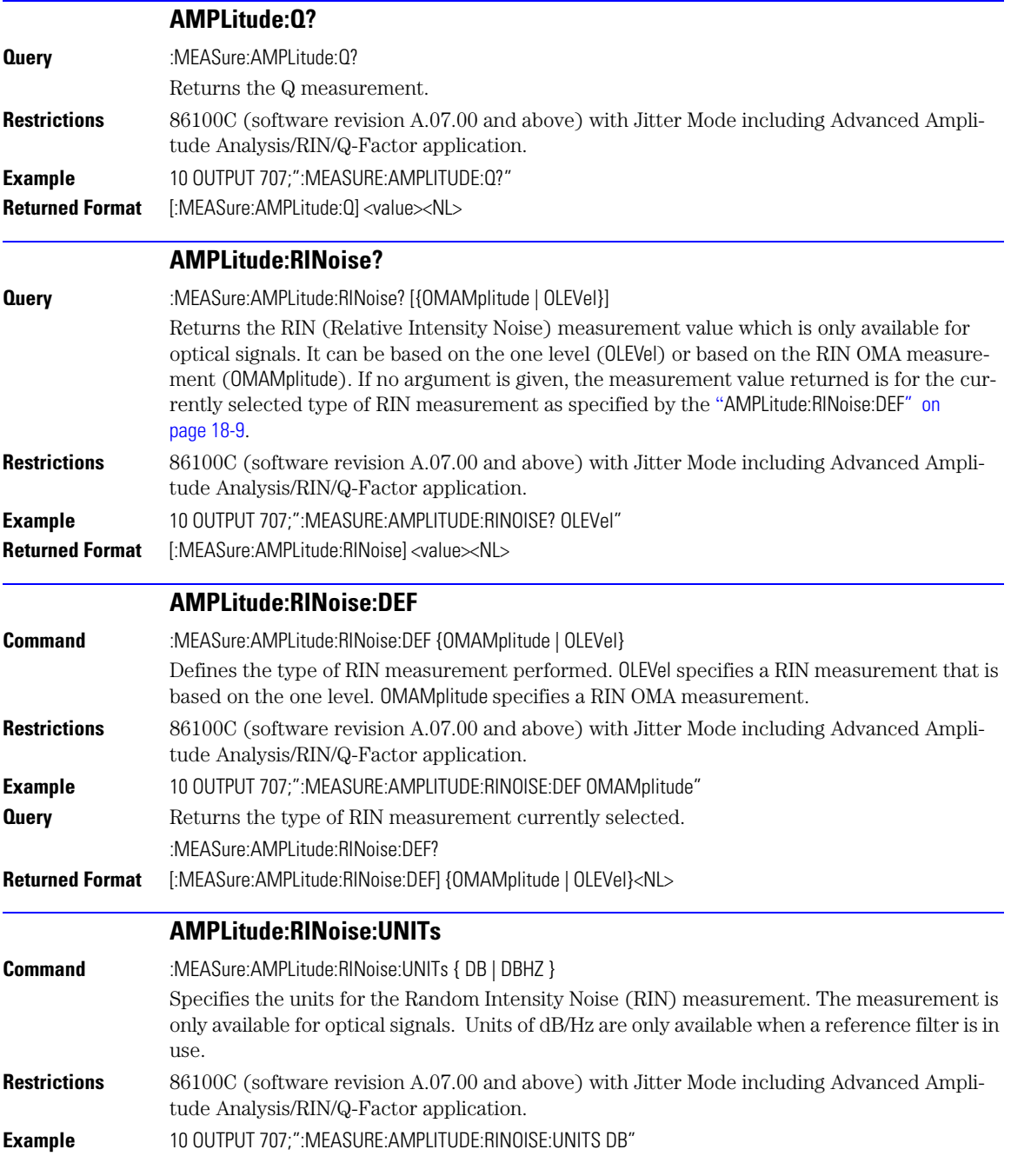

AMPLitude:RN?

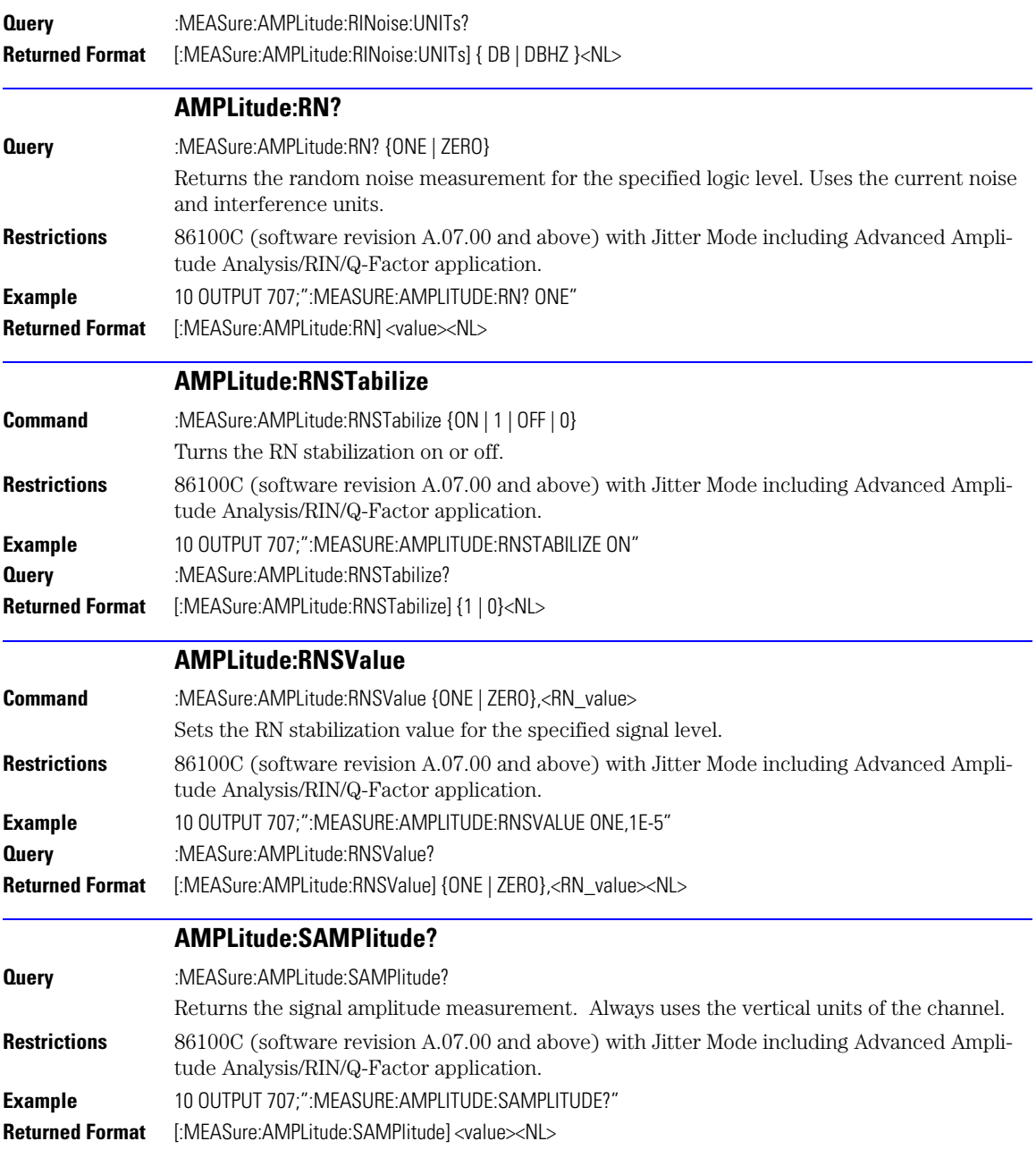

<span id="page-258-1"></span><span id="page-258-0"></span>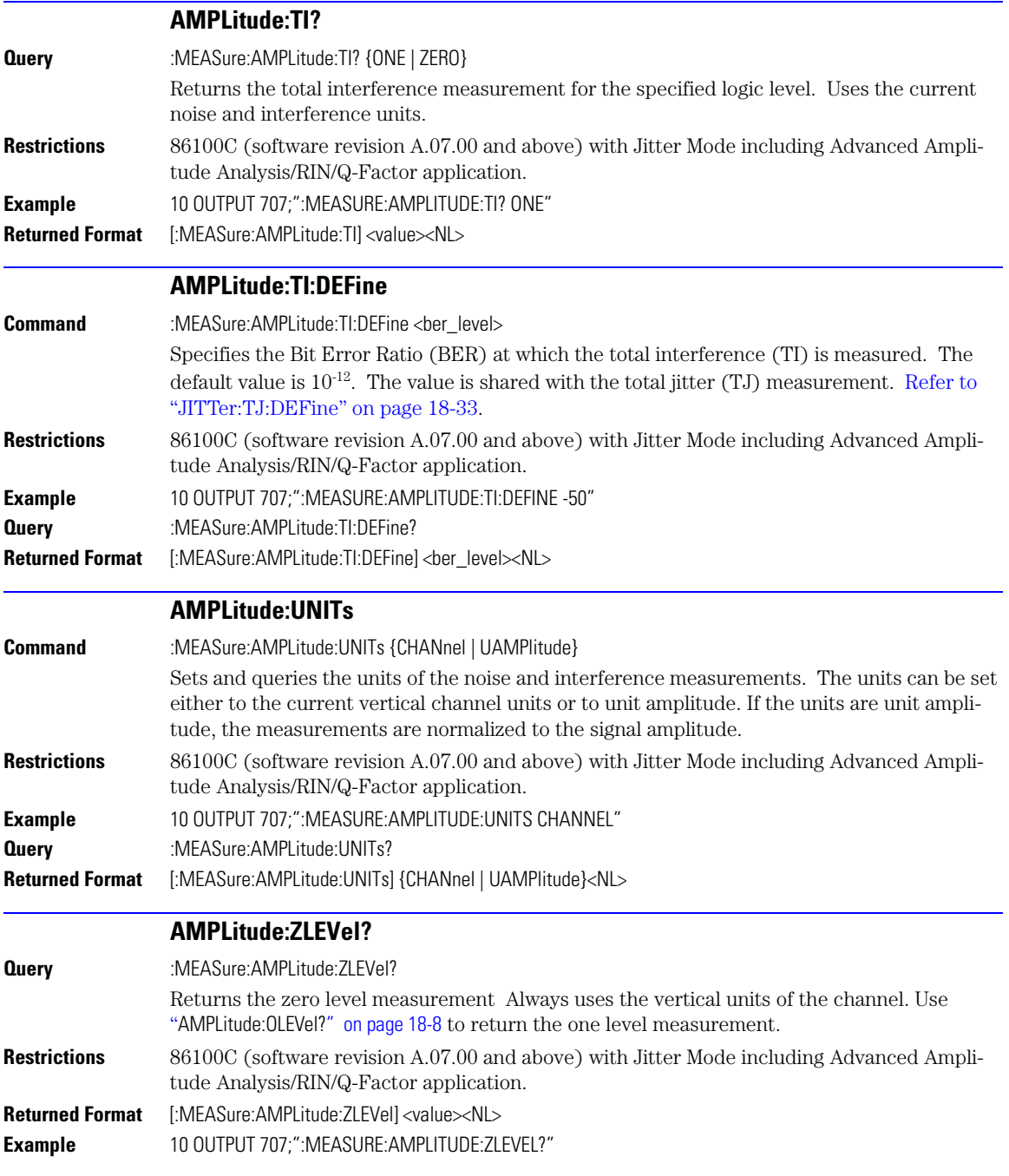

ANNotation

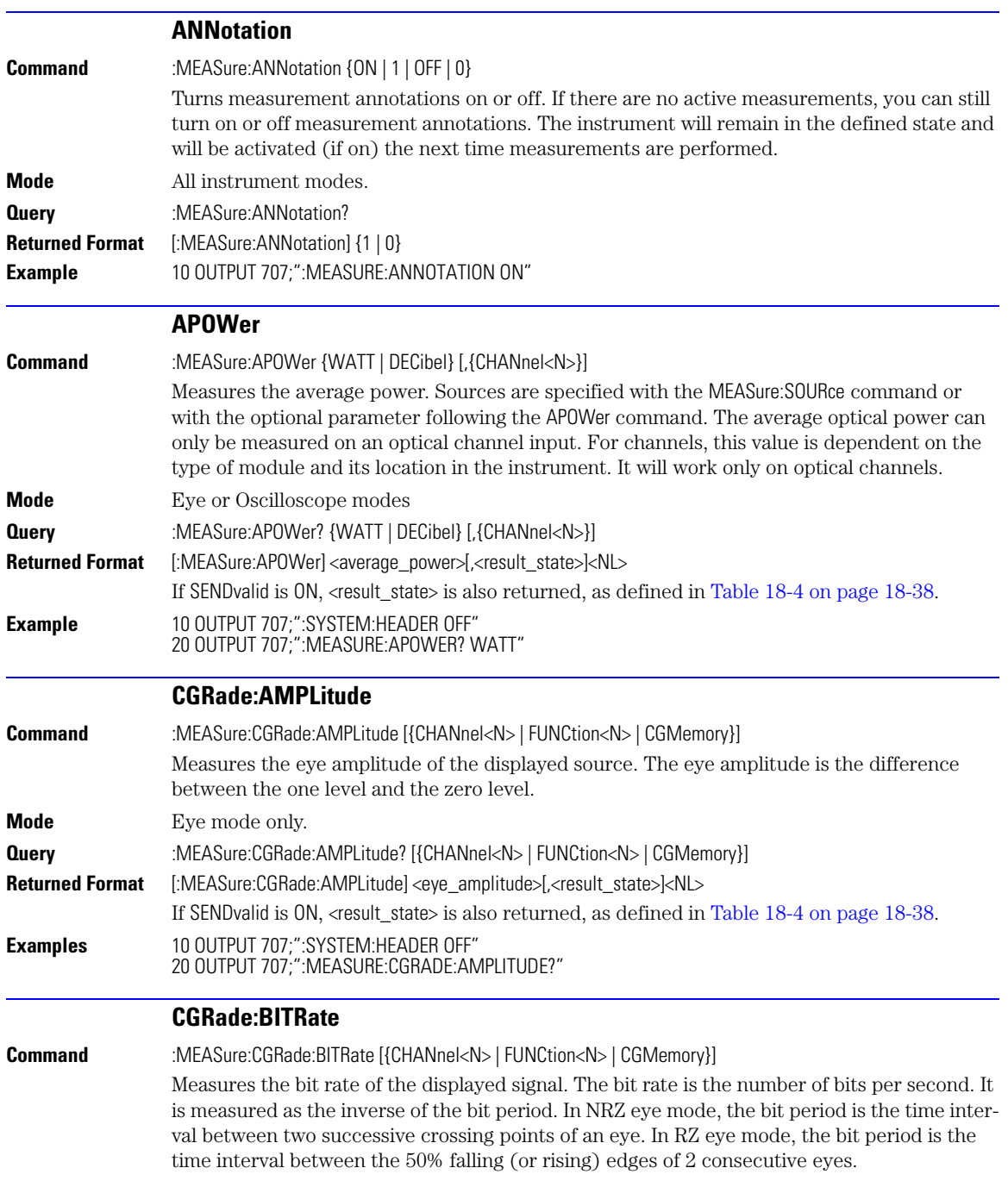

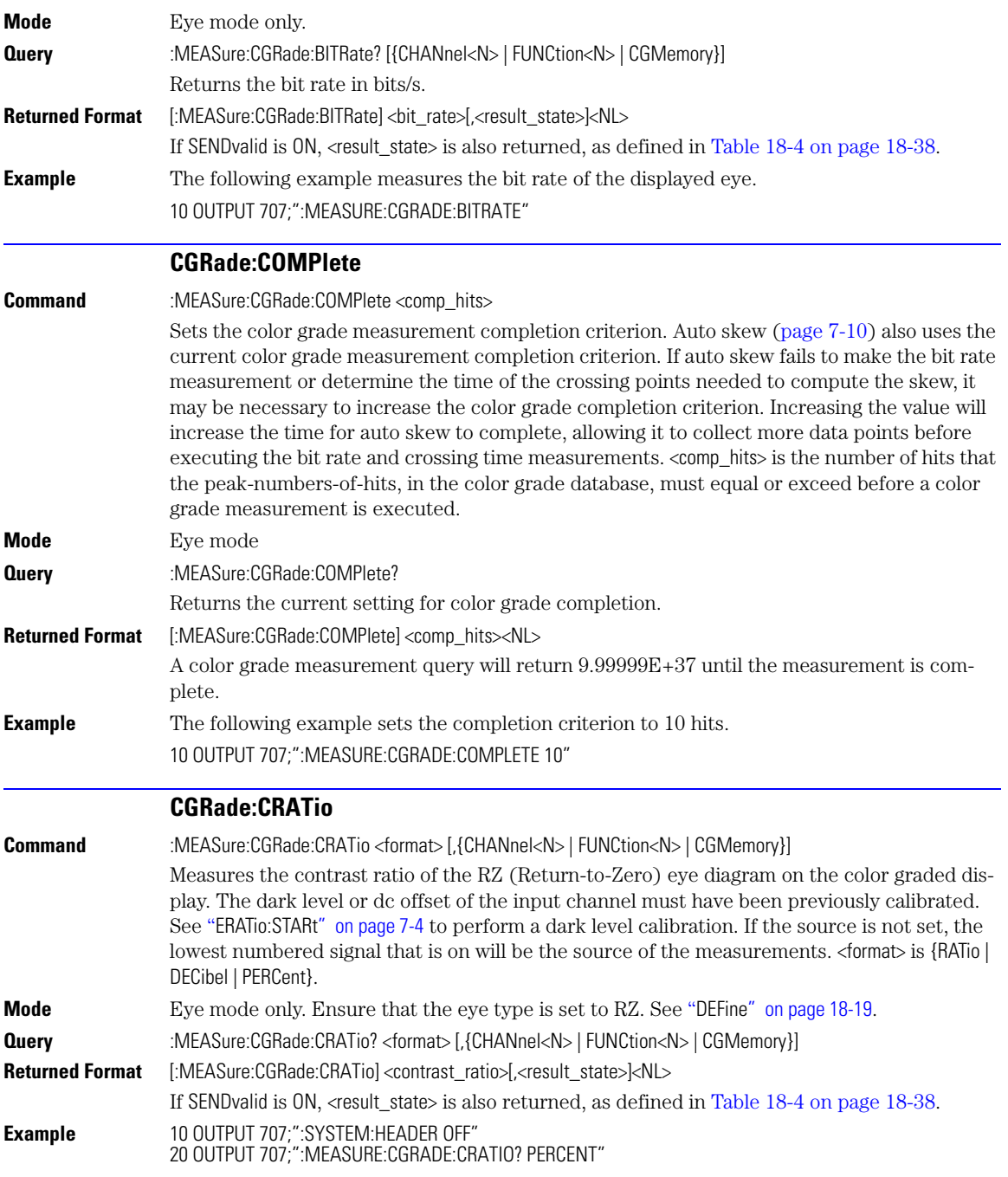

CGRade:CROSsing

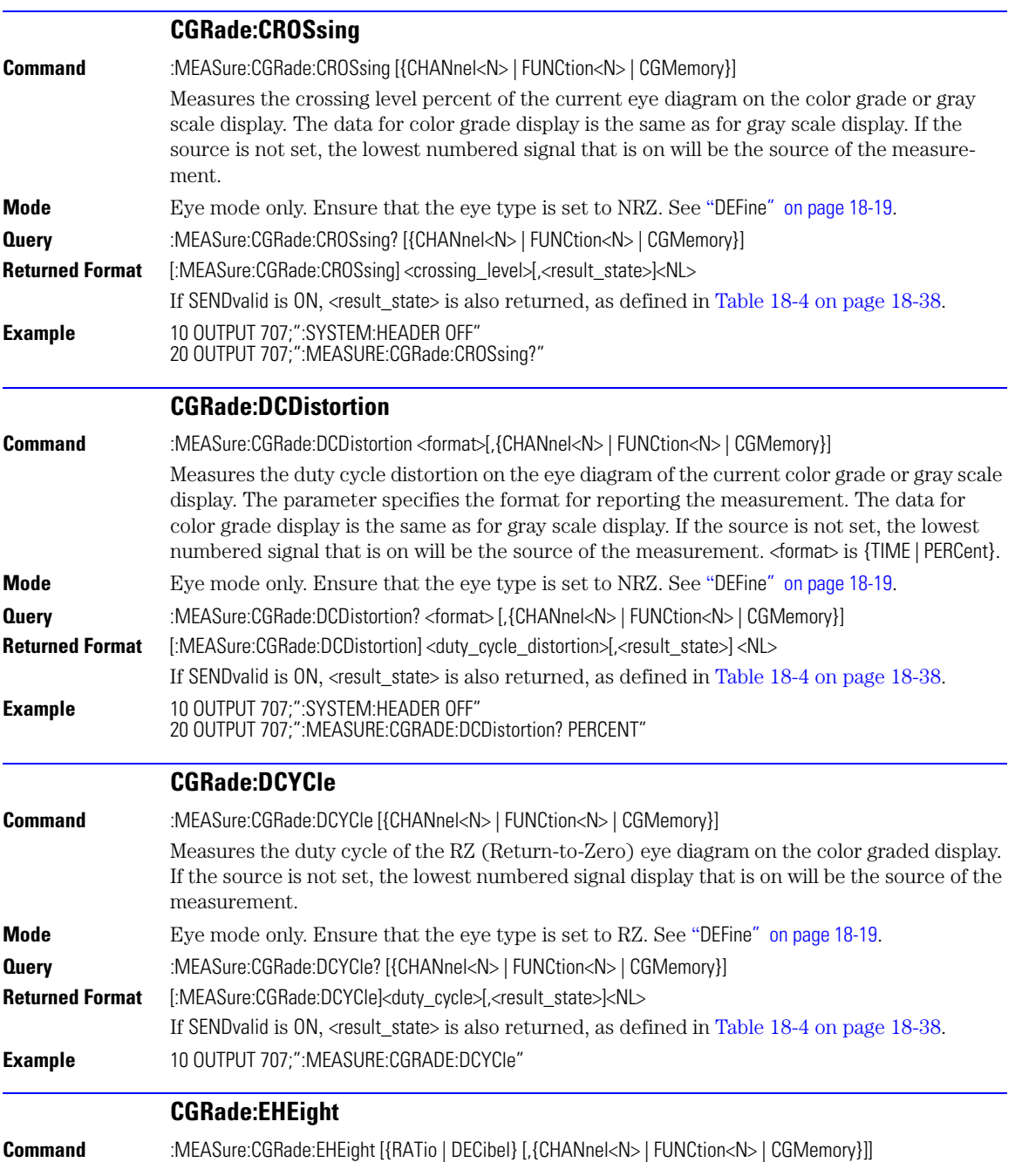

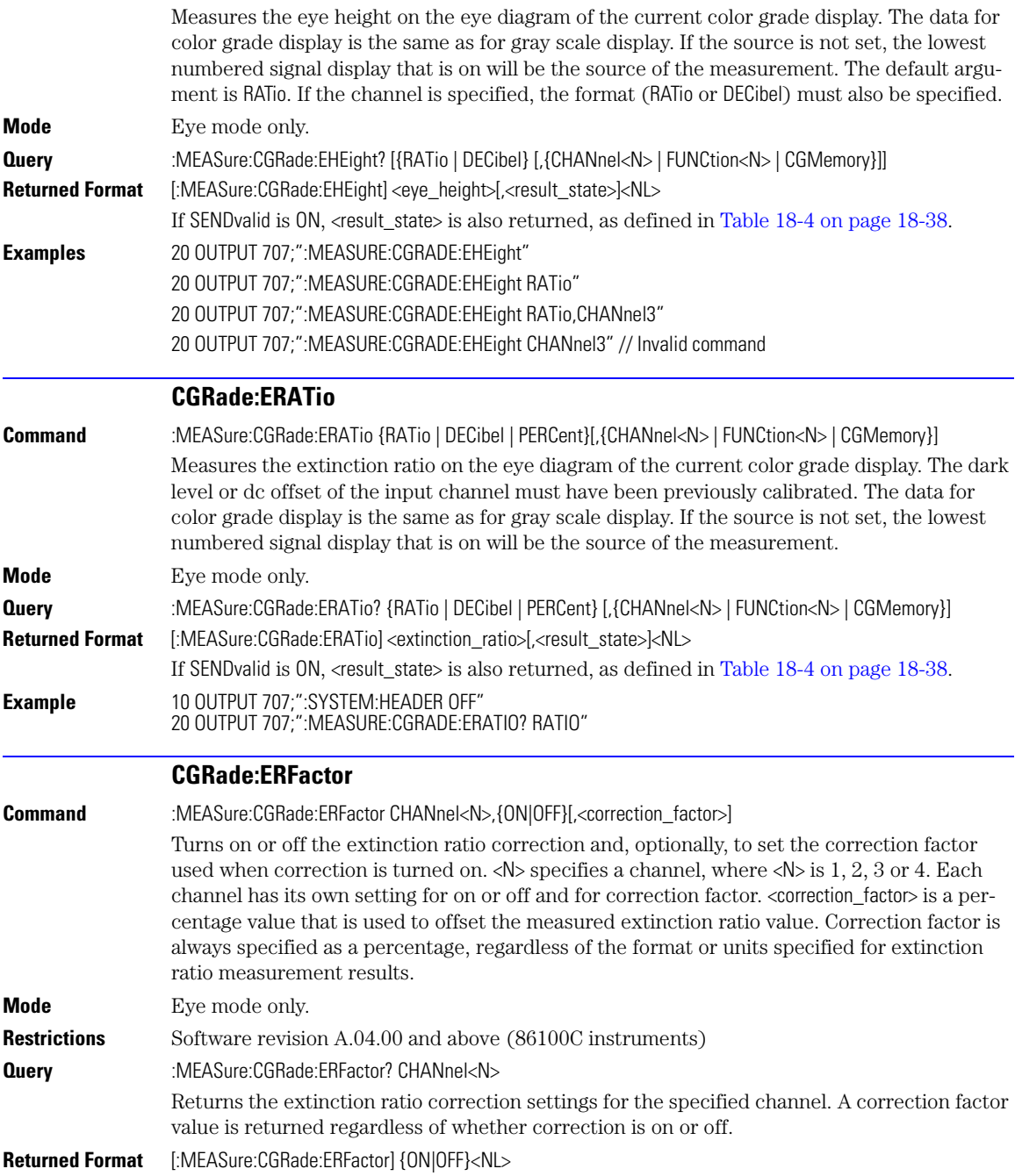

CGRade:ESN

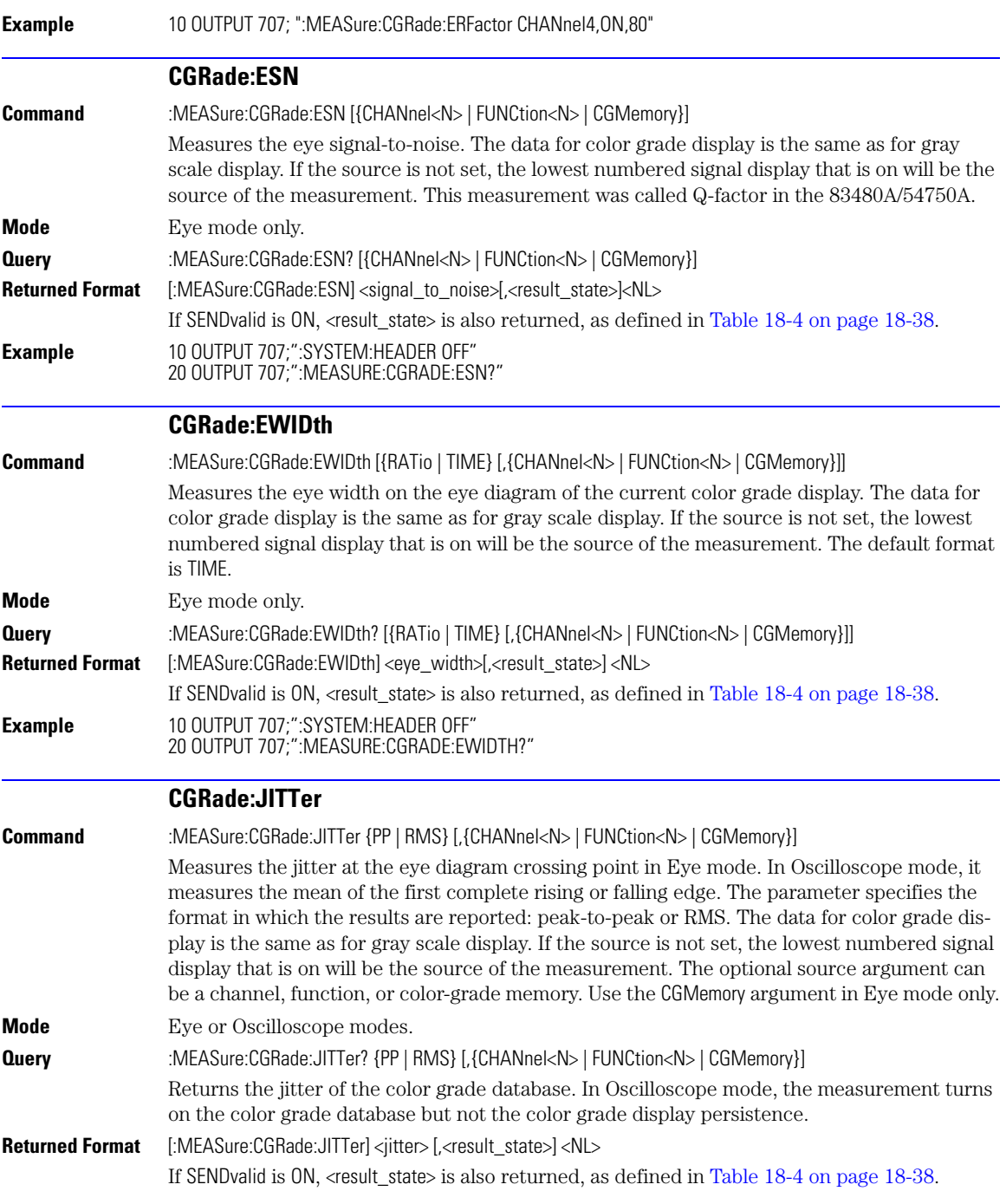

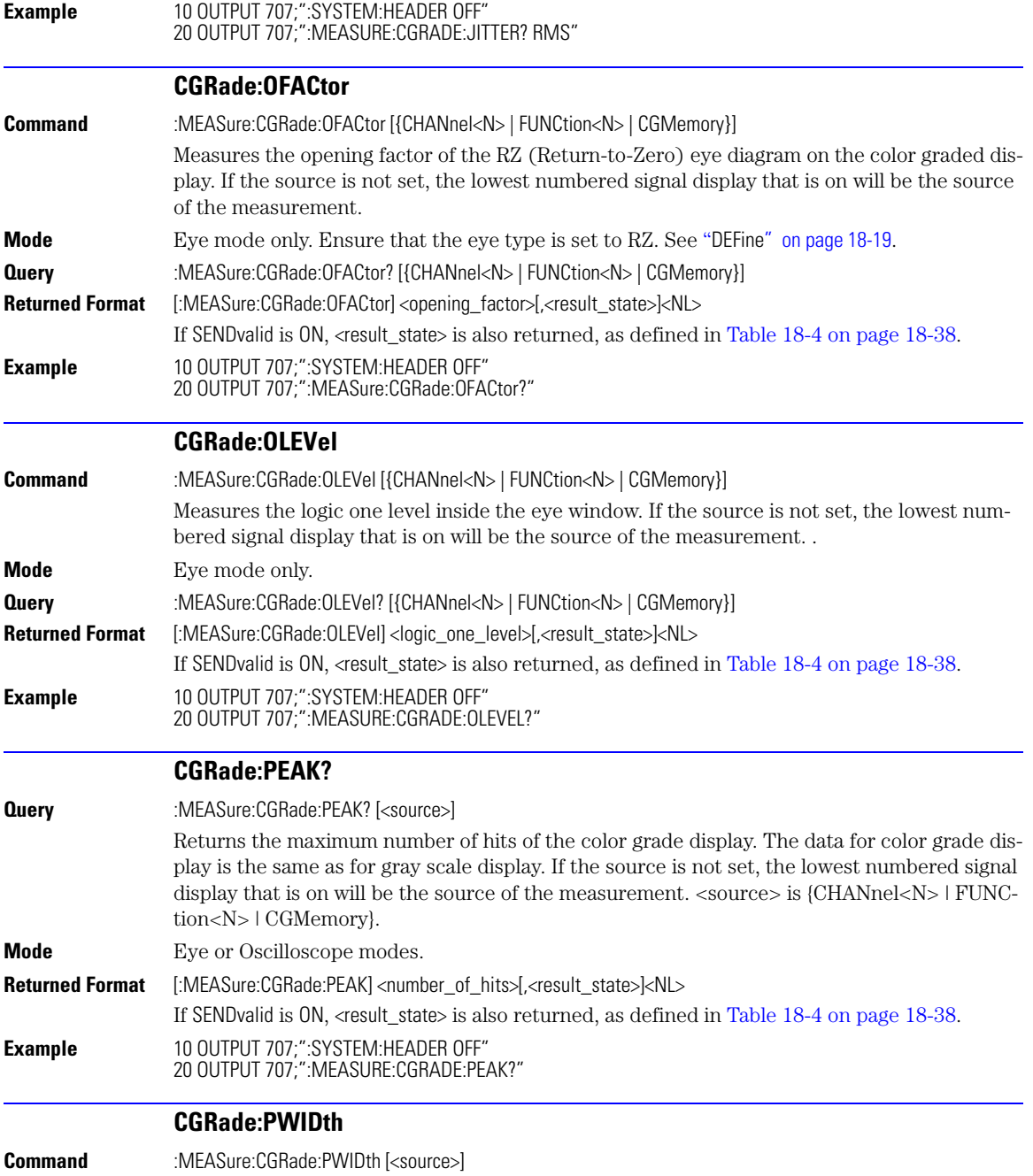

CGRade:SOURce

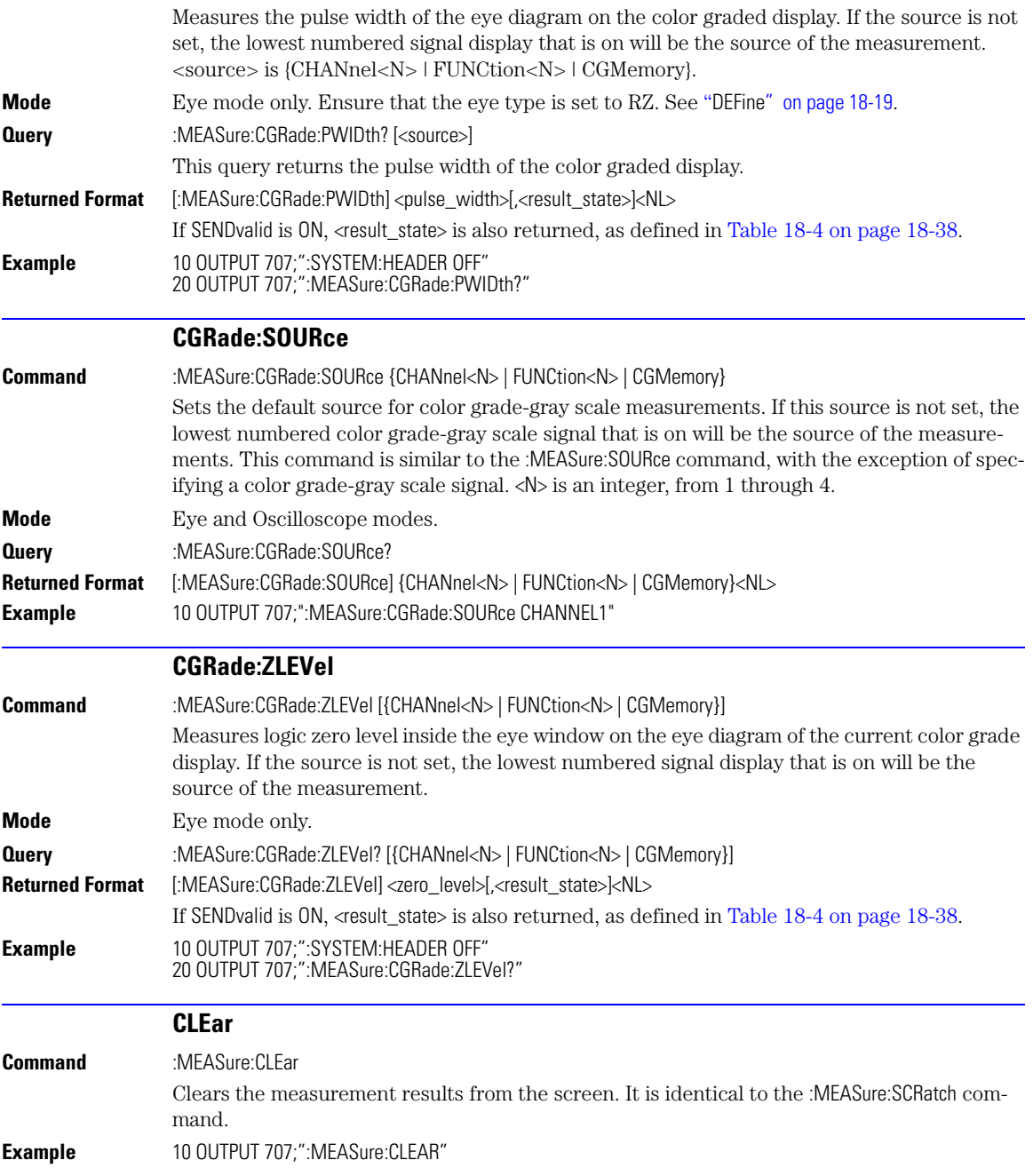

#### **DEFine**

<span id="page-266-0"></span>

**Command** :MEASure:DEFine {CGRade, DELTatime, EWINdow, RZEWindow, THResholds,TOPBase, TREFerence} Sets up the definition for measurements. The following paragraphs define each argument. Changing these values may affect other measure commands. Table 18-2 on page 18-20 identifies the relationships between user-DEFined values and other MEASure commands.

#### *CGRade*

:MEASure:DEFine CGRade,{RZ | NRZ} Defines the eye type of the data pattern: return-to-zero (RZ) or non-return-to-zero (NRZ).

#### *DELTatime*

:MEASure:DEFine DELTatime, {<start edge\_direction>,<start edge\_number>,<start edge\_position>,<stop edge\_direction>,<stop edge\_number>,<stop edge\_position>}

Sets up edge parameters for delta time measurement. <edge\_direction> is {RISing | FALLing | EITHer}. <edge number> is an integer, from 1 to 20. <edge position> is  ${UPPer | MIDDe |}$ LOWer}.

#### *EWINdow*

:MEASure:DEFine EWINdow,<ewind1pct>,<ewind2pct>

<ewind1pct> and <ewind2pct> are real floating-point numbers (rounded to the nearest tenth) that specify an eye window as a percentage of the bit period unit interval. If one source is specified, both parameters apply to that signal. If two sources are specified, the measurement is from the first positive edge on source 1 to the second negative edge on source 2.

#### *RZEWindow*

:MEASure:DEFine RZEWindow, <%bit\_rate> Defines the width of an RZ eye window as a percentage of the bit rate.

#### *THResholds*

:MEASure:DEFine THResholds,{{STANdard} | {PERCent,<upper\_pct>,<middle\_pct>,<lower\_pct>} | {UNITs,<upper\_volts>,<middle\_volts>,<lower\_volts>}}

Where  $\langle$ upper\_pct>,  $\langle$ middle\_pct>, and  $\langle$ lower\_pct> are integers ranging from –25 to 125. <upper\_units>, <middle\_units>, and <lower\_units> are real numbers specifying amplitude units.

#### *TOPBase*

:MEASure:DEFine TOPBase,{{STANdard} |{<top\_volts>,<br/>chase\_volts>}} <top\_volts> and <base\_volts> are real numbers specifying voltage.

#### *TREFerence*

:MEASure:DEFine TREFerence,{TBASe | ONEZero}

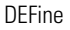

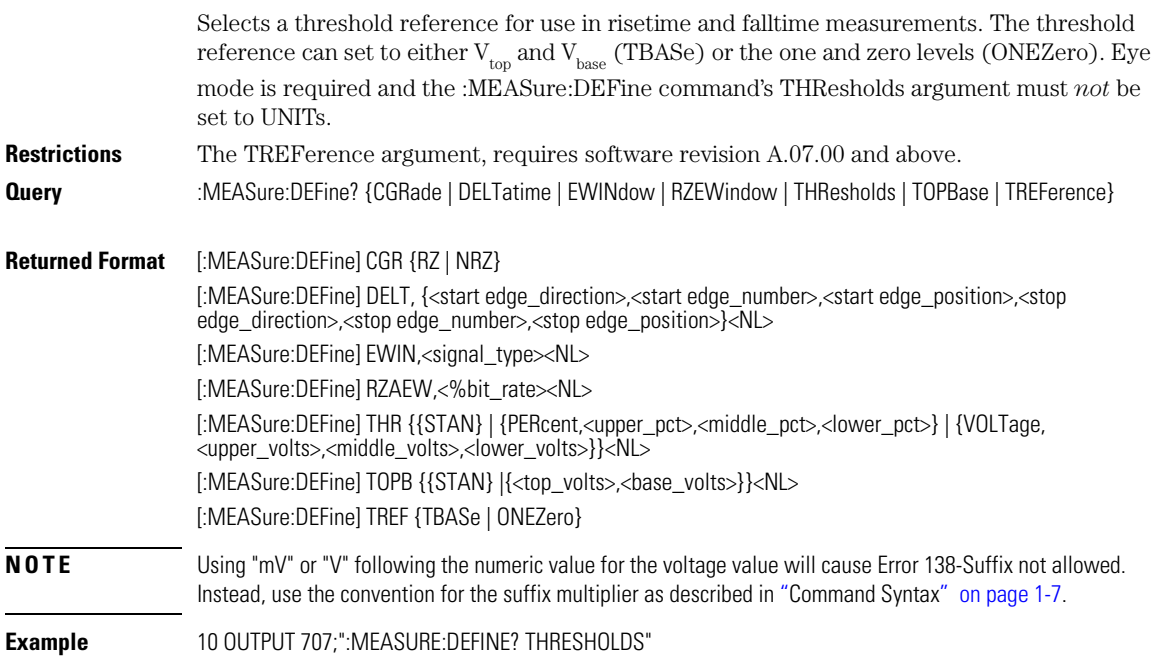

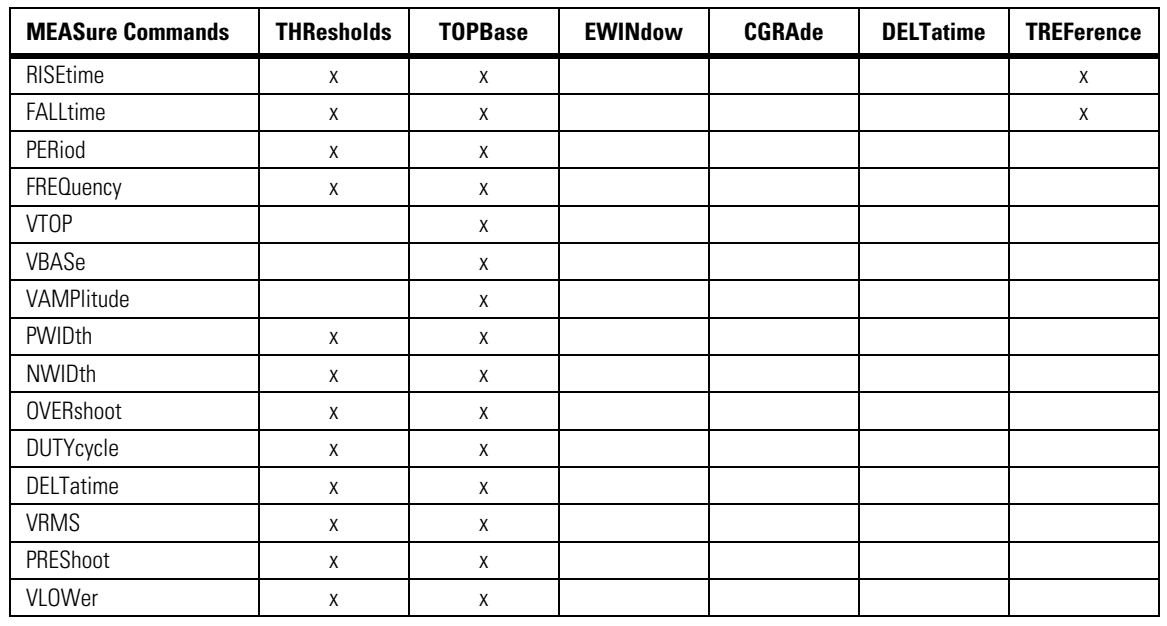

## **Table 18-2. :MEASure:DEFine Interactions**

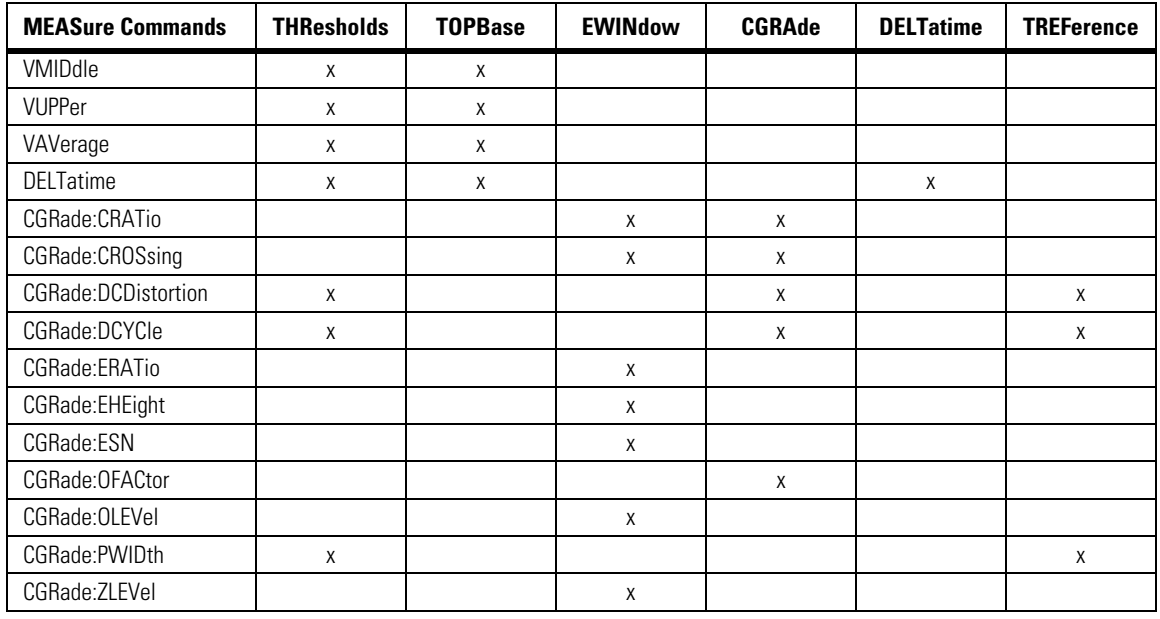

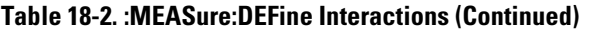

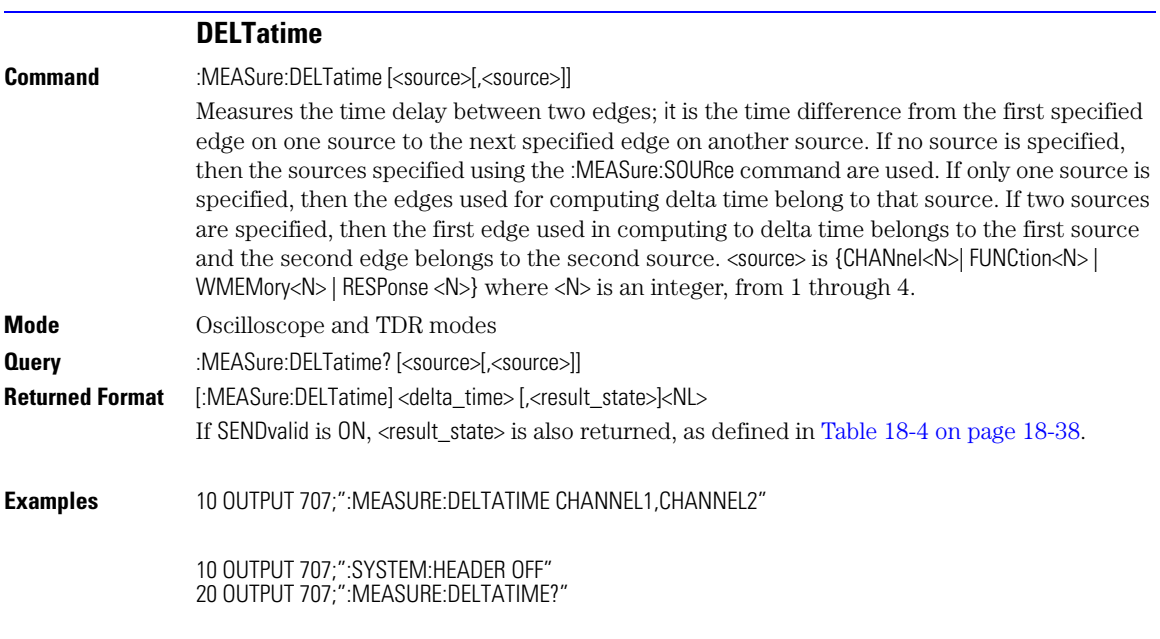

DUTYcycle

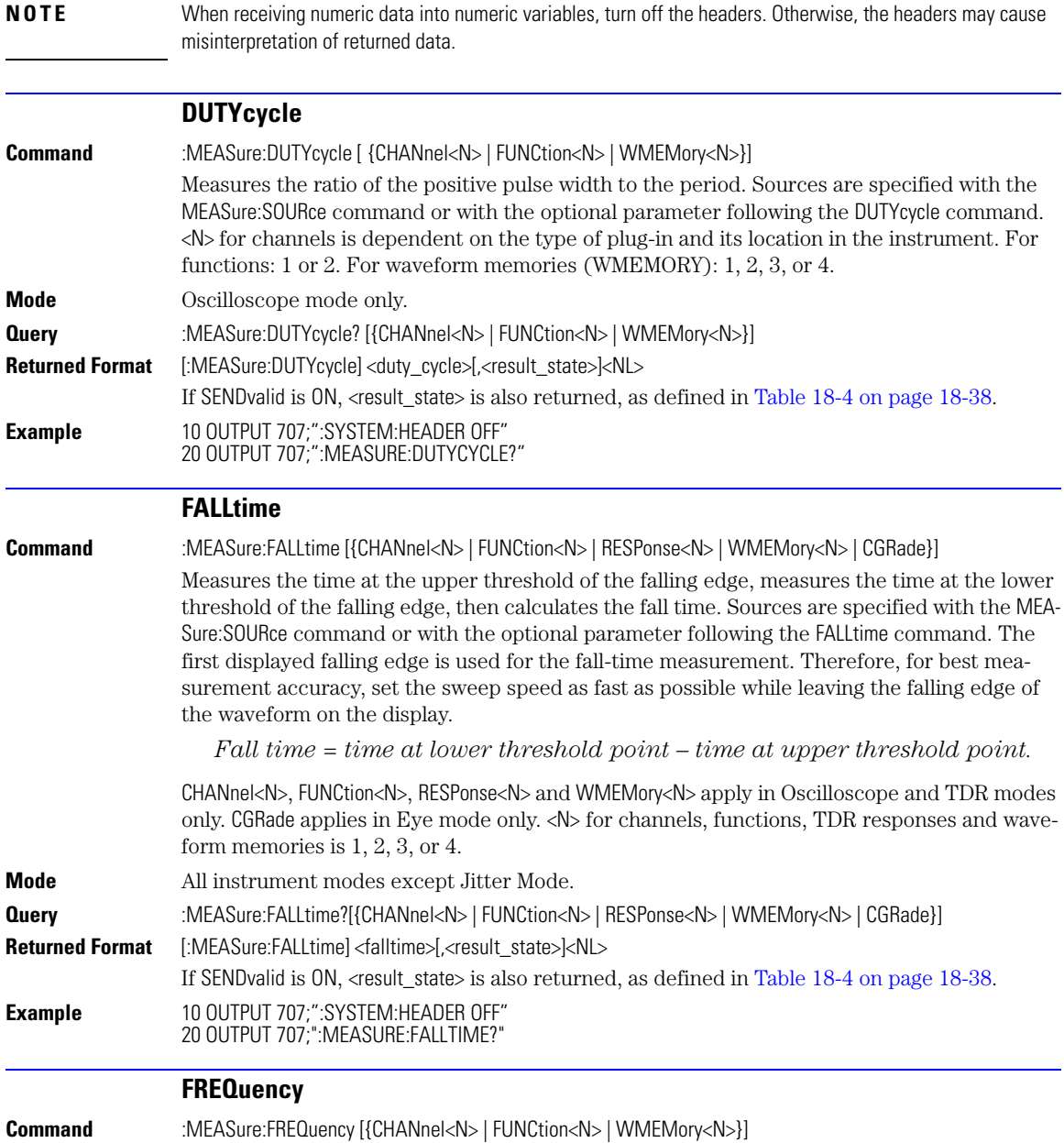

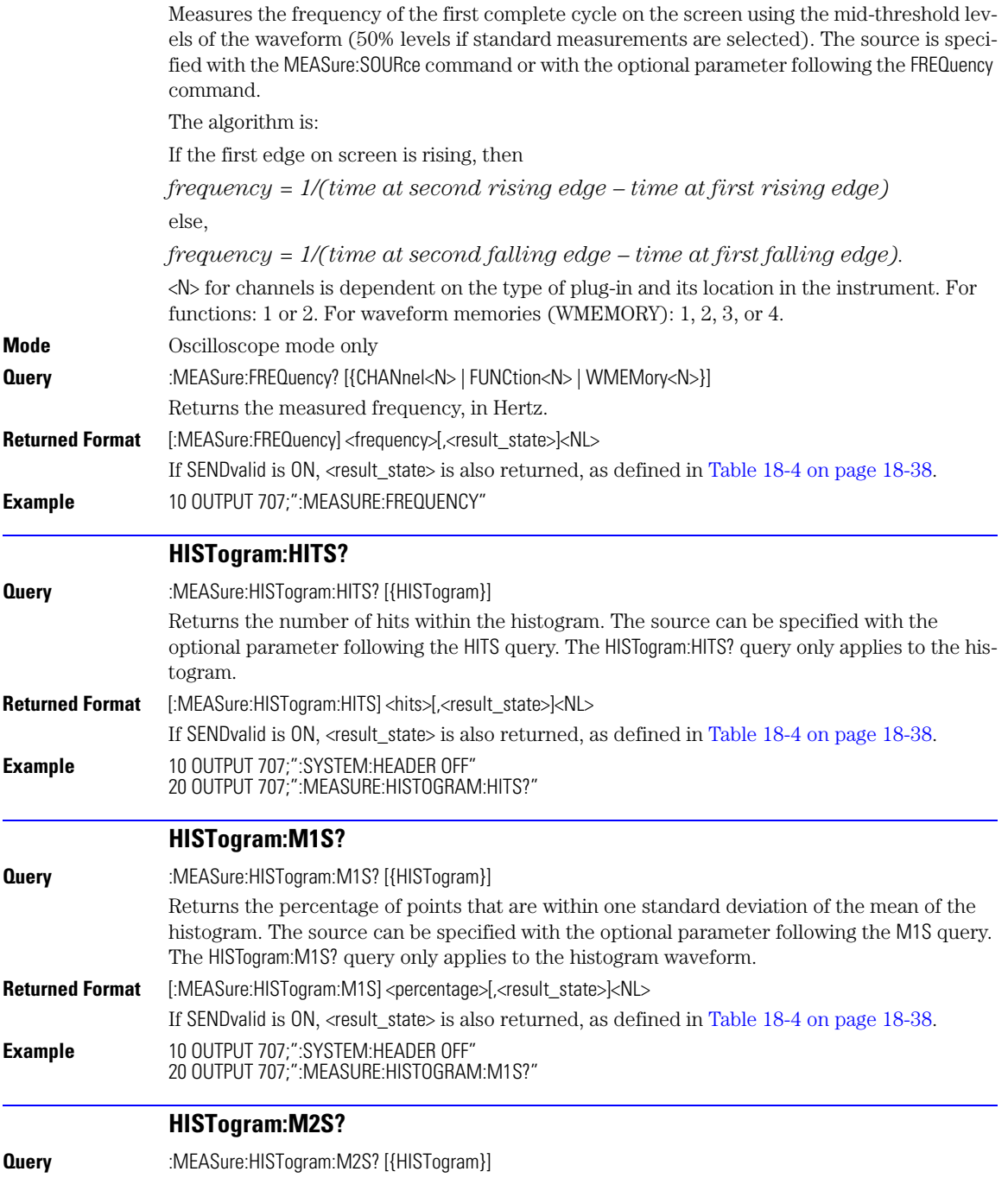

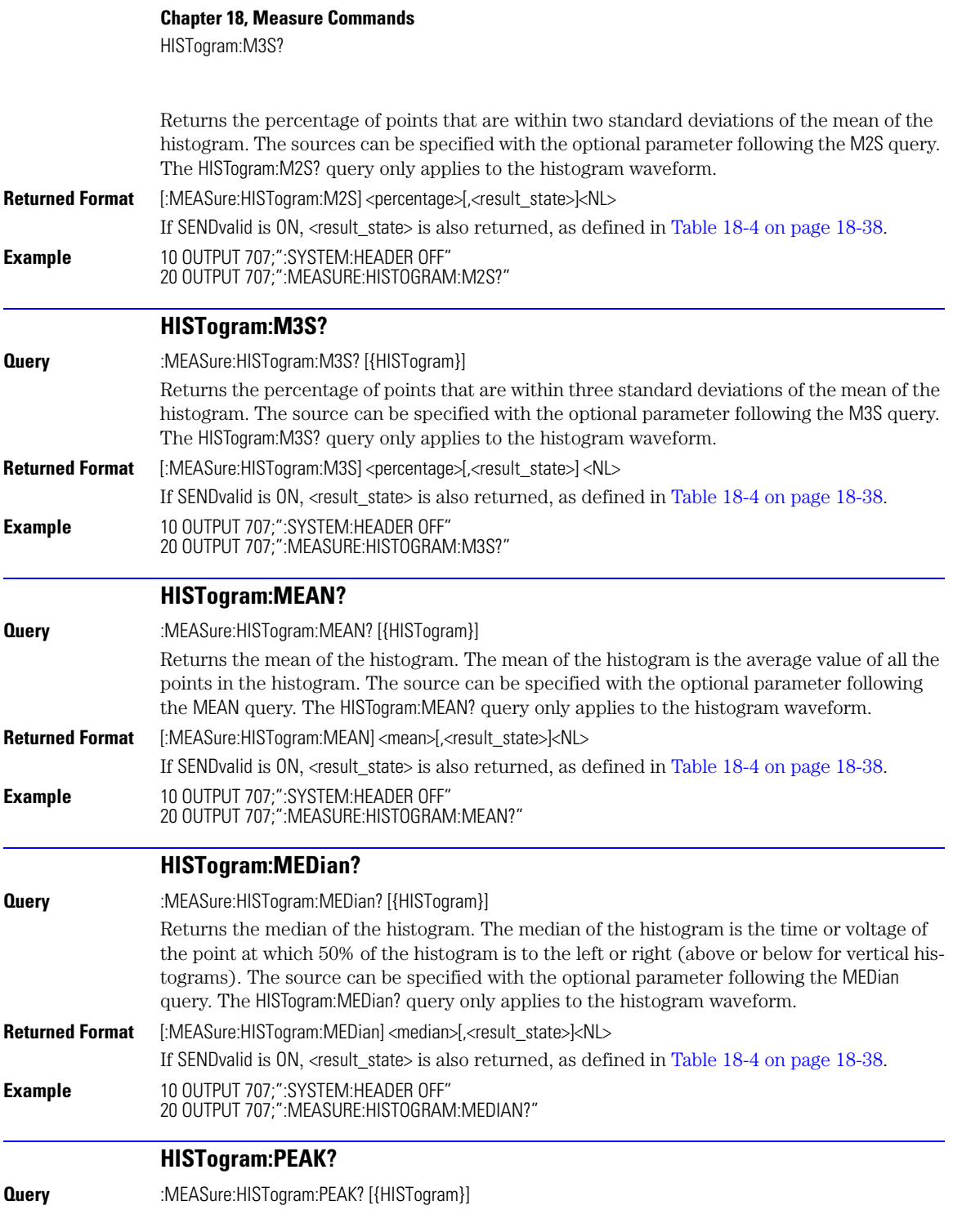

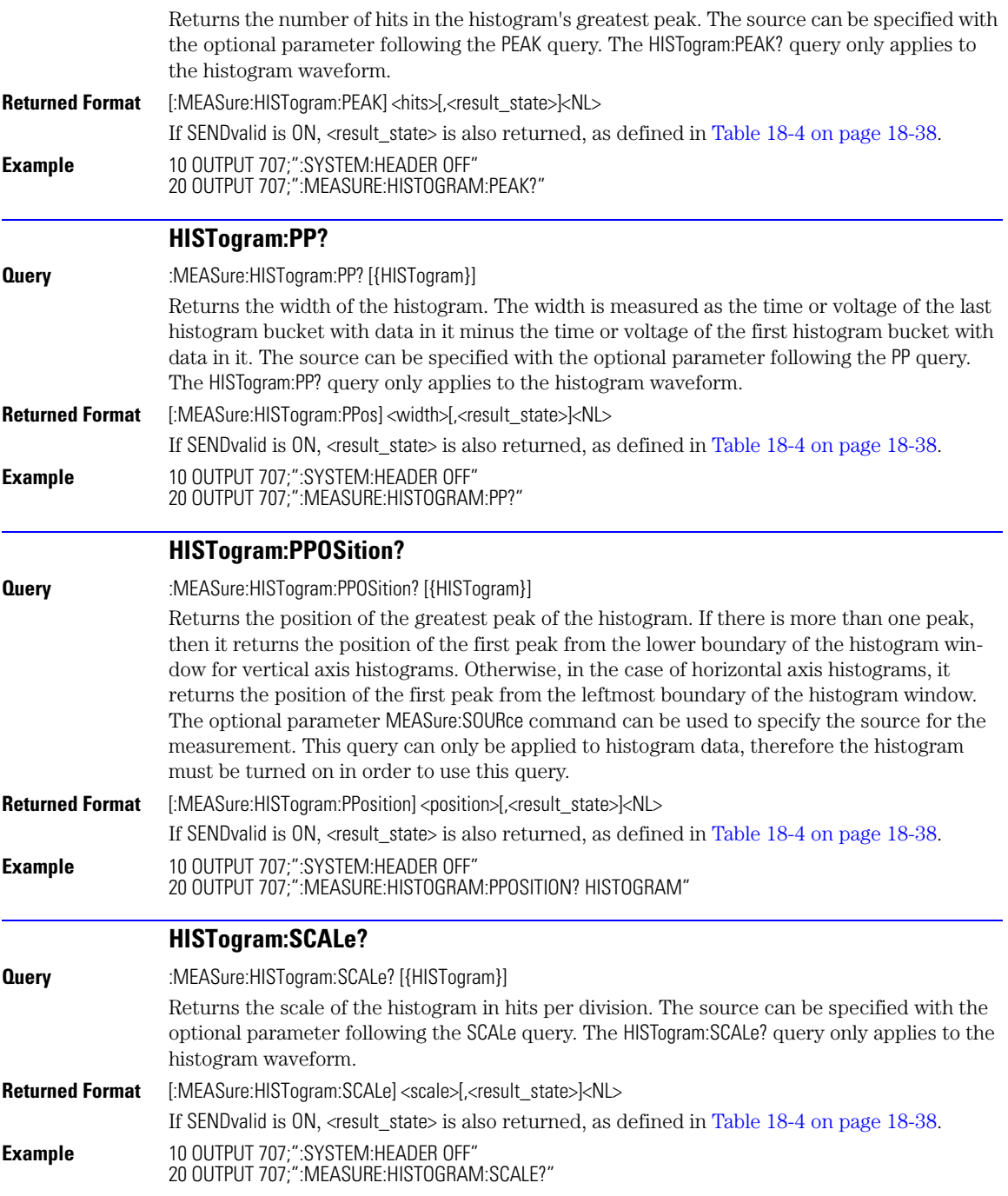

HISTogram:STDDev?

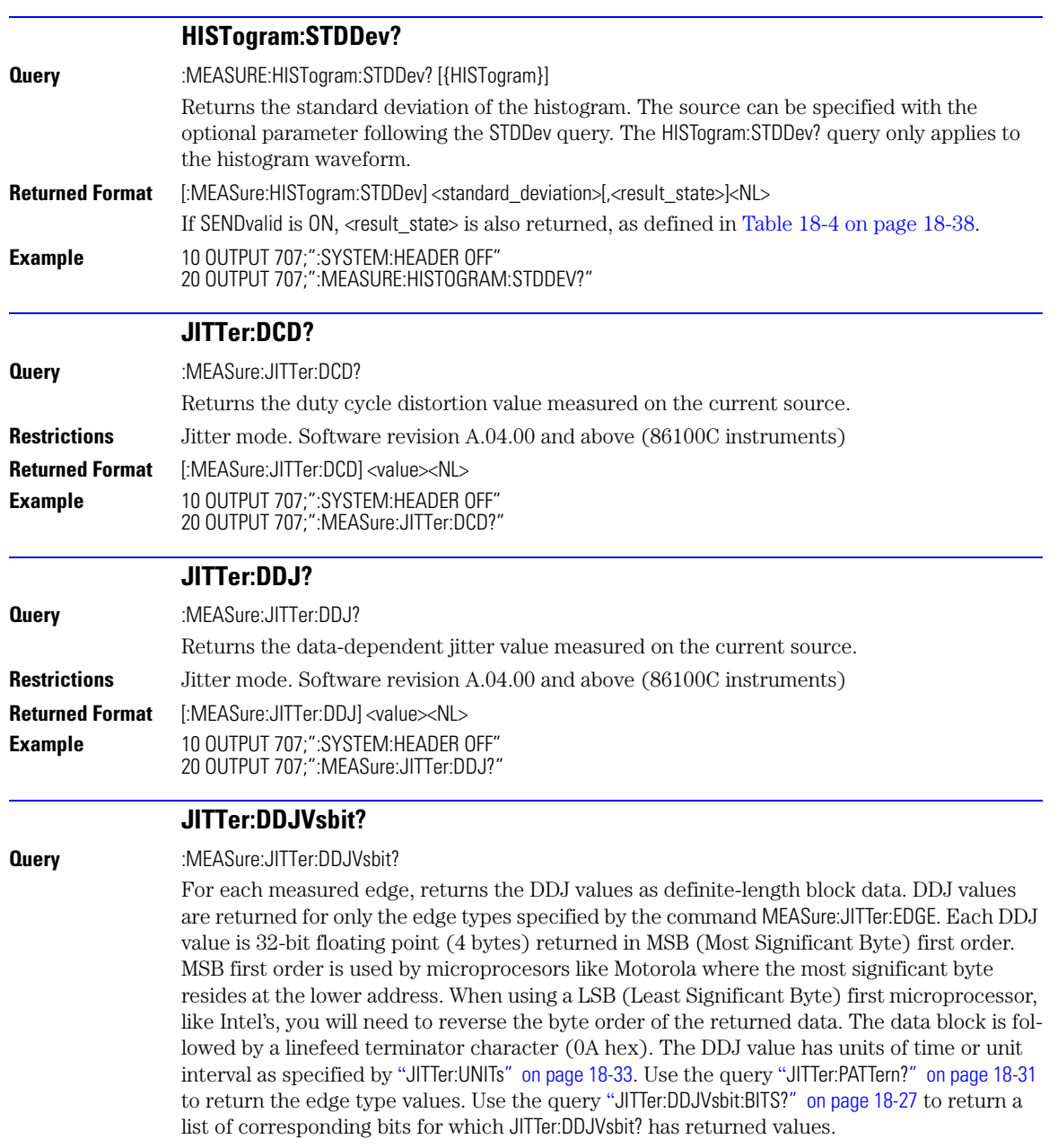

<span id="page-274-0"></span>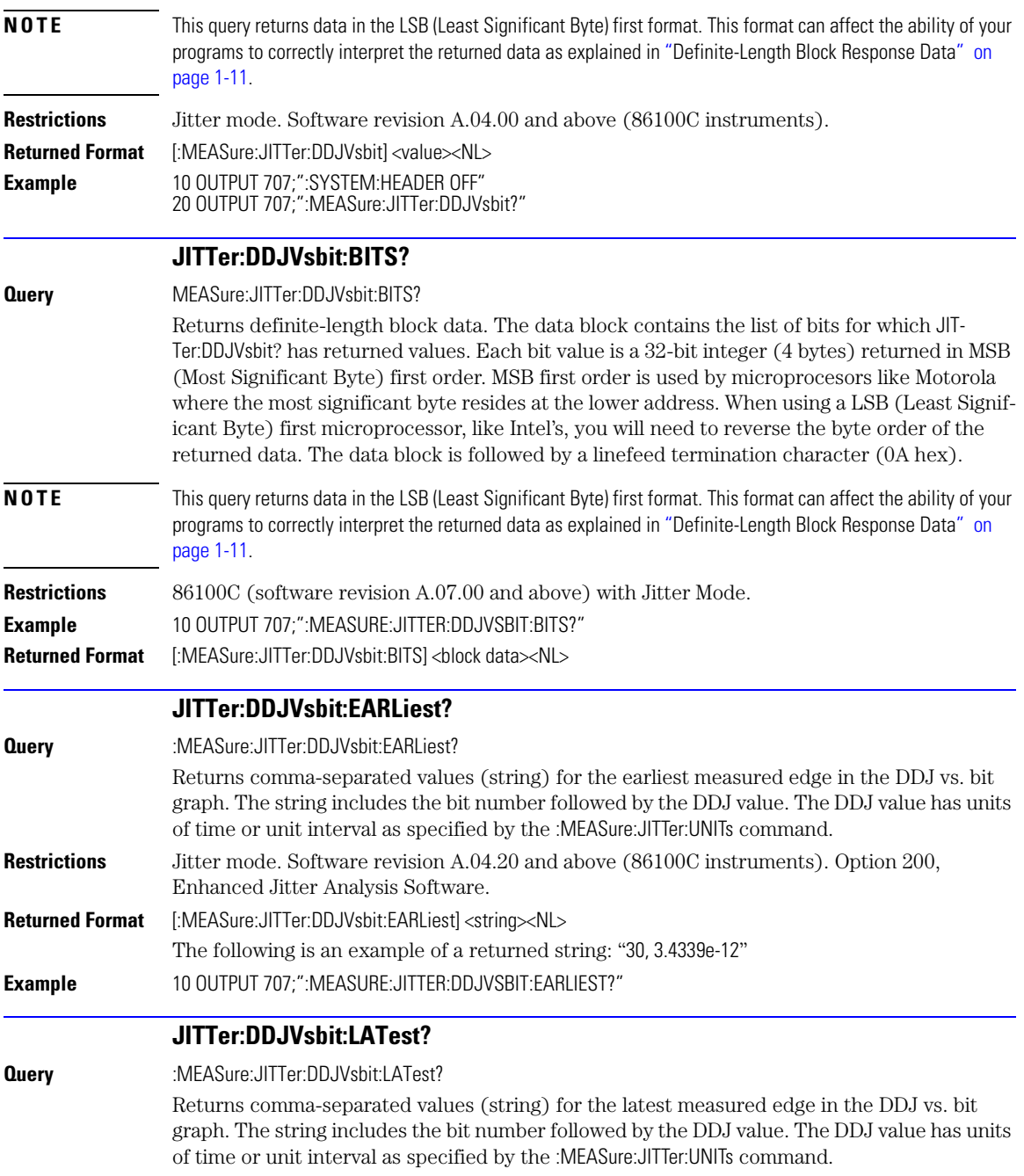

JITTer:DJ?

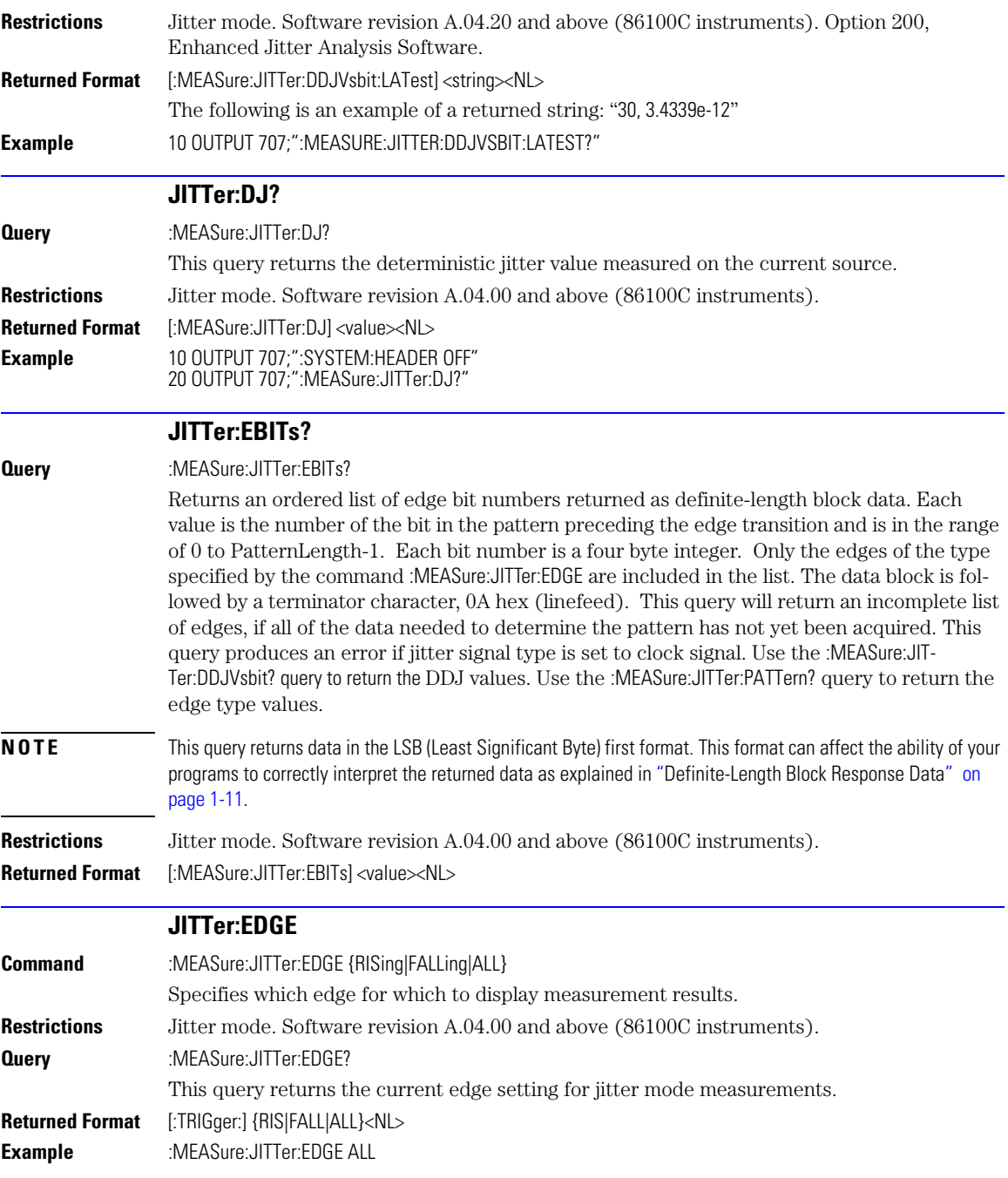

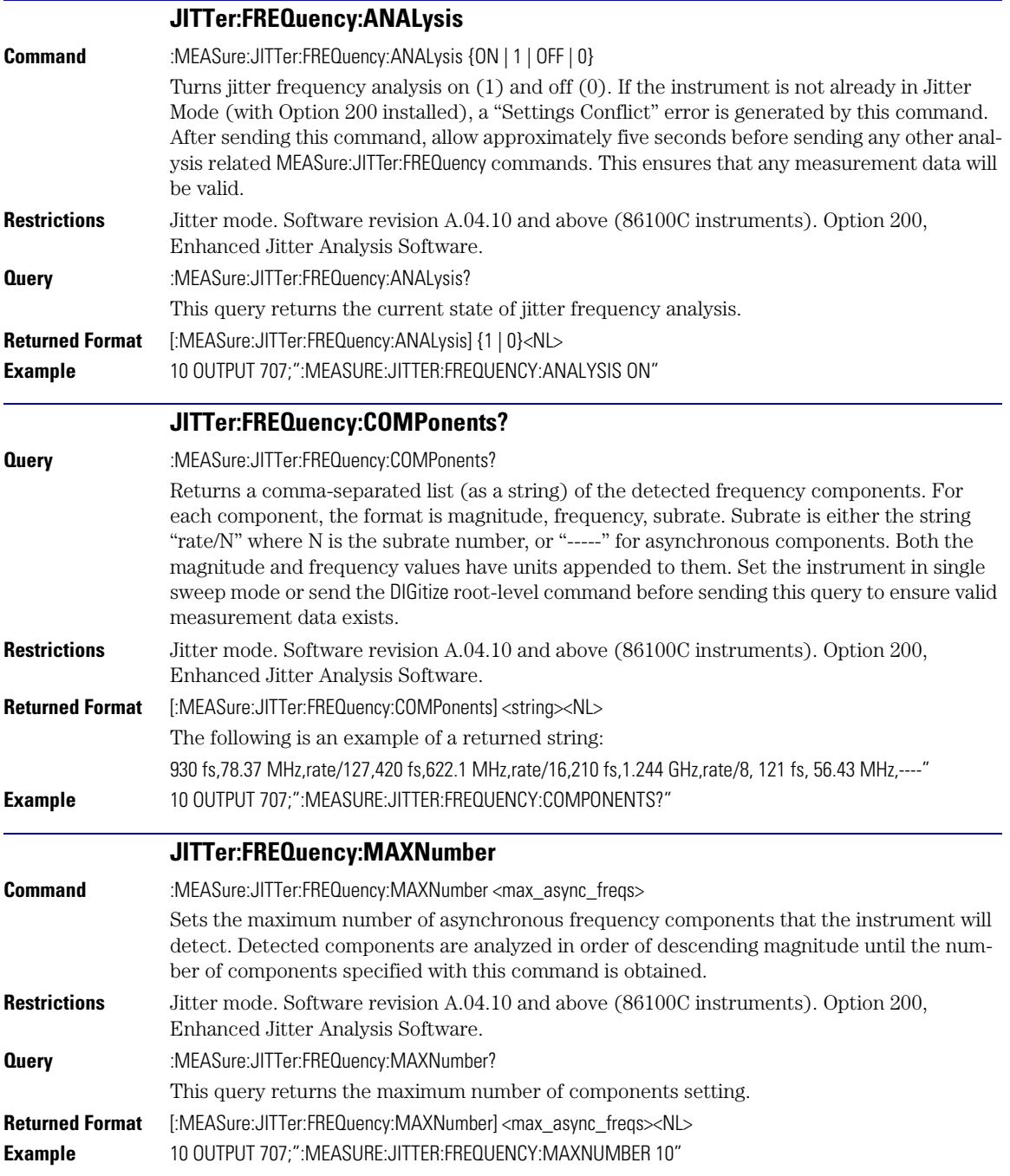

JITTer:FREQuency:SCAN

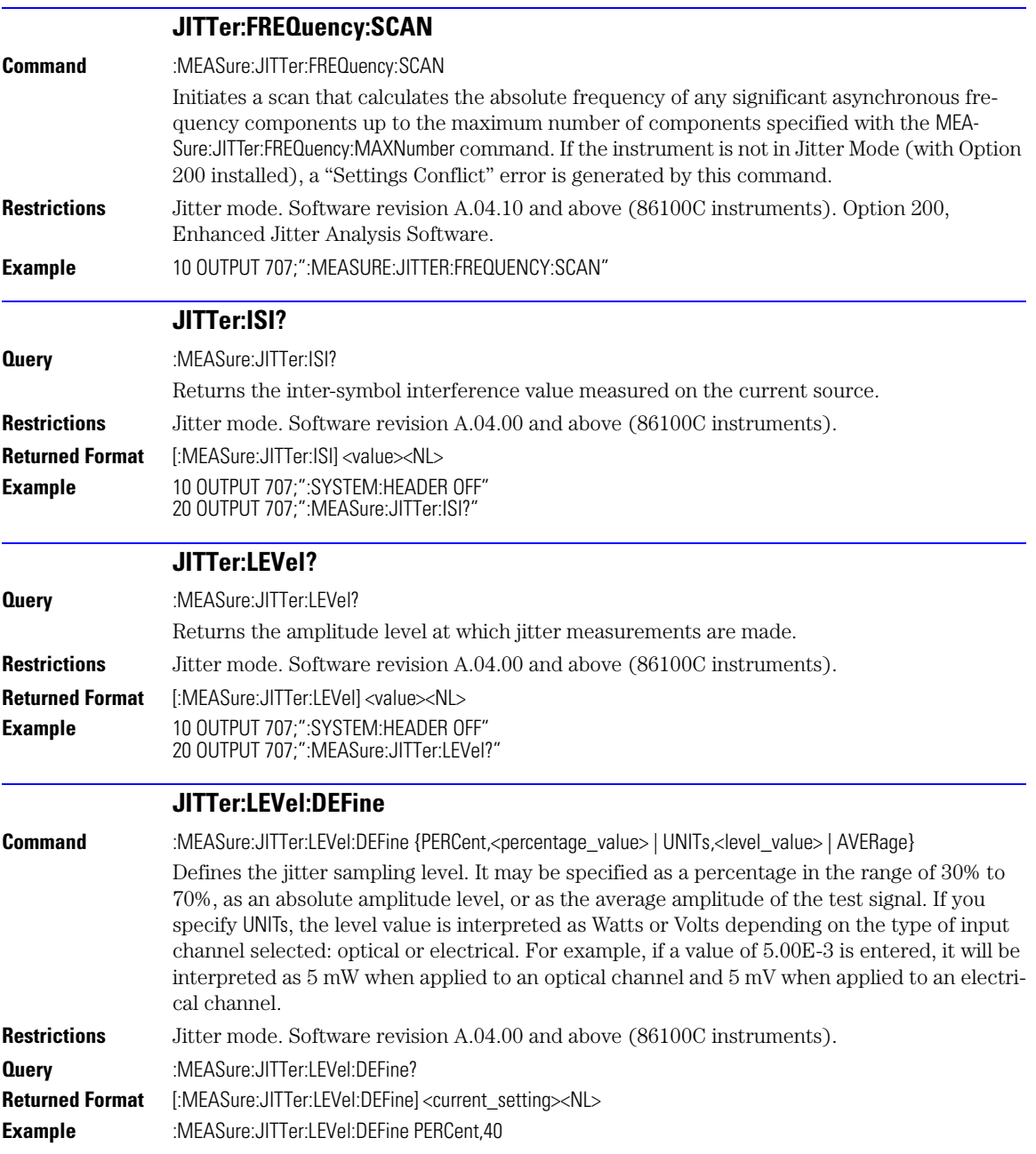

<span id="page-278-0"></span>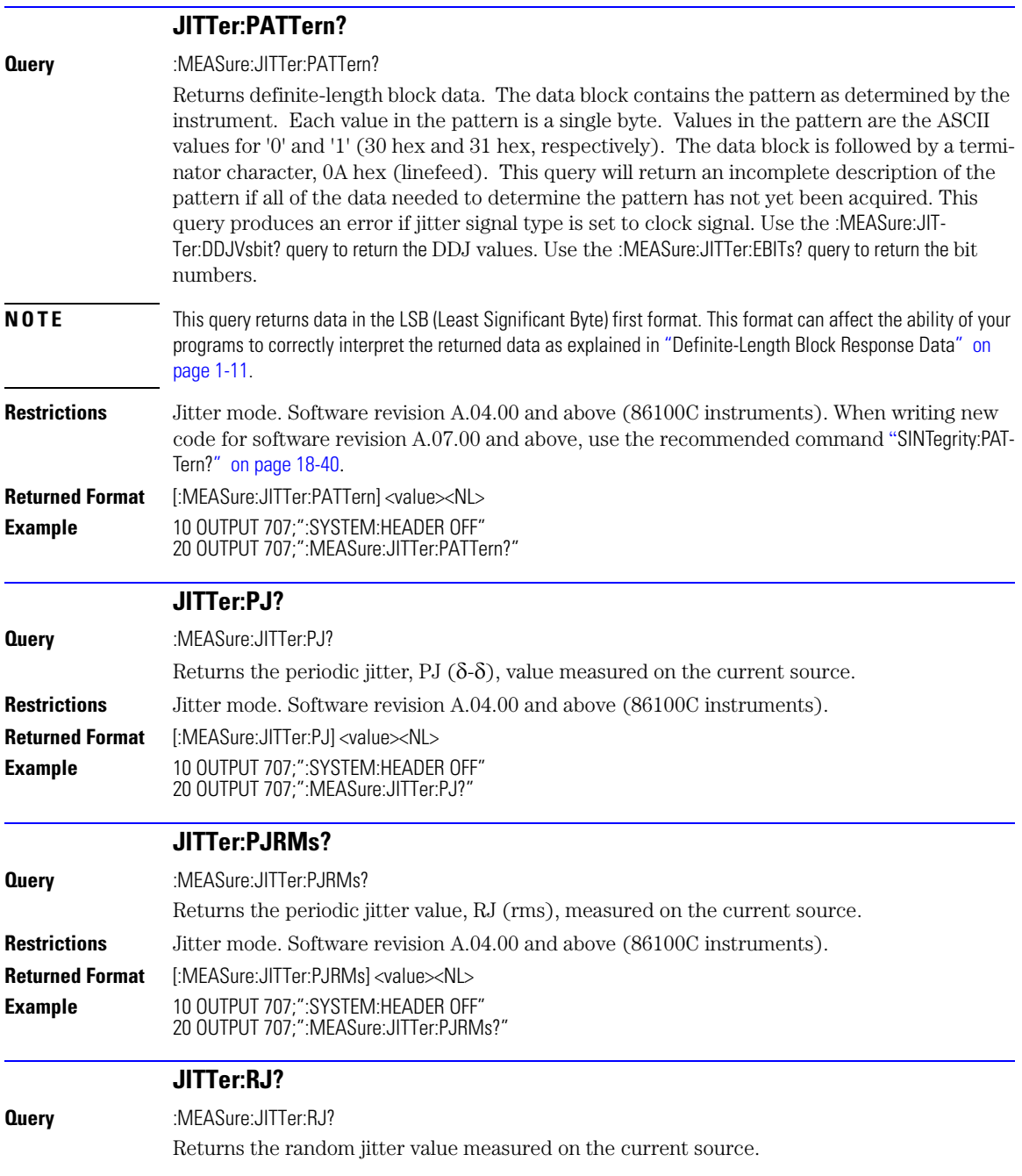

JITTer:RJSTablize

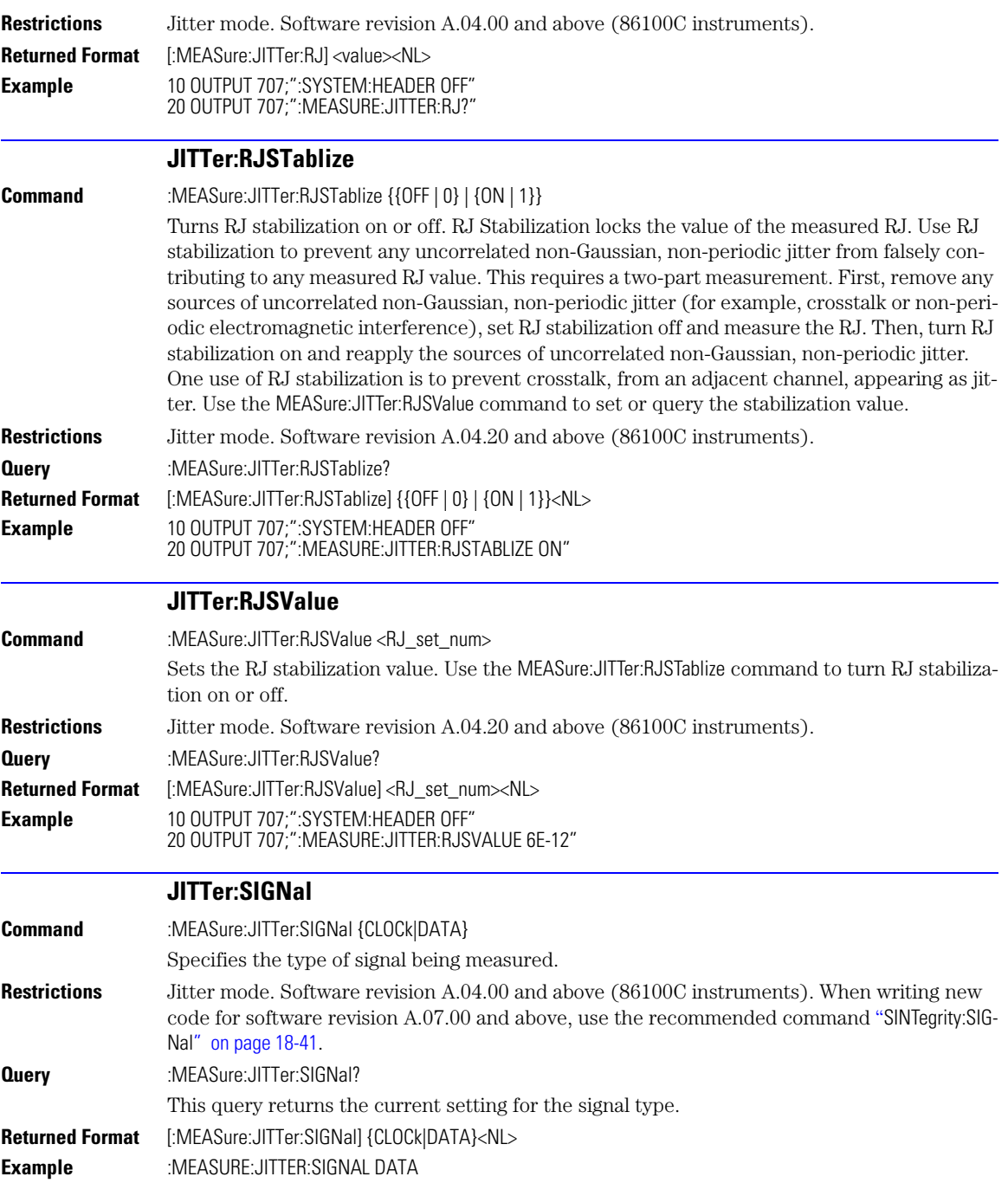

<span id="page-280-1"></span><span id="page-280-0"></span>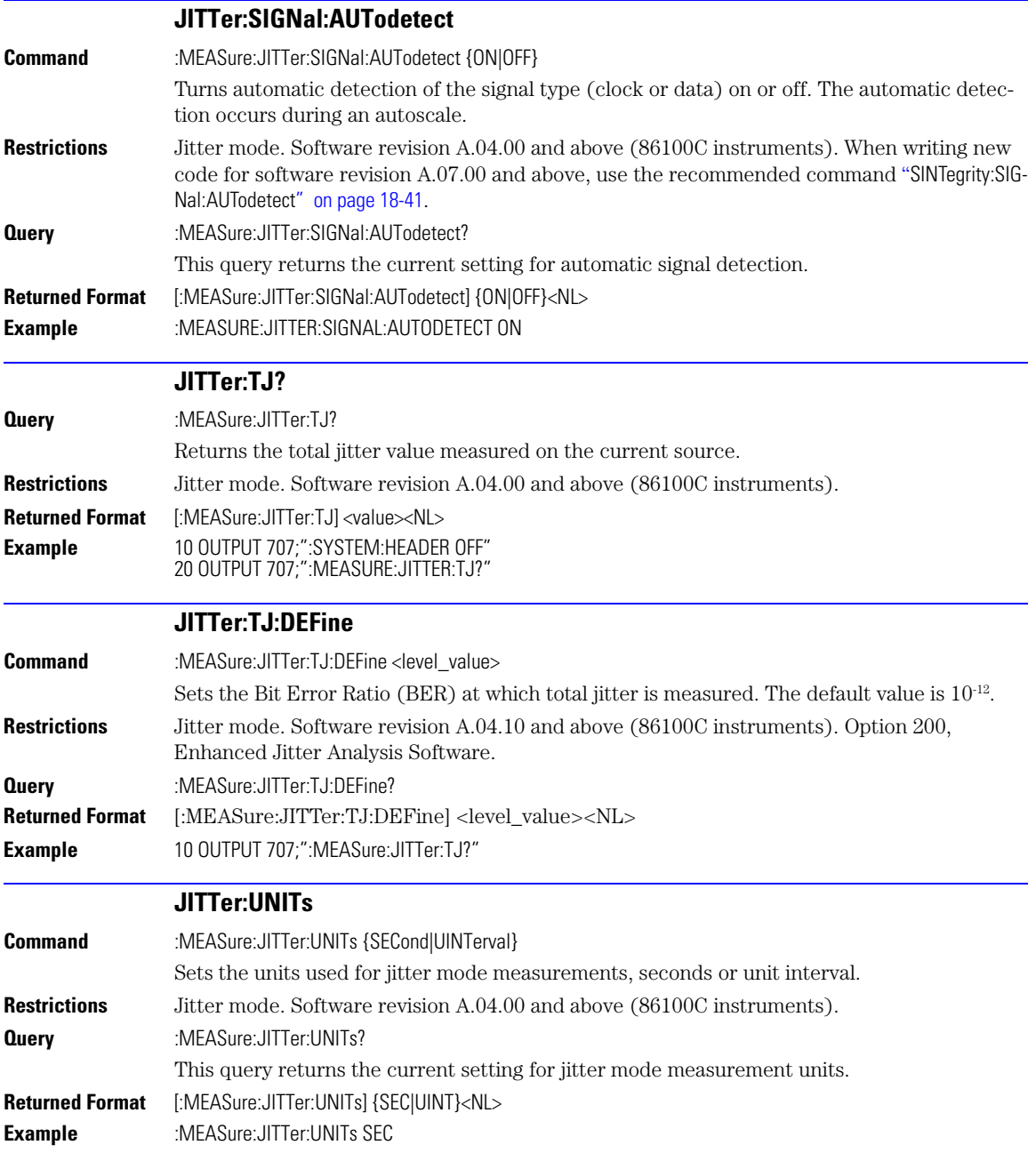

MATLab

<span id="page-281-0"></span>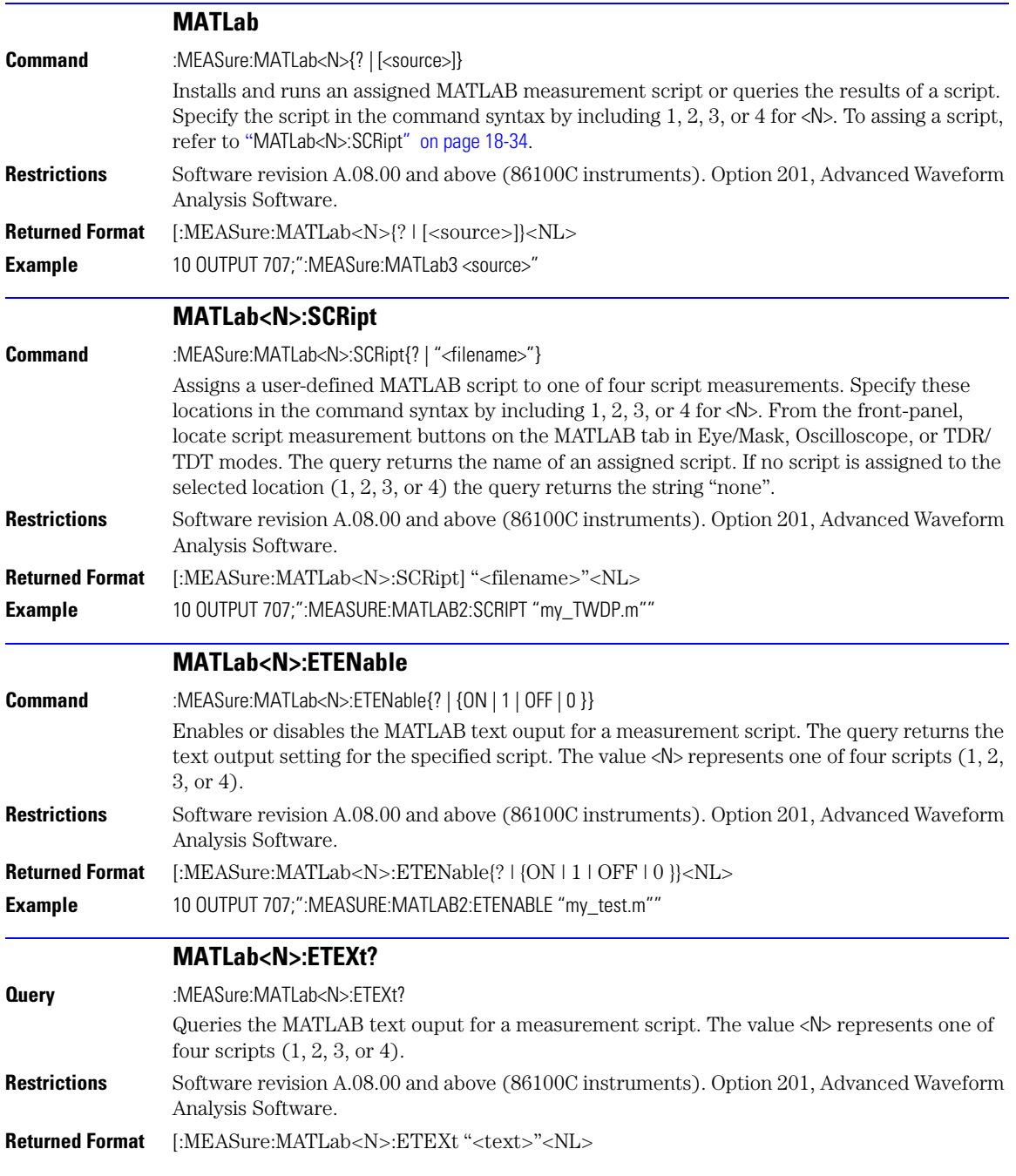

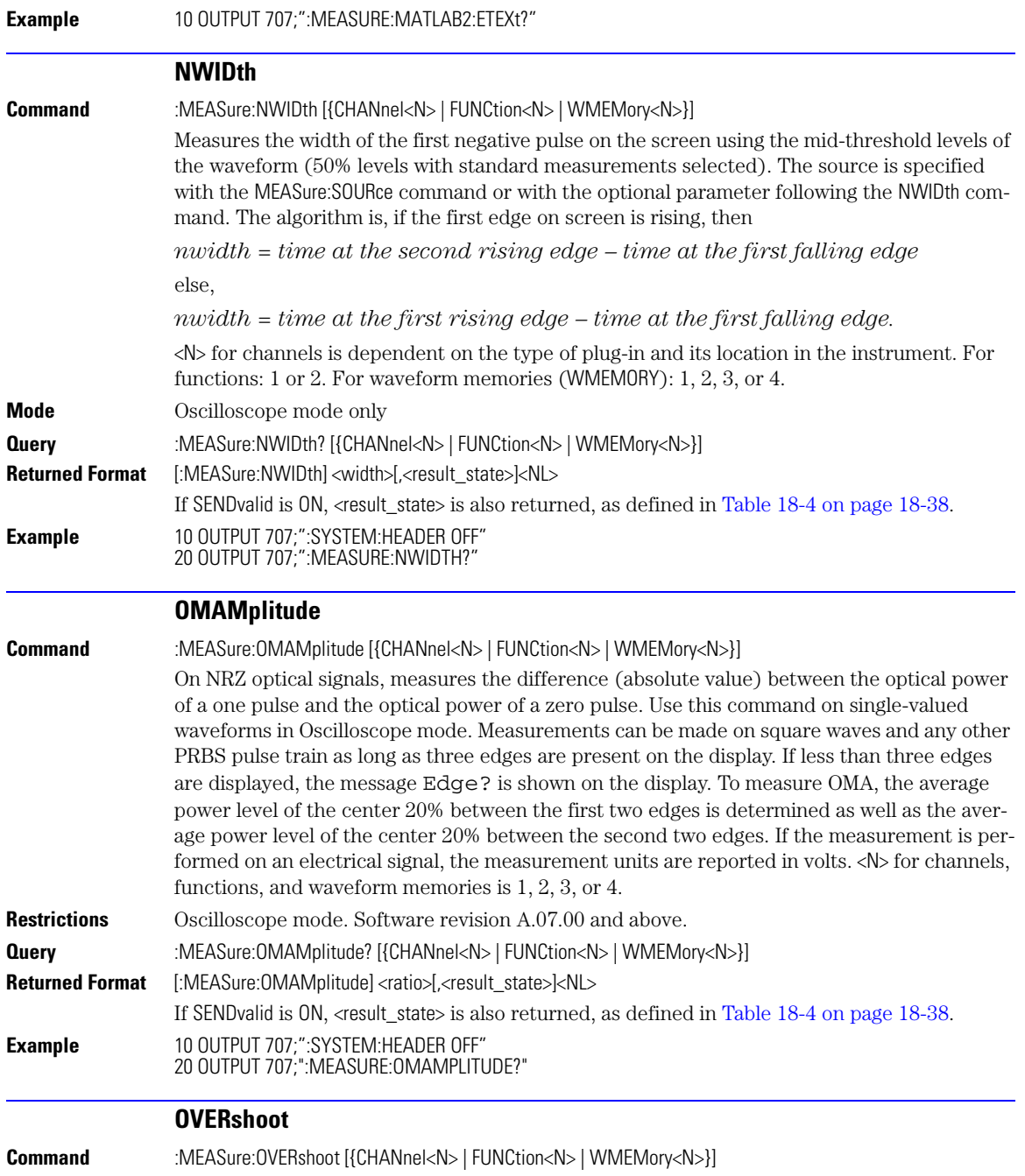

PERiod

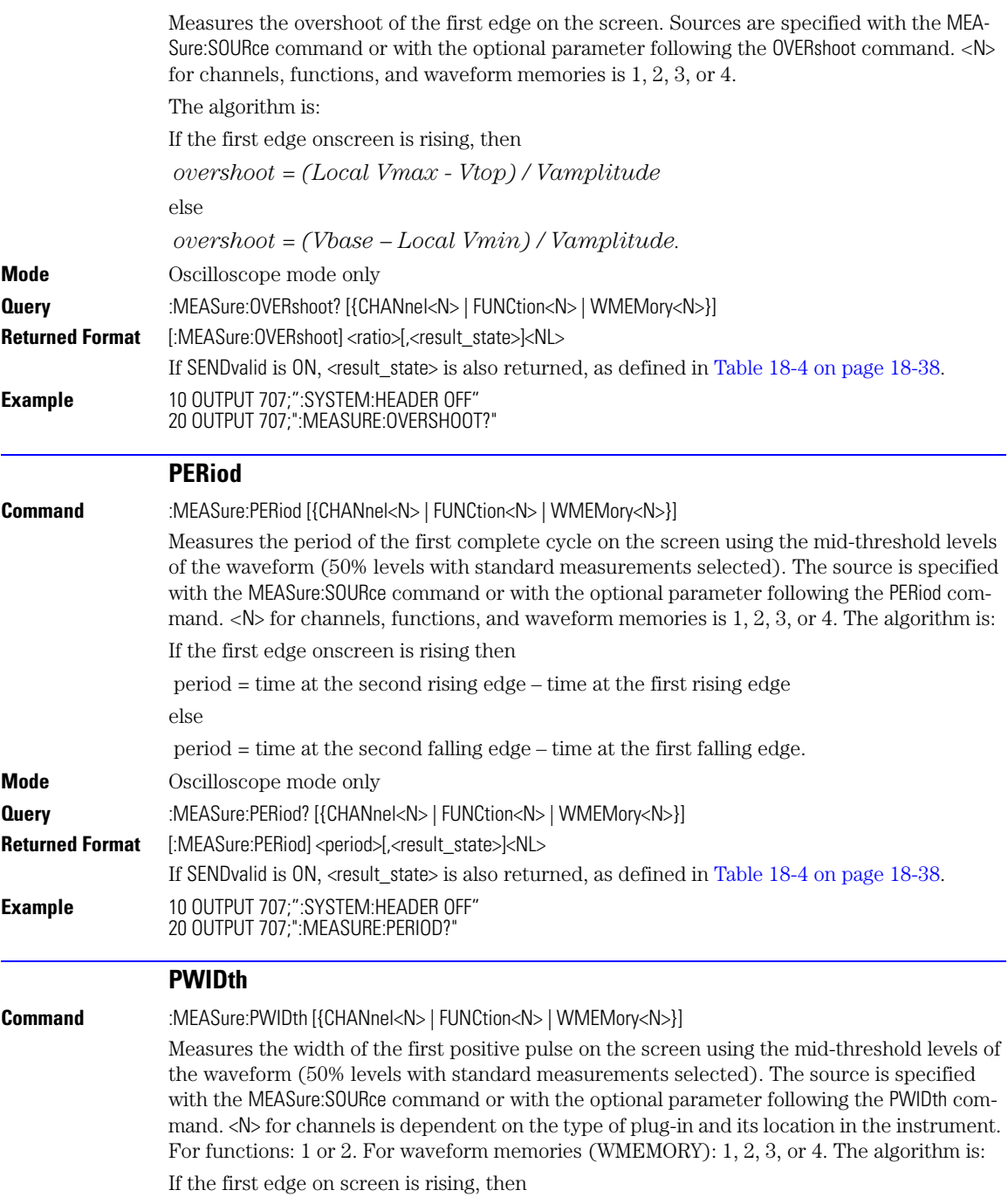

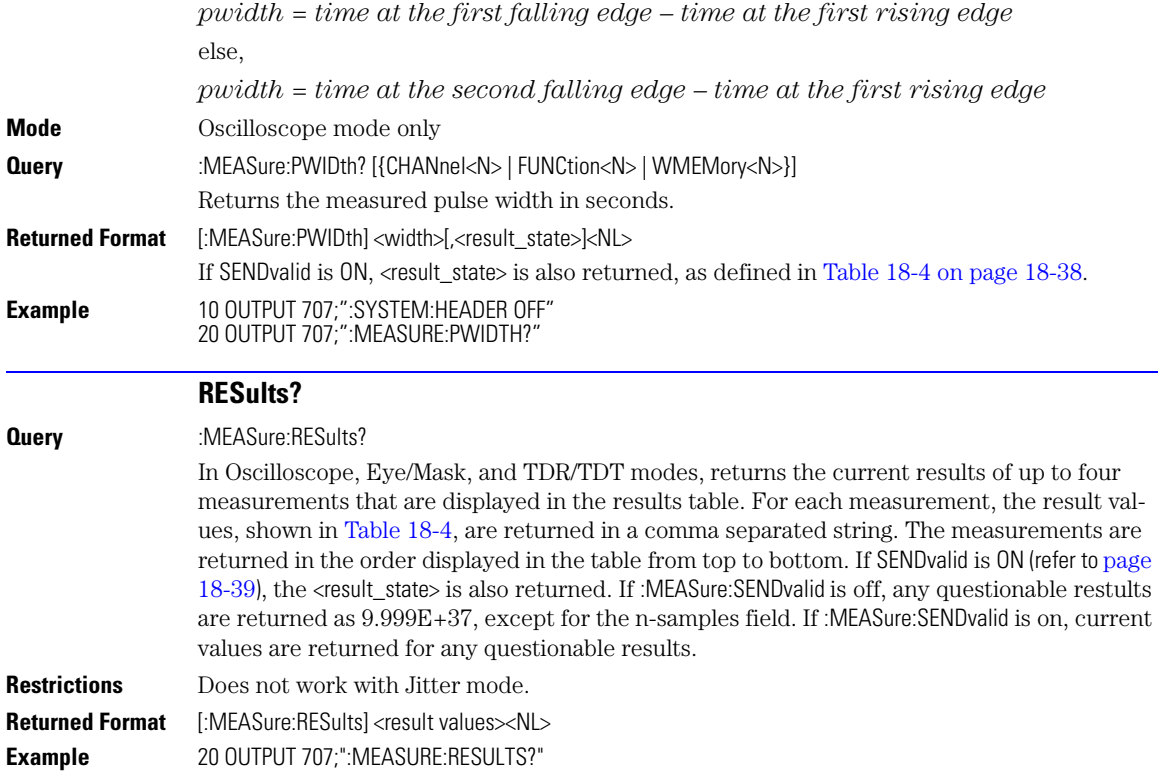

#### **Table 18-3. Returned Results Values**

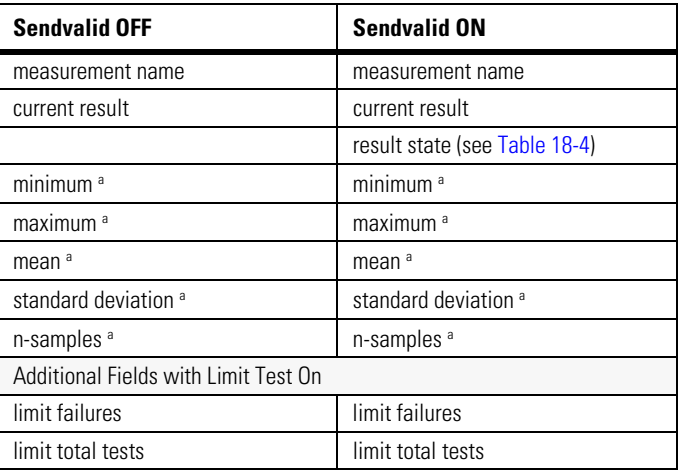

RESults?

## **Table 18-3. Returned Results Values (Continued)**

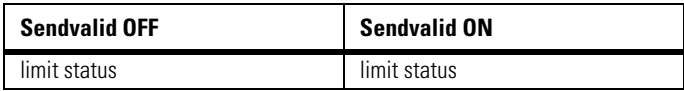

a. This value is not returned in Jitter Mode. Instead, the measurement result 9.99999E+37 is returned.

## **Table 18-4. Result States**

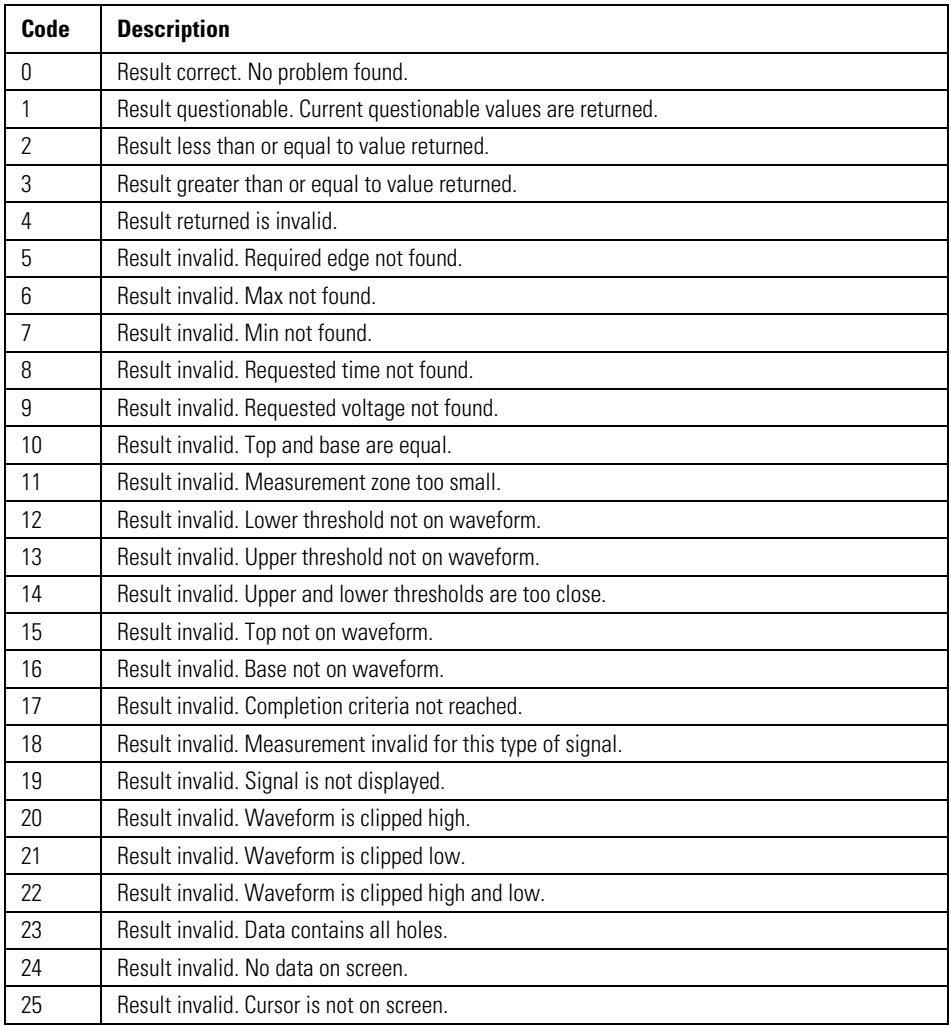

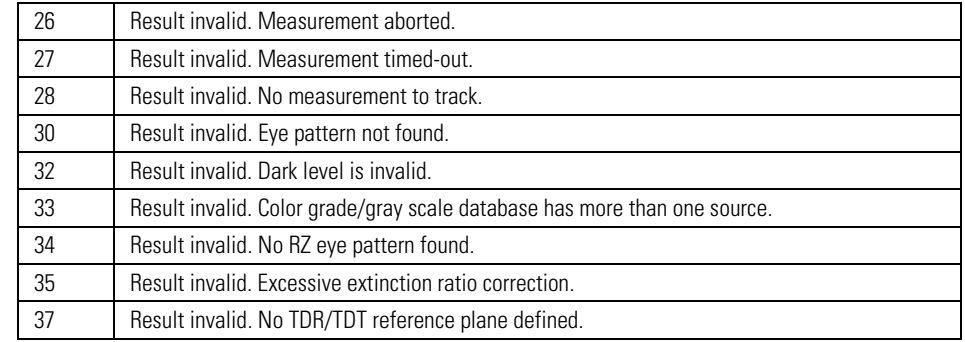

# **Table 18-4. Result States (Continued)**

<span id="page-286-0"></span>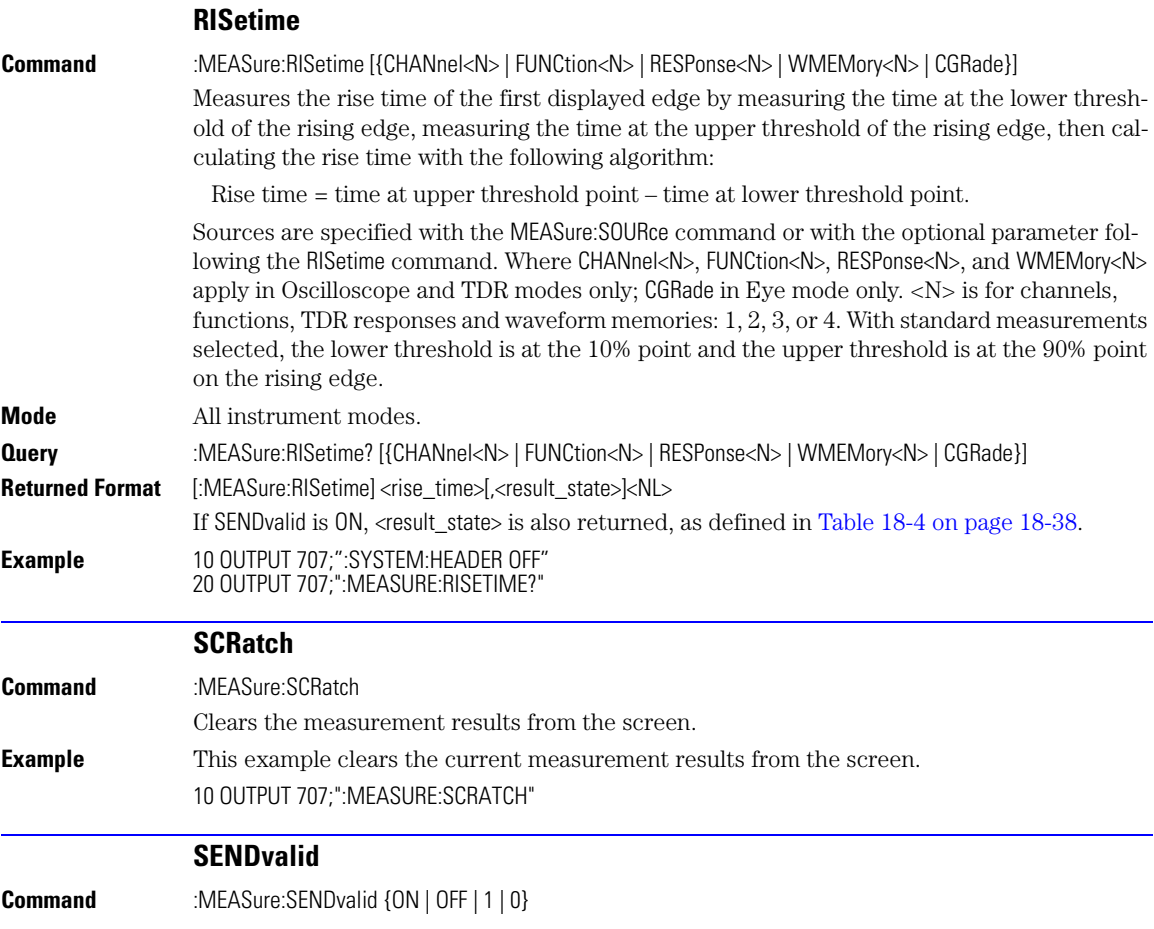

SINTegrity:BERFloor?

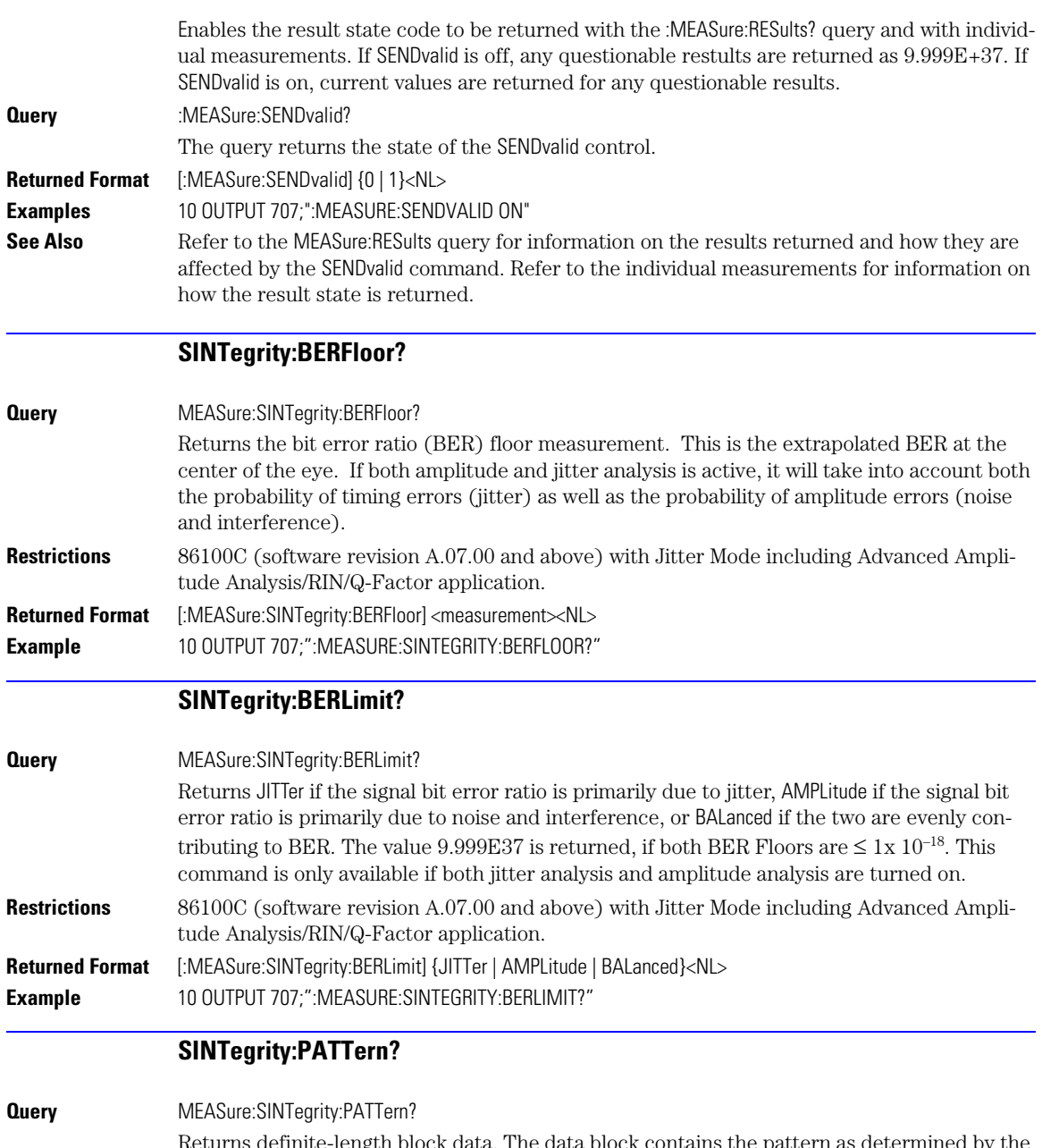

<span id="page-287-0"></span>Returns definite-length block data. The data block contains the pattern as determined by the instrument. Each value in the pattern is a single byte. Values in the pattern are the ASCII values for '0' and '1' (30 hex and 31 hex, respectively). The data block is followed by a terminator character, 0A hex (linefeed). This query will return an incomplete description of the
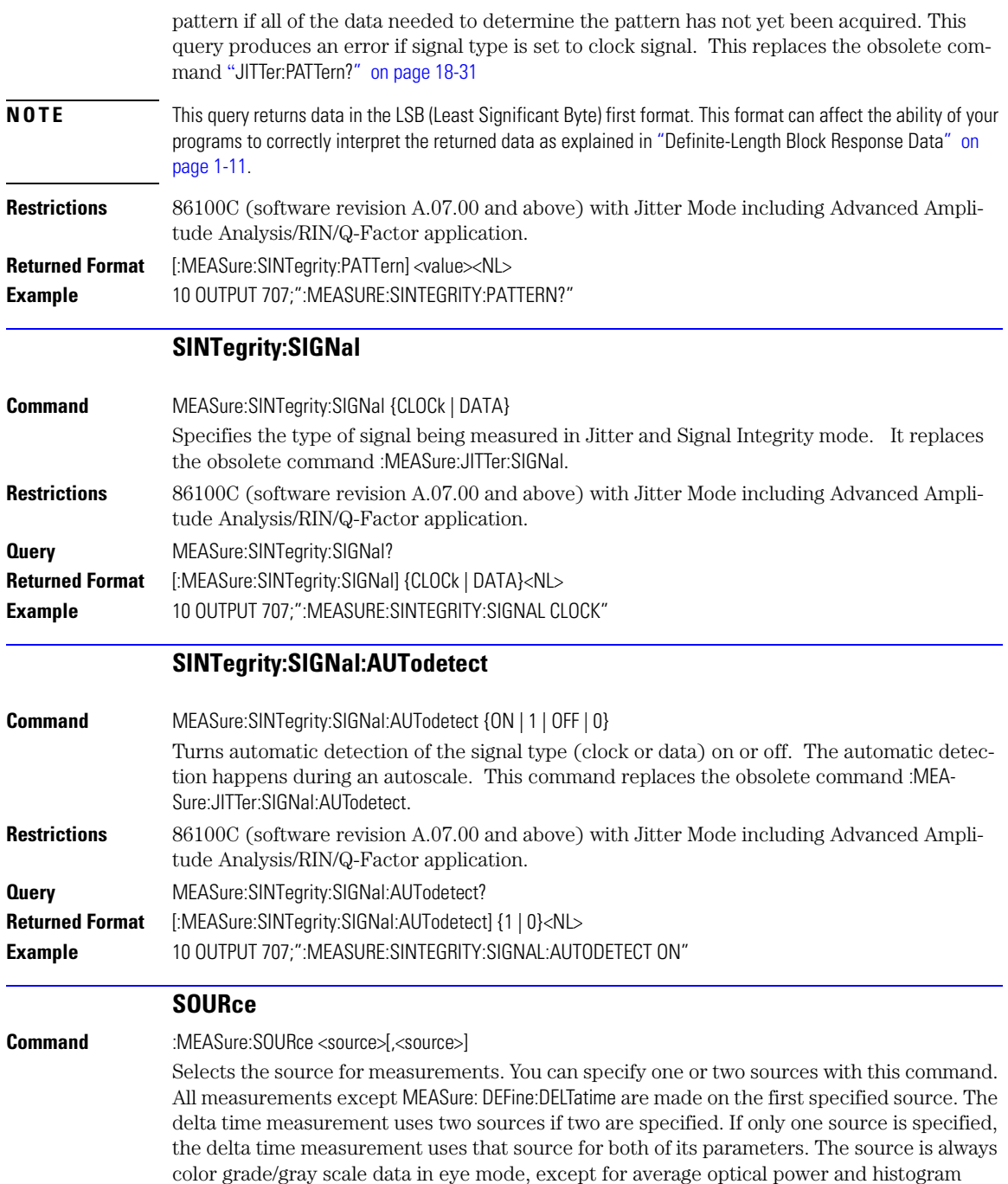

## **Chapter 18, Measure Commands**

TEDGe?

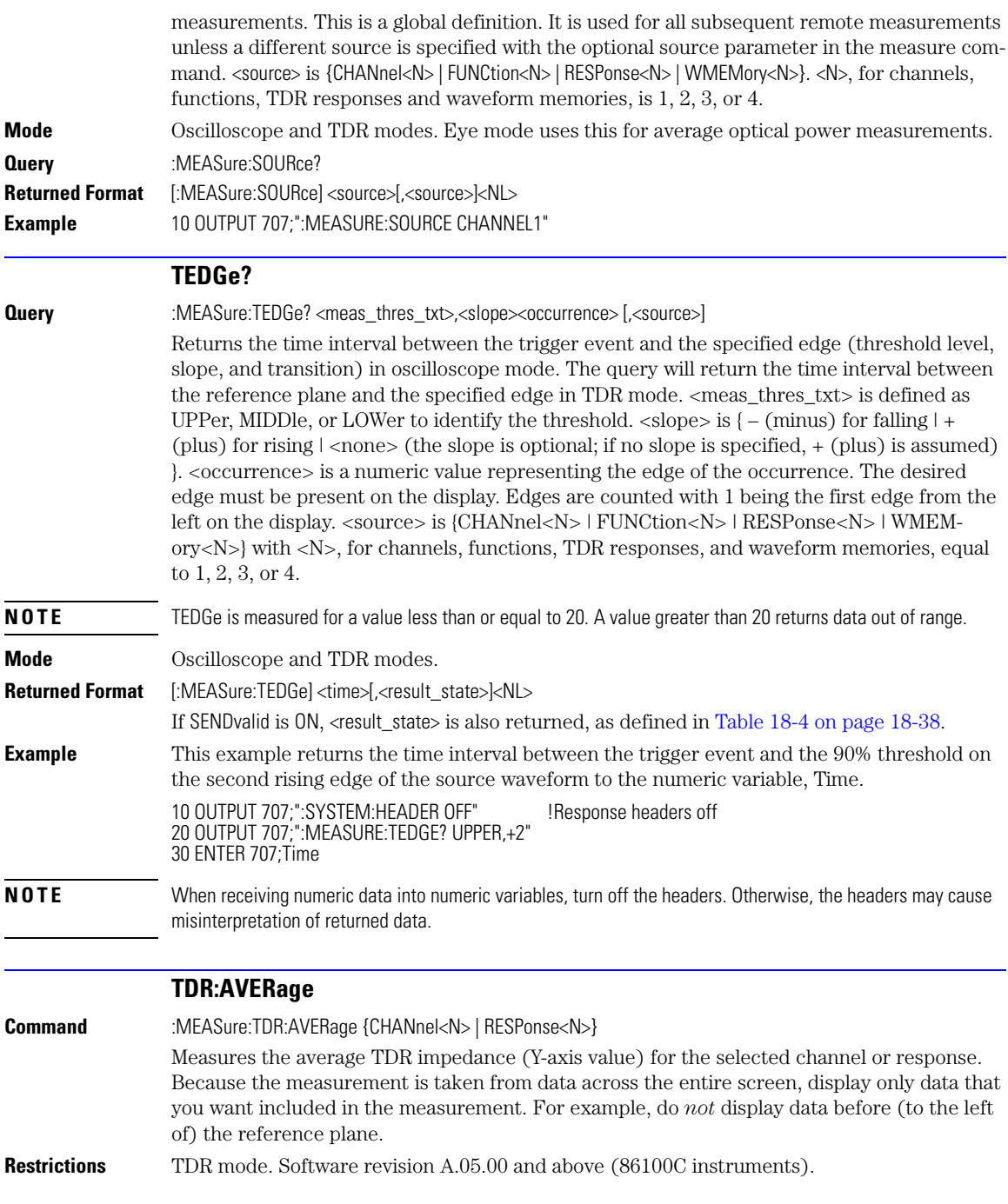

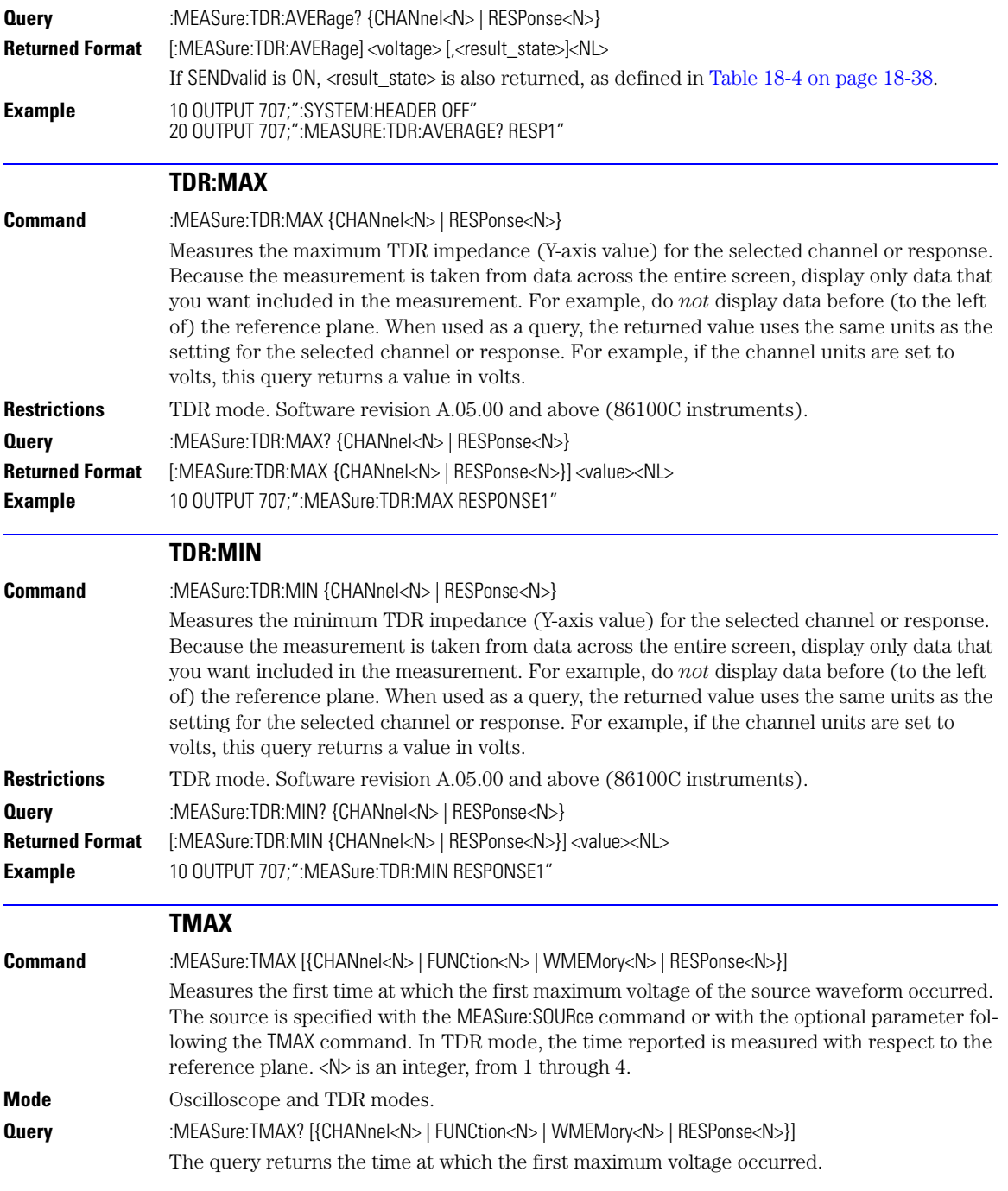

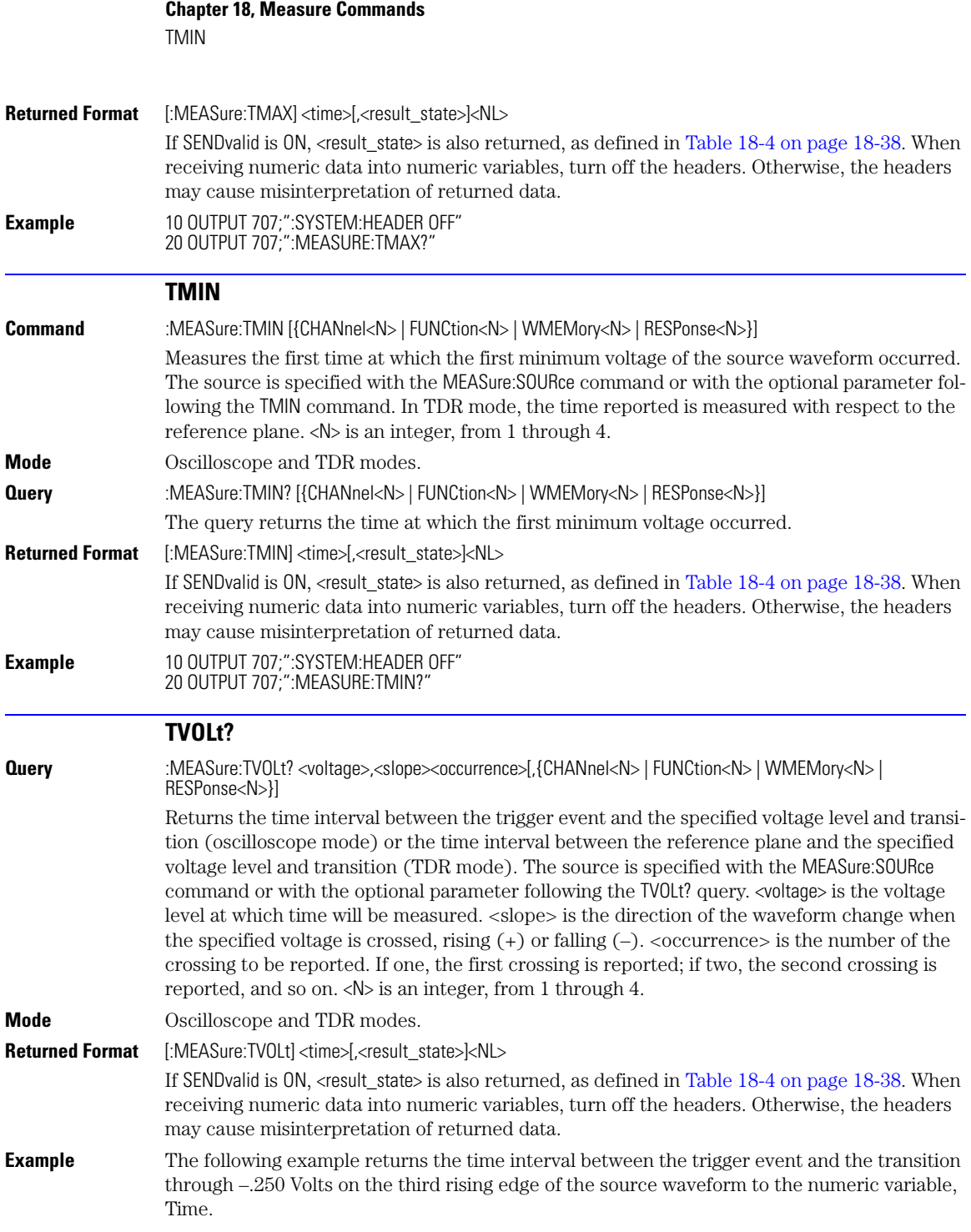

### 10 OUTPUT 707;":SYSTEM:HEADER OFF" 20 OUTPUT 707;":MEASURE:TVOLT? -.250,+3"

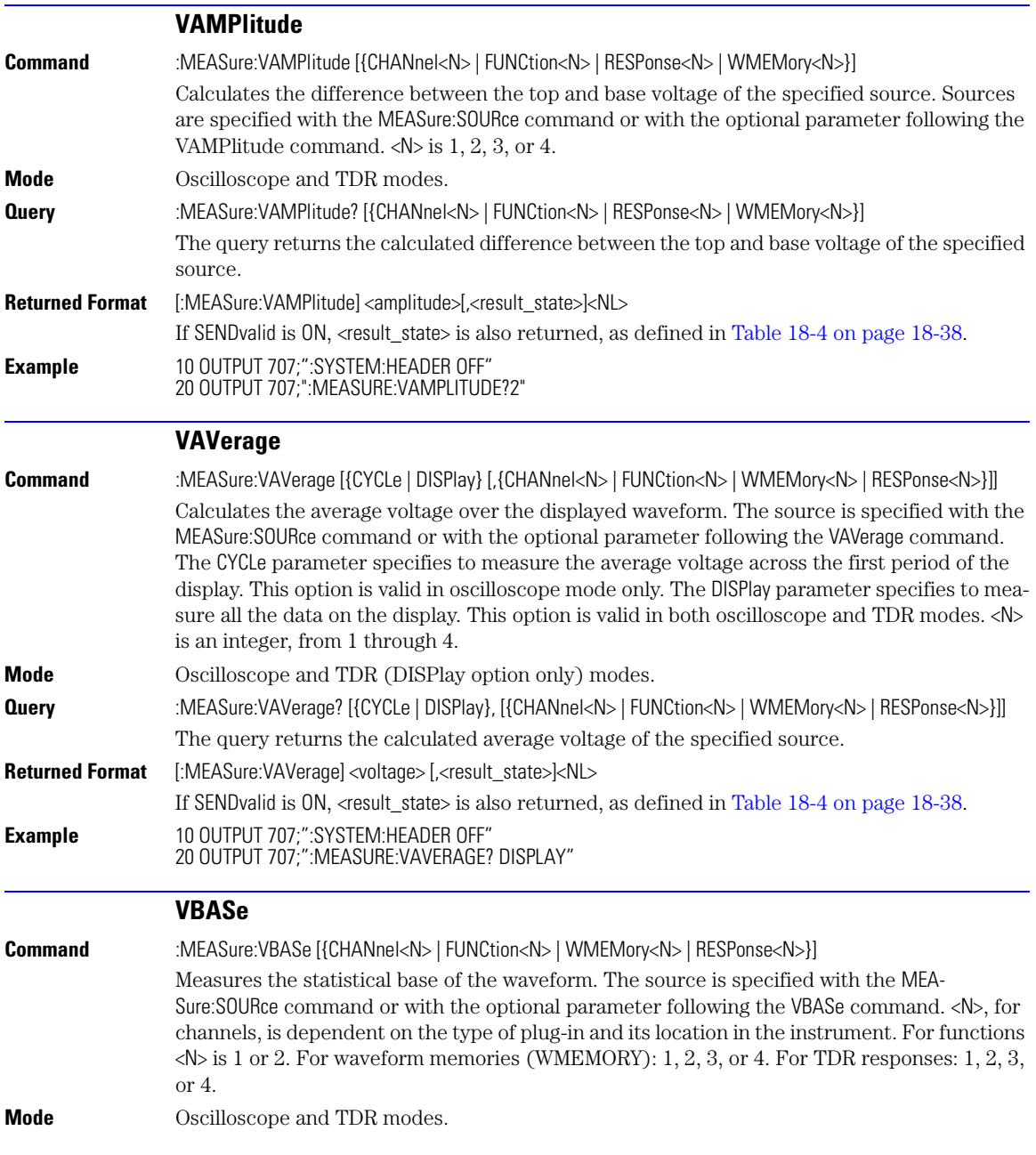

### **Chapter 18, Measure Commands**

VMAX

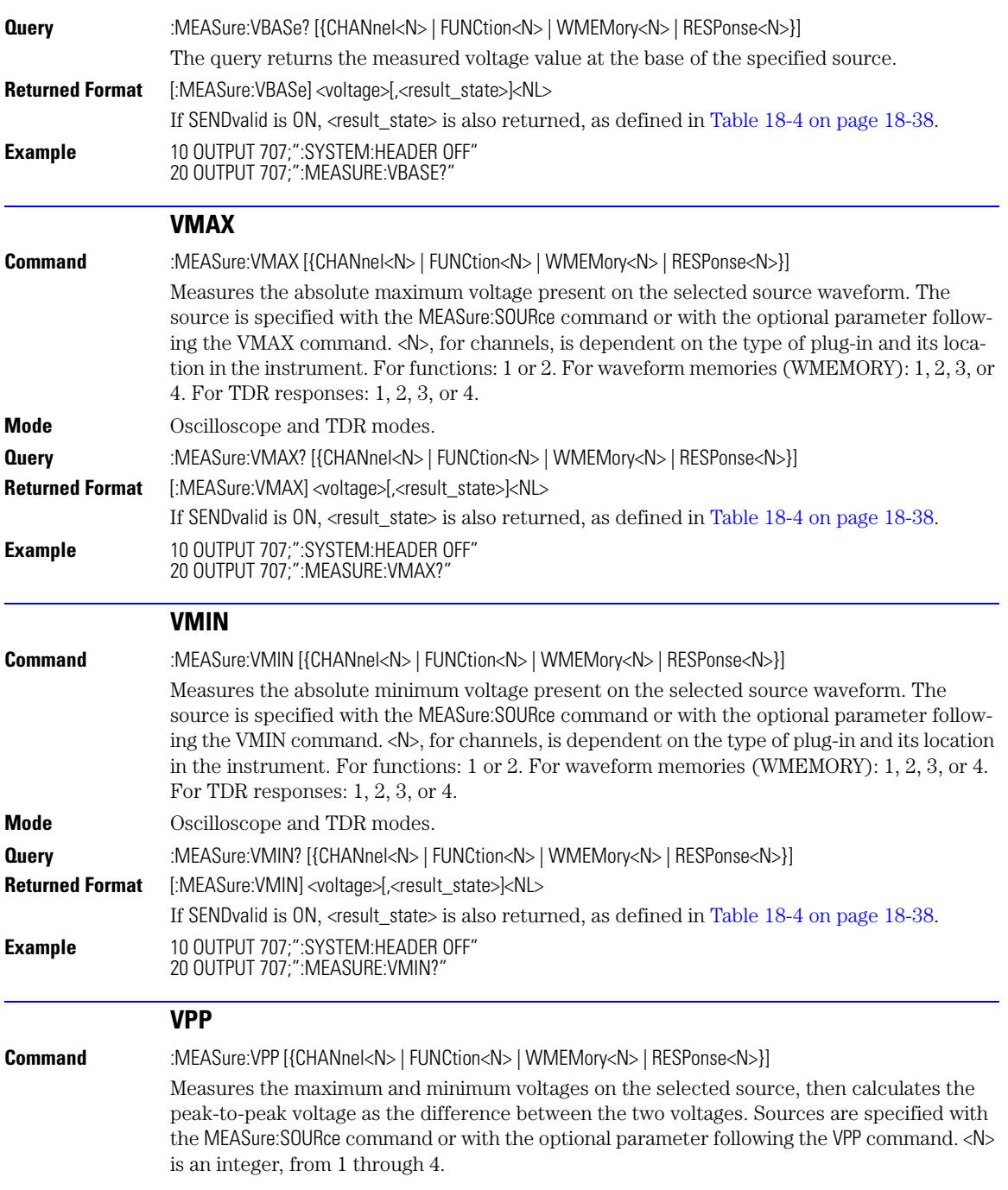

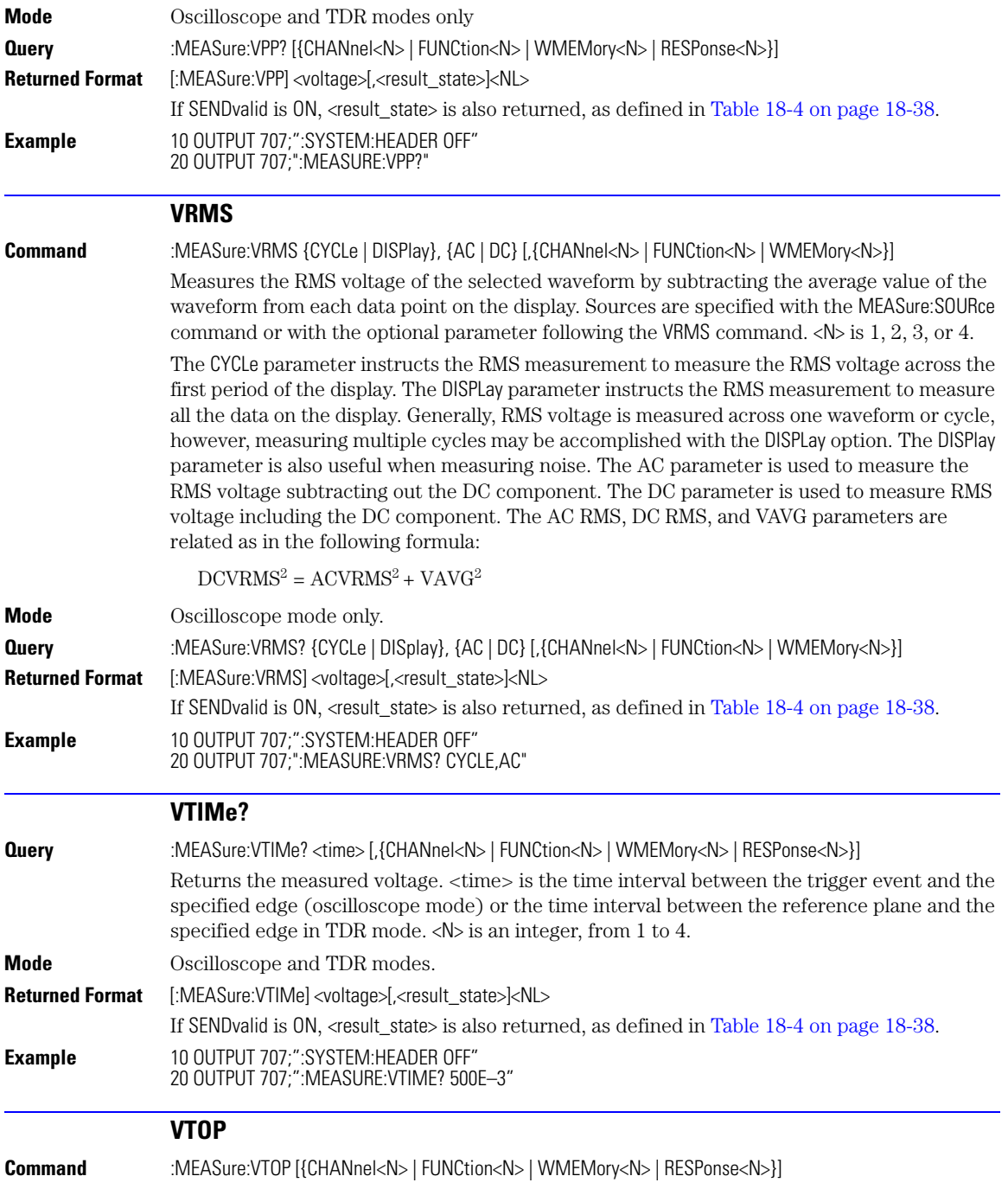

## **Chapter 18, Measure Commands**

VTOP

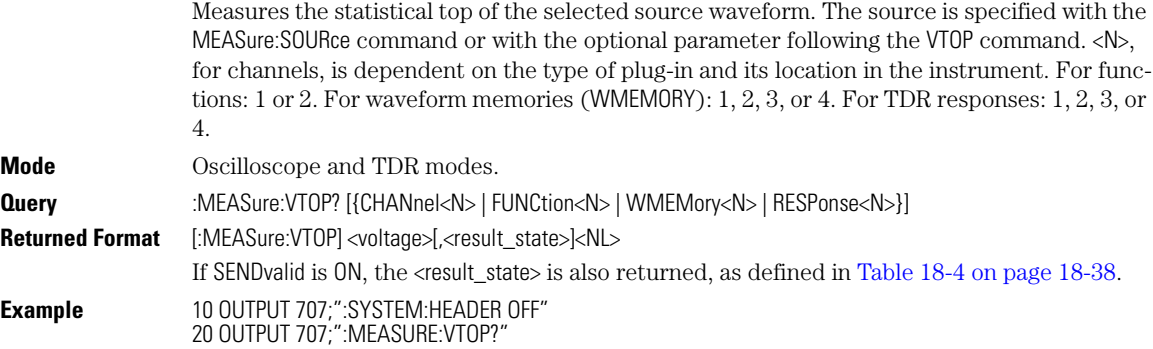

# **19**

[GDGRaph:VERTical:MAXimum 19-4](#page-299-0) [GDGRaph:VERTical:MINimum 19-4](#page-299-1) [GDGRaph:MARKer:XDELta? 19-4](#page-299-4) [GDGRaph:MARKer:Y1Position? 19-4](#page-299-2) [GDGRaph:MARKer:Y2Position? 19-4](#page-299-3) [GDGRaph:MARKer:YDELta? 19-4](#page-299-5) [GRAPh:HORizontal:SPAN 19-5](#page-300-1) [GRAPh:HORizontal:STARt 19-5](#page-300-0) [MAGGraph:MARKer:XDELta? 19-5](#page-300-4) [MAGGraph:MARKer:Y1Position? 19-5](#page-300-2) [MAGGraph:MARKer:Y2Position? 19-5](#page-300-3) [MAGGraph:MARKer:YDELta? 19-6](#page-301-4) [MAGGraph:VERTical:MAXimum 19-6](#page-301-0) [MAGGraph:VERTical:MINimum 19-6](#page-301-1) [MARKer:X1Position 19-6](#page-301-2) [MARKer:X2Position 19-6](#page-301-3) [MARKer:X1Source 19-7](#page-302-2) [MARKer:X2Source 19-7](#page-302-3) [MARKer:X1STate 19-7](#page-302-0) [MARKer:X2STate 19-7](#page-302-1) [PGRaph:MARKer:XDELta? 19-8](#page-303-4) [PGRaph:MARKer:Y1Position? 19-8](#page-303-2) [PGRaph:MARKer:Y2Position? 19-8](#page-303-3) [PGRaph:MARKer:YDELta? 19-8](#page-303-5) [PGRaph:VERTical:MAXimum 19-8](#page-303-0) [PGRaph:VERTical:MINimum 19-8](#page-303-1) [TDRSparam 19-9](#page-304-0) [VWINdow 19-9](#page-304-1)

# <span id="page-296-0"></span>**S-Parameter Commands (Rev. A.08.00 and Above)**

# **S-Parameter Commands**

This subsystem provides support for the S-parameter features provided with instrument revision A.08.00 and above. These features are part of Option 202, Enhanced Impedance and S-Parameter software. The S-parameter graphs display the S-parameters that have been transformed from the TDR/TDT time domain data to the frequency domain.

Software revision A.08.00 introduced two new S-parameter graphs (phase and group delay) in addition to the original S-parameter magnitude graph. If you are designing programs for instruments with software revision A.07.00 and below, refer to the commands documented in [Chapter 20, "S-Parameter Commands \(Rev. A.07.00 and Below\)".](#page-306-0) On revision A.08.00 instruments, you can still use the commands documented in [Chapter 20](#page-306-1), however, the commands documented in this chapter are the preferred commands.

To turn S-parameter analysis on and off, use the TDRSparam command. To display the graphs, use the command "[SPARameter:GRAPh" on page 11-11](#page-196-0), "[SPARameter:LAYout" on page 11-11](#page-196-1), and "[SPA-](#page-196-2)[Rameter:SHADe" on page 11-11](#page-196-2). The original MAGGraph:HORizontal:STARt and MAGGraph:HORizontal:SPAN commands have been replaced with the GRAPh:HORizontal:STARt and GRAPh:HORizontal:SPAN commands; these new commands control the horizontal scaling of all three graphs. Use the :MAGGraph, :PGRaph, and :GDGRaph commands to control the vertical scaling of the magnitude, phase, and group-delay graphs, respectively. Use the :SPARameter:MARKer commands to place markers on the graphs. New queries have been added for the phase and group-delay graph markers (MARKer:PGRaph: and MARKer:GDGRaph:). S-parameter data (including phase information) can be saved to files using "[SPARameter:SAVE" on page 10-8](#page-183-0). The Fourier transform of the time-domain step response includes trace data starting from the reference plane. To save the S-parameter data in a touchstone file (without group-delay information), refer to the command "[TFILe?" on page 10-10](#page-185-0).

**Restrictions** The S-Parameter subsystem requires TDR mode with Option 202, Enhanced Impedance and S-Parameter software. Instrument software revision A.06.00 and above.

**Windowing** By adjusting the time span and reference plane position, you can use windowing as a time filtering technique to measure the frequency response at a specific location of a test device. Only the information in the window is transformed allowing you to isolate the physical interconnects of a device and view them individually in frequency domain. Adjusting the time scale (time-per-division) will impact the maximum frequency range and frequency resolution.

**Frequency Span** The maximum usable frequency span is always set for the current conditions when the graph is displayed. The frequency span is dependent upon the time span used and the points-perwaveform setting. The time span (acquisition interval) for the Fourier transform equals the time-per-division setting multiplied by the number of display graticules (divisions) that the trace occupies.

 $F_{maximum} = \frac{points-per-waveform}{2(time/division)(display divisions)}$ 

Consider the situation where the reference plane is at or beyond the display's left edge. In this case, data from the entire ten display divisions is used. If the time scale is 10 ns/div and the points-per-waveform setting is 1024, the maximum frequency will be 5.1 GHz.

If you move the reference plane to the second display division to the right of the display's left edge, only data from eight display divisions is used. With the same 10 ns/div time scale and 1024 points-per-waveform setting, the maximum frequency will now be 6.4 GHz. As you can see from the equation, as the time span decreases, the frequency span increases.

**Frequency Span Between Points** The number of points displayed on the screen is a result of the Fast Fourier Transform. If the graph is drawn with too few points, you may want to increase the frequency resolution. Frequency resolution is defined by the following equation:

$$
F_{resolution} = \frac{1}{(time/division)(display\,divisions)}
$$

Select a time span (acquisition interval) that is appropriate for your frequency data. Because time and frequency are inversely related, decreased time spans result in increased frequency resolution (fewer frequency data points). For example, with a 200 ps-per-division time-perdivision setting with data taken across the full 10 display divisions, the frequency resolution equals 500 MHz. For the most information about your test device, place the reference plane near the display's left edge and increase the time-per-division setting.

## **Chapter 19, S-Parameter Commands (Rev. A.08.00 and Above)**

GDGRaph:VERTical:MAXimum

<span id="page-299-6"></span><span id="page-299-5"></span><span id="page-299-4"></span><span id="page-299-3"></span><span id="page-299-2"></span><span id="page-299-1"></span><span id="page-299-0"></span>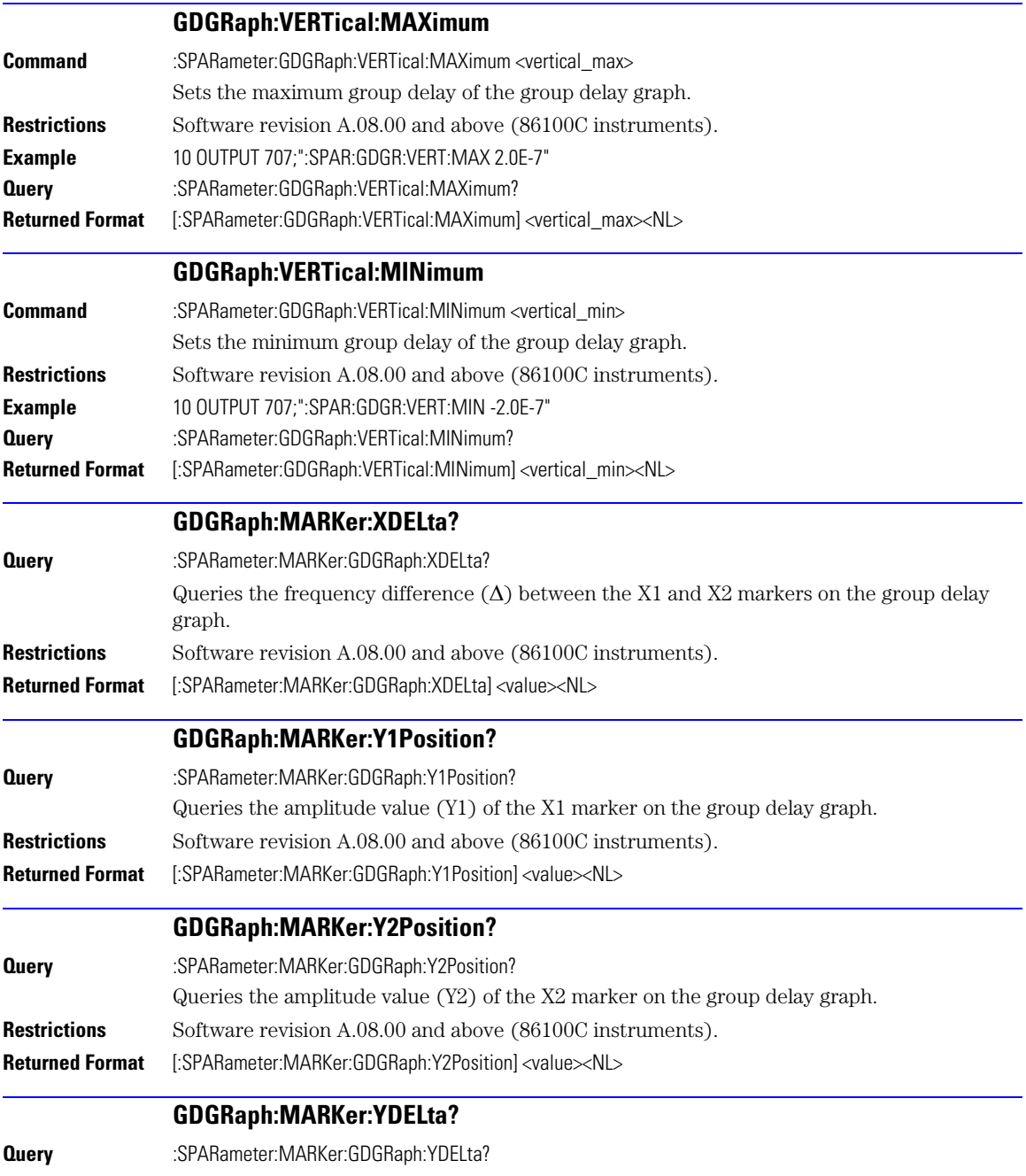

<span id="page-300-8"></span><span id="page-300-7"></span><span id="page-300-6"></span><span id="page-300-5"></span><span id="page-300-4"></span><span id="page-300-3"></span><span id="page-300-2"></span><span id="page-300-1"></span><span id="page-300-0"></span>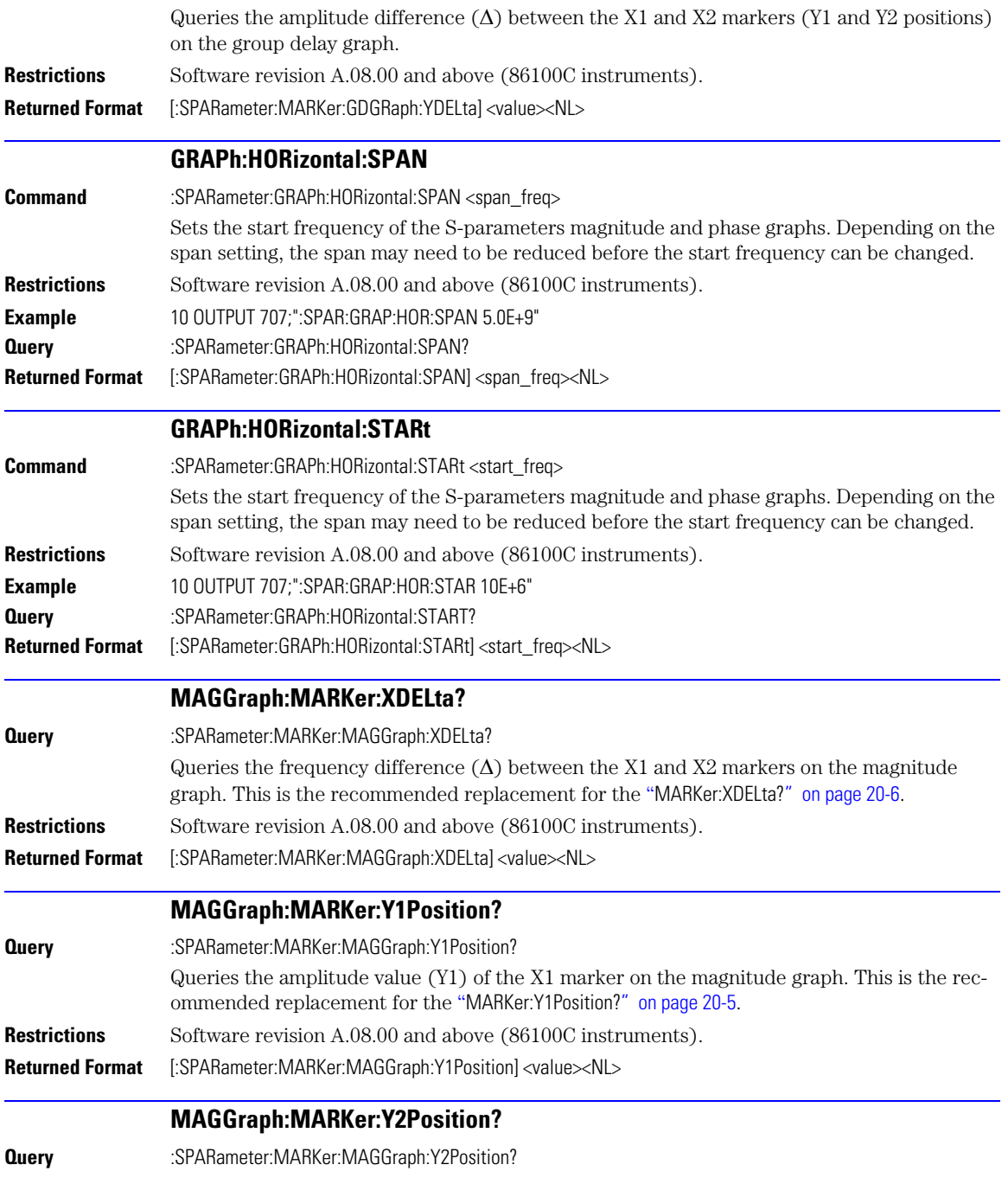

<span id="page-301-5"></span><span id="page-301-4"></span><span id="page-301-3"></span><span id="page-301-2"></span><span id="page-301-1"></span><span id="page-301-0"></span>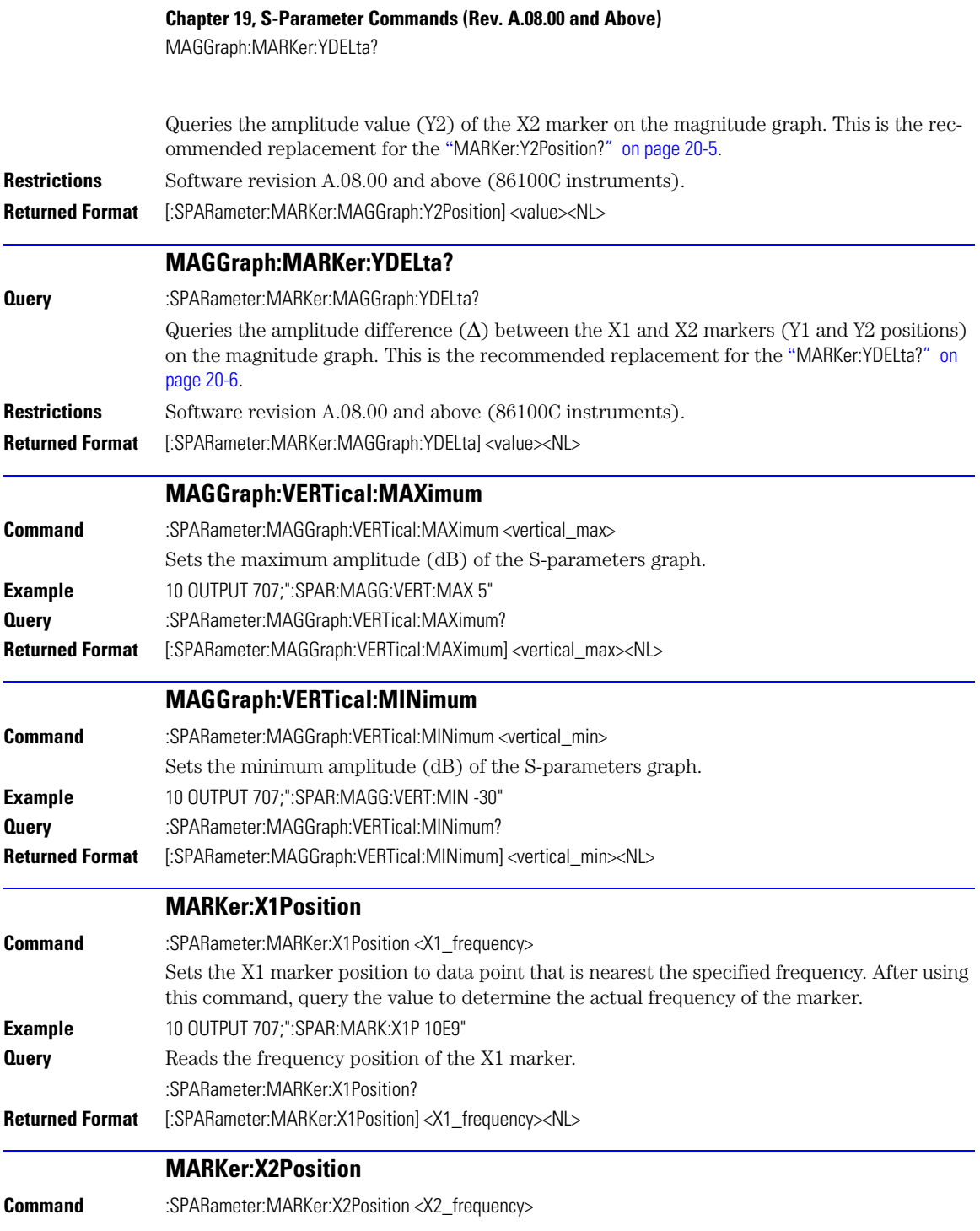

<span id="page-302-3"></span><span id="page-302-2"></span><span id="page-302-1"></span><span id="page-302-0"></span>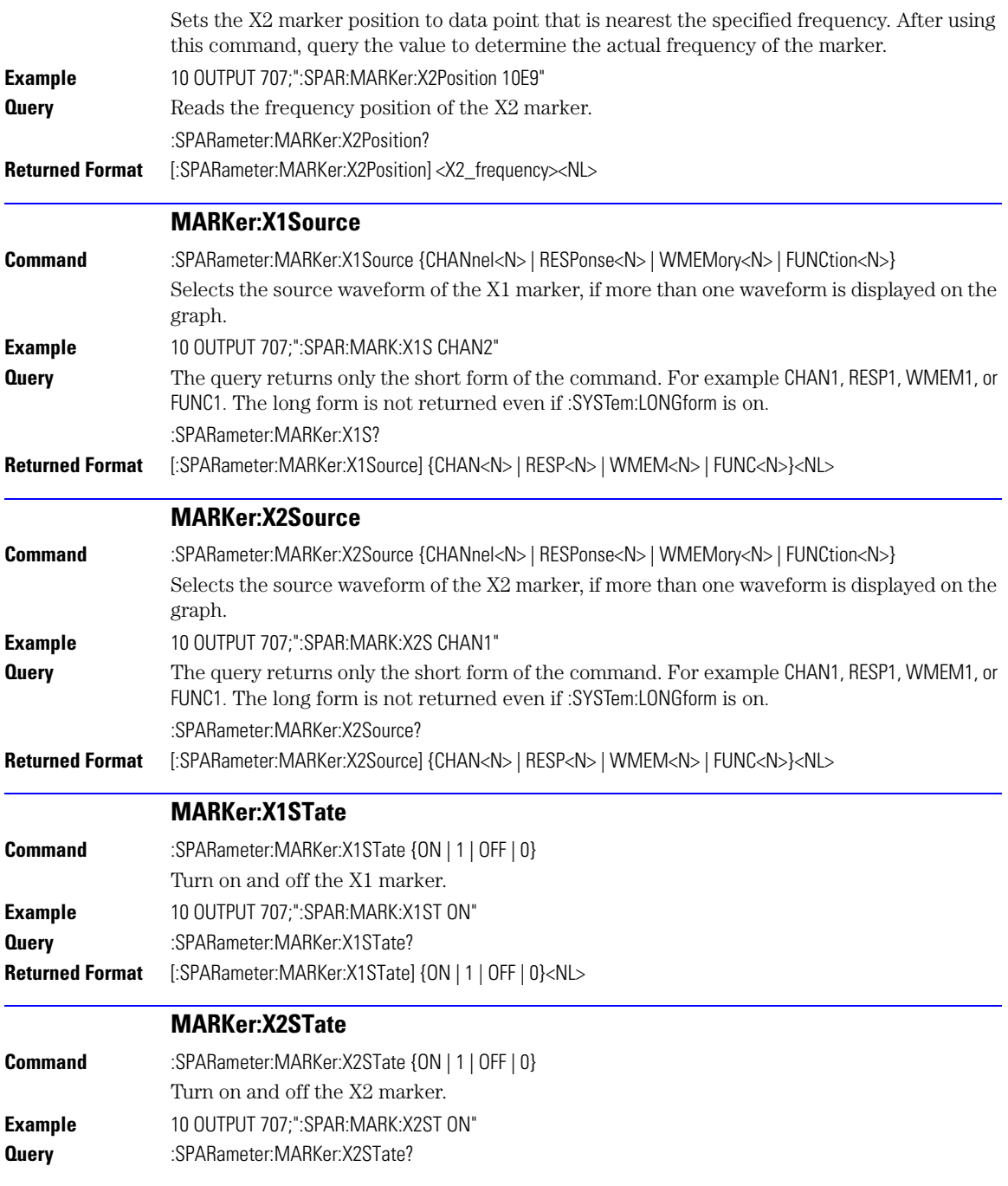

**Chapter 19, S-Parameter Commands (Rev. A.08.00 and Above)**

PGRaph:MARKer:XDELta?

<span id="page-303-5"></span><span id="page-303-4"></span><span id="page-303-3"></span><span id="page-303-2"></span><span id="page-303-1"></span><span id="page-303-0"></span>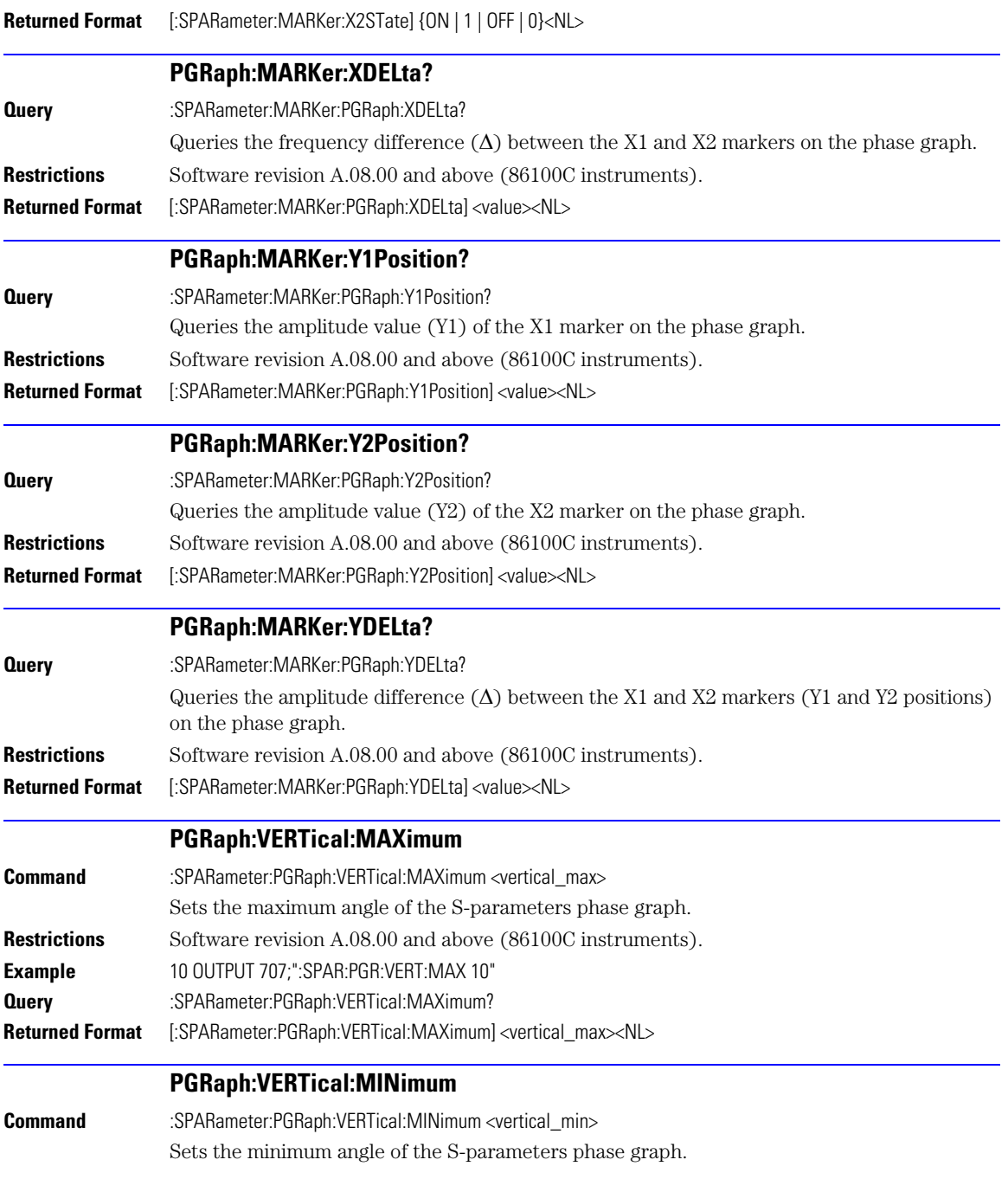

<span id="page-304-1"></span><span id="page-304-0"></span>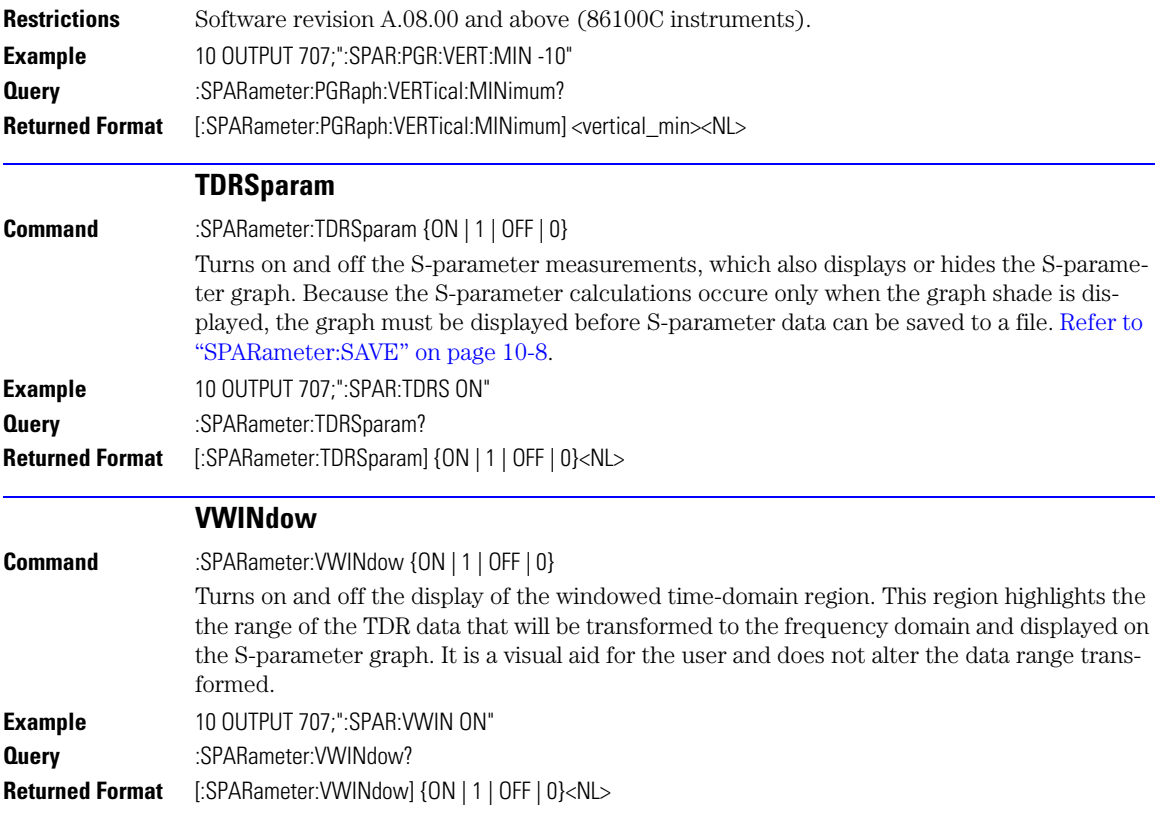

**Chapter 19, S-Parameter Commands (Rev. A.08.00 and Above)** VWINdow

# <span id="page-306-1"></span>**20**

[MAGGraph:HORizontal:STARt 20-3](#page-308-0) [MAGGraph:HORizontal:SPAN 20-3](#page-308-1) [MAGGraph:VERTical:MAXimum 20-4](#page-309-0) [MAGGraph:VERTical:MINimum 20-4](#page-309-1) [MARKer:X1STate 20-4](#page-309-2) [MARKer:X2STate 20-4](#page-309-3) [MARKer:X1Source 20-4](#page-309-4) [MARKer:X2Source 20-5](#page-310-2) [MARKer:X1Position 20-5](#page-310-3) [MARKer:X2Position 20-5](#page-310-4) [MARKer:Y1Position? 20-5](#page-310-5) [MARKer:Y2Position? 20-5](#page-310-6) [MARKer:XDELta? 20-6](#page-311-3) [MARKer:YDELta? 20-6](#page-311-4) [TDRSparam 20-6](#page-311-2) [VWINdow 20-6](#page-311-5)

<span id="page-306-0"></span>**S-Parameter Commands (Rev. A.07.00 and Below)**

# **S-Parameter Commands**

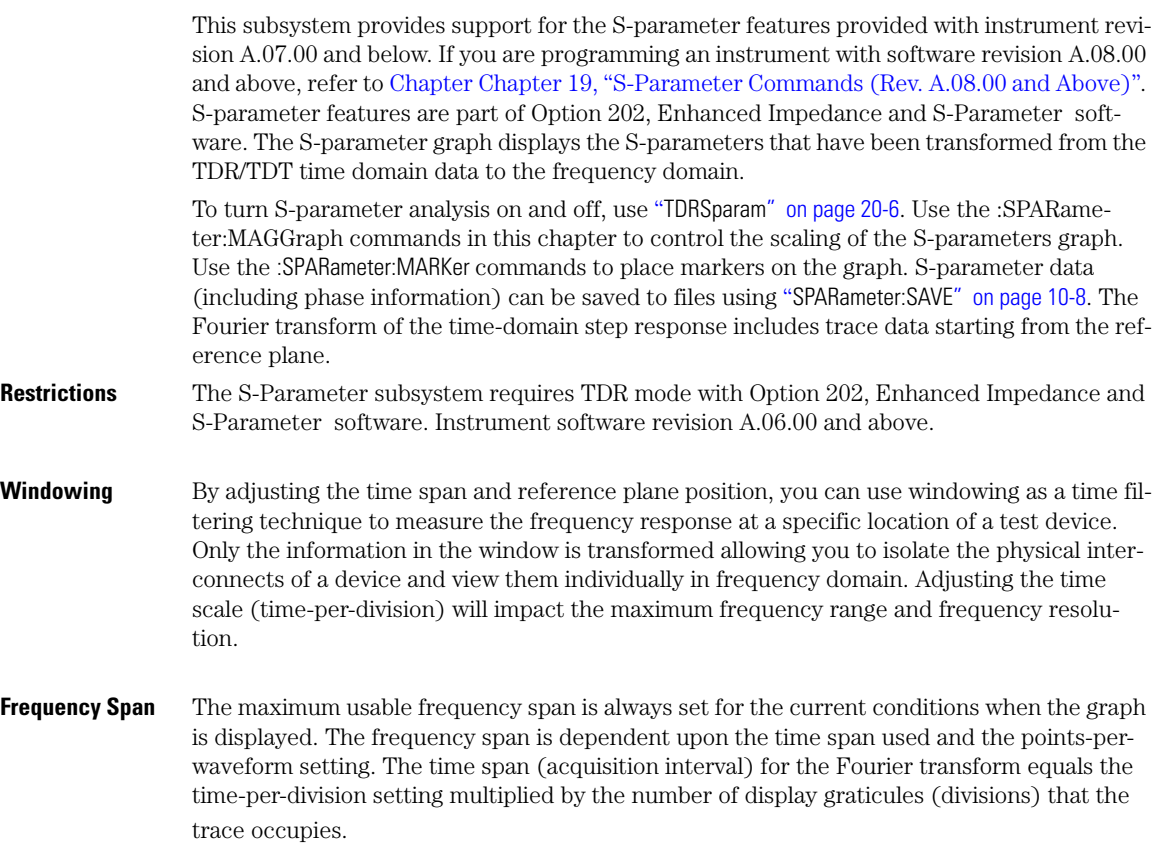

 $F_{maximum} = \frac{points-per-waveform}{2(time/division)(display divisions)}$ 

Consider the situation where the reference plane is at or beyond the display's left edge. In this case, data from the entire ten display divisions is used. If the time scale is 10 ns/div and the points-per-waveform setting is 1024, the maximum frequency will be 5.1 GHz.

If you move the reference plane to the second display division to the right of the display's left edge, only data from eight display divisions is used. With the same 10 ns/div time scale and 1024 points-per-waveform setting, the maximum frequency will now be 6.4 GHz. As you can see from the equation, as the time span decreases, the frequency span increases.

**Frequency Span Between Points** The number of points displayed on the screen is a result of the Fast Fourier Transform. If the graph is drawn with too few points, you may want to increase the frequency resolution. Frequency resolution is defined by the following equation:

$$
F_{resolution} = \frac{1}{(time/division)(display\,divisions)}
$$

Select a time span (acquisition interval) that is appropriate for your frequency data. Because time and frequency are inversely related, decreased time spans result in increased frequency resolution (fewer frequency data points). For example, with a 200 ps-per-division time-perdivision setting with data taken across the full 10 display divisions, the frequency resolution equals 500 MHz. For the most information about your test device, place the reference plane near the display's left edge and increase the time-per-division setting.

<span id="page-308-1"></span><span id="page-308-0"></span>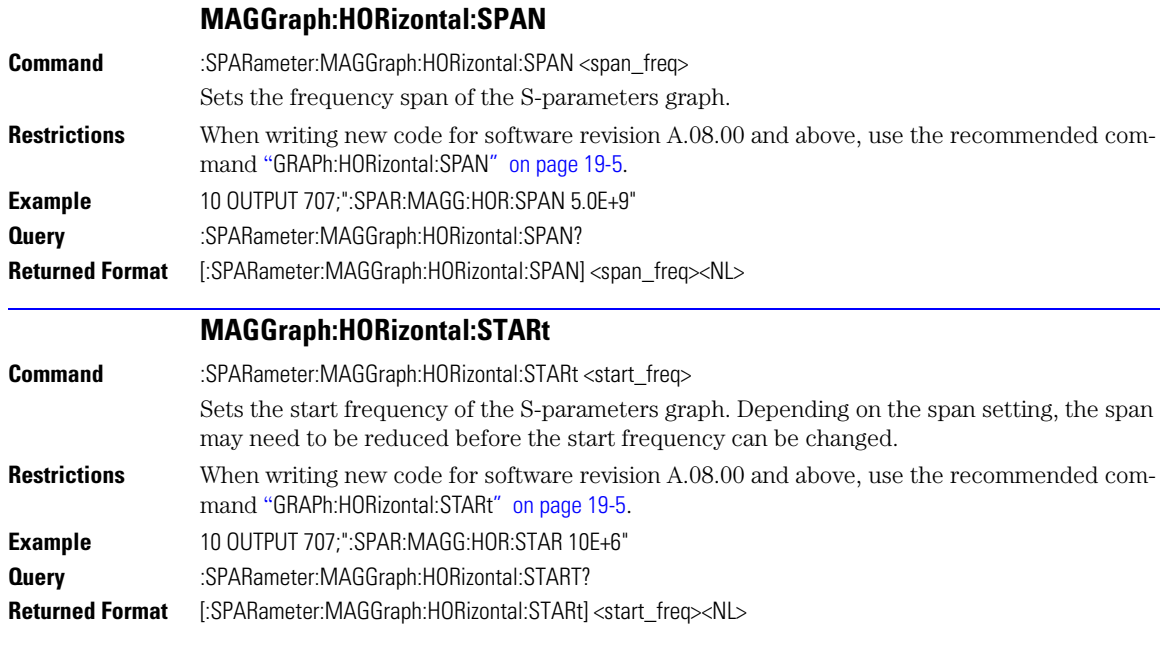

## **Chapter 20, S-Parameter Commands (Rev. A.07.00 and Below)**

MAGGraph:VERTical:MAXimum

<span id="page-309-4"></span><span id="page-309-3"></span><span id="page-309-2"></span><span id="page-309-1"></span><span id="page-309-0"></span>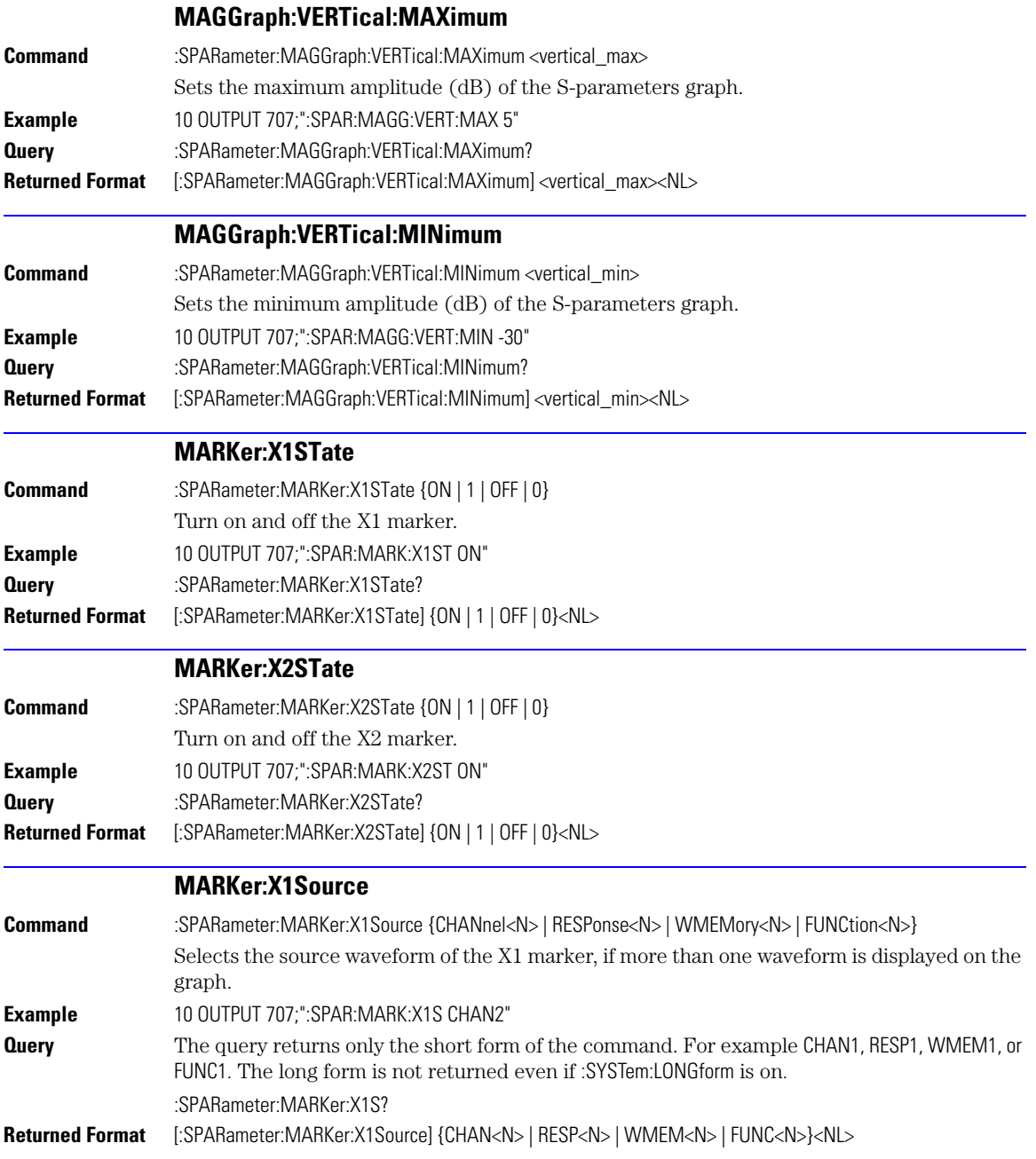

<span id="page-310-6"></span><span id="page-310-5"></span><span id="page-310-4"></span><span id="page-310-3"></span><span id="page-310-2"></span><span id="page-310-1"></span><span id="page-310-0"></span>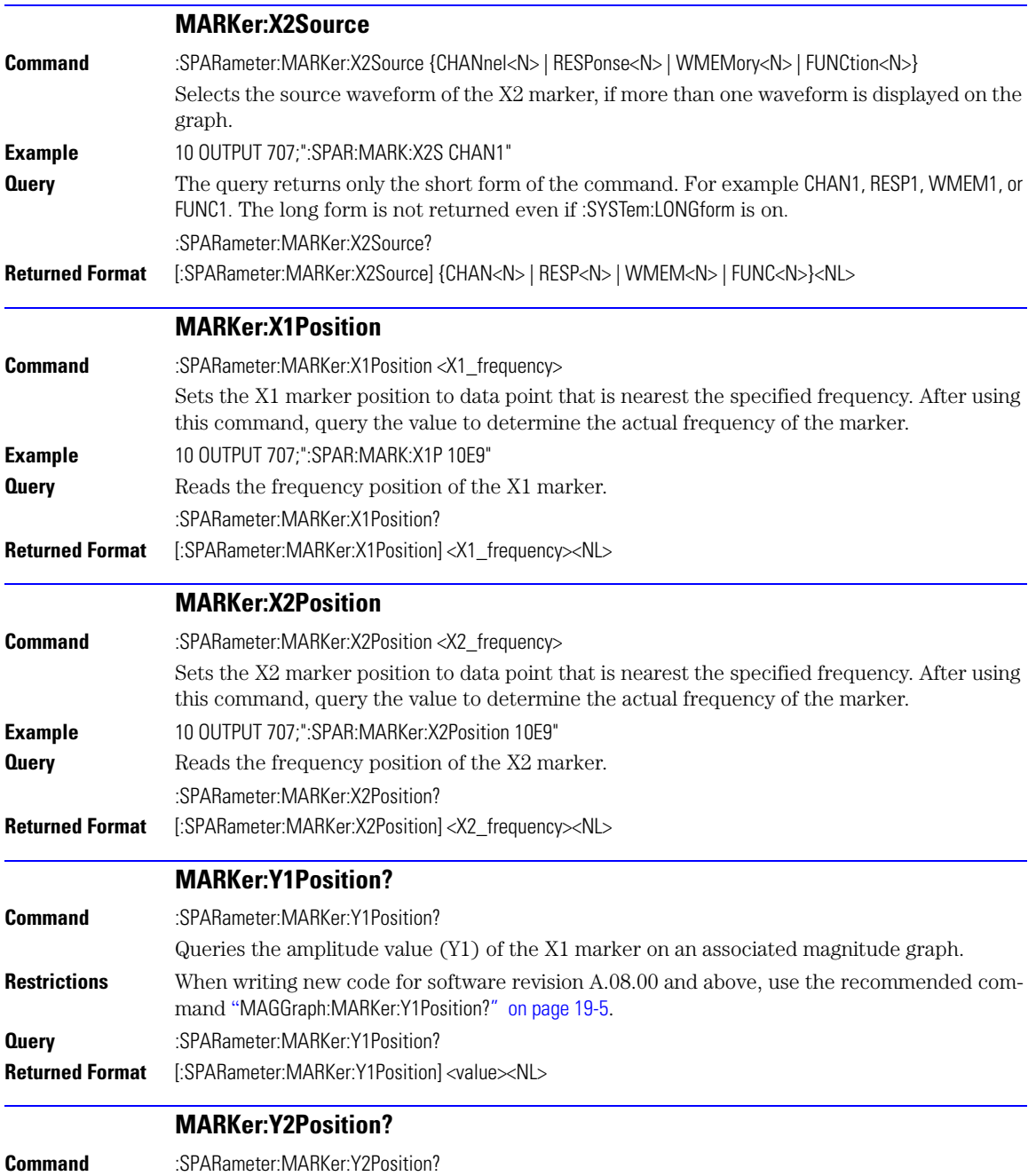

<span id="page-311-5"></span><span id="page-311-4"></span><span id="page-311-3"></span><span id="page-311-2"></span><span id="page-311-1"></span><span id="page-311-0"></span>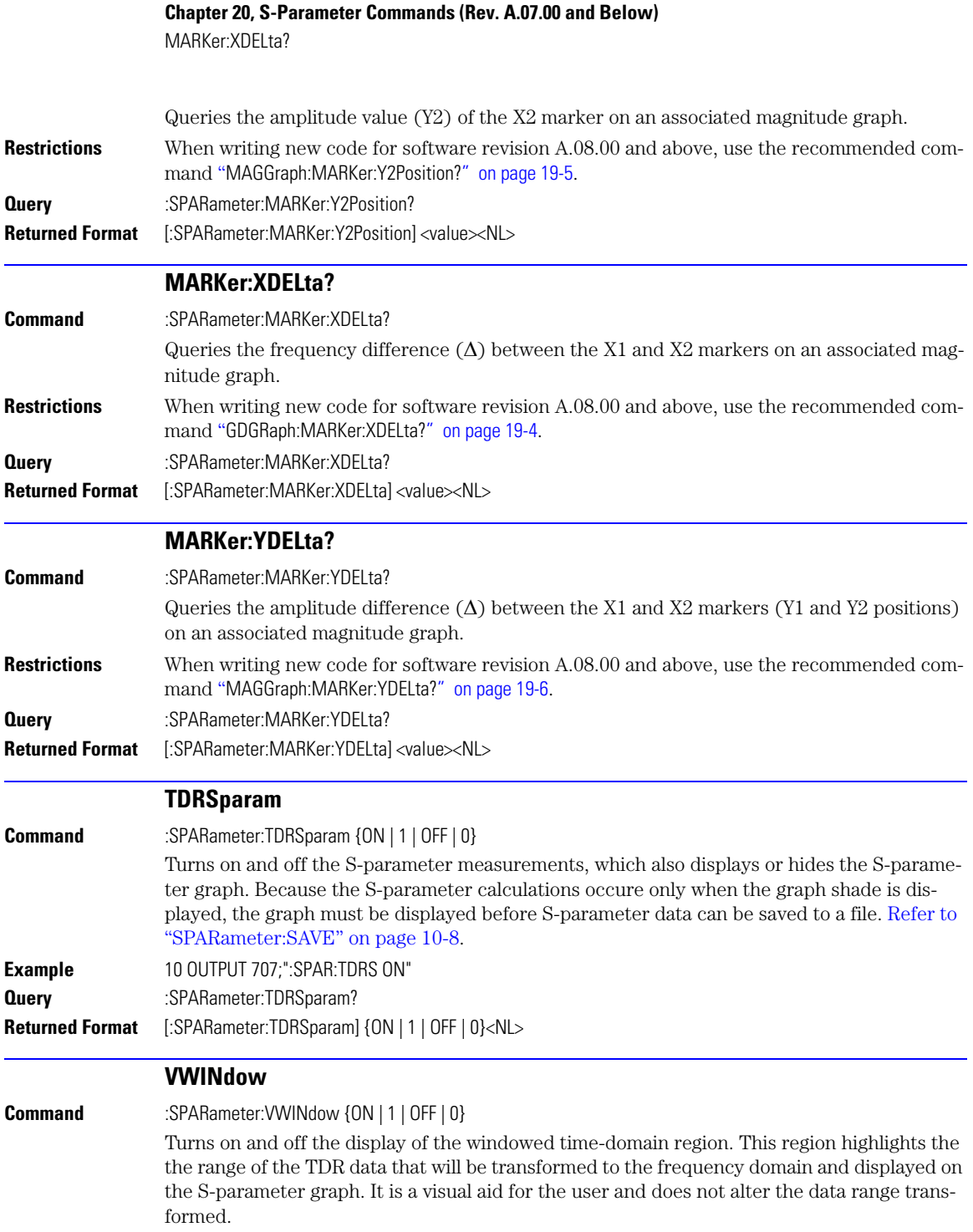

**Example** 10 OUTPUT 707;":SPAR:VWIN ON" **Query** :SPARameter:VWINdow? **Returned Format** [:SPARameter:VWINdow] {ON | 1 | OFF | 0}<NL> **Chapter 20, S-Parameter Commands (Rev. A.07.00 and Below)** VWINdow

# **21**

[LFEQualizer 21-2](#page-315-0) [LFEQualizer:BANDwidth 21-3](#page-316-0) [LFEQualizer:BWMode 21-3](#page-316-1) [LFEQualizer:FDELay 21-3](#page-316-2) [LFEQualizer:NTAPs 21-3](#page-316-3) [LFEQualizer:TAP 21-4](#page-317-0) [LFEQualizer:TAP:AUTomatic 21-4](#page-317-1) [LFEQualizer:TAP:NORMalize 21-4](#page-317-2) [LFEQualizer:TDELay 21-4](#page-317-3) [LFEQualizer:TDMode 21-4](#page-317-4) [MATLab 21-5](#page-318-0) [MATLab:ETENable 21-5](#page-318-1) [MATLab:ETEXt 21-5](#page-318-2) [MATLab:SCRipt 21-5](#page-318-3) [OUTPut 21-5](#page-318-4) [SOURce 21-6](#page-319-0) [SOURce:DISPlay 21-6](#page-319-1)

# **Signal Processing Commands**

## **Signal Processing Commands**

The Signal Processing subsystem is used to control the signal processing applications. Refer to the instrument's online help for information on using these applications.

**NOTE** Instrument software revision A.04.10 and above (86100C instruments) with Option 201, Advanced Waveform Analysis Software, is required to run the Linear Feedforward Equalizer and MATLAB Filter applications.

#### *General Application Commands*

The following general commands are used for the active signal processing application.

SPRocessing:SOURce SPRocessing:SOURce:DISPlay

SPRocessing:OUTPut

#### *Linear Feedforward Equalizer Application Commands*

The Linear Feedforward Equalizer application is controlled using the SPRocessing:LFEQualizer commands. Because the Linear Feedforward Equalizer uses single-valued waveforms, it requires pattern lock triggering in either Eye/Mask or Oscilloscope instrument modes. If you are modeling equalization to open a severely closed eye diagram, you may need to manually set pattern lock on the instrument.

#### *MATLAB Filter Application Commands*

The MATLAB Filter application is controlled using the SPRocessing:MATLab commands. MAT-LAB Filter works in Oscilloscope, Eye/Mask, or TDR/TDT modes. Use the SPRocessing:MATLab command to turn on and off this application. The MATLAB Filter application does not include MATLAB. So, you must purchase (www.mathworks.com) and install MATLAB separately on the 86100C. If MATLAB is not already running on the instrument, when the MATLAB Filter application is started, MATLAB is automatically started and is minimized.

Because the MATLAB Filter uses single-valued waveforms, it requires pattern lock triggering in either Eye/Mask or Oscilloscope instrument modes. If you are creating a filter to open a severely closed eye diagram, you may need to manually set pattern lock on the instrument.

### **LFEQualizer**

<span id="page-315-0"></span>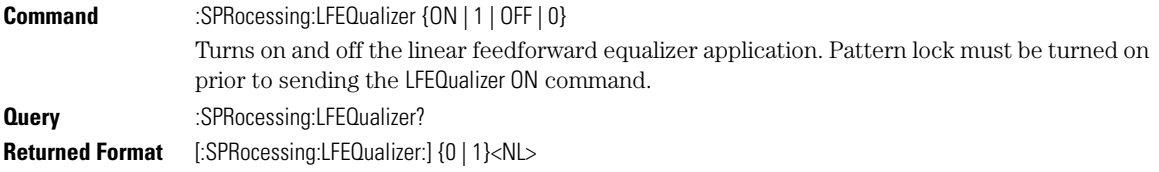

<span id="page-316-3"></span><span id="page-316-2"></span><span id="page-316-1"></span><span id="page-316-0"></span>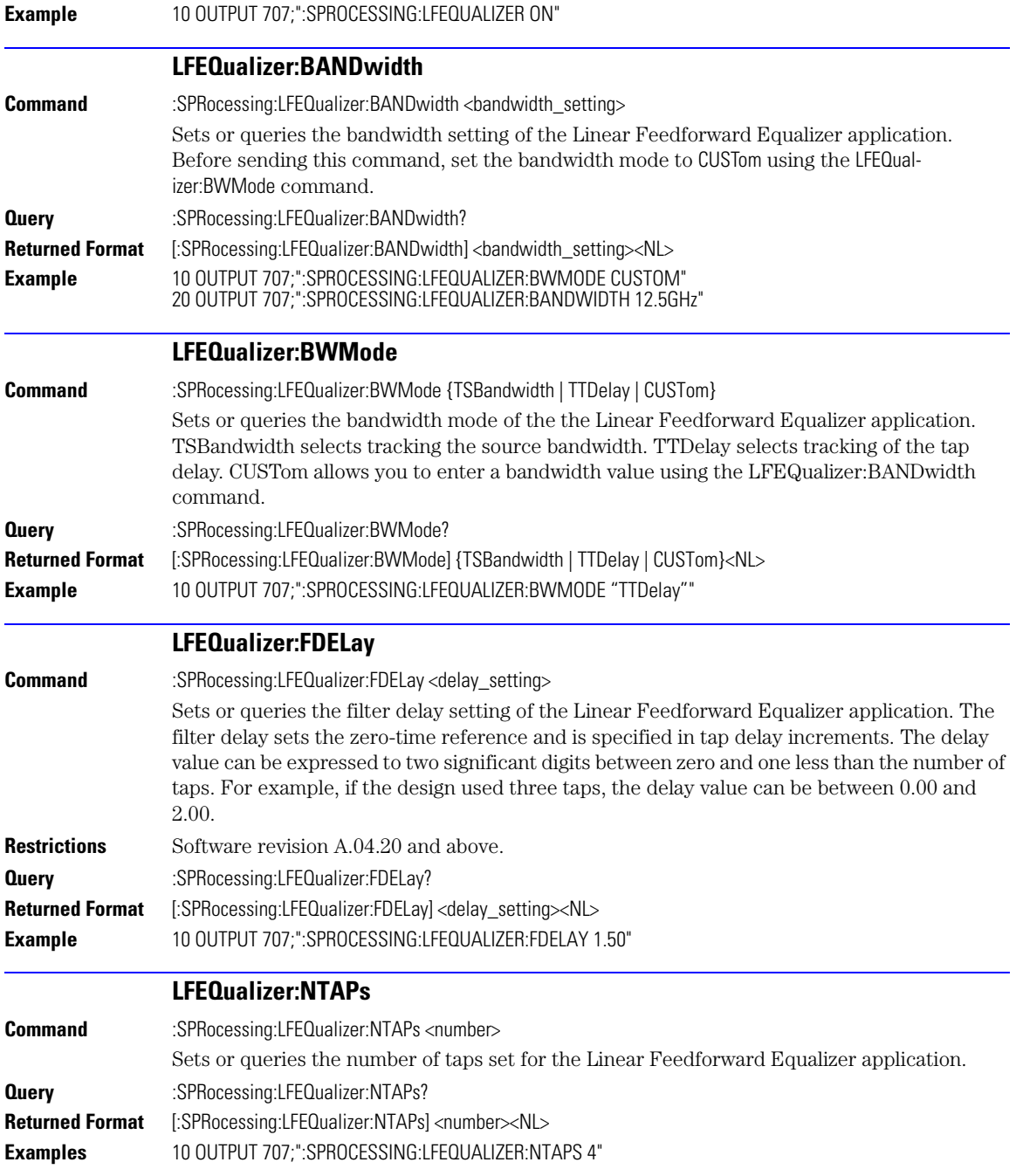

## **Chapter 21, Signal Processing Commands**

LFEQualizer:TAP

<span id="page-317-4"></span><span id="page-317-3"></span><span id="page-317-2"></span><span id="page-317-1"></span><span id="page-317-0"></span>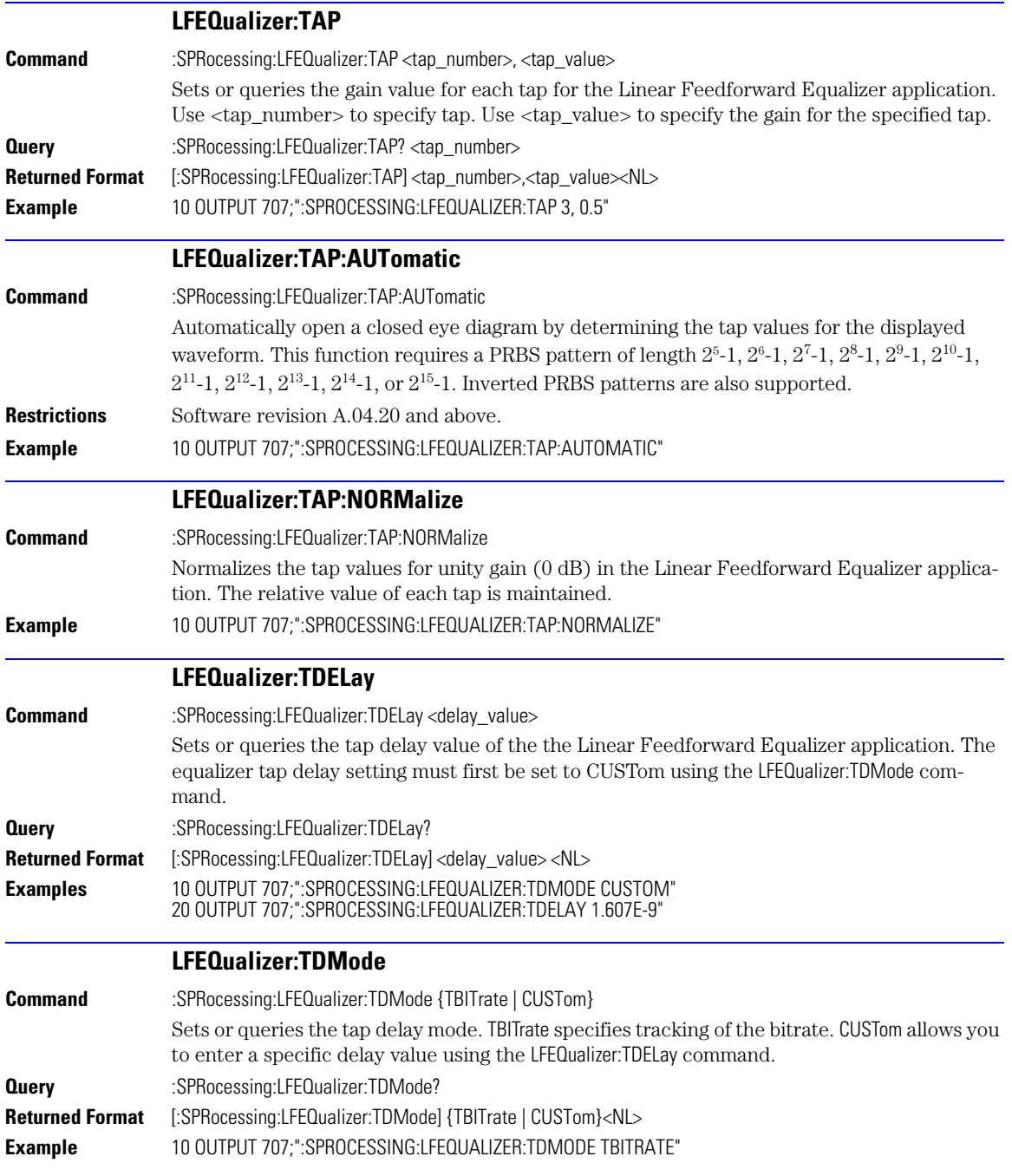

<span id="page-318-4"></span><span id="page-318-3"></span><span id="page-318-2"></span><span id="page-318-1"></span><span id="page-318-0"></span>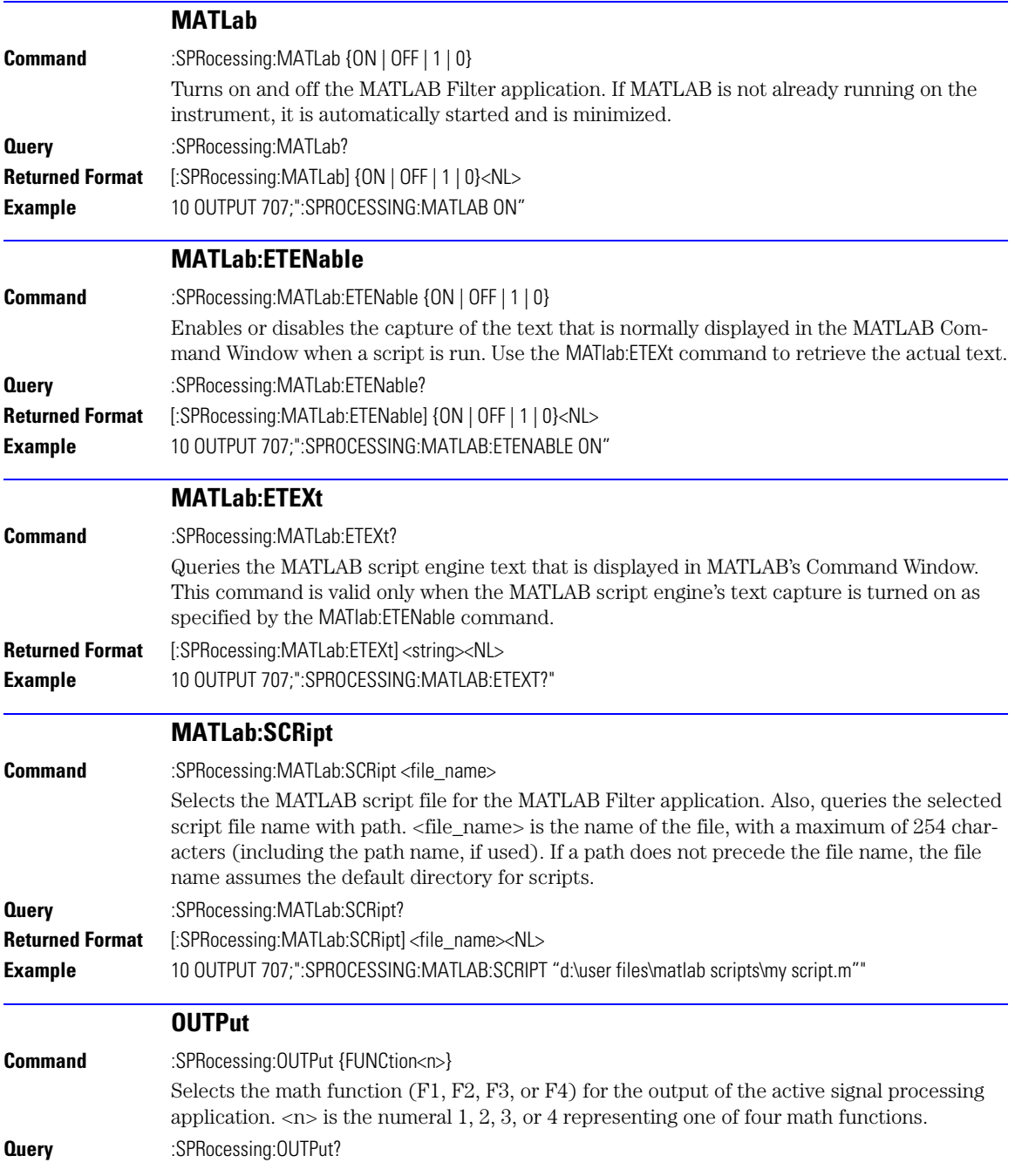

## **Chapter 21, Signal Processing Commands**

SOURce

<span id="page-319-1"></span><span id="page-319-0"></span>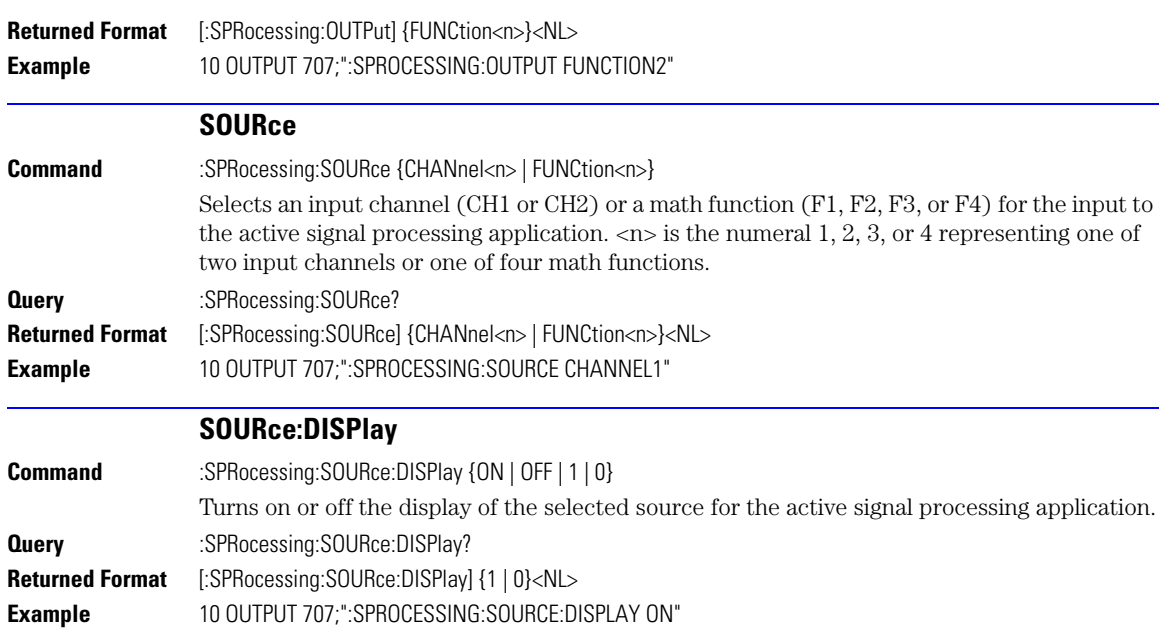

# **22**

[CONNect 22-4](#page-323-0) [DUT:DIRection 22-4](#page-323-1) [DUT:TYPE 22-5](#page-324-0) [RESPonse:CALibrate 22-5](#page-324-1) [RESPonse:DISPlay 22-6](#page-325-0) [RESPonse:RISetime 22-6](#page-325-1) [RESPonse:RPLane? 22-7](#page-326-0) [RESPonse:TYPE 22-7](#page-326-1) [RESPonse:VAMPlitude? 22-7](#page-326-2) [RESPonse:VERTical 22-8](#page-327-0) [RESPonse:VERTical:OFFSet 22-8](#page-327-1) [RESPonse:VERTical:RANGe 22-9](#page-328-0) [RESPonse:VLOad? 22-9](#page-328-1) [STIMulus:EXTernal 22-9](#page-328-2) [STIMulus:EXTernal:POLarity 22-10](#page-329-0) [STIMulus:MODE 22-10](#page-329-1) [STIMulus:RATE 22-10](#page-329-2) [STIMulus:STATe 22-10](#page-329-3)

**TDR/TDT Commands (Rev. A.06.00 and Above)**

## **TDR/TDT Commands**

With the introduction of software revision A.06.00, extensive changes were made to the TDR/ TDT capability of the instrument. Consequently, changes were required to this command subsystem. Refer to the previous chapter for documentation on the command for software revision A.05.00 and below. If Option 202, Enhanced Impedance and S-Parameter Software, is installed, you can display and save S-parameters. Refer to [Chapter 20, "S-Parameter Com](#page-306-0)[mands \(Rev. A.07.00 and Below\)".](#page-306-0)

Use the STIMulus:MODe command to select single-ended, differential, or common mode measurements. Use STIMulus:STATe to turn on and off the stimulus. Always issue the the STIMulus:MODe command before the STIMulus:STATe command. Channel connections are established using the RESPonse:CONNect command. [Refer to "CONNect" on page 22-4](#page-323-0).

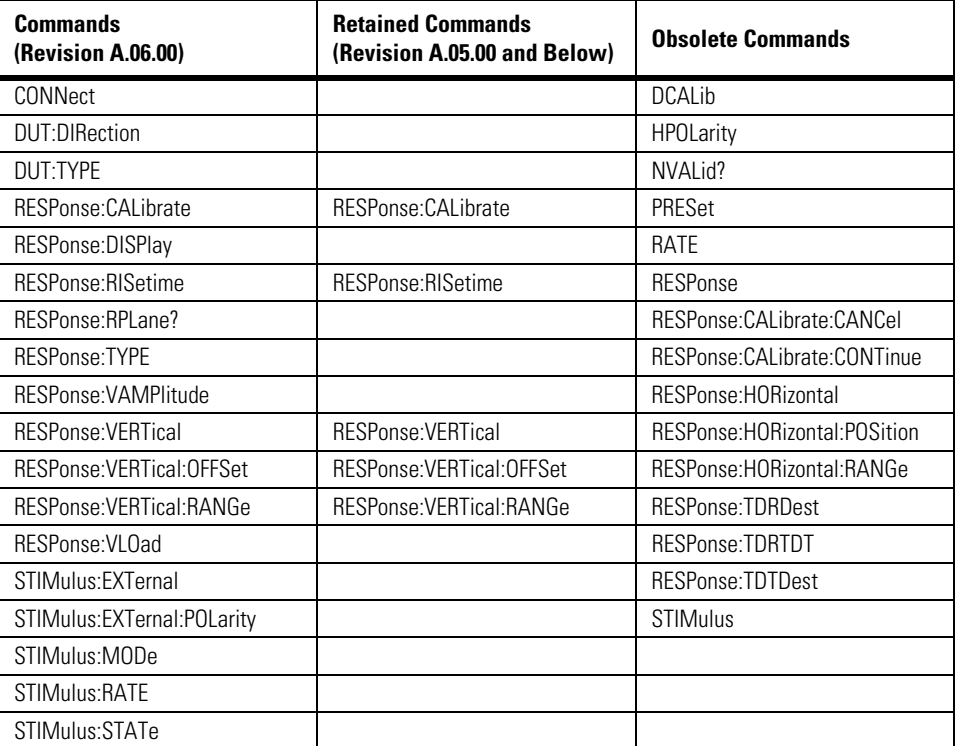

### **Table 22-1. TDR/TDT Commands**

**Module Channel Identification** In previous software revisions, each TDR/TDT subsystem command identified the TDR module installation (left or right mainframe slot) with the form :TDR{2:4}:<command>. Starting with software revision A.06.00, the TDR/TDT subsystem no longer uses this identification scheme; the new syntax form is simply :TDR:<command>.

### **TDR/TDT Calibration**

TDR/TDT calibration corrects for measurement system effects and locates the reference plane of the step response. The reference plane is the time (or distance) of the incident step and is the location that all subsequent impedance measurements are made relative to. Starting with software revision A.06.00 and above, TDR/TDT Calibration replaces the normalization and reference plane calibration. TDR/TDT Calibration allows marker time readouts relative to the reference plane but, in addition, adds the ability to change the time base setting, corrects for systematic errors, and enables a pulse rise time filter to simulate real step responses. For best results, before starting the TDR/TDT calibration place the step response at the reference plane within the first graticule division as shown the following picture.

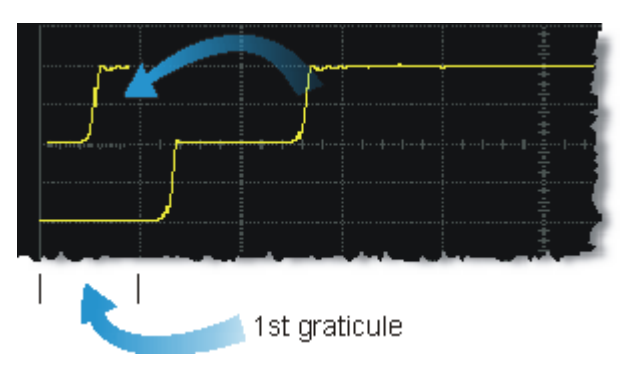

The calibration commands step through the TDR/TDT Calibration Wizard. Send "[RESPonse:CALibrate" on page 22-5](#page-324-1) followed by "[SDONe?" on page 7-9](#page-148-0) to begin the calibration. Use the returned string from the SDONe? query to determine when a calibration step has completed. If you set a time out value, make sure that the value is set long enough to allow the measurement to complete. SDONe? returns the prompt string for the next step. After making the test setup connections for a calibration step, send "[CONTinue" on page 7-4](#page-143-0) followed by SDONe?. At the end of the last step, SDONe? returns the string "Done".

**NOTE** Once the module calibration procedure is started, all access to the instrument's front panel is blocked, including the use of the Local button. Pressing Local during a module calibration will not place the instrument in local mode. The calibration must either be cancelled (using ["CANCel" on page 7-4\)](#page-143-1) or finished before you can regain control to the instrument's front panel. Failure of a calibration step results in that step being repeated.

### **More Information** Option 202 TDR Peeling is implemented as a math function. [Refer to "PEELing" on](#page-204-0)  [page 12-7.](#page-204-0) To perform the measurements that are listed on the measurement toolbar, refer to [Chapter 18, "Measure Commands"](#page-248-0).

<span id="page-323-1"></span><span id="page-323-0"></span>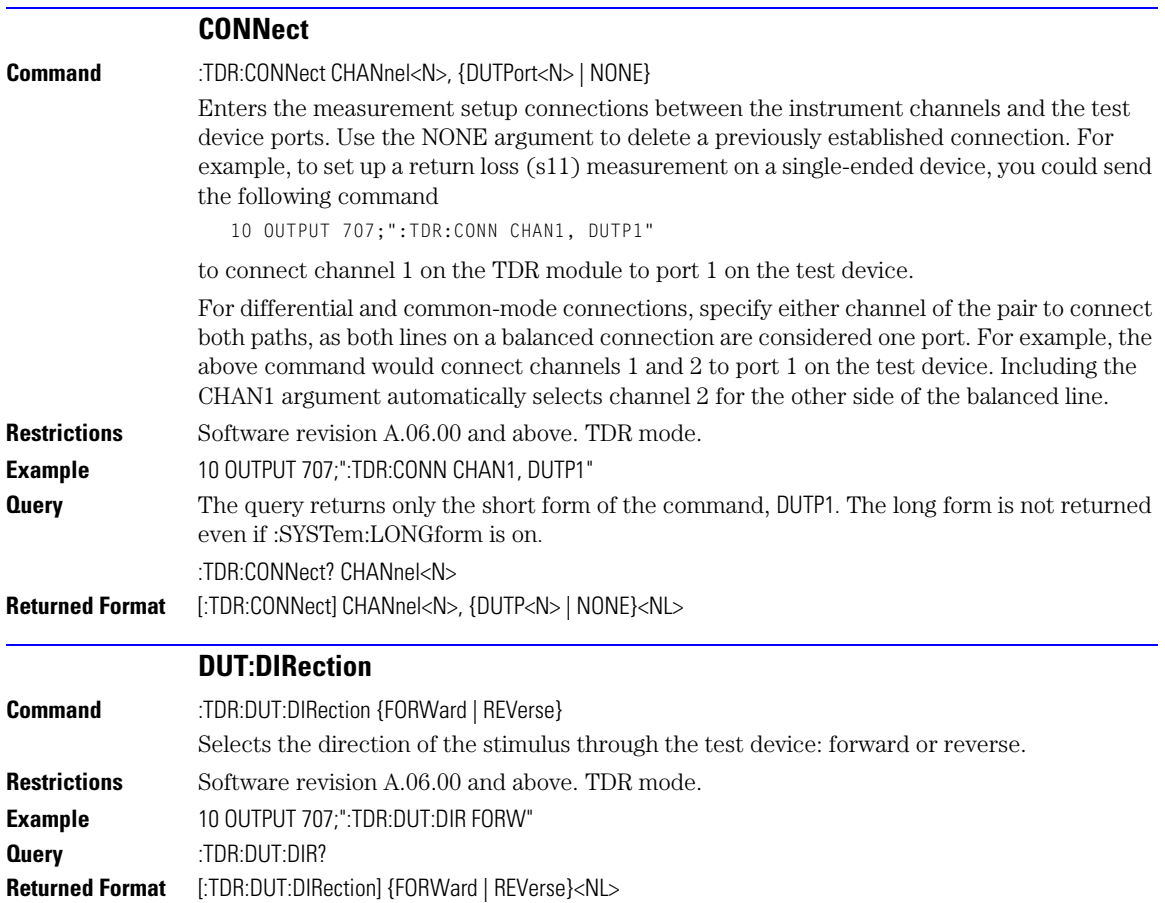
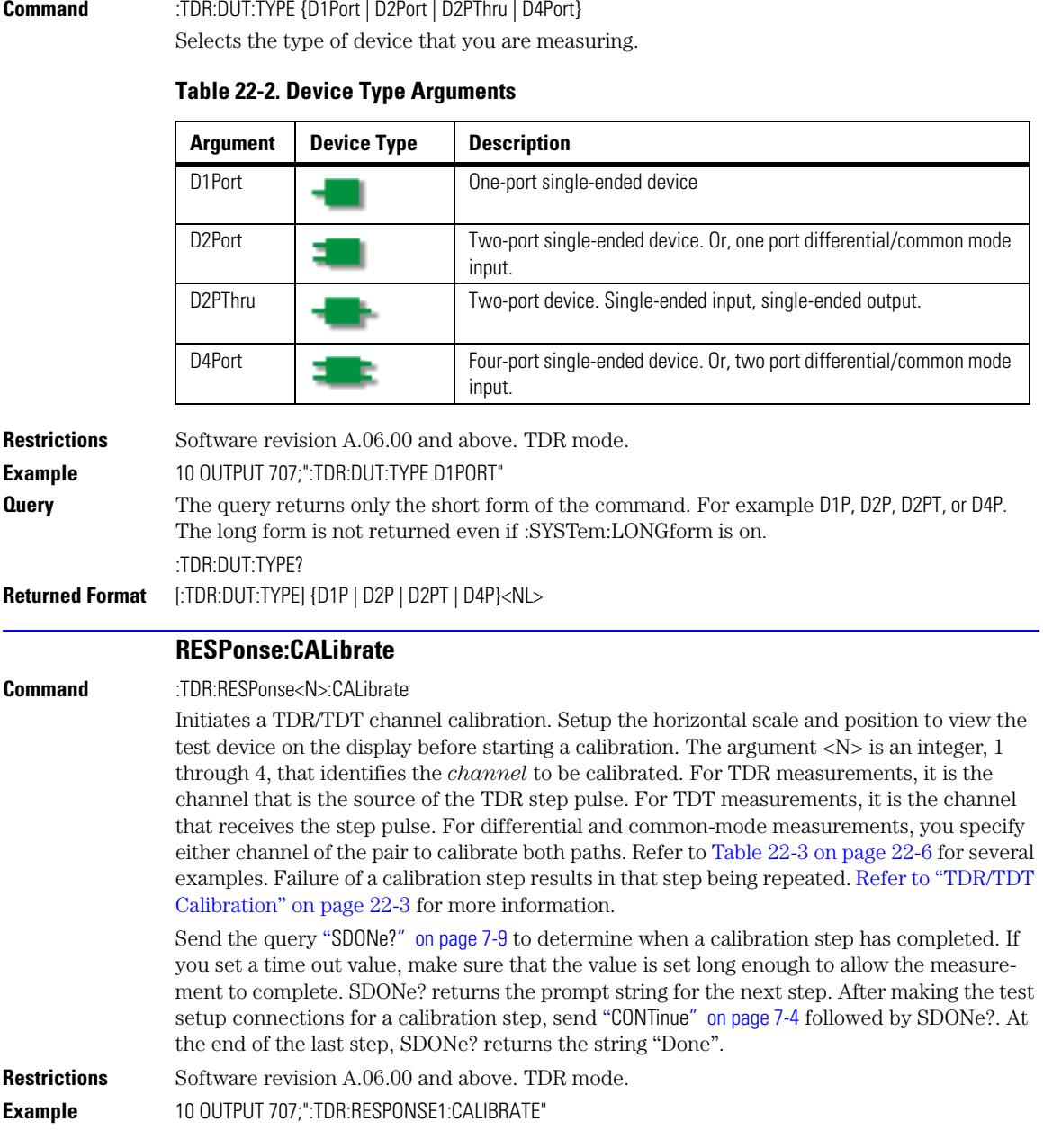

**DUT:TYPE**

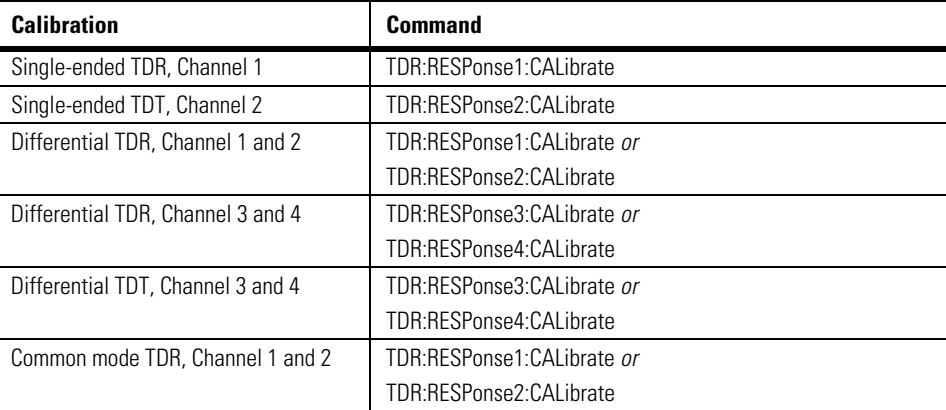

<span id="page-325-0"></span>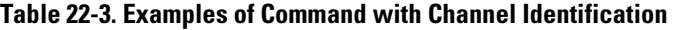

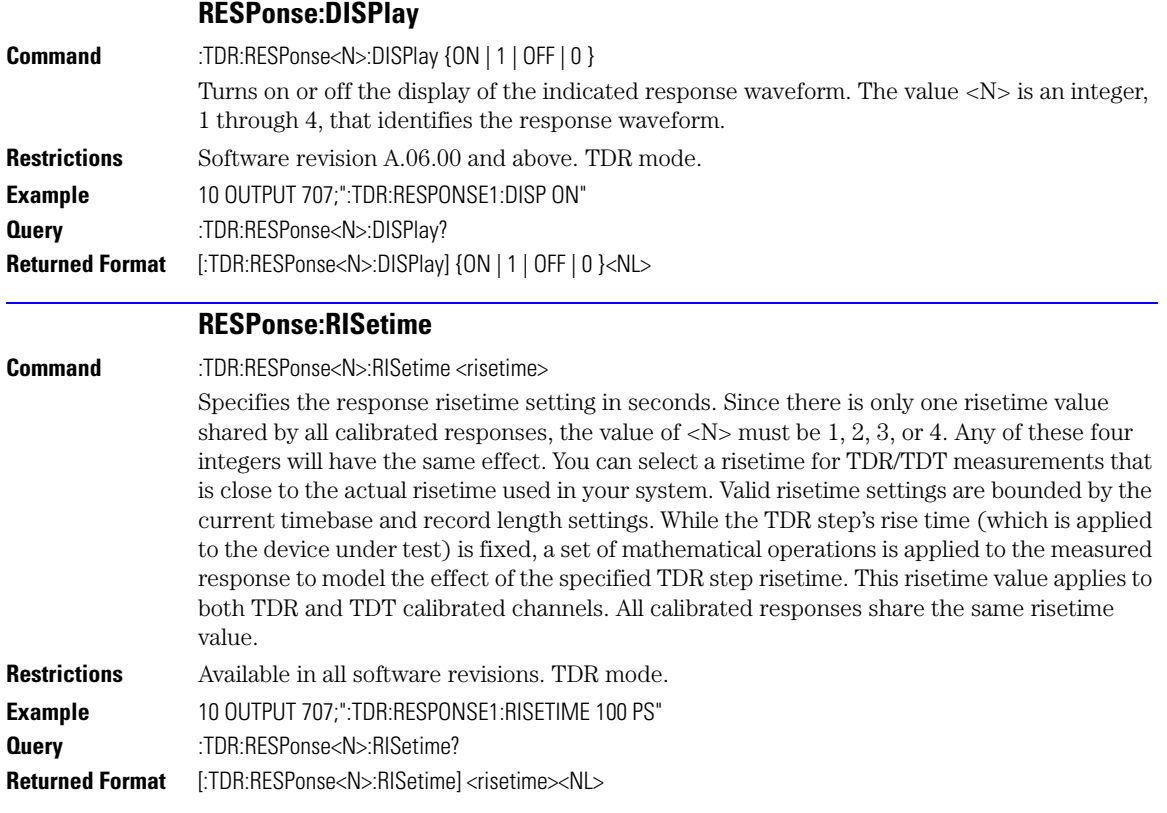

<span id="page-326-0"></span>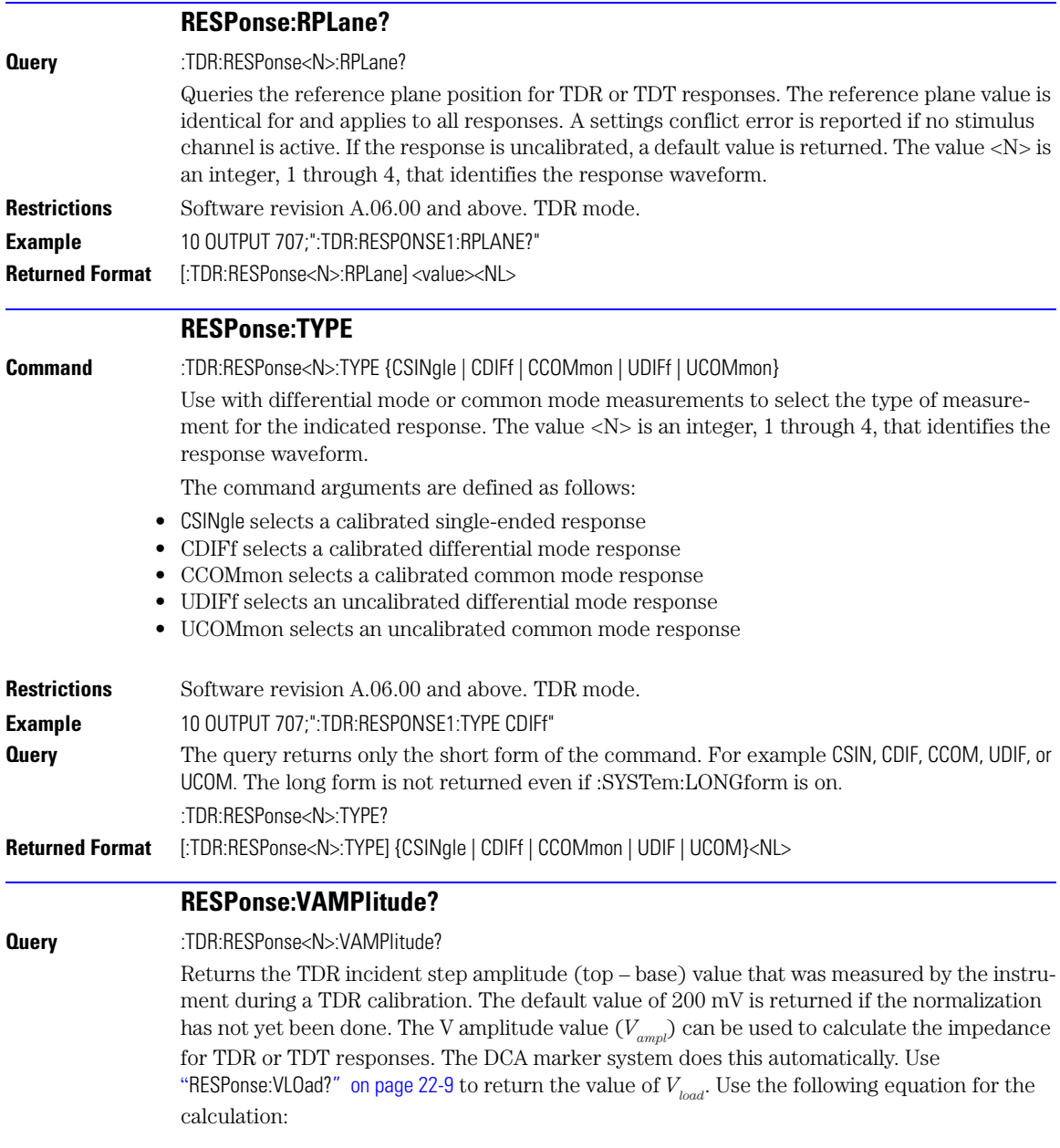

#### **Chapter 22, TDR/TDT Commands (Rev. A.06.00 and Above)**

RESPonse:VERTical

$$
\textit{Impedance (V)} = \frac{Z_{0} \left((V_{ampl} - V_{load}) + V\right)}{\left((V_{ampl} + V_{load}) - V\right)}
$$

where  $\textnormal{Z}_{{}_{0}}$  equals 50 ohms in the 86100C.

A settings conflict error is reported if no stimulus channel is active. If the response is uncalibrated, a default value is returned (200 mV). The value  $\langle N \rangle$  is an integer, 1 through 4, that identifies the response waveform.

**Restrictions** Software revision A.06.00 and above. TDR mode. **Example** 10 OUTPUT 707;":TDR:RESPONSE1:VAMPlitude?" **Returned Format** [:TDR:RESPonse<N>:VAMPlitude] <value><NL>

#### **RESPonse:VERTical**

<span id="page-327-0"></span>**Command** :TDR:RESPonse<N>:VERTical {AUTO | MANual}

This command specifies whether the TDR/TDT response should automatically track the source channel's vertical scale (AUTO), or use a user-defined scale specified with the VERTical:OFFSet and VERTical:RANGe commands (MANual). AUTO is the usual setting. The keyword TSOurce may also be used. This command is compatible with the Agilent 83480/54750 and is equivalent to AUTO. The value  $\langle N \rangle$  is an integer, 1 through 4, that identifies the response waveform.

- **Restrictions** Available in all software revisions. TDR mode.
- **Example** 10 OUTPUT 707;":TDR:RESPONSE1:VERTICAL MANUAL"
- **Query** :TDR:RESPonse<N>:VERTical?

**Returned Format** [:TDR:RESPonse<N>:VERTical] {AUTO | MANual}<NL>

#### **RESPonse:VERTical:OFFSet**

**Command** :TDR:RESPonse<N>: VERTical:OFFSet <offset\_value>

This command sets the vertical position of the specified response and changes the vertical tracking setting to MANual if it is in AUTO. [Refer to "RESPonse:VERTical" on page 22-8](#page-327-0). The position is always referenced to center screen. The value  $\langle N \rangle$  is an integer, 1 through 4, that identifies the response waveform. The  $\leq$  offset\_value $\geq$  argument is the offset value in the current channel UNITs. Suffix UNITs are ignored; only the scalar part is used (m in mv).

- **Restrictions** Available in all software revisions. TDR mode.
- **Example** 10 OUTPUT 707;":TDR:RESPONSE1:VERTICAL MANUAL" 20 OUTPUT 707;":TDR:RESPONSE1:VERTICAL:OFFSET 50 MV"
- **Query** The information reterned from the query is only valid when the vertical tracking mode is set to manual.

:TDR:RESPonse<N>:VERTical:OFFSet?

**Returned Format** [:TDR:RESPonse<N>:VERTical:OFFSet] <volts><NL>

<span id="page-328-0"></span>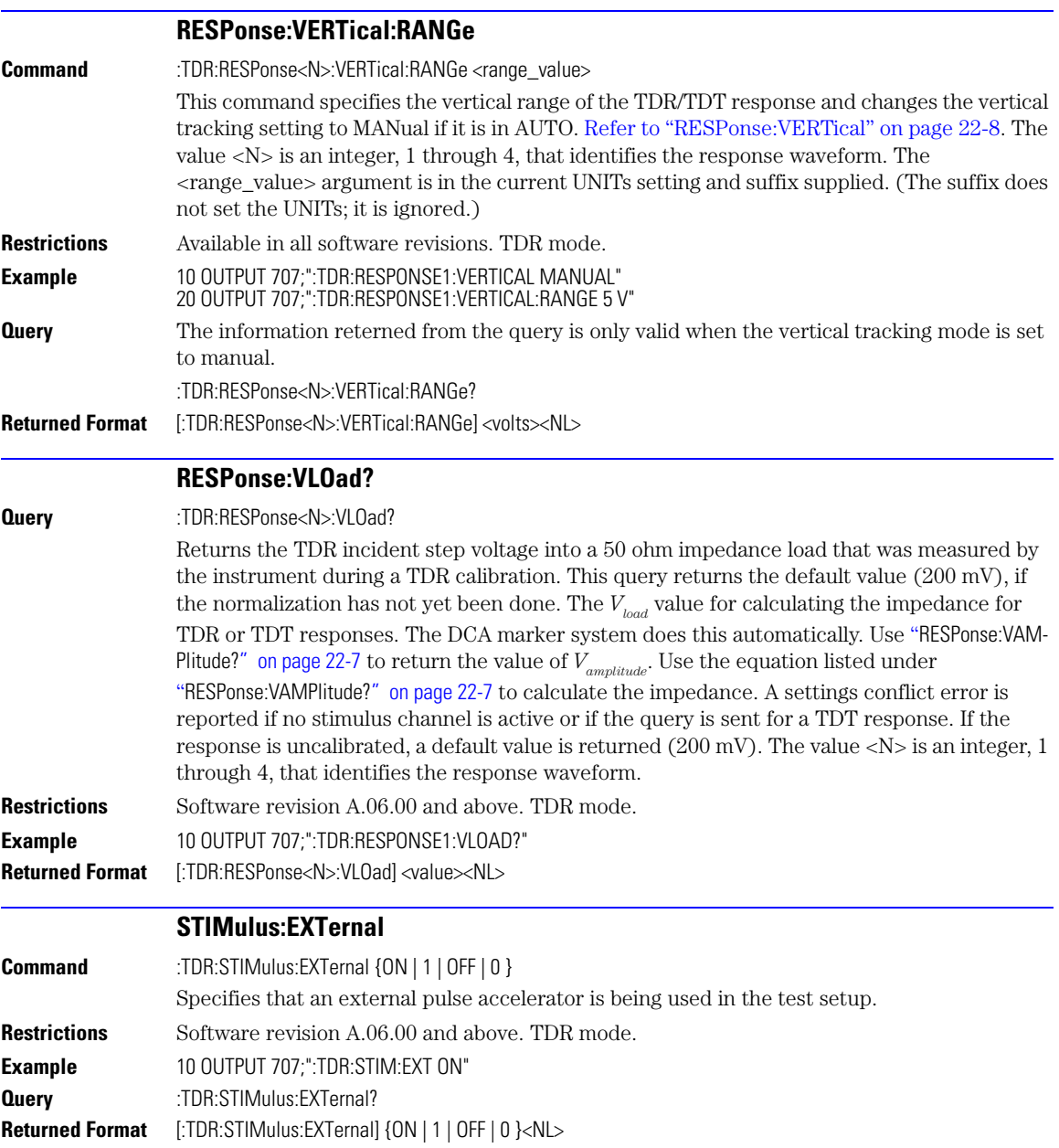

### **Chapter 22, TDR/TDT Commands (Rev. A.06.00 and Above)**

STIMulus:EXTernal:POLarity

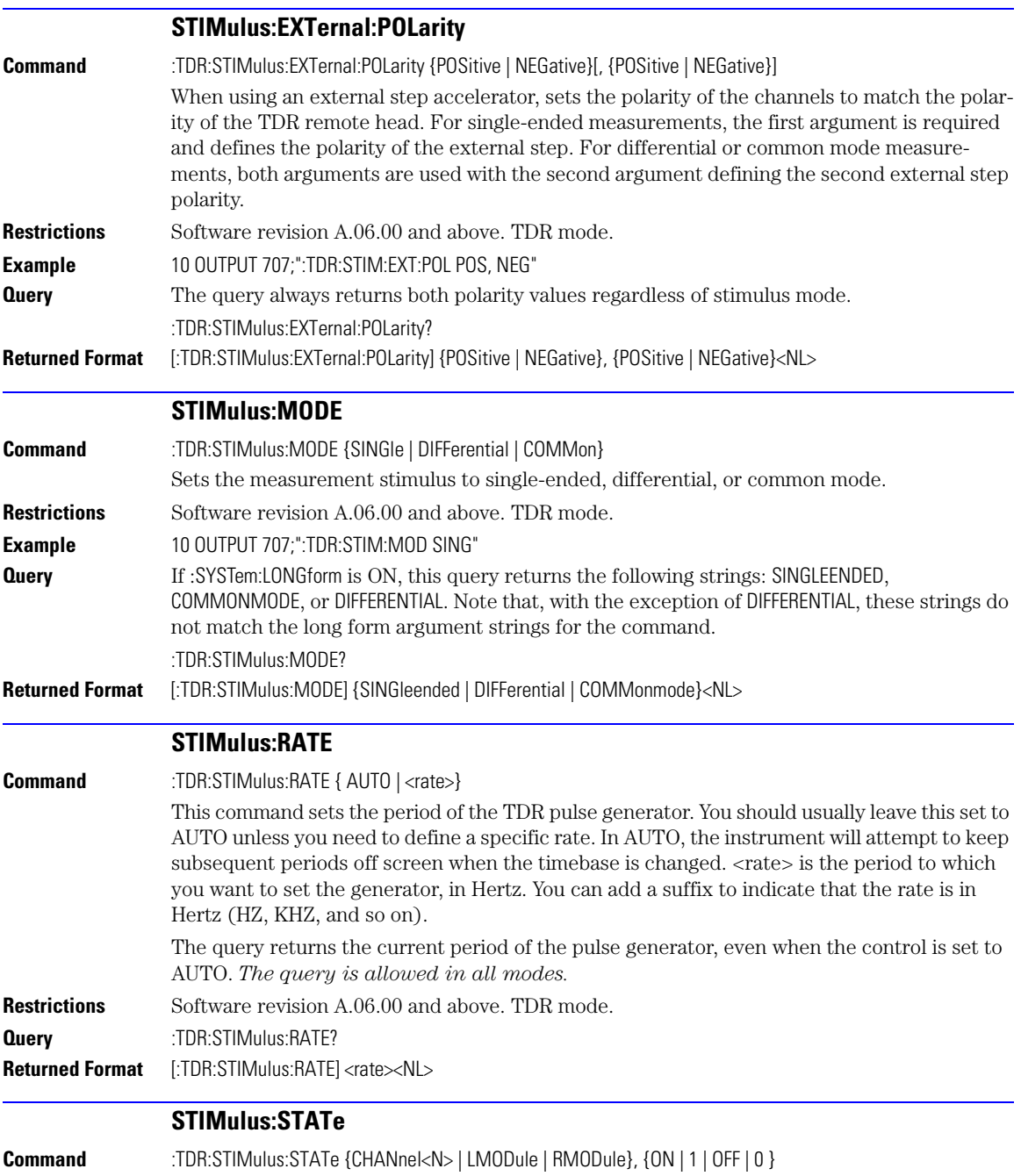

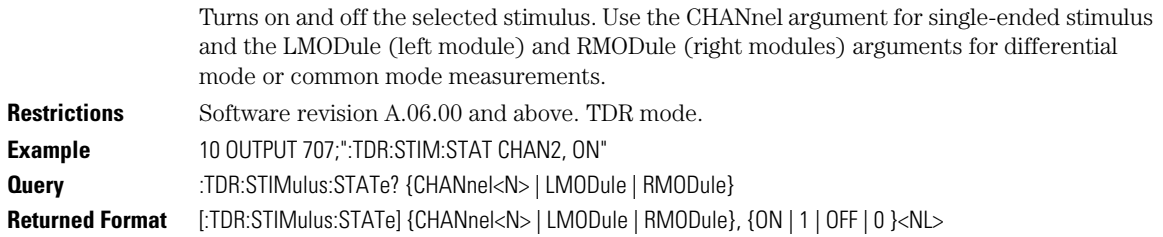

### **Chapter 22, TDR/TDT Commands (Rev. A.06.00 and Above)** STIMulus:STATe

# **23**

[DCALib 23-2](#page-333-0) [HPOLarity 23-2](#page-333-1) [NVALid? 23-3](#page-334-0) [PRESet 23-3](#page-334-1) [RATE 23-3](#page-334-2) [RESPonse 23-4](#page-335-0) [RESPonse:CALibrate 23-4](#page-335-1) [RESPonse:CALibrate:CANCel 23-5](#page-336-0) [RESPonse:CALibrate:CONTinue 23-5](#page-336-1) [RESPonse:HORizontal 23-6](#page-337-0) [RESPonse:HORizontal:POSition 23-6](#page-337-1) [RESPonse:HORizontal:RANGe 23-6](#page-337-2) [RESPonse:RISetime 23-7](#page-338-0) [RESPonse:TDRDest 23-7](#page-338-1) [RESPonse:TDRTDT 23-8](#page-339-0) [RESPonse:TDTDest 23-8](#page-339-1) [RESPonse:VERTical 23-9](#page-340-0) [RESPonse:VERTical:OFFSet 23-9](#page-340-1) [RESPonse:VERTical:RANGe 23-10](#page-341-0) [STIMulus 23-10](#page-341-1)

**TDR/TDT Commands (Rev. A.05.00 and Below)**

### **TDR/TDT Commands**

The TDR/TDT command subsystem documents the commands used to set up TDR/TDT measurements in instruments with revision A.05.00 and below. If you are programming an instrument with software revision above A.05.00, refer to [Chapter 22, "TDR/TDT Commands \(Rev.](#page-320-0)  [A.06.00 and Above\)"](#page-320-0).

All of the TDR/TDT subsystem commands are of the form :TDR $\{2 \mid 4\}$ : command>. The  $\{2 \mid 4\}$ option is used to identify the slot in which you have installed the TDR/TDT plug-in module. Select 2 if the module is in slots 1 and 2; 4 if the module is in slots 3 and 4. For example, if the module is in slots 3 and 4, and you want to issue the TDR subsystem PRESet command, you use the command string :TDR4:PRESET.

#### **DCALib**

<span id="page-333-1"></span><span id="page-333-0"></span>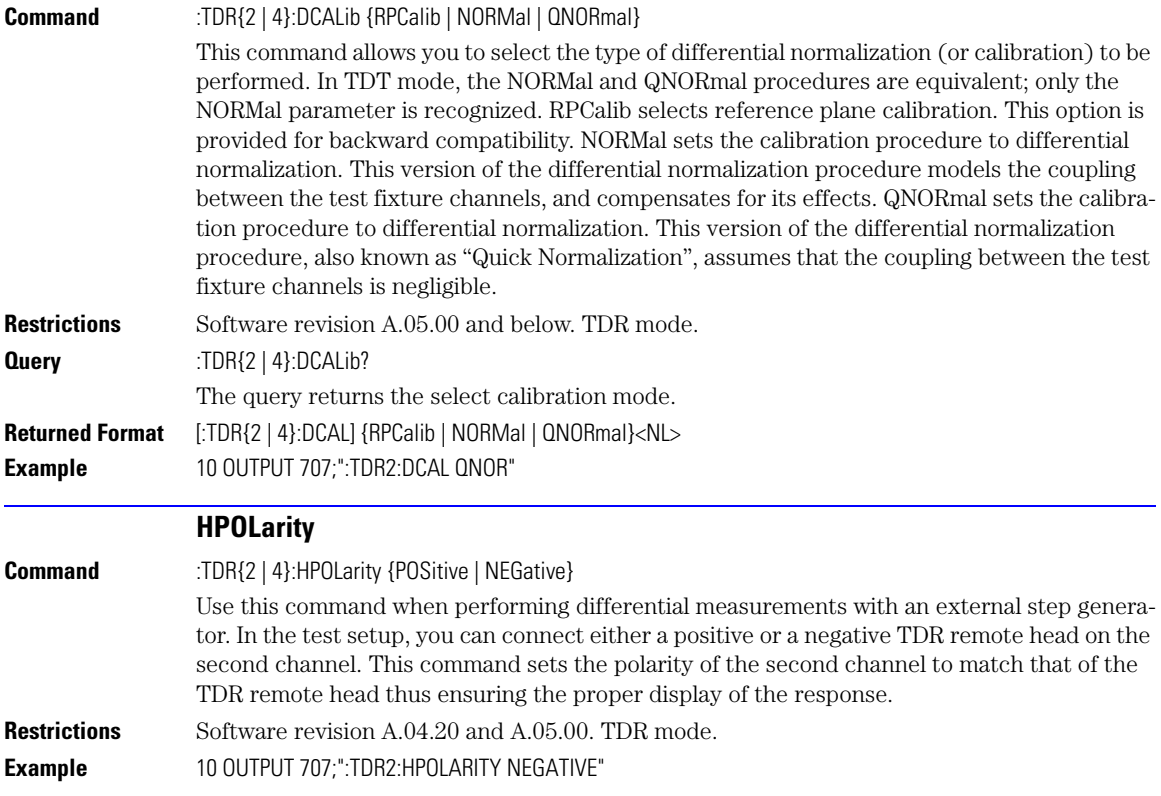

<span id="page-334-2"></span><span id="page-334-1"></span><span id="page-334-0"></span>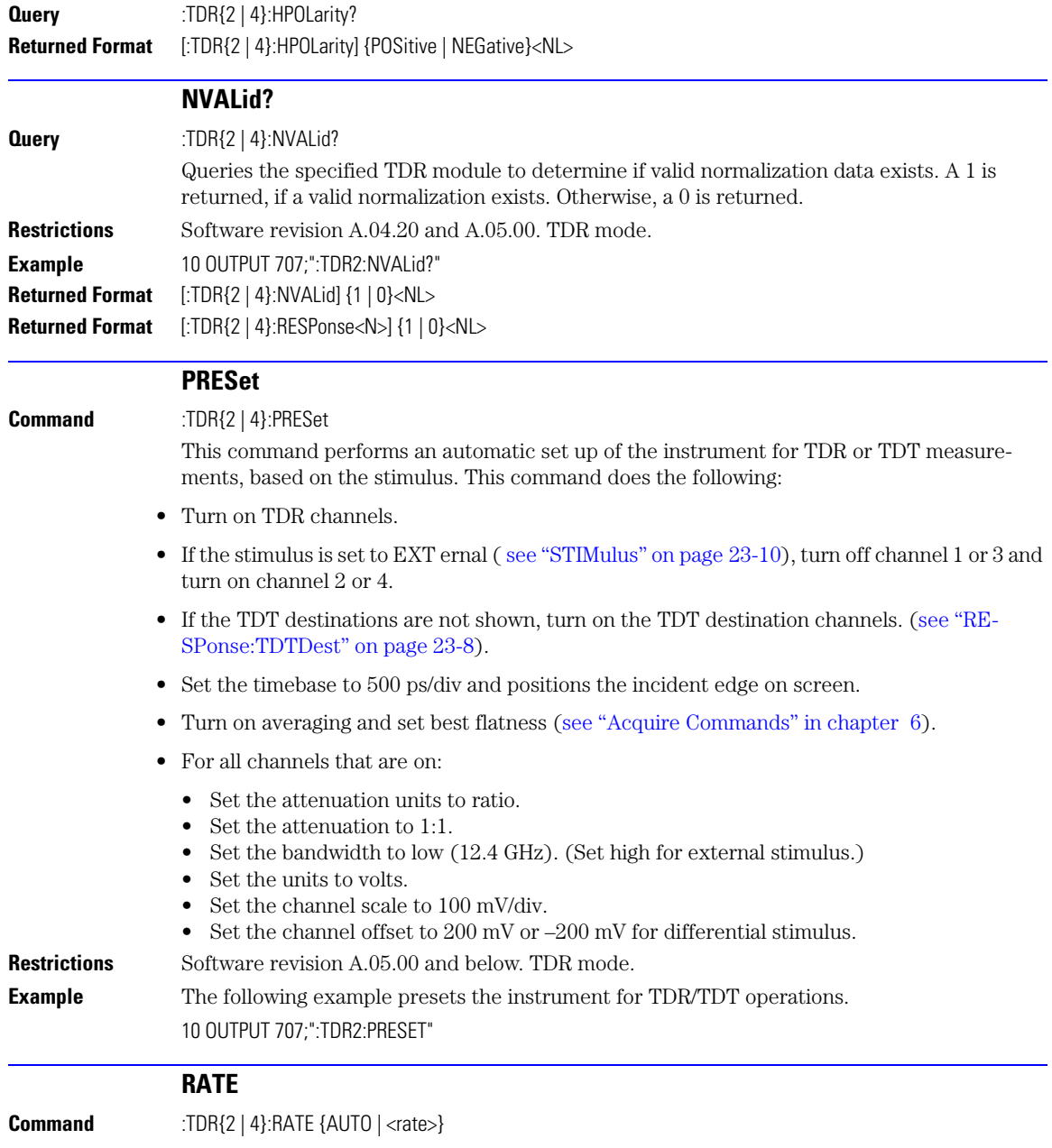

#### **Chapter 23, TDR/TDT Commands (Rev. A.05.00 and Below)**

RESPonse

<span id="page-335-0"></span>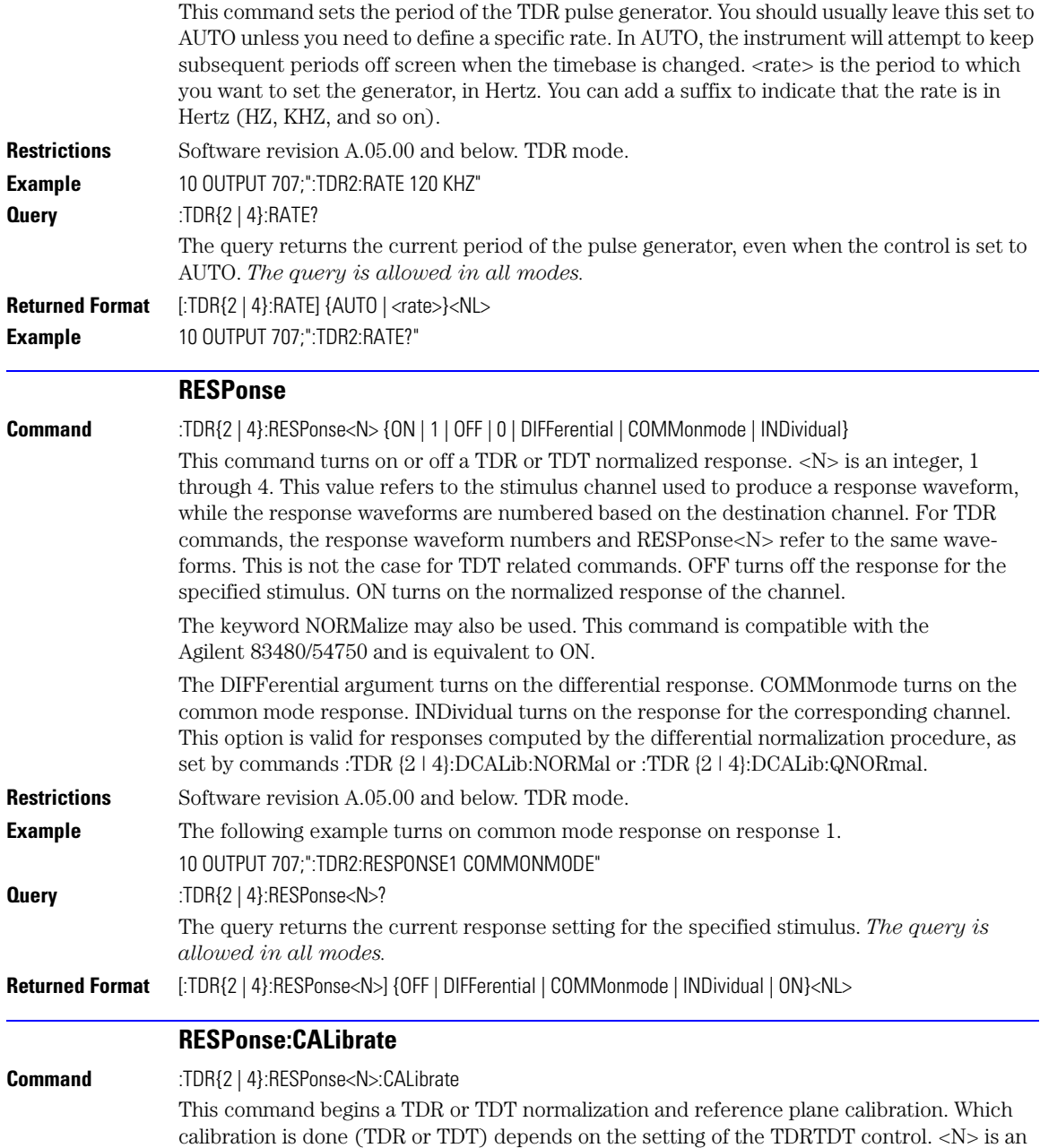

<span id="page-335-1"></span>integer, 1 through 4. This value refers to the stimulus channel used to produce a response

RESPonse:CALibrate:CANCel

<span id="page-336-1"></span><span id="page-336-0"></span>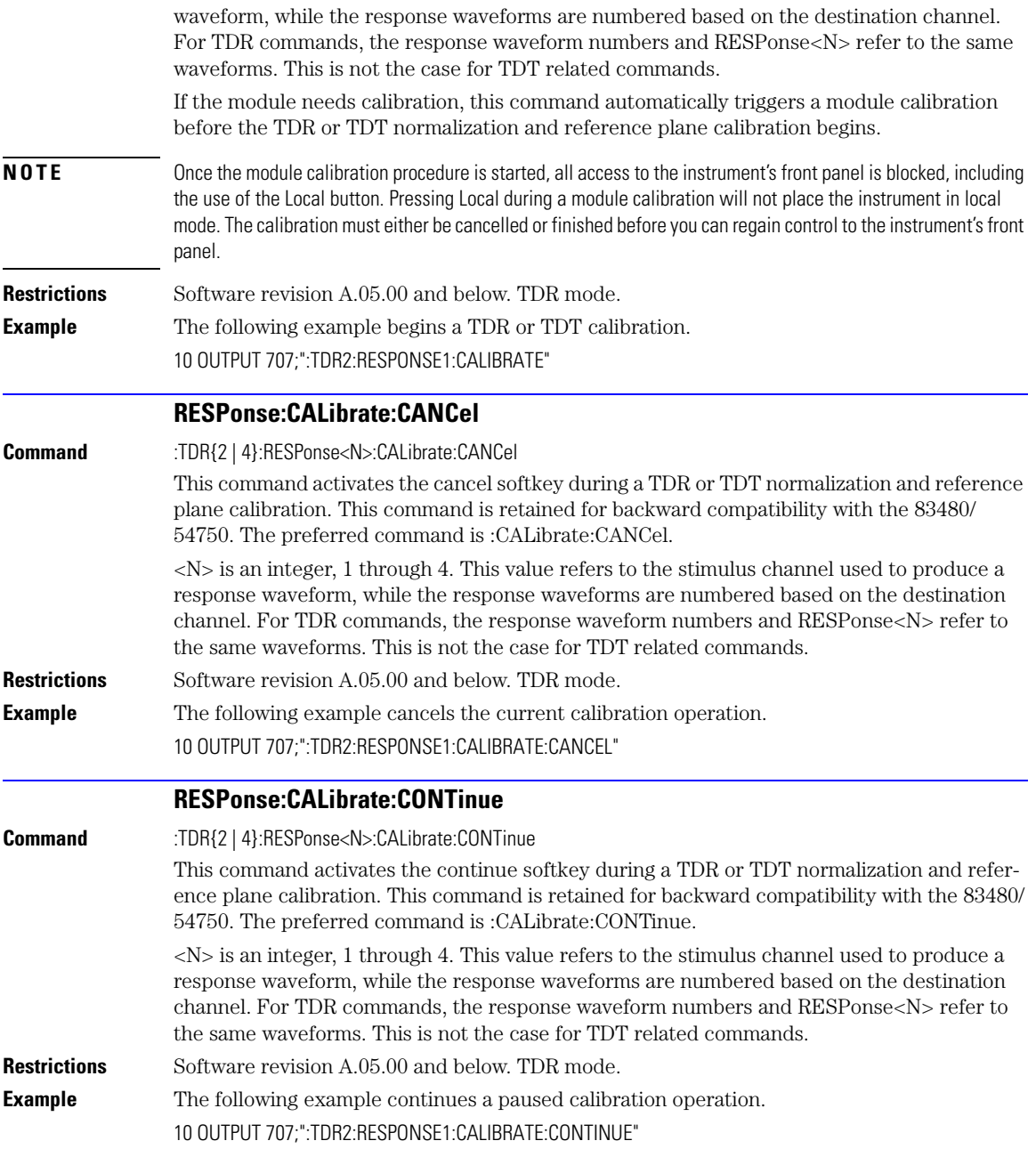

### **Chapter 23, TDR/TDT Commands (Rev. A.05.00 and Below)**

RESPonse:HORizontal

<span id="page-337-2"></span><span id="page-337-1"></span><span id="page-337-0"></span>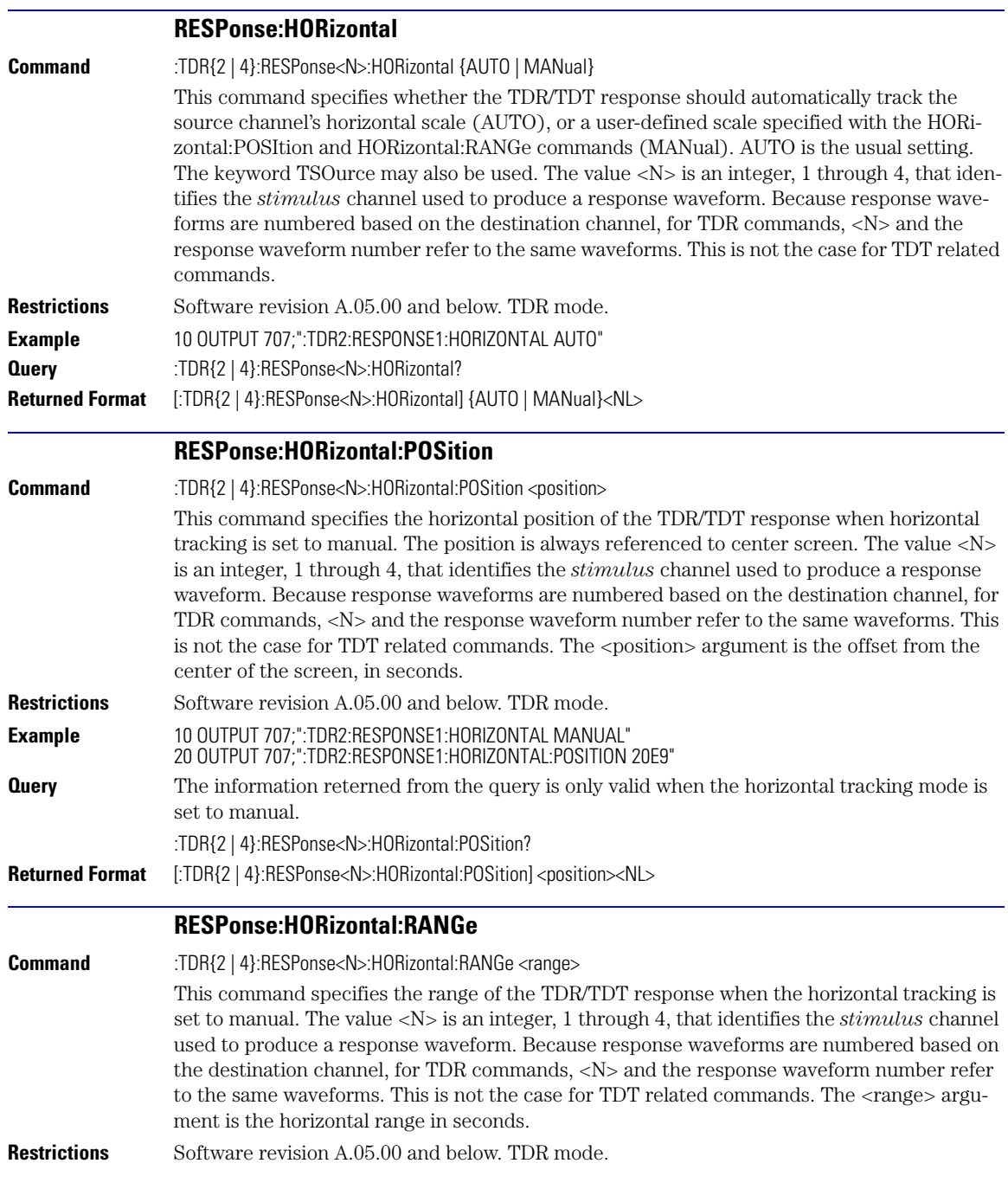

RESPonse:RISetime

<span id="page-338-1"></span><span id="page-338-0"></span>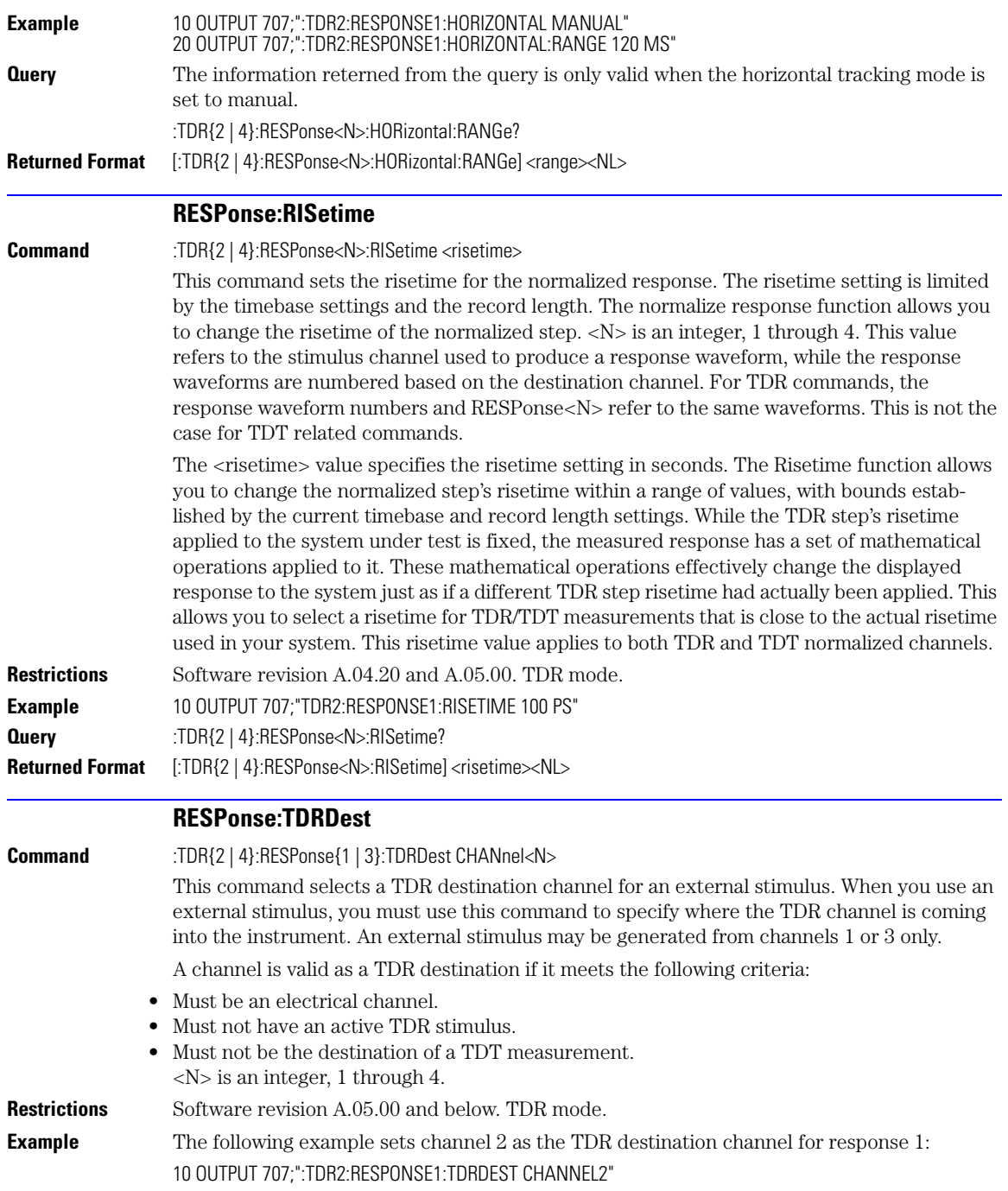

<span id="page-339-1"></span><span id="page-339-0"></span>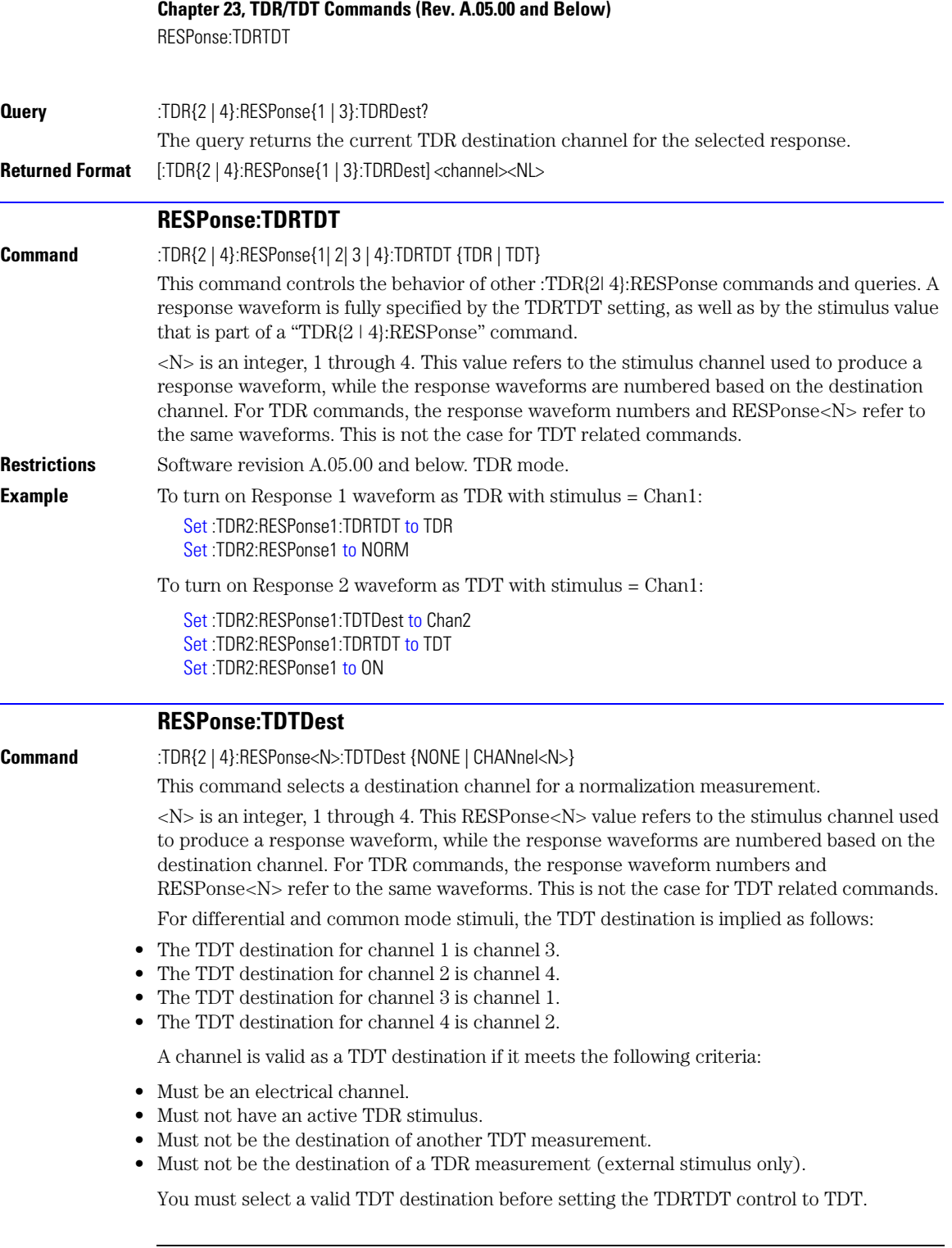

<span id="page-340-1"></span><span id="page-340-0"></span>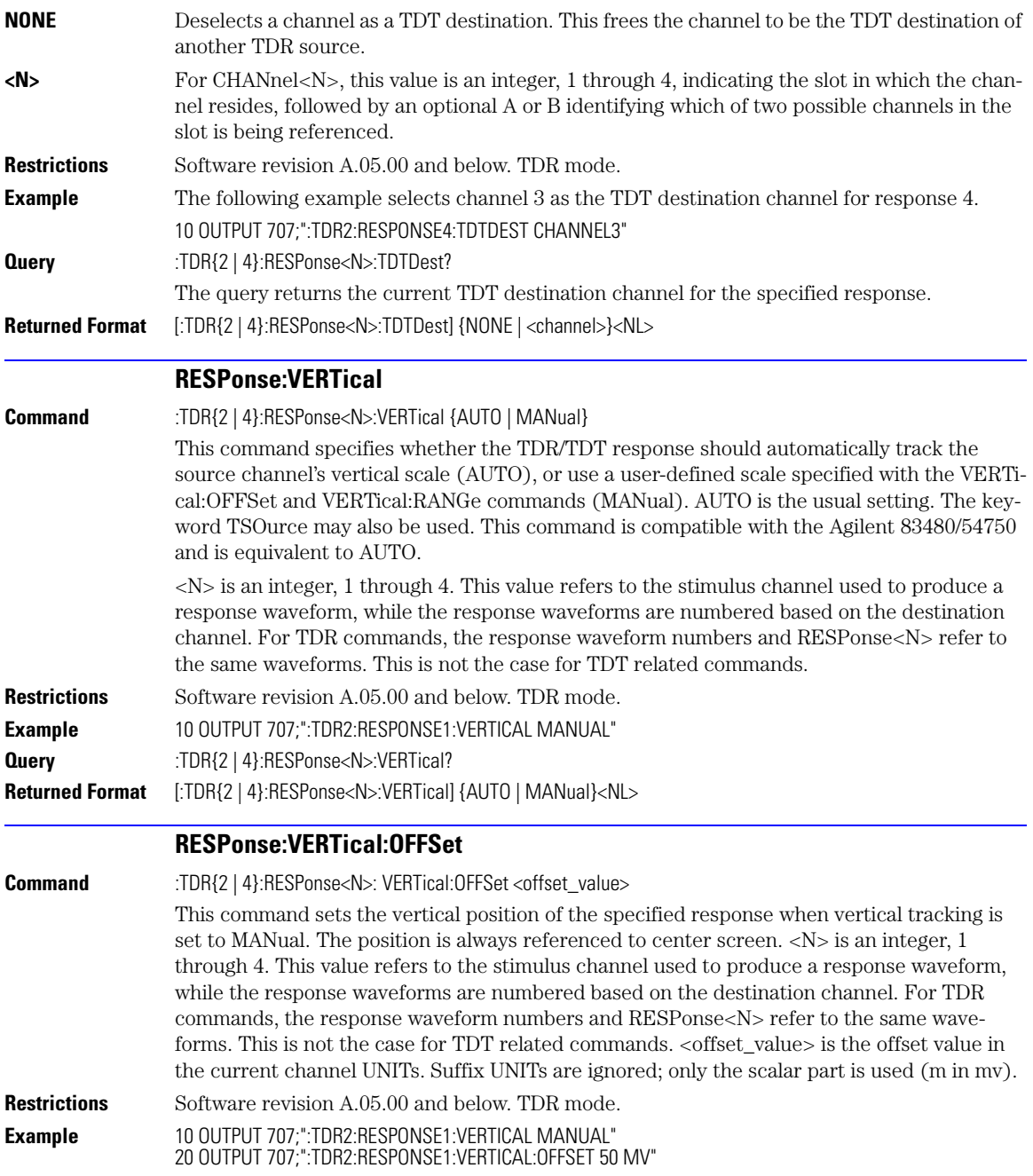

<span id="page-341-1"></span><span id="page-341-0"></span>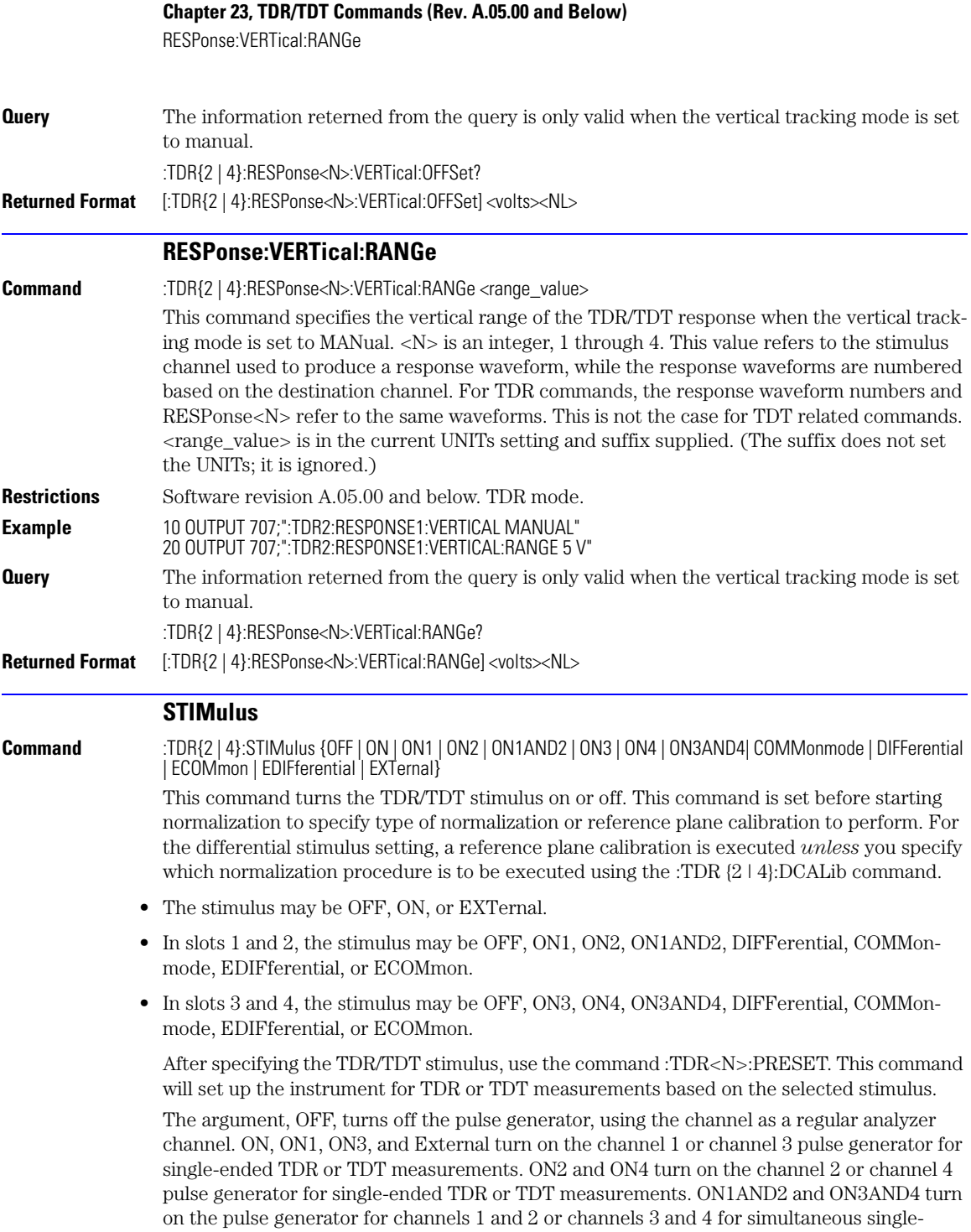

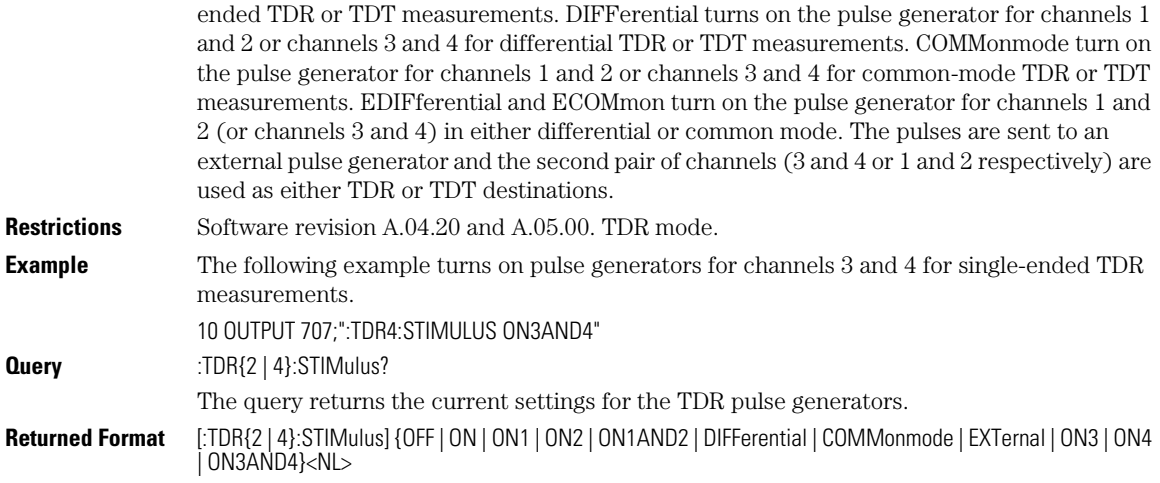

### **Chapter 23, TDR/TDT Commands (Rev. A.05.00 and Below)** STIMulus

# **24**

[BRATe 24-2](#page-345-0) [MPOSition 24-2](#page-345-1) [POSition 24-2](#page-345-2) [PRECision 24-3](#page-346-0) [PRECision:REFSource 24-3](#page-346-1) [PRECision:RFRequency 24-4](#page-347-0) [PRECision:RFRequency:AUTodetect 24-4](#page-347-2) [PRECision:TREFerence 24-4](#page-347-1) [RANGe 24-5](#page-348-0) [REFerence 24-5](#page-348-1) [SCALe 24-5](#page-348-2) [UNITs 24-6](#page-349-0)

# **Timebase Commands**

### **Timebase Commands**

The TIMebase subsystem commands control the horizontal (X axis) analyzer functions.

<span id="page-345-1"></span><span id="page-345-0"></span>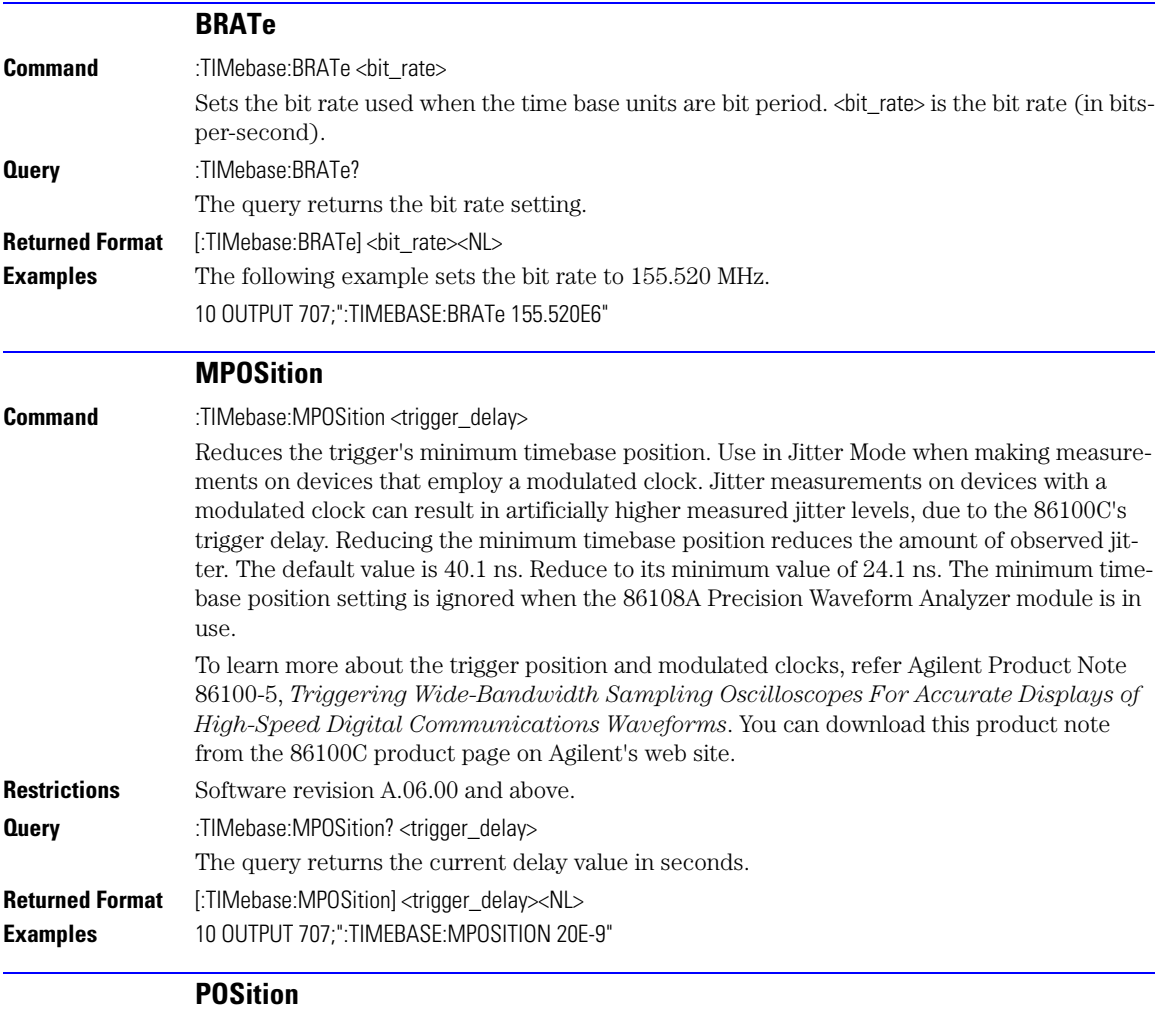

<span id="page-345-2"></span>**Command** :TIMebase:POSition <position\_value>

<span id="page-346-1"></span><span id="page-346-0"></span>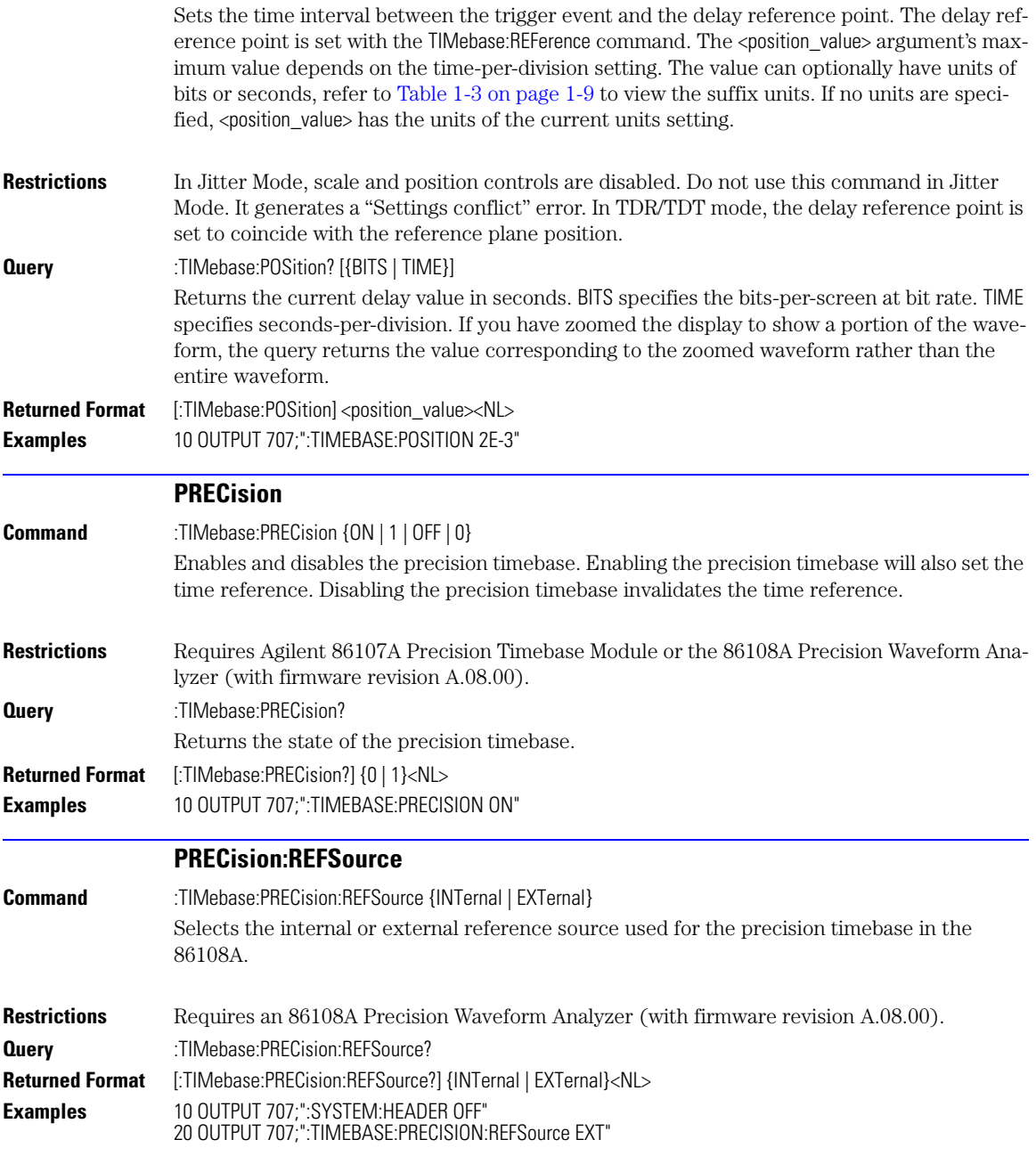

### **Chapter 24, Timebase Commands**

PRECision:RFRequency

<span id="page-347-2"></span><span id="page-347-1"></span><span id="page-347-0"></span>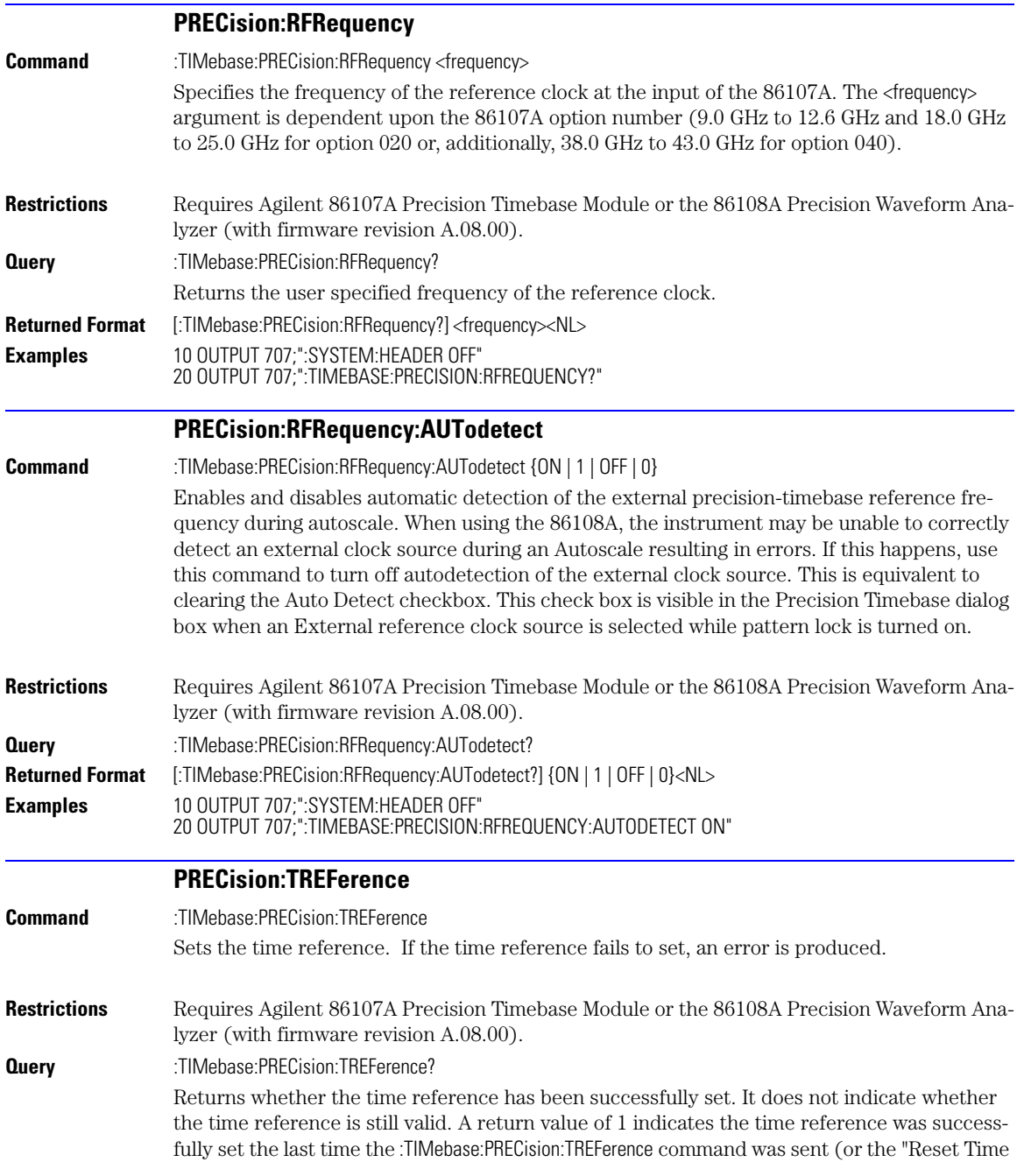

<span id="page-348-2"></span><span id="page-348-1"></span><span id="page-348-0"></span>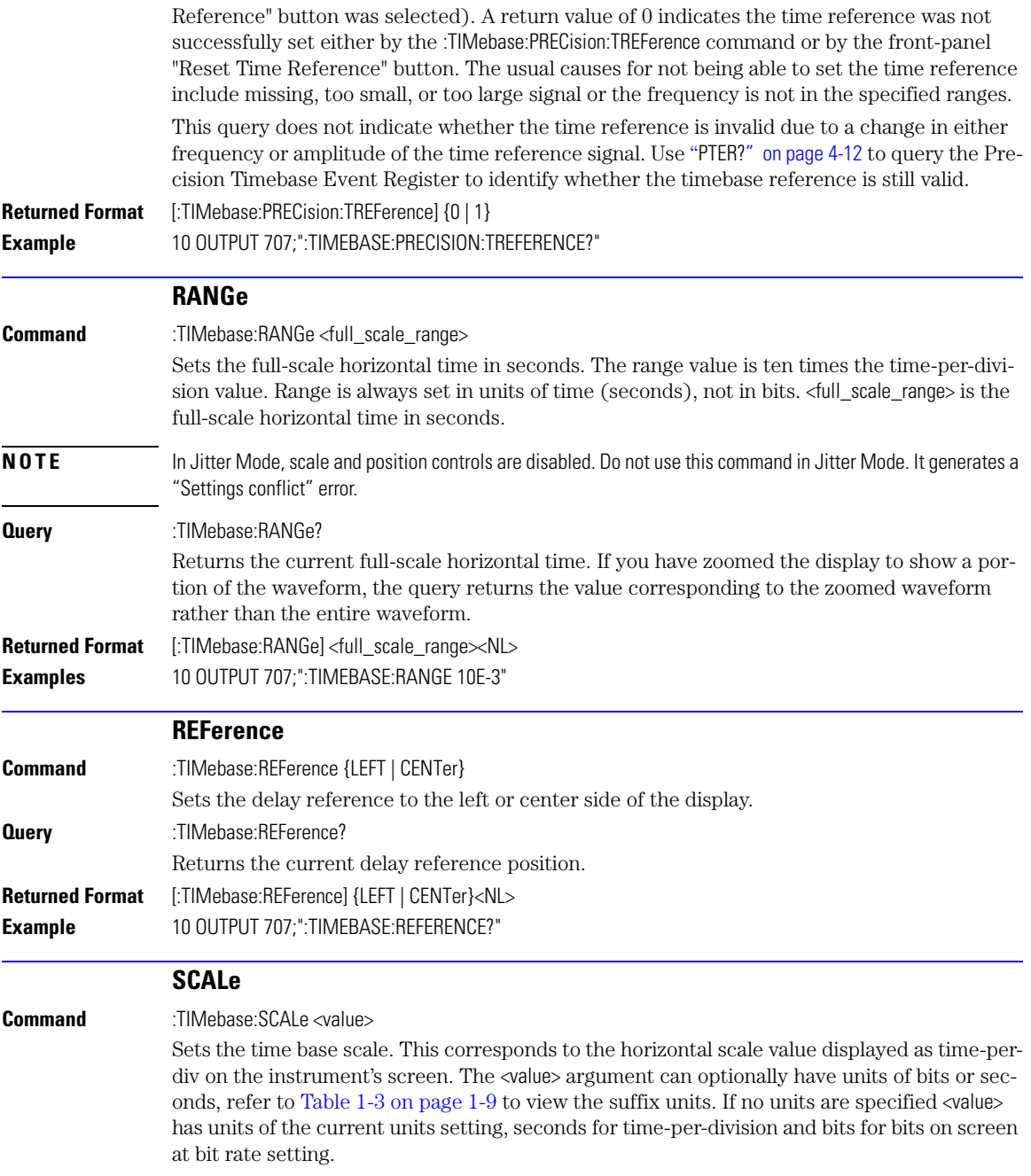

#### **Chapter 24, Timebase Commands**

UNITs

<span id="page-349-0"></span>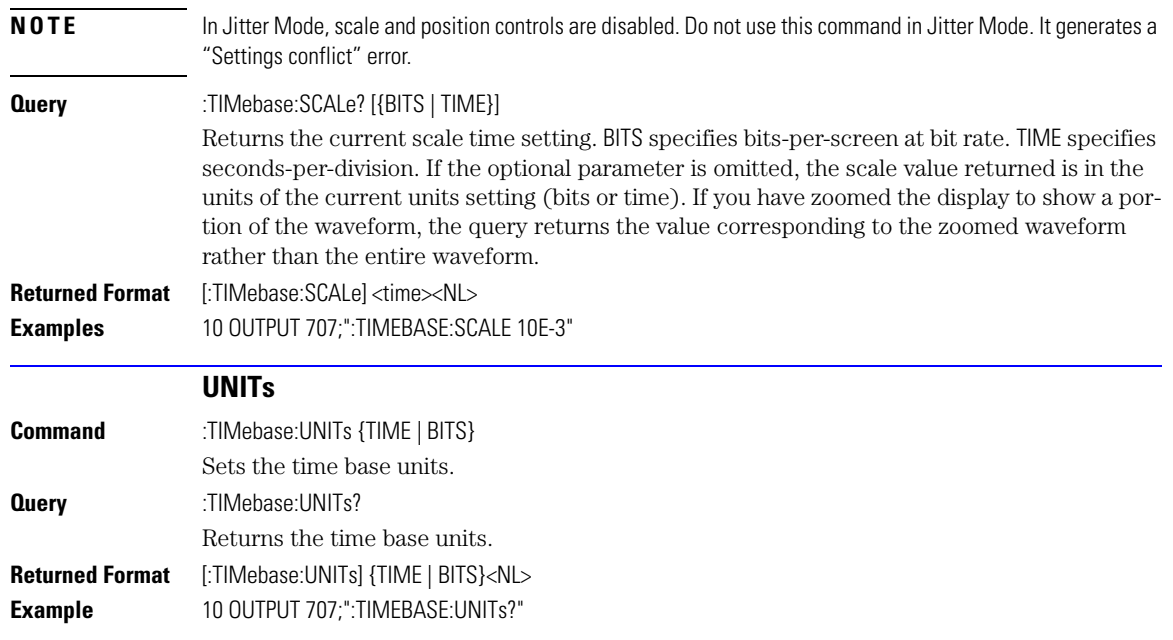

### **25**

[ATTenuation 25-2](#page-351-0) [BRATe 25-2](#page-351-1) [BRATe:AUTodetect 25-2](#page-351-2) [BWLimit 25-3](#page-352-0) [DCDRatio 25-3](#page-352-1) [DCDRatio:AUTodetect 25-3](#page-352-2) [GATed 25-3](#page-352-3) [HYSTeresis 25-4](#page-353-0) [LEVel 25-4](#page-353-1) [PLENgth 25-4](#page-353-2) [PLENgth:AUTodetect 25-4](#page-353-3) [PLOCk 25-4](#page-353-4) [PLOCk:AUTodetect 25-5](#page-354-0) [RBIT 25-5](#page-354-1) [SLOPe 25-5](#page-354-2) [SOURce 25-6](#page-355-0)

# **Trigger Commands**

### **Trigger Commands**

The TRIGger subsystem commands define the conditions for triggering and have been defined to closely represent the front-panel trigger selections. Edge triggering identifies a trigger condition by looking for the slope (rising or falling) and voltage level (trigger level) on the source you select. Any input channel, auxiliary input trigger (4-channel scopes only), line, or external trigger (2-channel scopes only) inputs can be used as the trigger source.

<span id="page-351-2"></span><span id="page-351-1"></span><span id="page-351-0"></span>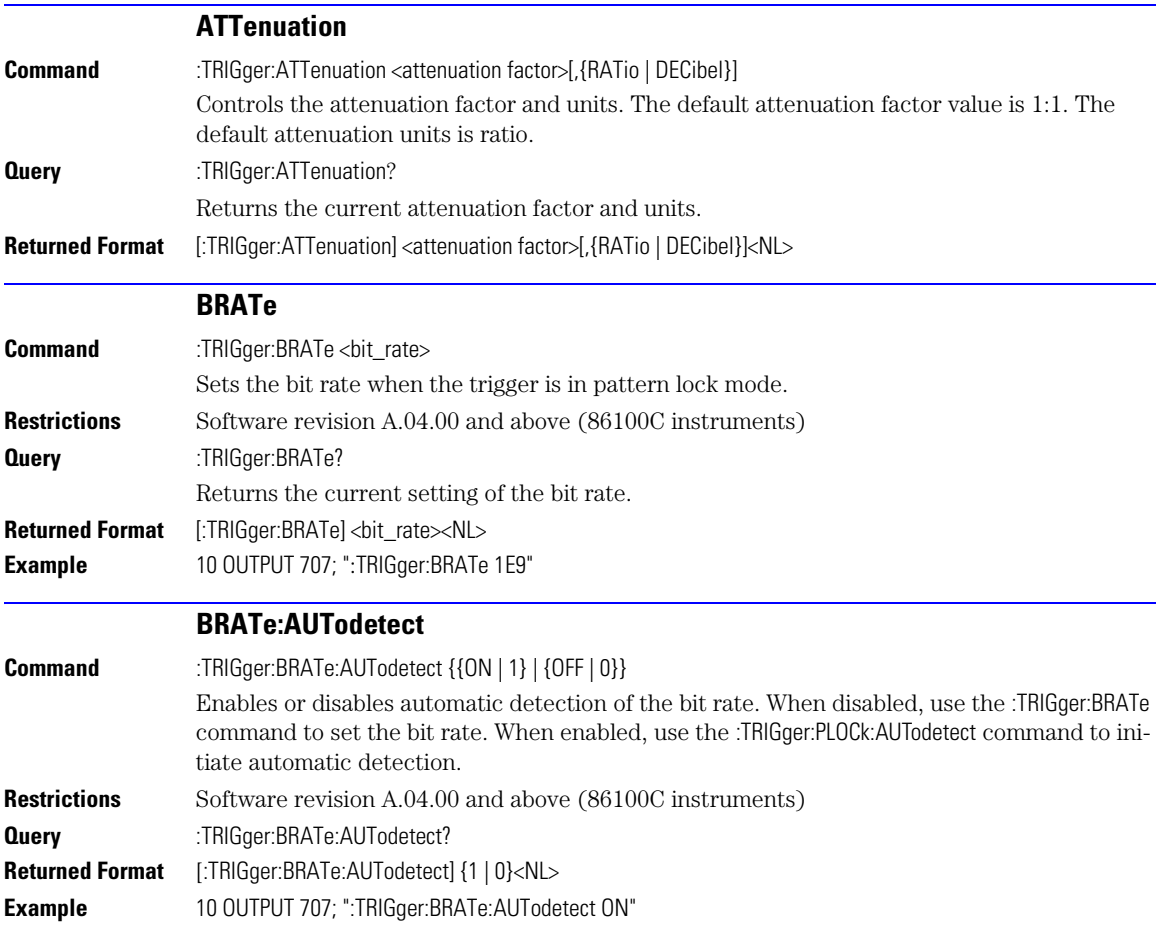

<span id="page-352-3"></span><span id="page-352-2"></span><span id="page-352-1"></span><span id="page-352-0"></span>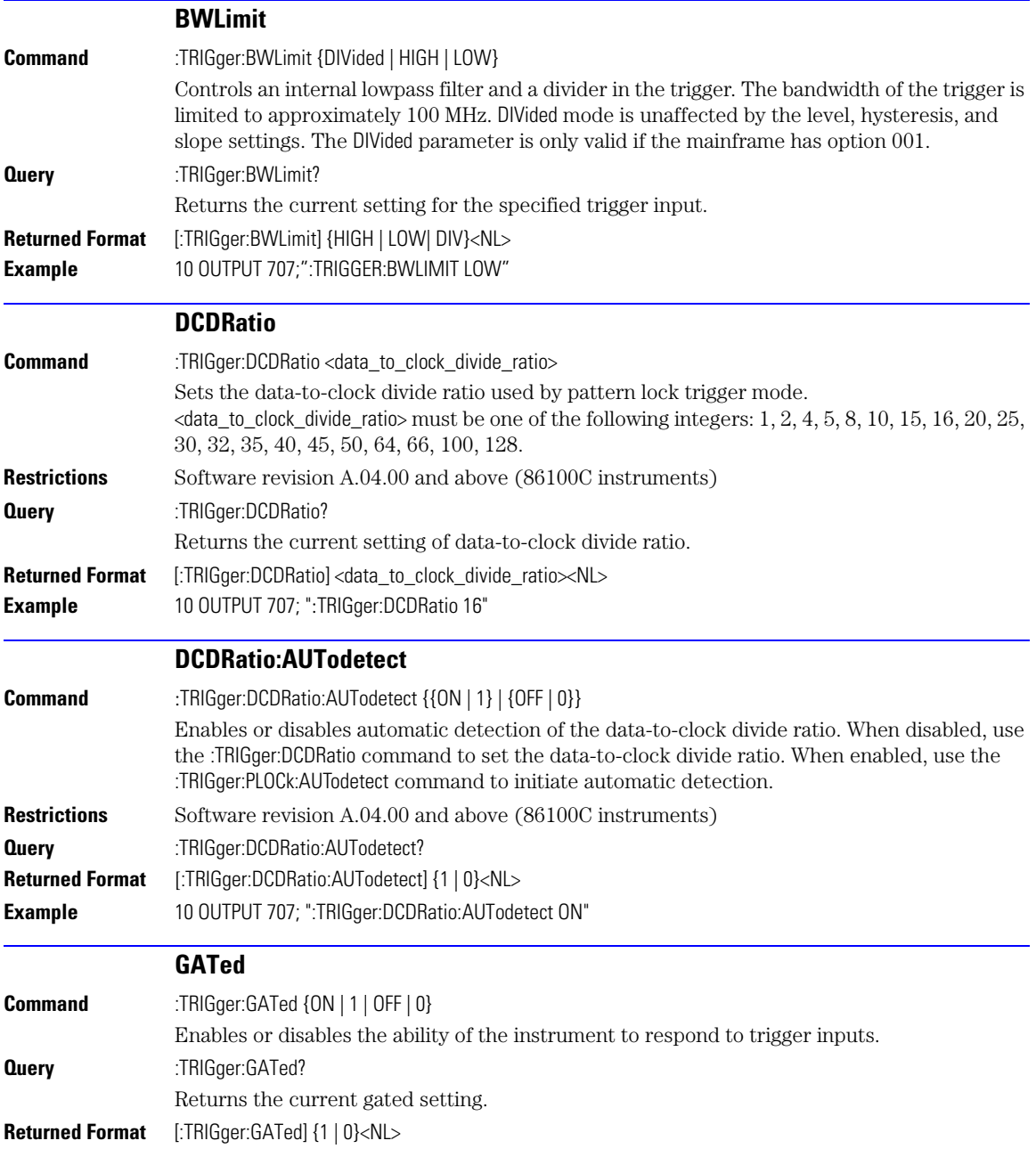

### **Chapter 25, Trigger Commands**

HYSTeresis

<span id="page-353-4"></span><span id="page-353-3"></span><span id="page-353-2"></span><span id="page-353-1"></span><span id="page-353-0"></span>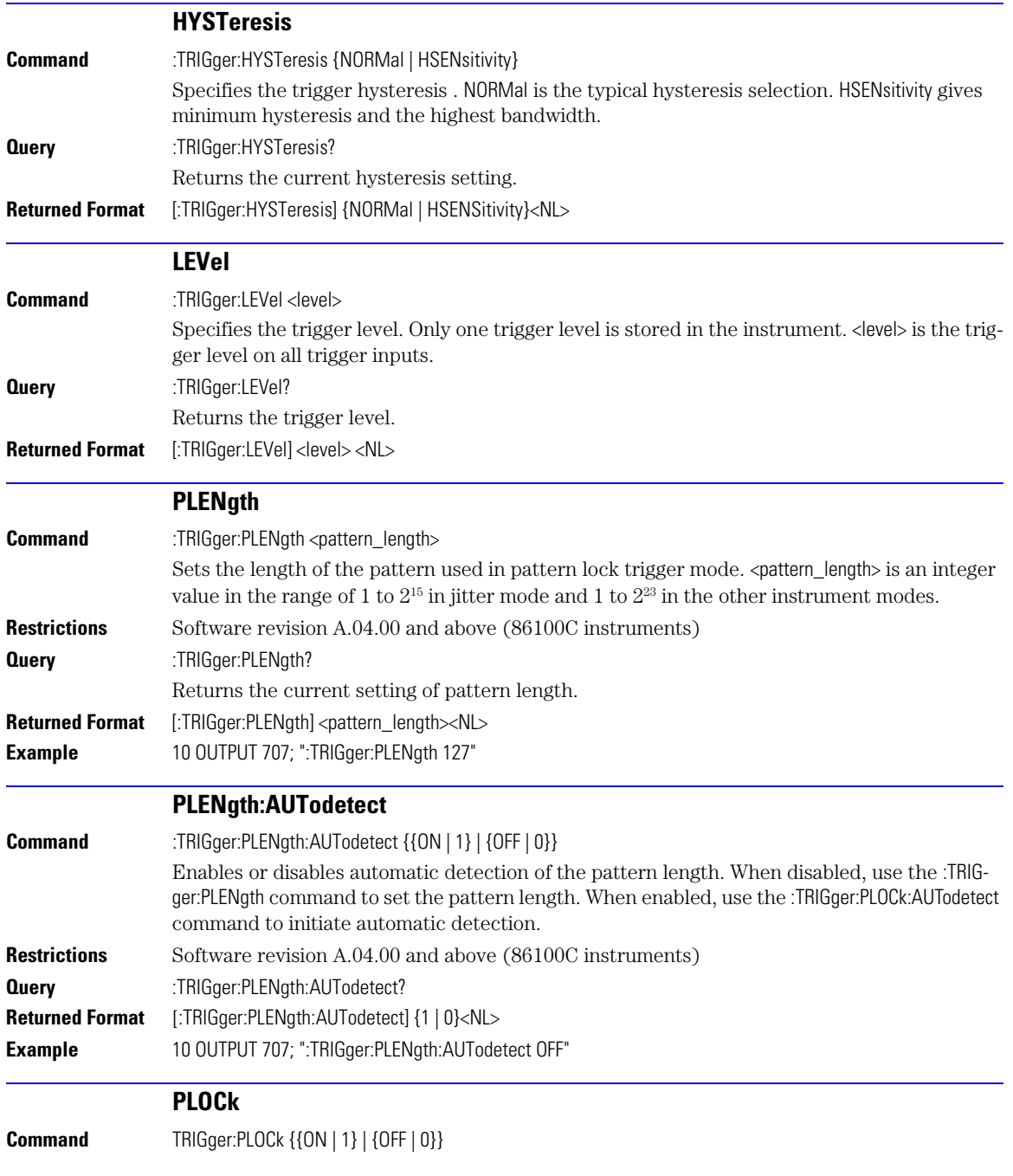

<span id="page-354-2"></span><span id="page-354-1"></span><span id="page-354-0"></span>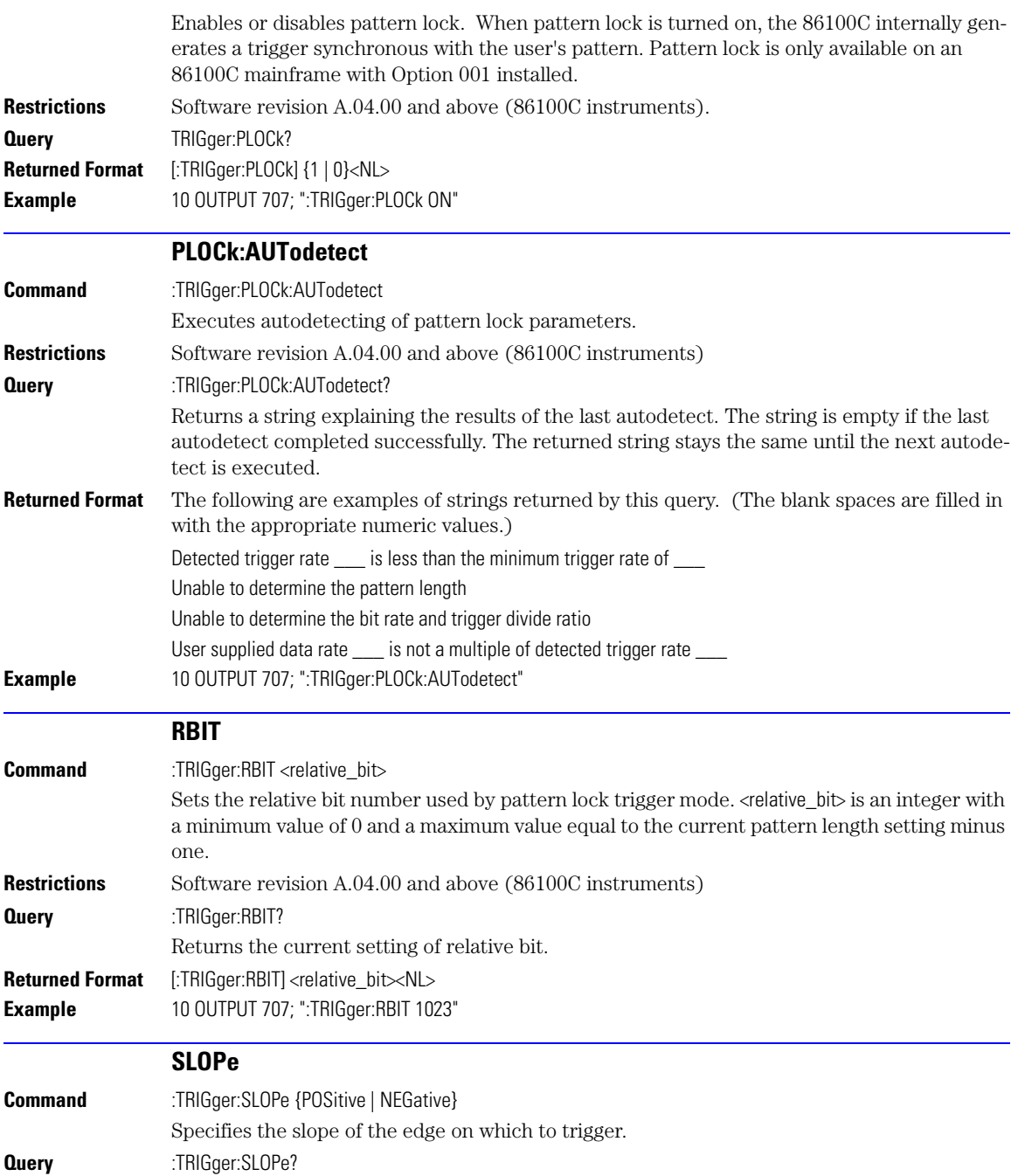

<span id="page-355-0"></span>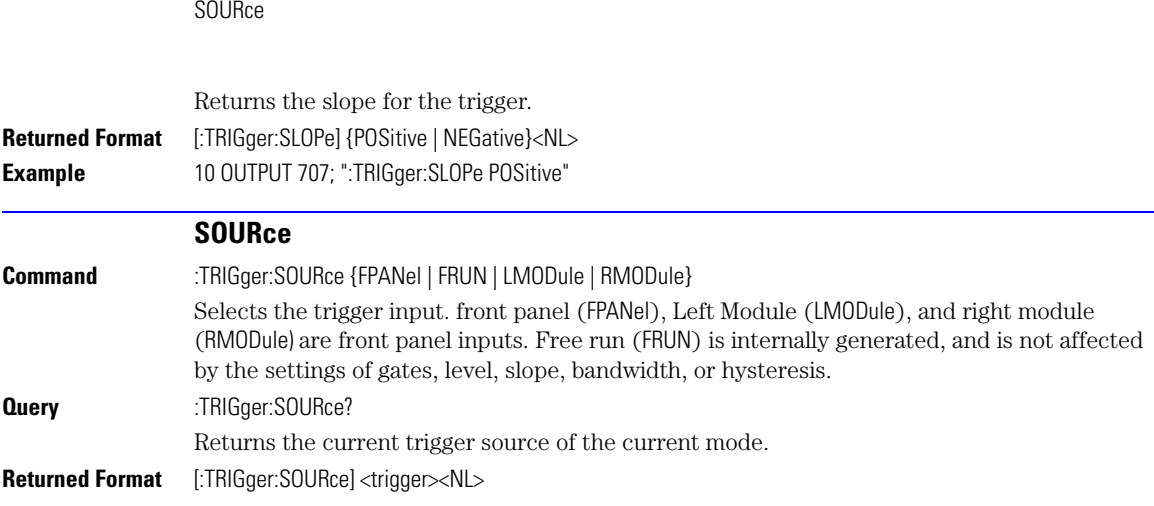

**Chapter 25, Trigger Commands**

# **26**

[BANDpass? 26-3](#page-358-0) [BYTeorder 26-3](#page-358-1) [COUNt? 26-4](#page-359-0) [DATA 26-4](#page-359-1) [FORMat 26-5](#page-360-0) [POINts? 26-7](#page-362-0) [PREamble 26-7](#page-362-1) [SOURce 26-9](#page-364-0) [SOURce:CGRade 26-10](#page-365-0) [TYPE? 26-10](#page-365-1) [XDISplay? 26-11](#page-366-0) [XINCrement? 26-11](#page-366-1) [XORigin? 26-11](#page-366-2) [XRANge? 26-12](#page-367-0) [XREFerence? 26-12](#page-367-1) [XUNits? 26-12](#page-367-2) [YDISplay? 26-12](#page-367-3) [YINCrement? 26-13](#page-368-0) [YORigin? 26-13](#page-368-1) [YRANge? 26-13](#page-368-2) [YREFerence? 26-13](#page-368-3) [YUNits? 26-14](#page-369-0)

# **Waveform Commands**

### **Waveform Commands**

Use the WAVeform subsystem to transfer waveform data between a computer and the instrument.

- **Data Acquisition** When the data is acquired using the DIGitize command, the data is placed in the channel or function memory of the specified source. After the DIGitize command, the analyzer is stopped. If the analyzer is restarted over GPIB or the front panel, the data acquired with the DIGitize command is overwritten. You can query the preamble, elements of the preamble, or waveform data while the analyzer is running, but the data will reflect only the current acquisition, and subsequent queries will not reflect consistent data. For example, if the analyzer is running and you query the X origin, the data is queried in a separate GPIB command, and it is likely that the first point in the data will have a different time than that of the X origin. This is due to data acquisitions that may have occurred between the queries. For this reason, Agilent does not recommend this mode of operation. Instead, you should use the DIGitize command to stop the analyzer so that all subsequent queries will be consistent. Function data is volatile and must be read following a DIGitize command or the data will be lost when the analyzer is turned off.
- **Waveform Data and Preamble** The waveform record consists of two parts: the preamble and the waveform data. The waveform data is the actual sampled data acquired for the specified source. The preamble contains the information for interpreting the waveform data, including the number of points acquired, the format of the acquired data, and the type of acquired data. The preamble also contains the X and Y increments, origins, and references for the acquired data. The values in the preamble are set when you execute the DIGitize command. The preamble values are based on the settings of controls in the ACQuire subsystem. Although you can change preamble values with a GPIB computer, you cannot change the way the data is acquired. Changing the preamble values cannot change the type of data that was actually acquired, the number of points actually acquired, etc.
- **NOTE** The waveform data and preamble must be read or sent using two separate commands: WAVeform:DATA and WAVeform:PREamble. When changing any waveform preamble values, be sure to set the points in the preamble to the same value as the actual number of points in the waveform. Otherwise, inaccurate data will result.
- **Data Conversion** Data sent from the analyzer must be scaled for useful interpretation. The values used to interpret the data are the X and Y origins, X and Y increments, and X and Y references. These values can be read from the waveform preamble.

<span id="page-358-1"></span><span id="page-358-0"></span>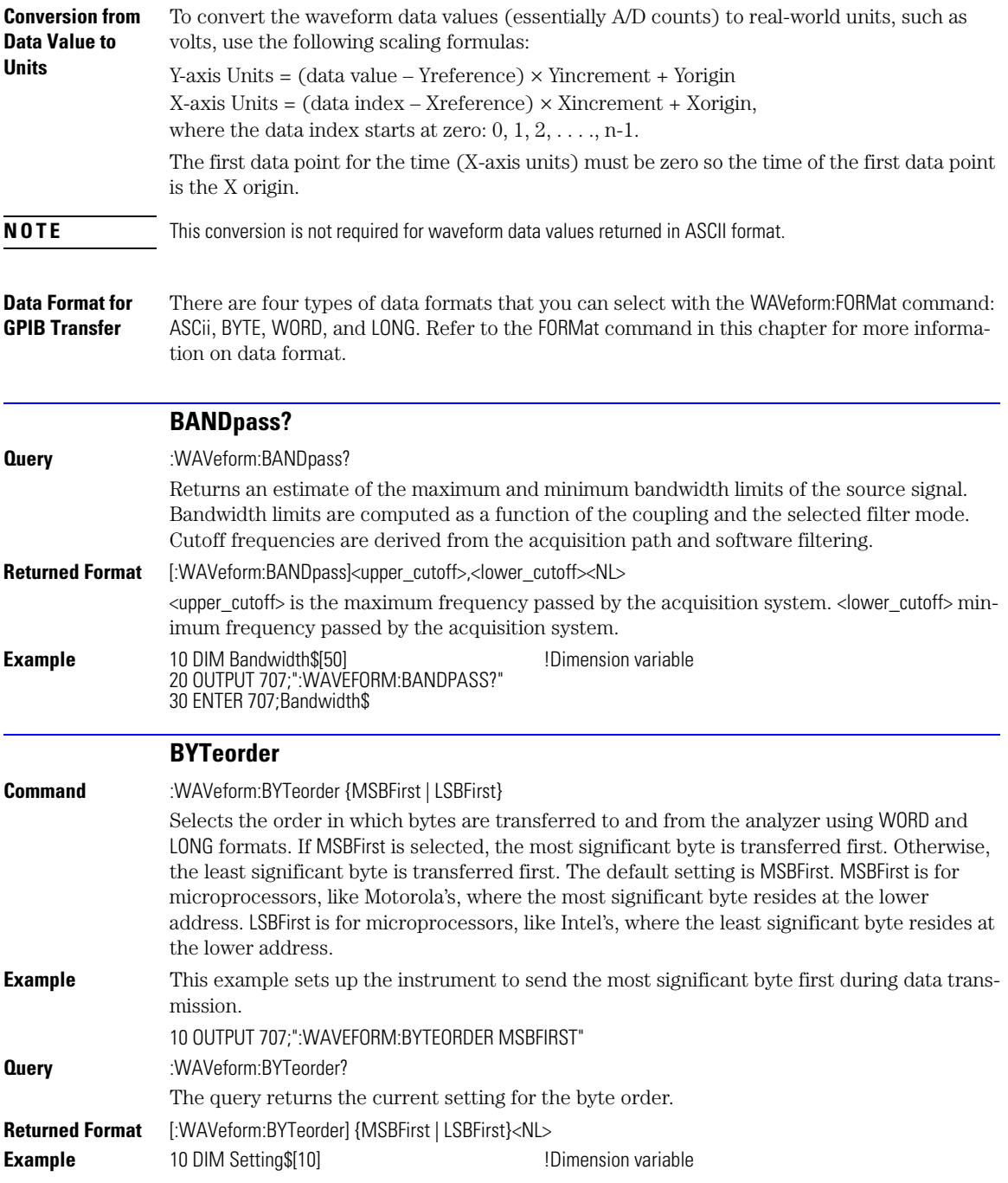

#### **Chapter 26, Waveform Commands**

COUNt?

#### 20 OUTPUT 707;":WAVEFORM:BYTEORDER?" 30 ENTER 707;Setting\$

<span id="page-359-1"></span><span id="page-359-0"></span>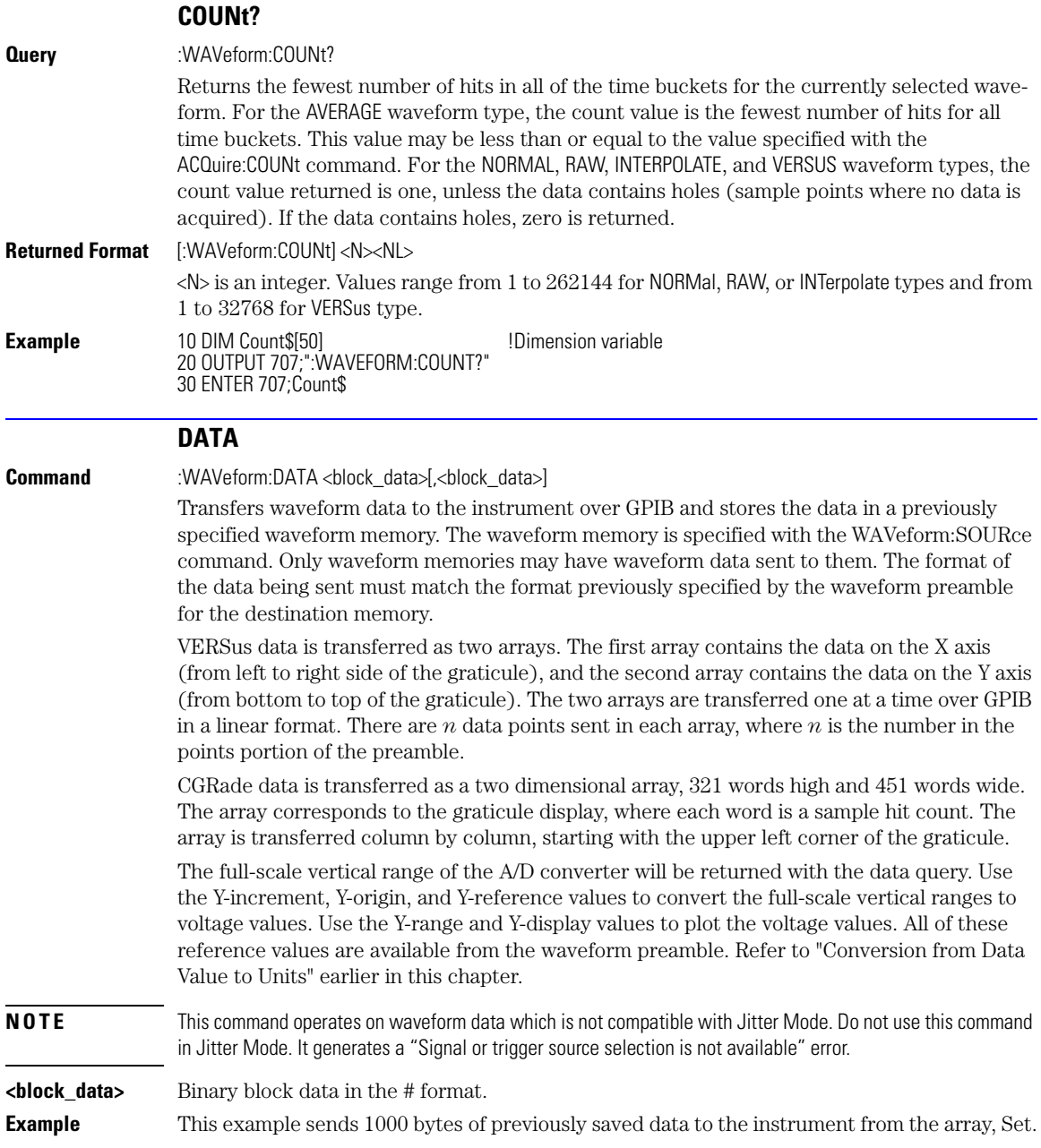
<span id="page-360-9"></span><span id="page-360-8"></span><span id="page-360-7"></span><span id="page-360-6"></span><span id="page-360-5"></span><span id="page-360-4"></span><span id="page-360-3"></span><span id="page-360-2"></span><span id="page-360-1"></span><span id="page-360-0"></span>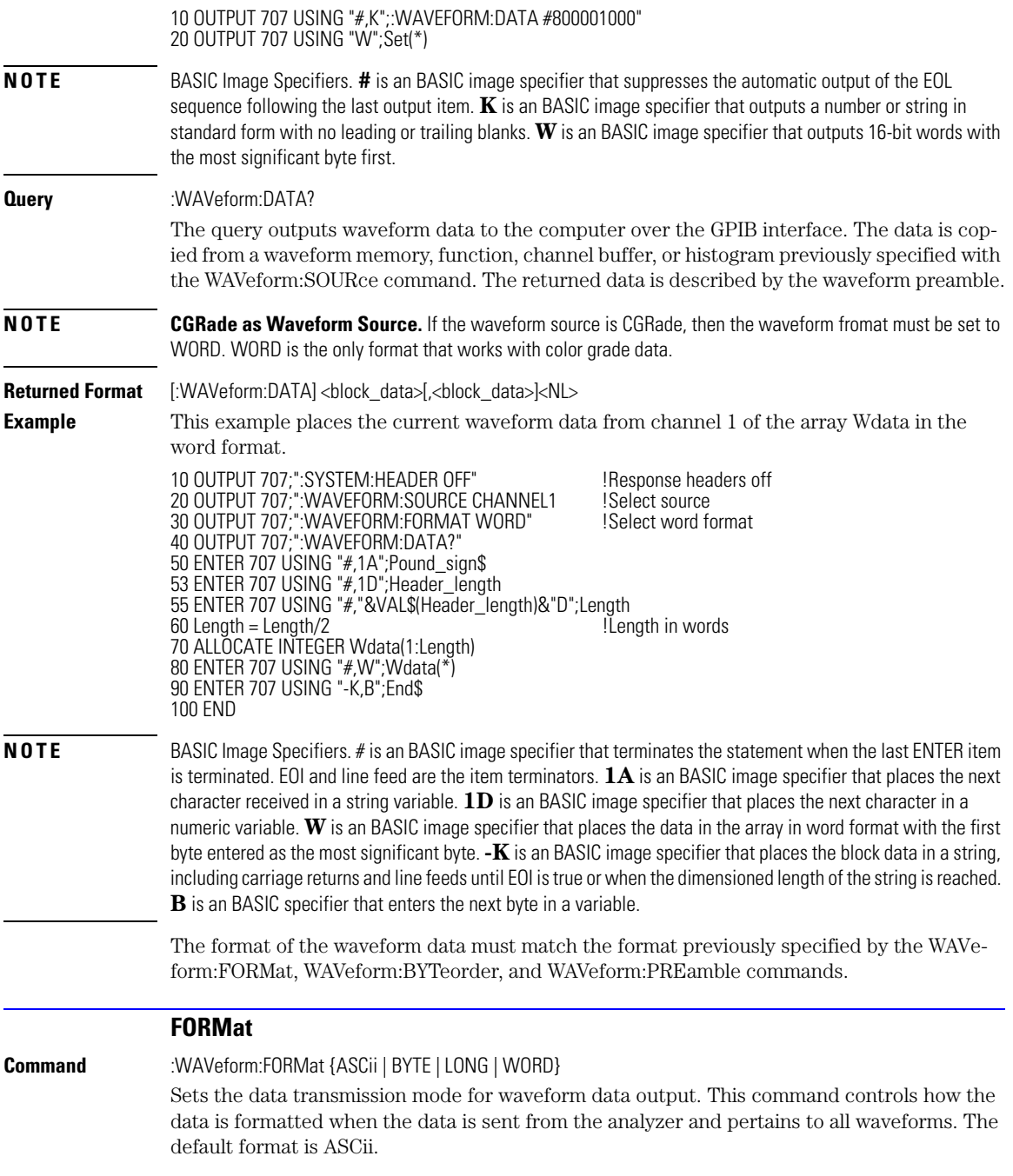

#### **Chapter 26, Waveform Commands**

FORMat

<span id="page-361-2"></span><span id="page-361-1"></span><span id="page-361-0"></span>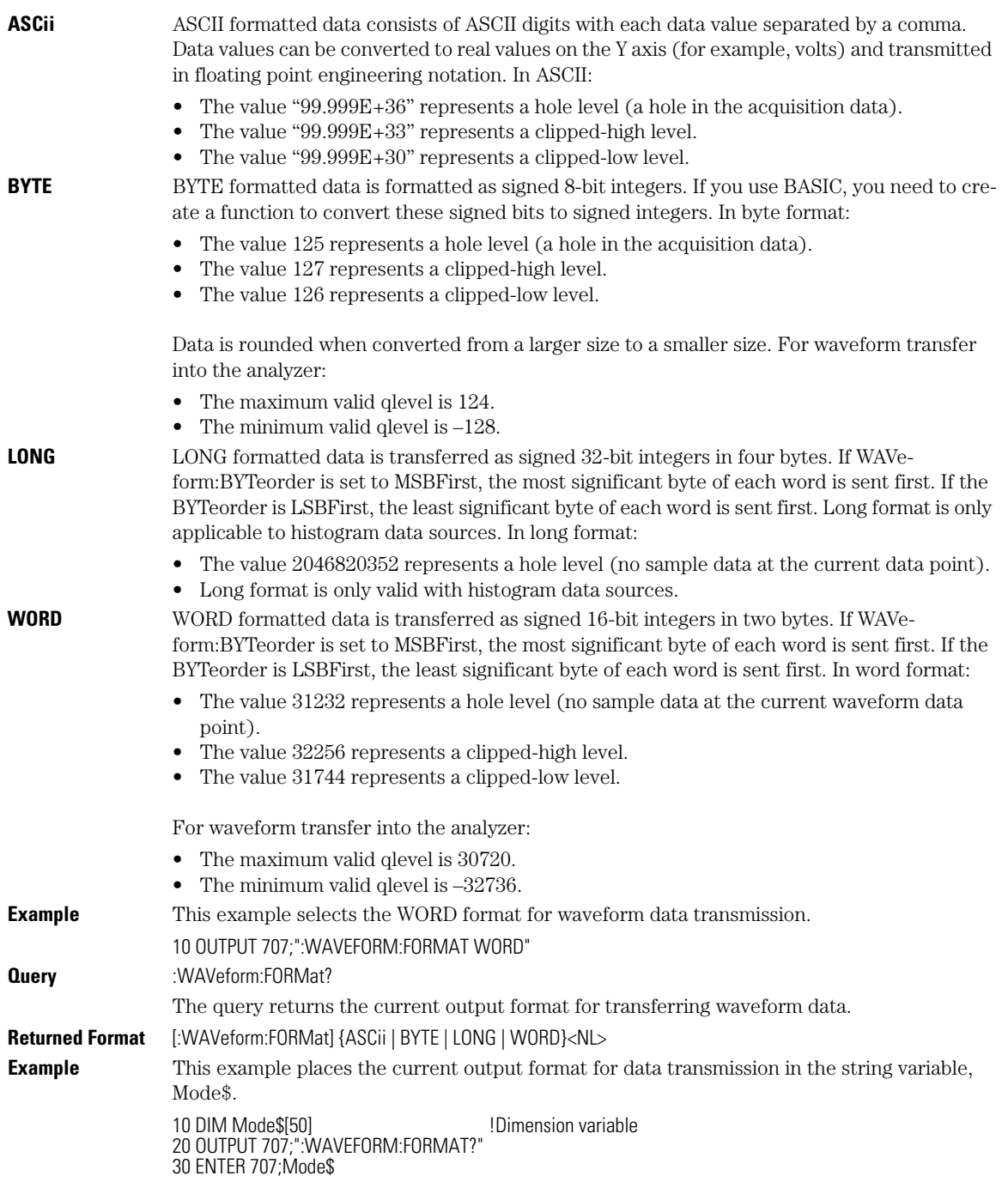

<span id="page-362-2"></span><span id="page-362-1"></span><span id="page-362-0"></span>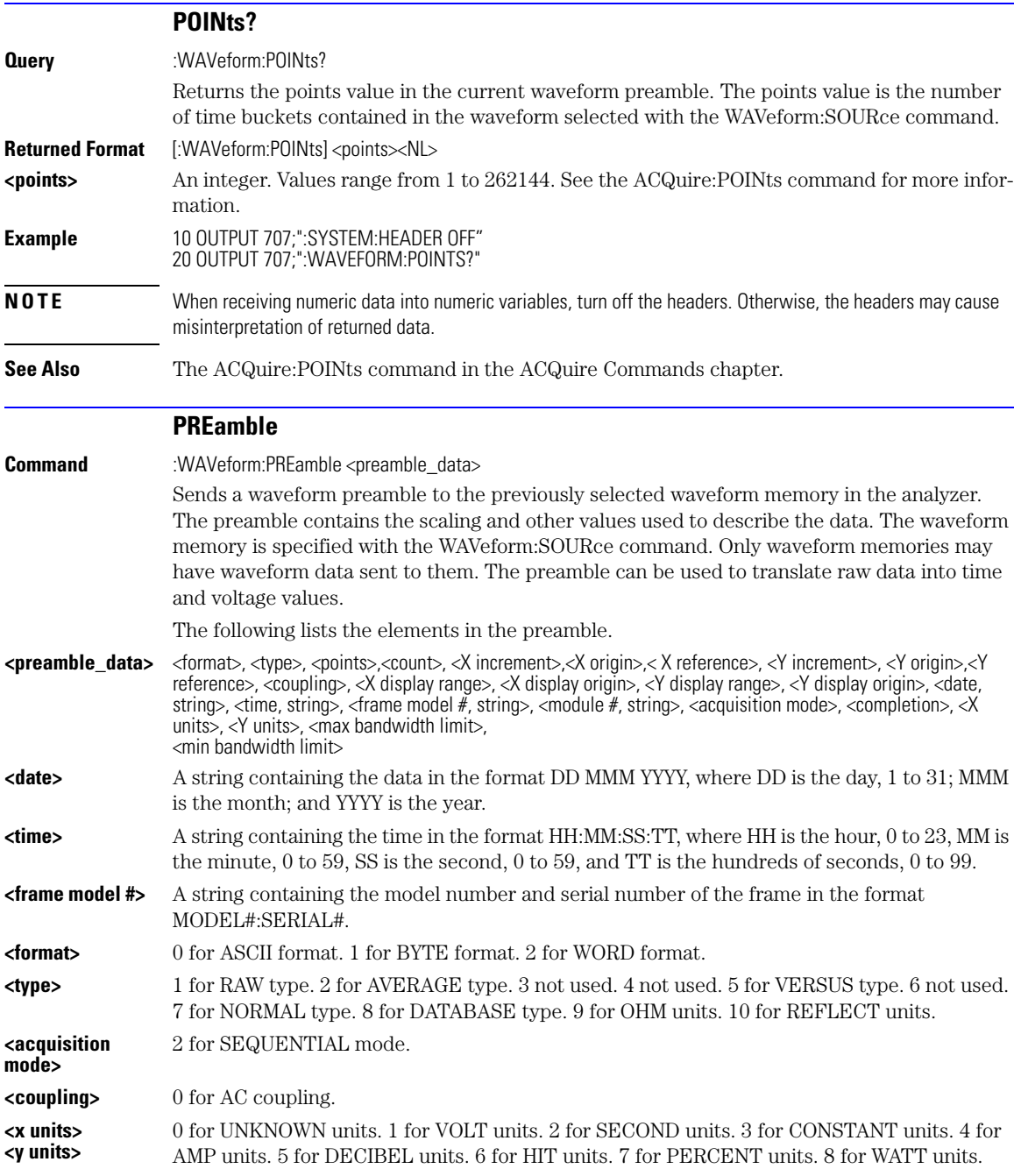

## **Chapter 26, Waveform Commands**

<span id="page-363-0"></span>PREamble

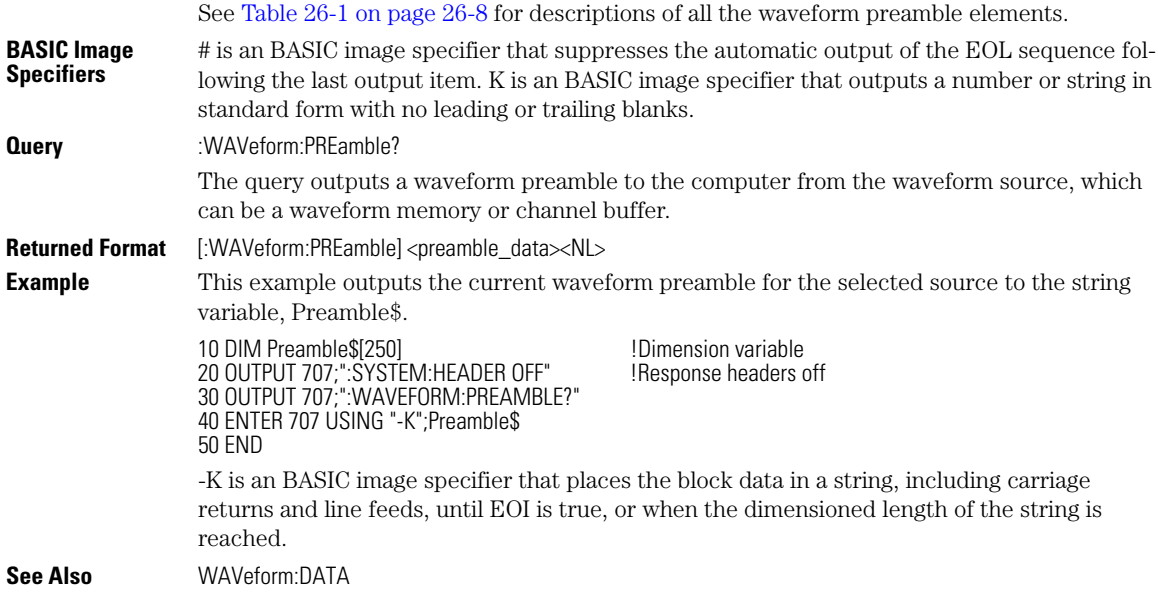

# **Table 26-1. Waveform Preamble Elements (1 of 2)**

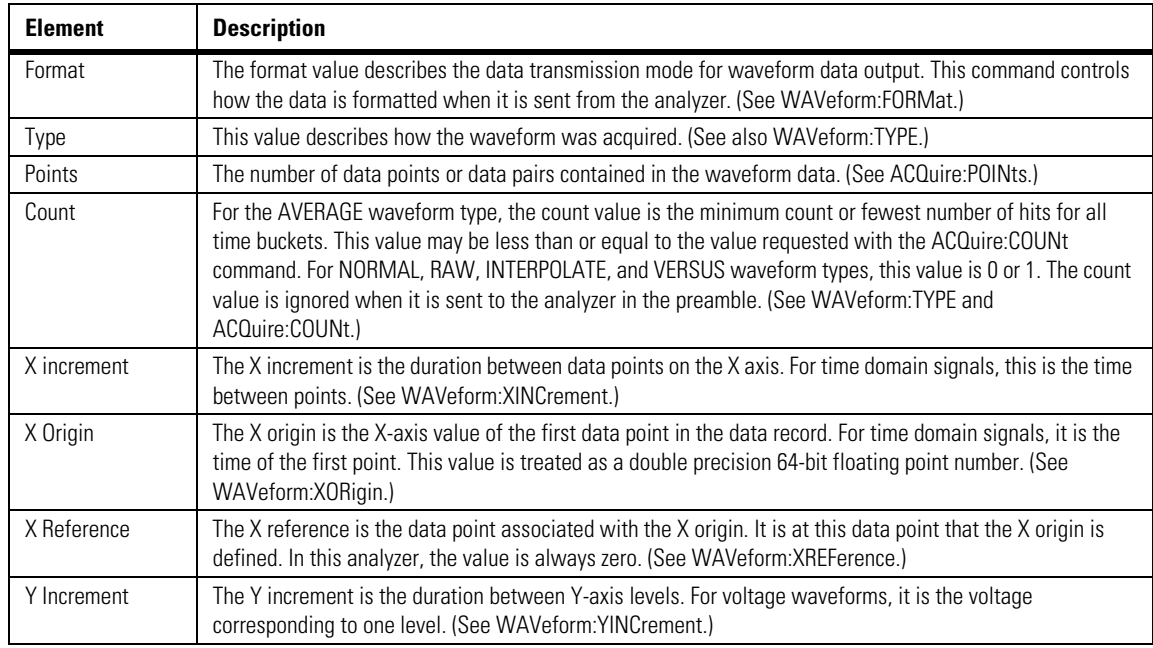

| <b>Element</b>          | <b>Description</b>                                                                                                    |
|-------------------------|----------------------------------------------------------------------------------------------------|
| Y Origin                | The Y origin is the Y-axis value at level zero. For voltage signals, it is the voltage at level zero. (See<br>WAVeform:YORigin.)                                                                                                    |
| Y Reference             | The Y reference is the level associated with the Y origin. It is at this level that the Y origin is defined. In this<br>analyzer, this value is always zero. (See WAVeform:YREFerence.)                                                                        |
| Coupling                | The input coupling of the waveform. The coupling value is ignored when sent to the analyzer in the<br>preamble.                                                                                                    |
| X Display Range         | The X display range is the X-axis duration of the waveform that is displayed. For time domain signals, it is<br>the duration of time across the display. (See WAVeform:XRANge.)                                                                                |
| X Display Origin        | The X display origin is the X-axis value at the left edge of the display. For time domain signals, it is the time<br>at the start of the display. This value is treated as a double precision 64-bit floating point number. (See<br>WAVeform:XDISplay.)        |
| Y Display Range         | The Y display range is the Y-axis duration of the waveform which is displayed. For voltage waveforms, it is<br>the amount of voltage across the display. (See WAVeform:YRANge.)                                                                                |
| Y Display Origin        | (See WAVeform:YDISplay.)                                                                                                    |
| Date                    | The date that the waveform was acquired or created.                                                                                                    |
| Time                    | The time that the waveform was acquired or created.                                                                                                    |
| Frame Model #           | The model number of the frame that acquired or created this waveform. The frame model number is ignored<br>when it is sent to an analyzer in the preamble.                                                                                                    |
| <b>Acquisition Mode</b> | The acquisition sampling mode of the waveform.                                                                                                    |
| Complete                | The complete value is the percent of time buckets that are complete. The complete value is ignored when it<br>is sent to the analyzer in the preamble. (See WAVeform:COMPlete.)                                                                                |
| X Units                 | The X-axis units of the waveform. (See WAVeform: XUNits.)                                                                                                    |
| Y Units                 | The Y-axis units of the waveform. (See WAVeform:YUNits.)                                                                                                    |
| <b>Band Pass</b>        | The band pass consists of two values that are an estimation of the maximum and minimum bandwidth<br>limits of the source signal. The bandwidth limit is computed as a function of the selected coupling and filter<br>mode. (See the WAVeform:BANDpass query.) |

**Table 26-1. Waveform Preamble Elements (2 of 2)**

## <span id="page-364-0"></span>**SOURce**

Command :WAVeform:SOURce {WMEMory<N> | FUNCtion<N> | CHANnel<N> | HISTogram | RESPonse<N> | CGRade} Selects a channel, function, TDR response, waveform memory, histogram, or color grade/gray scale as the waveform source. If the waveform source is set to CGRade, the default source is the first database signal displayed. To set the CGRade source you must use the :WAVeform:SOURce:CGRade command. TDR responses are valid sources for waveform queries only if the current settings for channel bandwidth, record length, and timebase match the settings valid during the TDR normalization procedure. In the case of a mismatch, the TDR response is not displayed and queries such as :WAV:POINTS? will return an error message indicating that the "source is not valid". Histogram data sources require long format.

## **Chapter 26, Waveform Commands**

<span id="page-365-2"></span>SOURce:CGRade

<span id="page-365-1"></span><span id="page-365-0"></span>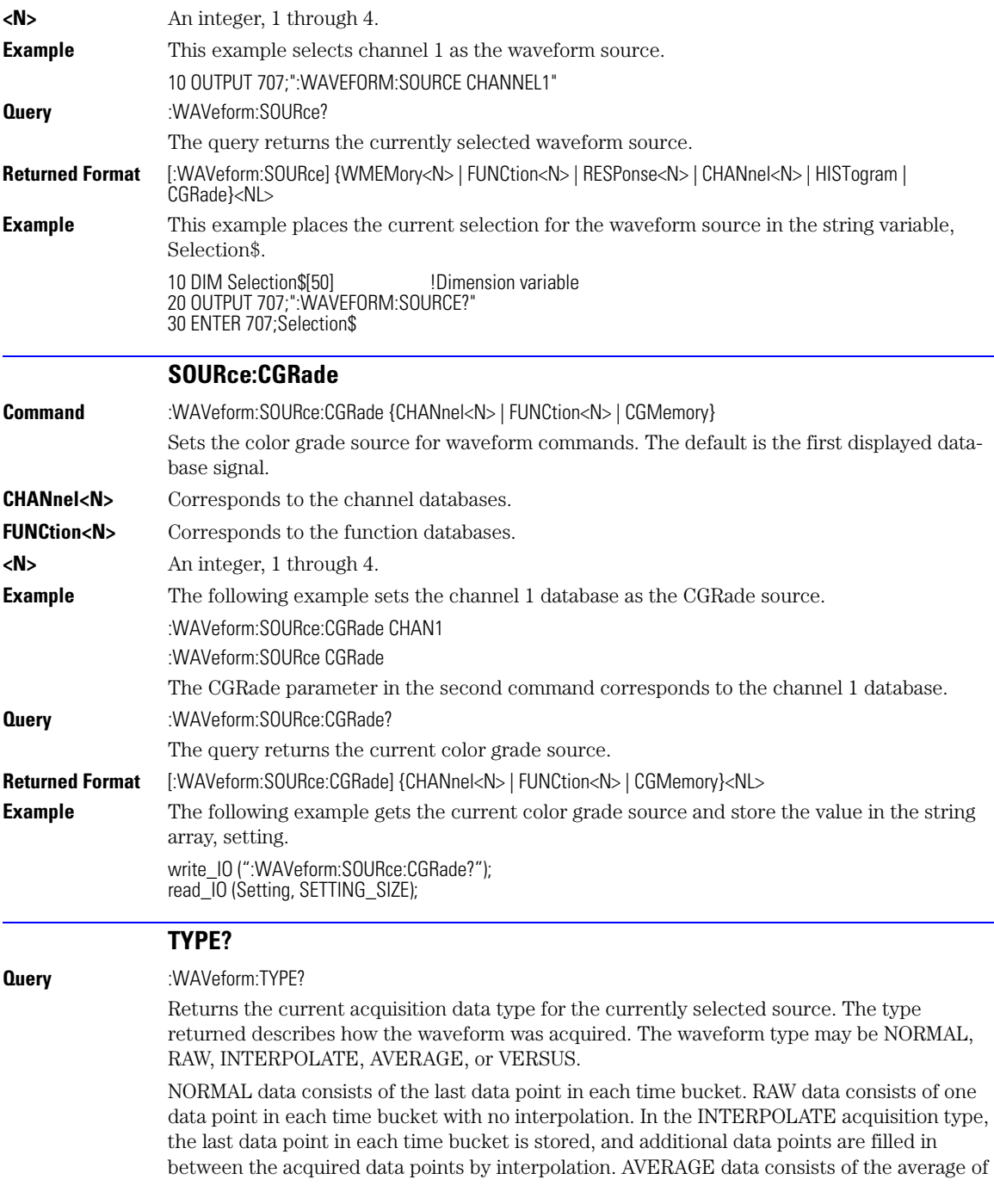

<span id="page-366-3"></span><span id="page-366-2"></span><span id="page-366-1"></span><span id="page-366-0"></span>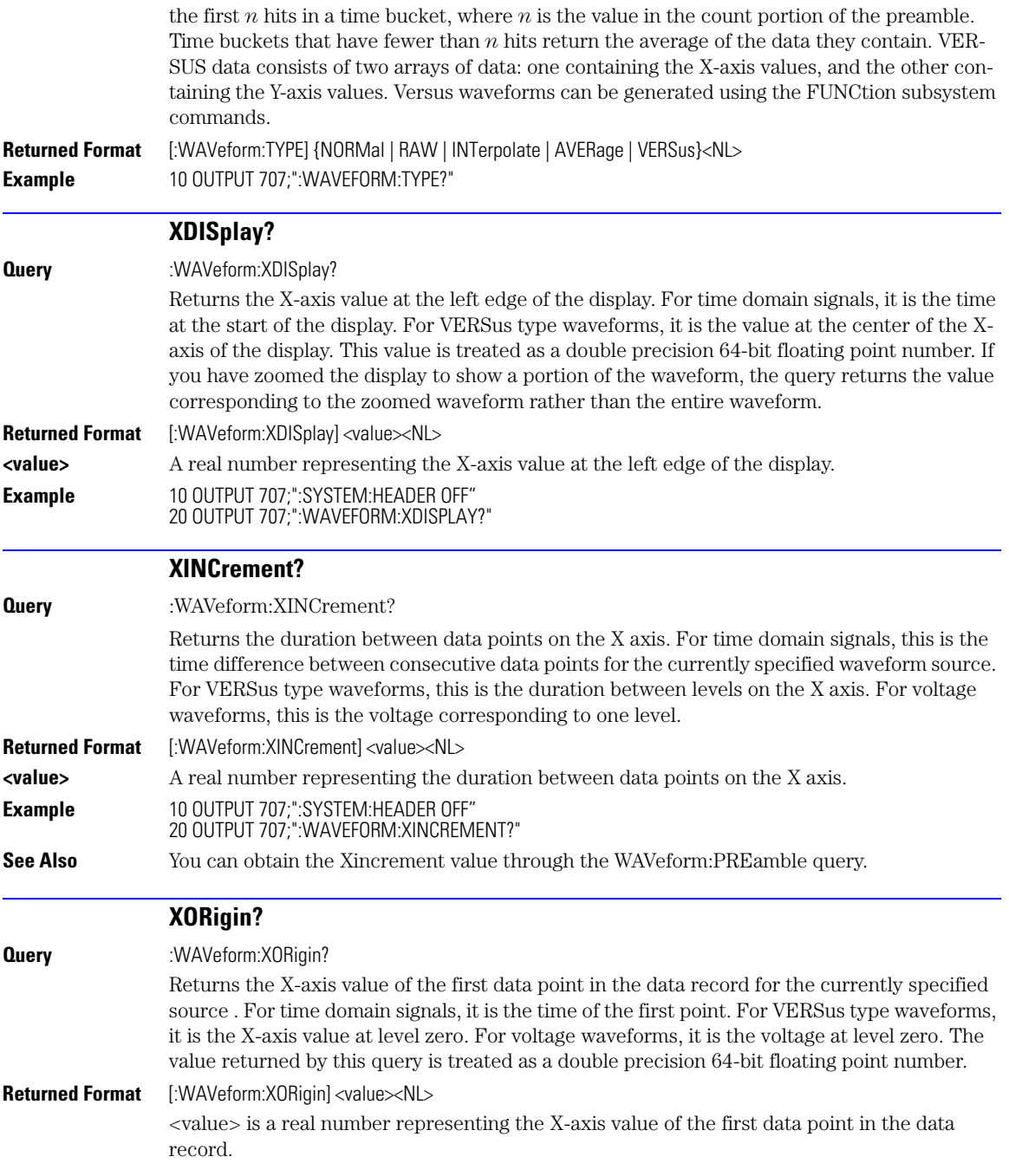

<span id="page-367-5"></span><span id="page-367-4"></span><span id="page-367-3"></span><span id="page-367-2"></span><span id="page-367-1"></span><span id="page-367-0"></span>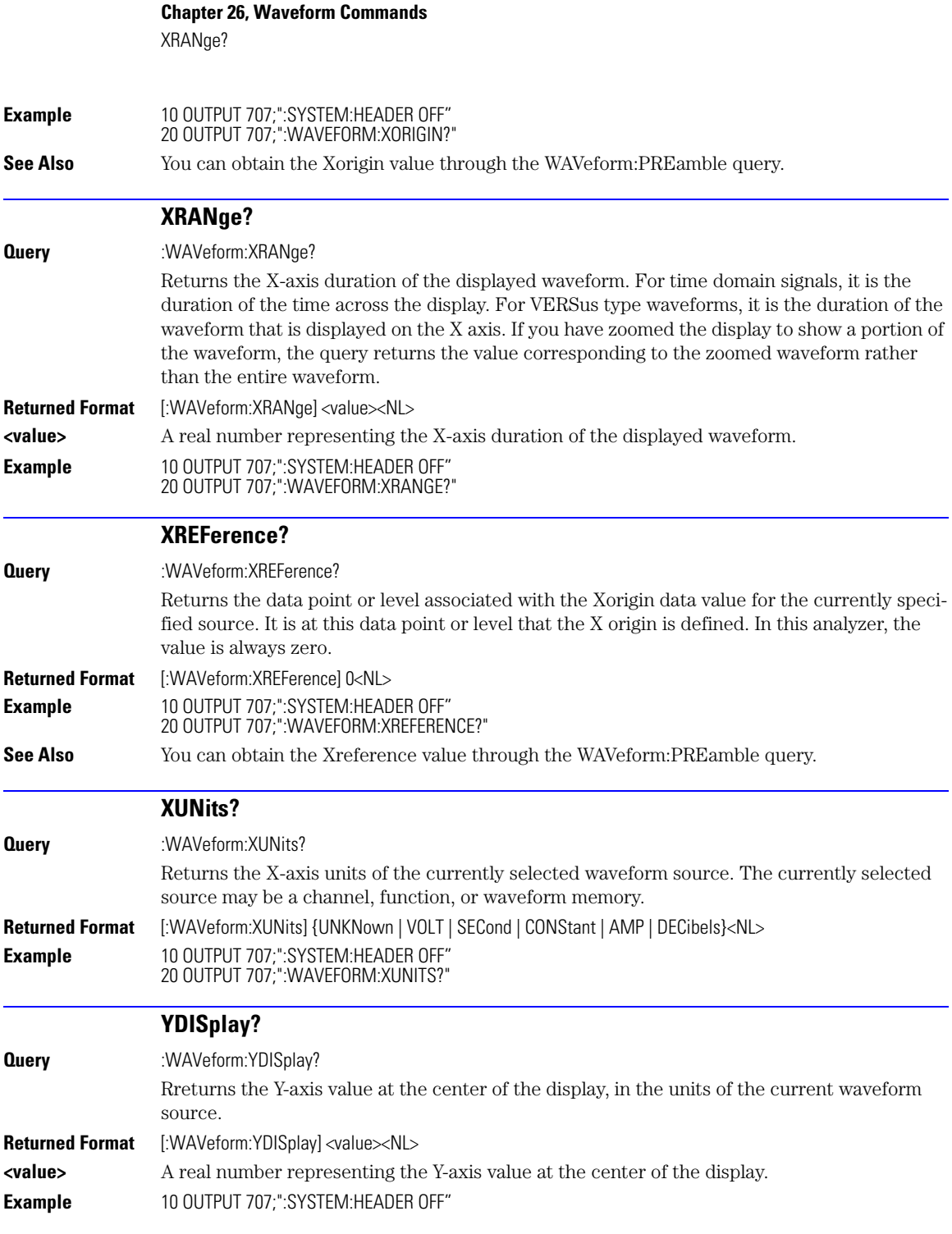

<span id="page-368-3"></span><span id="page-368-2"></span><span id="page-368-1"></span><span id="page-368-0"></span>20 OUTPUT 707;":WAVEFORM:YDISPLAY?"

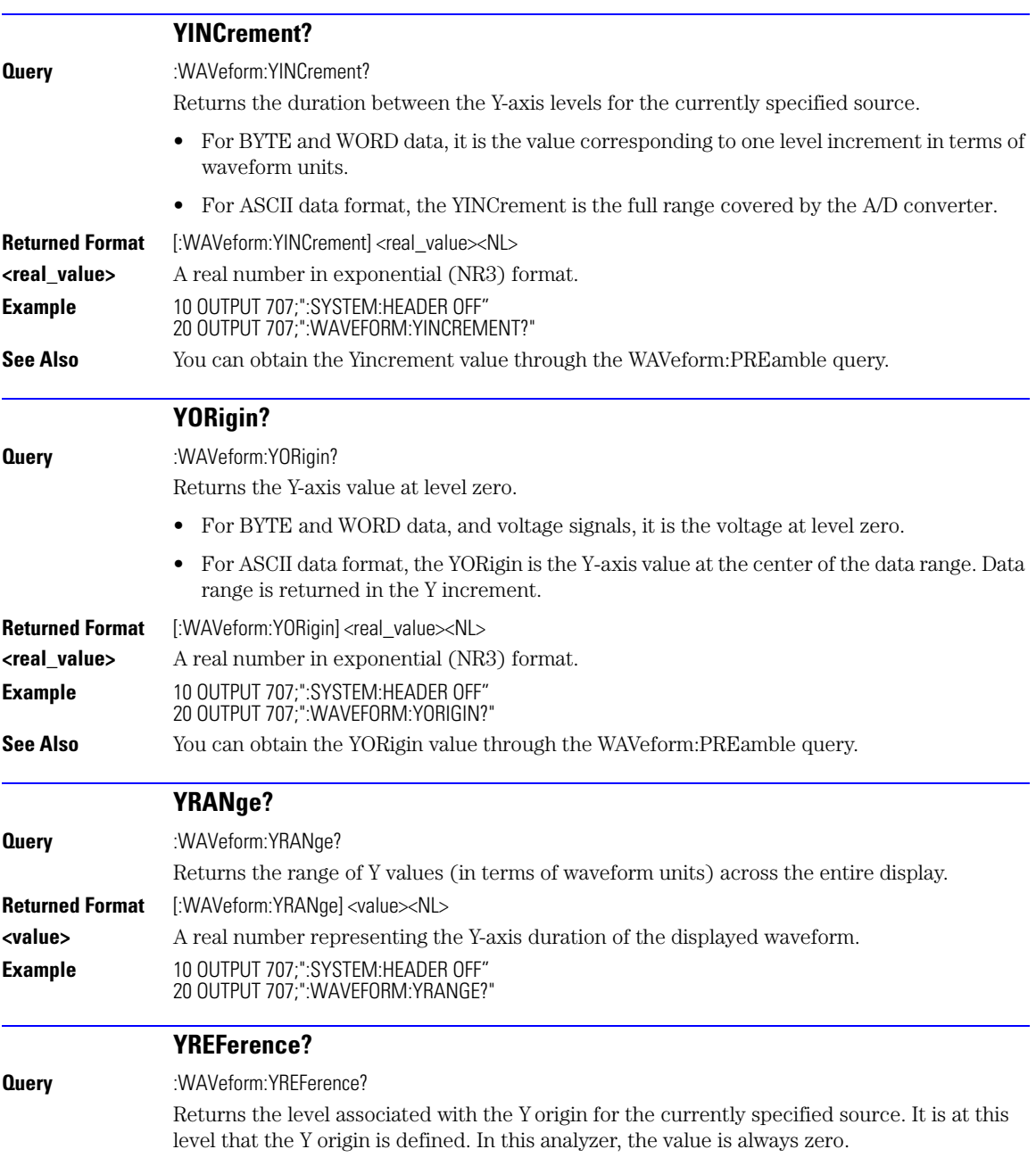

# <span id="page-369-0"></span>**Chapter 26, Waveform Commands** YUNits? **Returned Format** [:WAVeform:YREFerence]<integer\_value><NL> **<integer\_value>** Always 0. **Example** 10 OUTPUT 707;":SYSTEM:HEADER OFF" 20 OUTPUT 707;":WAVEFORM:YREFERENCE?" **See Also** You can obtain the YReference value through the WAVeform:PREamble query. **YUNits? Query** :WAVeform:YUNits? Returns the Y-axis units of the currently selected waveform source which can be a channel, function, waveform memory, TDR response, or color grade/gray scale data. **Returned Format** [:WAVeform:YUNits] {UNKNown | VOLT | OHM | SECond | REFLect | CONStant | AMP | WATT}<NL> **Example** 10 DIM Unit\$[50] **12 IDimension variable** 20 OUTPUT 707;":WAVEFORM:YUNITS?" 30 ENTER 707;Unit\$

# **27**

[DISPlay 27-2](#page-371-0) [LOAD 27-2](#page-371-1) [SAVE 27-3](#page-372-0) [XOFFset 27-3](#page-372-1) [XRANge 27-3](#page-372-2) [YOFFset 27-3](#page-372-3) [YRANge 27-4](#page-373-0)

# **Waveform Memory Commands**

# <span id="page-371-4"></span>**Waveform Memory Commands**

<span id="page-371-2"></span>The Waveform Memory Subsystem commands allow you to save and display waveforms, memories, and functions. In Waveform Memory commands, the <N> in WMEMory<N> represents the waveform memory number (1-4).

<span id="page-371-3"></span><span id="page-371-1"></span><span id="page-371-0"></span>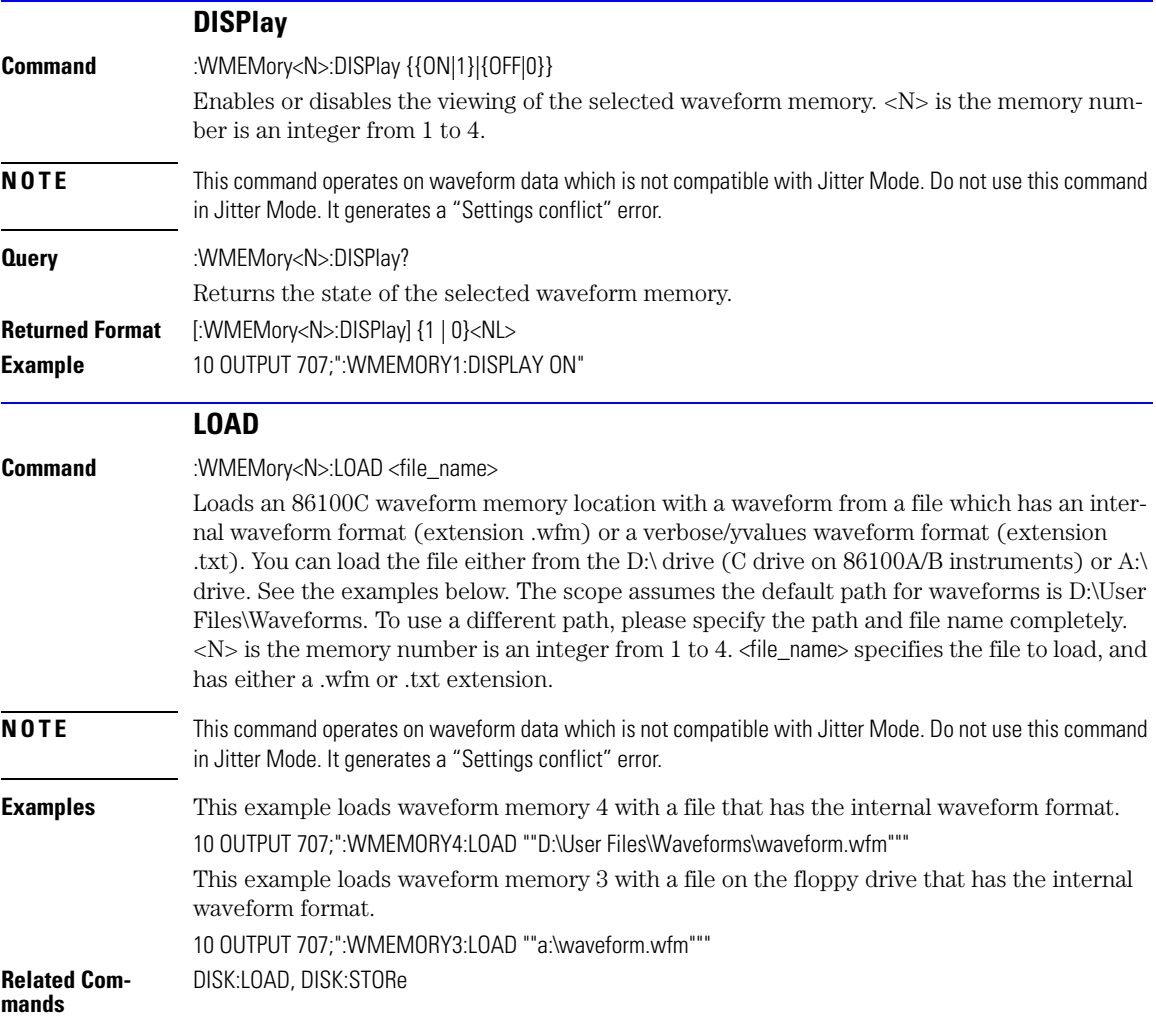

<span id="page-372-12"></span><span id="page-372-11"></span><span id="page-372-10"></span><span id="page-372-9"></span><span id="page-372-8"></span><span id="page-372-7"></span><span id="page-372-6"></span><span id="page-372-5"></span><span id="page-372-4"></span><span id="page-372-3"></span><span id="page-372-2"></span><span id="page-372-1"></span><span id="page-372-0"></span>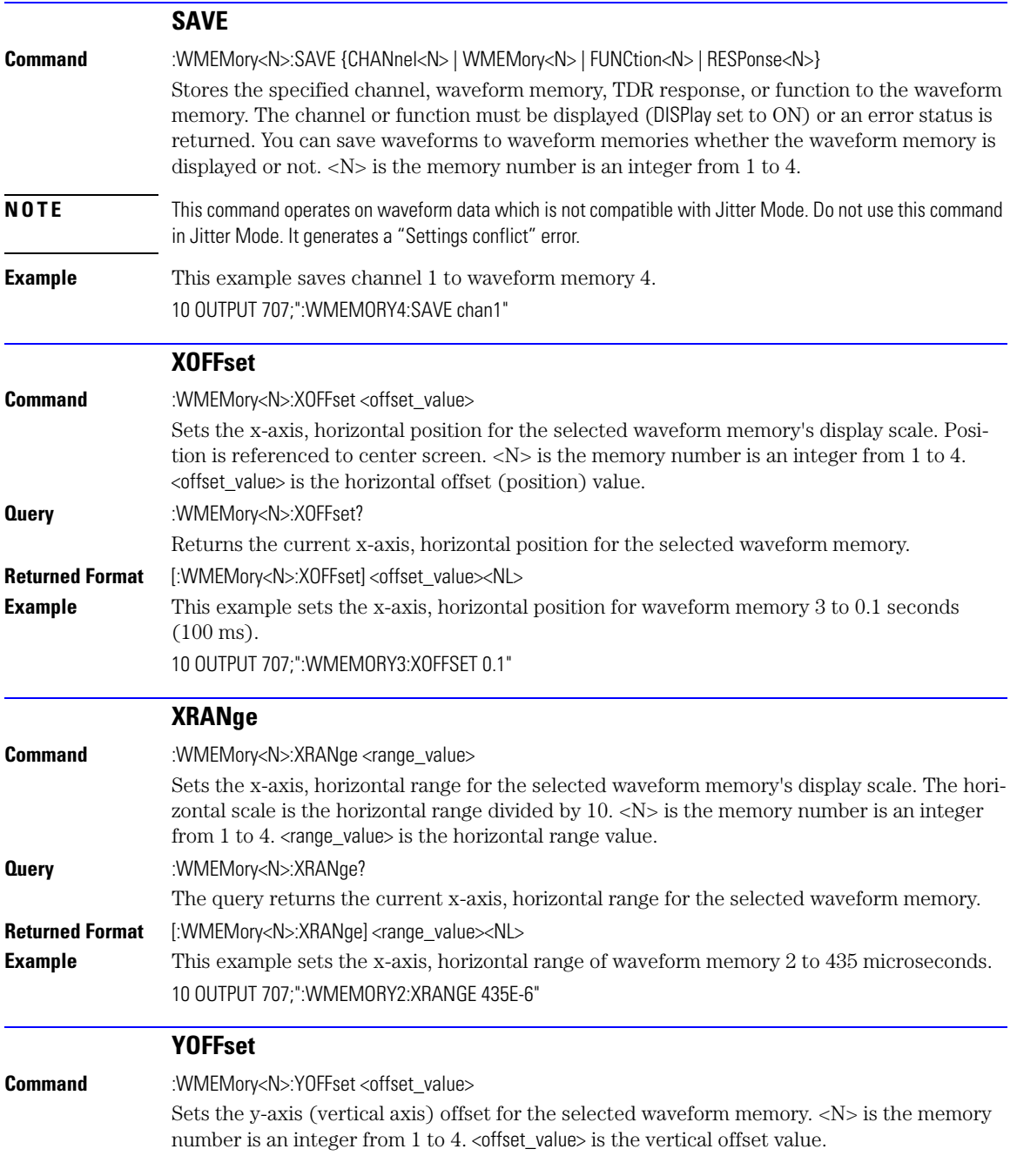

**Chapter 27, Waveform Memory Commands**

<span id="page-373-2"></span><span id="page-373-1"></span>YRANge

<span id="page-373-0"></span>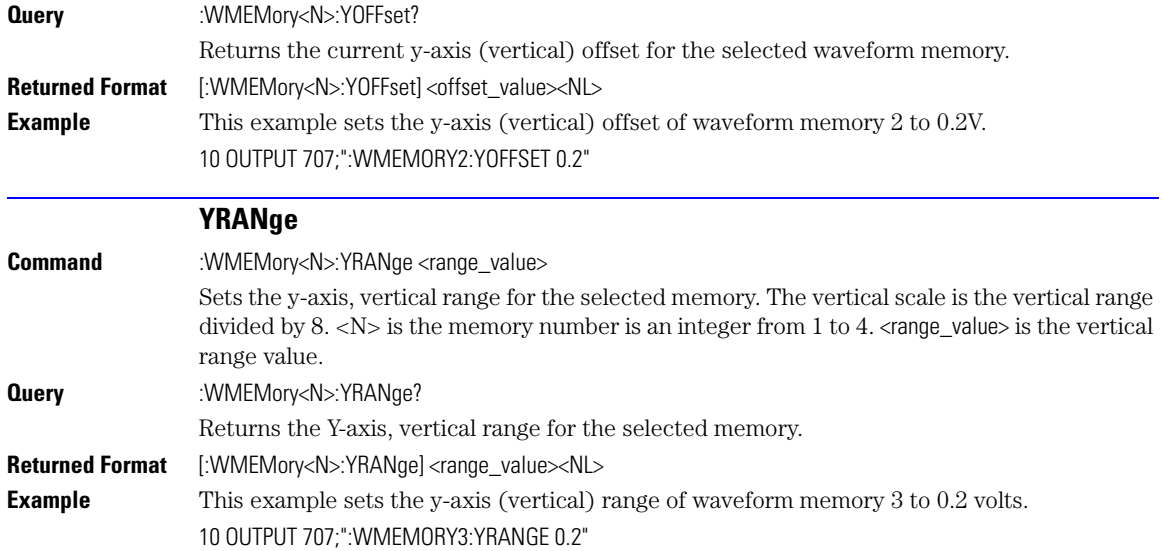

# Index

#### **Symbols**

\*, [1-18](#page-21-0) \*CLS, [3-3](#page-98-0) \*ESE, [3-3](#page-98-1) \*ESR, [3-4](#page-99-0) \*IDN, [3-5](#page-100-0) \*LRN, [3-5](#page-100-1) \*OPC, [3-6](#page-101-0) \*OPT?, [3-7](#page-102-0) \*RCL, [3-7](#page-102-1) \*RST, [3-7](#page-102-2) \*SAV, [3-12](#page-107-0) \*SRE, [3-12](#page-107-1) \*STB?, [3-13](#page-108-0) \*TRG, [3-14](#page-109-0) \*TST, [3-14](#page-109-1) \*WAI, [3-14](#page-109-2)

## **A**

aborting a digitize operation, [1-19](#page-22-0), [1-38](#page-41-0) acquire commands, [6-2](#page-133-0) AREA, [6-6](#page-137-0) AVERage, [6-2](#page-133-1) BEST, [6-2](#page-133-2) COUNt, [6-2](#page-133-3) EYELine, [6-3](#page-134-0) IMAGe, [6-6](#page-137-1) LTESt, [6-3](#page-134-1) POINts, [6-3](#page-134-2) RESet, [6-7](#page-138-0) RUNTil, [6-4](#page-135-0) SSCReen, [6-5](#page-136-0) SWAVeform, [6-7](#page-138-1) acquired data distribution, [14-2](#page-213-0) flow, [1-5](#page-8-0) acquisition points, [6-3](#page-134-3) record length, [6-3](#page-134-4) acquisition event register, [1-34](#page-37-0) acquisition limits event enable register), [4-2](#page-111-0) acquisition limits event register, [4-3](#page-112-0) ADD, [12-3](#page-200-0) adding parameters, [1-8](#page-11-0) address, instrument default, [1-38](#page-41-1)

advisory line, reading and writing to, [5-2](#page-127-0) AEEN, [4-2](#page-111-0) AER, [1-34](#page-37-0) ALERT?, [4-3](#page-112-0) ALIGn, [17-3](#page-236-0) AMARgin, [17-3](#page-236-1) AMEThod, [17-3](#page-236-2) AMPLitude, [18-5](#page-252-0), [18-12](#page-259-0) ANALysis, [18-5](#page-252-0), [18-29](#page-276-0) analyzer, default address, [1-38](#page-41-2) ANNotation, [18-12](#page-259-1) AOPTimize, [17-3](#page-236-3) APOWer, [18-12](#page-259-2) AREA, [6-6](#page-137-0), [13-2,](#page-209-0) [15-7,](#page-224-0) [17-12](#page-245-0) ARELock, [9-5](#page-166-0) Arm Event Register, ARM bit, [3-13](#page-108-1) arming the trigger, [1-38](#page-41-3) ASCII and FORMat, [26-6](#page-361-0) linefeed, [1-7](#page-10-0) ATTenuation, [8-8,](#page-159-0) [25-2](#page-351-0) attenuation factor, probe, [8-5](#page-156-0) AUTO, [7-10,](#page-149-0) [9-10](#page-171-0) auto skew, [1-21](#page-24-0) AUTodetect, [18-33,](#page-280-0) [18-41](#page-288-0), [24-4,](#page-347-0) [25-2,](#page-351-1) [25-3](#page-352-0), [25-4](#page-353-0), [25-5](#page-354-0) AUTomatic, [9-10](#page-171-1), [21-4](#page-317-0) AUToscale, [4-3](#page-112-1) AVERage, [6-2,](#page-133-1) [18-42](#page-289-0) AXIS, [14-3](#page-214-0)

#### **B**

BANDpass?, [26-3](#page-358-0) BANDwidth, [8-2](#page-153-0), [21-3](#page-316-0) bandwidth limit, [26-3](#page-358-1) BASIC image specifier, [26-5](#page-360-0) BATHtub, [11-4,](#page-189-0) [11-9](#page-194-0) BER, [17-3](#page-236-1) BERFloor?, [18-40](#page-287-0) BERLimit?, [18-40](#page-287-1) BEST, [6-2](#page-133-2) BFILe?, [10-2](#page-177-0) bit definitions, status reporting, [1-31](#page-34-0) BITRate, [18-12](#page-259-3) BITS?, [18-6,](#page-253-0) [18-27](#page-274-0) BLANk, [4-5](#page-114-0) block data, [1-11](#page-14-0)

BORDer, [14-4](#page-215-0) BRATe, [24-2,](#page-345-0) [25-2](#page-351-2) buffer, output, [1-10](#page-13-0) bus activity, halting, [1-38](#page-41-4) commands, [1-38](#page-41-5) management issues, [1-37](#page-40-0) BWLimit, [25-3](#page-352-1) BWMode, [21-3](#page-316-1) BYTE and FORMat, [26-6](#page-361-1) byte order, [1-11](#page-14-0) BYTeorder, [26-3](#page-358-2) and DATA, [26-5](#page-360-1)

# **C**

CALCulate, [17-3](#page-236-4) CALibrate, [8-5](#page-156-1), [22-5,](#page-324-0) [23-4](#page-335-0) calibration mainframe, [7-2](#page-141-0) module, [7-2](#page-141-1) probe, [7-3](#page-142-0) procedure, [7-2](#page-141-2) status, [7-11](#page-150-0) calibration commands, [7-2](#page-141-3) AUTO, [7-10](#page-149-0) CANCel, [7-4](#page-143-0) CONTinue, [7-4](#page-143-1) DLEVel?, [7-4](#page-143-2) ERATio, [7-4](#page-143-3) FRAMe, [7-5](#page-144-0) LABel, [7-5](#page-144-1) LRESistance, [7-5](#page-144-2) MODule, [7-6](#page-145-0) OCONversion?, [7-6](#page-145-1) OPOWer, [7-6](#page-145-2) OPTical, [7-6](#page-145-3) OUTPut, [7-8](#page-147-0) OWAVelength, [7-6](#page-145-4) PROBe, [7-8](#page-147-1) RECommend?, [7-9](#page-148-0) SAMPlers, [7-9](#page-148-1) SDONe?, [7-9](#page-148-2) SKEW, [7-10](#page-149-1) STARt, [7-4,](#page-143-4) [7-5](#page-144-3) STATus?, [7-5](#page-144-4), [7-7](#page-146-0), [7-10](#page-149-2) TIME?, [7-5,](#page-144-5) [7-7](#page-146-1) VERTical, [7-8](#page-147-2)

CANCel, [7-4](#page-143-5), [9-5,](#page-166-1) [23-5](#page-336-0) CDIRectory, [10-2](#page-177-1) CDISplay, [4-5](#page-114-1) center screen voltage, [8-4](#page-155-0) CFRequency?, [9-6](#page-167-0) CGRade, [11-2](#page-187-0), [18-12,](#page-259-0) [26-10](#page-365-0) CGRade as Waveform Source, [26-5](#page-360-2) channel commands, [8-2](#page-153-1) ATTenuation, [8-8](#page-159-0) BANDwidth, [8-2](#page-153-0) CALibrate, [8-5](#page-156-1) DISPlay, [8-2](#page-153-2) FDEScription?, [8-3](#page-154-0) FILTer, [8-4](#page-155-1) FSELect, [8-4](#page-155-2) OFFSet, [8-4,](#page-155-3) [8-8](#page-159-1) PROBe, [8-5](#page-156-2) RANGe, [8-6](#page-157-0) SCALe, [8-7](#page-158-0) SELect, [8-6](#page-157-1) TDRSkew, [8-7](#page-158-1) UNITs, [8-8](#page-159-2) WAVelength, [8-8](#page-159-3) channel-to-channel skew factor, [7-10](#page-149-3) CIDigits, [18-7](#page-254-0) CLBandwidth, [9-5](#page-166-2) CLEar, [18-18](#page-265-0) clear display, [4-5](#page-114-1) clearing buffers, [1-38](#page-41-6) error queue, [1-35,](#page-38-0) [1-49](#page-52-0) pending commands, [1-38](#page-41-7) registers and queues, [1-36](#page-39-0) Standard Event Status Register, [3-4](#page-99-1) standard event status register, [1-32](#page-35-0) status data structures, [3-3](#page-98-2) TRG bit, [1-30](#page-33-0) clipped signals, and measurement error, [18-4](#page-251-0) clock recovery, [9-2](#page-163-0) data rate, [9-11](#page-172-0) phase locked status, [9-8](#page-169-0) signal present status, [9-13](#page-174-0) clock recovery commands, [9-2](#page-163-1) ARELock, [9-5](#page-166-0) AUTO, [9-10](#page-171-0) AUTomatic, [9-10](#page-171-1) CANCel, [9-5](#page-166-1) CFRequency?, [9-6](#page-167-0) CLBandwidth, [9-5](#page-166-2) CRATe, [9-6](#page-167-1) INPut, [9-6](#page-167-2) LBANdwidth, [9-6](#page-167-3) LBWMode, [9-7](#page-168-0) LOCKed?, [9-8](#page-169-1) LSELect, [9-9](#page-170-0)

ODRatio, [9-10](#page-171-2) PEAKing?, [9-10](#page-171-3) RATE, [9-11](#page-172-1) RDIVider, [9-13](#page-174-1) RELock, [9-13](#page-174-2) SPResent?, [9-13](#page-174-3) STATe?, [9-5](#page-166-3) T2TFrequency?, [9-14](#page-175-0) TDENsity?, [9-14](#page-175-1) clock recovery event enable register, [4-5](#page-114-2) clock recovery event register, [1-34](#page-37-1), [4-6](#page-115-0) \*CLS (Clear Status), [3-3](#page-98-3) CME bit, [3-3](#page-98-4)[–3-4](#page-99-2) color grade, [1-21](#page-24-1) color grade database using multiple databases, [1-20](#page-23-0) command data concepts, [1-37](#page-40-1) error, [1-49](#page-52-1) error status bit, [1-31](#page-34-1) mode, [1-37](#page-40-2) new, [1-45](#page-48-0) trees, [1-12–](#page-15-0)[1-14](#page-17-0) COMMents, [4-5](#page-114-3) common commands, [3-2](#page-97-0) \*CLS, [3-3](#page-98-0) \*ESE, [3-3](#page-98-1) \*ESR, [3-4](#page-99-0) \*IDN?, [3-5](#page-100-0) \*LRN, [3-5](#page-100-1) \*OPC, [3-6](#page-101-0) \*OPT?, [3-7](#page-102-0) \*RCL, [3-7](#page-102-1) \*RST, [3-7](#page-102-2) \*SAV, [3-12](#page-107-0) \*SRE, [3-12](#page-107-1) \*STB?, [3-13](#page-108-0) \*TRG, [3-14](#page-109-0) \*TST, [3-14](#page-109-1) \*WAI, [3-14](#page-109-2) within a program message, [3-2](#page-97-1) communicating over the bus, [1-37](#page-40-3) COMPlete, [18-13](#page-260-0) COMPonents?, [18-29](#page-276-1) concurrent commands, [1-9](#page-12-0) CONNect, [11-2,](#page-187-1) [22-4](#page-323-0) CONTinue, [7-4,](#page-143-6) [23-5](#page-336-1) controller code and capability, [1-38](#page-41-8) converting waveform data from data value to Y-axis units, [26-3](#page-358-3) COUNt, [6-2,](#page-133-3) [17-4](#page-237-0) COUNt?, [26-4](#page-359-0) CRATe, [9-6](#page-167-1) CRATio, [18-13](#page-260-1) CREE, [4-5](#page-114-2)

CRER, [1-34](#page-37-1) CRER?, [4-6](#page-115-1) CROSsing, [18-14](#page-261-0)

## **D**

DALL, [11-6](#page-191-0) DATA, [26-4,](#page-359-1) [26-5](#page-360-3) data acquisition, [26-2](#page-357-0) conversion, [26-2](#page-357-1) mode, [1-37](#page-40-4) rate, clock recovery, [9-11](#page-172-0) rate, setting, [9-2](#page-163-2) transmission mode and FORMat, [26-5](#page-360-4) DATA?, [11-3](#page-188-0) database, downloading, [1-21](#page-24-1) DATE, [5-2](#page-127-1) DCALib, [23-2](#page-333-0) DCD?, [18-26](#page-273-0) DCDistortion, [18-14](#page-261-1) DCDRatio, [25-3](#page-352-2) DCOLor, [11-3](#page-188-1) DCYCle, [18-14](#page-261-2) DDE bit, [3-4](#page-99-3) DDJ?, [18-26](#page-273-1) DDJVsbit?, [18-26](#page-273-2) decision chart, status reporting, [1-26](#page-29-0) DEF, [18-9](#page-256-0) DEFault, [14-4](#page-215-1), [17-8](#page-241-0) default GPIB conditions, [1-37](#page-40-5) instrument GPIB address, [1-5](#page-8-1), [1-38](#page-41-1) DEFine, [18-7](#page-254-1), [18-11](#page-258-0), [18-19,](#page-266-0) [18-30,](#page-277-0) [18-33](#page-280-1) defining functions, [12-2](#page-199-0) definite length block response data, [1-11](#page-14-1) DELete, [10-3,](#page-178-0) [17-6](#page-239-0) deleting files, [10-3](#page-178-1) DELTatime, [18-21](#page-268-0) device address, [1-37](#page-40-6) clear (DCL), [1-38](#page-41-9) clear code and capability, [1-38](#page-41-10) dependent data, [1-11](#page-14-2) or analyzer-specific error, [1-50](#page-53-0) trigger code and capability, [1-38](#page-41-11) device dependent error (DDE), status bit, [1-31](#page-34-2) DI?, [18-5](#page-252-1) DIFF, [12-3](#page-200-1) DIGitize, [4-6](#page-115-2) digitize process, [1-19](#page-22-1) digitize, aborting, [1-38](#page-41-12) DIRection, [22-4](#page-323-1)

DIRectory?, [10-3](#page-178-2) disabling serial poll, [1-38](#page-41-13) disk commands, [10-2](#page-177-2) BFILe?, [10-2](#page-177-0) CDIRectory, [10-2](#page-177-3) DELete, [10-3](#page-178-0) DIRectory?, [10-3](#page-178-2) LOAD, [10-4](#page-179-0) MDIRectory, [10-4](#page-179-1) PPBit, [10-5](#page-180-0) PWD?, [10-6](#page-181-0) RANGe, [10-5](#page-180-1) SAVE, [10-6](#page-181-1), [10-8](#page-183-0) SIMage, [10-7](#page-182-0) STARt, [10-5](#page-180-2) STOP, [10-6](#page-181-2) STORe, [10-9](#page-184-0) TFILe?, [10-10](#page-185-0) DISPlay, [8-2](#page-153-2), [12-3,](#page-200-2) [21-6](#page-319-0), [22-6](#page-325-0), [27-2](#page-371-2) display commands, [11-2](#page-187-2) BATHtub, [11-4,](#page-189-0) [11-9](#page-194-0) CGRade, [11-2](#page-187-0) CONNect, [11-2](#page-187-3) DALL, [11-6](#page-191-0) DATA?, [11-3](#page-188-0) DCOLor, [11-3](#page-188-1) GRAPh, [11-4,](#page-189-1) [11-9,](#page-194-1) [11-11](#page-196-0) GRATicule, [11-3](#page-188-2) HISTogram, [11-4,](#page-189-2) [11-9](#page-194-2) LABel, [11-6](#page-191-1) LAYout, [11-5](#page-190-0), [11-10](#page-195-0), [11-11](#page-196-1) LEVel, [11-10](#page-195-1) LEVels?, [11-2](#page-187-4) PERsistence, [11-6](#page-191-2) PJWFrequency, [11-5](#page-190-1) PJWTracking, [11-5](#page-190-2) RRATe, [11-7](#page-192-0) SCOLor, [11-7](#page-192-1) SHADe, [11-5](#page-190-3), [11-10,](#page-195-2) [11-11](#page-196-2) SINTegrity, [11-9](#page-194-3) SPARameter, [11-11](#page-196-3) SSAVer, [11-11](#page-196-4) YSCale, [11-4](#page-189-3), [11-9](#page-194-4) display persistence, [11-6](#page-191-3) DJ?, [18-28](#page-275-0) DLEVel?, [7-4](#page-143-2) DPRinter, [13-2](#page-209-1) driver electronics code and capability, [1-38](#page-41-14) DSP, [5-2](#page-127-2) duration between data points and XINCrement, [26-11](#page-366-0) DUT, [22-4](#page-323-1) DUTYcycle, [18-22](#page-269-0)

#### **E**

EARLiest?, [18-27](#page-274-1) EBITs?, [18-28](#page-275-1) EDGE, [18-28](#page-275-2) EHEight, [18-14](#page-261-3) Enable Register, [3-2](#page-97-2) End Of String (EOS), [1-7](#page-10-1) End Of Text (EOT), [1-7](#page-10-2) endianness, byte order, [1-11](#page-14-0) End-Or-Identify (EOI), [1-7](#page-10-3) EOPening?, [18-5](#page-252-2) ERATio, [7-4](#page-143-3), [18-15](#page-262-0) ERFactor, [18-15](#page-262-1) error in measurements, [18-2](#page-249-0) messages, [1-49](#page-52-2) messages table, [1-51](#page-54-0) numbers, [1-49](#page-52-3) query interrupt, [1-10](#page-13-1) error queue, [1-49](#page-52-4) and status reporting, [1-35](#page-38-1) overflow, [1-49](#page-52-5) ERRor?, [5-3](#page-128-0) ESB (Event Status Bit), [1-31,](#page-34-3) [3-13](#page-108-2) ESB (Event Summary Bit), [3-3](#page-98-5) ESN, [18-16](#page-263-0) ESR (Standard Event Status Register), [1-32](#page-35-1) ETENable, [18-34,](#page-281-0) [21-5](#page-318-0) ETEXt, [21-5](#page-318-1) ETEXt?, [18-34](#page-281-1) event registers default, [1-37](#page-40-7) event status bit (ESB), [1-31](#page-34-4) Event Status Enable (\*ESE) status reporting, [1-33](#page-36-0) Event Summary Bit (ESB), [3-3](#page-98-6) EWIDth, [18-16](#page-263-1) EXE bit, [3-4](#page-99-4) execution errors, [1-50](#page-53-1) errors, and command errors, [1-50](#page-53-2) execution error (EXE), status bit, [1-31](#page-34-5) EXIT, [17-6](#page-239-1) exponential notation, [1-9](#page-12-1) EXTernal, [22-9](#page-328-0) EYELine, [6-3](#page-134-0)

# **F**

FACTors, [13-3](#page-210-0) FAIL, [15-2](#page-219-0) FAILures?, [17-4](#page-237-0) fall time measurement setup, [18-2](#page-249-1) FALLtime, [18-22](#page-269-1) FDELay, [21-3](#page-316-2) FDESCription?, [8-3](#page-154-1)

FDEScription?, [8-3](#page-154-0) file locations, [1-24](#page-27-0) file names, [1-22](#page-25-0) FILTer, [8-4](#page-155-4) firewall, [1-4](#page-7-0) FORMat, [26-5](#page-360-5) formatting query responses, [5-2](#page-127-3) FRAMe, [7-5](#page-144-0) LABel, [7-5](#page-144-6) STARt, [7-5](#page-144-7) TIME?, [7-5](#page-144-8) FREQuency, [18-22](#page-269-2), [18-29](#page-276-0) frequency measurement setup, [18-2](#page-249-2) FSAMples?, [17-4](#page-237-1) FSELect, [8-4](#page-155-5) full-scale vertical axis, [8-6](#page-157-2) FUNCtion, [12-3](#page-200-3) function commands, [12-2](#page-199-1) ADD, [12-3](#page-200-0) DIFF, [12-3](#page-200-1) DISPlay, [12-3](#page-200-2) FUNCtion, [12-3](#page-200-4) HORizontal, [12-4](#page-201-0) INVert, [12-5](#page-202-0) MAGNify, [12-5](#page-202-1) MAXimum, [12-5](#page-202-2) MINimum, [12-6](#page-203-0) MULTiply, [12-6](#page-203-1) OFFSet, [12-6,](#page-203-2) [12-8](#page-205-0) PEELing, [12-7](#page-204-0) POSition, [12-4](#page-201-1) RANGe, [12-5,](#page-202-3) [12-7](#page-204-1), [12-8](#page-205-1) SUBTract, [12-7](#page-204-2) VERSus, [12-7](#page-204-3) VERTical, [12-8](#page-205-2) functions and vertical scaling, [12-7](#page-204-4) time scale, [12-2](#page-199-2)

# **G**

GATed, [25-3](#page-352-3) GDGRaph, [19-4](#page-299-0) general bus management, [1-37](#page-40-8) GPIB address, [1-5](#page-8-1) default startup conditions, [1-37](#page-40-9) GRAPh, [11-4,](#page-189-1) [11-9,](#page-194-1) [11-11](#page-196-0) GRATicule, [11-3,](#page-188-2) [15-7](#page-224-1) group execute trigger (GET), [1-38](#page-41-15)

## **H**

halting bus activity, [1-38](#page-41-16) handshake code and capabilities, [1-38](#page-41-17) hardcopy commands, [13-2](#page-209-2) AREA, [13-2](#page-209-0)

DPRinter, [13-2](#page-209-1) FACTors, [13-3](#page-210-0) IMAGe, [13-3](#page-210-1) PRINters?, [13-4](#page-211-0) hardcopy, screen, [13-2](#page-209-3) HEADer, [5-3](#page-128-1) HIGHest?, [18-6](#page-253-1) HISTogram, [11-4](#page-189-2), [11-9,](#page-194-2) [18-23](#page-270-0) histogram commands, [14-2](#page-213-1) AXIS, [14-3](#page-214-0) BORDer, [14-4](#page-215-0) DEFault, [14-4](#page-215-1) MODE, [14-3](#page-214-1) SCALe, [14-3](#page-214-2) SIZE, [14-3](#page-214-2) SOURce, [14-3,](#page-214-3) [14-4](#page-215-2) WINDow, [14-4](#page-215-0) X1Position, [14-4](#page-215-3) X2Position, [14-5](#page-216-0) Y1Position, [14-5](#page-216-1) Y2Position, [14-5](#page-216-2) HITS?, [17-5](#page-238-0), [18-23](#page-270-0) HORizontal, [12-4,](#page-201-0) [19-5,](#page-300-0) [20-3](#page-308-0), [23-6](#page-337-0) POSition, [12-4](#page-201-2) horizontal functions, controlling, [24-2](#page-345-1) offset, and XOFFset, [27-3](#page-372-4) range, and XRANge, [27-3](#page-372-5) scaling and functions, [12-2](#page-199-3) HPOLarity, [23-2](#page-333-1) hue, [11-8](#page-193-0) HYSTeresis, [25-4](#page-353-1)

# **I**

\*IDN? (Identification Number), [3-5](#page-100-2) IEEE definitions for interface, [1-37](#page-40-10) standard, [1-2](#page-5-0) standard status data structure model, [1-25](#page-28-0) IMAGe, [6-6,](#page-137-1) [13-3](#page-210-1), [15-7](#page-224-2), [17-12](#page-245-1) image specifiers and DATA, [26-5](#page-360-6) and PREamble, [26-8](#page-363-0) infinity, [1-9](#page-12-2) infinity representation, [1-9](#page-12-3) initialization, [1-18](#page-21-1) event status, [1-25](#page-28-1) INPut, [9-6](#page-167-2) input buffer, clearing, [1-38](#page-41-18) instrument address, [1-37](#page-40-11) default address, [1-38](#page-41-2) status, [1-37](#page-40-12) integer definition, [1-9](#page-12-4)

intensity, [11-3](#page-188-3) interface clear (IFC), [1-38](#page-41-19) functions, [1-37](#page-40-13) initializing, [1-18](#page-21-2) select code, [1-37](#page-40-14) interrupted query, [1-10](#page-13-2) INVert, [12-5](#page-202-0) inverting functions, [12-5](#page-202-4) ISI?, [18-5](#page-252-3), [18-30](#page-277-1) ISIVsbit?, [18-6](#page-253-2)

# **J**

JEE, [4-7](#page-116-0) JER?, [4-8](#page-117-0) JITTer, [15-2](#page-219-1), [18-16](#page-263-2) jitter event enable register, [4-7](#page-116-1) jitter event register, [4-8](#page-117-0) Jitter mode unavailable commands, [1-47](#page-50-0)

# **L**

LABel, [7-5](#page-144-1), [11-6](#page-191-1) LAGGing, [18-7](#page-254-2) LATest?, [18-27](#page-274-2) LAYout, [11-5](#page-190-0), [11-10](#page-195-0), [11-11](#page-196-1) LBANdwidth, [9-6](#page-167-3) LBWMode, [9-7](#page-168-0) LCL, [1-33](#page-36-1) LEADing, [18-7](#page-254-3) LER?, [4-8](#page-117-1) LEVel, [11-10](#page-195-1), [25-4](#page-353-2) LEVel, in TRIGger, [25-4](#page-353-3) LEVel?, [18-30](#page-277-2) LEVels?, [11-2](#page-187-4) LFEQualizer, [21-2](#page-315-0) limit test commands, [15-2](#page-219-2) AREA, [15-7](#page-224-0) FAIL, [15-2](#page-219-0) IMAGe, [15-7](#page-224-2) JITTer, [15-2](#page-219-1) LLIMit, [15-3](#page-220-0) MNFound, [15-3](#page-220-1) RESet, [15-9](#page-226-0) RUNTil, [15-4](#page-221-0) SELect, [15-2](#page-219-1), [15-4](#page-221-1) SINTegrity, [15-4](#page-221-1) SOURce, [15-5](#page-222-0) SSCReen, [15-5](#page-222-1) SSUMmary, [15-7](#page-224-3) SWAVeform, [15-8](#page-225-0) TEST, [15-9](#page-226-1) ULIMit, [15-9](#page-226-2) limit test event enable register, [4-9](#page-118-0) limit test event register, [1-34,](#page-37-2) [4-9](#page-118-1)

linear feedforward equalizer, [21-2](#page-315-1) linefeed, [1-7](#page-10-4) list of error messages, [1-51](#page-54-1) listener code and capability, [1-38](#page-41-20) unaddressing all, [1-38](#page-41-21) LLIMit, [15-3](#page-220-0) LOAD, [10-4](#page-179-0), [17-6,](#page-239-2) [27-2](#page-371-3) load resistance, [7-5](#page-144-9) local event register, [1-33,](#page-36-1) [4-8](#page-117-0) LOCation, [18-8](#page-255-0) locked status, querying, [9-2](#page-163-3) LOCKed?, [9-8](#page-169-1) long form commands, [1-7](#page-10-5) LONGform, [5-4](#page-129-0) lowercase letters, [1-7](#page-10-6) LOWest?, [18-7](#page-254-4) LRESistance, [7-5](#page-144-10) \*LRN (Learn), [3-5](#page-100-3) LSBFirst, and BYTeorder, [26-3](#page-358-4) LSELect, [9-9](#page-170-0) LTEE, [4-9](#page-118-0) LTER, [1-34](#page-37-2) LTER?, [4-9](#page-118-1) LTESt, [6-3](#page-134-5)

#### **M**

M1S?, [18-23](#page-270-1) M2S?, [18-23](#page-270-2) M3S?, [18-24](#page-271-0) MAGGraph, [19-6,](#page-301-0) [20-3](#page-308-1) MAGNify, [12-5](#page-202-1) making measurements, [18-4](#page-251-1) managing bus issues, [1-37](#page-40-15) MARKer, [19-4,](#page-299-1) [20-4](#page-309-0) marker commands, [16-2](#page-229-0) PROPagation, [16-2](#page-229-1) REACtance?, [16-2](#page-229-2) REFerence, [16-2](#page-229-3) RPANnotation, [16-3](#page-230-0) STATe, [16-3](#page-230-1) X1Position, [16-3](#page-230-2) X1Y1source, [16-4](#page-231-0) X2Position, [16-4](#page-231-1) X2Y2source, [16-4](#page-231-2) XDELta?, [16-5](#page-232-0) XUNits?, [16-5](#page-232-1) Y1Position, [16-5](#page-232-2) YDELta?, [16-6](#page-233-0) YUNits, [16-6](#page-233-1) MASK, [17-6](#page-239-3) mask test commands, [17-2](#page-235-0) ALIGn, [17-3](#page-236-0) AMARgin, [17-3](#page-236-1) AMEThod, [17-3](#page-236-2)

AOPTimize, [17-3](#page-236-3) AREA, [17-12](#page-245-0) BER, [17-3](#page-236-1) CALCulate, [17-3](#page-236-4) COUNt, [17-4](#page-237-0) DEFault, [17-8](#page-241-0) DELete, [17-6](#page-239-0) EXIT, [17-6](#page-239-1) FAILures?, [17-4](#page-237-0) FSAMples?, [17-4](#page-237-1) HITS?, [17-5](#page-238-0) IMAGe, [17-12](#page-245-1) LOAD, [17-6](#page-239-2) MASK, [17-6](#page-239-3) MMARgin, [17-6](#page-239-4) MODE, [17-8](#page-241-1) PERCent, [17-6](#page-239-4) RESet, [17-13](#page-246-0) RUNTil, [17-7](#page-240-0) SAMPles, [17-5](#page-238-1) SAVE, [17-7](#page-240-1) SCALe, [17-10](#page-243-0) SOURce, [17-10](#page-243-1) SOURce?, [17-8](#page-241-2) SSCReen, [17-10](#page-243-2) SSUMmary, [17-12](#page-245-2) STARt, [17-13](#page-246-1) STATe, [17-7](#page-240-2) SWAVeform, [17-13](#page-246-2) TEST, [17-14](#page-247-0) TITLe?, [17-14](#page-247-1) WAVeforms?, [17-5](#page-238-2) X1, [17-8](#page-241-3) XDELta, [17-9](#page-242-0) Y1, [17-9](#page-242-1) Y2, [17-10](#page-243-3) YALign, [17-14](#page-247-2) YTRack, [17-10](#page-243-0) mask test event enable register, [4-10,](#page-119-0) [4-11](#page-120-0) mask test event enable register), [4-10](#page-119-0) mask test event register, [1-35](#page-38-2), [4-10,](#page-119-1) [4-12](#page-121-0) mask, Service Request Enable Register, [3-12](#page-107-2) Master Summary Status (MSS) and \*STB, [3-13](#page-108-3) status bit, [1-31](#page-34-6) MATLab, [18-34,](#page-281-2) [21-5](#page-318-2) MATLAB Filter application, [21-2](#page-315-2) MAV (Message Available), [1-31](#page-34-7) bit, [3-13](#page-108-4)[–3-14](#page-109-3) MAX, [18-43](#page-290-0) MAXimum, [12-5,](#page-202-2) [19-4](#page-299-2), [19-6](#page-301-0), [19-8,](#page-303-0) [20-4](#page-309-1) MAXNumber, [18-29](#page-276-2) MDIRectory, [10-4](#page-179-2)

MEAN?, [18-24](#page-271-1) measure commands, [18-2](#page-249-3) AMPLitude, [18-5](#page-252-0), [18-12](#page-259-0) ANALysis, [18-5](#page-252-0), [18-29](#page-276-0) ANNotation, [18-12](#page-259-1) APOWer, [18-12](#page-259-2) AUTodetect, [18-33](#page-280-0), [18-41](#page-288-0) AVERage, [18-42](#page-289-0) BERFloor?, [18-40](#page-287-0) BERLimit?, [18-40](#page-287-1) BITRate, [18-12](#page-259-3) BITS?, [18-6,](#page-253-0) [18-27](#page-274-0) CGRade, [18-12](#page-259-0) CIDigits, [18-7](#page-254-0) CLEar, [18-18](#page-265-0) COMPlete, [18-13](#page-260-0) COMPonents?, [18-29](#page-276-1) CRATio, [18-13](#page-260-1) CROSsing, [18-14](#page-261-0) DCD?, [18-26](#page-273-0) DCDistortion, [18-14](#page-261-1) DCYCle, [18-14](#page-261-2) DDJ?, [18-26](#page-273-1) DDJVsbit?, [18-26](#page-273-2) DEF, [18-9](#page-256-0) DEFine, [18-7](#page-254-1), [18-11,](#page-258-0) [18-19,](#page-266-0) [18-30,](#page-277-0) [18-33](#page-280-1) DELTatime, [18-21](#page-268-0) DI?, [18-5](#page-252-1) DJ?, [18-28](#page-275-0) DUTYcycle, [18-22](#page-269-0) EARLiest?, [18-27](#page-274-1) EBITs?, [18-28](#page-275-1) EDGE, [18-28](#page-275-2) EHEight, [18-14](#page-261-3) EOPening?, [18-5](#page-252-2) ERATio, [18-15](#page-262-0) ERFactor, [18-15](#page-262-1) ESN, [18-16](#page-263-0) ETENable, [18-34](#page-281-0) ETEXt?, [18-34](#page-281-1) EWIDth, [18-16](#page-263-1) FALLtime, [18-22](#page-269-1) FREQuency, [18-22](#page-269-2), [18-29](#page-276-0) HIGHest?, [18-6](#page-253-1) HISTogram, [18-23](#page-270-0) HIT?, [18-23](#page-270-0) ISI?, [18-5](#page-252-3), [18-30](#page-277-1) ISIVsbit?, [18-6](#page-253-2) JITTer, [18-16](#page-263-2) LAGGing, [18-7](#page-254-2) LATest?, [18-27](#page-274-2) LEADing, [18-7](#page-254-3) LEVel?, [18-30](#page-277-2) LOCation, [18-8](#page-255-0) LOWest?, [18-7](#page-254-4)

M1S?, [18-23](#page-270-1) M2S?, [18-23](#page-270-2) M3S?, [18-24](#page-271-0) MATLab, [18-34](#page-281-2) MAX, [18-43](#page-290-0) MAXNumber, [18-29](#page-276-2) MEAN?, [18-24](#page-271-1) MEDian?, [18-24](#page-271-2) MIN, [18-43](#page-290-1) NWIDth, [18-35](#page-282-0) OFACtor, [18-17](#page-264-0) OLEVel, [18-17](#page-264-1) OLEVel?, [18-8](#page-255-1) OMAMplitude, [18-35](#page-282-1) OVERshoot, [18-35](#page-282-2) PATTern?, [18-31,](#page-278-0) [18-40](#page-287-2) PEAK?, [18-17,](#page-264-2) [18-24](#page-271-3) PERiod, [18-36](#page-283-0) PI?, [18-8](#page-255-2) PIRMs?, [18-8](#page-255-3) PJ?, [18-31](#page-278-1) PJRMs?, [18-31](#page-278-2) PP?, [18-25](#page-272-0) PPOSition?, [18-25](#page-272-1) PWIDth, [18-17,](#page-264-3) [18-36](#page-283-1) Q?, [18-9](#page-256-1) RESults?, [18-37](#page-284-0) RINoise?, [18-9](#page-256-2) RISetime, [18-39](#page-286-0) RJ?, [18-31](#page-278-3) RJSTabilize, [18-32](#page-279-0) RJSValue, [18-32](#page-279-1) RN?, [18-10](#page-257-0) RNSTablilize, [18-10](#page-257-1) RNSValue, [18-10](#page-257-2) SAMPlitude?, [18-10](#page-257-3) SCALe?, [18-25](#page-272-2) SCAN, [18-30](#page-277-3) SCRatch, [18-39](#page-286-1) SCRipt, [18-34](#page-281-3) SENDvalid, [18-39](#page-286-2) SIGNal, [18-32](#page-279-2), [18-41](#page-288-1) SINTegrity, [18-40](#page-287-0) SOURce, [18-18,](#page-265-1) [18-41](#page-288-2) STDDev?, [18-26](#page-273-3) TDR, [18-42](#page-289-0) TEDGe?, [18-42](#page-289-1) TI?, [18-11](#page-258-1) TJ?, [18-33](#page-280-2) TMAX, [18-43](#page-290-2) TMIN, [18-44](#page-291-0) TVOLt?, [18-44](#page-291-1) UNITs, [18-9](#page-256-3), [18-11,](#page-258-2) [18-33](#page-280-3) VAMPlitude, [18-45](#page-292-0) VAVerage, [18-45](#page-292-1) VBASe, [18-45](#page-292-2)

VMAX, [18-46](#page-293-0) VMIN, [18-46](#page-293-1) VPP, [18-46](#page-293-2) VRMS, [18-47](#page-294-0) VTIMe?, [18-47](#page-294-1) VTOP, [18-47](#page-294-2) ZLEVel, [18-18](#page-265-2) ZLEVel?, [18-11](#page-258-3) measurement error, [18-2](#page-249-4) setup, [18-2](#page-249-5) source, [18-41](#page-288-3) MEDian?, [18-24](#page-271-2) message (MSG), status bit, [1-31](#page-34-8) Message Available (MAV) and \*OPC, [3-6](#page-101-1) status bit, [1-31](#page-34-9) message queue, [1-36](#page-39-1) MIN, [18-43](#page-290-1) MINimum, [12-6](#page-203-0), [19-4,](#page-299-3) [19-6,](#page-301-1) [19-8](#page-303-1), [20-4](#page-309-2) MMARgin, [17-6](#page-239-4) MNFound, [15-3](#page-220-1) MODE, [5-4](#page-129-1), [14-3](#page-214-1), [17-8,](#page-241-1) [22-10](#page-329-0) MODel?, [4-9](#page-118-2) MODule, [7-6](#page-145-0) LRESistance, [7-5](#page-144-10) OCONversion?, [7-6](#page-145-5) OPOWer, [7-6](#page-145-6) OPTical, [7-6](#page-145-7) OWAVelength, [7-6](#page-145-8) STATus?, [7-7](#page-146-2) TIME?, [7-7](#page-146-3) VERTical, [7-8](#page-147-3) MPOSition, [24-2](#page-345-2) MSBFirst, and BYTeorder, [26-3](#page-358-5) MSG bit, [3-13–](#page-108-5)[3-14](#page-109-4) MSS bit and \*STB, [3-13](#page-108-6) MTEE, [4-10](#page-119-0) MTER, [1-35](#page-38-2) MTER?, [4-10](#page-119-1) multiple databases, [1-20](#page-23-1) numeric variables, [1-10](#page-13-3) queries, [1-10](#page-13-4) MULTiply, [12-6](#page-203-1)

# **N**

new commands, [1-45](#page-48-0) NL (New Line), [1-7](#page-10-7) NORMalize, [21-4](#page-317-1) NTAPs, [21-3](#page-316-3) NVALid?, [23-3](#page-334-0) NWIDth, [18-35](#page-282-0)

#### **O**

OCONversion?, [7-6](#page-145-1) ODRatio, [9-10](#page-171-2) OFACtor, [18-17](#page-264-0) OFFSet, [8-4,](#page-155-3) [8-8,](#page-159-1) [12-6](#page-203-2), [12-8](#page-205-0), [22-8,](#page-327-0) [23-9](#page-340-0) OLEVel, [18-17](#page-264-1) OLEVel?, [18-8](#page-255-1) OMAMplitude, [18-35](#page-282-1) OPC bit, [3-4](#page-99-5) OPEE, [4-11](#page-120-1) OPER bit, [3-13](#page-108-7) OPER?, [4-11](#page-120-2) operands and time scale, [12-2](#page-199-4) Operation Complete (\*OPC) status bit, [1-31](#page-34-10) operation status register, [1-33](#page-36-2) OPOWer, [7-6](#page-145-2) OPR, [1-33](#page-36-2) \*OPT (Option), [3-7](#page-102-3) OPTical, [7-6](#page-145-3) OUTPut, [7-8](#page-147-4), [21-5](#page-318-3) output queue, [1-10,](#page-13-5) [1-36](#page-39-2) clearing, [1-38](#page-41-22) output, buffer, [1-10](#page-13-6) overlapped and sequential commands, [1-9](#page-12-5) OVERshoot, [18-35](#page-282-2) OWAVelength, [7-6](#page-145-4)

# **P**

Parallel Poll code and capability, [1-38](#page-41-23) parameters, adding, [1-8](#page-11-0) parametric measurements, [18-2](#page-249-6) parser, resetting, [1-38](#page-41-24) passing values across the bus, [1-10](#page-13-7) pattern waveforms, [10-6](#page-181-1) PATTern?, [18-31,](#page-278-0) [18-40](#page-287-2) PEAK?, [18-17,](#page-264-2) [18-24](#page-271-3) PEAKing?, [9-10](#page-171-3) peak-to-peak voltage, and VPP, [18-46](#page-293-3) PEELing, [12-7](#page-204-0) pending commands, clearing, [1-38](#page-41-25) PERCent, [17-6](#page-239-4) PERiod, [18-36](#page-283-0) period measurement setup, [18-2](#page-249-7) PERsistence, [11-6](#page-191-2) PGRaph, [19-8](#page-303-2) phase lock status, [9-8](#page-169-0) PI?, [18-8](#page-255-2) PIRMs?, [18-8](#page-255-3) PJ Waveform graph, [11-5](#page-190-4) PJ?, [18-31](#page-278-1) PJRMs?, [18-31](#page-278-2) PJWFrequency, [11-5](#page-190-1) PJWTracking, [11-5](#page-190-2)

PLENgth, [25-4](#page-353-4) PLOCk, [25-4](#page-353-5) POINts, [6-3](#page-134-2) POINts?, [26-7](#page-362-0) POLarity, [22-10](#page-329-1) PON bit, [3-4](#page-99-6) POSition, [12-4,](#page-201-1) [23-6](#page-337-1), [24-2](#page-345-3) pound sign (#) and block data, [1-11](#page-14-3) Power On (PON) status bit, [1-31,](#page-34-11) [3-3](#page-98-7) power-up condition of GPIB, [1-37](#page-40-16) PP?, [18-25](#page-272-0) PPBit, [10-5](#page-180-0) PPOSition?, [18-25](#page-272-1) PREamble, [26-7](#page-362-1) and DATA, [26-5](#page-360-7) PRECision, [24-3](#page-346-0) precision timebase event register, [1-35,](#page-38-3) [4-12](#page-121-1) PRESet, [23-3](#page-334-1) PRINt, [4-12](#page-121-2) PRINters?, [13-4](#page-211-0) printing specific screen data, [13-2](#page-209-4) the screen, [13-2](#page-209-5) PROBe, [7-8,](#page-147-1) [8-5](#page-156-2) probe attenuation factor, [8-5](#page-156-0) calibration, [7-3](#page-142-1) programming, [1-2](#page-5-1) getting started, [1-18](#page-21-3) message terminator, [1-7](#page-10-8) PROPagation, [16-2](#page-229-1) PTEE, [4-11](#page-120-0) PTER, [1-35](#page-38-3) PTER?, [4-12](#page-121-0) pulse width measurement setup, [18-2](#page-249-8) PWD?, [10-6](#page-181-3) PWIDth, [18-17,](#page-264-3) [18-36](#page-283-1)

# **Q**

Q?, [18-9](#page-256-1) Query, [1-10](#page-13-8) query interrupt, [1-10](#page-13-9) responses, formatting, [5-2](#page-127-4) query error, [1-32,](#page-35-2) [1-50](#page-53-3) querying locked status, [9-2](#page-163-3) question mark, [1-10](#page-13-10) queue, output, [1-10](#page-13-11) quotes, with embedded strings, [1-8](#page-11-1) QYE bit, ??–[3-4](#page-99-7) QYE status bit, [3-4](#page-99-8)

#### **R**

RANGe, [8-6](#page-157-0), [10-5,](#page-180-1) [12-5,](#page-202-3) [12-7](#page-204-1), [12-8](#page-205-1), [22-9,](#page-328-1) [23-6](#page-337-2), [23-10,](#page-341-0) [24-5](#page-348-0) RATE, [9-11](#page-172-1), [22-10,](#page-329-2) [23-3](#page-334-2) RBIT, [25-5](#page-354-1) RDIVider, [9-13](#page-174-1) REACtance?, [16-2](#page-229-2) receiving common commands, [3-2](#page-97-3) RECommend?, [7-9](#page-148-0) recovery, clock, [9-2](#page-163-0) REFerence, [16-2](#page-229-3), [24-5](#page-348-1) REFSource, [24-3](#page-346-1) register save/recall, [3-7](#page-102-4), [3-12](#page-107-3) Standard Event Status Enable, [1-33](#page-36-3) RELock, [9-13](#page-174-2) remote local code and capability, [1-38](#page-41-26) remote screen capture, [10-7](#page-182-1) representation of infinity, [1-9](#page-12-6) Request Control (RQC) status bit, [1-32](#page-35-3) Request Service (RQS) default, [1-37](#page-40-17) status bit, [1-32](#page-35-4) RESet, [6-7,](#page-138-0) [15-9](#page-226-0), [17-13](#page-246-0) resetting the parser, [1-38](#page-41-27) RESPonse, [22-5](#page-324-1), [23-4](#page-335-1) CALibrate, [22-5,](#page-324-2) [23-4](#page-335-2) CALibrate CANCel, [23-5](#page-336-2) CALibrate CONTinue, [23-5](#page-336-3) HORizontal, [23-6](#page-337-3) HORizontal POSition, [23-6](#page-337-4) HORizontal RANGe, [23-6](#page-337-5) RISetime, [23-7](#page-338-0) TDRDest, [23-7](#page-338-1) TDTDest, [23-8](#page-339-0) VERTical, [22-8,](#page-327-1) [23-9](#page-340-1) VERTical OFFSet, [22-8](#page-327-2), [23-9](#page-340-2) VERTical RANGe, [22-9](#page-328-2), [23-10](#page-341-1) response data, [1-11](#page-14-1) RESults?, [18-37](#page-284-0) retrieval and storage, [10-2](#page-177-4) returning control to system controller, [1-38](#page-41-28) revised commands, [1-45](#page-48-0) RFRequency, [24-4](#page-347-1) RINoise?, [18-9](#page-256-2) rise time measurement setup, [18-2](#page-249-9) RISetime, [18-39,](#page-286-0) [22-6](#page-325-1), [23-7](#page-338-2) RJ?, [18-31](#page-278-3) RJSTabilize, [18-32](#page-279-0) RJSValue, [18-32](#page-279-1) RMS voltage, and VRMS, [18-47](#page-294-3) RN?, [18-10](#page-257-0) RNSTabilize, [18-10](#page-257-1)

RNSValue, [18-10](#page-257-2) root level commands, [4-2](#page-111-1) AEEN, [4-2](#page-111-0) ALERT?, [4-3](#page-112-0) AUToscale, [4-3](#page-112-1) BLANk, [4-5](#page-114-0) CDISplay, [4-5](#page-114-1) COMMents, [4-5](#page-114-3) CREE, [4-5](#page-114-2) CRER, [4-6](#page-115-1) DIGitize, [4-6](#page-115-2) JEE, [4-7](#page-116-0) JER?, [4-8](#page-117-0) LER?, [4-8](#page-117-1) LTEE, [4-9](#page-118-0) LTER?, [4-9](#page-118-1) MODel, [4-9](#page-118-2) MTEE, [4-10](#page-119-0) MTER?, [4-10](#page-119-1) OPEE, [4-11](#page-120-1) OPER?, [4-11](#page-120-2) PRINt, [4-12](#page-121-2) PTEE, [4-11](#page-120-0) PTER?, [4-12](#page-121-0) RUN, [4-12](#page-121-3) SERial, [4-13](#page-122-0) SETup, [4-12,](#page-121-4) [4-13](#page-122-1) SINGle, [4-13](#page-122-2) STOP, [4-13](#page-122-3) TER?, [4-14](#page-123-0) UEE, [4-14](#page-123-1) UER, [4-14](#page-123-2) VIEW, [4-14](#page-123-3) WAVEform, [4-13](#page-122-4) RPANnotation, [16-3](#page-230-0) RPLane?, [22-7](#page-326-0) RQC (Request Control), [1-32](#page-35-5) bit, [3-4](#page-99-9) RQS (Request Service), [1-32](#page-35-6) and \*STB, [3-13](#page-108-8) default, [1-37](#page-40-18) RQS/MSS bit, [3-13](#page-108-9) RRATe, [11-7](#page-192-2) RUN, [4-12](#page-121-3) and GET relationship, [1-38](#page-41-29) RUNTil, [6-4,](#page-135-1) [15-4,](#page-221-0) [17-7](#page-240-0)

# **S**

sample rate, number of points, [6-3](#page-134-6) SAMPlers, [7-9](#page-148-1) SAMPles?, [17-5](#page-238-1) SAMPlitude?, [18-10](#page-257-3) saturation, [11-8](#page-193-1) SAVE, [10-6](#page-181-1), [10-8,](#page-183-0) [17-7,](#page-240-1) [27-3](#page-372-6) save/recall register, [3-7,](#page-102-5) [3-12](#page-107-3)

SCALe, [8-7,](#page-158-0) [14-3,](#page-214-2) [17-10](#page-243-0), [24-5](#page-348-2) SCALe?, [18-25](#page-272-2) SCAN, [18-30](#page-277-3) SCOLor, [11-7](#page-192-1) SCPI standard, [1-2](#page-5-2) SCRatch, [18-39](#page-286-1) SCReen, [15-7](#page-224-4) screen captures, [10-7](#page-182-1) SCRipt, [18-34,](#page-281-3) [21-5](#page-318-4) SDONe?, [7-9](#page-148-3) security alert, [1-4](#page-7-1) SELect, [8-6](#page-157-1), [15-2](#page-219-1), [15-4](#page-221-1) selected device clear (SDC), [1-38](#page-41-30) self test, [3-14](#page-109-5) semicolon, [1-7](#page-10-9) SENDvalid, [18-39](#page-286-2) sequential and overlapped commands, [1-9](#page-12-7) SERial, [4-13](#page-122-0) serial number, [4-13](#page-122-0) serial poll (SPOLL) in example, [1-30](#page-33-1) disabling, [1-38](#page-41-31) of the status byte register, [1-30](#page-33-2) serial prefix, reading, [3-5](#page-100-4) service request code and capability, [1-38](#page-41-32) service request enable, [3-12](#page-107-1) register (SRE), [1-30](#page-33-3) register bits, [3-13](#page-108-10) register default, [1-37](#page-40-19) setting data rates, [9-2](#page-163-2) service request enable register bits, [1-30](#page-33-4) standard event status enable register bits, [1-33](#page-36-4) time and date, [5-5](#page-130-0) TRG bit, [1-30](#page-33-5) voltage and time markers, [16-2](#page-229-4) SETup, [4-12,](#page-121-4) [4-13](#page-122-1), [5-5](#page-130-1) setup recall, [3-7](#page-102-6) storing, [10-9](#page-184-1) SHADe, [11-5](#page-190-3), [11-10,](#page-195-2) [11-11](#page-196-2) short form commands, [1-7](#page-10-5) SIGNal, [18-32](#page-279-2), [18-41](#page-288-1) signal present conditions, [9-2](#page-163-4) status, [9-13](#page-174-0) signal processing commands, [21-2](#page-315-3) AUTomatic, [21-4](#page-317-0) BANDwidth, [21-3](#page-316-0) BWMode, [21-3](#page-316-1) DISPlay, [21-6](#page-319-0) ETENable, [21-5](#page-318-0)

ETEXt, [21-5](#page-318-1) FDELay, [21-3](#page-316-2) LFEQualizer, [21-2](#page-315-0) MATLab, [21-5](#page-318-2) NORMalize, [21-4](#page-317-1) NTAPs, [21-3](#page-316-3) OUTPut, [21-5](#page-318-3) SCRipt, [21-5](#page-318-4) SOURce, [21-6](#page-319-1) TAP, [21-4](#page-317-2) TDELay, [21-4](#page-317-3) TDMode, [21-4](#page-317-4) SIMage, [10-7](#page-182-0) SINGle, [4-13](#page-122-2) SINTegrity, [11-9,](#page-194-3) [15-4](#page-221-1), [18-40](#page-287-0) SIZE, [14-3](#page-214-2) SKEW, [7-10](#page-149-1) SLOPe, [25-5](#page-354-2) software upgrade, [1-3](#page-6-0) software version, reading, [3-5](#page-100-5) SOURce, [14-3,](#page-214-3) [14-4](#page-215-2), [15-5,](#page-222-0) [17-10](#page-243-1), [18-18,](#page-265-1) [18-41](#page-288-2), [21-6,](#page-319-1) [25-6,](#page-355-0) [26-9](#page-364-0) and measurements, [18-4](#page-251-2) SOURce?, [17-8](#page-241-2) SPAN, [19-5,](#page-300-1) [20-3](#page-308-2) SPARameter, [11-11](#page-196-3) s-parameter commands, [19-2](#page-297-0), [20-2](#page-307-0) GDGRaph, [19-4](#page-299-0) HORizontal, [19-5,](#page-300-0) [20-3](#page-308-0) MAGGraph, [19-6,](#page-301-0) [20-3](#page-308-1) MARKer, [19-4,](#page-299-1) [20-4](#page-309-0) MAXimum, [19-4,](#page-299-2) [19-6](#page-301-0), [19-8](#page-303-0), [20-4](#page-309-1) MINimum, [19-4](#page-299-3), [19-6,](#page-301-1) [19-8,](#page-303-1) [20-4](#page-309-2) PGRaph, [19-8](#page-303-2) SPAN, [19-5,](#page-300-1) [20-3](#page-308-2) STARt, [19-5](#page-300-2), [20-3](#page-308-3) TDRSparam, [19-9](#page-304-0), [20-6](#page-311-0) VERTical, [19-4,](#page-299-0) [19-8](#page-303-3) VERtical, [20-4](#page-309-3) VWINdow, [19-9,](#page-304-1) [20-6](#page-311-1) X1Position, [19-6,](#page-301-2) [20-5](#page-310-0) X1Source, [19-7,](#page-302-0) [20-4](#page-309-4) X1STate, [19-7,](#page-302-1) [20-4](#page-309-0) X2Position, [19-6,](#page-301-3) [20-5](#page-310-1) X2Source, [19-7,](#page-302-2) [20-5](#page-310-2) X2STate, [19-7,](#page-302-3) [20-4](#page-309-5) XDELta?, [19-4](#page-299-4), [19-5,](#page-300-3) [19-8,](#page-303-4) [20-6](#page-311-2) Y1Position?, [19-4](#page-299-1), [19-5,](#page-300-4) [19-8,](#page-303-5) [20-5](#page-310-3) Y2Position, [20-5](#page-310-4) Y2Position?, [19-4](#page-299-5), [19-5,](#page-300-5) [19-8](#page-303-6) YDELta?, [19-4](#page-299-6), [19-6,](#page-301-4) [19-8,](#page-303-7) [20-6](#page-311-3) SPOLL example, [1-30](#page-33-6) SPResent?, [9-13](#page-174-3) SRE (service request enable register), [1-30](#page-33-7) SSAVer, [11-11](#page-196-5)

SSCReen, [6-5,](#page-136-1) [15-5](#page-222-1), [17-10](#page-243-2) SSUMmary, [15-7](#page-224-3), [17-12](#page-245-2) Standard Event Status Enable Register (SESER), [1-33](#page-36-5) bits, [3-3](#page-98-8) default, [1-37](#page-40-20) Standard Event Status Register (ESR), [1-32](#page-35-7) bits, [3-4](#page-99-10) standard status data structure model, [1-25](#page-28-2) STARt, [7-4,](#page-143-4) [7-5](#page-144-3), [10-5](#page-180-2), [17-13,](#page-246-1) [19-5,](#page-300-2) [20-3](#page-308-3) STATe, [16-3](#page-230-1), [17-7](#page-240-2), [22-10](#page-329-3) STATe?, [9-5](#page-166-3) status bit, [1-32](#page-35-8) status byte, [3-13](#page-108-0) Status Byte Register bits, [3-13](#page-108-11) default, [1-37](#page-40-21) status byte register, [1-25](#page-28-3) and serial polling, [1-30](#page-33-8) status registers, [3-2](#page-97-4) status reporting, [1-25](#page-28-4) bit definitions, [1-31](#page-34-12) decision chart, [1-26](#page-29-1) STATus?, [7-5](#page-144-11), [7-7](#page-146-0), [7-10](#page-149-2) STDDev?, [18-26](#page-273-3) STIMulus, [22-9,](#page-328-0) [23-10](#page-341-2) STOP, [4-13](#page-122-3), [10-6](#page-181-2) storage and retrieval, [10-2](#page-177-5) STORe, [10-9](#page-184-0) strings, [1-8](#page-11-2) SUBTract, [12-7](#page-204-2) suffix multipliers, [1-9](#page-12-8) summary bits, [1-25](#page-28-5) SWAVeform, [6-7](#page-138-2), [15-8](#page-225-0), [17-13](#page-246-2) syntax error, [1-49](#page-52-6) system commands, [5-2](#page-127-5) DATE, [5-2](#page-127-1) DSP, [5-2](#page-127-2) ERRor?, [5-3](#page-128-0) HEADer, [5-3](#page-128-1) LONGform, [5-4](#page-129-0) MODE, [5-4](#page-129-1) SETup, [5-5](#page-130-1) TIME, [5-5](#page-130-2) system controller, [1-38](#page-41-33) SYSTem SETup and \*LRN, [3-6](#page-101-2)

# **T**

T2TFrequency?, [9-14](#page-175-0) talker code and capability, [1-38](#page-41-34) unaddressing, [1-38](#page-41-35) TAP, [21-4](#page-317-2)

TDELay, [21-4](#page-317-3) TDENsity?, [9-14](#page-175-1) TDMode, [21-4](#page-317-4) TDR, [18-42](#page-289-0), [22-4](#page-323-2) TDR/TDT commands, [22-2](#page-321-0), [23-2](#page-333-2) CALibrate, [22-5](#page-324-0), [23-4](#page-335-0) CANCel, [23-5](#page-336-0) CONNect, [22-4](#page-323-0) CONTinue, [23-5](#page-336-1) DCALib, [23-2](#page-333-0) DIRection, [22-4](#page-323-1) DISPlay, [22-6](#page-325-0) DUT, [22-4](#page-323-1) EXTernal, [22-9](#page-328-0) HORizontal, [23-6](#page-337-0) HPOLarity, [23-2](#page-333-1) MODE, [22-10](#page-329-0) NVALid?, [23-3](#page-334-0) OFFSet, [22-8,](#page-327-0) [23-9](#page-340-0) POLarity, [22-10](#page-329-1) POSition, [23-6](#page-337-1) PRESet, [23-3](#page-334-3) RANGe, [22-9,](#page-328-1) [23-6](#page-337-2), [23-10](#page-341-0) RATE, [22-10](#page-329-2), [23-3](#page-334-4) RESPonse, [22-5](#page-324-1), [23-4](#page-335-3) RISetime, [22-6,](#page-325-1) [23-7](#page-338-2) RPLane?, [22-7](#page-326-0) STATe, [22-10](#page-329-3) STIMulus, [22-9](#page-328-0), [23-10](#page-341-3) TDR, [22-4](#page-323-2) TDRDest, [23-7](#page-338-3) TDRTDT, [23-8](#page-339-1) TDTDest, [23-8](#page-339-2) TYPE, [22-5,](#page-324-3) [22-7](#page-326-1) VAMPlitude?, [22-7](#page-326-2) VERTical, [22-8,](#page-327-3) [23-9](#page-340-3) VLOad?, [22-9](#page-328-3) TDRDest, [23-7](#page-338-3) TDRSkew, [8-7](#page-158-1) TDRSparam, [19-9](#page-304-0), [20-6](#page-311-0) TDRTDT, [23-8](#page-339-1) TDTDest, [23-8](#page-339-2) TEDGe?, [18-42](#page-289-1) temperature and calibration, [7-2](#page-141-4) TER?, [4-14](#page-123-0) terminator, program message, [1-7](#page-10-8) TEST, [15-9](#page-226-1), [17-14](#page-247-0) TFILe?, [10-10](#page-185-0) TI?, [18-11](#page-258-1) TIME, [5-5](#page-130-2) time and date, setting, [5-2](#page-127-6) time base scale and number of points, [6-3](#page-134-7) time buckets, and POINts?, [26-7](#page-362-2) time scale, operands and functions, [12-2](#page-199-5)

TIME?, [7-5,](#page-144-5) [7-7](#page-146-1) timebase commands, [24-2](#page-345-4) AUTodetect, [24-4](#page-347-0) BRATe, [24-2](#page-345-5) MPOSition, [24-2](#page-345-2) POSition, [24-2](#page-345-3) PRECision, [24-3](#page-346-0) RANGe, [24-5](#page-348-0) REFerence, [24-5](#page-348-1) REFSource, [24-3](#page-346-1) RFRequency, [24-4](#page-347-1) SCALe, [24-5](#page-348-2) TREFerence, [24-4](#page-347-2) UNITs, [24-6](#page-349-0) timing measurements, displaying, [14-2](#page-213-2) TITLe?, [17-14](#page-247-1) TJ?, [18-33](#page-280-2) TMAX, [18-43](#page-290-2) TMIN, [18-44](#page-291-0) Touchstone, [1-23](#page-26-0) tracking, [11-5](#page-190-5) transferring waveform data, [26-2](#page-357-2) transmission mode, and FORMat, [26-5](#page-360-8) TREFerence, [24-4](#page-347-2) TRG (Trigger Event Register) bit, [3-13](#page-108-12)[–3-14](#page-109-6) event enable register, [1-32](#page-35-9) TRG (trigger event register), [1-30](#page-33-9) bit in the status byte, [1-30](#page-33-10) trigger commands, [25-2](#page-351-3) ATTenuation, [25-2](#page-351-0) AUTodetect, [25-2](#page-351-1), [25-3](#page-352-0), [25-4,](#page-353-0) [25-5](#page-354-0) BRATe, [25-2](#page-351-2) BWLimit, [25-3](#page-352-1) DCDRatio, [25-3](#page-352-2) GATed, [25-3](#page-352-3) HYSTeresis, [25-4](#page-353-1) LEVel, [25-4](#page-353-2) PLENgth, [25-4](#page-353-4) PLOCk, [25-4](#page-353-5) RBIT, [25-5](#page-354-1) SLOPe, [25-5](#page-354-2) SOURce, [25-6](#page-355-0) trigger event register, [1-30](#page-33-11), [4-14](#page-123-4) trigger status, [9-8](#page-169-0) truncating numbers, [1-9](#page-12-9) TVOLt?, [18-44](#page-291-1) TYPE, [22-5,](#page-324-3) [22-7](#page-326-1) TYPE?, [26-10](#page-365-1)

## $\mathbf{U}$

UEE, [4-14](#page-123-1) UER, [1-33](#page-36-6) UER?, [4-14](#page-123-2) ULIMit, [15-9](#page-226-2)

unaddressing all listeners, [1-38](#page-41-36) unavailable commands, Jitter mode, [1-47](#page-50-0) UNITs, [8-8](#page-159-4), [18-9](#page-256-3), [18-11,](#page-258-2) [18-33](#page-280-3), [24-6](#page-349-0) upgrading instrument software, [1-3](#page-6-1) uppercase letters, [1-7](#page-10-6) URQ bit (User Request), [3-3](#page-98-9) user event enable register, [4-14](#page-123-5) user event enable register), [4-14](#page-123-1) user event register, [1-33](#page-36-6) user event register), [4-14](#page-123-2) User Request (URQ) status bit, [3-3](#page-98-10) User Request Bit (URQ), [3-3](#page-98-11) user-defined measurements, [18-2](#page-249-10) USR bit, [3-13–](#page-108-13)[3-14](#page-109-7)

# **V**

VAMPlitude, [18-45](#page-292-0) VAMPlitude?, [22-7](#page-326-2) VAVerage, [18-45](#page-292-1) VBASe, [18-45](#page-292-2) version of software, reading, [3-5](#page-100-6) VERSus, [12-7](#page-204-3) VERTical, [7-8](#page-147-2), [12-8,](#page-205-2) [19-4,](#page-299-0) [19-8,](#page-303-3) [20-4,](#page-309-3) [22-8](#page-327-3), [23-9](#page-340-3) vertical axis control, [8-2](#page-153-3) axis offset, and YRANge, [27-3](#page-372-7) axis, full-scale, [8-6](#page-157-3) scaling and functions, [12-2](#page-199-6) scaling, and YRANge, [27-4](#page-373-1) vertical, calibration, [7-5](#page-144-12) VIEW, [4-14](#page-123-3) VLOad?, [22-9](#page-328-3) VMAX, [18-46](#page-293-0) VMIN, [18-46](#page-293-1) voltage at center screen, [8-4](#page-155-6) measurements, displaying, [14-2](#page-213-3) VPP, [18-46](#page-293-2) VRMS, [18-47](#page-294-0) VTIMe?, [18-47](#page-294-1) VTOP, [18-47](#page-294-2) VWINdow, [19-9,](#page-304-1) [20-6](#page-311-1)

# **W**

W, and DATA, [26-5](#page-360-9) wait-to-continue, [3-14](#page-109-2) WAVEform, [4-13](#page-122-4) waveform data and preamble, [26-2](#page-357-3) SOURce and DATA, [26-4](#page-359-2) storing, [10-9](#page-184-2) waveform commands, [26-2](#page-357-4) BANDpass?, [26-3](#page-358-0)

BYTeorder, [26-3](#page-358-2) CGRade, [26-10](#page-365-0) COUNt?, [26-4](#page-359-0) DATA, [26-4](#page-359-1) FORMat, [26-5](#page-360-5) POINts?, [26-7](#page-362-0) PREamble, [26-7](#page-362-1) SOURce, [26-9](#page-364-0) TYPE?, [26-10](#page-365-1) XDISplay?, [26-11](#page-366-1) XINCremente?, [26-11](#page-366-2) XORigin?, [26-11](#page-366-3) XRANge?, [26-12](#page-367-0) XREFerence?, [26-12](#page-367-1) XUNits?, [26-12](#page-367-2) YDISplay?, [26-12](#page-367-3) YINCrement?, [26-13](#page-368-0) YORigin?, [26-13](#page-368-1) YRANge?, [26-13](#page-368-2) YREFerence?, [26-13](#page-368-3) YUNits?, [26-14](#page-369-0) waveform memory commands, [27-2](#page-371-4) DISPlay, [27-2](#page-371-2) LOAD, [27-2](#page-371-3) SAVE, [27-3](#page-372-6) XOFFset, [27-3](#page-372-8) XRANge, [27-3](#page-372-9) YOFFset, [27-3](#page-372-10) YRANge, [27-4](#page-373-2) waveform memory, and DATA, [26-4](#page-359-3) waveform pattern, [10-6](#page-181-1) waveform type and COUNt?, [26-4](#page-359-4) and TYPE?, [26-10](#page-365-2) WAVeforms?, [17-5](#page-238-2) WAVelength, [8-8](#page-159-3) WINDow, [14-4](#page-215-0) Windows Firewall, [1-4](#page-7-2) Windows Security Alert, [1-4](#page-7-3) WORD and FORMat, [26-6](#page-361-2)

# **X**

X vs Y, [12-8](#page-205-3) X1, [17-8](#page-241-3) X1Position, [14-4,](#page-215-3) [16-3,](#page-230-2) [19-6](#page-301-2), [20-5](#page-310-0) X1Source, [19-7,](#page-302-0) [20-4](#page-309-4) X1STate, [19-7,](#page-302-1) [20-4](#page-309-0) X1Y1source, [16-4](#page-231-0) X2Position, [14-5,](#page-216-0) [16-4,](#page-231-1) [19-6](#page-301-3), [20-5](#page-310-1) X2Source, [19-7,](#page-302-2) [20-5](#page-310-2) X2STate, [19-7,](#page-302-3) [20-4](#page-309-5) X2Y2source, [16-4](#page-231-2) x-axis controlling, [24-2](#page-345-6) duration, and XRANge?, [26-12](#page-367-4)

offset, and XOFFset, [27-3](#page-372-11) range, and XRANge, [27-3](#page-372-12) units, and XUNits, [26-12](#page-367-5) XDELta, [17-9](#page-242-0) XDELta?, [16-5](#page-232-0), [19-4,](#page-299-4) [19-5,](#page-300-3) [19-8](#page-303-4), [20-6](#page-311-2) XDISplay?, [26-11](#page-366-1) XINCrement?, [26-11](#page-366-2) XOFFset, [27-3](#page-372-8) XORigin?, [26-11](#page-366-3) XRANge, [27-3](#page-372-9) XRANge?, [26-12](#page-367-0) XREFerence?, [26-12](#page-367-1) XUNits?, [16-5,](#page-232-1) [26-12](#page-367-2)

# **Y**

Y1, [17-9](#page-242-1) Y1Position, [14-5,](#page-216-1) [16-5](#page-232-2) Y1Position?, [19-4](#page-299-1), [19-5,](#page-300-4) [19-8,](#page-303-5) [20-5](#page-310-3) Y2, [17-10](#page-243-3) Y2Position, [14-5](#page-216-2) Y2Position?, [19-4](#page-299-5), [19-5,](#page-300-5) [19-8,](#page-303-6) [20-5](#page-310-4) YALign, [17-14](#page-247-3) Y-axis control, [8-2](#page-153-4) YDELta?, [16-6](#page-233-0), [19-4,](#page-299-6) [19-6,](#page-301-4) [19-8](#page-303-7), [20-6](#page-311-3) YDISplay?, [26-12](#page-367-3) YINCrement?, [26-13](#page-368-0) YOFFset, [27-3](#page-372-10) YORigin?, [26-13](#page-368-1) YRANge, [27-4](#page-373-2) YRANge?, [26-13](#page-368-2) YREFerence?, [26-13](#page-368-3) YSCale, [11-4](#page-189-3), [11-9](#page-194-4) YTRack, [17-10](#page-243-0) YUNits, [16-6](#page-233-1) YUNits?, [26-14](#page-369-0)

## **Z**

ZLEVel, [18-18](#page-265-2) ZLEVel?, [18-11](#page-258-3)